# **MATLAB®** Object-Oriented Programming

# MATLAB®

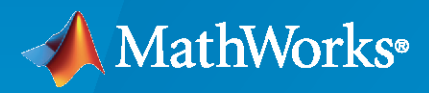

 $^\circledR$ 

**R**2022**b**

### **How to Contact MathWorks**

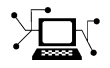

Latest news: [www.mathworks.com](https://www.mathworks.com)

Sales and services: [www.mathworks.com/sales\\_and\\_services](https://www.mathworks.com/sales_and_services)

User community: [www.mathworks.com/matlabcentral](https://www.mathworks.com/matlabcentral)

Technical support: [www.mathworks.com/support/contact\\_us](https://www.mathworks.com/support/contact_us)

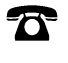

 $\sum$ 

Phone: 508-647-7000

The MathWorks, Inc. 1 Apple Hill Drive Natick, MA 01760-2098

*Object-Oriented Programming*

© COPYRIGHT 1984–2022 by The MathWorks, Inc.

The software described in this document is furnished under a license agreement. The software may be used or copied only under the terms of the license agreement. No part of this manual may be photocopied or reproduced in any form without prior written consent from The MathWorks, Inc.

FEDERAL ACQUISITION: This provision applies to all acquisitions of the Program and Documentation by, for, or through the federal government of the United States. By accepting delivery of the Program or Documentation, the government hereby agrees that this software or documentation qualifies as commercial computer software or commercial computer software documentation as such terms are used or defined in FAR 12.212, DFARS Part 227.72, and DFARS 252.227-7014. Accordingly, the terms and conditions of this Agreement and only those rights specified in this Agreement, shall pertain to and govern the use, modification, reproduction, release, performance, display, and disclosure of the Program and Documentation by the federal government (or other entity acquiring for or through the federal government) and shall supersede any conflicting contractual terms or conditions. If this License fails to meet the government's needs or is inconsistent in any respect with federal procurement law, the government agrees to return the Program and Documentation, unused, to The MathWorks, Inc.

#### **Trademarks**

MATLAB and Simulink are registered trademarks of The MathWorks, Inc. See [www.mathworks.com/trademarks](https://www.mathworks.com/trademarks) for a list of additional trademarks. Other product or brand names may be trademarks or registered trademarks of their respective holders.

#### **Patents**

MathWorks products are protected by one or more U.S. patents. Please see [www.mathworks.com/patents](https://www.mathworks.com/patents) for more information.

#### **Revision History**

March 2008 Online only New for MATLAB 7.6 (Release 2008a) October 2008 Online only Revised for MATLAB 7.7 (Release 2008b) March 2009 Online only Revised for MATLAB 7.8 (Release 2009a) September 2009 Online only Revised for MATLAB 7.9 (Release 2009b)<br>March 2010 Online only Revised for MATLAB 7.10 (Release 2010a Revised for MATLAB 7.10 (Release 2010a) September 2010 Online only Revised for MATLAB 7.11 (Release 2010b) April 2011 **Online only Service 2011a** Revised for MATLAB 7.12 (Release 2011a) September 2011 Online only Revised for MATLAB 7.13 (Release 2011b) March 2012 Online only Revised for MATLAB 7.14 (Release 2012a) September 2012 Online only Revised for MATLAB 8.0 (Release 2012b) March 2013 Online only Revised for MATLAB 8.1 (Release 2013a)<br>September 2013 Online only Revised for MATLAB 8.2 (Release 2013b) September 2013 Online only Revised for MATLAB 8.2 (Release 2013b) March 2014 Online only Revised for MATLAB 8.3 (Release 2014a)<br>October 2014 Online only Revised for MATLAB 8.4 (Release 2014b) October 2014 Online only Revised for MATLAB 8.4 (Release 2014b)<br>March 2015 Online only Revised for MATLAB 8.5 (Release 2015a) Revised for MATLAB 8.5 (Release 2015a) September 2015 Online only Revised for MATLAB 8.6 (Release 2015b) March 2016 Online only Revised for MATLAB 9.0 (Release 2016a) September 2016 Online only Revised for MATLAB 9.1 (Release 2016b) March 2017 Online only Revised for MATLAB 9.2 (Release 2017a) Online only Revised for MATLAB 9.3 (Release 2017b) March 2018 Online only Revised for MATLAB 9.4 (Release 2018a) September 2018 Online only Revised for MATLAB 9.5 (Release 2018b) March 2019 Online only Revised for MATLAB 9.6 (Release 2019a) September 2019 Online only Revised for MATLAB 9.7 (Release 2019b) March 2020 Online only Revised for MATLAB 9.8 (Release 2020a) September 2020 Online only Revised for MATLAB 9.9 (Release 2020b) March 2021 Online only Revised for MATLAB 9.10 (Release 2021a) September 2021 Online only Revised for MATLAB 9.11 (Release 2021b) March 2022 Online only Revised for MATLAB 9.12 (Release 2022a)<br>September 2022 Online only Revised for MATLAB 9.13 (Release 2022b) Revised for MATLAB 9.13 (Release 2022b)

# **Contents**

# **[Using Object-Oriented Design in MATLAB](#page-24-0)**

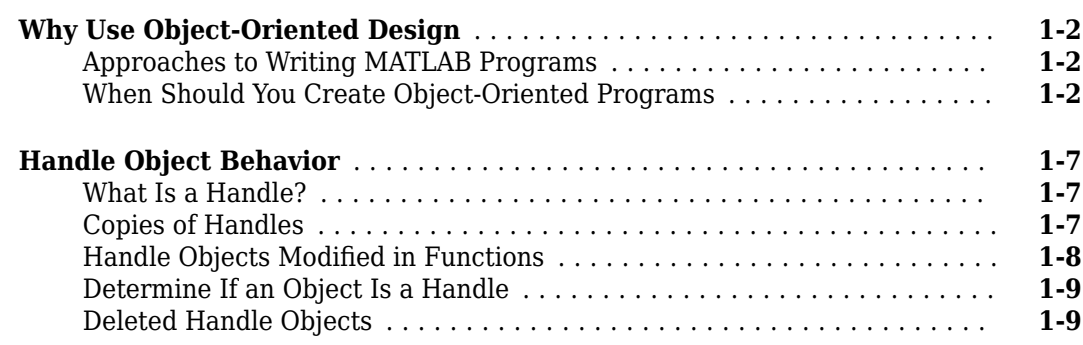

### **[Basic Example](#page-36-0)**

# **[2](#page-36-0)**

**[3](#page-42-0)**

**[1](#page-24-0)**

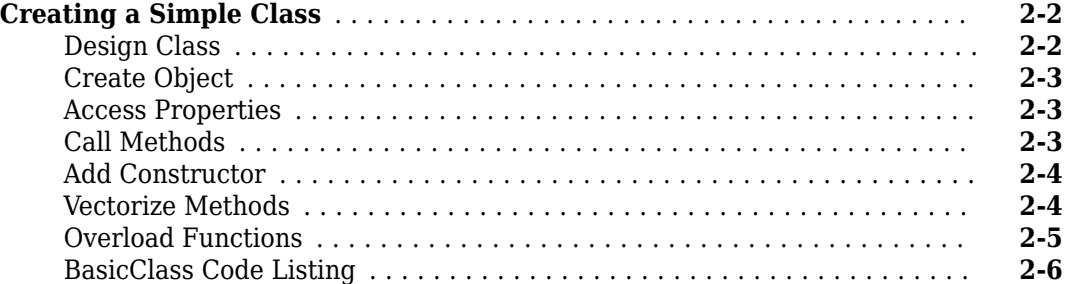

### **[MATLAB Classes Overview](#page-42-0)**

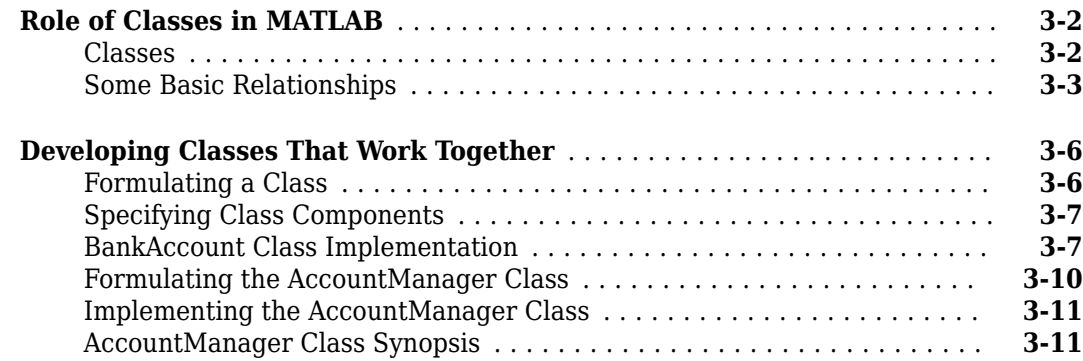

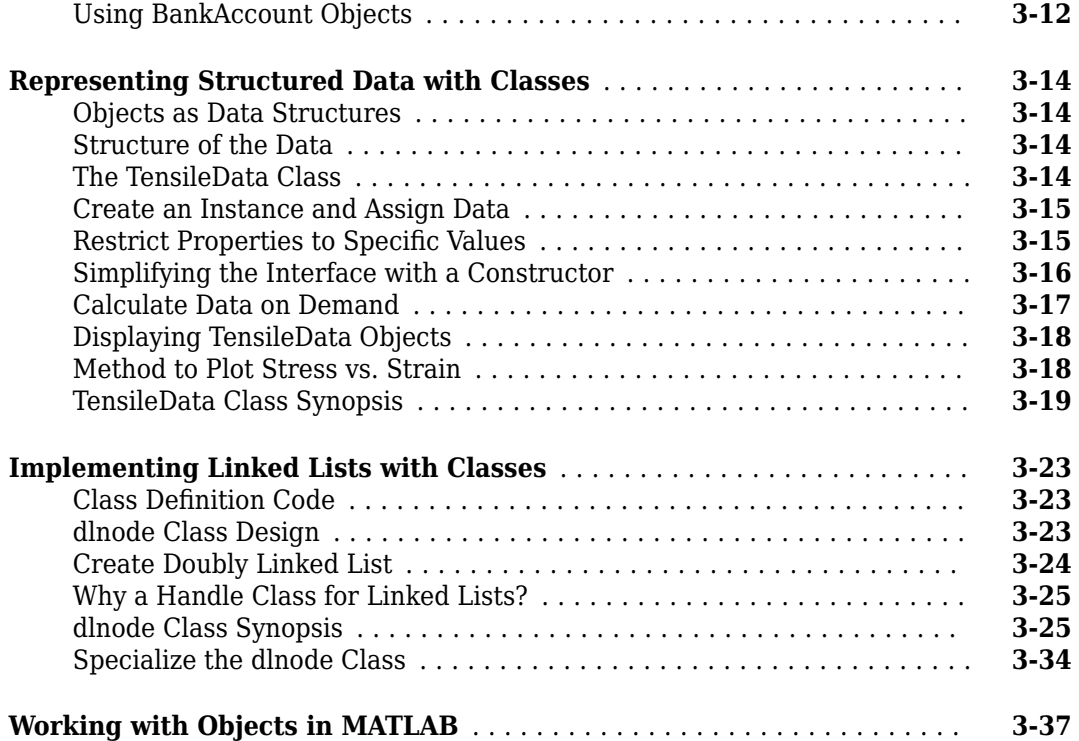

### **[Static Data](#page-84-0)**

# **[4](#page-84-0)**

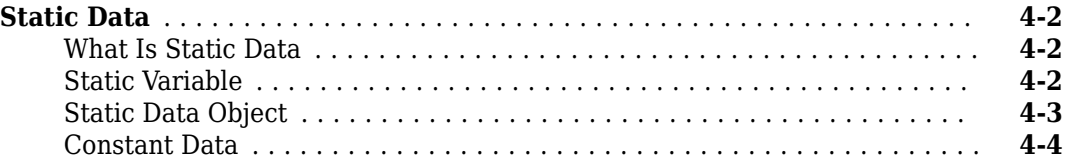

# **Class Definition-Syntax Reference**

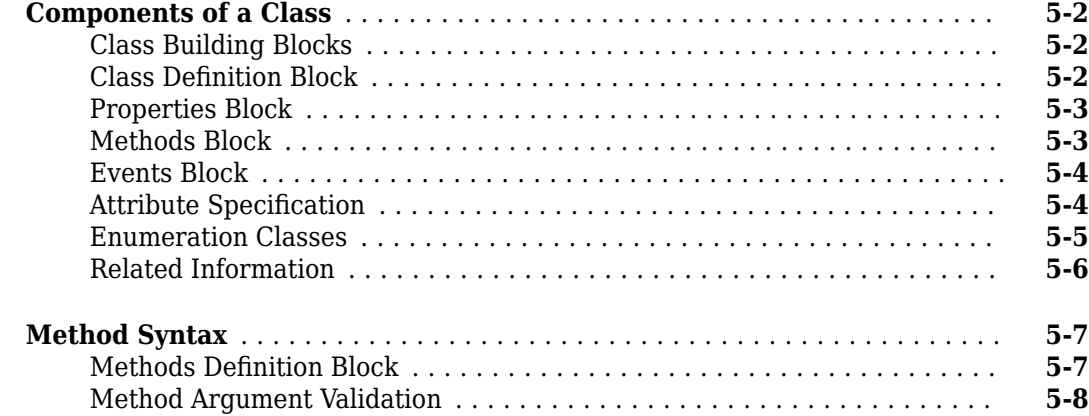

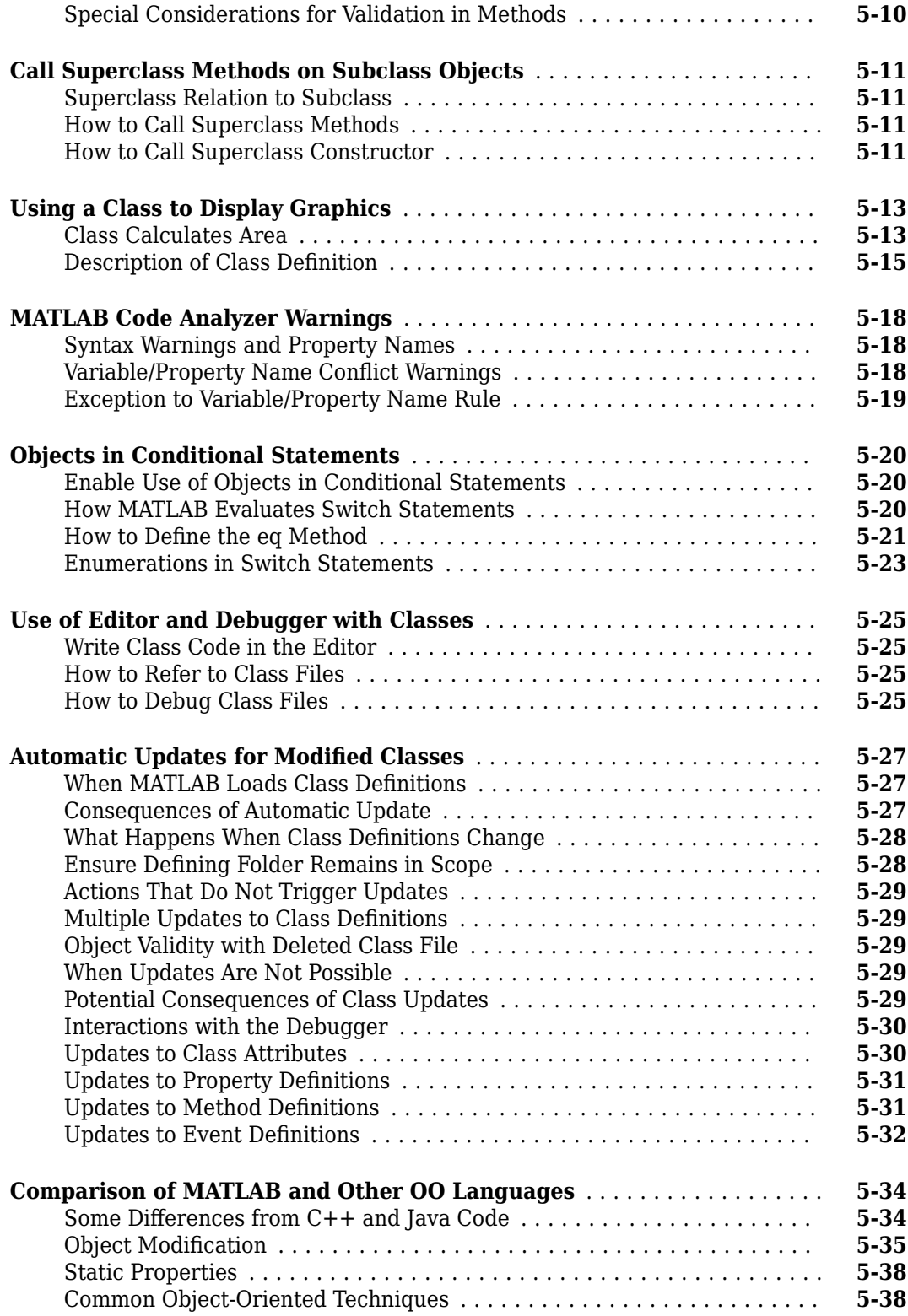

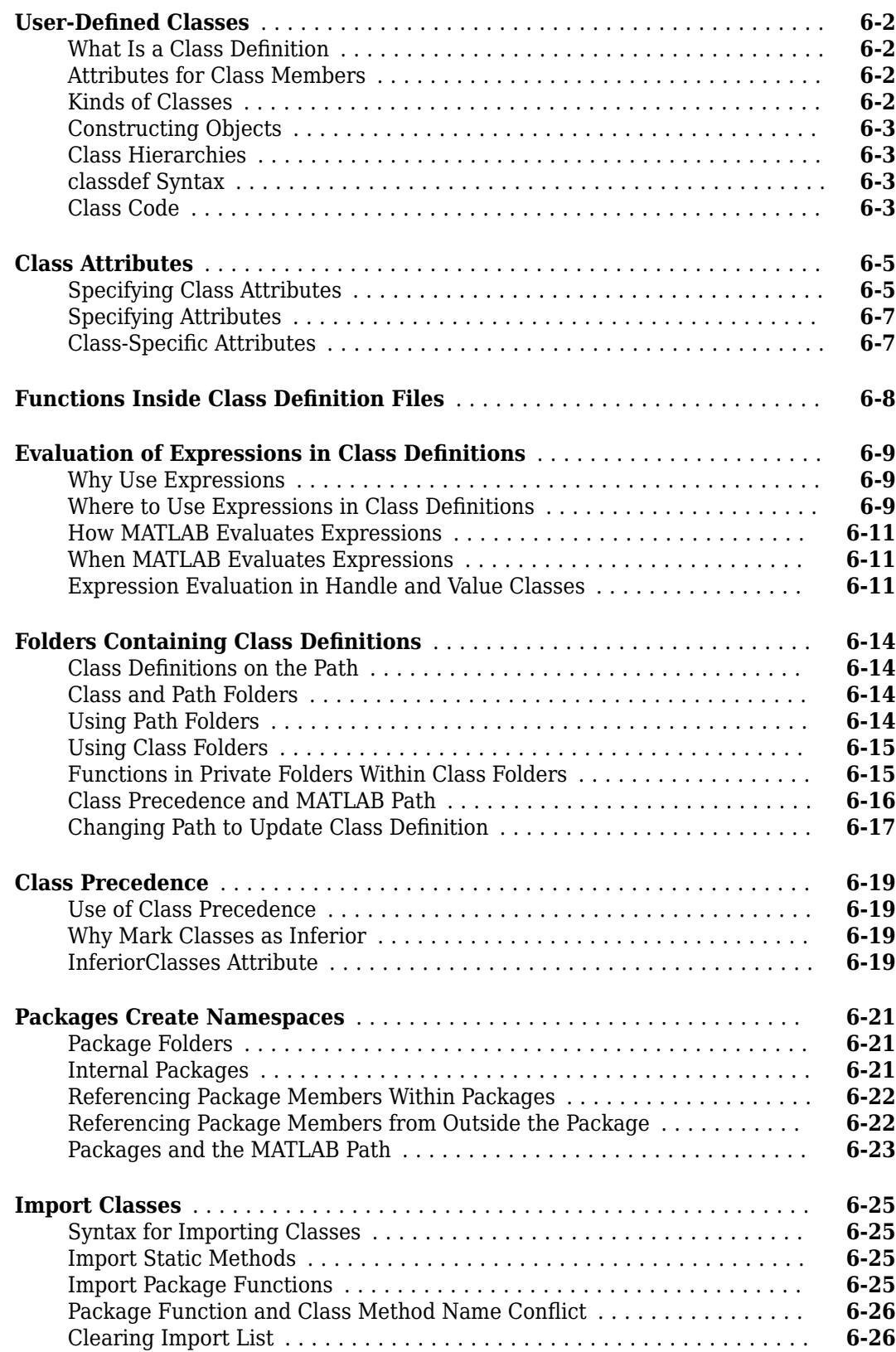

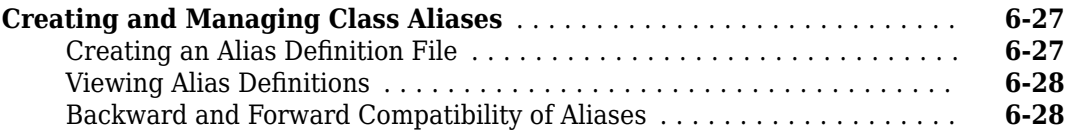

# **[Value or Handle Class — Which to Use](#page-160-0)**

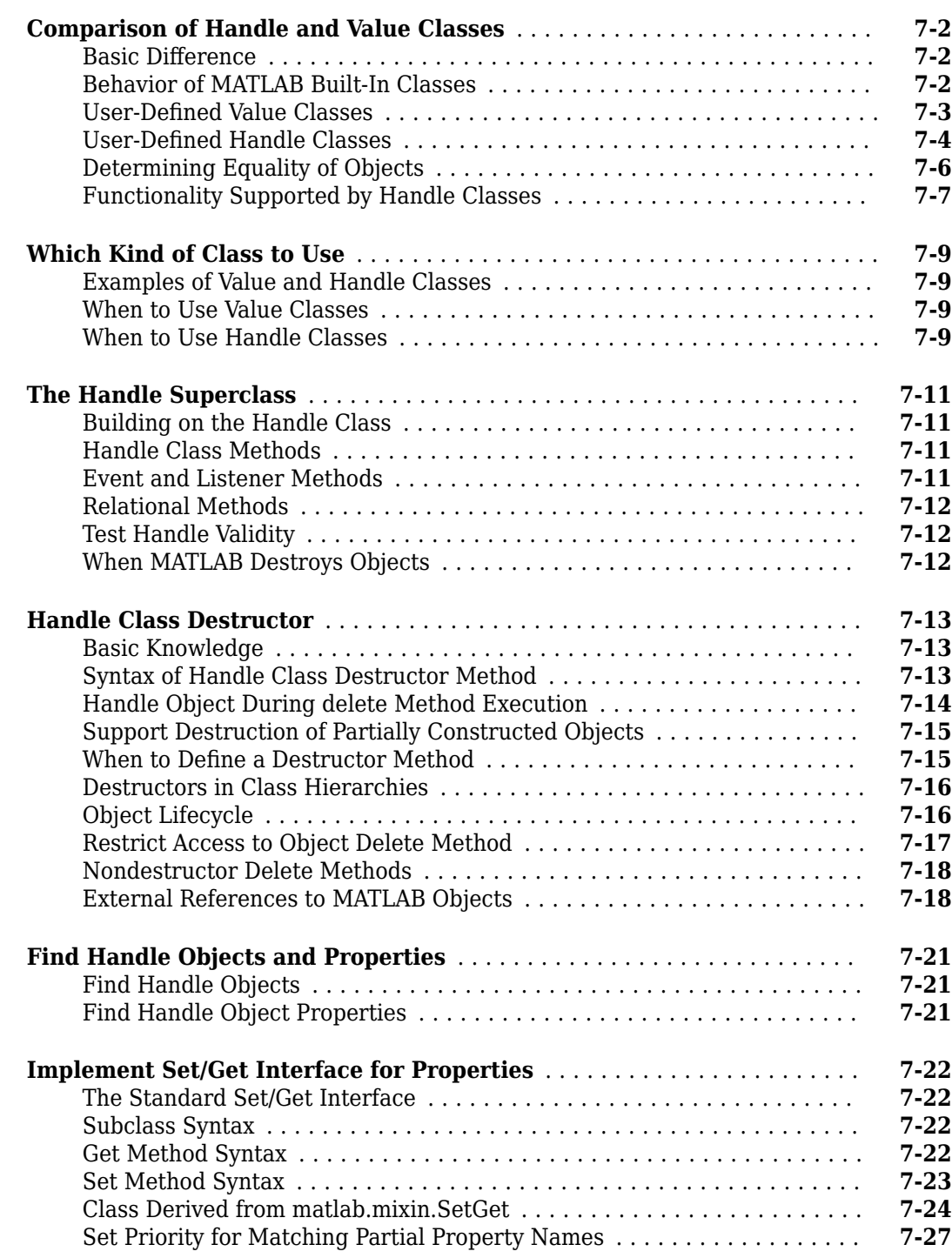

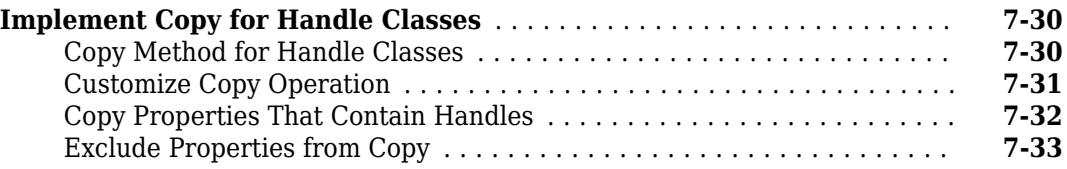

# **[Properties — Storing Class Data](#page-196-0)**

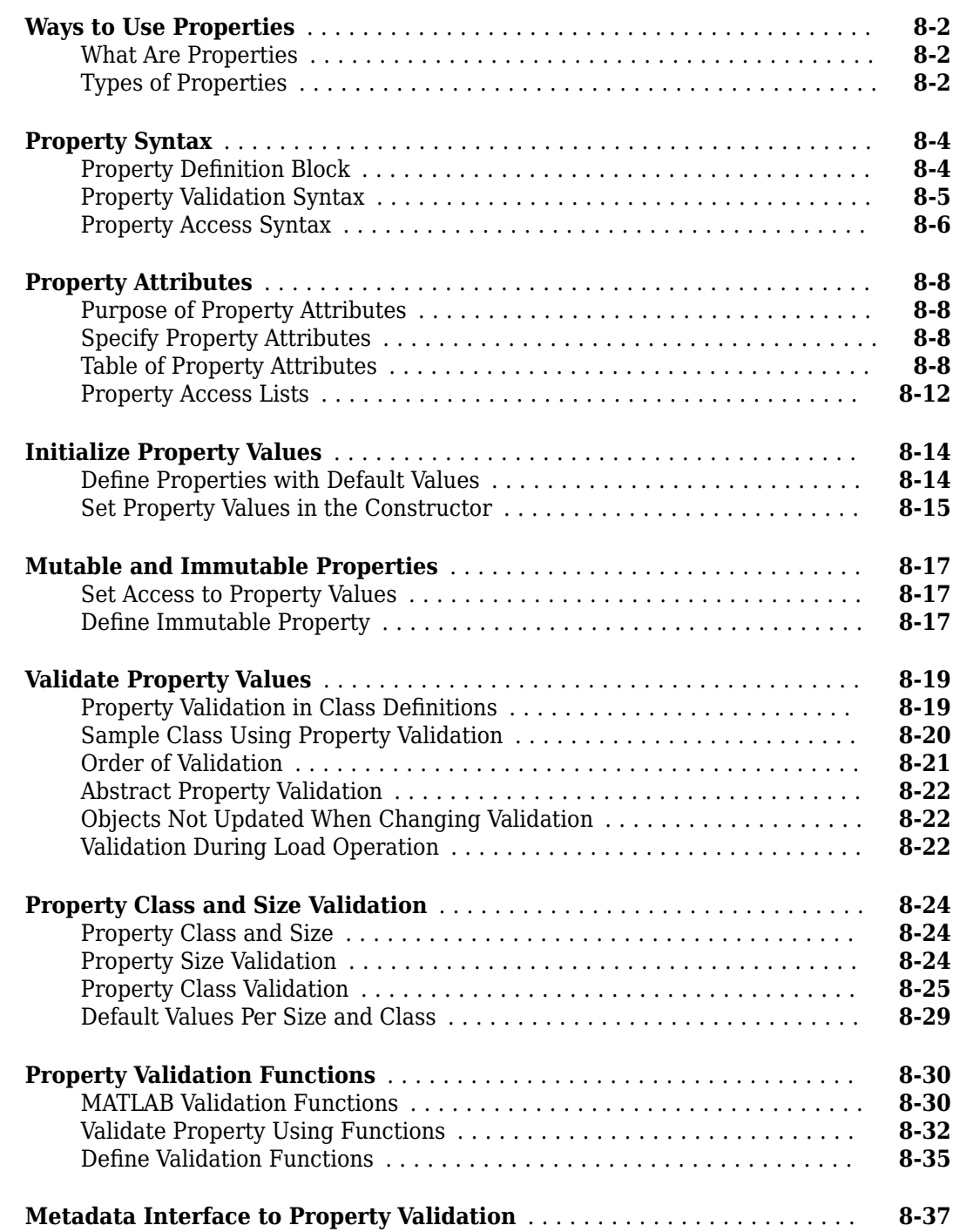

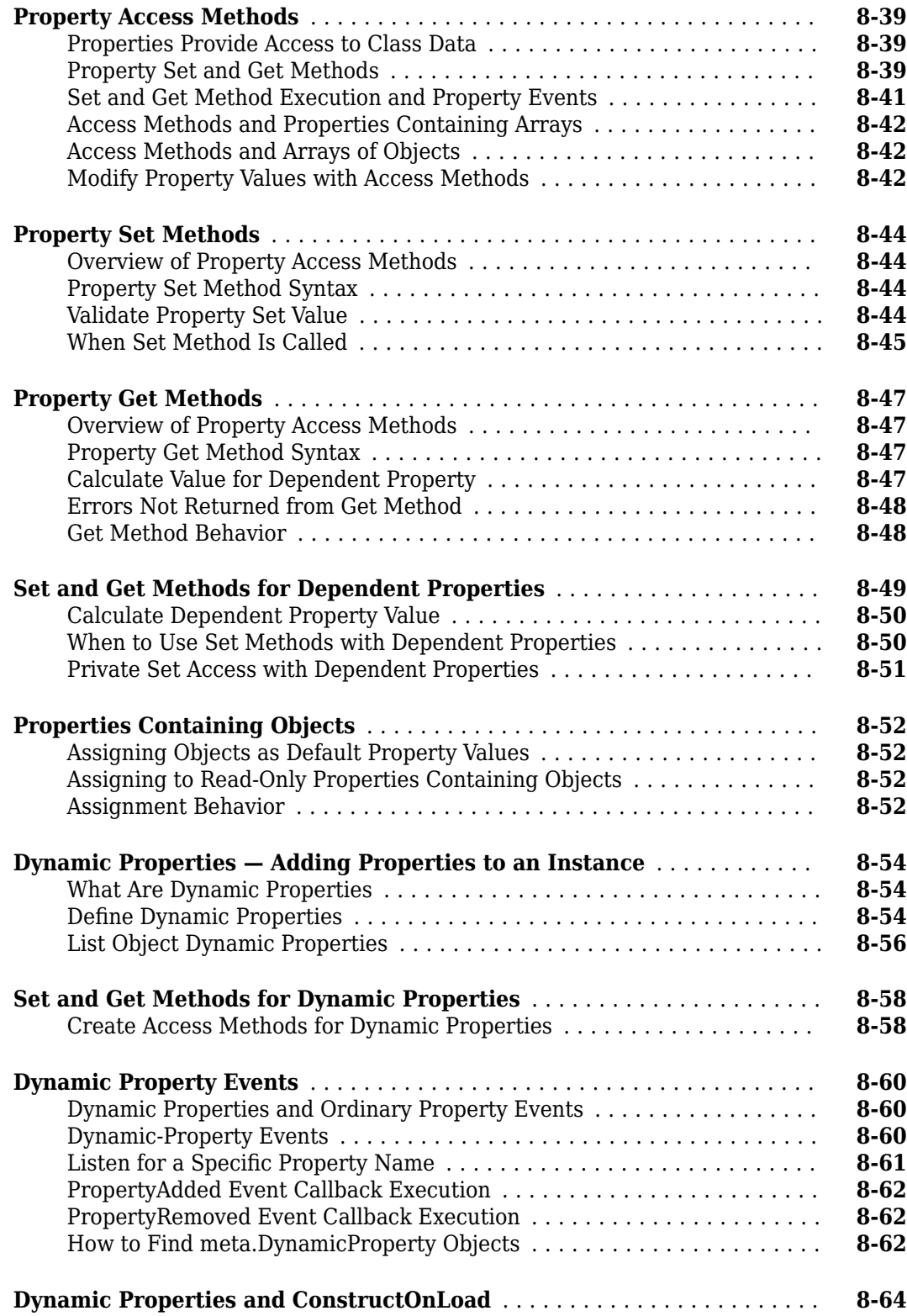

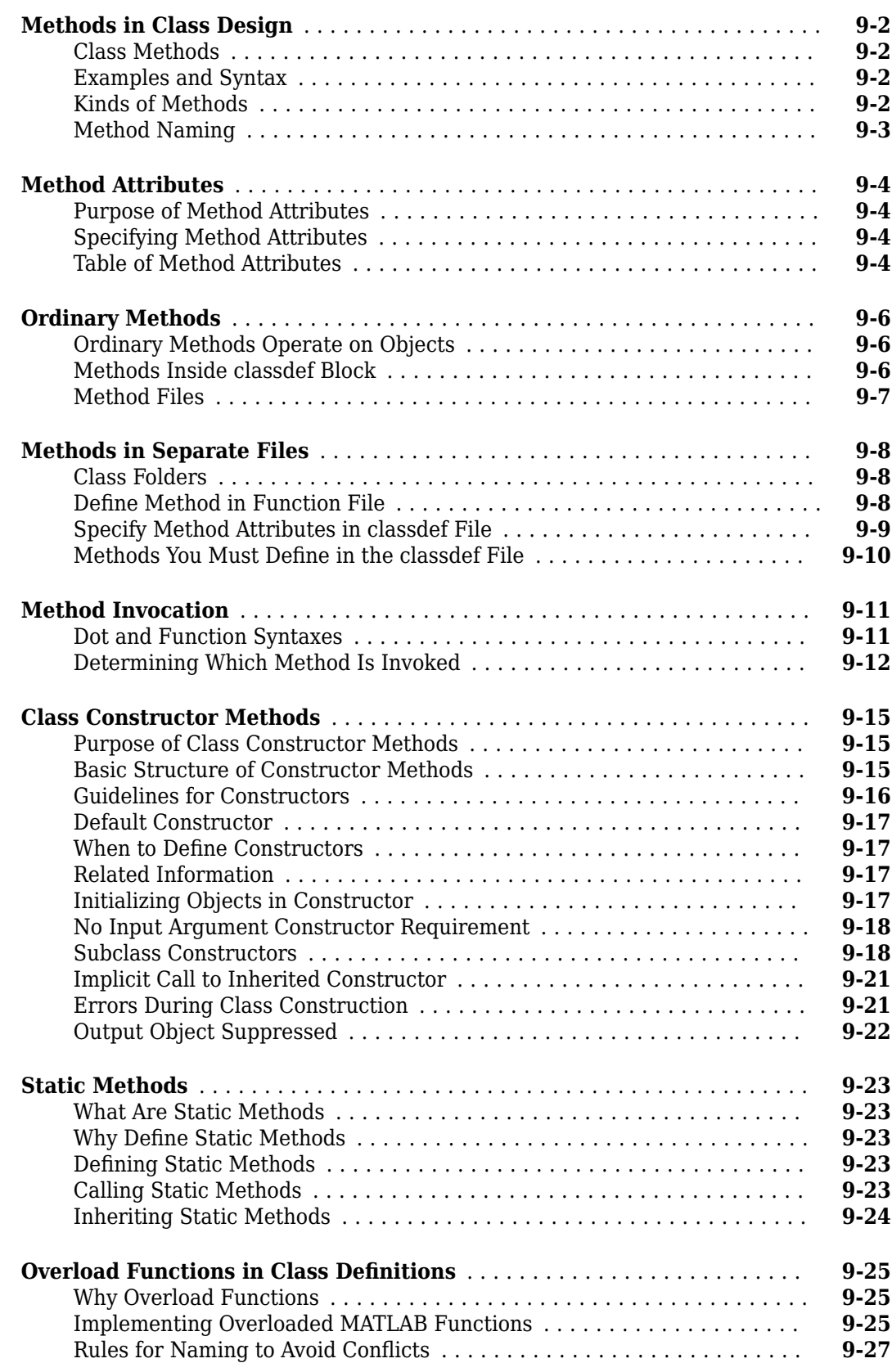

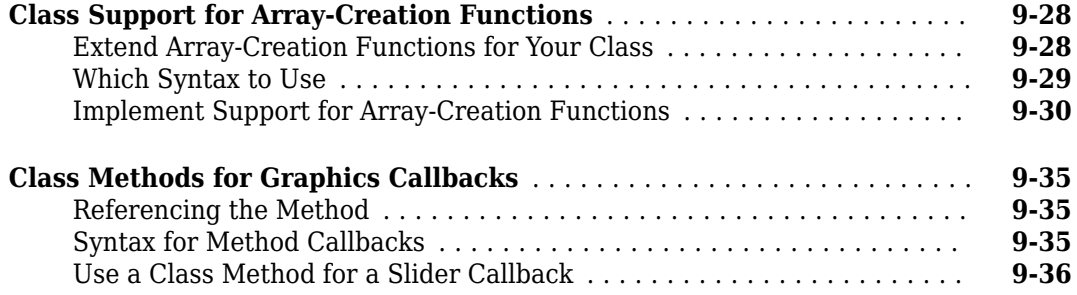

# **[Object Arrays](#page-298-0)**

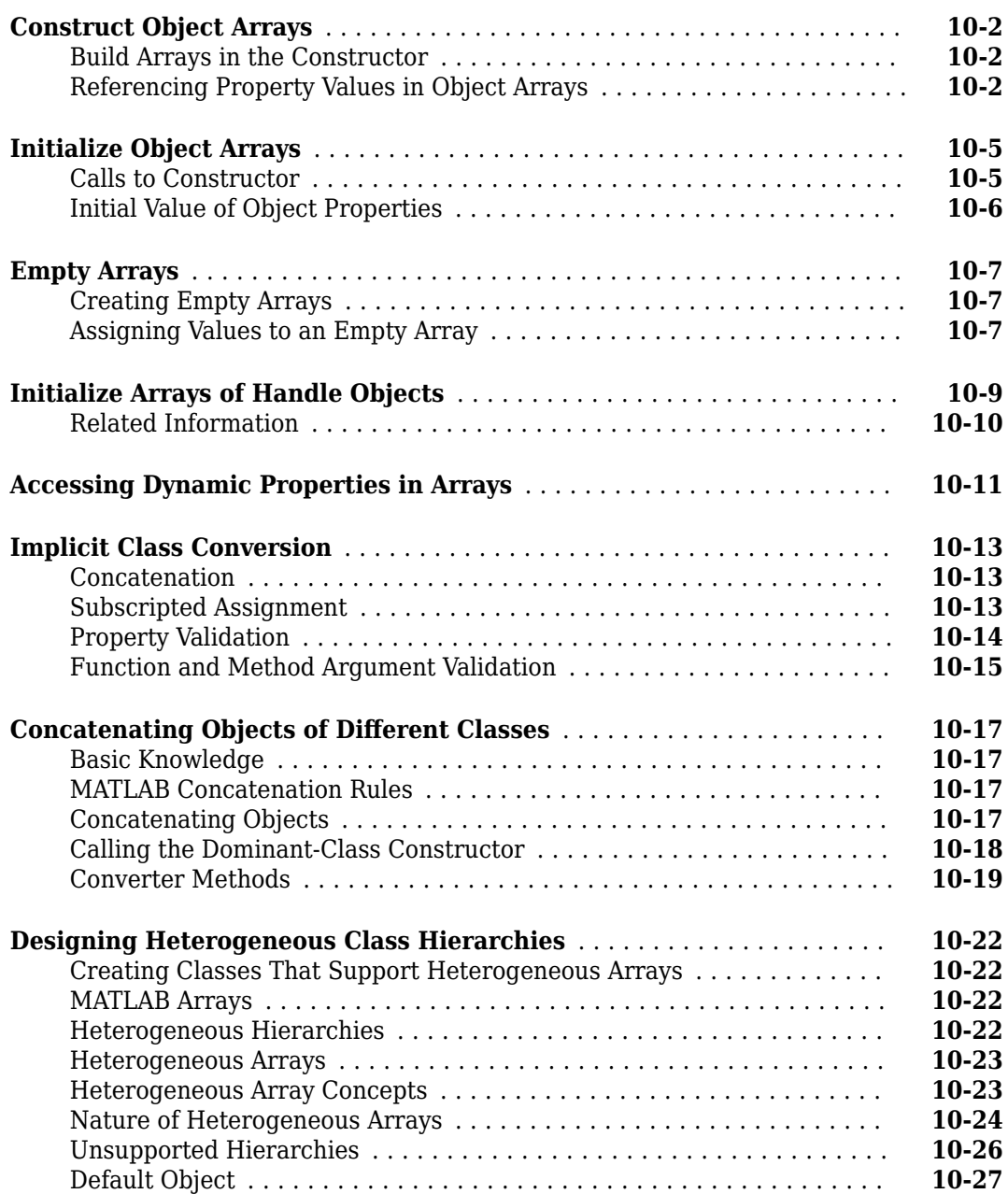

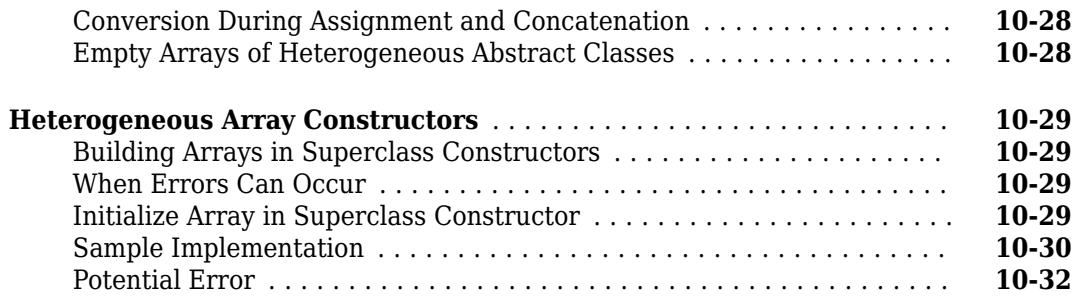

# **[Events — Sending and Responding to Messages](#page-332-0)**

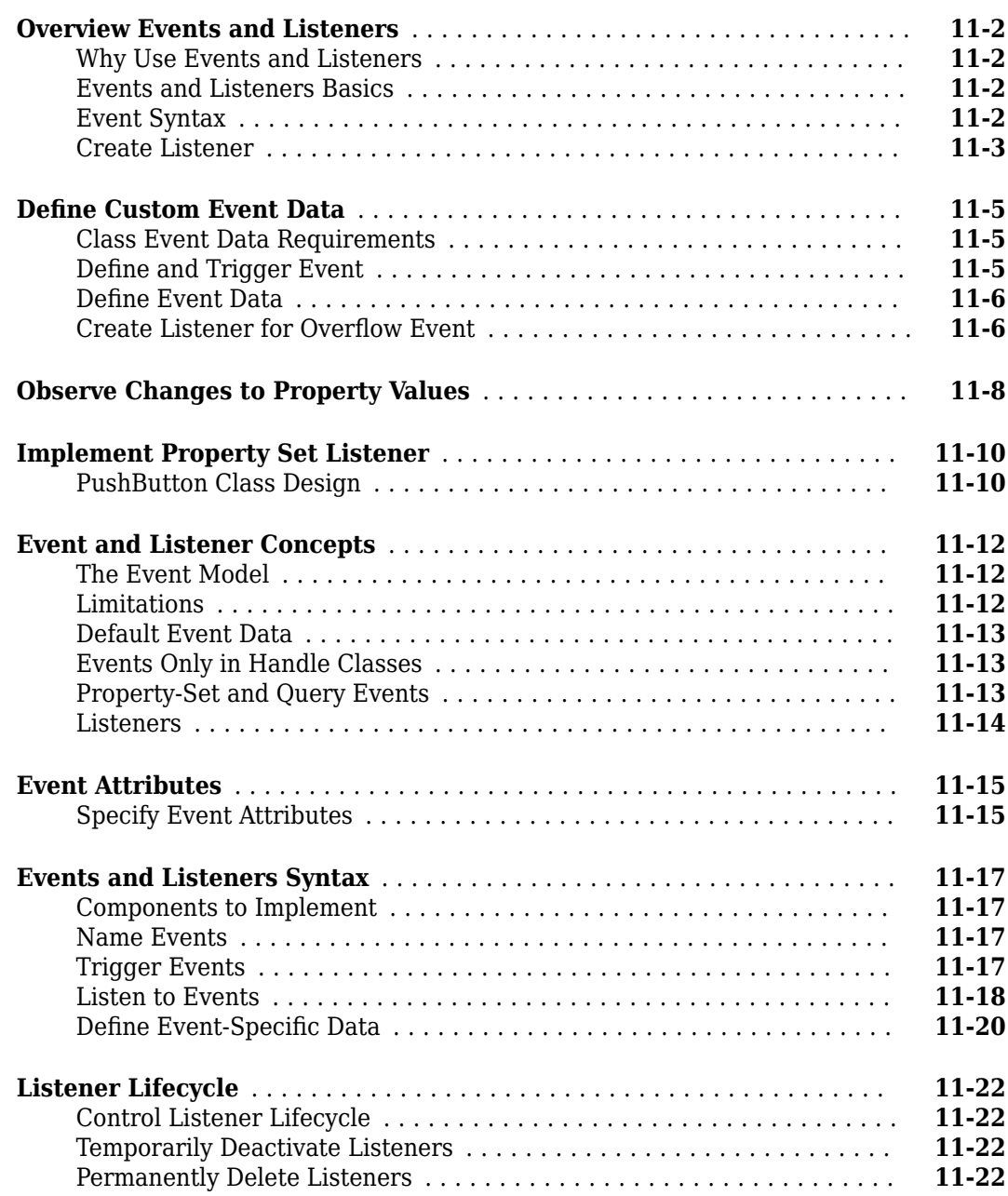

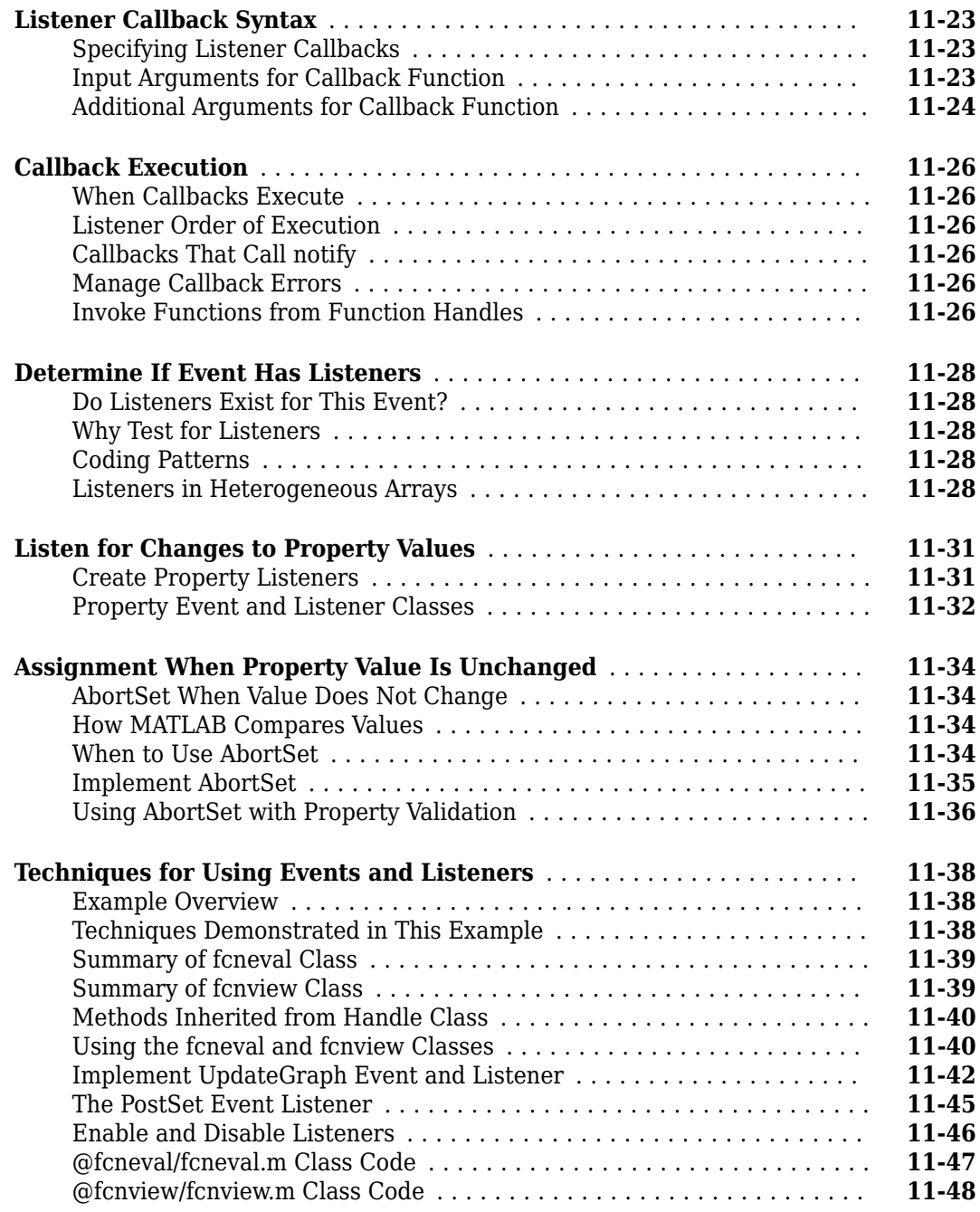

# **[How to Build on Other Classes](#page-382-0)**

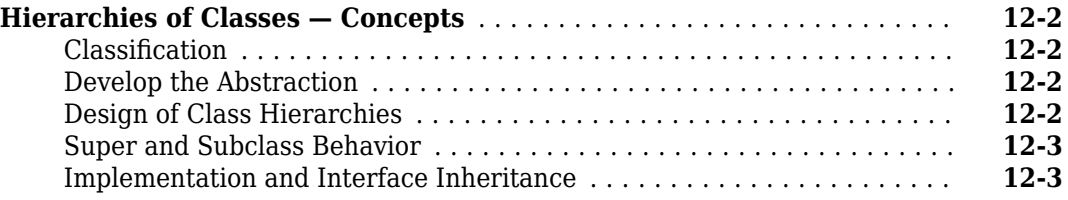

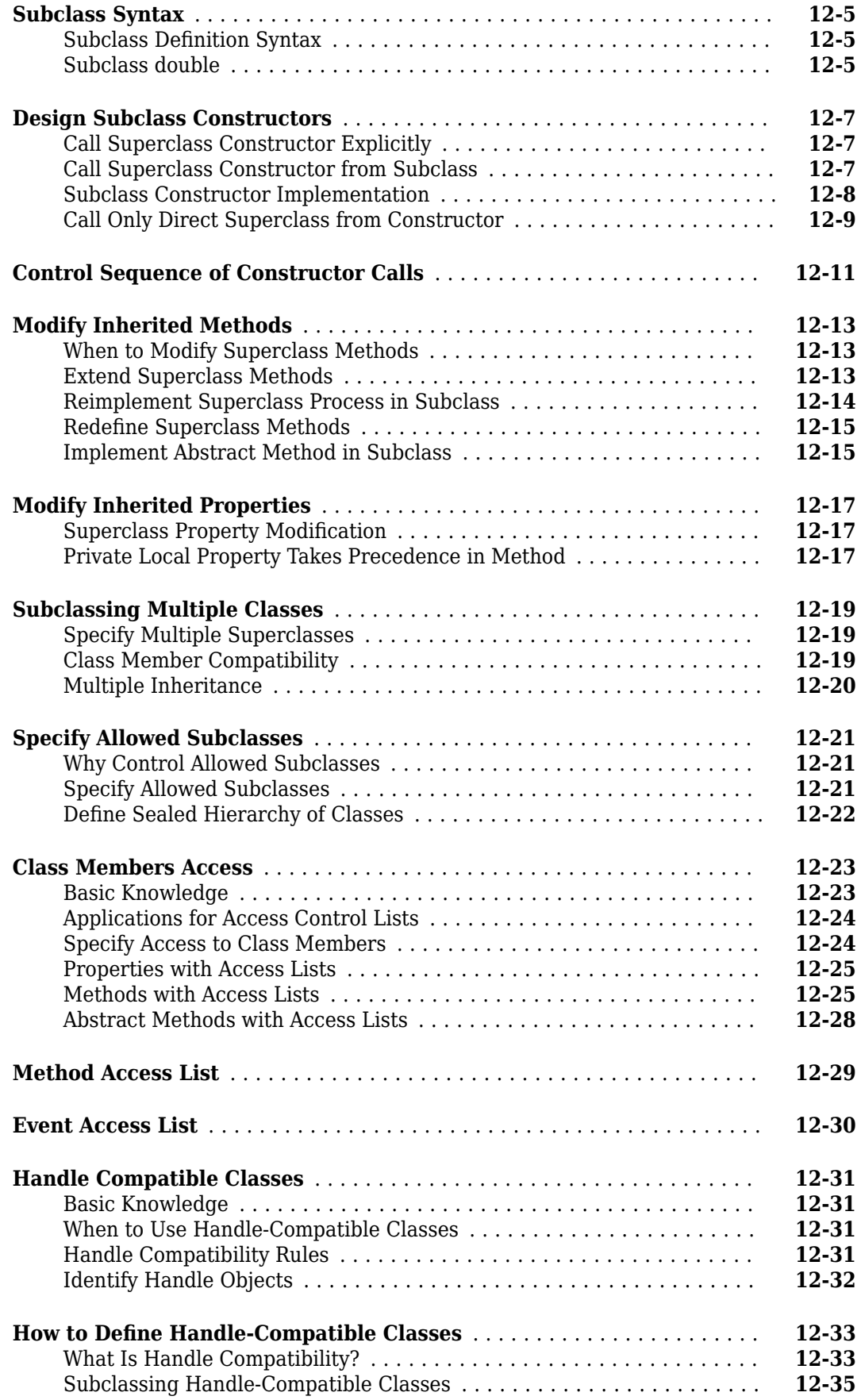

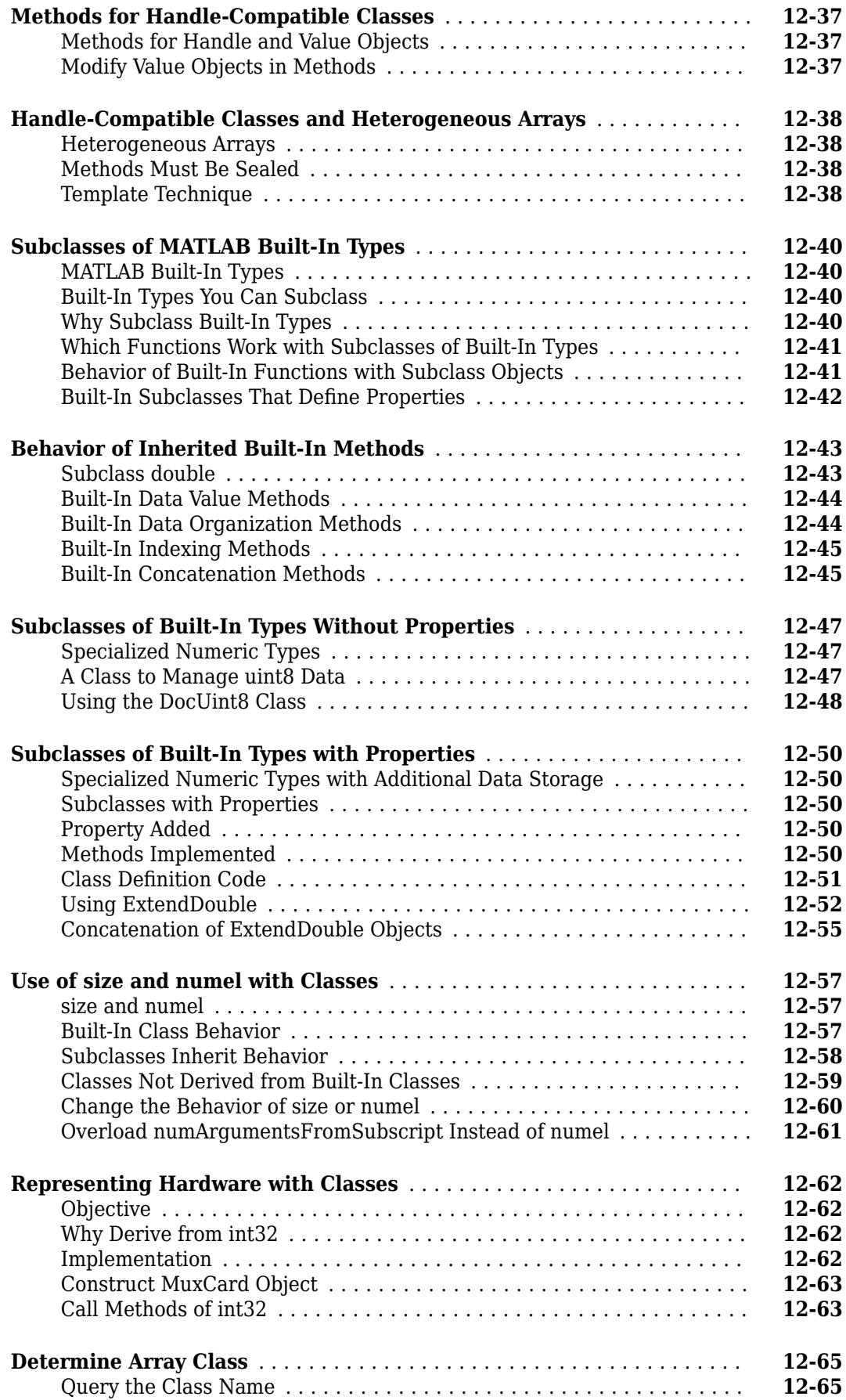

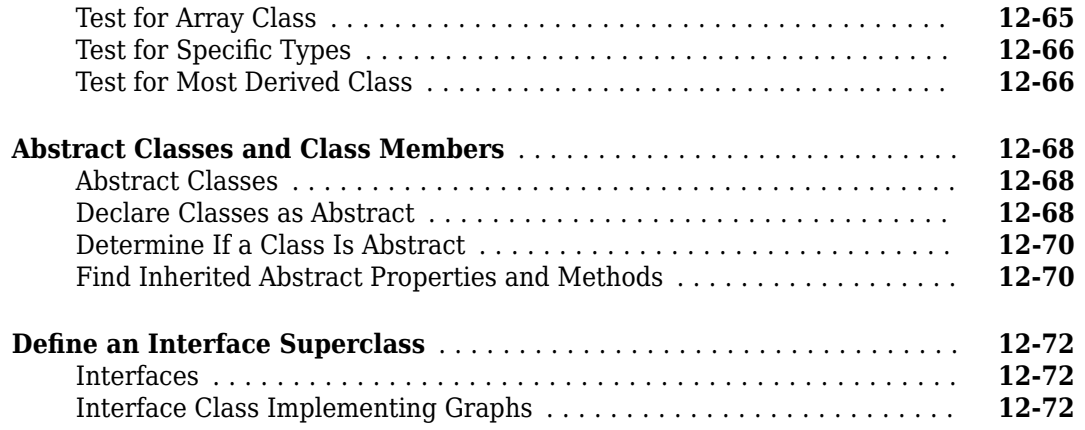

# **[Saving and Loading Objects](#page-460-0)**

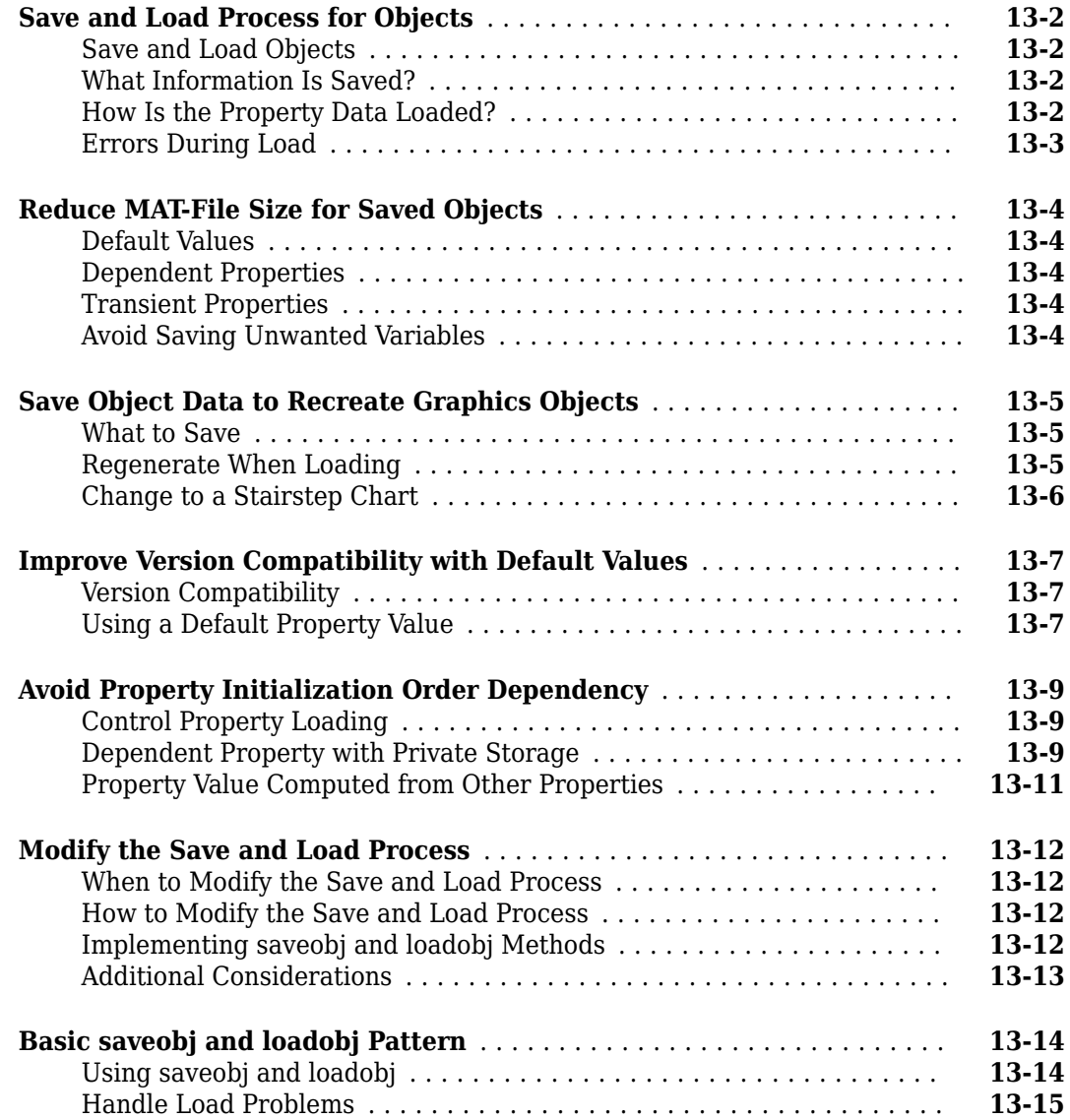

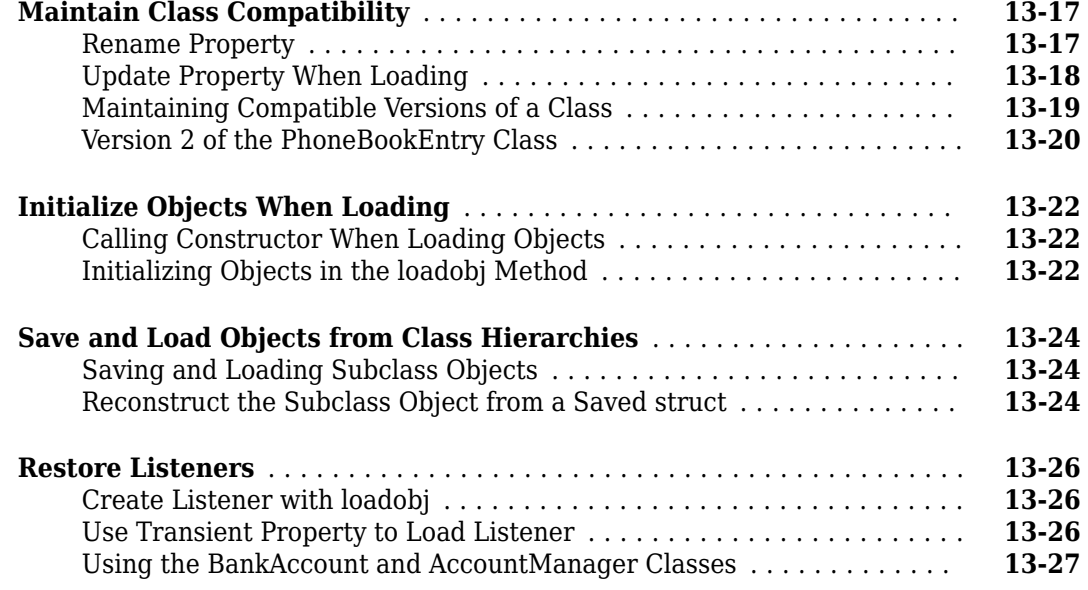

### **[Named Values](#page-489-0)** ............................................... **[14-2](#page-489-0)** [Kinds of Predefined Names](#page-489-0) ................................... **[14-2](#page-489-0)** [Techniques for Defining Enumerations](#page-489-0) .......................... **[14-2](#page-489-0) ['efine Enumeration Classes](#page-491-0)** .................................... **[14-4](#page-491-0)** [Enumeration Class](#page-491-0) ......................................... **[14-4](#page-491-0)** [Construct an Enumeration Member](#page-491-0) ............................ **[14-4](#page-491-0)** [Convert to Superclass Value](#page-491-0) .................................. **[14-4](#page-491-0)** [Define Methods in Enumeration Classes](#page-492-0) ......................... **[14-5](#page-492-0)** [Define Properties in Enumeration Classes](#page-493-0) ........................ **[14-6](#page-493-0)** [Enumeration Class Constructor Calling Sequence](#page-494-0) .................. **[14-7](#page-494-0) [Refer to Enumerations](#page-496-0)** ........................................ **[14-9](#page-496-0)** [Instances of Enumeration Classes](#page-496-0) .............................. **[14-9](#page-496-0)** [Conversion of Characters to Enumerations](#page-497-0) ...................... **[14-10](#page-497-0)** [Enumeration Arrays](#page-499-0) ....................................... **[14-12](#page-499-0) [Enumerations for Property Values](#page-501-0)** .............................. **[14-14](#page-501-0)** [Syntax for Property/Enumeration Definition](#page-501-0) ..................... **[14-14](#page-501-0)** [Example of Restricted Property](#page-501-0) .............................. **[14-14](#page-501-0) [Operations on Enumerations](#page-503-0)** .................................. **[14-16](#page-503-0)** [Operations Supported by Enumerations](#page-503-0) ........................ **[14-16](#page-503-0)** [Example Enumeration Class](#page-503-0) ................................. **[14-16](#page-503-0)** [Default Methods](#page-503-0) .......................................... **[14-16](#page-503-0)** [Convert Enumeration Members to Strings or char Vectors](#page-504-0) .......... **[14-17](#page-504-0)** [Convert Enumeration Arrays to String Arrays or Cell Arrays of char Vectors](#page-504-0) .................................................... **[14-17](#page-504-0)** [Relational Operations with Enumerations, Strings, and char Vectors](#page-505-0) ... **[14-18](#page-505-0)**

[Enumerations in switch Statements](#page-506-0) ........................... **[14-19](#page-506-0)**

**[Enumerations](#page-488-0)**

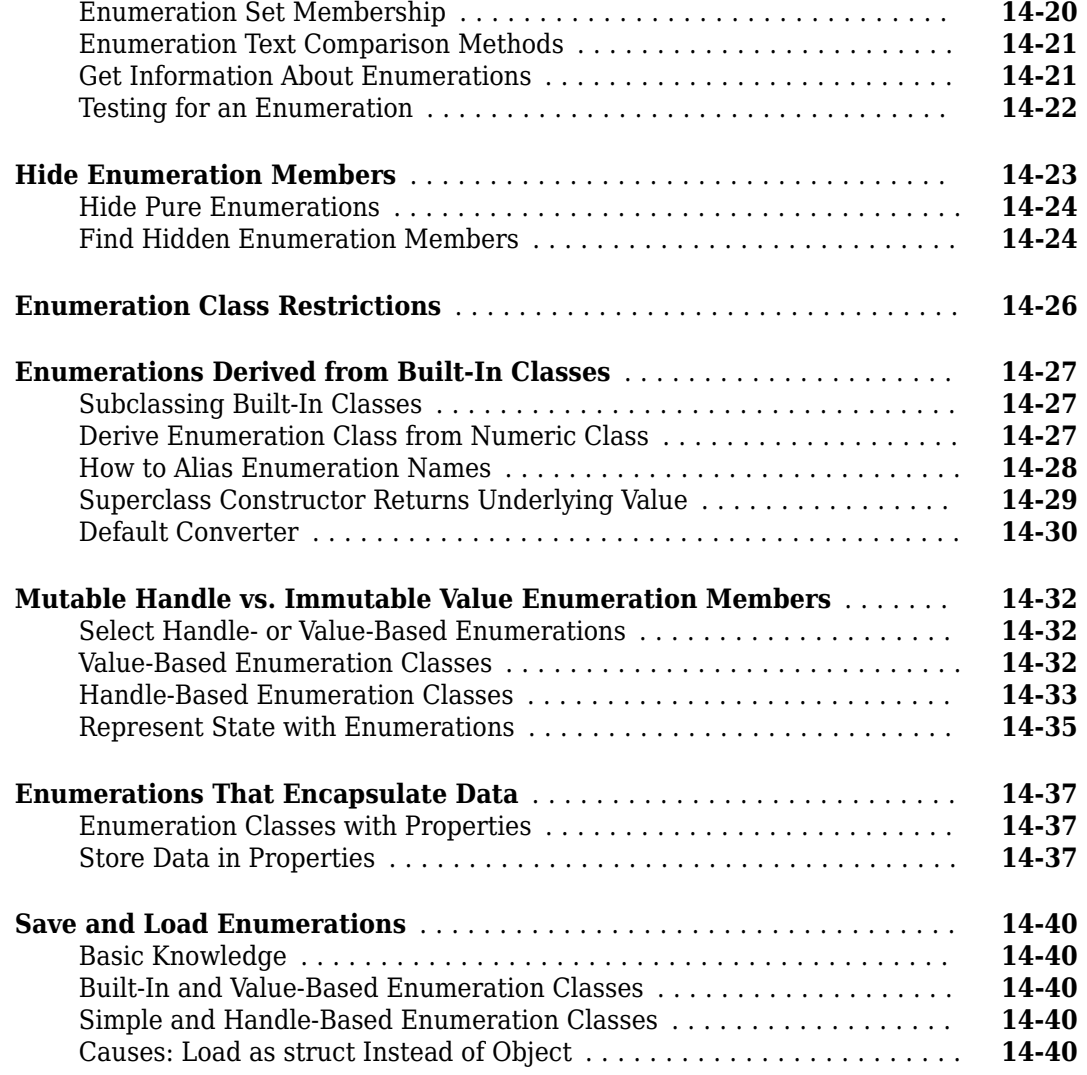

# **[Constant Properties](#page-530-0)**

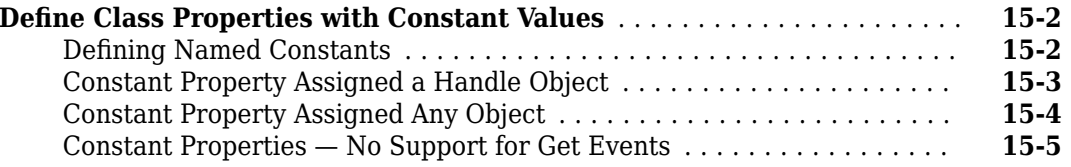

# **[Information from Class Metadata](#page-536-0)**

# **[16](#page-536-0)**

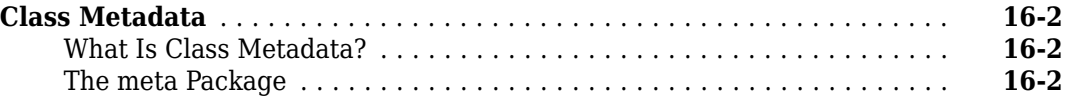

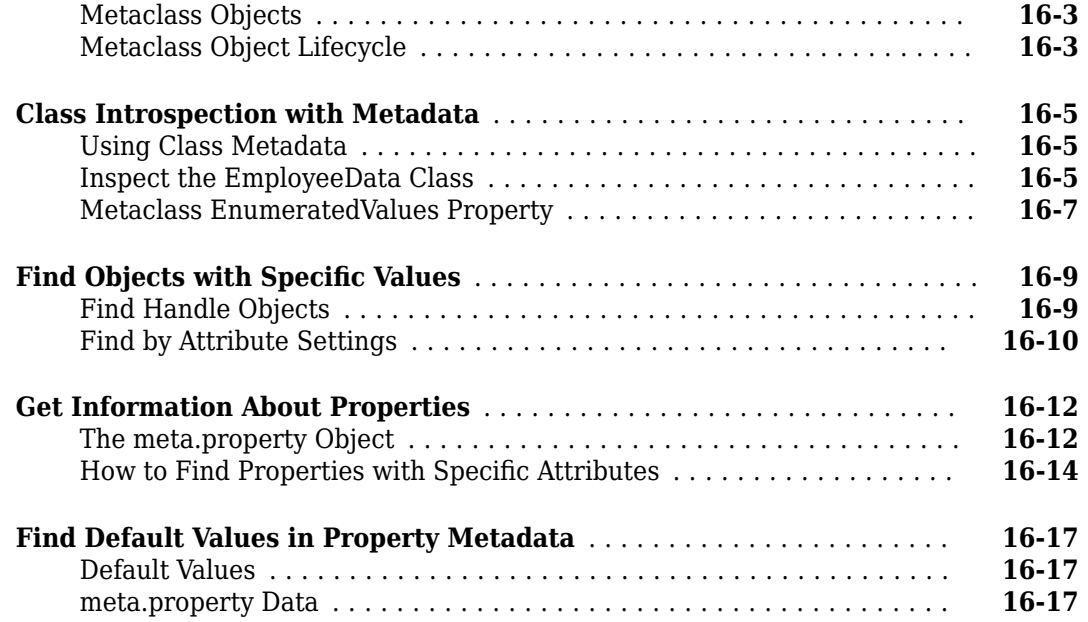

# **[Specialize Object Behavior](#page-558-0)**

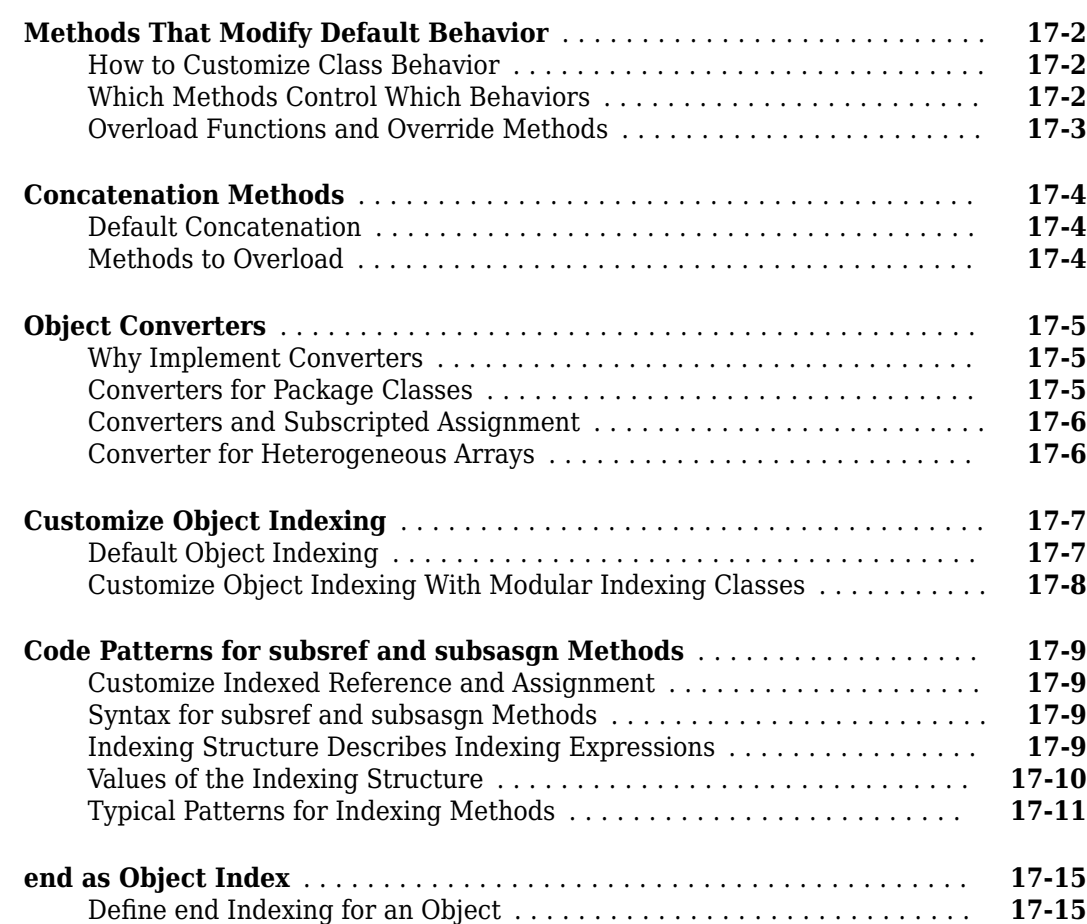

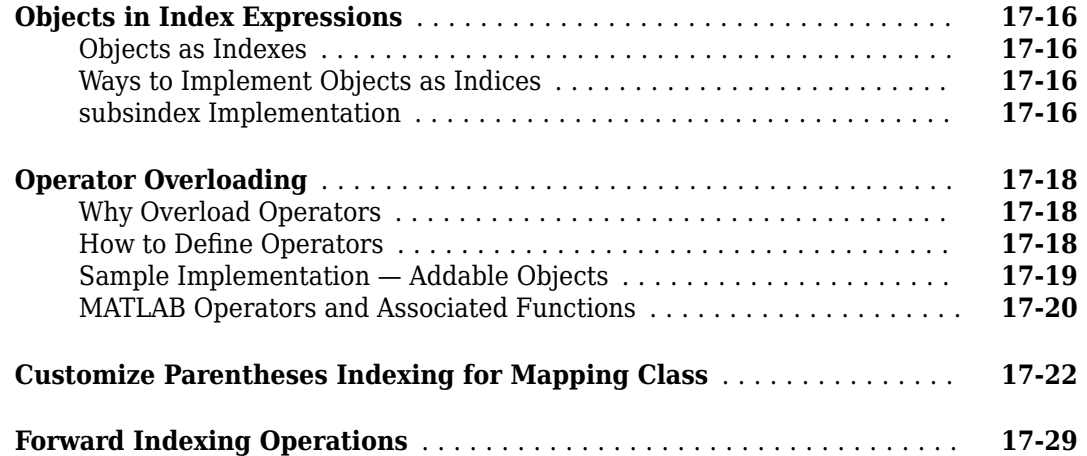

# **[Customizing Object Display](#page-588-0)**

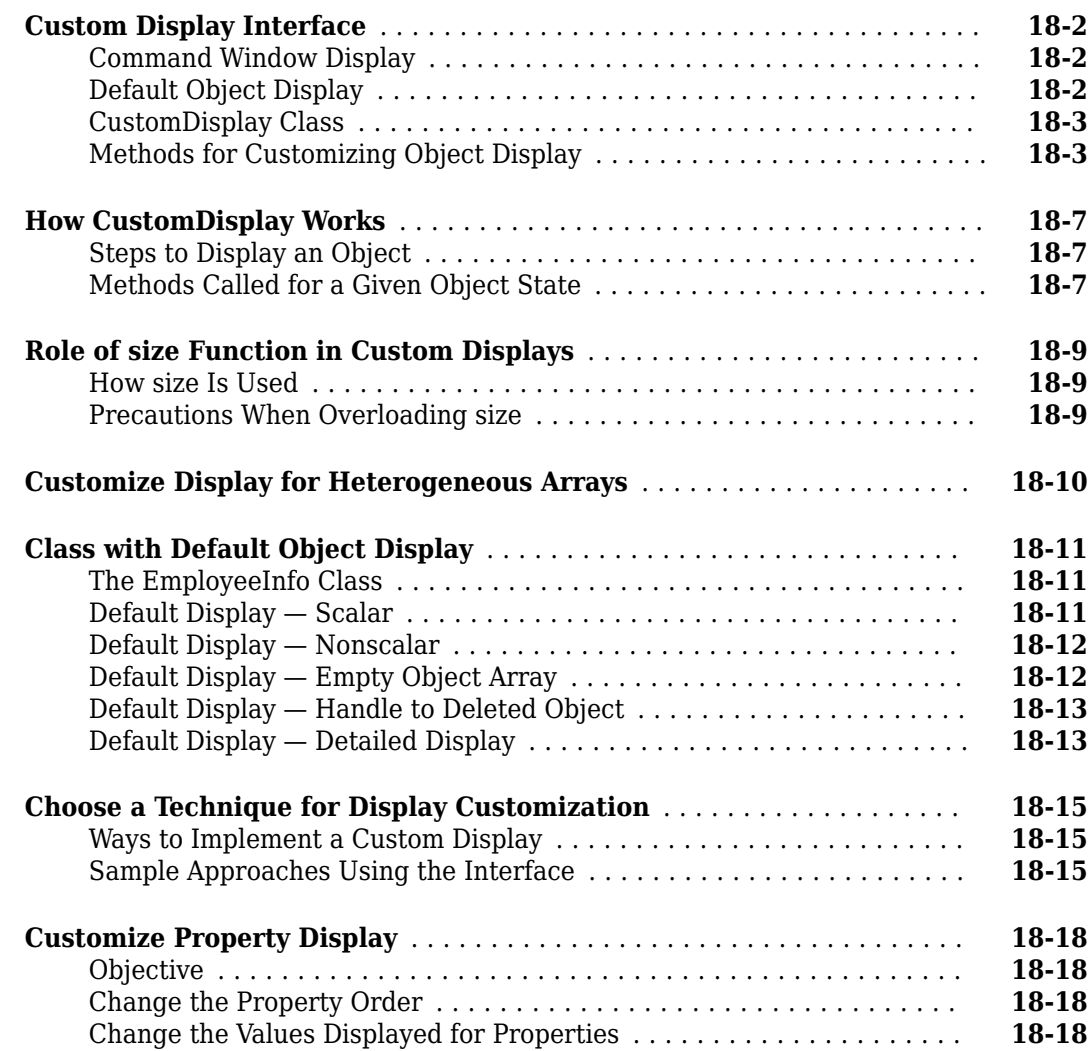

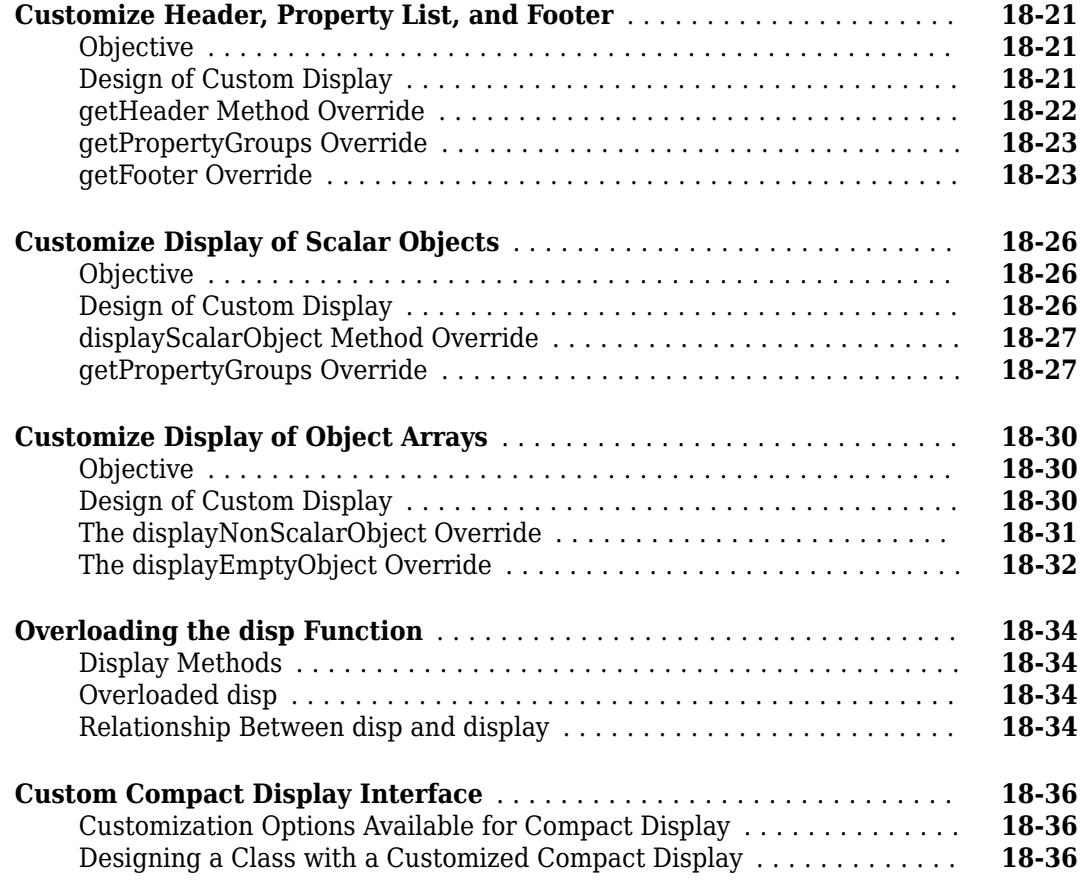

# **Defining Custom Data Types**

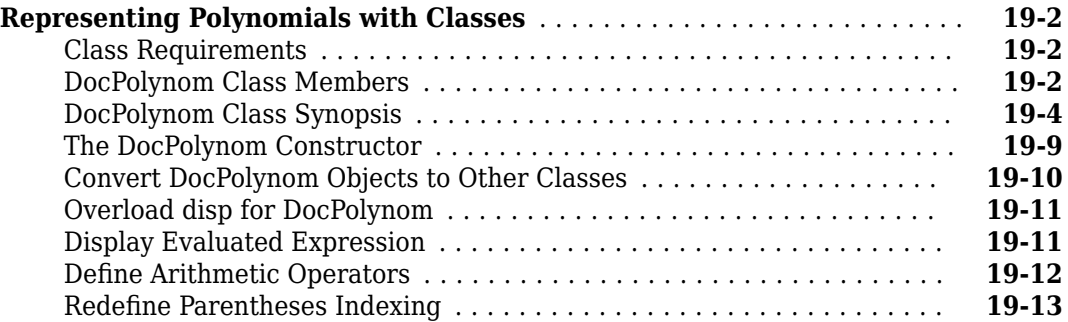

# **[Designing Related Classes](#page-642-0)**

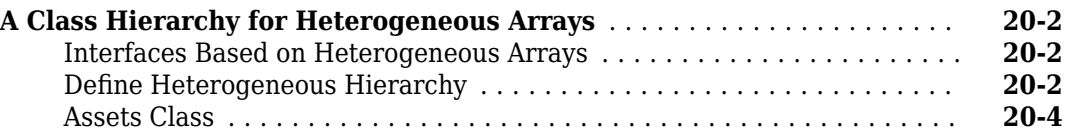

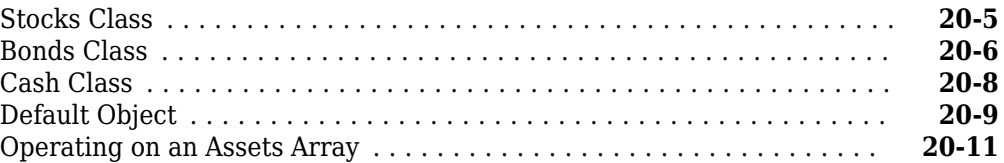

# <span id="page-24-0"></span>**Using Object-Oriented Design in MATLAB**

- • ["Why Use Object-Oriented Design" on page 1-2](#page-25-0)
- • ["Handle Object Behavior" on page 1-7](#page-30-0)

# <span id="page-25-0"></span>**Why Use Object-Oriented Design**

### **In this section...**

```
"Approaches to Writing MATLAB Programs" on page 1-2
```
"When Should You Create Object-Oriented Programs" on page 1-2

### **Approaches to Writing MATLAB Programs**

Creating software applications typically involves designing the application data and implementing operations performed on that data. Procedural programs pass data to functions, which perform the necessary operations on the data. Object-oriented software encapsulates data and operations in objects that interact with each other via the object's interface.

The MATLAB language enables you to create programs using both procedural and object-oriented techniques and to use objects and ordinary functions together in your programs.

### **Procedural Program Design**

In procedural programming, your design focuses on the steps that must execute to achieve a desired state. Typically, you represent data as individual variables or fields of a structure. You implement operations as functions that take the variables as arguments. Programs usually call a sequence of functions, each one of which is passed data, and then returns modified data. Each function performs an operation or many operations on the data.

### **Object-Oriented Program Design**

The object-oriented program design involves:

- Identifying the components of the system or application that you want to build
- Analyzing and identifying patterns to determine what components are used repeatedly or share characteristics
- Classifying components based on similarities and differences

After performing this analysis, you define classes that describe the objects your application uses.

### **Classes and Objects**

A class describes a set of objects with common characteristics. Objects are specific instances of a class. The values contained in an object's properties are what make an object different from other objects of the same class. The functions defined by the class (called methods) are what implement object behaviors that are common to all objects of a class.

### **When Should You Create Object-Oriented Programs**

You can implement simple programming tasks as simple functions. However, as the magnitude and complexity of your tasks increase, functions become more complex and difficult to manage.

As functions become too large, you can break them into smaller functions and pass data from one to function to another. However, as the number of functions becomes large, designing, and managing the data passed to functions becomes difficult and error prone. At this point, consider moving your MATLAB programming tasks to object-oriented designs.

### **Understand a Problem in Terms of Its Objects**

Thinking in terms of objects is simpler and more natural for some problems. Think of the nouns in your problem statement as the objects to define and the verbs as the operations to perform.

Consider the design of classes to represent money lending institutions (banks, mortgage companies, individual money lenders, and so on). It is difficult to represent the various types of lenders as procedures. However, you can represent each one as an object that performs certain actions and contains certain data. The process of designing the objects involves identifying the characteristics of a lender that are important to your application.

#### **Identify Commonalities**

What do all money lenders have in common? All MoneyLender objects can have a loan method and an InterestRate property, for example.

#### **Identify Differences**

How does each money lender differ? One can provide loans to businesses while another provides loans only to individuals. Therefore, the loan operation might need to be different for different types of lending institutions. Subclasses of a base MoneyLender class can specialize the subclass versions of the loan method. Each lender can have a different value for its InterestRate property.

Factor out commonalities into a superclass and implement what is specific to each type of lender in the subclass.

#### **Add Only What Is Necessary**

These institutions might engage in activities that are not of interest to your application. During the design phase, determine what operations and data an object must contain based on your problem definition.

### **Objects Manage Internal State**

Objects provide several useful features not available from structures and cell arrays. For example, objects can:

- Constrain the data values assigned to any given property
- Calculate the value of a property only when it is queried
- Broadcast notices when any property value is queried or changed
- Restrict access to properties and methods

### **Reducing Redundancy**

As the complexity of your program increases, the benefits of an object-oriented design become more apparent. For example, suppose that you implement the following procedure as part of your application:

- **1** Check inputs
- **2** Perform computation on the first input argument
- **3** Transform the result of step 2 based on the second input argument
- **4** Check validity of outputs and return values

You can implement this procedure as an ordinary function. But suppose that you use this procedure again somewhere in your application, except that step 2 must perform a different computation. You

could copy and paste the first implementation, and then rewrite step 2. Or you could create a function that accepted an option indicating which computation to make, and so on. However, these options lead to more complicated code.

An object-oriented design can factor out the common code into what is called a base class. The base class would define the algorithm used and implement whatever is common to all cases that use this code. Step 2 could be defined syntactically, but not implemented, leaving the specialized implementation to the classes that you then derive from this base class.

Step 1

```
function checkInputs()
    % actual implementation
end
Step 2
function results = computeOnFirstArg() % specify syntax only
end
Step 3
function transformResults()
    % actual implementation
end
Step 4
function out = checkOutputs() % actual implementation
end
```
The code in the base class is not copied or modified. Classes you derive from the base class inherit this code. Inheritance reduces the amount of code to be tested, and isolates your program from changes to the basic procedure.

#### **Defining Consistent Interfaces**

The use of a class as the basis for similar, but more specialized classes is a useful technique in objectoriented programming. This class defines a common interface. Incorporating this kind of class into your program design enables you to:

- Identify the requirements of a particular objective
- Encode requirements into your program as an interface class

### **Reducing Complexity**

Objects reduce complexity by reducing what you must know to use a component or system:

- Objects provide an interface that hides implementation details.
- Objects enforce rules that control how objects interact.

To illustrate these advantages, consider the implementation of a data structure called a doubly linked list. See ["Implementing Linked Lists with Classes" on page 3-23](#page-64-0) for the actual implementation.

Here is a diagram of a three-element list:

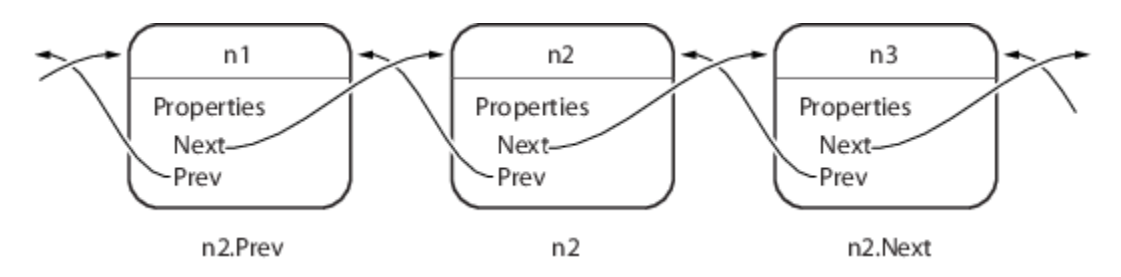

To add a node to the list, disconnect the existing nodes in the list, insert the new node, and reconnect the nodes appropriately. Here are the basic steps:

First disconnect the nodes:

- **1** Unlink n2.Prev from n1
- **2** Unlink n1.Next from n2

Now create the new node, connect it, and renumber the original nodes:

- **1** Link new.Prev to n1
- **2** Link new.Next to n3 (was n2)
- **3** Link n1.Next to new (will be n2)
- **4** Link n3.Prev to new (will be n2)

The details of how methods perform these steps are encapsulated in the class design. Each node object contains the functionality to insert itself into or remove itself from the list.

For example, in this class, every node object has an insertAfter method. To add a node to a list, create the node object and then call its insertAfter method:

nnew = NodeConstructor; nnew.insertAfter(n1)

Because the node class defines the code that implements these operations, this code is:

- Implemented in an optimal way by the class author
- Always up to date with the current version of the class
- Properly tested
- Can automatically update old-versions of the objects when they are loaded from MAT-files.

The object methods enforce the rules for how the nodes interact. This design removes the responsibility for enforcing rules from the applications that use the objects. It also means that the application is less likely to generate errors in its own implementation of the process.

#### **Fostering Modularity**

As you decompose a system into objects (car –> engine –> fuel system –> oxygen sensor), you form modules around natural boundaries. Classes provide three levels of control over code modularity:

• Public — Any code can access this particular property or call this method.

- Protected Only this object's methods and methods of objects derived from this object's class can access this property or call this method.
- Private Only the object's own methods can access this property or call this method.

### **Overloaded Functions and Operators**

When you define a class, you can overload existing MATLAB functions to work with your new object. For example, the MATLAB serial port class overloads the fread function to read data from the device connected to the port represented by this object. You can define various operations, such as equality (eq) or addition (plus), for a class you have defined to represent your data.

### **See Also**

### **More About**

• ["Role of Classes in MATLAB" on page 3-2](#page-43-0)

### <span id="page-30-0"></span>**Handle Object Behavior**

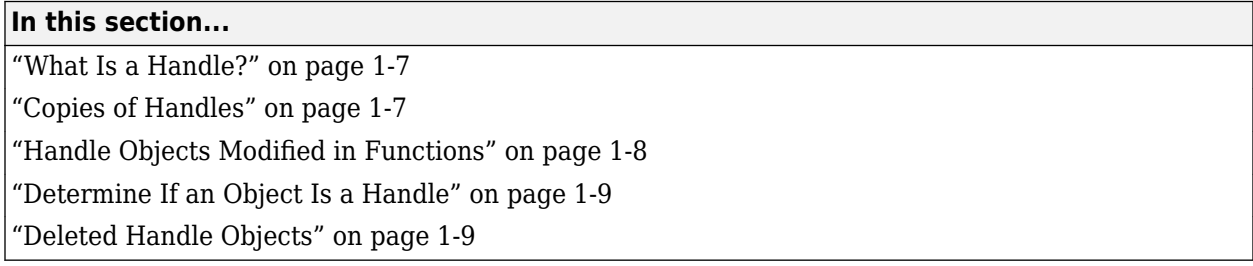

More than one variable can refer to the same handle object. Therefore, users interact with instances of handle classes differently than instances of value classes. Understanding how handle objects behave can help you determine whether to implement a handle or a value class. This topic illustrates some of those interactions.

For more information on handle classes, see "Handle Classes".

### **What Is a Handle?**

Certain kinds of MATLAB objects are handles. When a variable holds a handle, it actually holds a reference to the object.

Handle objects enable more than one variable to refer to the same object. Handle-object behavior affects what happens when you copy handle objects and when you pass them to functions.

### **Copies of Handles**

All copies of a handle object variable refer to the same underlying object. This reference behavior means that if h identifies a handle object, then,

### $h2 = h;$

Creates another variable, h2, that refers to the same object as h.

For example, the MATLAB audioplayer function creates a handle object that contains the audio source data to reproduce a specific sound segment. The variable returned by the audioplayer function identifies the audio data and enables you to access object functions to play the audio.

MATLAB software includes audio data that you can load and use to create an audioplayer object. This sample load audio data, creates the audio player, and plays the audio:

```
load gong Fs y
gongSound = audioplayer(y,Fs);play(gongSound)
```
Suppose that you copy the gongSound object handle to another variable (gongSound2):

gongSound2 = gongSound;

The variables gongSound and gongSound2 are copies of the same handle and, therefore, refer to the same audio source. Access the audioplayer information using either variable.

<span id="page-31-0"></span>For example, set the sample rate for the gong audio source by assigning a new value to the SampleRate property. First get the current sample rate and then set a new sample rate:

```
sr = gongSound.SampleRate;
disp(sr)
8192
```
gongSound.SampleRate = sr\*2;

You can use gongSound2 to access the same audio source:

disp(gongSound2.SampleRate)

16384

Play the gong sound with the new sample rate:

```
play(gongSound2)
```
### **Handle Objects Modified in Functions**

When you pass an argument to a function, the function copies the variable from the workspace in which you call the function into the parameter variable in the function's workspace.

Passing a nonhandle variable to a function does not affect the original variable that is in the caller's workspace. For example, myFunc modifies a local variable called var, but when the function ends, the local variable var no longer exists:

```
function myFunc(var)
   var = var + 1;end
```
Define a variable and pass it to myfunc:

```
x = 12:
myFunc(x)
```
The value of x has not changed after executing  $myFunc(x)$ :

disp(x)

12

The myFunc function can return the modified value, which you could assign to the same variable name (x) or another variable.

```
function out = myFunc(var)out = var + 1;end
```
Modify a value in myfunc:

```
x = 12;x = myFunc(x);
disp(x)
```
<span id="page-32-0"></span>When the argument is a handle variable, the function copies only the handle, not the object identified by that handle. Both handles (original and local copy) refer to the same object.

When the function modifies the data referred to by the object handle, those changes are accessible from the handle variable in the calling workspace without the need to return the modified object.

For example, the modifySampleRate function changes the audioplayer sample rate:

```
function modifySampleRate(audioObj,sr)
    audioObj.SampleRate = sr;
end
```
Create an audioplayer object and pass it to the modifySampleRate function:

```
load gong Fs y
gongSound = audioplayer(y,Fs);
disp(gongSound.SampleRate)
```
8192

```
modifySampleRate(gongSound,16384)
disp(gongSound.SampleRate)
```
16384

The modifySampleRate function does not need to return a modified gongSound object because audioplayer objects are handle objects.

### **Determine If an Object Is a Handle**

Handle objects are members of the handle class. Therefore, you can always identify an object as a handle using the isa function. is a returns logical true (1) when testing for a handle variable:

```
load gong Fs y
qongSound = audioplayer(y,Fs);isa(gongSound,'handle')
```
To determine if a variable is a valid handle object, use isa and isvalid:

```
if isa(gongSound,'handle') && isvalid(gongSound)
 ...
end
```
### **Deleted Handle Objects**

When a handle object has been deleted, the handle variables that referenced the object can still exist. These variables become invalid because the object they referred to no longer exists. Calling delete on the object removes the object, but does not clear handle variables.

For example, create an audioplayer object:

```
load gong Fs y
gongSound = audioplayer(y,Fs);
```
The output argument, gongSound, is a handle variable. Calling delete deletes the object along with the audio source information it contains:

#### delete(gongSound)

However, the handle variable still exists:

#### disp(gongSound)

handle to deleted audioplayer

### The whos command shows gongSound as an audioplayer object:

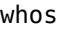

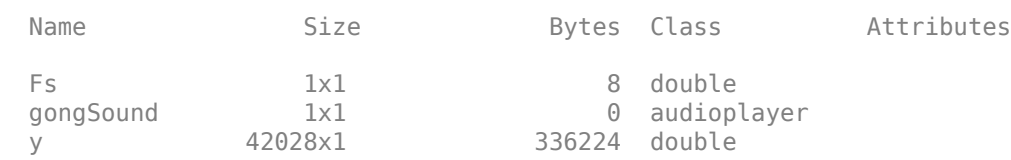

**Note** The value for Bytes returned by the whos command does not include the data referenced by a handle because many variables can reference the same data.

The handle gongSound no longer refers to a valid object, as shown by the isvalid handle method:

```
isvalid(gongSound)
```
 $ans =$ 

 logical  $\Theta$ 

Calling delete on a deleted handle does nothing and does not cause an error. You can pass an array containing both valid and invalid handles to delete. MATLAB deletes the valid handles, but does not issue an error when encountering handles that are already invalid.

You cannot access properties with the invalid handle variable:

gongSound.SampleRate

Invalid or deleted object.

Functions and methods that access object properties cause an error:

play(gongSound)

Invalid or deleted object.

#### To remove the variable, gongSound, use clear:

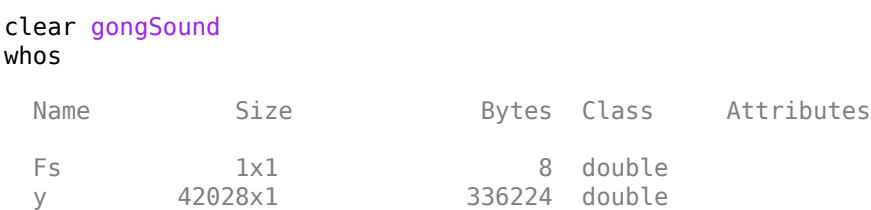

### **See Also**

### **More About**

- • ["Handle Class Destructor" on page 7-13](#page-172-0)
- • ["Comparison of Handle and Value Classes" on page 7-2](#page-161-0)
# **Basic Example**

# <span id="page-37-0"></span>**Creating a Simple Class**

#### **In this section...**

"Design Class" on page 2-2 ["Create Object" on page 2-3](#page-38-0) ["Access Properties" on page 2-3](#page-38-0) ["Call Methods" on page 2-3](#page-38-0) ["Add Constructor" on page 2-4](#page-39-0) ["Vectorize Methods" on page 2-4](#page-39-0) ["Overload Functions" on page 2-5](#page-40-0) ["BasicClass Code Listing" on page 2-6](#page-41-0)

### **Design Class**

The basic purpose of a class is to define an object that encapsulates data and the operations performed on that data. For example, BasicClass defines a property and two methods that operate on the data in that property:

- Value Property that contains the numeric data stored in an object of the class
- roundOff Method that rounds the value of the property to two decimal places
- multiplyBy Method that multiplies the value of the property by the specified number

Start a class definition with a classdef *ClassName*...end block, and then define the class properties and methods inside that block. Here is the definition of BasicClass:

```
classdef BasicClass
    properties
       Value {mustBeNumeric}
    end
    methods
      function r = roundOff(obj)r = round([obj.Value], 2); end
      function r = multiplyBy(obj,n)
         r = [obj.Nalue]*n; end
    end
end
```
For a summary of class syntax, see classdef.

To use the class:

- Save the class definition in a .m file with the same name as the class.
- Create an object of the class.
- Access the properties to assign data.
- Call methods to perform operation on the data.

### <span id="page-38-0"></span>**Create Object**

Create an object of the class using the class name:

```
a = BasicClass
a = BasicClass with properties:
    Value: []
```
Initially, the property value is empty.

### **Access Properties**

Assign a value to the Value property using the object variable and a dot before the property name:

```
a.Value = pi/3;
```
To return a property value, use dot notation without the assignment:

a.Value

ans  $=$ 

1.0472

For information on class properties, see ["Property Syntax" on page 8-4](#page-199-0).

# **Call Methods**

Call the roundOff method on object a:

```
roundOff(a)
ans =
```
1.0500

Pass the object as the first argument to a method that takes multiple arguments, as in this call to the multiplyBy method:

```
multiplyBy(a,3)
```
ans  $=$ 

3.1416

You can also call a method using dot notation:

a.multiplyBy(3)

Passing the object as an explicit argument is not necessary when using dot notation. The notation uses the object to the left of the dot.

For information on class methods, see ["Method Syntax" on page 5-7](#page-96-0).

### <span id="page-39-0"></span>**Add Constructor**

Classes can define a special method to create objects of the class, called a constructor. Constructor methods enable you to pass arguments to the constructor, which you can assign as property values. The BasicClass Value property restricts its possible values using the mustBeNumeric function.

Here is a constructor for the BasicClass class. When you call the constructor with an input argument, it is assigned to the Value property. If you call the constructor without an input argument, the Value property has a default value of empty ([]).

```
methods 
    function obj = BasicClass(val)
        if nargin == 1 obj.Value = val;
         end
     end
```
end

By adding this constructor to the class definition, you can create an object and set the property value in one step:

```
a = BasicClass(pi/3)
```
 $a =$ 

```
 BasicClass with properties:
   Value: 1.0472
```
The constructor can perform other operations related to creating objects of the class.

For information on constructors, see ["Class Constructor Methods" on page 9-15.](#page-274-0)

### **Vectorize Methods**

MATLAB enables you to vectorize operations. For example, you can add a number to a vector:

 $[1 2 3] + 2$ ans  $=$ 3 4 5

MATLAB adds the number 2 to each of the elements in the array [1 2 3]. To vectorize the arithmetic operator methods, enclose the obj.Value property reference in brackets.

```
[obj.Value] + 2
```
This syntax enables the method to work with arrays of objects. For example, create an object array using indexed assignment.

```
obj(1) = BasicClass(2.7984);obj(2) = BasicClass(sin(pi/3));obj(3) = BasicClass(7);
```
These two expressions are equivalent.

```
[obj.Value] + 2
[obj(1).Value obj(2).Value obj(3).Value] + 2
```
The roundOff method is vectorized because the property reference is enclosed in brackets.

 $r = round([obj.Vallow] , 2);$ 

Because roundOff is vectorized, it can operate on arrays.

```
roundOff(obj)
ans = 2.8000 0.8700 7.0000
```
### **Overload Functions**

Classes can implement existing functionality, such as addition, by defining a method with the same name as the existing MATLAB function. For example, suppose that you want to add two BasicClass objects. It makes sense to add the values of the Value properties of each object.

Here is an overloaded version of the MATLAB plus function. It defines addition for the BasicClass class as adding the property values:

```
methods
   function r = plus(01,02)r = [01.Value] + [02.Value]; end
end
```
By implementing a method called plus, you can use the "+" operator with objects of BasicClass.

```
a = BasicClass(pi/3);b = BasicClass(pi/4);a + b
ans = 1.8326
```
By vectorizing the plus method, you can operate on object arrays.

```
a = BasicClass(pi/3):
b = BasicClass(pi/4);
c = BasicClass(pi/2);ar = [a b];ar + cans = 2.6180 2.3562
```
#### **Related Information**

For information on overloading functions, see ["Overload Functions in Class Definitions" on page 9-](#page-284-0) [25](#page-284-0).

For information on overloading operators, see ["Operator Overloading" on page 17-18.](#page-575-0)

# <span id="page-41-0"></span>**BasicClass Code Listing**

Here is the BasicClass definition after adding the features discussed in this topic:

```
classdef BasicClass
     properties
         Value {mustBeNumeric}
     end
     methods
         function obj = BasicClass(val)
            if nargin == 1
                 obj.Value = val;
             end
         end
        function r = roundOff(obj)r = round([obj.Value], 2); end
        function r = multiplyBy(obj, n)r = [obj.Value] * n; end
        function r = plus(01,02) r = [o1.Value] + [o2.Value];
         end
     end
end
```
### **See Also**

### **Related Examples**

- • ["Components of a Class" on page 5-2](#page-91-0)
- • ["Validate Property Values" on page 8-19](#page-214-0)

# **MATLAB Classes Overview**

- • ["Role of Classes in MATLAB" on page 3-2](#page-43-0)
- • ["Developing Classes That Work Together" on page 3-6](#page-47-0)
- • ["Representing Structured Data with Classes" on page 3-14](#page-55-0)
- • ["Implementing Linked Lists with Classes" on page 3-23](#page-64-0)
- • ["Working with Objects in MATLAB" on page 3-37](#page-78-0)

# <span id="page-43-0"></span>**Role of Classes in MATLAB**

#### **In this section...**

"Classes" on page 3-2 ["Some Basic Relationships" on page 3-3](#page-44-0)

### **Classes**

In the MATLAB language, every value is assigned to a class. For example, creating a variable with an assignment statement constructs a variable of the appropriate class:

```
a = 7;
b = 'some text';
s.Name = 'Nancy';
s.Age = 64;whos
whos
 Name Size Bytes Class Attributes
 a 1x1 8 double
 b 1x9 18 char
 s 1x1 370 struct
```
Basic commands like whos display the class of each value in the workspace. This information helps MATLAB users recognize that some values are characters and display as text while other values are double precision numbers, and so on. Some variables can contain different classes of values like structures.

#### **Predefined Classes**

MATLAB defines fundamental classes that comprise the basic types used by the language. These classes include numeric, logical, char, cell, struct, and function handle.

#### **8serDefined Classes**

You can create your own MATLAB classes. For example, you could define a class to represent polynomials. This class could define the operations typically associated with MATLAB classes, like addition, subtraction, indexing, displaying in the command window, and so on. These operations would need to perform the equivalent of polynomial addition, polynomial subtraction, and so on. For example, when you add two polynomial objects:

p1 + p2

the plus operation must be able to add polynomial objects because the polynomial class defines this operation.

When you define a class, you can overload special MATLAB functions (such as plus.m for the addition operator). MATLAB calls these methods when users apply those operations to objects of your class.

See ["Representing Polynomials with Classes" on page 19-2](#page-629-0) for an example that creates just such a class.

#### <span id="page-44-0"></span>**MATLAB Classes — Key Terms**

MATLAB classes use the following words to describe different parts of a class definition and related concepts.

- Class definition Description of what is common to every instance of a class.
- Properties Data storage for class instances
- Methods Special functions that implement operations that are usually performed only on instances of the class
- Events Messages defined by classes and broadcast by class instances when some specific action occurs
- Attributes Values that modify the behavior of properties, methods, events, and classes
- Listeners Objects that respond to a specific event by executing a callback function when the event notice is broadcast
- Objects Instances of classes, which contain actual data values stored in the objects' properties
- Subclasses Classes that are derived from other classes and that inherit the methods, properties, and events from those classes (subclasses facilitate the reuse of code defined in the superclass from which they are derived).
- Superclasses Classes that are used as a basis for the creation of more specifically defined classes (that is, subclasses).
- Packages Folders that define a scope for class and function naming

### **Some Basic Relationships**

This section discusses some of the basic concepts used by MATLAB classes.

#### **Classes**

A class is a definition that specifies certain characteristics that all instances of the class share. These characteristics are determined by the properties, methods, and events that define the class and the values of attributes that modify the behavior of each of these class components. Class definitions describe how objects of the class are created and destroyed, what data the objects contain, and how you can manipulate this data.

#### **Class Hierarchies**

It sometimes makes sense to define a new class in terms of existing classes. This approach enables you to reuse the designs and techniques in a new class that represents a similar entity. You accomplish this reuse by creating a subclass. A subclass defines objects that are a subset of those objects defined by the superclass. A subclass is more specific than its superclass and might add new properties, methods, and events to those components inherited from the superclass.

Mathematical sets can help illustrate the relationships among classes. In the following diagram, the set of Positive Integers is a subset of the set of Integers and a subset of Positives. All three sets are subsets of Reals, which is a subset of All Numbers.

The definition of Positive Integers requires the additional specification that members of the set be greater than zero. Positive Integers combine the definitions from both Integers and Positives. The resulting subset is more specific, and therefore more narrowly defined, than the supersets, but still shares all the characteristics that define the supersets.

The "is a" relationship is a good way to determine if it is appropriate to define a particular subset in terms of existing supersets. For example, each of the following statements makes senses:

- A Positive Integer is an Integer
- A Positive Integer is a Positive number

If the "is a" relationship holds, then it is likely you can define a new class from a class or classes that represent some more general case.

#### **Reusing Solutions**

Classes are usually organized into taxonomies to foster code reuse. For example, if you define a class to implement an interface to the serial port of a computer, it would probably be similar to a class designed to implement an interface to the parallel port. To reuse code, you could define a superclass that contains everything that is common to the two types of ports, and then derive subclasses from the superclass in which you implement only what is unique to each specific port. Then the subclasses would inherit all the common functionality from the superclass.

#### **Objects**

A class is like a template for the creation of a specific instance of the class. This instance or object contains actual data for a particular entity that is represented by the class. For example, an instance of a bank account class is an object that represents a specific bank account, with an actual account number and an actual balance. This object has built into it the ability to perform operations defined by the class, such as making deposits to and withdrawals from the account balance.

Objects are not just passive data containers. Objects actively manage the data contained by allowing only certain operations to be performed, by hiding data that does not need to be public, and by preventing external clients from misusing data by performing operations for which the object was not designed. Objects even control what happens when they are destroyed.

#### **Encapsulating Information**

An important aspect of objects is that you can write software that accesses the information stored in the object via its properties and methods without knowing anything about how that information is stored, or even whether it is stored or calculated when queried. The object isolates code that accesses the object from the internal implementation of methods and properties. You can define classes that hide both data and operations from any methods that are not part of the class. You can then implement whatever interface is most appropriate for the intended use.

### **References**

- [1] Shalloway, A., J. R. Trott, *Design Patterns Explained A New Perspective on Object-Oriented Design.*. Boston, MA: Addison-Wesley 2002.
- [2] Gamma, E., R. Helm, R. Johnson, J. Vlissides, *Design Patterns Elements of Reusable Object-Oriented Software*. Boston, MA: Addison-Wesley 1995.
- [3] Freeman, E., Elisabeth Freeman, Kathy Sierra, Bert Bates, *Head First Design Patterns*. Sebastopol, CA 2004.

# **See Also**

### **Related Examples**

- • ["Creating a Simple Class" on page 2-2](#page-37-0)
- • ["Developing Classes That Work Together" on page 3-6](#page-47-0)
- • ["Representing Structured Data with Classes" on page 3-14](#page-55-0)
- • ["Implementing Linked Lists with Classes" on page 3-23](#page-64-0)

# <span id="page-47-0"></span>**Developing Classes That Work Together**

#### **In this section...**

"Formulating a Class" on page 3-6

["Specifying Class Components" on page 3-7](#page-48-0)

["BankAccount Class Implementation" on page 3-7](#page-48-0)

["Formulating the AccountManager Class" on page 3-10](#page-51-0)

["Implementing the AccountManager Class" on page 3-11](#page-52-0)

["AccountManager Class Synopsis" on page 3-11](#page-52-0)

["Using BankAccount Objects" on page 3-12](#page-53-0)

### **Formulating a Class**

This example discusses how to approach the design and implementation of two classes that interact through events and listeners. The two classes represent a bank account and an account manager.

To design a class that represents a bank account, first determine the elements of data and the operations that form your abstraction of a bank account. For example, a bank account has:

- An account number
- An account balance
- A status (open, closed, etc.)

You must perform certain operations on a bank account:

- Create an object for each bank account
- Deposit money
- Withdraw money
- Generate a statement
- Save and load the BankAccount object

If the balance is too low and you attempt to withdraw money, the bank account broadcasts a notice. When this event occurs, the bank account broadcasts a notice to other entities that are designed to listen for these notices. In this example, a simplified version of an account manager program performs this task.

In this example, an account manager program determines the status of all bank accounts. This program monitors the account balance and assigns one of three values:

- open Account balance is a positive value
- overdrawn Account balance is overdrawn, but by \$200 or less.
- closed Account balance is overdrawn by more than \$200.

These features define the requirements of the BankAccount and AccountManager classes. Include only what functionality is required to meet your specific objectives. Support special types of accounts by subclassing BankAccount and adding more specific features to the subclasses. Extend the AccountManager as required to support new account types.

### <span id="page-48-0"></span>**Specifying Class Components**

Classes store data in properties, implement operations with methods, and support notifications with events and listeners. Here is how the BankAccount and AccountManager classes define these components.

#### **Class Data**

The class defines these properties to store the account number, account balance, and the account status:

- AccountNumber  $-A$  property to store the number identifying the specific account. MATLAB assigns a value to this property when you create an instance of the class. Only BankAccount class methods can set this property. The SetAccess attribute is private.
- AccountBalance  $-$  A property to store the current balance of the account. The class operation of depositing and withdrawing money assigns values to this property. Only BankAccount class methods can set this property. The SetAccess attribute is private.
- AccountStatus The BankAccount class defines a default value for this property. The AccountManager class methods change this value whenever the value of the AccountBalance falls below 0. The Access attribute specifies that only the AccountManager and BankAccount classes have access to this property.
- AccountListener Storage for the InsufficentFunds event listener. Saving a BankAccount object does not save this property because you must recreate the listener when loading the object.

#### **Class Operations**

These methods implement the operations defined in the class formulation:

- BankAccount Accepts an account number and an initial balance to create an object that represents an account.
- deposit Updates the AccountBalance property when a deposit transaction occurs
- withdraw Updates the AccountBalance property when a withdrawal transaction occurs
- getStatement Displays information about the account
- loadobj  $-$  Recreates the account manager listener when you load the object from a MAT-file.

#### **Class Events**

The account manager program changes the status of bank accounts that have negative balances. To implement this action, the BankAccount class triggers an event when a withdrawal results in a negative balance. Therefore, the triggering of the InsufficientsFunds event occurs from within the withdraw method.

To define an event, specify a name within an events block. Trigger the event by a call to the notify handle class method. Because InsufficientsFunds is not a predefined event, you can name it with any char vector and trigger it with any action.

### **BankAccount Class Implementation**

It is important to ensure that there is only one set of data associated with any object of a BankAccount class. You would not want independent copies of the object that could have, for example, different values for the account balance. Therefore, implement the BankAccount class as a handle class. All copies of a given handle object refer to the same data.

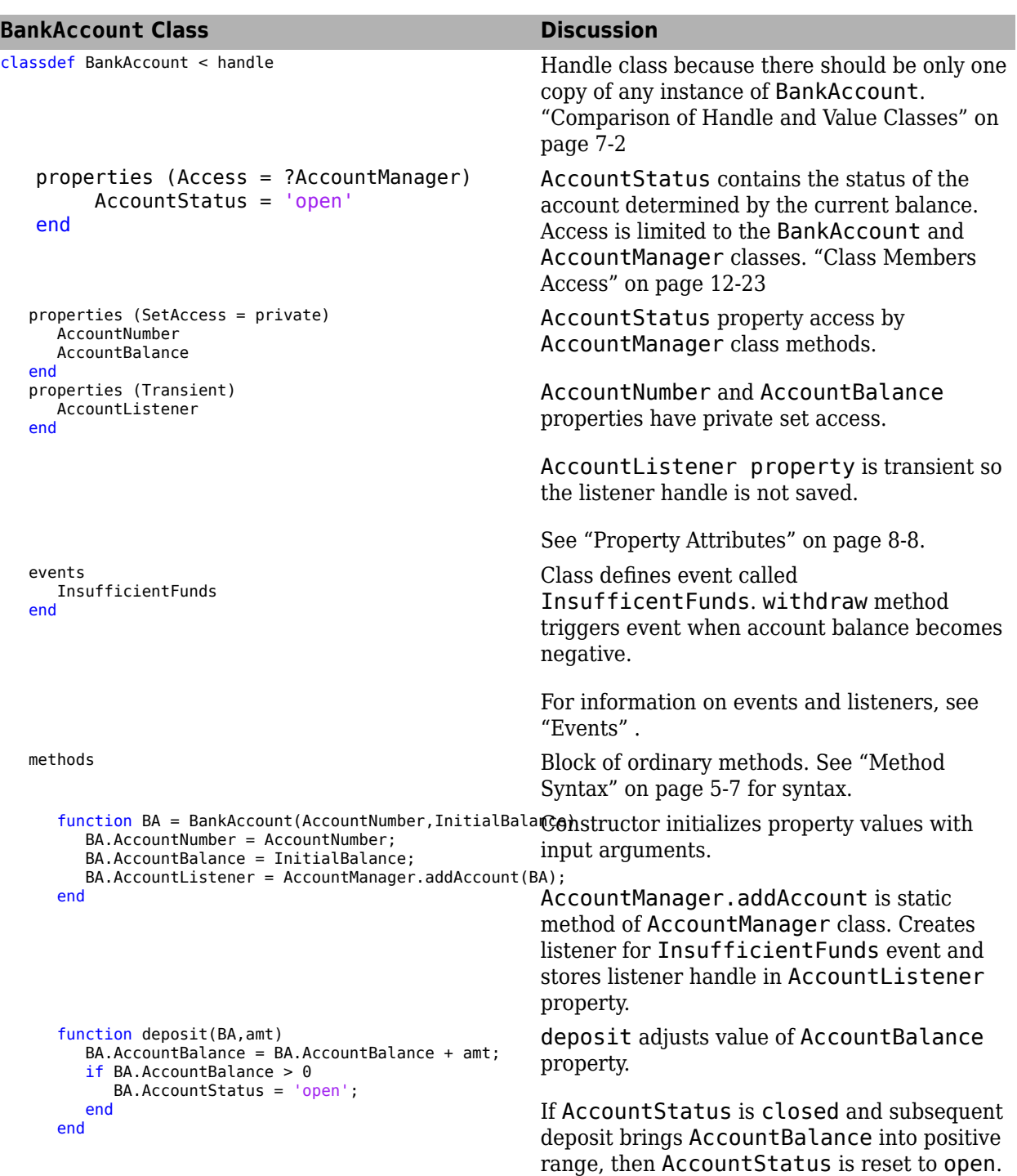

#### **BankAccount Class Synopsis**

```
BankAccount Class Discussion
       function withdraw(BA,amt)
         if (strcmp(BA.AccountStatus,'closed')&& ...
            BA.AccountBalance < 0)
           disp(['Account ',num2str(BA.AccountNumber),..
                has been closed.'])
            return
         end
         newbal = BA.AccountBalance - amt;
         BA.AccountBalance = newbal;
        if newbal < 0 notify(BA,'InsufficientFunds')
         end
       end
                                                     Updates AccountBalance property. If value
                                                     of account balance is negative as a result of
                                                     the withdrawal, notify triggers
                                                     InsufficentFunds event.
                                                     For more information on listeners, see "Events
                                                     and Listeners Syntax" on page 11-17.
       function getStatement(BA)
         disp('-------------------------')
         disp(['Account: ',num2str(BA.AccountNumber)])
         ab = sprintf('%0.2f',BA.AccountBalance);
 disp(['CurrentBalance: ',ab])
 disp(['Account Status: ',BA.AccountStatus])
 disp('-------------------------')
       end
    end
                                                     Display selected information about the
                                                     account. This section also ends the ordinary
                                                     methods block.
     methods (Static) Beginning of static methods block. See "Static
                                                     Methods" on page 9-23
      function obj = loadobj(s) if isstruct(s)
            accNum = s.AccountNumber;
            initBal = s.AccountBalance;
           obj = BankAccount(accNum,initBal);
         else
obj.AccountListener = AccountManager.addAccount(sRecreates the listener using the newly
         end
       end
                                                     loadobj method:
                                                        If the load operation fails, create the object
                                                        from a struct.
                                                        created BankAccount object as the
                                                        source.
                                                     For more information on saving and loading
                                                     objects, see "Save and Load Process for
                                                     Objects" on page 13-2
    end
end
                                                     End of static methods block
                                                     End of classdef
Expand for Class Code
classdef BankAccount < handle
   properties (Access = ?AccountManager)
      AccountStatus = 'open'
   end
```

```
 properties (SetAccess = private)
    AccountNumber
    AccountBalance
 end
 properties (Transient)
    AccountListener
 end
 events
    InsufficientFunds
 end
 methods
   function BA = BankAccount(accNum, initBal)
       BA.AccountNumber = accNum;
       BA.AccountBalance = initBal;
       BA.AccountListener = AccountManager.addAccount(BA);
    end
    function deposit(BA,amt)
```

```
 BA.AccountBalance = BA.AccountBalance + amt;
         if BA.AccountBalance > 0 BA.AccountStatus = 'open';
          end
       end
       function withdraw(BA,amt)
          if (strcmp(BA.AccountStatus,'closed')&& BA.AccountBalance <= 0)
            disp(['Account ',num2str(BA.AccountNumber),' has been closed.'])
             return
          end
          newbal = BA.AccountBalance - amt;
          BA.AccountBalance = newbal;
         if newbal < 0 notify(BA,'InsufficientFunds')
          end
       end
       function getStatement(BA)
 disp('-------------------------')
 disp(['Account: ',num2str(BA.AccountNumber)])
         ab = sprintf('%0.2f', BA. AccountBalance);
 disp(['CurrentBalance: ',ab])
 disp(['Account Status: ',BA.AccountStatus])
         disp('-------------------------')
       end
   end
   methods (Static)
      function obj = loadobj(s) if isstruct(s)
             accNum = s.AccountNumber;
             initBal = s.AccountBalance;
             obj = BankAccount(accNum,initBal);
          else
            obj.AccountListener = AccountManager.addAccount(s);
          end
       end
    end
end
```
# **Formulating the AccountManager Class**

The purpose of the AccountManager class is to provide services to accounts. For the BankAccount class, the AccountManager class listens for withdrawals that cause the balance to drop into the negative range. When the BankAccount object triggers the InsufficientsFunds event, the AccountManager resets the account status.

The AccountManager class stores no data so it does not need properties. The BankAccount object stores the handle of the listener object.

The AccountManager performs two operations:

- Assign a status to each account as a result of a withdrawal
- Adds an account to the system by monitoring account balances.

#### **Class Components**

The AccountManager class implements two methods:

- assignStatus Method that assigns a status to a BankAccount object. Serves as the listener callback.
- addAccount Method that creates the InsufficientFunds listener.

### <span id="page-52-0"></span>**Implementing the AccountManager Class**

The AccountManager class implements both methods as static because there is no need for an AccountManager object. These methods operate on BankAccount objects.

The AccountManager is not intended to be instantiated. Separating the functionality of the AccountManager class from the BankAccount class provides greater flexibility and extensibility. For example, doing so enables you to:

- Extend the AccountManager class to support other types of accounts while keeping the individual account classes simple and specialized.
- Change the criteria for the account status without affecting the compatibility of saved and loaded BankAccount objects.
- Develop an Account superclass that factors out what is common to all accounts without requiring each subclass to implement the account management functionality

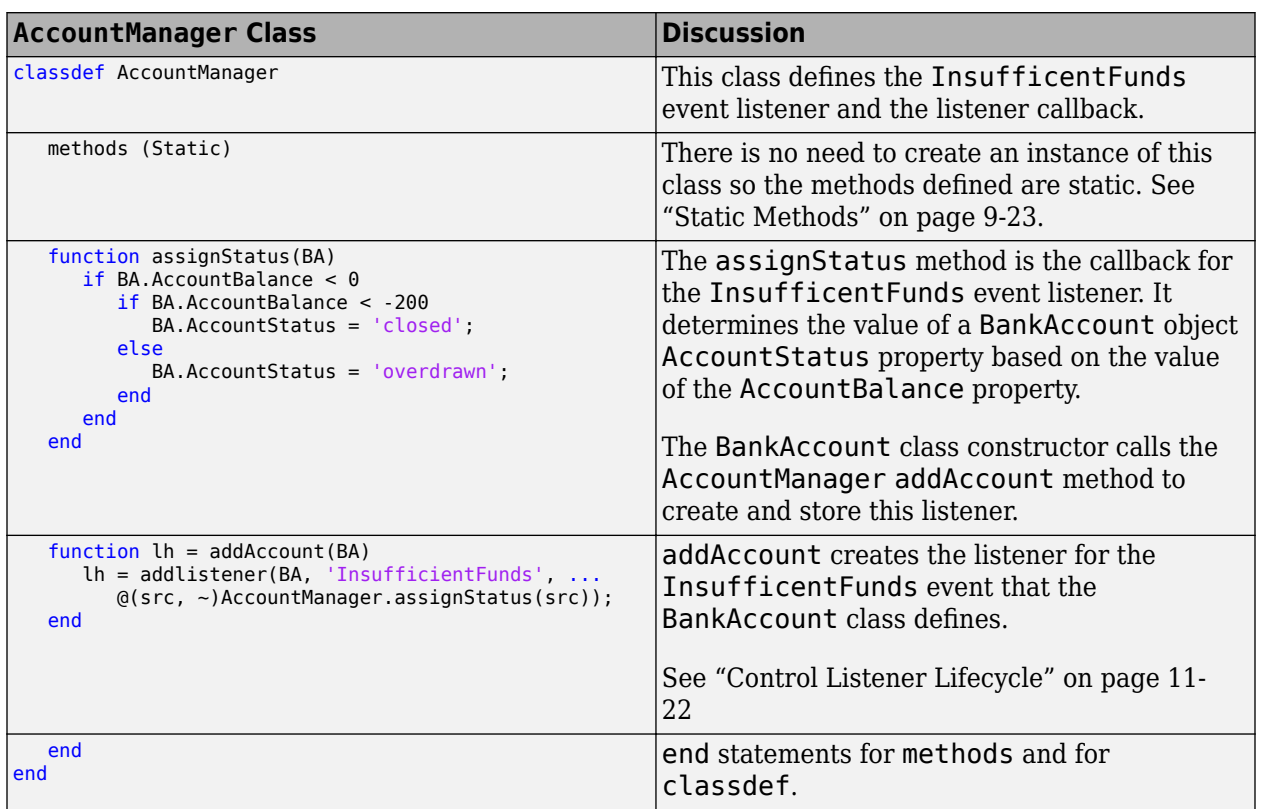

### **AccountManager Class Synopsis**

#### **Expand for Class Code**

```
classdef AccountManager
    methods (Static)
       function assignStatus(BA)
         if BA.AccountBalance < 0 if BA.AccountBalance < -200
                BA.AccountStatus = 'closed';
             else
```

```
 BA.AccountStatus = 'overdrawn';
             end
          end
       end
      function lh = addAccount(BA) lh = addlistener(BA, 'InsufficientFunds', ...
             @(src, ~)AccountManager.assignStatus(src));
       end
    end
end
```
### **Using BankAccount Objects**

The BankAccount class, while overly simple, demonstrates how MATLAB classes behave. For example, create a BankAccount object with an account number and an initial deposit of \$500:

```
BA = BankAccount(1234567,500)
```
 $BA =$ 

BankAccount with properties:

```
 AccountNumber: 1234567
  AccountBalance: 500
 AccountListener: [1x1 event.listener]
```
Use the getStatement method to check the status:

getStatement(BA)

------------------------- Account: 1234567 CurrentBalance: 500.00 Account Status: open -------------------------

Make a withdrawal of \$600, which results in a negative account balance:

withdraw(BA,600) getStatement(BA)

------------------------- Account: 1234567 CurrentBalance: -100.00 Account Status: overdrawn -------------------------

The \$600 withdrawal triggered the InsufficientsFunds event. The current criteria defined by the AccountManager class results in a status of overdrawn.

Make another withdrawal of \$200:

withdraw(BA,200) getStatement(BA)

------------------------- Account: 1234567 CurrentBalance: -300.00

Account Status: closed -------------------------

Now the AccountStatus has been set to closed by the listener and further attempts to make withdrawals are blocked without triggering the event:

withdraw(BA,100)

Account 1234567 has been closed.

If the AccountBalance is returned to a positive value by a deposit, then the AccountStatus is returned to open and withdrawals are allowed again:

deposit(BA,700) getStatement(BA)

------------------------- Account: 1234567 CurrentBalance: 400.00 Account Status: open -------------------------

# <span id="page-55-0"></span>**Representing Structured Data with Classes**

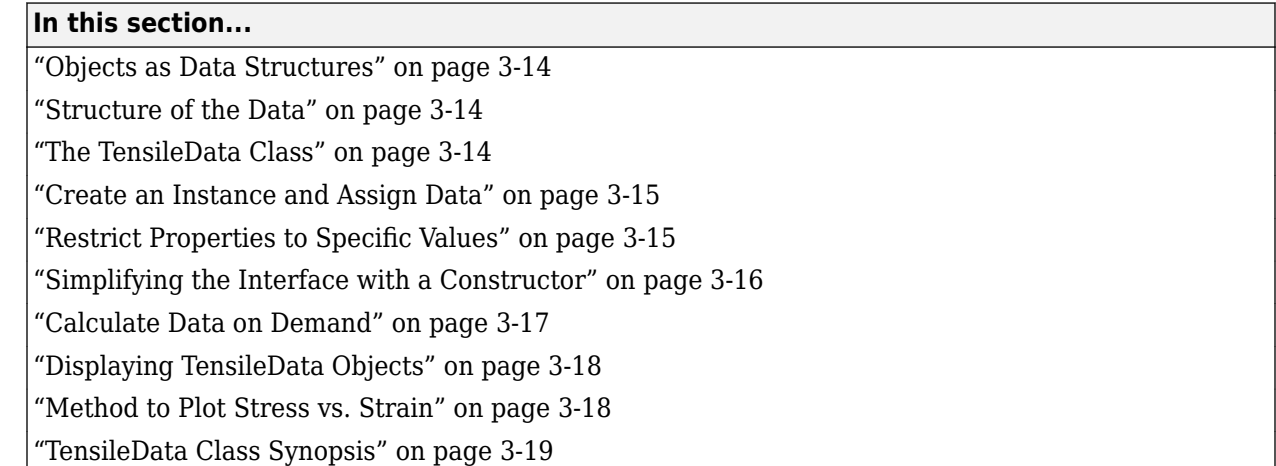

### **Objects as Data Structures**

This example defines a class for storing data with a specific structure. Using a consistent structure for data storage makes it easier to create functions that operate on the data. A MATLAB struct with field names describing the particular data element is a useful way to organize data. However, a class can define both the data storage (properties) and operations that you can perform on that data (methods). This example illustrates these advantages.

#### **Background for the Example**

For this example, the data represents tensile stress/strain measurements. These data are used to calculate the elastic modulus of various materials. In simple terms, stress is the force applied to a material and strain is the resulting deformation. Their ratio defines a characteristic of the material. While this approach is an over simplification of the process, it suffices for this example.

### **Structure of the Data**

This table describes the structure of the data.

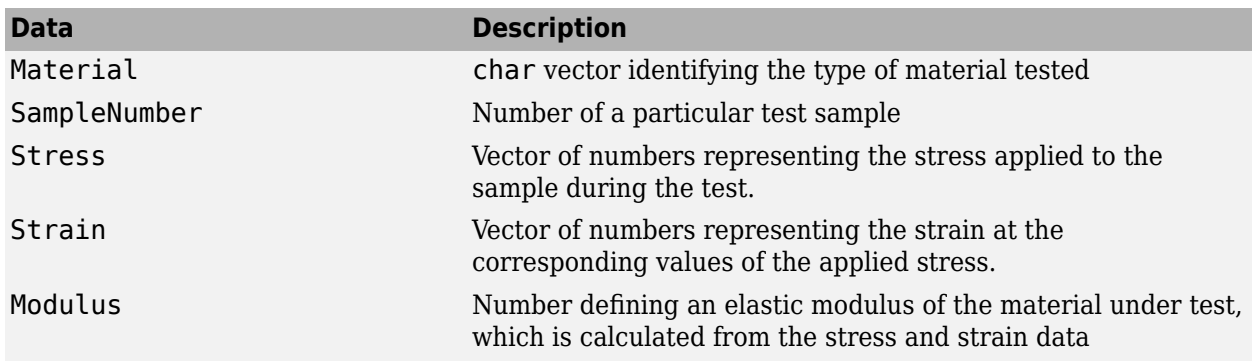

### **The TensileData Class**

<span id="page-56-0"></span>This example begins with a simple implementation of the class and builds on this implementation to illustrate how features enhance the usefulness of the class.

The first version of the class provides only data storage. The class defines a property for each of the required data elements.

```
classdef TensileData
    properties
       Material
       SampleNumber
       Stress
       Strain
       Modulus
    end
end
```
#### **Create an Instance and Assign Data**

The following statements create a TensileData object and assign data to it:

```
td = TensileData;
td.Material = 'Carbon Steel';
td.SampleNumber = 001;td.Stress = [2e4 4e4 6e4 8e4];
td.Strain = [.12 .20 .31 .40];
td.Modulus = mean(td.Stress./td.Strain);
```
#### **Advantages of a Class vs. a Structure**

Treat the TensileData object (td in the previous statements) much as you would any MATLAB structure. However, defining a specialized data structure as a class has advantages over using a general-purpose data structure, like a MATLAB struct:

• Users cannot accidentally misspell a field name without getting an error. For example, typing the following:

```
td.Modulus = . . .
```
would simply add a field to a structure. However, it returns an error when td is an instance of the TensileData class.

- A class is easy to reuse. Once you have defined the class, you can easily extend it with subclasses that add new properties.
- A class is easy to identify. A class has a name so that you can identify objects with the whos and class functions and the Workspace browser. The class name makes it easy to refer to records with a meaningful name.
- A class can validate individual field values when assigned, including class or value.
- A class can restrict access to fields, for example, allowing a particular field to be read, but not changed.

### **Restrict Properties to Specific Values**

Restrict properties to specific values by defining a property set access method. MATLAB calls the set access method whenever setting a value for a property.

#### <span id="page-57-0"></span>**Material Property Set Function**

The Material property set method restricts the assignment of the property to one of the following strings: aluminum, stainless steel, or carbon steel.

Add this function definition to the methods block.

```
classdef TensileData
   properties
      Material
      SampleNumber
      Stress
      Strain
      Modulus
   end
   methods
      function obj = set.Material(obj,material)
          if (strcmpi(material,'aluminum') ||...
 strcmpi(material,'stainless steel') ||...
strcmpi(material,'carbon steel'))
            obj.Material = material;
         else
            error('Invalid Material')
         end
      end
   end
end
```
When there is an attempt to set the Material property, MATLAB calls the set. Material method before setting the property value.

If the value matches the acceptable values, the function set the property to that value. The code within set method can access the property directly to avoid calling the property set method recursively.

For example:

```
td = TensileData;
td.Material = 'brass';
Error using TensileData/set.Material
Invalid Material
```
#### **Simplifying the Interface with a Constructor**

Simplify the interface to the TensileData class by adding a constructor that:

- Enables you to pass the data as arguments to the constructor
- Assigns values to properties

The constructor is a method having the same name as the class.

```
methods
  function td = TensileData(material,samplenum,stress,strain)
      if nargin > 0
```

```
 td.Material = material;
           td.SampleNumber = samplenum;
           td.Stress = stress;
           td.Strain = strain;
       end
    end
end
```
Create a TensileData object fully populated with data using the following statement:

```
td = TensileData('carbon steel',1,...
      [2e4 4e4 6e4 8e4], \ldots [.12 .20 .31 .40]);
```
### **Calculate Data on Demand**

If the value of a property depends on the values of other properties, define that property using the Dependent attribute. MATLAB does not store the values of dependent properties. The dependent property get method determines the property value when the property is accessed. Access can occur when displaying object properties or as the result of an explicit query.

#### **Calculating Modulus**

TensileData objects do not store the value of the Modulus property. The constructor does not have an input argument for the value of the Modulus property. The value of the Modulus:

- Is calculated from the Stress and Strain property values
- Must change if the value of the Stress or Strain property changes

Therefore, it is better to calculate the value of the Modulus property only when its value is requested. Use a property get access method to calculate the value of the Modulus.

#### **Modulus Property Get Method**

The Modulus property depends on Stress and Strain, so its Dependent attribute is true. Place the Modulus property in a separate properties block and set the Dependent attribute.

The get.Modulus method calculates and returns the value of the Modulus property.

```
properties (Dependent)
    Modulus
end
```
Define the property get method in a methods block using only default attributes.

```
methods
   function modulus = qet.Modulus(obj)ind = find(obj.Strain > 0); modulus = mean(obj.Stress(ind)./obj.Strain(ind));
    end
end
```
This method calculates the average ratio of stress to strain data after eliminating zeros in the denominator data.

<span id="page-59-0"></span>MATLAB calls the get. Modulus method when the property is queried. For example,

```
td = TensileData('carbon steel',1,...
      [2e4 4e4 6e4 8e4], ...
       [.12 .20 .31 .40]);
td.Modulus
ans = 1.9005e+005
```
#### **Modulus Property Set Method**

To set the value of a Dependent property, the class must implement a property set method. There is no need to allow explicit setting of the Modulus property. However, a set method enables you to provide a customized error message. The Modulus set method references the current property value and then returns an error:

```
methods
   function obj = set.Modulus(obj,~) fprintf('%s%d\n','Modulus is: ',obj.Modulus)
       error('You cannot set the Modulus property');
    end
end
```
### **Displaying TensileData Objects**

The TensileData class overloads the disp method. This method controls object display in the command window.

The disp method displays the value of the Material, SampleNumber, and Modulus properties. It does not display the Stress and Strain property data. These properties contain raw data that is not easily viewed in the command window.

The disp method uses fprintf to display formatted text in the command window:

```
methods
    function disp(td)
       fprintf(1,...
          'Material: %s\nSample Number: %g\nModulus: %1.5g\n',...
          td.Material,td.SampleNumber,td.Modulus);
    end
end
```
### **Method to Plot Stress vs. Strain**

It is useful to view a graph of the stress/strain data to determine the behavior of the material over a range of applied tension. The TensileData class overloads the MATLAB plot function.

The plot method creates a linear graph of the stress versus strain data and adds a title and axis labels to produce a standardized graph for the tensile data records:

```
methods
    function plot(td,varargin)
       plot(td.Strain,td.Stress,varargin{:})
       title(['Stress/Strain plot for Sample',...
```

```
 num2str(td.SampleNumber)])
 ylabel('Stress (psi)')
 xlabel('Strain %')
   end
end
```
The first argument to this method is a TensileData object, which contains the data.

The method passes a variable list of arguments (varargin) directly to the built-in plot function. The TensileData plot method allows you to pass line specifier arguments or property name-value pairs.

For example:

```
td = TensileData('carbon steel',1,...
       [2e4 4e4 6e4 8e4],[.12 .20 .31 .40]);
plot(td,'-+b','LineWidth',2)
```
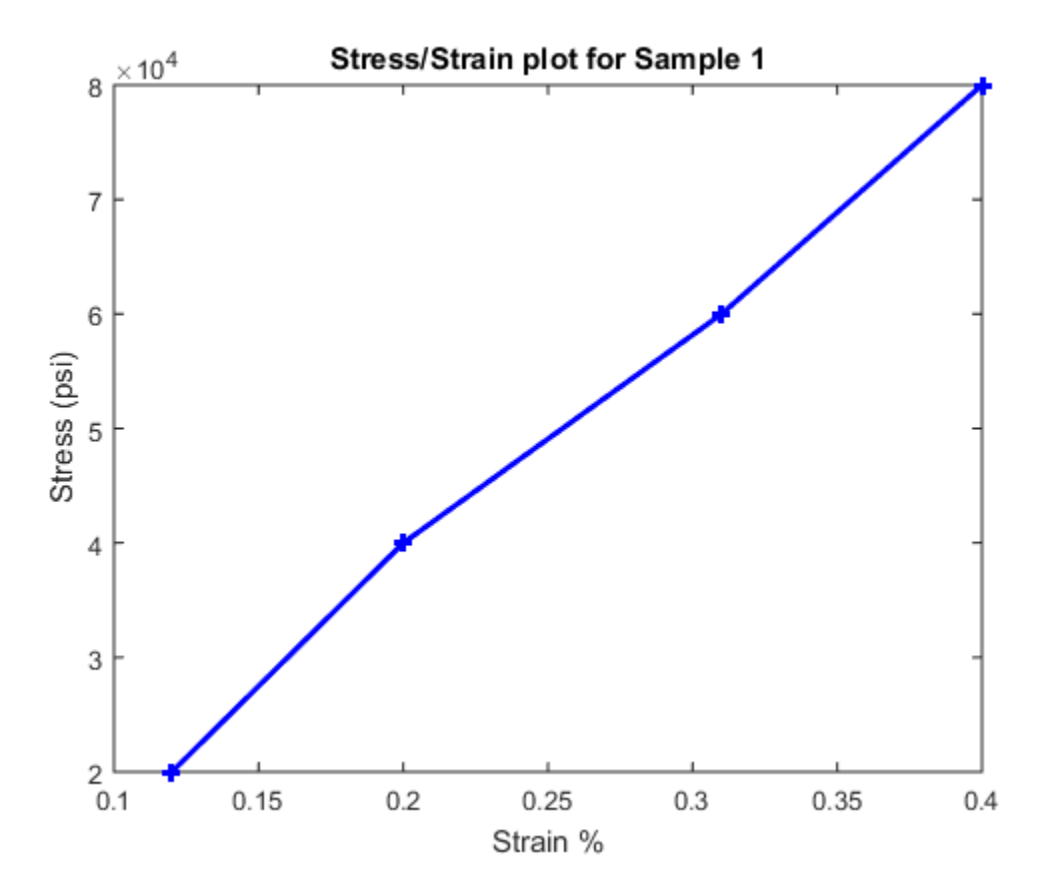

### **TensileData Class Synopsis**

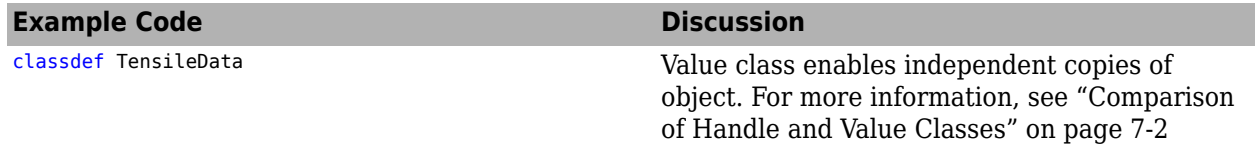

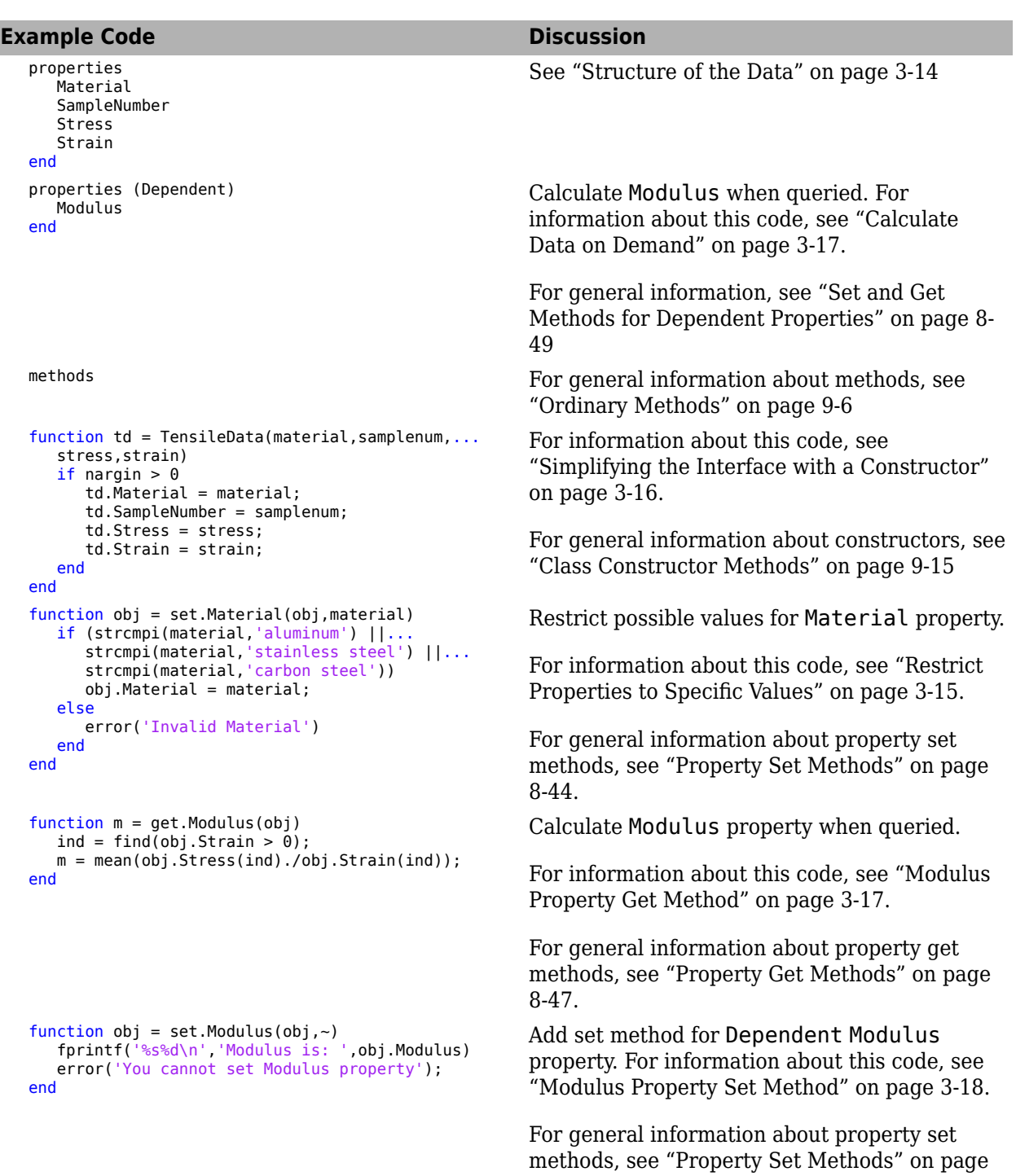

[8-44.](#page-239-0)

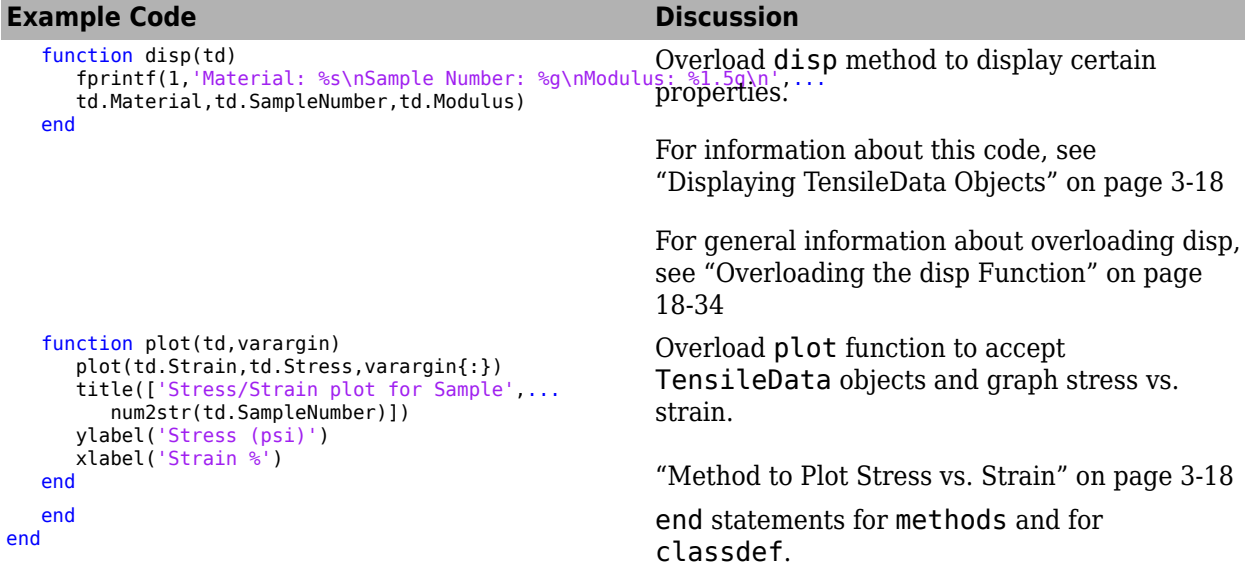

#### **Expand for Class Code**

```
classdef TensileData
    properties
       Material
       SampleNumber
       Stress
       Strain
    end
    properties (Dependent)
       Modulus
    end
    methods
      function td = TensileData(material,samplenum,stress,strain)
         if nargin > 0 td.Material = material;
             td.SampleNumber = samplenum;
             td.Stress = stress;
             td.Strain = strain;
          end
       end
       function obj = set.Material(obj,material)
          if (strcmpi(material,'aluminum') ||...
                strcmpi(material, 'stainless steel') ||...
                 strcmpi(material,'carbon steel'))
            obj. Material = material;
          else
             error('Invalid Material')
          end
       end
       function m = get.Modulus(obj)
         ind = find(obj.Strain > 0); m = mean(obj.Stress(ind)./obj.Strain(ind));
       end
```

```
 function obj = set.Modulus(obj,~)
 fprintf('%s%d\n','Modulus is: ',obj.Modulus)
          error('You cannot set Modulus property');
       end
       function disp(td)
          sprintf('Material: %s\nSample Number: %g\nModulus: %1.5g\n',...
             td.Material,td.SampleNumber,td.Modulus)
       end
       function plot(td,varargin)
          plot(td.Strain,td.Stress,varargin{:})
          title(['Stress/Strain plot for Sample ',...
             num2str(td.SampleNumber)])
          xlabel('Strain %')
          ylabel('Stress (psi)')
       end
    end
end
```
# **See Also**

### **More About**

• ["Components of a Class" on page 5-2](#page-91-0)

# <span id="page-64-0"></span>**Implementing Linked Lists with Classes**

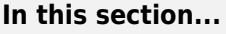

"Class Definition Code" on page 3-23 "dlnode Class Design" on page 3-23 ["Create Doubly Linked List" on page 3-24](#page-65-0) ["Why a Handle Class for Linked Lists?" on page 3-25](#page-66-0) ["dlnode Class Synopsis" on page 3-25](#page-66-0) ["Specialize the dlnode Class" on page 3-34](#page-75-0)

# **Class Definition Code**

For the class definition code listing, see ["dlnode Class Synopsis" on page 3-25.](#page-66-0)

To use the class, create a folder named @dlnode and save dlnode.m to this folder. The parent folder of @dlnode must be on the MATLAB path. Alternatively, save dlnode.m to a path folder.

# **dlnode Class Design**

dlnode is a class for creating doubly linked lists in which each node contains:

- Data array
- Handle to the next node
- Handle to the previous node

Each node has methods that enable the node to be:

- Inserted before a specified node in a linked list
- Inserted after a specific node in a linked list
- Removed from a list

#### **Class Properties**

The dlnode class implements each node as a handle object with three properties:

- Data Contains the data for this node
- Next  $-$  Contains the handle of the next node in the list (SetAccess = private)
- Prev  $-$  Contains the handle of the previous node in the list (SetAccess  $=$  private)

This diagram shows a list with three-nodes n1, n2, and n3. It also shows how the nodes reference the next and previous nodes.

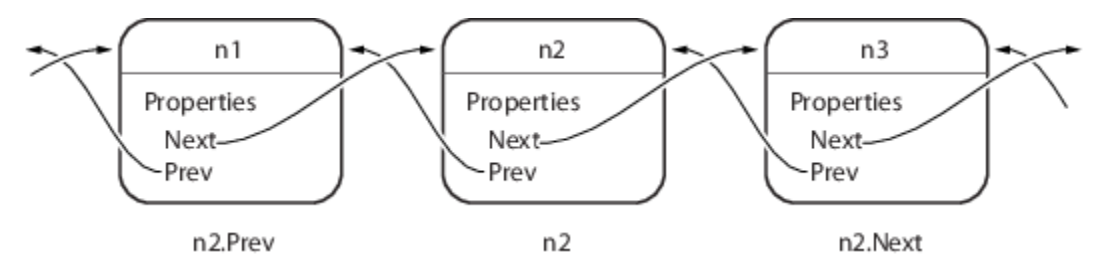

#### <span id="page-65-0"></span>**Class Methods**

The dlnode class implements the following methods:

- dlnode Construct a node and assign the value passed as an input to the Data property
- insertAfter Insert this node after the specified node
- insertBefore Insert this node before the specified node
- removeNode Remove this node from the list and reconnect the remaining nodes
- clearList Remove large lists efficiently
- delete Private method called by MATLAB when deleting the list.

### **Create Doubly Linked List**

Create a node by passing the node's data to the dlnode class constructor. For example, these statements create three nodes with data values 1, 2, and 3:

```
nl = dlnode(1);n2 =dlnode(2);
n3 =dlnode(3);
```
Build these nodes into a doubly linked list using the class methods designed for this purpose:

```
n2.insertAfter(n1) % Insert n2 after n1
n3.insertAfter(n2) % Insert n3 after n2
```
Now the three nodes are linked:

```
n1.Next % Points to n2
ans = dlnode with properties:
     Data: 2
     Next: [1x1 dlnode]
     Prev: [1x1 dlnode]
n2.Next.Prev % Points back to n2
ans = dlnode with properties:
     Data: 2
     Next: [1x1 dlnode]
     Prev: [1x1 dlnode]
n1.Next.Next % Points to n3
ans = dlnode with properties:
     Data: 3
     Next: []
     Prev: [1x1 dlnode]
```

```
n3.Prev.Prev % Points to n1
ans = dlnode with properties:
    Data: 1
    Next: [1x1 dlnode]
   Prev: []
```
### **Why a Handle Class for Linked Lists?**

Each node is unique in that no two nodes can be previous to or next to the same node.

For example, a node object, node, contains in its Next property the handle of the next node object, node.Next. Similarly, the Prev property contains the handle of the previous node, node.Prev. Using the three-node linked list defined in the previous section, you can demonstrate that the following statements are true:

```
nl.Next == n2n2.Prev == n1
```
Now suppose that you assign n2 to x:

 $x = n2;$ 

The following two equalities are then true:

```
x == n1.Next
x.Prev == n1
```
But each instance of a node is unique so there is only one node in the list that can satisfy the conditions of being equal to  $n1$ . Next and having a Prev property that contains a handle to  $n1$ . Therefore, x must point to the same node as n2.

There has to be a way for multiple variables to refer to the same object. The MATLAB handle class provides a means for both x and n2 to refer to the same node.

The handle class defines the eq method (use methods('handle') to list the handle class methods), which enables the use of the  $==$  operator with all handle objects.

#### **Related Information**

For more information on handle classes, see ["Comparison of Handle and Value Classes" on page 7-](#page-161-0) [2.](#page-161-0)

### **dlnode Class Synopsis**

This section describes the implementation of the dlnode class.

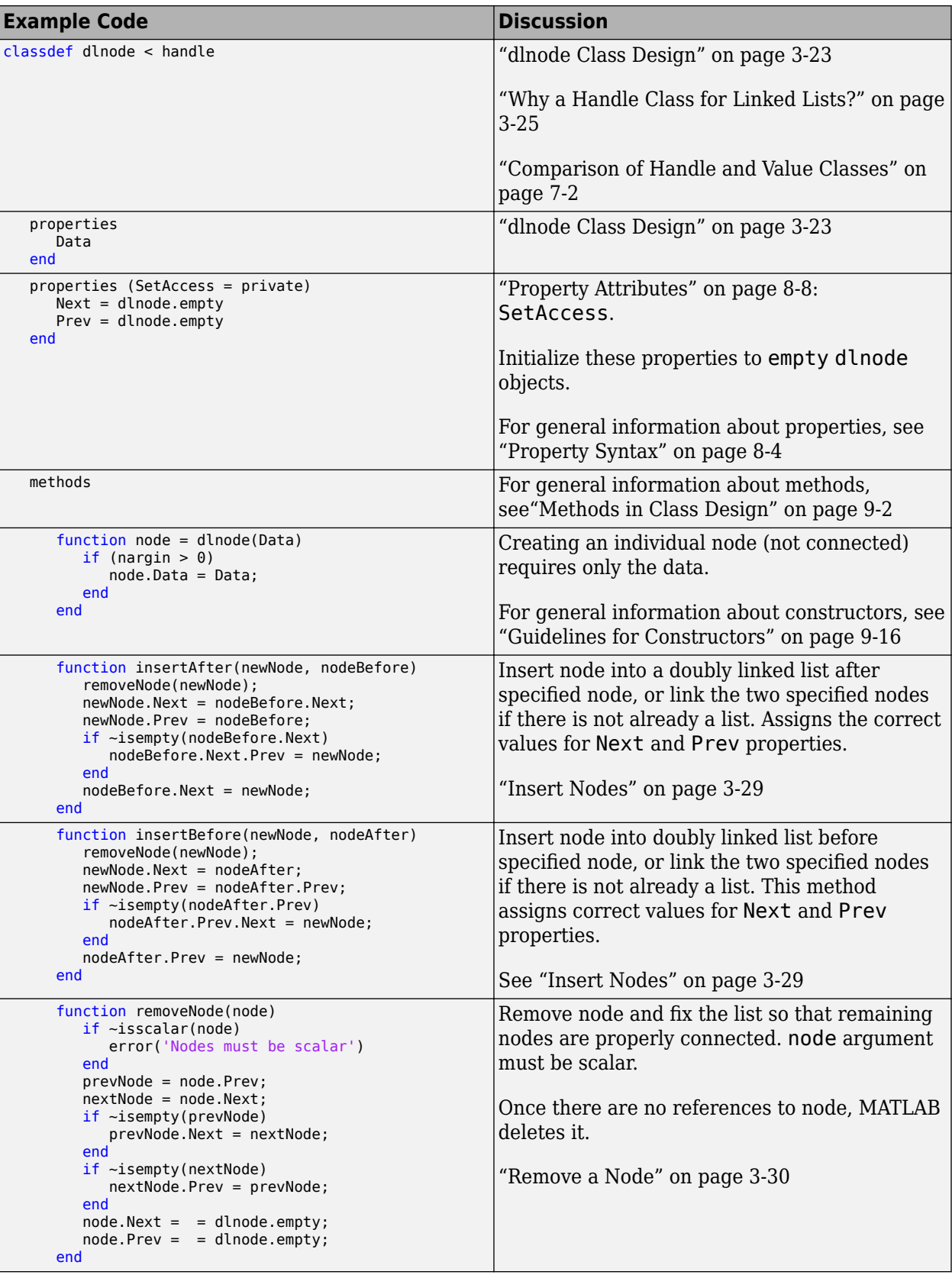

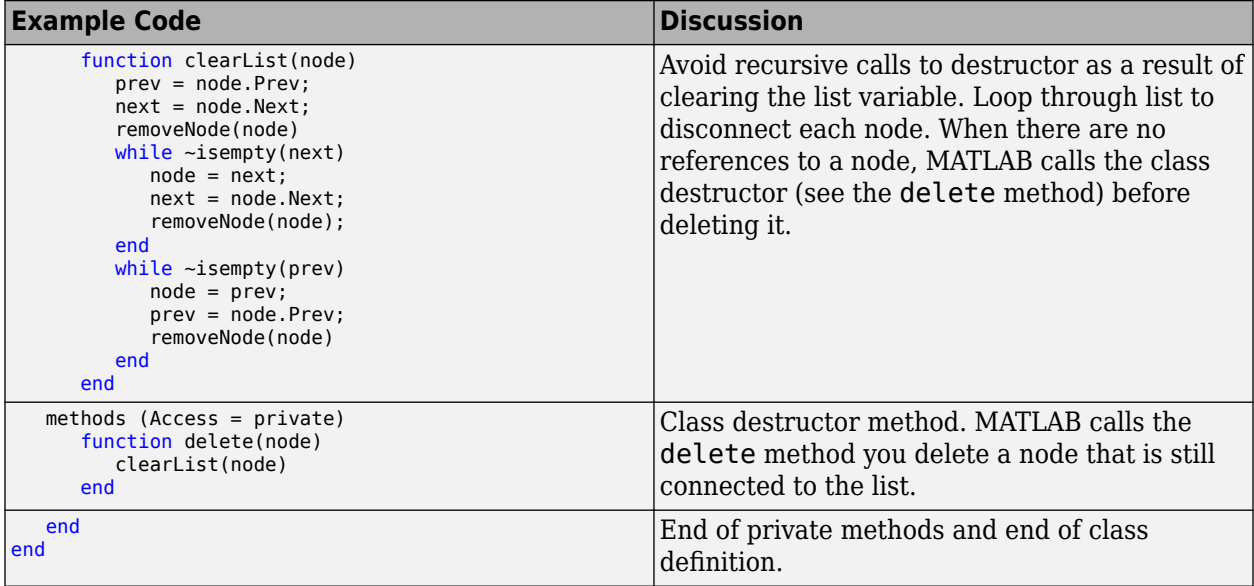

#### **Expand for Class Code**

```
classdef dlnode < handle
    % dlnode A class to represent a doubly-linked node.
    % Link multiple dlnode objects together to create linked lists.
    properties
       Data
    end
    properties(SetAccess = private)
      Next = dlnode.empty
       Prev = dlnode.empty
    end
    methods
       function node = dlnode(Data)
          % Construct a dlnode object
         if nargin > 0 node.Data = Data;
          end
       end
       function insertAfter(newNode, nodeBefore)
          % Insert newNode after nodeBefore.
          removeNode(newNode);
          newNode.Next = nodeBefore.Next;
          newNode.Prev = nodeBefore;
          if ~isempty(nodeBefore.Next)
             nodeBefore.Next.Prev = newNode;
          end
          nodeBefore.Next = newNode;
       end
       function insertBefore(newNode, nodeAfter)
          % Insert newNode before nodeAfter.
          removeNode(newNode);
          newNode.Next = nodeAfter;
          newNode.Prev = nodeAfter.Prev;
```

```
 if ~isempty(nodeAfter.Prev)
          nodeAfter.Prev.Next = newNode;
       end
       nodeAfter.Prev = newNode;
    end
    function removeNode(node)
       % Remove a node from a linked list.
       if ~isscalar(node)
          error('Input must be scalar')
       end
       prevNode = node.Prev;
       nextNode = node.Next;
       if ~isempty(prevNode)
          prevNode.Next = nextNode;
       end
       if ~isempty(nextNode)
          nextNode.Prev = prevNode;
       end
      node.next = dlnode .empty; node.Prev = dlnode.empty;
    end
    function clearList(node)
       % Clear the list before
       % clearing list variable
       prev = node.Prev;
       next = node.Next;
       removeNode(node)
      while \simisempty(next)
         node = next;next = node.Next; removeNode(node);
       end
       while ~isempty(prev)
          node = prev;
          prev = node.Prev;
           removeNode(node)
       end
    end
 end
 methods (Access = private)
    function delete(node)
       clearList(node)
    end
 end
```
#### **Class Properties**

end

Only dlnode class methods can set the Next and Prev properties because these properties have private set access (SetAccess = private). Using private set access prevents client code from performing any incorrect operation with these properties. The dlnode class methods perform all the operations that are allowed on these nodes.

The Data property has public set and get access, allowing you to query and modify the value of Data as required.

<span id="page-70-0"></span>Here is how the dlnode class defines the properties:

```
properties
    Data
end
properties(SetAccess = private)
   Next = dlnode.empty;
    Prev = dlnode.empty;
end
```
#### **Construct a Node Object**

To create a node object, specify the node's data as an argument to the constructor:

```
function node = dlnode(Data)
   if nargin > 0 node.Data = Data;
    end
end
```
#### **Insert Nodes**

There are two methods for inserting nodes into the list — insertAfter and insertBefore. These methods perform similar operations, so this section describes only insertAfter in detail.

```
function insertAfter(newNode, nodeBefore)
    removeNode(newNode);
    newNode.Next = nodeBefore.Next;
    newNode.Prev = nodeBefore;
    if ~isempty(nodeBefore.Next)
       nodeBefore.Next.Prev = newNode;
    end
    nodeBefore.Next = newNode;
end
```
#### **How insertAfter Works**

First, insertAfter calls the removeNode method to ensure that the new node is not connected to any other nodes. Then, insertAfter assigns the newNode Next and Prev properties to the handles of the nodes that are after and before the newNode location in the list.

For example, suppose that you want to insert a new node, nnew, after an existing node, n1, in a list containing n1—n2—n3.

First, create nnew:

 $nnew = dInode(rand(3))$ ;

Next, call insertAfter to insert nnew into the list after n1:

```
nnew.insertAfter(n1)
```
The insertAfter method performs the following steps to insert nnew in the list between n1 and n2:

```
• Set nnew.Next to n1.Next (n1.Next is n2):
```
nnew.Next = n1.Next;

<span id="page-71-0"></span>• Set nnew.Prev to n1

 $nnew.Prev = n1$ :

- If n1.Next is not empty, then n1.Next is still n2, so n1.Next.Prev is n2.Prev, which is set to nnew
	- n1.Next.Prev = nnew;
- n1.Next is now set to nnew

 $nl.Next = nnew;$ 

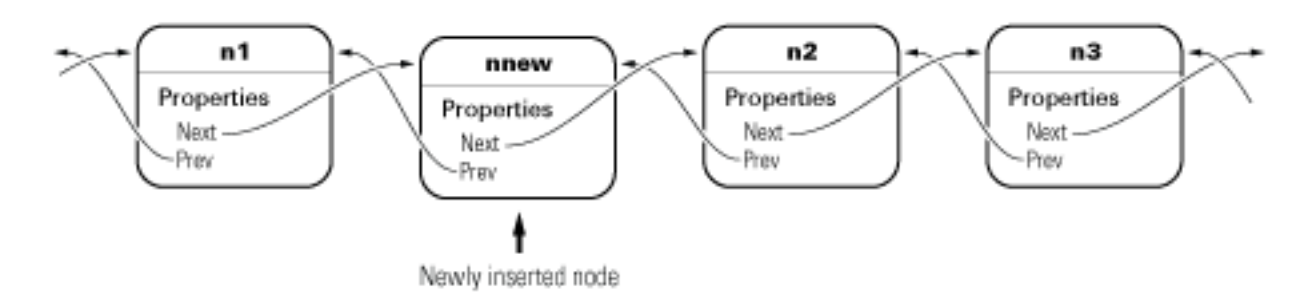

#### **Remove a Node**

The removeNode method removes a node from a list and reconnects the remaining nodes. The insertBefore and insertAfter methods always call removeNode on the node to insert before attempting to connect it to a linked list.

Calling removeNode ensures that the node is in a known state before assigning it to the Next or Prev property:

```
function removeNode(node)
    if ~isscalar(node)
       error('Input must be scalar')
    end
    prevNode = node.Prev;
    nextNode = node.Next;
    if ~isempty(prevNode)
       prevNode.Next = nextNode;
    end
    if ~isempty(nextNode)
       nextNode.Prev = prevNode;
    end
   node.next = dlnode .empty; node.Prev = dlnode.empty;
```
end

For example, suppose that you remove n2 from a three-node list (n1–n2–n3):

n2.removeNode;
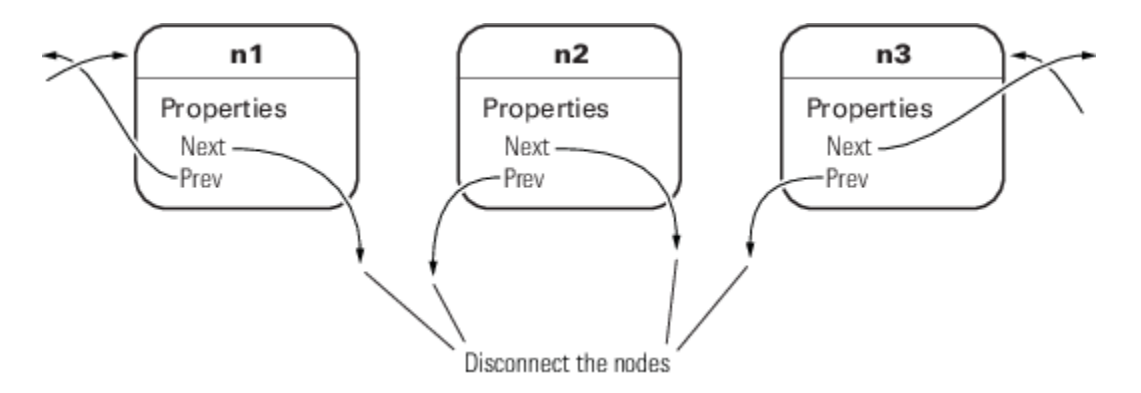

removeNode removes n2 from the list and reconnects the remaining nodes with the following steps:

```
nl = n2.Prev;n3 = n2.Next;
if n1 exists, then
   nl.Next = n3;if n3 exists, then
   n3.Prev = n1
```
The list is rejoined because n1 connects to n3 and n3 connects to n1. The final step is to ensure that n2.Next and n2.Prev are both empty (that is, n2 is not connected):

 $n2.$ Next = dlnode.empty; n2.Prev = dlnode.empty;

## **Removing a Node from a List**

Suppose that you create a list with 10 nodes and save the handle to the head of the list:

```
head = dlnode(1);for i = 10:-1:2new = dlnode(i); insertAfter(new,head);
end
```
Now remove the third node (Data property assigned the value 3):

```
removeNode(head.Next.Next)
```
Now the third node in the list has a data value of 4:

head.Next.Next

```
ans =
```
dlnode with properties:

 Data: 4 Next: [1x1 dlnode] Prev: [1x1 dlnode]

And the previous node has a Data value of 2:

head.Next

```
ans = dlnode with properties:
     Data: 2
     Next: [1x1 dlnode]
     Prev: [1x1 dlnode]
```
## **Delete a Node**

To delete a node, call the removeNode method on that node. The removeNode method disconnects the node and reconnects the list before allowing MATLAB to destroy the removed node. MATLAB destroys the node once references to it by other nodes are removed and the list is reconnected.

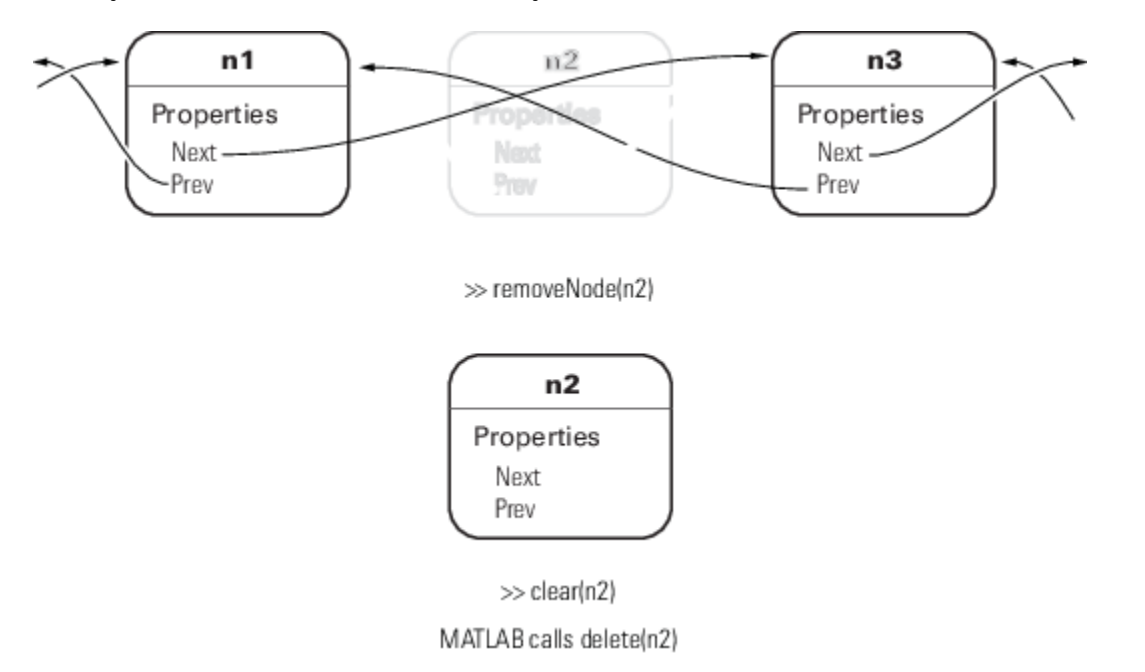

#### **Delete the List**

When you create a linked list and assign a variable that contains, for example, the head or tail of the list, clearing that variable causes the destructor to recurse through the entire list. With large enough list, clearing the list variable can result in MATLAB exceeding its recursion limit.

The clearList method avoids recursion and improves the performance of deleting large lists by looping over the list and disconnecting each node. clearList accepts the handle of any node in the list and removes the remaining nodes.

```
function clearList(node)
    if ~isscalar(node)
       error('Input must be scalar')
    end
    prev = node.Prev;
    next = node.Next;
    removeNode(node)
    while ~isempty(next)
       node = next;
       next = node.Next;
```

```
 removeNode(node);
    end
    while ~isempty(prev)
       node = prev;
       prev = node.Prev;
       removeNode(node)
    end
end
```
For example, suppose that you create a list with many nodes:

```
head = dlnode(1);for k = 100000:-1:2nextNode = dlnode(k); insertAfter(nextNode,head)
end
```
The variable head contains the handle to the node at the head of the list:

#### head

```
head = dlnode with properties:
     Data: 1
     Next: [1x1 dlnode]
     Prev: []
```
#### head.Next

ans  $=$ 

```
 dlnode with properties:
   Data: 2
   Next: [1x1 dlnode]
   Prev: [1x1 dlnode]
```
You can call clearList to remove the whole list:

#### clearList(head)

The only nodes that have not been deleted by MATLAB are those nodes for which there exists an explicit reference. In this case, those references are head and nextNode:

### head

```
head = dlnode with properties:
     Data: 1
     Next: []
     Prev: []
```
#### nextNode

```
nextNode =
```

```
 dlnode with properties:
  Data: 2
   Next: []
   Prev: []
```
You can remove these nodes by clearing the variables:

clear head nextNode

## **The delete Method**

The delete method simply calls the clearList method:

```
methods (Access = private)
    function delete(node)
       clearList(node)
    end
end
```
The delete method has private access to prevent users from calling delete when intending to delete a single node. MATLAB calls delete implicitly when the list is destroyed.

To delete a single node from the list, use the removeNode method.

## **Specialize the dlnode Class**

The dlnode class implements a doubly linked list and provides a convenient starting point for creating more specialized types of linked lists. For example, suppose that you want to create a list in which each node has a name.

Rather than copying the code used to implement the dlnode class, and then expanding upon it, you can derive a new class from dlnode (that is, subclass dlnode). You can create a class that has all the features of dlnode and also defines its own additional features. And because dlnode is a handle class, this new class is a handle class too.

## **NamedNode Class Definition**

To use the class, create a folder named @NamedNode and save NamedNode.m to this folder. The parent folder of @NamedNode must be on the MATLAB path. Alternatively, save NamedNode.m to a path folder.

The following class definition shows how to derive the NamedNode class from the dlnode class:

```
classdef NamedNode < dlnode
    properties
      Name = ' end
    methods
      function n = \text{NamedNode} (name, data)
          if nargin == 0name = '':data = [];
          end
           n = n@dlnode(data);
```

```
n.Name = name; end
    end
end
```
The NamedNode class adds a Name property to store the node name.

The constructor calls the class constructor for the dlnode class, and then assigns a value to the Name property.

#### **Use NamedNode to Create a Doubly Linked List**

Use the NamedNode class like the dlnode class, except that you specify a name for each node object. For example:

 $n(1)$  = NamedNode('First Node', 100); n(2) = NamedNode('Second Node',200);  $n(3) =$  NamedNode('Third Node', 300);

Now use the insert methods inherited from dlnode to build the list:

n(2).insertAfter(n(1)) n(3).insertAfter(n(2))

A single node displays its name and data when you query its properties:

n(1).Next

 $ans =$ 

NamedNode with properties:

 Name: 'Second Node' Data: 200 Next: [1x1 NamedNode] Prev: [1x1 NamedNode]

#### n(1).Next.Next

ans  $=$ 

NamedNode with properties:

 Name: 'Third Node' Data: 300 Next: [] Prev: [1x1 NamedNode]

#### n(3).Prev.Prev

 $ans =$ 

NamedNode with properties:

 Name: 'First Node' Data: 100 Next: [1x1 NamedNode] Prev: []

# **See Also**

# **More About**

• ["The Handle Superclass" on page 7-11](#page-170-0)

# **Working with Objects in MATLAB**

Some MATLAB® functions return *objects*. Objects combine data (*properties*) with functions and methods. Object properties contain data, including simple types like numbers or text, or other objects. The functions and methods perform actions on the objects themselves. These functions can act on the object properties or change the state of the object, for example.

## **Create an Object**

When creating an object, you can assign a variable to that object. The variable provides access to the properties and methods of the object. For example, this syntax for the histogram function not only displays a histogram of the data in x but also returns the object as the output h.

 $h = \text{histogram}(x)$ 

Create a histogram object that displays 1000 random numbers. Calling histogram with an output argument displays the graph, the type or class of the object (Histogram), and a partial list of the object properties and their values.

 $x = \text{randn}(1000, 1)$ ;  $h =$ histogram $(x)$ 

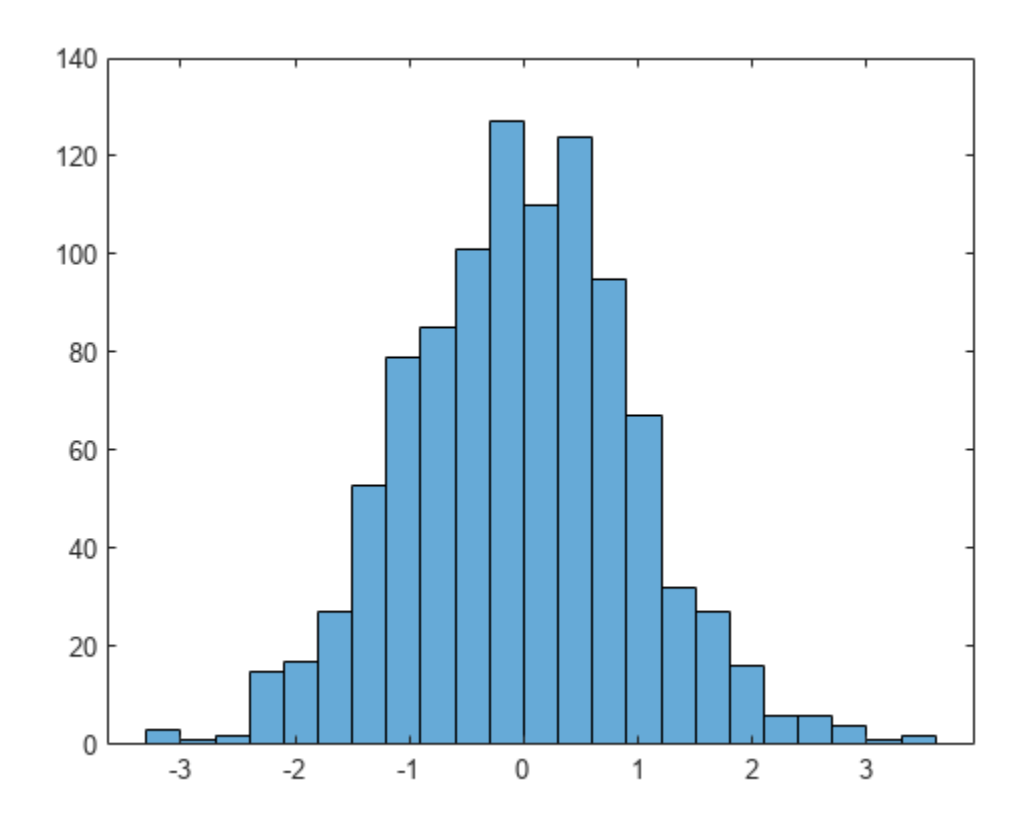

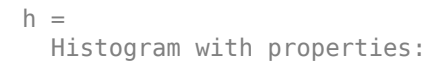

```
 Data: [1000x1 double]
           Values: [3 1 2 15 17 27 53 79 85 101 127 110 124 95 67 32 27 ... ]
          NumBins: 23
         BinEdges: [-3.3000 -3.0000 -2.7000 -2.4000 -2.1000 -1.8000 ... ]
         BinWidth: 0.3000
        BinLimits: [-3.3000 3.6000]
 Normalization: 'count'
 FaceColor: 'auto'
 EdgeColor: [0 0 0]
  Show all properties
```
In the workspace, the histogram object is listed with the other active variables, including the dimensions and the type of object.

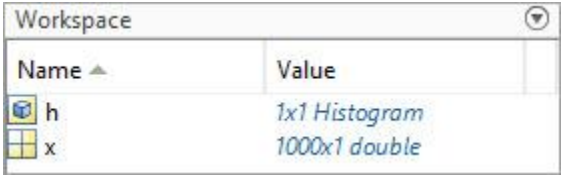

## **Get and Set Object Properties**

Object properties contain data. By changing property values, you can modify certain aspects of an object. You can use the variable assigned the object with dot notation to access and change object properties.

In the case of a histogram object, properties contain the raw data, the number of bins, the height of each bar, and other information that controls the appearance of the histogram. For example, Orientation is a property of histogram objects that determines whether the bars are displayed horizontally or vertically. You can access the value of the property by entering the name of the object (h), a dot, and the property name.

h.Orientation

```
ans ='vertical'
```
You can change the value of the property using the same syntax, but with the addition of an equal sign and the new value.

```
h.Orientation = "horizontal"
```
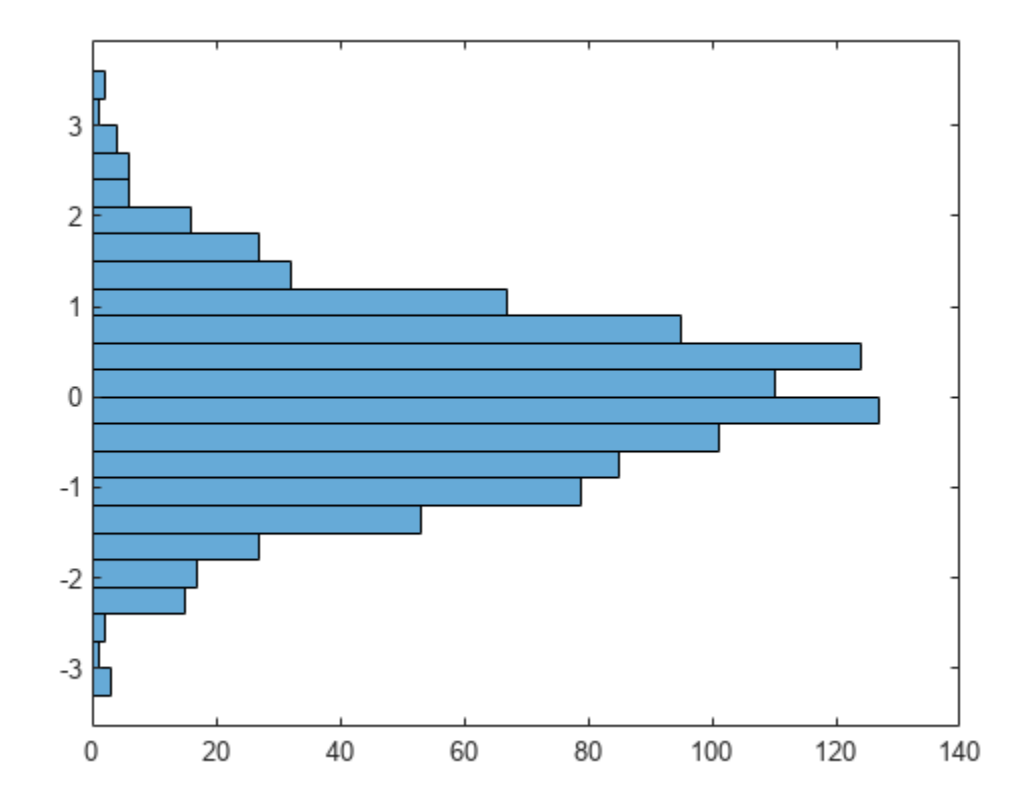

 $h =$ 

Histogram with properties:

```
 Data: [1000x1 double]
          Values: [3 1 2 15 17 27 53 79 85 101 127 110 124 95 67 32 27 ... ]
         NumBins: 23
        BinEdges: [-3.3000 -3.0000 -2.7000 -2.4000 -2.1000 -1.8000 ... ]
        BinWidth: 0.3000
       BinLimits: [-3.3000 3.6000]
  Normalization: 'count'
       FaceColor: 'auto'
      EdgeColor: [0 0 0]
 Show all properties
```
Not all object properties are writeable. A property can be read-only, meaning that it can be read, but trying to assign a new value to it returns an error. For example, the Values property of a histogram stores the height of each bar and is calculated when the object is created. It is a read-only property, so you cannot change Values directly.

#### **Functions That Accept Objects**

Some functions are designed to perform actions on an object. These functions can be *methods*, which are defined specifically for one class of objects, or can be functions that accept that object as an ordinary input argument. In either case, you can use the variable for the object as an input. For example, Histogram objects include the functions morebins and fewerbins, which increase and

decrease the number of histogram bins, respectively. Access the NumBins property to see how many bins are currently in the histogram.

#### h.NumBins

ans  $= 23$ 

Call morebins to increase the number of bins in histogram h. The morebins function increases the number of bins by approximately 10%, so the number of bins increases from 23 to 26.

morebins(h)

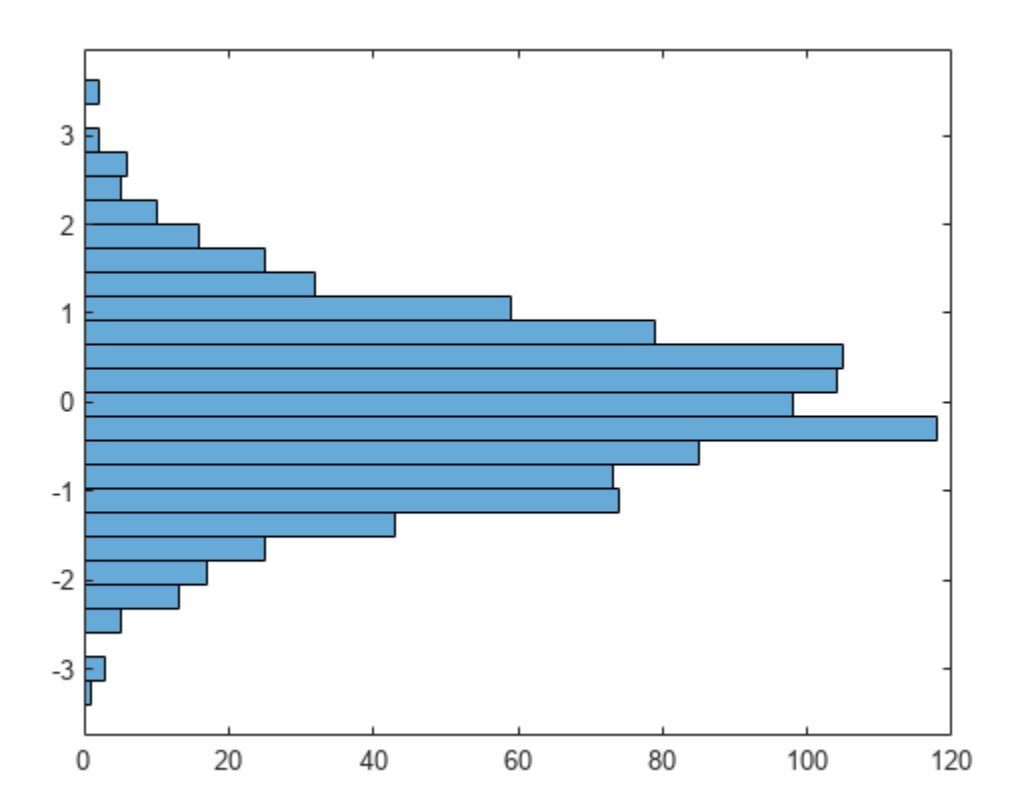

#### ans  $= 26$

Other object-oriented programming languages frequently use dot notation to call methods, such as h.morebins. That syntax also is supported for methods in MATLAB. However, for consistency in sample code, the documentation uses function form for most methods and functions that accept object inputs.

The morebins function does not have any additional input arguments, but that is not true of all functions that accept objects. Besides the object itself, object functions can have additional input arguments, which you can pass to the function with standard function syntax. For example, you can call to an object function that takes two input arguments with this syntax:

functionName(objectVariable,arg1,arg2)

## **Define Your Own Class-Based Objects**

In addition to the objects provided in the MATLAB language, you can define your own class-based objects using object-oriented programming techniques. The language follows standard OO conventions. For more information, start with ["Creating a Simple Class" on page 2-2.](#page-37-0)

# **See Also**

"Fundamental MATLAB Classes" | ["Creating a Simple Class" on page 2-2](#page-37-0)

# **Static Data**

# **Static Data**

## **In this section...**

"What Is Static Data" on page 4-2

"Static Variable" on page 4-2

["Static Data Object" on page 4-3](#page-86-0)

["Constant Data" on page 4-4](#page-87-0)

# **What Is Static Data**

Static data refers to data that all objects of the class share and that you can modify after creation. Use static data to define counters used by class instances or other data that is shared among all objects of a class. Unlike instance data, static data does not vary from one object to another. MATLAB provides several ways to define static data, depending on your requirements.

# **Static Variable**

Classes can use a persistent variable to store static data. Define a static method or local function in which you create a persistent variable. The method or function provides access to this variable. Use this technique when you want to store one or two variables.

Saving an object of the class defining the persistent variable does not save the static data associated with the class. To save your static data in an object, or define more extensive data, use the static data object technique ["Static Data Object" on page 4-3](#page-86-0)

## **Implementation**

The StoreData class defines a static method that declares a persistent variable Var. The setgetVar method provides set and get access to the data in the persistent variable. Because the setgetVar method has public access, you can set and get the data stored in the persistent variable globally. Control the scope of access by setting the method Access attribute.

```
classdef StoreData
    methods (Static)
       function out = setgetVar(data)
           persistent Var;
           if nargin
             Var = data; end
          out = Var; end
    end
end
```
Set the value of the variable by calling setgetVar with an input argument. The method assigns the input value to the persistent variable:

```
StoreData.setgetVar(10);
```
Get the value of the variable by calling setgetVar with no input argument:

a = StoreData.setgetVar

```
a = 10
Clear the persistent variable by calling clear on the StoreData class:
```

```
clear StoreData
a = StoreData.setgetVar
a = []
```
Add a method like setgetVar to any class in which you want the behavior of a static property.

# **Static Data Object**

To store more extensive data, define a handle class with public properties. Assign an object of the class to a constant property of the class that uses the static data. This technique is useful when you want to:

- Add more properties or methods that modify the data.
- Save objects of the data class and reload the static data.

## **Implementation**

The SharedData class is a handle class, which enables you to reference the same object data from multiple handle variables:

```
classdef SharedData < handle
    properties
       Data1
       Data2
    end
end
```
The UseData class is the stub of a class that uses the data stored in the SharedData class. The UseData class stores the handle to a SharedData object in a constant property.

```
classdef UseData
    properties (Constant)
       Data = SharedData
    end
    % Class code here
end
```
The Data property contains the handle of the SharedData object. MATLAB constructs the SharedData object when loading the UseData class. All subsequently created instances of the UseData class refer to the same SharedData object.

To initialize the SharedData object properties, load the UseData class by referencing the constant property.

```
h = UseData.Data
```
 $h =$ 

```
 SharedData with properties:
   Data1: []
  Data2: []
```
Use the handle to the SharedData object to assign data to property values:

```
h.Datal = 'MyData1';h.Data2 = 'MyData2';
```
Each instance of the UseData class refers to the same handle object:

```
a1 = UseData;
a2 = UseData;
```
Reference the data using the object variable:

a1.Data.Data1

ans  $=$ 

MyData1

Assign a new value to the properties in the SharedData object:

```
al.Data.Datal = rand(3);
```
All new and existing objects of the UseData class share the same SharedData object. a2 now has the rand(3) data that was assigned to  $a1$  in the previous step:

### a2.Data.Data1

ans  $=$  0.8147 0.9134 0.2785 0.9058 0.6324 0.1270 0.0975 0.9575

To reinitialize the constant property, clear all instances of the UseData class and then clear the class:

clear a1 a2 clear UseData

## **Constant Data**

To store constant values that do not change, assign the data to a constant property. All instances of the class share the same value for that property. Control the scope of access to constant properties by setting the property Access attribute.

The only way to change the value of a constant property is to change the class definition. Use constant properties like public final static fields in Java®.

## **See Also**

persistent | clear

# **Related Examples**

- ["Define Class Properties with Constant Values" on page 15-2](#page-531-0)
- • ["Static Methods" on page 9-23](#page-282-0)

## **More About**

- • ["Method Attributes" on page 9-4](#page-263-0)
- • ["Property Attributes" on page 8-8](#page-203-0)
- • ["Static Properties" on page 5-38](#page-127-0)

# **Class Definition-Syntax Reference**

- • ["Components of a Class" on page 5-2](#page-91-0)
- • ["Method Syntax" on page 5-7](#page-96-0)
- • ["Call Superclass Methods on Subclass Objects" on page 5-11](#page-100-0)
- • ["Using a Class to Display Graphics" on page 5-13](#page-102-0)
- • ["MATLAB Code Analyzer Warnings" on page 5-18](#page-107-0)
- • ["Objects in Conditional Statements" on page 5-20](#page-109-0)
- • ["Use of Editor and Debugger with Classes" on page 5-25](#page-114-0)
- "Automatic Updates for Modified Classes" on page 5-27
- • ["Comparison of MATLAB and Other OO Languages" on page 5-34](#page-123-0)

# <span id="page-91-0"></span>**Components of a Class**

## **In this section...**

"Class Building Blocks" on page 5-2

"Class Definition Block" on page 5-2

["Properties Block" on page 5-3](#page-92-0)

["Methods Block" on page 5-3](#page-92-0)

["Events Block" on page 5-4](#page-93-0)

["Attribute Specification" on page 5-4](#page-93-0)

["Enumeration Classes" on page 5-5](#page-94-0)

["Related Information" on page 5-6](#page-95-0)

# **Class Building Blocks**

MATLAB organizes class definition code into modular blocks, delimited by keywords. All keywords have an associated end statement:

- classdef...end Definition of all class components
- properties...end Declaration of property names, specification of property attributes, assignment of default values
- methods...end Declaration of method signatures, method attributes, and function code
- events...end Declaration of event name and attributes
- enumeration...end Declaration of enumeration members and enumeration values for enumeration classes

properties, methods, events, and enumeration are keywords only within a classdef block.

# **Class Definition Block**

The classdef block contains the class definition within a file that starts with the classdef keyword and terminates with the end keyword.

```
classdef (ClassAttributes) ClassName < SuperClass
 ...
```
end

For example, this classdef defines a class called MyClass that subclasses the handle class. The class is also defined as sealed, so you cannot use inherit from this class.

```
classdef (Sealed) MyClass < handle
 ...
end
```
See classdef for more syntax information.

## <span id="page-92-0"></span>**Properties Block**

A properties block contains property definitions, including optional initial values. Use a separate block for each unique set of attribute specifications. Each properties block starts with the properties keyword and terminates with the end keyword.

```
properties (PropertyAttributes)
    PropertyName size class {validators} = DefaultValue
end
```
For example, this class defines a private property Prop1 of type double with a default value.

```
classdef MyClass
    properties (SetAccess = private)
       Prop1 double = 12
    end
 ...
end
```
See ["Initialize Property Values" on page 8-14](#page-209-0) for more information.

## **Methods Block**

A methods block contains function definitions for the class methods. Use a separate block for each unique set of attribute specifications. Each methods block starts with the methods keyword and terminates with the end keyword.

```
methods (MethodAttributes)
    function obj = MethodName(arg1,...)
           ...
    end
```
For example, this class defines a protected method MyMethod.

```
classdef MyClass
    methods (Access = protected)
       function obj = myMethod(obj,arg1)
 ...
       end
    end
end
```
See ["Method Syntax" on page 5-7](#page-96-0) for more information.

MATLAB differs from languages like C++ and Java in that you must explicitly pass an object of the class to the method.

Using the MyClass example, call MyMethod using the object obj of the class and either function or dot syntax:

 $obj = MvClass:$  $r = MyMethod(obj,arg1);$  $r = obj.MyMethod(arg1);$ 

For more information, see ["Method Invocation" on page 9-11](#page-270-0).

## <span id="page-93-0"></span>**Events Block**

The events block (one for each unique set of attribute specifications) contains the names of events that this class declares. The events block starts with the events keyword and terminates with the end keyword.

```
classdef ClassName
    events (EventAttributes)
       EventName
    end
    ...
end
```
For example, this class defined an event called StateChange with ListenAccess set to protected.

```
classdef EventSource
    events (ListenAccess = protected)
       StateChanged
    end
 ...
end
```
See "Events" for more information.

## **Attribute Specification**

## **Attribute Syntax**

Attributes modify the behavior of classes and class components (properties, methods, and events). Attributes enable you to define useful behaviors without writing complicated code. For example, you can create a read-only property by setting its SetAccess attribute to private but leaving its GetAccess attribute set to public.

```
properties (SetAccess = private)
    ScreenSize = getScreenSize
end
```
All class definition blocks (classdef, properties, methods, and events) support specific attributes. All attributes have default values. Specify attribute values only in cases where you want to change from the default value.

**Note** Specify the value of a particular attribute only once in any component block.

## **Attribute Descriptions**

For lists of supported attributes, see:

- • ["Class Attributes" on page 6-5](#page-134-0)
- • ["Property Attributes" on page 8-8](#page-203-0)
- • ["Method Attributes" on page 9-4](#page-263-0)

<span id="page-94-0"></span>• ["Event Attributes" on page 11-15](#page-346-0)

#### **Attribute Values**

When you specify attribute values, those values affect all the components defined within the defining block. Defining properties with different attribute settings requires multiple properties blocks. Specify multiple attributes in a comma-separated list.

```
properties (SetObservable = true) 
    AccountBalance
end
properties (SetAccess = private, Hidden = true)
    SSNumber
    CreditCardNumber
end
```
#### **Simpler Syntax for true/false Attributes**

You can use a simpler syntax for attributes whose values are true or false. The attribute name alone implies true and adding the not operator  $(\sim)$  to the name implies false. For example, these two ways of defining a static methods block are equivalent.

```
methods (Static)
    ...
end
methods (Static = true)
    ...
end
```
Similarly, these three ways of defining a nonstatic methods block are equivalent. All attributes that take a logical value have a default value of false, so you can omit the attribute to get the default behavior.

```
methods
 ...
end
methods (~Static)
    ...
end
methods (Static = false)
 ...
end
```
## **Enumeration Classes**

Enumeration classes are specialized classes that define a fixed set of names representing a single type of value. Enumeration classes use an enumeration block that contains the enumeration members defined by the class.

The enumeration block starts with the enumeration keyword and terminates with the end keyword.

```
classdef ClassName < SuperClass
    enumeration
```

```
 EnumerationMember
    end
    ...
end
```
For example, this class defines two enumeration members that represent the logical values false and true.

```
classdef Boolean < logical
   enumeration
 No (0)
 Yes (1)
   end
end
```
See ["Define Enumeration Classes" on page 14-4](#page-491-0) for more information.

# **Related Information**

["Creating a Simple Class" on page 2-2](#page-37-0)

["Folders Containing Class Definitions" on page 6-14](#page-143-0)

# <span id="page-96-0"></span>**Method Syntax**

## **In this section...**

"Methods Definition Block" on page 5-7

["Method Argument Validation" on page 5-8](#page-97-0)

["Special Considerations for Validation in Methods" on page 5-10](#page-99-0)

This topic describes how to define class methods in MATLAB using methods...end blocks, and it introduces method argument validation. This topic focuses on nonstatic, concrete methods, also referred to as ordinary methods. For other types of methods, see:

- • ["Class Constructor Methods" on page 9-15](#page-274-0)
- • ["Handle Class Destructor" on page 7-13](#page-172-0)
- • ["Static Methods" on page 9-23](#page-282-0)
- • ["Property Access Methods" on page 8-39](#page-234-0)
- • ["Abstract Classes and Class Members" on page 12-68](#page-449-0)

# **Methods Definition Block**

The methods and end keywords define one or more class methods that have the same attribute settings. The methods themselves are defined using MATLAB function blocks. The syntax for defining a block of ordinary methods is:

```
methods (attributes)
   function method1(obj,arg1,...)
 ...
   end
   function method2(obj,arg1,...)
 ...
   end
 ...
end
```
With the exception of static methods, you must pass an object of the class explicitly to a MATLAB method.

For example, this class defines one public property and two public methods. Each method takes two input arguments: the object itself and a user-provided argument inputArg. The methods calculate the product and quotient of the value of the class property,  $Property 1$ , and the input argument.

```
classdef methodDemo
    properties
       Property1
    end
    methods
      function prod = propMultiply(obj, inputArg)prod = obj.Property1*inputArg; end
      function quotient = propDivide(obj, inputArg) quotient = obj.Property1/inputArg;
       end
```
#### <span id="page-97-0"></span> end end

You can also define multiple method blocks with different attributes. In this example, the first method is protected, and the second method is private. For more information, see ["Method Attributes" on](#page-263-0) [page 9-4.](#page-263-0)

```
classdef attributeDemo
   methods (Access = protected)
      function out = method1(obj, inputArg) ...
      end
   end
   methods (Access = private)
     function out = method2(obj, inputArg) ...
      end
   end
end
```
## **Method Argument Validation**

You can define restrictions for method input and output arguments. To validate method arguments, add arguments blocks to your methods in the same way you would with a function. See arguments for more information.

## **Input Argument Validation**

Input argument validation enables you to restrict the size, class, and other characteristics of a method input argument. The syntax for input argument validation is:

```
arguments
```

```
 argName1 (dimensions) class {validators} = defaultValue
 ...
```
end

- *(dimensions)* Input size, specified as a comma-separated list of two or more numbers, such as (1,2).
- *class* Class, specified as a class name, such as double or the name of a user-defined class.
- *{validators}* Comma-separated list of validation functions, such as mustBeNumeric and mustBeScalarOrEmpty, enclosed in curly brackets. For a list of validation functions, see "Argument Validation Functions".
- *defaultValue* Default values must conform to the specified size, type, and validation rules.

See arguments for the full description of elements in input argument validation syntax.

Input argument validation is useful for methods with public access. Restricting the types of argument values allowed from callers of the method can prevent errors before the body of the method is executed. For example, the Rectangle class represents a rectangle in the coordinate plane, with properties specifying its location (X and Y) as well as its width and height.

```
classdef Rectangle
    properties
       X(1,1) double {mustBeReal} = 0
       Y (1,1) double {musteReal} = 0
```

```
Width (1,1) double {musteReal} = 0Height (1,1) double {mustBeReal} = 0
     end
     methods
        function R = enlarge(R, x, y)
              arguments (Input)
                  R (1,1) Rectangle
                  x (1,1) {mustBeNonnegative}
                  y (1,1) {mustBeNonnegative}
              end
              arguments (Output)
                  R (1,1) Rectangle
              end
            R.Width = R.Width + x;R.Height = R.Height + y; end
     end
end
```
The enlarge method increases the height and width of the rectangle by adding the user inputs x and y to Width and Height, respectively. Because the intent of the method is to enlarge one rectangle, the validation restricts the input arguments to scalar values with a (1,1) size restriction and nonnegative numeric values with mustBeNonnegative.

Instantiate the class, and call enlarge with inputs 5 and -1 to enlarge. The argument validation returns an error.

```
rect1 = Rectangle;
rect1.enlarge(5,-1))
Error using Rectangle/enlarge
 rect1.enlarge(5,-1)
\uparrow \uparrowInvalid argument at position 2. Value must be nonnegative.
```
**Tip** The (Input) attribute for an input arguments block is optional, but it is recommended for readability when defining both input and output argument blocks in a single method. MATLAB interprets an argument block with neither attribute as an input argument block.

#### **Output Argument Validation**

The syntax for output argument validation is the same as input validation, except that you must specify (Output) as an attribute of the arguments block, and you cannot set a default value.

```
arguments (Output)
   argName1 (dimensions) class {validators}
 ...
end
```
See arguments for the full description of the output argument validation syntax.

Output argument validation enables class authors to document what type of outputs a method returns, as well as acting as a fail-safe against future changes to the code that might alter the output types. For example, the enlarge method of Rectangle uses output argument validation to ensure that the object method returns a scalar instance of Rectangle.

```
arguments (Output)
    R (1,1) Rectangle
end
```
If enlarge were later revised to return only the dimensions of the Rectangle and not the object itself, for example, the output validation would help catch this potential mistake.

# **Special Considerations for Validation in Methods**

Argument validation for class methods works much like it does for functions, but some aspects of argument validation are unique to methods.

- If a classdef file includes method prototypes for methods defined in separate files, any arguments blocks you want to define for those methods must be defined in the separate files. For more information on defining methods in separate files, see ["Methods in Separate Files" on page](#page-267-0) [9-8](#page-267-0).
- Subclass methods do not inherit argument validation. To preserve argument validation in subclass methods that override superclass methods, repeat the argument validation from the superclass method in the subclass method.
- Abstract methods do not support argument validation because they cannot define arguments blocks. For more information, see ["Abstract Classes and Class Members" on page 12-68](#page-449-0).
- Handle class destructor methods cannot use argument validation. In handle classes, a destructor method named delete is called by MATLAB when a handle object becomes unreachable or is explicitly deleted with a call to delete. A destructor must have exactly one input, no outputs, and no argument validation. MATLAB treats a method defined in any other way as an ordinary method and does not use it as a destructor. For more information, see ["Handle Class Destructor" on page](#page-172-0) [7-13](#page-172-0).

## **See Also**

arguments

## **Related Examples**

• "Function Argument Validation"

# <span id="page-100-0"></span>**Call Superclass Methods on Subclass Objects**

**In this section...**

"Superclass Relation to Subclass" on page 5-11

"How to Call Superclass Methods" on page 5-11

"How to Call Superclass Constructor" on page 5-11

## **Superclass Relation to Subclass**

Subclasses can override superclass methods to support the greater specialization defined by the subclass. Because of the relationship that a subclass object is a superclass object, it is often useful to call the superclass version of the method before executing the specialized subclass code.

# **How to Call Superclass Methods**

Subclass methods can call superclass methods if both methods have the same name. From the subclass, reference the method name and superclass name with the @ symbol.

This is the syntax for calling a superMethod defined by MySuperClass:

```
superMethod@MySuperClass(obj,superMethodArguments)
```
For example, a subclass can call a superclass disp method to implement the display of the superclass part of the object. Then the subclass adds code to display the subclass part of the object:

```
classdef MySub < MySuperClass 
    methods
       function disp(obj)
           disp@MySuperClass(obj)
               ...
       end
    end
end
```
## **How to Call Superclass Constructor**

If you create a subclass object, MATLAB calls the superclass constructor to initialize the superclass part of the subclass object. By default, MATLAB calls the superclass constructor without arguments. If you want the superclass constructor called with specific arguments, explicitly call the superclass constructor from the subclass constructor. The call to the superclass constructor must come before any other references to the object.

The syntax for calling the superclass constructor uses an @ symbol:

```
obj = obj@MySuperClass(SuperClassArguments)
```
In this class, the MySub object is initialized by the MySuperClass constructor. The superclass constructor constructs the MySuperClass part of the object using the specified arguments.

```
classdef MySub < MySuperClass
    methods
      function obj = MySub(arg1, arg2, ...)
```

```
 obj = obj@MySuperClass(SuperClassArguments);
               ...
       end 
    end 
end
```
See ["Subclass Constructors" on page 9-18](#page-277-0) for more information.

# **See Also**

# **Related Examples**

• ["Modify Inherited Methods" on page 12-13](#page-394-0)

# <span id="page-102-0"></span>**Using a Class to Display Graphics**

## **In this section...**

```
"Class Calculates Area" on page 5-13
```

```
"Description of Class Definition" on page 5-15
```
# **Class Calculates Area**

The CircleArea class shows the syntax of a typical class definition. This class stores a value for the radius of a circle and calculates the area of the circle when you request this information. CircleArea also implements methods to graph, display, and create objects of the class.

To use the CircleArea class, copy this code into a file named CircleArea.m and save this file in a folder that is on the MATLAB path.

```
classdef CircleArea
    properties
       Radius
    end
    properties (Constant)
      P = pi end
    properties (Dependent)
       Area
    end
    methods
      function obj = CircleArea(r)if nargin > 0obj.Radius = r; end
       end
      function val = get<u>Area</u>(obj)val = obj.P*obj.Radius^2; end
      function obj = set.Radius(obj, val)if val < 0 error('Radius must be positive')
          end
         obj.Radius = val;
       end
       function plot(obj)
         r = obj.Radius;d = r * 2;pos = [0 0 d d];curv = [1 1]; rectangle('Position',pos,'Curvature',curv,...
             'FaceColor',[.9 .9 .9])
          line([0,r],[r,r])
 text(r/2,r+.5,['r = ',num2str(r)])
 title(['Area = ',num2str(obj.Area)])
          axis equal
       end
       function disp(obj)
          rad = obj.Radius;
          disp(['Circle with radius: ',num2str(rad)])
```

```
 end
   end
   methods (Static)
      function obj = createObj
 prompt = {'Enter the Radius'};
 dlgTitle = 'Radius';
         rad = inputdlg(prompt,dlgTitle);
        r = str2double(rad{};obj = CircleArea(r); end
   end
end
```
## **Use the CircleArea Class**

Create an object using the dialog box:

ca = CircleArea.createObj

Add a value for radius and click **OK**.

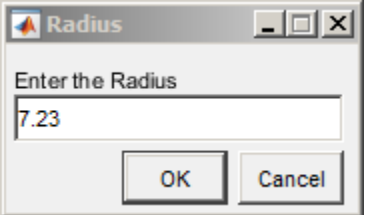

Query the area of the defined circle:

ca.Area

ans  $=$ 

164.2202

Call the overloaded plot method:

plot(ca)

<span id="page-104-0"></span>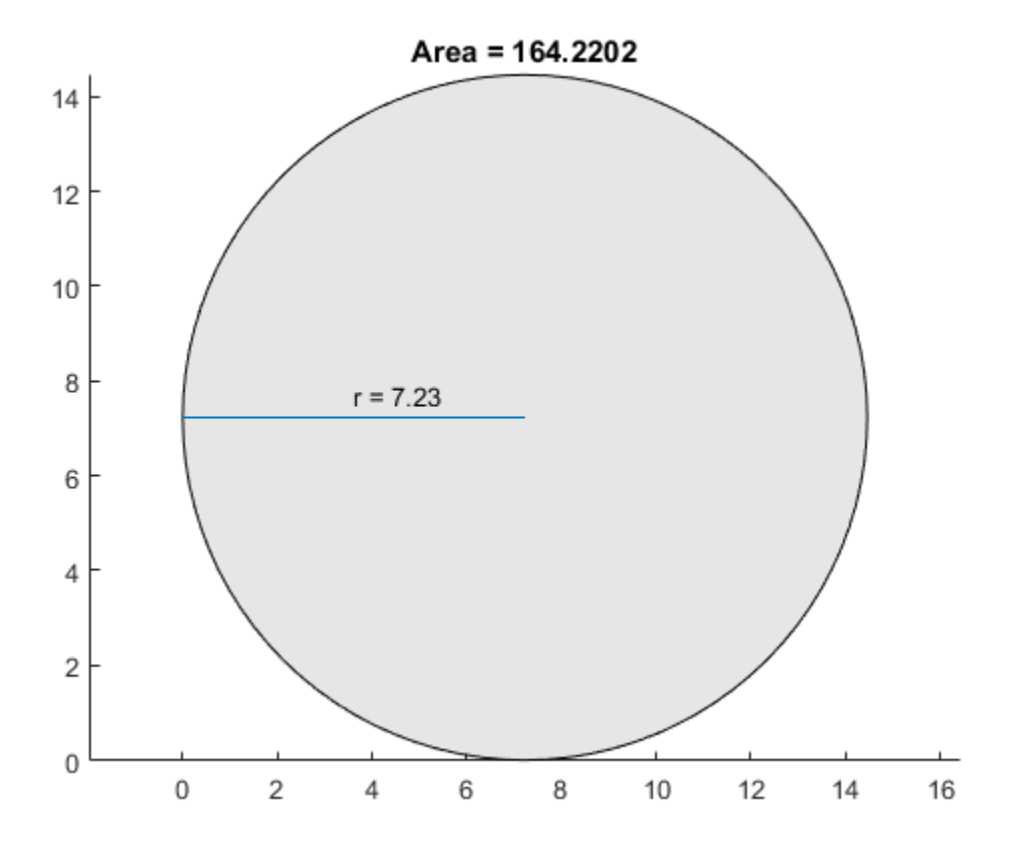

## **Description of Class Definition**

Class definition code begins with the classdef keyword followed by the class name:

classdef CircleArea

Define the Radius property within the properties-end keywords. Use default attributes:

```
 properties
   Radius
 end
```
Define the P property as Constant (["Define Class Properties with Constant Values" on page 15-](#page-531-0) [2\)](#page-531-0). Call the pi function only once when class is initialized.

```
 properties (Constant)
   P = pi end
```
Define the Area property as Dependent because its value depends on the Radius property.

```
 properties (Dependent)
    Area
 end
```
The CircleArea class constructor method has the same name as the class and accepts the value of the circle radius as an argument. This method also allows no input arguments. (["Class Constructor](#page-274-0) [Methods" on page 9-15\)](#page-274-0)

```
 methods
   function obj = CircleArea(r)if nargin > 0 obj.Radius = r;
       else
         obj.Radius = 0; end
    end
```
Because the Area property is Dependent, the class does not store its value. The get.Area method calculates the value of the Area property whenever it is queried. (["Set and Get Methods for](#page-244-0) [Dependent Properties" on page 8-49](#page-244-0))

```
function val = get<u>Area</u>(obj) val = obj.P*obj.Radius^2;
 end
```
The set.Radius method tests the value assigned to the Radius property to ensure that the value is not less than zero. MATLAB calls set.Radius to assign a value to Radius. [\("Property Set Methods"](#page-239-0) [on page 8-44](#page-239-0))

```
 function obj = set.Radius(obj,val)
   if val < 0 error('Radius must be positive')
    end
    obj.Radius = val;
 end
```
The CircleArea class overloads the plot function. The plot method uses the rectangle function to create a circle and draws the radius. [\("Overload Functions in Class Definitions" on page 9-25](#page-284-0))

```
 function plot(obj)
   r = obj. Radius:
   d = r * 2;pos = [0 0 d d];curv = [1 1]; rectangle('Position',pos,'Curvature',curv)
   line([0,r],[r,r])text(r/2, r+.5, ['r = ', num2str(r)]) axis equal
 end
```
The CircleArea class overloads the disp function to change the way MATLAB displays objects in the command window.

```
 function disp(obj)
    rad = obj.Radius;
    disp(['Circle with radius: ',num2str(rad)])
 end
```
end

```
methods (Static)
```
The CircleArea class defines a Static method that uses a dialog box to create an object. [\("Static](#page-282-0) [Methods" on page 9-23\)](#page-282-0)

```
function obj = createObj prompt = {'Enter the Radius'};
   dlgTitle = 'Radius';
   rad = inputdlg(prompt,dlgTitle);
   r = str2double(rad{};obj = CircleArea(r); end
```
End of Static methods block and end of classdef block. end end

# <span id="page-107-0"></span>**MATLAB Code Analyzer Warnings**

## **In this section...**

"Syntax Warnings and Property Names" on page 5-18

"Variable/Property Name Conflict Warnings" on page 5-18

["Exception to Variable/Property Name Rule" on page 5-19](#page-108-0)

## **Syntax Warnings and Property Names**

The MATLAB Code Analyzer helps you optimize your code and avoid syntax errors while you write code. It is useful to understand some of the rules that the Code Analyzer applies in its analysis of class definition code. This understanding helps you avoid situations in which MATLAB allows code that is undesirable.

# **Variable/Property Name Conflict Warnings**

The Code Analyzer warns about the use of variable names in methods that match the names of properties. For example, suppose that a class defines a property called EmployeeName and in this class, there is a method that uses EmployeeName as a variable:

```
properties
    EmployeeName
end
methods
    function someMethod(obj,n)
       EmployeeName = n;
    end
end
```
While the previous function is legal MATLAB code, it results in Code Analyzer warnings for two reasons:

- The value of EmployeeName is never used.
- EmployeeName is the name of a property that is used as a variable.

If the function someMethod contained the following statement instead:

```
obj.EmployeeName = n;
```
The Code Analyzer generates no warnings.

If you change someMethod to:

```
function EN = someMethod(obj) EN = EmployeeName;
end
```
The Code Analyzer returns only one warning, suggesting that you might actually want to refer to the EmployeeName property.

While this version of some Method is legal MATLAB code, it is confusing to give a property the same name as a function. Therefore, the Code Analyzer provides a warning suggesting that you might have intended the statement to be:
EN = obj.EmployeeName;

## **Exception to Variable/Property Name Rule**

Suppose that you define a method that returns a value of a property and uses the name of the property for the output variable name. For example:

```
function EmployeeName = someMethod(obj)
   Employeelame = objEmployeelame;end
```
The Code Analyzer does not warn when a variable name is the same as a property name when the variable is:

- An input or output variable
- A global or persistent variable

In these particular cases, the Code Analyzer does not warn you that you are using a variable name that is also a property name. Therefore, a coding error like the following:

```
function EmployeeName = someMethod(obj)
   EmployeeName = EmployeeName; % Forgot to include obj.
end
```
does not trigger a warning from the Code Analyzer.

### **See Also**

#### **Related Examples**

• ["Use of Editor and Debugger with Classes" on page 5-25](#page-114-0)

## **Objects in Conditional Statements**

#### **In this section...**

"Enable Use of Objects in Conditional Statements" on page 5-20

"How MATLAB Evaluates Switch Statements" on page 5-20

["How to Define the eq Method" on page 5-21](#page-110-0)

["Enumerations in Switch Statements" on page 5-23](#page-112-0)

### **Enable Use of Objects in Conditional Statements**

Enable the use of objects in conditional statements by defining relational operators for the class of the object. Classes that derive from the handle class inherit relational operators. Value classes can implement operators to support the use of conditional statements involving objects. For information on defining operators for your class, see ["Operator Overloading" on page 17-18](#page-575-0).

### **How MATLAB Evaluates Switch Statements**

MATLAB enables you to use objects in switch statements when the object's class defines an eq method. The eq method implements the == operation on objects of that class.

For objects, case expression == switch expression defines how MATLAB evaluates switch and cases statements.

The values returned by the eq method must be of type logical or convertible to logical. MATLAB attempts to convert the output of eq to a logical value if the output of the eq method is a nonlogical value.

**Note** You do not need to define eq methods for enumeration classes. See ["Enumerations in Switch](#page-112-0) [Statements" on page 5-23.](#page-112-0)

#### **Handle Objects in Switch Statements**

All classes derived from the handle class inherit an eq method. The expression,

 $h1 == h2$ 

is true if h1 and h2 are handles for the same object.

For example, the BasicHandle class derives from handle:

```
classdef BasicHandle < handle
    properties
       Prop1
    end
    methods
       function obj = BasicHandle(val)
         if nargin > 0obj.Prop1 = val; end
       end
```
<span id="page-110-0"></span> end end

Create a BasicHandle object and use it in a switch statement:

```
h1 = BasicHandle('Handle Object');
h2 = h1;
```
Here is the switch statement code:

```
switch h1
    case h2
       disp('h2 is selected')
    otherwise
       disp('h2 not selected')
end
```
The result is:

h2 is selected

#### **Object Must Be Scalar**

The switch statements work only with scalar objects. For example:

```
h1(1) = BasicHandle('Handle Object');
h1(2) = BasicHandle('Handle Object');
h1(3) = BasicHandle('Handle Object');
h2 = h1;switch h1
    case h2
       disp('h2 is selected')
    otherwise
       disp('h2 not selected')
end
```
The result is an error message.

SWITCH expression must be a scalar or string constant.

In this case, h1 is not scalar. Use isscalar to determine if an object is scalar before entering a switch statement.

#### **How to Define the eq Method**

To enable the use of value-class objects in switch statements, implement an eq method for the class. Use the eq method to determine what constitutes equality of two objects of the class.

#### **Behave like a Built-in Type**

Some MATLAB functions also use the built-in == operator in their implementation. Therefore, your implementation of eq should be replaceable with the built-in eq to enable objects of your class work like built-in types in MATLAB code.

#### **Design of eq**

Implement the eq method to return a logical array representing the result of the == comparison.

For example, the SwitchOnVer class implements an eq method that returns true for the  $==$ operation if the value of the Version property is the same for both objects. In addition, eq works with arrays the same way as the built-in eq. For the following expression:

 $obj1 == obj2$ 

The eq method works as follows:

- If both obj1 and obj2 are scalar, eq returns a scalar value.
- If both obj1 and obj2 are nonscalar arrays, then these arrays must have the same dimensions, and eq returns an array of the same size.
- If one input argument is scalar and the other is a nonscalar array, then eq treats the scalar object as if it is an array having the same dimensions as the nonscalar array.

#### **Implementation of eq**

Here is a class that implements an eq method. Ensure that your implementation contains appropriate error checking for the intended use.

```
classdef SwitchOnVer
    properties
       Version
    end
    methods
       function obj = SwitchOnVer(ver)
         if nargin > 0 obj.Version = ver;
          end
       end
      function bol = eq(obj1, obj2) if ~strcmp(class(obj1),class(obj2))
             error('Objects are not of the same class')
          end
         s1 = numel(obj1);
         s2 = numel(obj2);if s1 == s2bol = false(size(obj1)); for k=1:s1
               if obj1(k).Version == obj2(k).Version
                  bol(k) = true; else
                  bol(k) = false; end
             end
         elseif s1 == 1bol = scalarExpEq(obj2, obj1);elseif s2 == 1bol = scalarExpEq(obj1, obj2); else
             error('Dimension missmatch')
          end
         function ret = scalarExpEq(ns, s) % ns is nonscalar array
             % s is scalar array
            ret = false(size(ns));n = numel(ns);
             for kk=1:n
```

```
if ns(kk). Version == s. Version
                    ret(kk) = true; else
                    ret(kk) = false; end
              end
           end
       end
    end
end
```
Use SwitchOnVer objects in switch statements:

```
% Create known versions of objects
ov1 = SwitchOnVer(1.0);ov2 = SwitchOnVer(2.0);ov3 = SwitchOnVer(3.0);...
...
if isscalar(objIn)
       switch(objIn)
          case ov1
              disp('This is version 1.0')
          case ov2
             disp('This is version 2.0')
          case ov3
             disp('This is version 3.0')
          otherwise
             disp('There is no version')
       end
    else
       error('Input object must be scalar')
    end
```
### **Enumerations in Switch Statements**

MATLAB enables you to use enumerations in switch statements without requiring an explicitly defined eq method for the enumeration class.

For example, the WeeklyPlanner class defines enumerations for five days of the week. The switch/ case statements in the todaySchedule static method dispatch on the enumeration member corresponding to the current day of the week. The datetime, day, and string functions return a string containing the name of the current day.

```
classdef WeeklyPlanner
    enumeration
       Monday, Tuesday, Wednesday, Thursday, Friday
    end
    methods (Static)
       function todaySchedule
         dayName = string/day(datatime("name")); dayEnum = WeeklyPlanner.(dayName);
          switch dayEnum
             case WeeklyPlanner.Monday
                disp("Monday schedule")
             case WeeklyPlanner.Tuesday
```

```
 disp("Tuesday schedule")
              case WeeklyPlanner.Wednesday
                 disp("Wednesday schedule")
              case WeeklyPlanner.Thursday
                 disp("Thursday schedule")
              case WeeklyPlanner.Friday
                 disp("Friday schedule")
          end
       end
    end
end
```
Call todaySchedule to display today's schedule:

WeeklyPlanner.todaySchedule

#### **Enumerations Derived from Built-In Types**

Enumeration classes that derived from built-in types inherit the superclass eq method. For example, the FlowRate class derives from int32:

```
classdef FlowRate < int32
    enumeration
       Low (10)
       Medium (50)
       High (100)
    end
end
```
The switchEnum function switches on the input argument, which can be a FlowRate enumeration value.

```
function switchEnum(inpt)
    switch inpt
       case 10
         disp('Flow = 10 cfm') case 50
         disp('Flow = 50 cfm') case 100
         disp('Flow = 100 cfm') end
end
```
Call switchEnum with an enumerated value:

switchEnum(FlowRate.Medium)

 $Flow = 50$  cfm

## <span id="page-114-0"></span>**Use of Editor and Debugger with Classes**

#### **In this section...**

"Write Class Code in the Editor" on page 5-25

"How to Refer to Class Files" on page 5-25

"How to Debug Class Files" on page 5-25

### **Write Class Code in the Editor**

The MATLAB code editor provides an effective environment for class development. The Code Analyzer, which is built into the editor, check code for problems and provides information on fixing these problems. For information on editor use and features, see edit.

### **How to Refer to Class Files**

Define classes in files just like scripts and functions. To use the editor or debugger with a class file, use the full class name. For example, suppose the file for a class, myclass.m is in the following location:

```
+PackFld1/+PackFld2/@myclass/myclass.m
```
To open myclass.m in the MATLAB editor, you could reference the file using dot-separated package names:

edit PackFld1.PackFld2.myclass

You could also use path notation:

```
edit +PackFld1/+PackFld2/@myclass/myclass
```
If myclass.m is not in a class folder, then enter:

```
edit +PackFld1/+PackFld2/myclass
```
To refer to functions inside a package folder, use dot or path separators:

```
edit PackFld1.PackFld2.packFunction
edit +PackFld1/+PackFld2/packFunction
```
To refer to a method defined in its own file inside a class folder, use:

edit +PackFld1/+PackFld2/@myclass/myMethod

## **How to Debug Class Files**

For debugging, dbstop enables you to set breakpoints in the class constructor by specifying the fully qualified class file name. To set a breakpoint at a method defined in the class file, specify the line number of the method with the dbstop command. For example, if the method begins on line 14 in the classdef file, myclass.m, use this command to put a breakpoint on the first executable line of the method.

dbstop in myclass at 14

See "Automatic Updates for Modified Classes" on page 5-27 for information about clearing class after modification.

## **See Also**

dbstop

## **Related Examples**

- • ["MATLAB Code Analyzer Warnings" on page 5-18](#page-107-0)
- "Debug MATLAB Code Files"

## <span id="page-116-0"></span>**Automatic Updates for Modified Classes**

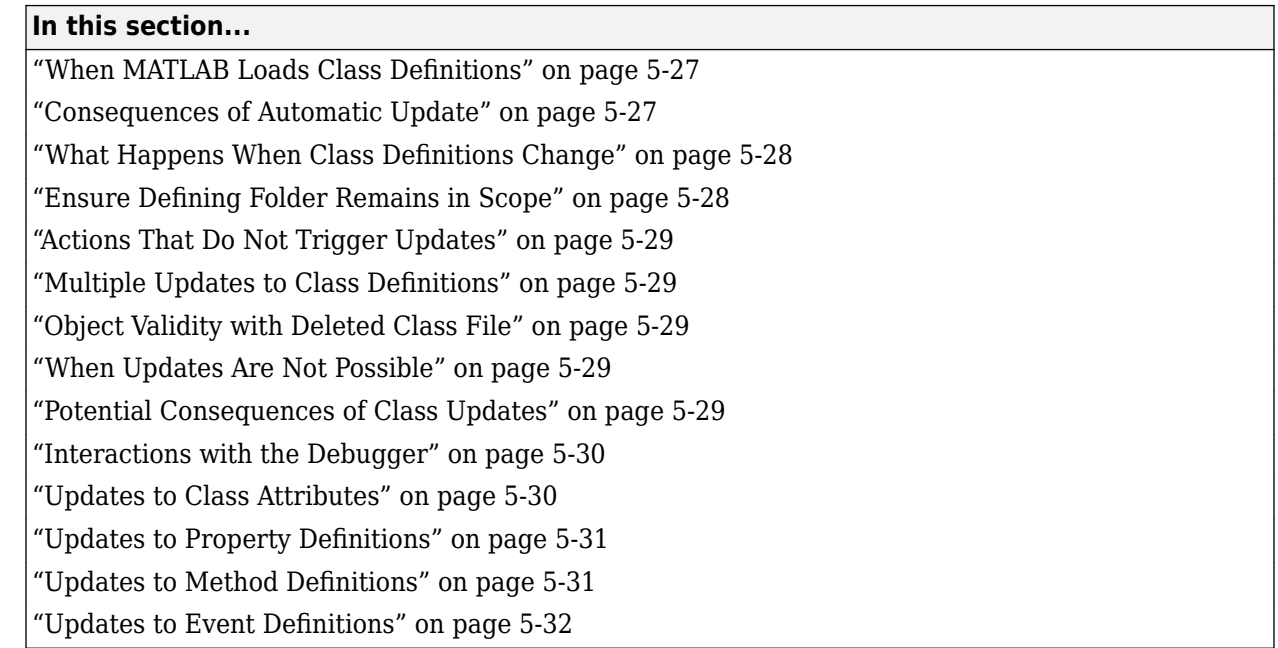

## **When MATLAB Loads Class Definitions**

MATLAB loads a class definition:

- The first time the class is referenced, such as creating an instance, accessing a constant property, or calling a static method of the class.
- Whenever the definition of a loaded class changes and MATLAB returns to the command prompt.
- When you change the MATLAB path and cause a different definition of the class to be used. The change takes effect after MATLAB returns to the command prompt.
- Whenever you access the class metadata.

MATLAB allows only one definition for a class to exist at any time. Therefore, MATLAB attempts to update all existing objects of a class automatically to conform to the new class definition. You do not need to call clear classes to remove existing objects when you change their defining class.

**Note** Using an editor other than the MATLAB editor or using MATLAB Online™ can result in delays to automatic updating.

## **Consequences of Automatic Update**

MATLAB follows a set of basic rules when updating existing objects. An automatic update can result in:

- Existing objects being updated to the new class definition.
- An error if MATLAB cannot convert the objects to the new class definition or if there is an error in the class definition itself.

<span id="page-117-0"></span>Here is an example of what happens when you create an instance of a concrete class edit the class definition to make the class abstract.

```
a = MyClass;
% Edit MyClass to make it Abstract
a
Error using MyClass/display
Cannot update object because the class 'MyClass' is now abstract.
```
**Note** MATLAB does not update metaclass instances when you change the definition of a class. You must get new metaclass data after updating a class definition.

### **What Happens When Class Definitions Change**

MATLAB updates existing objects when a class definition changes, including the following situations:

- Value change to handle Existing objects become independent handles referring to different objects.
- Enumeration member added Existing objects preserve the enumeration members they had previously, even if the underlying values have changed.
- Enumeration member removed Existing objects that are not using the removed member have the same enumeration members that they had previously. Existing objects that use the removed member replace the removed member with the default member of the enumeration.
- Enumeration block removed Enumeration members are taken out of use.
- Superclass definition changed Changes applied to all subclasses in the hierarchy of that superclass.
- Superclass added or removed Change of superclass applied to all existing objects.

#### **Ensure Defining Folder Remains in Scope**

Changes to the MATLAB path that result in removing the class definition file from the path, even temporarily, can produce side effects. If a function changes from the current folder, which contains the class definition, and that folder is not on the path, then the function cannot call methods of the class that is now out of scope. To avoid potential problems, add the class defining folder to the path before changing to another folder.

For example, suppose the class of the input obj is defined in the current folder, which is not on the path. Before changing the current folder to another folder, add the current folder to the path using the addpath function.

```
function runFromTempFolder(obj)
     % Add current folder to path
     addpath(pwd)
     definingFolder = cd('myTempFolder');
     obj.myMethod;
     cd(definingFolder)
end
```
## <span id="page-118-0"></span>**Actions That Do Not Trigger Updates**

These actions do not update existing objects:

- Calling the class function on an out-of-date object
- Assigning an out-of-date object to a variable
- Calling a method that does not access class data
- Changing property validation in the class definition [\("Validate Property Values" on page 8-19\)](#page-214-0)

Objects do not update until referenced in a way that exposes the change, such as invoking the object display or assigning to a property.

## **Multiple Updates to Class Definitions**

Updates do not occur incrementally. Updates conform to the latest version of the class.

## **Object Validity with Deleted Class File**

Deleting a class definition file does not make instances of that class invalid. However, you cannot call methods on existing objects of that class.

## **When Updates Are Not Possible**

Some class updates result in an invalid class definition. In these cases, objects do not update until the error is resolved:

- Adding a superclass can result in a property or method being defined twice.
- Changing a superclass to be Sealed when objects of one of its subclasses exists results in an invalid subclass definition.

Some class updates cause situations in which MATLAB cannot update existing objects to conform to a modified class definition. These cases result in errors until you delete the objects:

- Adding an enumeration block to a non-enumeration class
- Redefining a class to be abstract
- Removing a class from a heterogeneous hierarchy that results in there being no default object to replace existing objects in a heterogeneous array
- Updating a class to restrict array formation behavior, such as overloading array indexing and concatenation.
- Inheriting a subsref, subsasgn, cat, vertcat, or horzcat method
- Redefining a handle class to be a value class.

## **Potential Consequences of Class Updates**

- Following an update, existing objects can be incompatible with the new class definition. For example, a newly added property can require execution of the constructor to be valid.
- Removing or renaming properties can lose the data held in the property. For example, if a property holds the only reference to another object and you remove that property from the class, the MATLAB deletes the object because there are no longer any references to it.

<span id="page-119-0"></span>• Removing a class from a heterogeneous class hierarchy can result in invalid heterogeneous array elements. In this case, the default object for the heterogeneous hierarchy replaces these array elements.

## **Interactions with the Debugger**

*Since R2021a.*

MATLAB disables the debugger during class updates. Before R2021a, a breakpoint could potentially interrupt the class update process and allow for the introduction of errors when the update resumes. For example, the breakpoint allows a class author to introduce invalid syntax into the class definition or remove the class from the path entirely, potentially causing MATLAB to crash.

#### **Example of a Disabled Breakpoint**

This class defines a property validation function:

```
classdef ClassWithBreakpoint
     properties (Constant)
         Prop1 (1,1) {myPropertyValidator} = 32
     end
end
function myPropertyValidator(~)
end % Add breakpoint here
```
Create an instance of this class. Then add a breakpoint where indicated, and update the definition of Prop1 to a different initial value:

Prop1 (1,1) {myPropertyValidator} = 10

In version R2020b and earlier, MATLAB hits the breakpoint, and the class update is interrupted. In R2021a, the debugger is disabled, and the breakpoint does not interrupt the update.

## **Updates to Class Attributes**

Changing class attributes can change existing object behavior or make the objects invalid. MATLAB returns an error when you access the invalid objects.

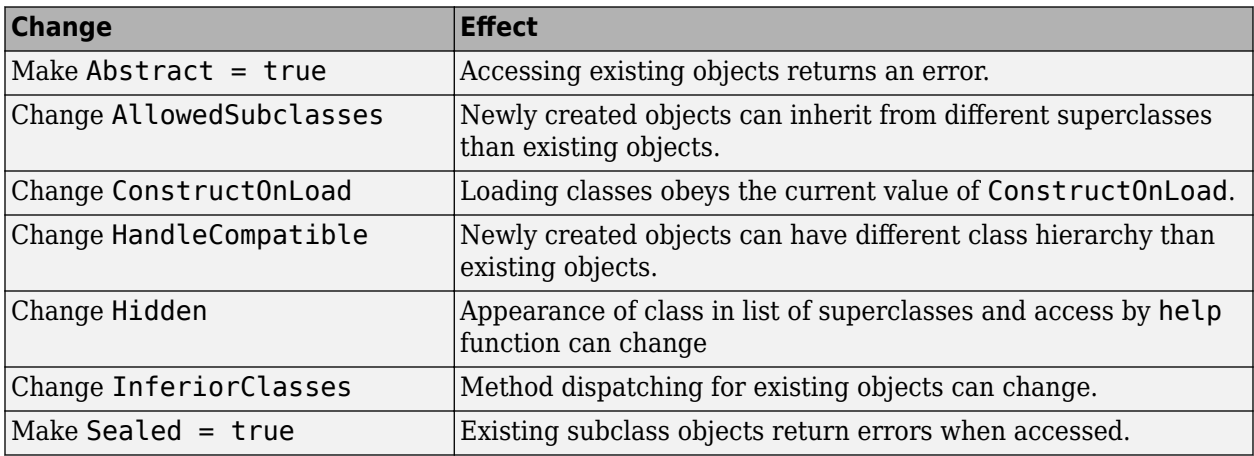

## <span id="page-120-0"></span>**Updates to Property Definitions**

When you change the definition of class properties, MATLAB applies the changes to existing objects of the class.

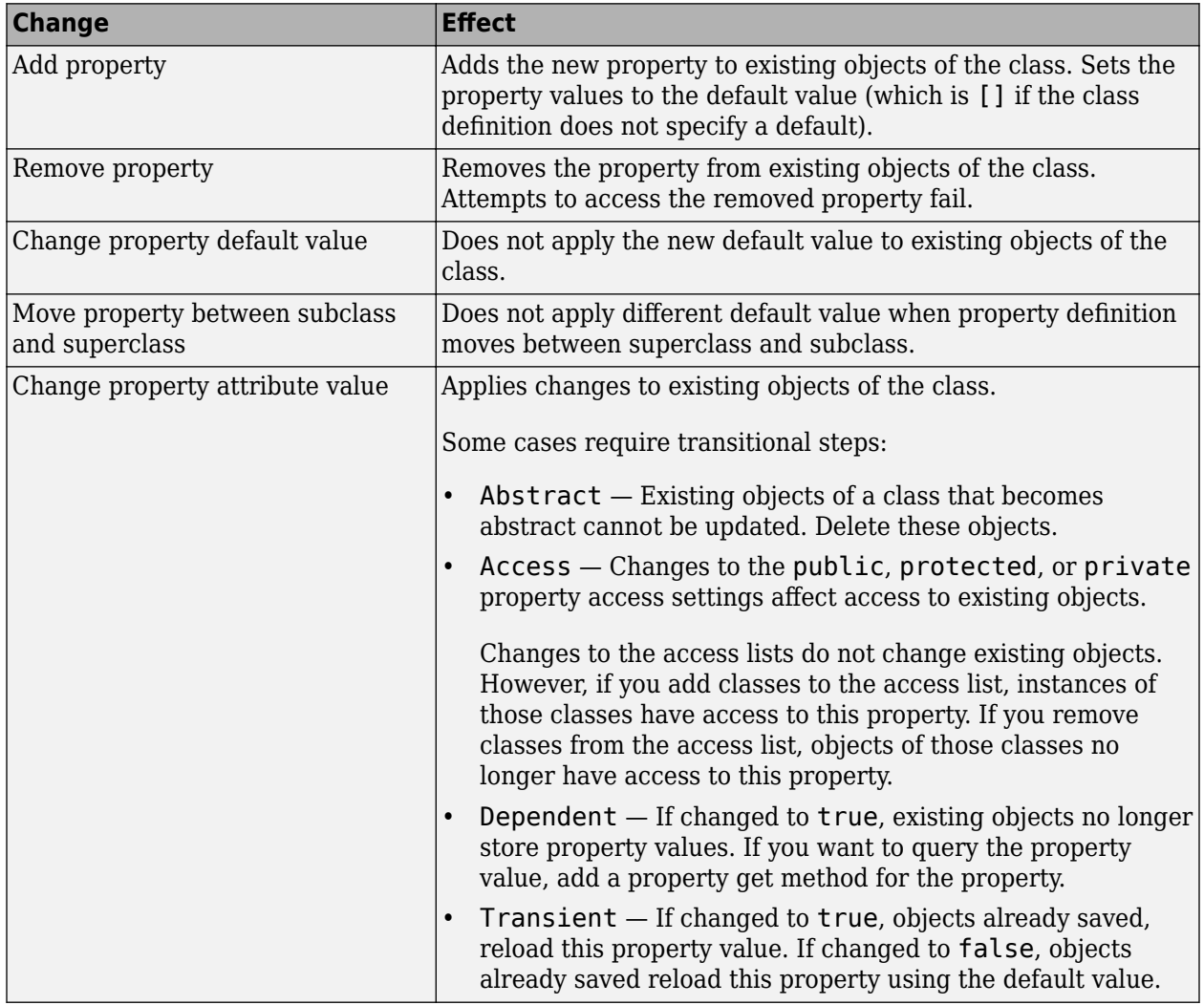

## **Updates to Method Definitions**

When you change the definition of class methods, MATLAB changes the affected class member in existing objects as follows.

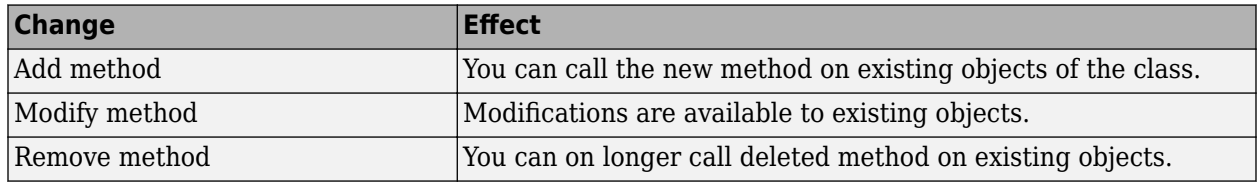

<span id="page-121-0"></span>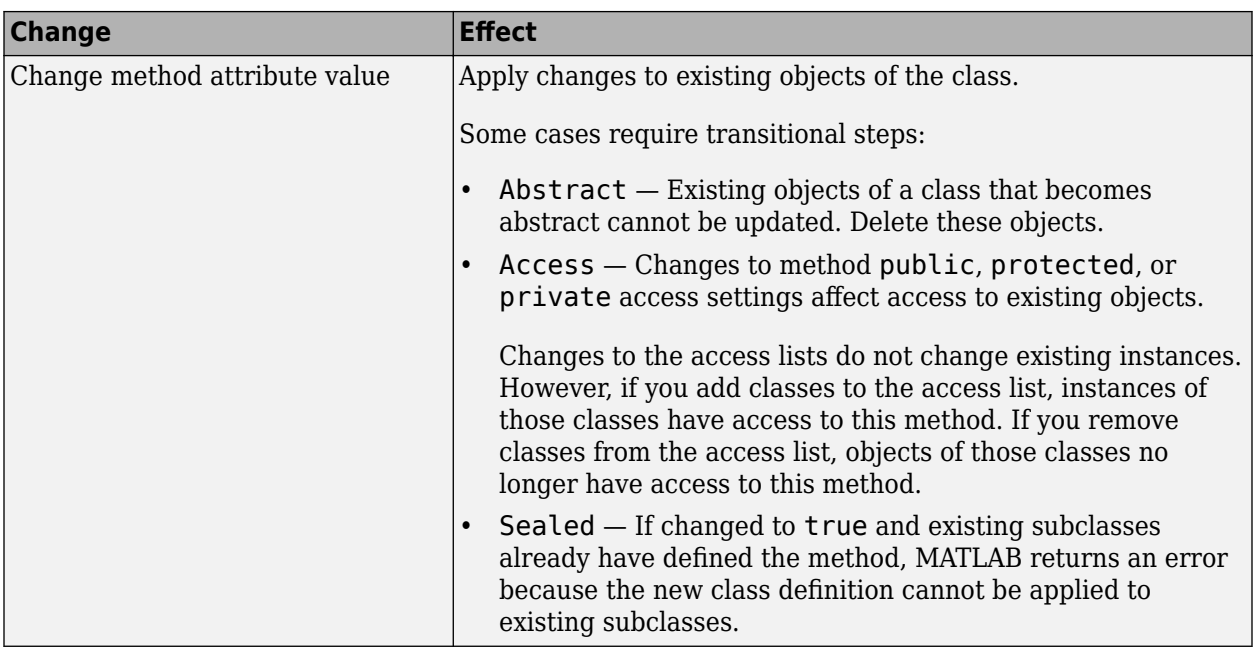

## **Updates to Event Definitions**

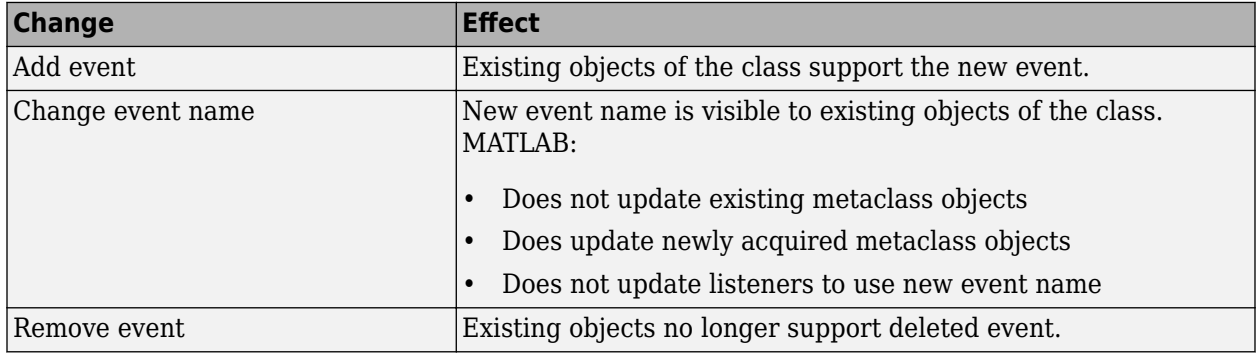

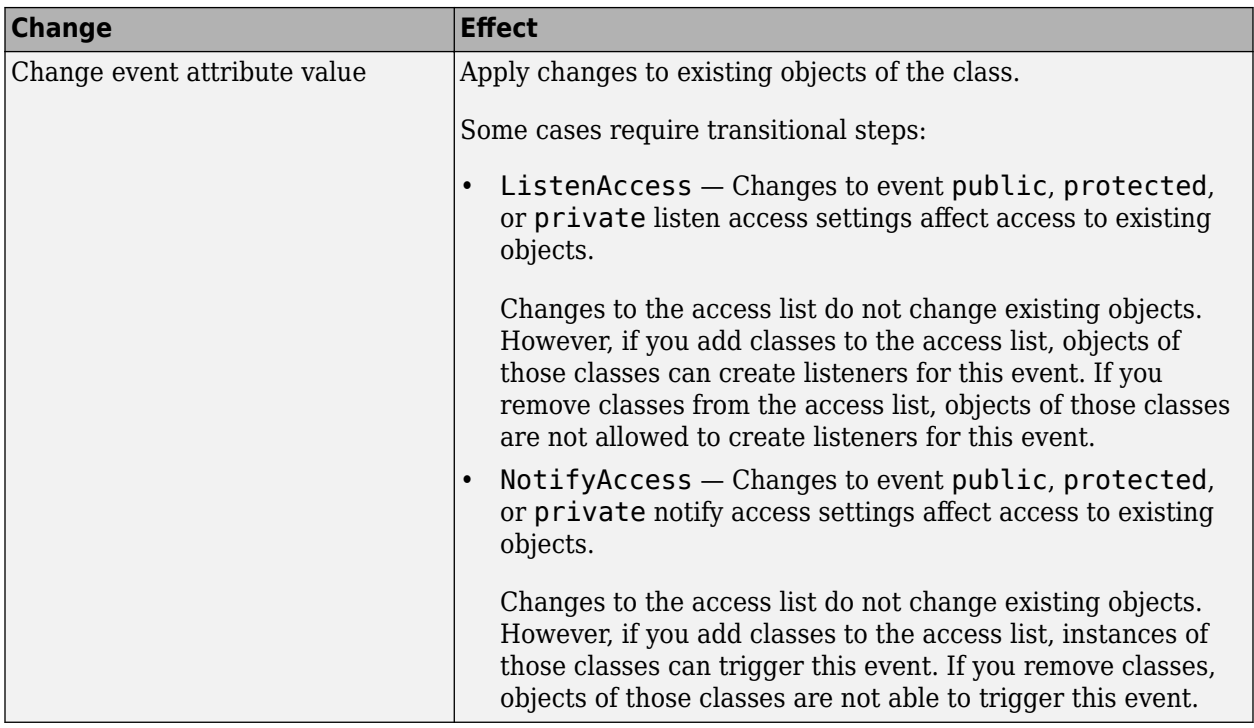

## **See Also**

## **Related Examples**

• ["Use of Editor and Debugger with Classes" on page 5-25](#page-114-0)

## **Comparison of MATLAB and Other OO Languages**

#### **In this section...**

"Some Differences from C++ and Java Code" on page 5-34

"Object Modification" on page 5-35

["Static Properties" on page 5-38](#page-127-0)

["Common Object-Oriented Techniques" on page 5-38](#page-127-0)

### **Some Differences from C++ and Java Code**

The MATLAB programming language differs from other object-oriented languages, such as C++ or Java in some important ways.

#### **Public Properties**

Unlike fields in  $C++$  or the Java language, you can use MATLAB properties to define a public interface separate from the implementation of data storage. You can provide public access to properties because you can define set and get access methods that execute automatically when assigning or querying property values. For example, the following statement:

myobj.Material = 'plastic';

assigns the char vector plastic to the Material property of myobj. Before making the actual assignment, myobj executes a method called set.Material (assuming the class of myobj defines this method), which can perform any necessary operations. See ["Property Access Methods" on page](#page-234-0) [8-39](#page-234-0) for more information on property access methods.

You can also control access to properties by setting attributes, which enable public, protected , or private access. See ["Property Attributes" on page 8-8](#page-203-0) for a full list of property attributes.

#### **No Implicit Parameters**

In some languages, one object parameter to a method is always implicit. In MATLAB, objects are explicit parameters to the methods that act on them.

#### **Dispatching**

In MATLAB classes, method dispatching is not based on method signature, as it is in C++ and Java code. When the argument list contains objects of equal precedence, MATLAB uses the leftmost object to select the method to call.

However, if the class of an argument is superior to the class of the other arguments, MATLAB dispatches to the method of the superior argument, regardless of its position within the argument list.

See ["Class Precedence" on page 6-19](#page-148-0) for more information.

#### **Calling Superclass Method**

- In C++, you call a superclass method using the scoping operator: *superclass::method*
- In Java code, you use: *superclass.method*

<span id="page-124-0"></span>The equivalent MATLAB operation is *method@superclass*.

#### **Other Differences**

In MATLAB classes, there is no equivalent to C++ templates or Java generics. However, MATLAB is weakly typed and it is possible to write functions and classes that work with different types of data.

MATLAB classes do not support overloading functions using different signatures for the same function name.

#### **Object Modification**

MATLAB classes can define public properties, which you can modify by explicitly assigning values to those properties on a given instance of the class. However, only classes derived from the handle class exhibit reference behavior. Modifying a property value on an instance of a value classes (classes not derived from handle), changes the value only within the context in which the modification is made.

The sections that follow describe this behavior in more detail.

#### **Objects Passed to Functions**

MATLAB passes all variables by value. When you pass an object to a function, MATLAB copies the value from the caller into the parameter variable in the called function.

However, MATLAB supports two kinds of classes that behave differently when copied:

- Handle classes a handle class instance variable refers to an object. A copy of a handle class instance variable refers to the same object as the original variable. If a function modifies a handle object passed as an input argument, the modification affects the object referenced by both the original and copied handles.
- Value classes the property data in an instance of a value class are independent of the property data in copies of that instance (although, a value class property could contain a handle). A function can modify a value object that is passed as an input argument, but this modification does not affect the original object.

See ["Comparison of Handle and Value Classes" on page 7-2](#page-161-0) for more information on the behavior and use of both kinds of classes.

#### **Passing Value Objects**

When you pass a value object to a function, the function creates a local copy of the argument variable. The function can modify only the copy. If you want to modify the original object, return the modified object and assign it to the original variable name. For example, consider the value class, SimpleClass :

```
classdef SimpleClass
    properties
       Color
    end
    methods
      function obj = SimpleClass(c)if nargin > 0 obj.Color = c;
          end
```

```
 end
    end
end
```
Create an instance of SimpleClass, assigning a value of red to its Color property:

```
obj = SimpleClass('red');
```
Pass the object to the function g, which assigns blue to the Color property:

```
function y = g(x) x.Color = 'blue';
  y = x;end
```
 $y = g(obj);$ 

The function g modifies its copy of the input object and returns that copy, but does not change the original object.

#### y.Color

ans  $=$ 

blue

obj.Color

 $ans =$ 

red

If the function g did not return a value, the modification of the object Color property would have occurred only on the copy of obj within the function workspace. This copy would have gone out of scope when the function execution ended.

Overwriting the original variable actually replaces it with a new object:

 $obj = g(obj);$ 

#### **Passing Handle Objects**

When you pass a handle to a function, the function makes a copy of the handle variable, just like when passing a value object. However, because a copy of a handle object refers to the same object as the original handle, the function can modify the object without having to return the modified object.

For example, suppose that you modify the SimpleClass class definition to make a class derived from the handle class:

```
classdef SimpleHandleClass < handle
    properties
       Color
    end
    methods
      function obj = SimpleHandledlass(c)if nargin > 0 obj.Color = c;
          end
       end
```
 end end

Create an instance of SimpleHandleClass, assigning a value of red to its Color property:

```
obj = SimpleHandleClass('red');
```
Pass the object to the function g, which assigns blue to the Color property:

 $y = g(obj);$ 

The function g sets the Color property of the object referred to by both the returned handle and the original handle:

y.Color

ans  $=$ 

blue

obj.Color

 $ans =$ 

blue

The variables y and obj refer to the same object:

```
y.Color = 'yellow';
obj.Color
ans =yellow
```
The function g modified the object referred to by the input argument (obj) and returned a handle to that object in y.

#### **MATLAB Passes Handles by Value**

A handle variable is a reference to an object. MATLAB passes this reference by value.

Handles do not behave like references in C++. If you pass an object handle to a function and that function assigns a different object to that handle variable, the variable in the caller is not affected. For example, suppose you define a function g2:

```
function y = g2(x) x = SimpleHandleClass('green');
  y = x;end
```
Pass a handle object to g2:

```
obj = SimpleHandleClass('red');
y = q2(obj);y.Color
ans =green
```
<span id="page-127-0"></span>obj.Color

 $ans =$ 

red

The function overwrites the handle passed in as an argument, but does not overwrite the object referred to by the handle. The original handle obj still references the original object.

## **Static Properties**

In MATLAB, classes can define constant properties, but not "static" properties in the sense of other languages like C++. You cannot change constant properties from the initial value specified in the class definition.

MATLAB has long-standing rules that variables always take precedence over the names of functions and classes. Assignment statements introduce a variable if one does not exist.

Expressions of this form

 $A.B = C$ 

Introduce a new variable, A, that is a struct containing a field B whose value is  $C$ . If  $A \cdot B = C$  could refer to a static property of class A, then class A would take precedence over variable A.

This behavior would be a significant incompatibility with prior releases of MATLAB. For example, the introduction of a class named A on the MATLAB path could change the meaning of an assignment statement like  $A.B = C$  inside a  $.m$  code file.

In other languages, classes rarely use static data, except as private data within the class or as public constants. In MATLAB, you can use constant properties the same way you use public final static fields in Java. To use data that is internal to a class in MATLAB, create persistent variables in private or protected methods or local functions used privately by the class.

Avoid static data in MATLAB. If a class has static data, using the same class in multiple applications causes conflicts among applications. Conflicts are less of an issue in some other languages. These languages compile applications into executables that run in different processes. Each process has its own copy of the class static data. MATLAB, frequently runs many different applications in the same process and environment with a single copy of each class.

For ways to define and use static data in MATLAB, see ["Static Data" on page 4-2](#page-85-0).

## **Common Object-Oriented Techniques**

This table provides links to sections that discuss object-oriented techniques commonly used by other object-oriented languages.

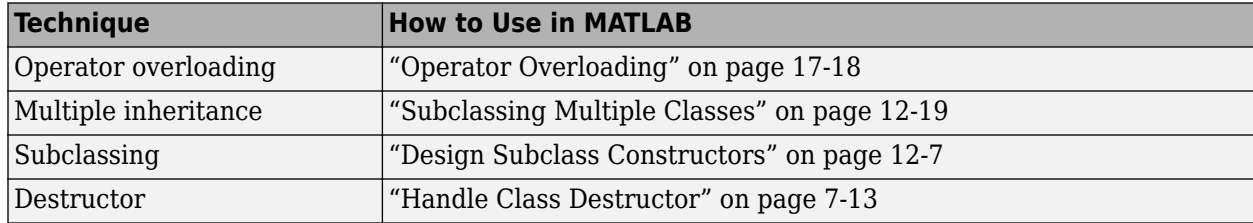

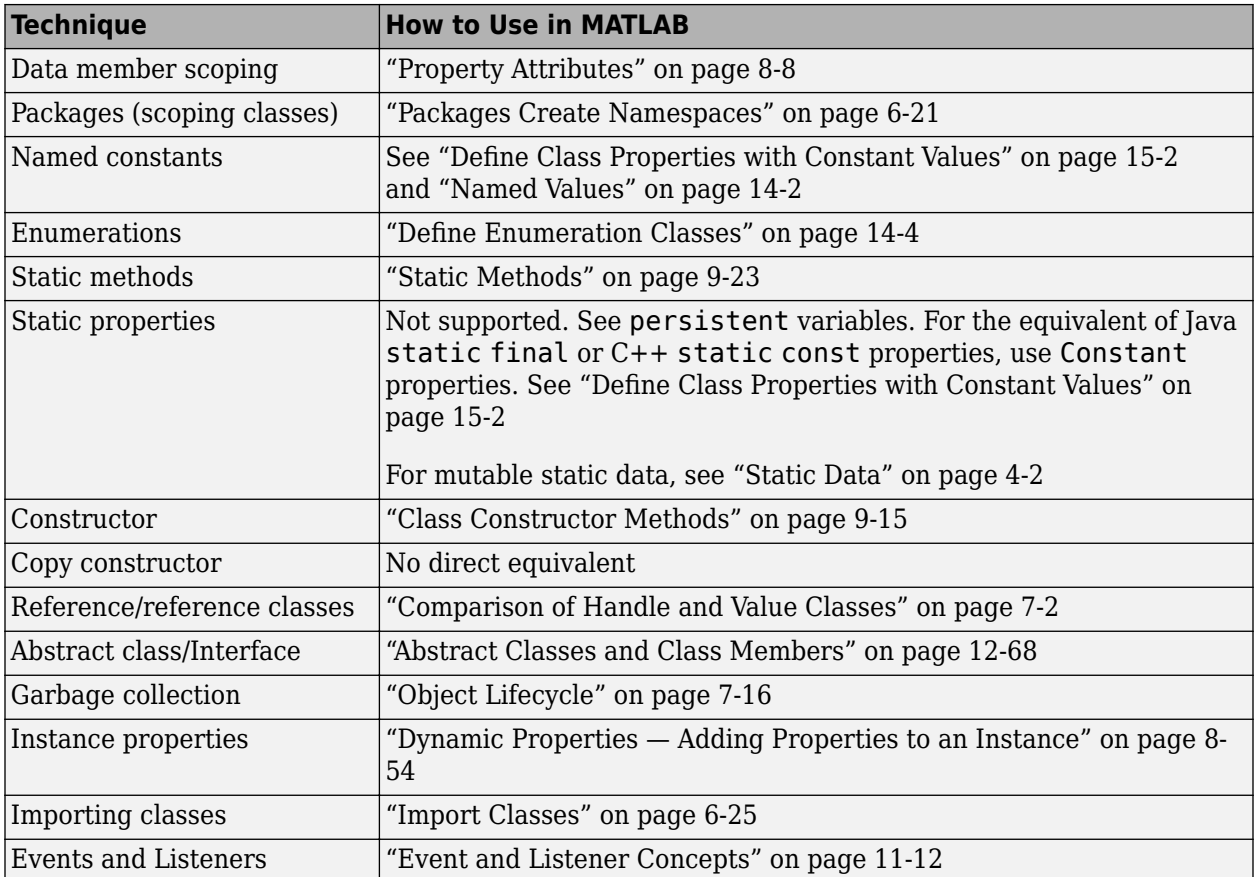

# **Defining and Organizing Classes**

- ["User-Defined Classes" on page 6-2](#page-131-0)
- • ["Class Attributes" on page 6-5](#page-134-0)
- • ["Functions Inside Class Definition Files" on page 6-8](#page-137-0)
- • ["Evaluation of Expressions in Class Definitions" on page 6-9](#page-138-0)
- • ["Folders Containing Class Definitions" on page 6-14](#page-143-0)
- • ["Class Precedence" on page 6-19](#page-148-0)
- • ["Packages Create Namespaces" on page 6-21](#page-150-0)
- • ["Import Classes" on page 6-25](#page-154-0)
- • ["Creating and Managing Class Aliases" on page 6-27](#page-156-0)

## <span id="page-131-0"></span>**8serDefined Classes**

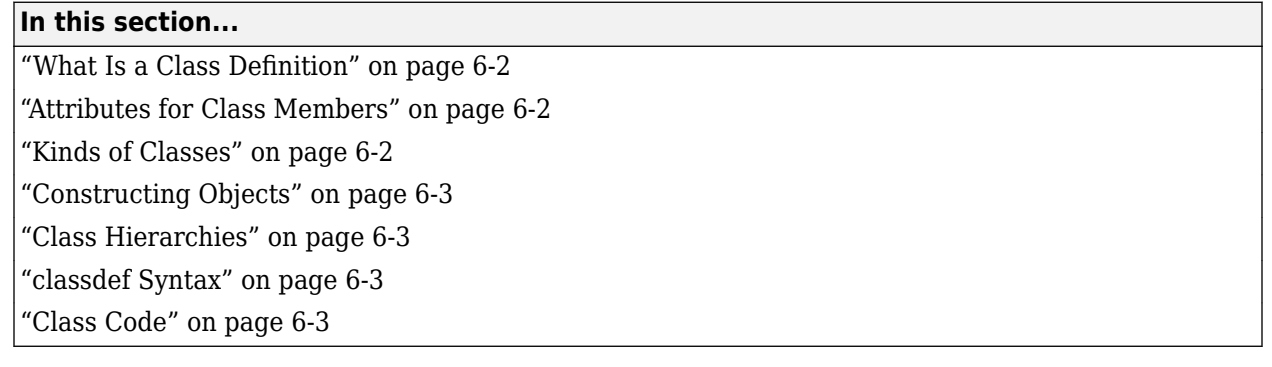

## **What Is a Class Definition**

A MATLAB class definition is a template whose purpose is to provide a description of all the elements that are common to all instances of the class. Class members are the properties, methods, and events that define the class.

Define MATLAB classes in code blocks, with subblocks delineating the definitions of various class members. For syntax information on these blocks, see ["Components of a Class" on page 5-2](#page-91-0).

## **Attributes for Class Members**

Attributes modify the behavior of classes and the members defined in the class-definition block. For example, you can specify that methods are static or that properties are private. The following sections describe these attributes:

- • ["Class Attributes" on page 6-5](#page-134-0)
- • ["Method Attributes" on page 9-4](#page-263-0)
- • ["Property Attributes" on page 8-8](#page-203-0)
- • ["Event Attributes" on page 11-15](#page-346-0)

Class definitions can provide information, such as inheritance relationships or the names of class members without actually constructing the class. See ["Class Metadata" on page 16-2.](#page-537-0)

See ["Specifying Attributes" on page 6-7](#page-136-0) for more on attribute syntax.

## **Kinds of Classes**

There are two kinds of MATLAB classes—handle classes and value classes.

- Value classes represent independent values. Value objects contain the object data and do not share this data with copies of the object. MATLAB numeric types are value classes. Values objects passed to and modified by functions must return a modified object to the caller.
- Handle classes create objects that reference the object data. Copies of the instance variable refer to the same object. Handle objects passed to and modified by functions affect the object in the caller's workspace without returning the object.

For more information, see ["Comparison of Handle and Value Classes" on page 7-2.](#page-161-0)

### <span id="page-132-0"></span>**Constructing Objects**

For information on class constructors, see ["Class Constructor Methods" on page 9-15](#page-274-0).

For information on creating arrays of objects, see ["Construct Object Arrays" on page 10-2.](#page-299-0)

#### **Class Hierarchies**

For more information on how to define class hierarchies, see ["Hierarchies of Classes — Concepts" on](#page-383-0) [page 12-2](#page-383-0).

### **classdef Syntax**

Class definitions are blocks of code that are delineated by the classdef keyword at the beginning and the end keyword at the end. Files can contain only one class definition.

The following diagram shows the syntax of a classdef block. Only comments and blank lines can precede the classdef keyword.

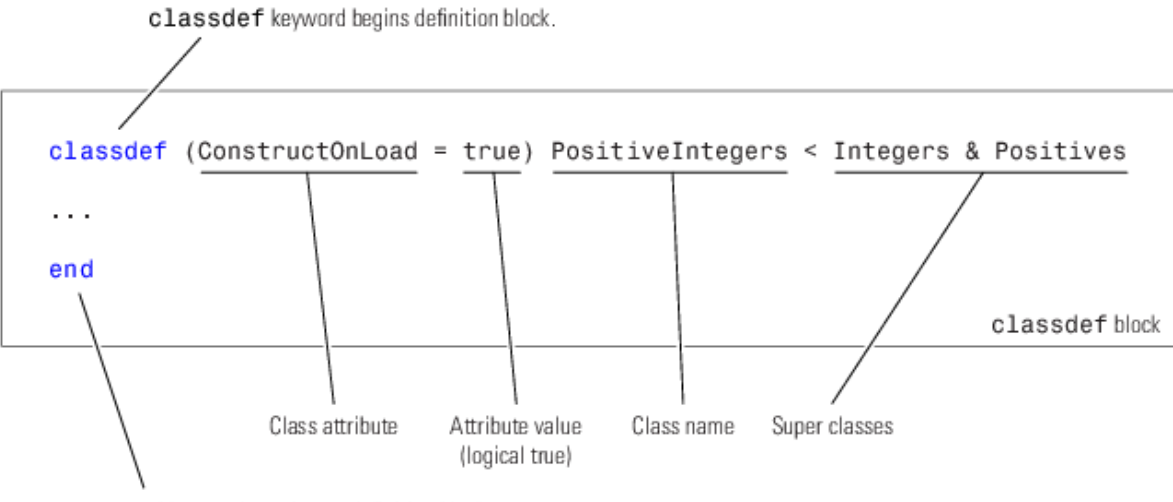

end keyword terminates definition block.

## **Class Code**

Here is a simple class definition with one property and a constructor method that sets the value of the property when there is an input argument supplied.

```
classdef MyClass
    properties
       Prop
    end
    methods
      function obj = MyClass(val)if nargin > 0 obj.Prop = val;
          end
       end
```

```
 end
end
```
To create an object of MyClass, save the class definition in a .m file having the same name as the class and call the constructor with any necessary arguments:

```
d = datestr(now);
o = MyClass(d);
```
Use dot notation to access the property value:

o.Prop

ans  $=$ 

10-Nov-2005 10:38:14

The constructor should support a no argument syntax so MATLAB can create default objects. For more information, see ["No Input Argument Constructor Requirement" on page 9-18.](#page-277-0)

For more information on the components of a class definition, see ["Components of a Class" on page 5-](#page-91-0) [2](#page-91-0)

## **See Also**

### **Related Examples**

- • ["Creating a Simple Class" on page 2-2](#page-37-0)
- • ["Developing Classes That Work Together" on page 3-6](#page-47-0)
- • ["Representing Structured Data with Classes" on page 3-14](#page-55-0)

## <span id="page-134-0"></span>**Class Attributes**

#### **In this section...**

"Specifying Class Attributes" on page 6-5

["Specifying Attributes" on page 6-7](#page-136-0)

["Class-Specific Attributes" on page 6-7](#page-136-0)

## **Specifying Class Attributes**

All classes support the attributes listed in the following table. Attributes enable you to modify the behavior of class. Attribute values apply to the class defined within the classdef block.

```
classdef (Attribute1 = value1, Attribute2 = value2,...) ClassName
```
end

...

#### **Class Attributes**

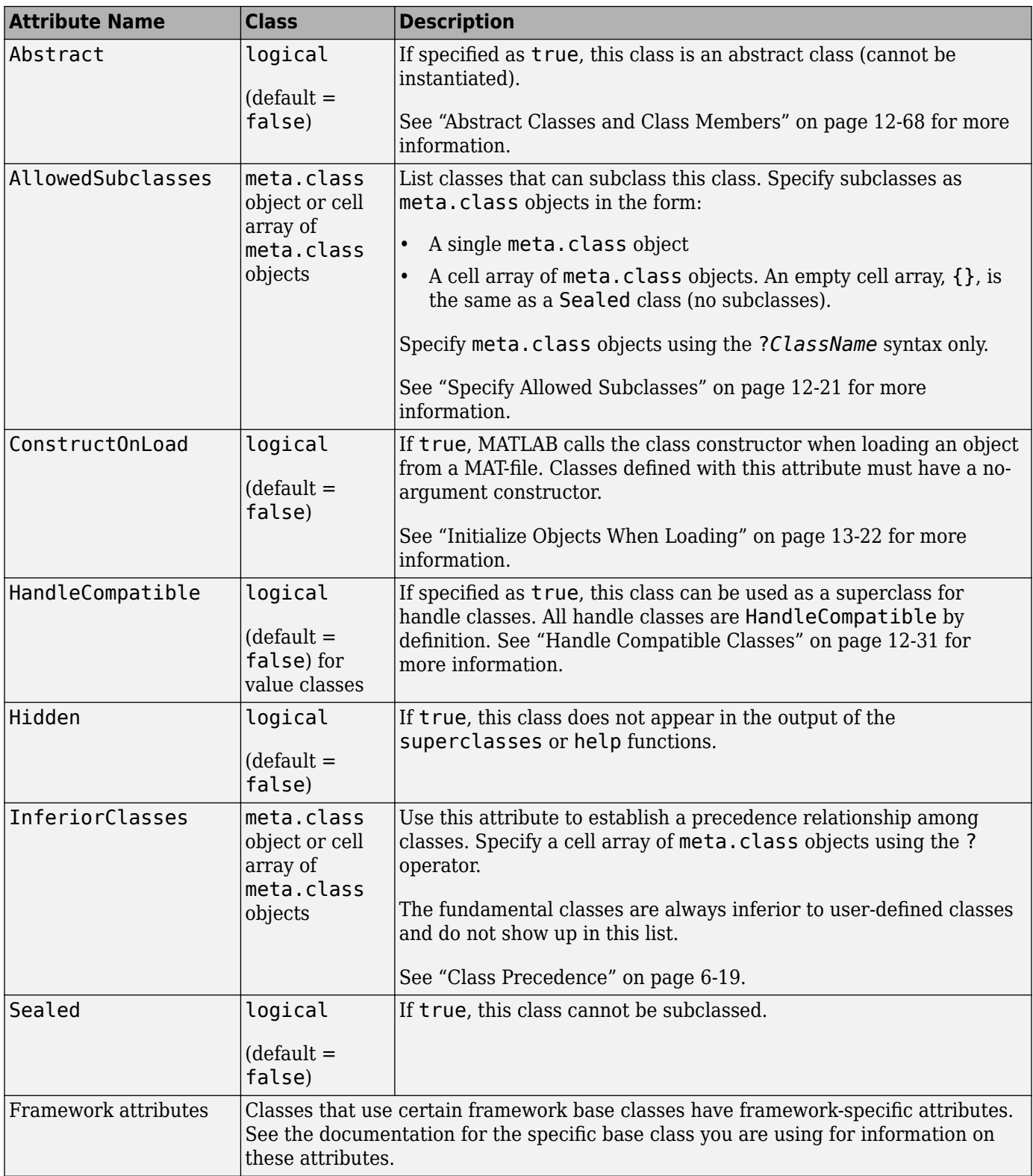

### <span id="page-136-0"></span>**Specifying Attributes**

Attributes are specified for class members in the classdef, properties, methods, and events definition blocks. The particular attribute setting applies to all members defined within that particular block. You can use multiple properties, methods, and events definition blocks to apply different attribute setting to different class members.

#### **Superclass Attribute Values Are Not Inherited**

Class attributes settings are not inherited, so superclass attribute values do not affect subclasses.

#### **Attribute Syntax**

Specify class attribute values in parentheses, separating each attribute name/attribute value pair with a comma. The attribute list always follows the classdef or class member keyword, as shown:

```
classdef (attribute-name = expression, ...) ClassName
```

```
 properties (attribute-name = expression, ...)
 ...
 end
   methods (attribute-name = expression, ...)
      ...
    end
   events (attribute-name = expression, ...)
 ...
    end
end
```
## **Class-Specific Attributes**

Some MATLAB classes define additional attributes that you can use only with the class hierarchies that define these attributes. See the specific documentation for the classes you are using for information on any additional attributes supported by those classes.

## **See Also**

#### **More About**

• ["Expressions in Attribute Specifications" on page 6-10](#page-139-0)

## <span id="page-137-0"></span>**Functions Inside Class Definition Files**

Just as you can define local functions in a script file or function file, you can also define local functions inside a classdef file. Define these functions outside of the classdef block, but in the same file as the class definition. You can call these functions from anywhere in the same file, but they are not visible outside of the file in which you define them.

Local functions in classdef files are useful for utility functions that you use only within that file. For example, this code defines myUtilityFcn outside the classdef block.

```
classdef MyClass
    properties
       PropName
    end
    methods
      function obj = method1(val)adjustedVal = myUtilityFcn(value) ...
       end
    end
end % End of classdef
function out = myUtilityFcn(in) ...
end
```
When you call method1 of MyClass, the method first uses myUtilityFcn to perform some preprocessing on the input argument before performing any other actions.

Unlike methods, these functions do not require an instance of the class as an input, but they can take or return arguments that are instances of the class and access the members of those instances, including private members. However, if a function inside a class definition file needs direct access to class members, consider defining the function as a method of the class instead.

### **See Also**

classdef

### **More About**

• ["Folders Containing Class Definitions" on page 6-14](#page-143-0)

## <span id="page-138-0"></span>**Evaluation of Expressions in Class Definitions**

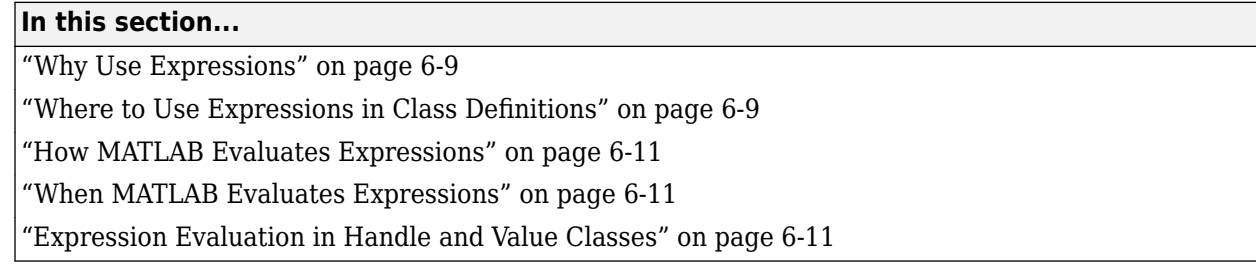

## **Why Use Expressions**

An expression used in a class definition can be any valid MATLAB statement that evaluates to a single array. Use expressions to define property default values and in attribute specifications. Expressions are useful to derive values in terms of other values. For example, suppose that you want to define a constant property with the full precision value of 2π. You can assign the property the value returned by the expression  $2*pi$ . MATLAB evaluates the function when first loading the class.

For information on assigning property default values and attribute values, see ["Initialize Property](#page-209-0) [Values" on page 8-14](#page-209-0) and ["Property Attributes" on page 8-8](#page-203-0).

## **Where to Use Expressions in Class Definitions**

Here are some examples of expressions used in a class definition:

```
classdef MyClass
    % Some attributes are set to logical values
    properties (Constant = true)
      CnstProp = 2*pi end
    properties
       % Static method of this class
       Prop1 = MyClass.setupAccount
       % Constant property from this class
       Prop2 = MyClass.CnstProp
       % Function that returns a value
      Proof = <math>datestr(now)</math> % A class constructor
       Prop4 = AccountManager
    end
    methods (Static)
       function accNum = setupAccount
         accNum = randi(9, [1, 12]);
       end
    end
```
end

MATLAB does not call property set methods when assigning the result of default value expressions to properties. (See ["Property Access Methods" on page 8-39](#page-234-0) for information about these special methods.)

Enumerations that derived from MATLAB types can use expression to assign a value:

```
classdef FlowRate < int32
    enumeration
       Low (10)
       Medium (FlowRate.Low*5)
       High (FlowRate.Low*10)
    end
end
```
MATLAB evaluates these expressions only once when enumeration members are first accessed.

#### **Expressions in Attribute Specifications**

For attributes values that are logical true or false, class definitions can specify attribute values using expressions. For example, this assignment makes MyClass sealed (cannot be subclassed) for versions of MATLAB before R2014b (verLessThan)

classdef (Sealed = verLessThan('matlab','8.4')) MyClass

The expression on the right side of the equal sign (=) must evaluate to true or false. You cannot use any definitions from the class file in this expression, including any constant properties, static methods, and local functions.

While you can use conditional expression to set attribute values, doing so can cause the class definition to change based on external conditions. Ensure that this behavior is consistent with your class design.

**Note** The AllowedSubclasses and the InferiorClasses attributes require an explicit specification of a cell array of meta.class objects as their values. You cannot use expressions to return these values.

#### **Expressions That Specify Default Property Values**

Property definitions allow you to specify default values for properties using any expression that has no reference to variables. For example, VectorAngle defines a constant property (Rad2Deg) and uses it in an expression that defines the default value of another property (Angle). The default value expression also uses a static method (getAngle) defined by the class:

```
classdef VectorAngle
    properties (Constant)
      Rad2Deq = 180/pi end
    properties
       Angle = VectorAngle.Rad2Deg*VectorAngle.getAngle([1 0],[0 1])
    end
    methods
      function obj = VectorAngle(vx, vy) obj.Angle = VectorAngle.getAngle(vx,vy);
       end
    end
    methods (Static)
      function r = getAngle(vx, vy) % Calculate angle between 2D vectors
         cr = vx(1)*vy(1) + vx(2)*vy(2)/sqrt(vx(1)^2 + vx(2)^2) * ...
            sqrt(vy(1)^2 + vy(2)^2);
```

```
r = \arccos(cr);
        end
    end
end
```
You cannot use the input variables to the constructor to define the default value of the Angle property. For example, this definition for the Angle property is not valid:

```
properties
       Angle = VectorAngle.Rad2Deg*VectorAngle.getAngle(vx,vy)
end
```
Attempting to create an instance causes an error:

```
a = VectorAngle([1, 0], [0, 1])Error using VectorAngle
Unable to update the class 'VectorAngle' because the new definition contains an
error:
 Undefined function or variable 'vx'.
```
#### **Expressions in Class Methods**

Expression in class methods execute like expressions in any function. MATLAB evaluates an expression within the function workspace when the method executes. Therefore, expressions used in class methods are not considered part of the class definition and are not discussed in this section.

#### **How MATLAB Evaluates Expressions**

MATLAB evaluates the expressions used in the class definition without any workspace. Therefore, these expressions cannot reference variables of any kind.

MATLAB evaluates expressions in the context of the class file, so these expressions can access any functions, static methods, and constant properties of other classes that are on your path at the time MATLAB initializes the class. Expressions defining property default values can access constant properties defined in their own class.

### **When MATLAB Evaluates Expressions**

MATLAB evaluates the expressions in class definitions only when initializing the class. Initialization occurs before the first use of the class.

After initialization, the values returned by these expressions are part of the class definition and are constant for all instances of the class. Each instance of the class uses the results of the initial evaluation of the expressions without re-evaluation.

If you clear a class, then MATLAB reinitializes the class by reevaluating the expressions that are part of the class definition. (see "Automatic Updates for Modified Classes" on page 5-27)

#### **Expression Evaluation in Handle and Value Classes**

The following example shows how value and handle object behave when assigned to properties as default values. Suppose that you have the following classes.

#### **Expressions in Value Classes**

The ClassExp class has a property that contains a ContClass object:

```
classdef ContClass
    properties
       % Assign current date and time
      TimeProp = datestr(now) end
end
classdef ClassExp
    properties
       ObjProp = ContClass
    end
end
```
When you first use the ClassExp class, MATLAB creates an instance of the ContClass class. MATLAB initializes both classes at this time. All instances of ClassExp include a copy of this same instance of ContClass.

```
a = ClassExp:
a.ObjProp.TimeProp
ans =08-Oct-2003 17:16:08
```
The TimeProp property of the ContClass object contains the date and time when MATLAB initialized the class. Creating additional instances of the ClassExp class shows that the date string has not changed:

```
b = ClassExp;b.ObjProp.TimeProp
ans =08-Oct-2003 17:16:08
```
Because this example uses a value class for the contained object, each instance of the ClassExp has its own copy of the object. For example, suppose that you change the value of the TimeProp property on the object contained by ClassExp objectb:

 $b.0bjProp.TimeProp = datestr(now)$ 

 $ans =$ 

08-Oct-2003 17:22:49

The copy of the object contained by object a is unchanged:

#### a.ObjProp.TimeProp

 $ans =$ 

08-Oct-2003 17:16:08

#### **Expressions in Handle Classes**

Now consider the behavior if the contained object is a handle object:

```
classdef ContClass < handle
    properties
      TimeProp = datestr(now) end
```
end

Creating two instances of the ClassExp class shows that MATLAB created an object when it initialized the ContClass. MATLAB used a copy of the object's *handle* for each instance of the ClassExp class. Therefore, there is one ContClass object and the ObjProp property of each ClassExp object contains a copy of its handle.

Create an instance of the ClassExp class and note the time of creation:

```
a = ClassExp;a.ObjProp.TimeProp
ans =08-Oct-2003 17:46:01
```
Create a second instance of the ClassExp class. The ObjProp contains the handle of the same object:

```
b = ClassExp;b.ObjProp.TimeProp
ans =08-Oct-2003 17:46:01
```
Reassign the value of the contained object TimeProp property:

```
b.0bjProp.TimeProp = datestr(now);
b.ObjProp.TimeProp
```
 $ans =$ 

```
08-Oct-2003 17:47:34
```
The ObjProp property of object b contains a handle to the same object as the ObjProp property of object a. The value of the TimeProp property has changed on this object as well:

a.ObjProp.TimeProp

 $ans =$ 

08-Oct-2003 17:47:34

#### **See Also**

#### **More About**

• ["Comparison of Handle and Value Classes" on page 7-2](#page-161-0)

## <span id="page-143-0"></span>**Folders Containing Class Definitions**

#### **In this section...**

"Class Definitions on the Path" on page 6-14

"Class and Path Folders" on page 6-14

"Using Path Folders" on page 6-14

["Using Class Folders" on page 6-15](#page-144-0)

["Functions in Private Folders Within Class Folders" on page 6-15](#page-144-0)

["Class Precedence and MATLAB Path" on page 6-16](#page-145-0)

["Changing Path to Update Class Definition" on page 6-17](#page-146-0)

## **Class Definitions on the Path**

To call a class method, the class definition must be on the MATLAB path, as described in the next sections.

## **Class and Path Folders**

There are two types of folders that can contain class definition files.

- Path folders The folder is on the MATLAB path and the folder name does not begin with an @ character. Use this type of folder when you want multiple classes and functions in one folder. The entire class definition must be contained in one file.
- Class folders The folder name begins with an @ character followed by the class name. The folder is not on the MATLAB path, but its parent folder is on the path. Use this type of folder when you want to use multiple files for one class definition.

See the path function for information about the MATLAB path.

## **Using Path Folders**

The folders that contain class definition files are on the MATLAB path. Therefore, class definitions placed in path folders behave like any ordinary function with respect to precedence—the first occurrence of a name on the MATLAB path takes precedence over all subsequent occurrences of the same name.

The name of each class definition file must match the name of the class that is specified with the classdef keyword. Using a path folder eliminates the need to create a separate class folder for each class. However, the entire class definition, including all methods, must be contained within a single file.

Suppose that you have three classes defined in a single folder:

.../path\_folder/MyClass1.m .../path\_folder/MyClass2.m .../path\_folder/MyClass3.m

To use these classes, add path\_folder to your MATLAB path:
addpath path\_folder

### **Using Class Folders**

The name of a class folder always begins with the @ character followed by the class name for the folder name. A class folder must be contained in a path folder, but the class folder is not on the MATLAB path. Place the class definition file inside the class folder, which also can contain separate method files. The class definition file must have the same name as the class folder (without the @ character).

.../parent\_folder/@MyClass/MyClass.m .../parent\_folder/@MyClass/myMethod1.m .../parent\_folder/@MyClass/myMethod2.m

Define only one class per folder. All files have a .m or .p extension. For MATLAB versions R2018a and later, standalone methods can be live functions with a .mlx extension.

Use a class folder when you want to use more than one file for your class definition. MATLAB treats any function file in the class folder as a method of the class. Function files can be MATLAB code (.m), Live Code file format  $(\cdot \text{m} \mid x)$ , MEX functions (platform dependent extensions), and P-code files  $(\cdot p)$ .

MATLAB explicitly identifies any file in a class folder as a method of that class. This enables you to use a more modular approach to authoring methods of your class.

The base name of each file must be a valid MATLAB function name. Valid function names begin with an alphabetic character and can contain letters, numbers, or underscores. For more information, see ["Methods in Separate Files" on page 9-8.](#page-267-0)

#### **Functions in Private Folders Within Class Folders**

Private folders contain functions that are accessible only from functions defined in folders immediately above the private folder. Any functions defined in a private folder inside a class folder can only be called from the methods of the class. The functions have access to the private members of the class but are not themselves methods. They do not require an object to be passed as an input and can only be called using function notation. Use functions in private folders when you need helper functions that can be called from multiple methods of your class.

If a class folder contains a private folder, only the class defined in that folder can access functions defined in the private folder. Subclasses do not have access to superclass private functions. For more information on private folders, see "Private Functions".

If you want a subclass to have access to the private functions of the superclass, define the functions as protected methods of the superclass. Specify the methods with the Access attribute set to protected.

#### **Dispatching to Methods in Private Folders**

If a class defines functions in a private folder that is in a class folder, then MATLAB follows these precedence rules when dispatching to the private functions versus the methods of the classdef file:

- Using dot notation (*obj.methodName*), a function in a private folder takes precedence over a method defined in the classdef file.
- Using function notation (*methodName(obj)*), a method defined in the classdef file takes precedence over the function in the private folder.

#### <span id="page-145-0"></span>**No Class Definitions in Private Folders**

You cannot put class definitions (classdef file) in private folders because doing so would not meet the requirements for class or path folders.

### **Class Precedence and MATLAB Path**

When there are multiple class definitions with the same name, the file location on the MATLAB path determines precedence. The class definition in the folder that comes first on the MATLAB path always takes precedence over any classes that are later on the path, whether or not the definitions are contained in a class folder.

A function with the same name as a class in a path folder takes precedence over the class if the function is in a folder that is earlier on the path. However, a class defined in a class folder (@-folder) takes precedence over a function of the same name, even if the function is defined in a folder that is earlier on the path.

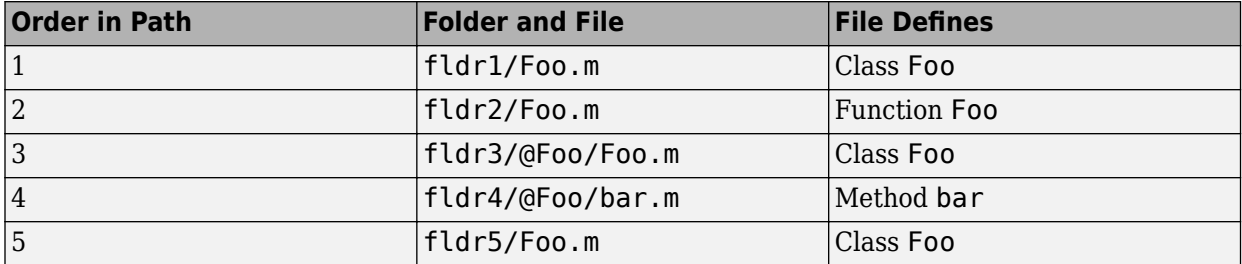

For example, consider a path with the following folders and files.

MATLAB applies this logic to determine which version of Foo to call:

Class fldr1/Foo.m takes precedence over the class fldr3/@Foo because:

• fldr1 is before fldr3 on the path, and fldr1/Foo.m is a class.

Class fldr3/@Foo takes precedence over function fldr2/Foo.m because:

- fldr3/@Foo is a class in a class folder.
- fldr2/Foo.m is not a class.
- Classes in class folders take precedence over functions.

Function fldr2/Foo.m takes precedence over class fldr5/Foo.m because:

- fldr2 comes before class fldr5 on the path.
- fldr5/Foo.m is not in a class folder.
- Classes that are not defined in class folders obey the path order with respect to functions.

Class fldr3/@Foo takes precedence over fldr4/@Foo because:

• fldr3 comes before fldr4 on the path.

If fldr3/@Foo/Foo.m contains a MATLAB class created before Version 7.6 (that is, the class does not use the classdef keyword), then fldr4/@Foo/bar.m becomes a method of the Foo class defined in fldr3/@Foo.

#### **Previous Behavior of Classes Defined in Class Folders**

In MATLAB Versions 5 through 7, class folders do not shadow other class folders having the same name, but residing in later path folders. Instead, the class uses the combination of methods from all class folders having the same name to define the class. This behavior is no longer supported.

For backward compatibility, classes defined in class folders always take precedence over functions and scripts having the same name. This precedence applies to functions and scripts that come before these classes on the path.

### **Changing Path to Update Class Definition**

MATLAB can only recognize one definition of a class as the current definition. Changing your MATLAB path can change the definition file for a class (see path). If no instances of the old definition exist (that is, the definition that is no longer first on the path), MATLAB immediately recognizes the new folder as the current definition. If, however, you have an existing instance of the class before changing the path, whether MATLAB uses the definition in the new folder depends on how the new class has been defined. If the new definition is defined in a class folder, MATLAB immediately recognizes the new folder as the current class definition. However, for classes that are defined in path folders (that is, not in class @ folders), you must clear the class before MATLAB recognizes the new folder as the current class definition.

#### **Class Definitions in Class Folders**

Suppose that you define two versions of a class named Foo in two folders, fldA and fldB.

fldA/@Foo/Foo.m fldB/@Foo/Foo.m

Add folder fldA to the top of the path.

addpath fldA

Create an instance of class Foo. MATLAB uses fldA/@Foo/Foo.m as the class definition.

 $a = Foo$ :

Change the current folder to fldB.

cd fldB

The current folder is always first on the path. Therefore, MATLAB finds fldB/@Foo/Foo.m as the definition for class Foo.

 $b = Foo;$ 

MATLAB automatically updates the existing instance, a, to use the new class definition in fldB.

#### **Class Definitions in Path Folders**

Suppose that you define two versions of a class named Foo in two folders, fldA and fldB, but do not use a class folder.

fldA/Foo.m fldB/Foo.m

Add folder fldA to the top of the path.

#### addpath fldA

Create an instance of class Foo. MATLAB uses fldA/Foo.m as the class definition.

 $a = Foo$ :

Change the current folder to fldB.

```
cd fldB
```
The current folder is effectively the top of the path. However, MATLAB does not identify fldB/Foo.m as the definition for class Foo. MATLAB continues to use the original class definition until you clear the class.

To use the definition of Foo in foldB, clear Foo.

clear Foo

MATLAB automatically updates the existing objects to conform to the class definition in fldB. Usually, clearing instance variables is unnecessary.

### **See Also**

#### **More About**

- • ["Packages Create Namespaces" on page 6-21](#page-150-0)
- "Automatic Updates for Modified Classes" on page 5-27
- "Live Code File Format (.mlx)"
- "Call MEX Functions"
- "Using MEX Functions for MATLAB Class Methods"
- "Security Considerations to Protect Your Source Code"

# <span id="page-148-0"></span>**Class Precedence**

**In this section...** "Use of Class Precedence" on page 6-19 "Why Mark Classes as Inferior" on page 6-19 "InferiorClasses Attribute" on page 6-19

### **Use of Class Precedence**

MATLAB uses class precedence to determine which method to call when multiple classes have the same method. You can specify the relative precedence of user-defined classes with the class InferiorClasses attribute.

### **Why Mark Classes as Inferior**

When more than one class defines methods with the same name or when classes overload functions, MATLAB determines which method or function to call based on the dominant argument. Here is how MATLAB determines the dominant argument:

- **1** Determine the dominant argument based on the class of arguments.
- **2** If there is a dominant argument, call the method of the dominant class.
- **3** If arguments are of equal precedence, use the leftmost argument as the dominant argument.
- **4** If the class of the dominant argument does not define a method with the name of the called function, call the first function on the path with that name.

### **InferiorClasses Attribute**

Specify the relative precedence of user-defined classes using the class InferiorClasses attribute. To specify classes that are inferior to the class you are defining, assign a cell array of class meta.class objects to this attribute.

For example, the following classdef declares that MyClass is dominant over *ClassName1* and *ClassName2*.

classdef (InferiorClasses = {?*ClassName1*,?*ClassName2*}) MyClass ...

end

The ? operator combined with a class name creates a meta.class object. See metaclass.

The following MATLAB classes are always inferior to classes defined using the classdef syntax and cannot be used in this list.

double, single, int64, uint64, int32, uint32, int16, uint16, int8, uint8, char, string, logical, cell, struct, and function handle.

#### **Dominant Class**

MATLAB uses class dominance when evaluating expressions involving objects of more than one class. The dominant class determines:

- Which class method to call when more than one class defines methods with the same names.
- The class of arrays that are formed by combining objects of different classes, assuming MATLAB can convert the inferior objects to the dominant class.

#### **No Attribute Inheritance**

Subclasses do not inherit a superclass InferiorClasses attribute. Only classes specified in the subclass InferiorClasses attribute are inferior to subclass objects.

### **See Also**

### **More About**

• ["Class Precedence and MATLAB Path" on page 6-16](#page-145-0)

# <span id="page-150-0"></span>**Packages Create Namespaces**

### **In this section...**

 $\sqrt{T_{\text{Pac}}$ kage Folders" on page 6-21

"Internal Packages" on page 6-21

["Referencing Package Members Within Packages" on page 6-22](#page-151-0)

["Referencing Package Members from Outside the Package" on page 6-22](#page-151-0)

["Packages and the MATLAB Path" on page 6-23](#page-152-0)

### **Package Folders**

Packages are special folders that can contain class folders, function, and class definition files, and other packages. The names of classes and functions are scoped to the package folder. A package is a namespace within which names must be unique. Function and class names must be unique only within the package. Using a package provides a means to organize classes and functions. Packages also enable you to reuse the names of classes and functions in different packages.

**Note** Packages are not supported for classes created before MATLAB Version 7.6 (that is, classes that do not use classdef).

Package folders always begin with the + character. For example,

+mypack +mypack/pkfcn.m % a package function +mypack/@myClass % class folder in a package

The parent of the top-level package folder must be on the MATLAB path.

#### **Listing the Contents of a Package**

List the contents of a package using the help command:

#### help event

Contents of event:

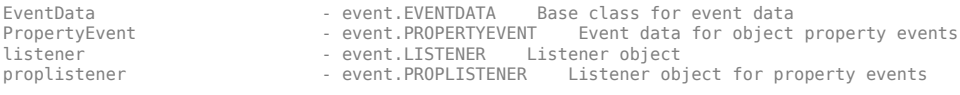

You can also use the what command:

what event

Classes in directory Y:xxx\matlab\toolbox\matlab\lang\+event

EventData PropertyEvent listener proplistener

### **Internal Packages**

MathWorks<sup>®</sup> reserves the use of packages named internal for utility functions used by internal MATLAB code. Functions that belong to an internal package are intended for MathWorks use only. <span id="page-151-0"></span>Using functions or classes that belong to an internal package is discouraged. These functions and classes are not guaranteed to work in a consistent manner from one release to the next. Any of these functions and classes might be removed from the MATLAB software in any subsequent release without notice and without documentation in the product release notes.

## **Referencing Package Members Within Packages**

All references to packages, functions, and classes in the package must use the package name prefix, unless you import the package. (See ["Import Classes" on page 6-25.](#page-154-0)) For example, call this package function:

+mypack/pkfcn.m

With this syntax:

 $z = mypack.pkfon(x,y);$ 

Definitions do not use the package prefix. For example, the function definition line of the pkfcn.m function would include only the function name:

function  $z = p$ kfcn $(x, y)$ 

Define a package class with only the class name:

classdef myClass

but call it with the package prefix:

```
obj = mypack.myClass(arg1, arg2, ...);
```
Calling class methods does not require the package name because you have an object of the class. You can use dot or function notation:

```
obj.myMethod(arg)
myMethod(obj,arg)
```
A static method requires the full class name, which includes the package name:

mypack.myClass.stMethod(arg)

### **Referencing Package Members from Outside the Package**

Functions, classes, and other packages contained in a package are scoped to that package. To reference any of the package members, prefix the package name to the member name, separated by a dot. For example, the following statement creates an instance of MyClass, which is contained in mypack package.

obj = mypack.MyClass;

#### **Accessing Class Members — Various Scenarios**

This section shows you how to access various package members from outside a package. Suppose that you have a package mypack with the following contents:

```
+mypack
+mypack/myFcn.m
```

```
+mypack/@MyFirstClass
+mypack/@MyFirstClass/myFcn.m
+mypack/@MyFirstClass/otherFcn.m
+mypack/@MyFirstClass/MyFirstClass.m
+mypack/@MySecondClass
+mypack/@MySecondClass/MySecondClass.m
+mypack/+mysubpack
+mypack/+mysubpack/myFcn.m
```
Invoke the myFcn function in mypack:

mypack.myFcn(arg)

Create an instance of each class in mypack:

 $obj1 = mypack.MyFirstClass;$ obj2 = mypack.MySecondClass(arg);

Invoke the myFcn function that is in the package mysubpack:

mypack.mysubpack.myFcn(arg1,arg2);

If mypack.MyFirstClass has a method called myFcn, call it like any method call on an object:

```
obj = mypack.MyFirstClass;
myFcn(obj,arg);
```
If mypack.MyFirstClass has a property called MyProp, assign it using dot notation and the object:

```
obj = mypack.MyFirstClass;
obj.MyProp = x;
```
#### **Packages and the MATLAB Path**

You cannot add package folders to the MATLAB path, but you must add the package parent folder to the MATLAB path. Package members are not accessible if the package parent folder is not on the MATLAB path, even if the package folder is the current folder. Making the package folder the current folder is not sufficient to add the package parent folder to the path.

Package members remain scoped to the package. Always refer to the package members using the package name. Alternatively, import the package into the function in which you call the package member, see ["Import Classes" on page 6-25](#page-154-0).

Package folders do not shadow other package folders that are positioned later on the path, unlike classes, which do shadow other classes. If two or more packages have the same name, MATLAB treats them all as one package. If redundantly named packages in different path folders define the same function name, then MATLAB finds only one of these functions.

#### **Resolving Redundant Names**

Suppose a package and a class have the same name. For example:

```
fldr_1/+foo
fldr_2/@foo/foo.m
```
A call to which foo returns the path to the executable class constructor:

>> which foo fldr\_2/@foo/foo.m

A function and a package can have the same name. However, a package name by itself is not an identifier. Therefore, if a redundant name occurs alone, it identifies the function. Executing a package name alone returns an error.

#### **Package Functions vs. Static Methods**

In cases where a package and a class have the same name, a package function takes precedence over a static method. For example, path folder fldrA contains a package function and path folder fldrB contains a class static method:

fldrA/+foo/bar.m % bar is a function in package foo fldrB/@foo/bar.m % bar is a static method of class foo

A call to which foo.bar returns the path to the package function:

```
which foo.bar
```
fldrA\+foo\bar.m % package function

In cases where the same path folder contains both package and class folders with the same name, the package function takes precedence over the static method.

fldr/@foo/bar.m % bar is a static method of class foo fldr/+foo/bar.m % bar is a function in package foo

A call to which foo.bar returns the path to the package function:

which foo.bar

fldr/+foo/bar.m

If a path folder fldr contains a classdef file foo that defines a static method bar and the same folder contains a package +foo that contains a package function bar.

fldr/foo.m % bar is a static method of class foo fldr/+foo/bar.m % bar is a function in package foo

A call to which foo.bar returns the path to the package function:

which foo.bar

fldr/+foo/bar.m

#### **See Also**

#### **More About**

- • ["Folders Containing Class Definitions" on page 6-14](#page-143-0)
- • ["Class Precedence" on page 6-19](#page-148-0)

# <span id="page-154-0"></span>**Import Classes**

**In this section...** "Syntax for Importing Classes" on page 6-25 "Import Static Methods" on page 6-25 "Import Package Functions" on page 6-25 ["Package Function and Class Method Name Conflict" on page 6-26](#page-155-0) ["Clearing Import List" on page 6-26](#page-155-0)

# **Syntax for Importing Classes**

Import classes into a function to simplify access to class members. For example, suppose that there is a package that contains several classes and you will use only one of these classes or a static method in your function. Use the import command to simplify code. Once you have imported the class, you do not need to reference the package name:

```
function myFunc
   import pkg.MyClass<br>obj = MyClass(arg,...);
                                                    % call MyClass constructor
    obj.Prop = MyClass.staticMethod(arg,...); % call MyClass static method
end
```
Import all classes in a package using the syntax pkg.\*:

```
function myFunc
   import pkg.*
   obj1 = MyClass1(arg,...); % call pkg.MyClass1 constructor
   obj2 = MyClass2(arg,...); % call pkg.MyClass2 constructor
  a = pkgFunction(); % call package function named pkgFunction
end
```
### **Import Static Methods**

Use import to import a static method so that you can call this method without using the class name. Call import with the full class name, including any packages, and the static method name.

```
function myFunc
    import pkg.MyClass.MyStaticMethod
    MyStaticMethod(arg,...); % call static method
end
```
### **Import Package Functions**

Use import to import package functions so that you can call these functions without using the package name. Call import with the package and function name.

```
function myFunc
    import pkg.pkgFunction
    pkgFunction(arg,...); % call imported package function
end
```
### <span id="page-155-0"></span>**Package Function and Class Method Name Conflict**

Avoid importing an entire package using the \* wildcard syntax. Doing so imports an unspecified set of names into the local scope. For example, suppose that you have the following folder organization:

```
+pkg/timedata.m % package function
+pkg/@MyClass/MyClass.m % class definition file
+pkg/@MyClass/timedata.m % class method
```
Import the package and call timedata on an instance of MyClass:

import pkg.\* myobj = pkg.MyClass; timedata(myobj)

A call to timedata finds the package function, not the class method because MATLAB applies the import and finds pkg.timedata first. Do not use a package in cases where you have name conflicts and plan to import the package.

### **Clearing Import List**

You cannot clear the import list from a function workspace. To clear the base workspace only, use:

clear import

#### **See Also**

import

### **More About**

• ["Packages Create Namespaces" on page 6-21](#page-150-0)

# **Creating and Managing Class Aliases**

A *class alias definition* is a mapping of one or more old class names to a new name. Creating alias definitions enables you to rename classes while maintaining backward compatibility with code and MAT-files that use one or more older class names. In effect, MATLAB recognizes more than one name for the same class. This functionality enables you to update class names when the older names no longer reflect your current design.

### **Creating an Alias Definition File**

The matlab.alias.AliasFileManager class provides an API for creating and maintaining alias definitions. Aliases are not part of class definitions. Instead, alias definition files are stored in resources folders that are located in the same folder as the latest class file.

The recommended process for creating and maintaining alias files is to use functions to automate the process. To create a class alias definition, the function must:

- **1** Create an instance of matlab.alias.AliasFileManager.
- **2** Call the addAlias method on the instance with the new class name and the old class names as arguments.
- **3** Call the writeAliasFile method on the instance to write the alias definition file. The method writes the definition file to a folder called resources. The method creates the resources folder if one does not already exist.

Run the function from the same folder that contains the new class definition. For example, a class named FirstName is defined in a folder named Work. Update the name of the class from FirstName to SecondName using a function called createAliasFile with this folder structure:

```
\Box Work
      魯 createAliasFile.m
      SecondName.m
function createAliasFile
     fileMgr = matlab.alias.AliasFileManager;
   addAlias(fileMgr,NewName="SecondName",OldNames="FirstName");
    writeAliasFile(fileMgr);
end
```
The FirstName class file is not needed to create the alias. In fact, you must remove the original definition from the path so that MATLAB finds the newer alias instead of the older definition.

The final folder structure after running createAliasFile looks like this:

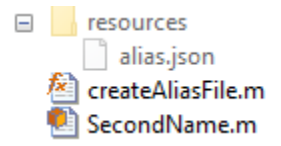

MATLAB recognizes both FirstName and SecondName as the same class as long as SecondName.m and the associated alias resources folder are in the same folder on the MATLAB path.

See the example "Rename Class" for more details.

#### **Renaming a Class Multiple Times**

You can define multiple aliases for the same class. When doing so, you must pass in all of the old aliases to the addAlias method. The aliases must be listed in order from newest to oldest. Keeping the original function used to define the alias can help you avoid errors by maintaining a record of the alias definitions. addAlias returns an error if all of the previous aliases are not included as part of the OldNames input argument.

For an example, see "Rename Class That Has Existing Aliases".

#### **Renaming a Package**

Renaming the entire contents of a package in one step is not supported. To rename a package, you must define aliases for all the classes in the package. For an example, see "Rename Package of Two Classes".

**Note** You cannot create aliases for package functions. To rename a package that contains functions, keep the old package in place and redefine the package functions to redirect to the functions in the new package.

### **Viewing Alias Definitions**

There are two ways to view alias definitions:

- Create a meta.class instance for the class you want to investigate. The Aliases property of meta.class returns all of the defined class aliases in a string array, in order from newest to oldest. For more information, see meta.class.
- Create a matlab.alias.AliasFileManager instance with the location input argument, where location points to the folder that contains the resources folder of the class alias definition file. The Aliases property of the matlab.alias.AliasFileManager instance returns an array of all alias definitions in that given definition file. For an example of accessing the Aliases property, see "Rename Package of Two Classes".

Note that reading in an existing alias definition file does not validate that the current class names in that file exist.

### **Backward and Forward Compatibility of Aliases**

To share code that includes classes that have been renamed using aliasing, include one of these two items with your code:

- The alias-creating function in the setup script of your application or toolbox
- The resources folder that contains the class alias definition file

The alias definition enables MATLAB to recognize both names as the same class. Including or creating an alias definition in your new code ensures backward compatibility:

- New code can work with code that uses old class names because the old names are recognized as aliases.
- New code can load and work with MAT-files containing serialized objects that were created using the old names.

When serializing objects, using the oldest defined alias for the objects allows the greatest range of compatibility. Objects serialized using the oldest alias can be used by any code back to the original definition and any future code that maintains the full alias definition. Deleting alias definitions or deleting old names from existing definitions is not recommended because backward and forward compatibility can be limited.

### **See Also**

matlab.alias.AliasFileManager

# **Value or Handle Class — Which to Use**

- • ["Comparison of Handle and Value Classes" on page 7-2](#page-161-0)
- • ["Which Kind of Class to Use" on page 7-9](#page-168-0)
- • ["The Handle Superclass" on page 7-11](#page-170-0)
- • ["Handle Class Destructor" on page 7-13](#page-172-0)
- • ["Find Handle Objects and Properties" on page 7-21](#page-180-0)
- • ["Implement Set/Get Interface for Properties" on page 7-22](#page-181-0)
- • ["Implement Copy for Handle Classes" on page 7-30](#page-189-0)

# <span id="page-161-0"></span>**Comparison of Handle and Value Classes**

#### **In this section...**

"Basic Difference" on page 7-2 "Behavior of MATLAB Built-In Classes" on page 7-2 ["User-Defined Value Classes" on page 7-3](#page-162-0) ["User-Defined Handle Classes" on page 7-4](#page-163-0) ["Determining Equality of Objects" on page 7-6](#page-165-0) ["Functionality Supported by Handle Classes" on page 7-7](#page-166-0)

### **Basic Difference**

A value class constructor returns an object that is associated with the variable to which it is assigned. If you reassign this variable, MATLAB creates an independent copy of the original object. If you pass this variable to a function to modify it, the function must return the modified object as an output argument. For information on value-class behavior, see "Avoid Unnecessary Copies of Data".

A handle class constructor returns a handle object that is a reference to the object created. You can assign the handle object to multiple variables or pass it to functions without causing MATLAB to make a copy of the original object. A function that modifies a handle object passed as an input argument does not need to return the object.

All handle classes are derived from the abstract handle class.

#### **Create a Value Class**

By default, MATLAB classes are value classes. The following definition creates a value class named MyValueClass:

```
classdef MyValueClass
```
 ... end

#### **Create a Handle Class**

To create a handle class, derive the class from the handle class.

```
classdef MyHandleClass < handle
```
end

...

# **Behavior of MATLAB Built-In Classes**

MATLAB fundamental classes are value classes (numeric, logical, char, cell, struct, and function handle). For example, if you create an object of the class int32 and make a copy of this object, the result is two independent objects. When you change the value of a, the value of b does not change. This behavior is typical of classes that represent values.

```
a = int32(7);b = a;a = a^4;
```
<span id="page-162-0"></span>b

7

MATLAB graphics objects are implemented as handle objects because they represent visual elements. For example, create a graphics line object and copy its handle to another variable. Both variables refer to the same line object.

```
x = 1:10; y = sin(x);l1 = line(x,y);l2 = l1;
```
Set the properties of the line object using either copy of the handle.

```
set(l2,'Color','red') 
set(l1,'Color','green') 
get(l2,'Color')
ans = 0 1 0
```
Calling the delete function on the l2 handle destroys the line object. If you attempt to set the Color property on the line l1, the set function returns an error.

```
delete(l2)
set(l1,'Color','blue')
```

```
Error using matlab.graphics.primitive.Line/set
Invalid or deleted object.
```
If you delete the object by deleting any one of the existing handles, all copies are now invalid because you deleted the single object to which all handles refer.

Deleting a handle object is not the same as clearing the handle variable. In the graphics object hierarchy, the parent of the object holds a reference to the object. For example, the parent axes hold a reference to the line object referred to by l1 and l2. If you clear both variables from the workspace, the object still exists.

For more information on the behavior of handle objects, see ["Handle Object Behavior" on page 1-7](#page-30-0).

### **8serDefined Value Classes**

MATLAB associates objects of value classes with the variables to which you assign the object. When you copy a value object to another variable or pass a value object to a function, MATLAB creates an independent copy of the object and all the data contained by the object. The new object is independent of changes to the original object. Value objects behave like MATLAB numeric and struct classes. Each property behaves essentially like a MATLAB array.

Value objects are always associated with one workspace or temporary variable. Value objects go out of scope when their variable goes out of scope or is cleared. There are no references to value objects, only copies that are independent objects.

#### **Value Object Behavior**

Here is a value class that stores a value in its Number property. The default property value is the number 1.

```
classdef NumValue
    properties
      Number = 1 end
end
```
Create a NumValue object assigned to the variable a.

```
a = NumValue
a = NumValue with properties:
     Number: 1
Assign the value of a to another variable, b.
b = a
```
 $b =$ NumValue with properties:

Number: 1

The variables a and b are independent. Changing the value of the Number property of a does not affect the Number property of b.

```
a.Number = 7a = NumValue with properties:
     Number: 7
b
h = NumValue with properties:
```
Number: 1

#### **Modifying Value Objects in Functions**

When you pass a value object to a function, MATLAB creates a copy of that object in the function workspace. Because copies of value objects are independent, the function does not modify the object in the caller's workspace. Therefore, functions that modify value objects must return the modified object to be reassigned in the caller's workspace.

For more information, see "Object Modification" on page 5-35.

### **8serDefined Handle Classes**

Instances of classes that derive from the handle class are references to the underlying object data. When you copy a handle object, MATLAB copies the handle, but does not copy the data stored in the object properties. The copy refers to the same object as the original handle. If you change a property value on the original object, the copied handle references the same change.

#### **Handle Object Behavior**

Here is a handle class that stores a value in its Number property. The default property value is the number 1.

```
classdef NumHandle < handle
    properties
      Number = 1 end
end
```
Create a NumHandle objects assigned to the variable a.

```
a = NumHandle
```
 $a =$ 

```
 NumHandle with properties:
```
Number: 1

Assign the value of a to another variable, b.

```
b = ah = NumHandle with properties:
     Number: 1
```
The variables a and b refer to the same underlying object. Changing the value of the Number property of a also changes the Number property of b. That is, a and b refer to the same object.

```
a.Number = 7a = NumHandle with properties:
    Number: 7
b
b = NumHandle with properties:
    Number: 7
```
#### **Modifying Handle Objects in Functions**

When you pass a handle object to a function, MATLAB creates a copy of the handle in the function workspace. Because copies of handles reference the same underlying object, functions that modify the handle object effectively modify the object in the caller's workspace as well. Therefore, it is not

<span id="page-165-0"></span>necessary for functions that modify handle objects passed as input arguments to return the modified object to the caller.

For more information, see "Object Modification" on page 5-35.

#### **Deleting Handles**

You can destroy handle objects by explicitly calling the handle delete method. Deleting the handle of a handle class object makes all handles invalid. For example:

```
a = NumHandle;
b = a;
delete(a)
b.Number
```
Invalid or deleted object.

Calling delete on a handle object invokes the destructor function or functions for that object. See ["Handle Class Destructor" on page 7-13](#page-172-0) for more information.

#### **Initialize Properties to Contain Handle Objects**

For information on the differences between initializing properties to default values in the properties block and initializing properties from within the constructor, see ["Initialize Property Values" on page](#page-209-0) [8-14](#page-209-0) and ["Initialize Arrays of Handle Objects" on page 10-9.](#page-306-0)

#### **Determining Equality of Objects**

Equality for value objects means that the objects are of the same class and have the same state.

Equality for handle objects means that the handle variables refer to the same object. You also can identify handle variables that refer to different objects of the same class that have the same state.

#### **Equality of Value Objects**

To determine if value objects are the same size and their contents are of equal value, use isequal. For example, use the previously defined NumValue class to create two instances and test for equality:

```
a = NumValue;
b = NumValue;
isequal(a,b)
ans =
```
1

a and b are independent and therefore are not the same object. However each represents the same value.

If you change the value represented by a value object, the objects are no longer equal.

```
a = NumValue;
b = NumValue;
b.Number = 7;
isequal(a,b)
```

```
ans =\Theta
```
Value classes do not have a default eq method to implement the == operation.

#### **Equality of Handle Objects**

Handle objects inherit an eq method from the handle base class. You can use == and isequal to test for two different relationships among handle objects:

- The handles refer to the same object: == and isequal return true.
- The handles refer to objects of the same class that have the same values, but are not the same objects — only isequal returns true.

Use the previously defined NumHandle class to create an object and copy the handle.

```
a = NumHandle;
b = a;
```
Test for equality using  $==$  and isequal.

```
a == bans = 1
isequal(a,b)
ans = 1
```
Create two instances of the NumHandle class using the default values.

```
a = NumHandle;
b = NumHandle;
```
Determine if a and b refer to the same object.

```
a == bans =\Theta
```
Determine if a and b have the same values.

```
isequal(a,b)
ans =
```
1

# **Functionality Supported by Handle Classes**

Deriving from the handle class enables your class to:

- Inherit several useful methods (["Handle Class Methods" on page 7-11](#page-170-0))
- Define events and listeners (["Events and Listeners Syntax" on page 11-17\)](#page-348-0)
- Define dynamic properties [\("Dynamic Properties Adding Properties to an Instance" on page 8-](#page-249-0) [54](#page-249-0))
- Implement set and get methods [\("Implement Set/Get Interface for Properties" on page 7-22\)](#page-181-0)
- Customize copy behavior [\("Implement Copy for Handle Classes" on page 7-30\)](#page-189-0)

See ["The Handle Superclass" on page 7-11](#page-170-0) for more information on the handle class and its methods.

### **See Also**

### **Related Examples**

- • ["Which Kind of Class to Use" on page 7-9](#page-168-0)
- • ["Implement Copy for Handle Classes" on page 7-30](#page-189-0)
- • ["Handle Object Behavior" on page 1-7](#page-30-0)

# <span id="page-168-0"></span>**Which Kind of Class to Use**

#### **In this section...**

"Examples of Value and Handle Classes" on page 7-9

"When to Use Value Classes" on page 7-9

"When to Use Handle Classes" on page 7-9

### **Examples of Value and Handle Classes**

Handle and value classes are useful in different situations. For example, value classes enable you to create array classes that have the same behavior as MATLAB numeric classes.

["Representing Polynomials with Classes" on page 19-2](#page-629-0) and ["Representing Structured Data with](#page-55-0) [Classes" on page 3-14](#page-55-0) provides examples of value classes.

Handle classes enable you to create objects that more than one function or object can share. Handle objects allow more complex interactions among objects because they allow objects to reference each other.

["Implementing Linked Lists with Classes" on page 3-23](#page-64-0) and ["Developing Classes That Work Together"](#page-47-0) [on page 3-6](#page-47-0) provides examples of a handle class.

### **When to Use Value Classes**

Value class objects behave like normal MATLAB variables. A typical use of value classes is to define data structures. For example, suppose that you want to define a class to represent polynomials. This class can define a property to contain a list of coefficients for the polynomial. It can implement methods that enable you to perform various operations on the polynomial object. For example, implement addition and multiplication without converting the object to another class.

A value class is suitable because you can copy a polynomial object and have two objects that are identical representations of the same polynomial. For an example of value classes, see ["Subclasses of](#page-421-0) [MATLAB Built-In Types" on page 12-40](#page-421-0).

For information on MATLAB pass-by-value semantics, see "Avoid Unnecessary Copies of Data".

### **When to Use Handle Classes**

Handle objects are useful in specialized circumstances where an object represents a physical object such as a graph or an external device rather than a mathematical object like a number or matrix. Handle objects are derivations of the handle class, which provides functionality such as events and listeners, destructor method, and support for dynamic properties.

Use a handle class when:

- No two instances of a class can have the same state, making it impossible to have exact copies. For example:
	- A copy of a graphics object (such as a line) has a different position in its parents list of children than the object from which it was copied. Therefore, the two objects are not identical.
- Nodes in lists or trees having specific connectivity to other nodes no two nodes can have the same connectivity.
- The class represents physical and unique objects like serial ports and printers.
- The class represents visible objects like graphics components.
- The class defines events and notifies listeners when an event occurs (notify is a handle class method).
- The class creates listeners by calling the handle class addlistener method.
- The class subclasses the dynamicprops class (a subclass of handle) so that instances can define dynamic properties.
- The class subclasses the matlab.mixin.SetGet class (a subclass of handle) so that it can implement a graphics object style set/get interface to access property values.
- You want to create a singleton class or a class in which you track the number of instances from within the constructor.
- Instances of a class cannot share state, such as nodes in a linked list.

# **See Also**

### **Related Examples**

• ["Handle Compatible Classes" on page 12-31](#page-412-0)

# <span id="page-170-0"></span>**The Handle Superclass**

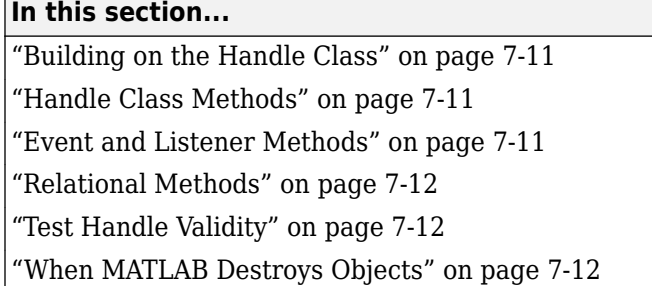

### **Building on the Handle Class**

The handle class is an abstract class. Therefore, you cannot create objects of this class directly. Use the handle class as a superclass to implement subclasses that inherit handle behavior. MATLAB defines several classes that derive from the handle class. These classes provide specialized functionality to subclasses.

#### **Specialized Handle Base Classes**

To add both handle behavior and specific functionality to your class, derive your class from these handle classes:

- matlab.mixin.SetGet Provides set and get methods to access property values.
- dynamicprops Enables you to define properties that are associated with an object, but not the class in general.
- matlab.mixin.Copyable Provides a copy method that you can customize for your class.

For information on how to define subclasses, see ["Design Subclass Constructors" on page 12-7](#page-388-0) .

### **Handle Class Methods**

When you derive a class from the handle class, the subclass inherits methods that enable you to work more effectively with handle objects.

List the methods of a class by passing the class name to the methods function:

```
methods('handle')
```
Methods for class handle:

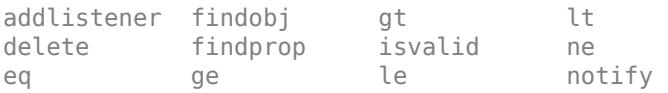

### **Event and Listener Methods**

For information on how to use the notify and addlistener methods, see ["Events and Listeners](#page-348-0) [Syntax" on page 11-17.](#page-348-0)

# <span id="page-171-0"></span>**Relational Methods**

 $TF = ea(H1.H2)$  $TF = ne(H1,H2)$  $TF = \ltl(tH1,H2)$  $TF = le(H1, H2)$  $TF = qt(H1, H2)$  $TF = ge(H1, H2)$ 

The handle class overloads these functions to support equality tests and sorting on handles. For each pair of input arrays, these functions return a logical array of the same size. Each element is an element-wise equality or comparison test result. The input arrays must be the same size or one (or both) can be scalar. The method performs scalar expansion as required. For more information on handle class relational methods, see relationaloperators.

# **Test Handle Validity**

Use the isvalid handle class method to determine if a variable is a valid handle object. For example, in the statement:

 $B = i$ svalid(H)

B is a logical array in which each element is true if, and only if, the corresponding element of H is a valid handle. B is always the same size as H.

### **When MATLAB Destroys Objects**

MATLAB destroys objects in the workspace of a function when the function:

- Reassigns an object variable to a new value
- Does not use an object variable for the remainder of a function
- Function execution ends

When MATLAB destroys an object, it also destroys values stored in the properties of the object. MATLAB frees computer memory associated with the object for use by MATLAB or the operating system.

You do not need to free memory in handle classes. However, there can be other operations that you want to perform when destroying an object. For example, closing a file or shutting down an external program that the object constructor started. Define a delete method in your handle subclass for these purposes.

See ["Handle Class Destructor" on page 7-13](#page-172-0) for more information.

### **See Also**

### **Related Examples**

• ["Comparison of Handle and Value Classes" on page 7-2](#page-161-0)

# <span id="page-172-0"></span>**Handle Class Destructor**

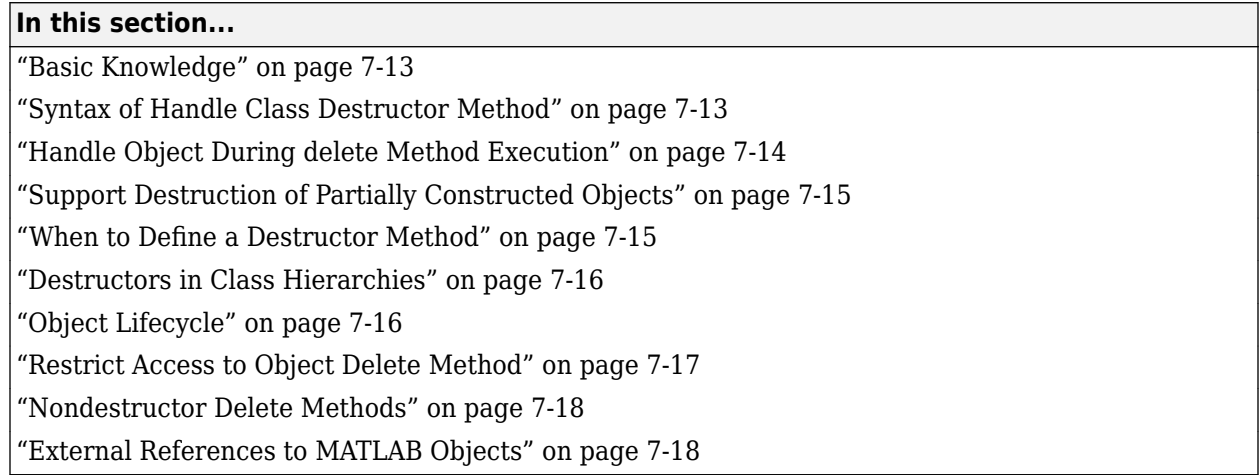

### **Basic Knowledge**

Class destructor – a method named delete that MATLAB calls implicitly before destroying an object of a handle class. Also, user-defined code can call delete explicitly to destroy an object.

Nondestructor – a method named delete that does not meet the syntax requirements of a valid destructor. Therefore, MATLAB does not call this method implicitly when destroying handle objects. A method named delete in a value class is not a destructor. A method named delete in a value class that sets the HandleCompatible attribute to true is not a destructor.

["Object Lifecycle" on page 7-16](#page-175-0)

["Method Attributes" on page 9-4](#page-263-0)

### **Syntax of Handle Class Destructor Method**

MATLAB calls the destructor of a handle class when destroying objects of the class. MATLAB recognizes a method named delete as the class destructor only if you define delete as an ordinary method with the appropriate syntax.

To be a valid class destructor, the delete method:

- Must define one, scalar input argument, which is an object of the class.
- Must not define output arguments
- Cannot be Sealed, Static, or Abstract
- Cannot use arguments blocks for input argument validation.

In addition, the delete method should *not*:

- Throw errors, even if the object is invalid.
- Create new handles to the object being destroyed

<span id="page-173-0"></span>• Call methods or access properties of subclasses

MATLAB does not call a noncompliant delete method when destroying objects of the class. A noncompliant delete method can prevent the destruction of the object by shadowing the handle class delete method.

A delete method defined by a value class that is handle compatible is not a destructor, even if the delete method is inherited by a handle subclass. For information on handle compatible classes, see ["Handle Compatible Classes" on page 12-31](#page-412-0).

Declare delete as an ordinary method:

```
methods
    function delete(obj)
      % obj is always scalar
 ...
    end
end
```
#### **delete Called Element-Wise on Array**

MATLAB calls the delete method separately for each element in an array. Therefore, a delete method is passed only one scalar argument with each invocation.

Calling delete on a deleted handle should not error and can take no action. This design enables delete to work on object arrays containing a mix of valid and invalid objects.

### **Handle Object During delete Method Execution**

Calling the delete method on an object always results in the destruction of the object. The object is destroyed when the call to delete is made explicitly in MATLAB code or when called by MATLAB because an object is no longer reachable from any workspace. Once called, a delete method cannot abort or prevent object destruction.

A delete method can access properties of the object being deleted. MATLAB does not destroy these properties until after the delete methods for the class of the object and all superclasses finish executing.

If a delete method creates new variables that contain a handle to the object being deleted, those handles are invalid. After the delete method finishes execution, handles to the deleted object in any variables in any workspace are invalid.

The isvalid method returns false for the handle object within the delete method because object destruction begins when the method is called.

MATLAB calls delete methods in the inverse of the construction order. That is, MATLAB invokes subclass delete methods before superclass delete methods.

If a superclass expects a property to be managed by subclasses, then the superclass should not access that property in its delete method. For example, if a subclass uses an inherited abstract property to store an object handle, then the subclass should destroy this object in its delete method, but the superclass should not access that property in its delete method.

### <span id="page-174-0"></span>**Support Destruction of Partially Constructed Objects**

Errors that occur while constructing an object can result in a call to delete before the object is fully created. Therefore, class delete methods must be able to work with partially constructed objects.

For example, the PartialObject class delete method determines if the Data property is empty before accessing the data this property contains. If an error occurs while assigning the constructor argument to the Name property, MATLAB passes the partially constructed object to delete.

```
classdef PartialObject < handle
    properties
       % Restrict the Name property
       % to a cell array
       Name cell
       Data
    end
    methods
      function h = PartialObject(name)if nargin > 0h.Name = name;h.Data.a = rand(10,1); end
       end
       function delete(h)
          % Protect against accessing properties
          % of partially constructed objects
          if ~isempty(h.Data)
             t = h.Data.a; disp(t)
          else
              disp('Data is empty')
          end
       end
    end
end
```
An error occurs if you call the constructor with a char vector, instead of the required cell array:

obj = PartialObject('Test')

MATLAB passes the partially constructed object to the delete method. The constructor did not set the value of the Data property because the error occurred when setting the Name property.

```
Data is empty
Error setting 'Name' property of 'PartialObject' class:
...
```
#### **When to Define a Destructor Method**

Use a delete method to perform cleanup operations before MATLAB destroys the object. MATLAB calls the delete method reliably, even if execution is interrupted with Ctrl-c or an error.

If an error occurs during the construction of a handle class, MATLAB calls the class destructor on the object along with the destructors for any objects contained in properties and any initialized base classes.

<span id="page-175-0"></span>For example, suppose that a method opens a file for writing and you want to close the file in your delete method. The delete method can call fclose on a file identifier that the object stores in its FileID property:

```
function delete(obj)
    fclose(obj.FileID);
end
```
### **Destructors in Class Hierarchies**

If you create a hierarchy of classes, each class can define its own delete method. When destroying an object, MATLAB calls the delete method of each class in the hierarchy. Defining a delete method in a handle subclass does not override the handle class delete method. Subclass delete methods augment the superclass delete methods.

#### **Inheriting a Sealed Delete Method**

Classes cannot define a valid destructor that is Sealed. MATLAB returns an error when you attempt to instantiate a class that defines a Sealed delete method.

Normally, declaring a method as Sealed prevents subclasses from overriding that method. However, a Sealed method named delete that is not a valid destructor does not prevent a subclass from defining its own destructor.

For example, if a superclass defines a method named delete that is not a valid destructor, but is Sealed, then subclasses:

- Can define valid destructors (which are always named delete).
- Cannot define methods named delete that are not valid destructors.

#### **Destructors in Heterogeneous Hierarchies**

Heterogeneous class hierarchies require that all methods to which heterogeneous arrays are passed must be sealed. However, the rule does not apply to class destructor methods. Because destructor methods cannot be sealed, you can define a valid destructor in a heterogeneous hierarchy that is not sealed, but does function as a destructor.

For information on heterogeneous hierarchies, see ["Designing Heterogeneous Class Hierarchies" on](#page-319-0) [page 10-22](#page-319-0)

### **Object Lifecycle**

MATLAB invokes the delete method when the lifecycle of an object ends. The lifecycle of an object ends when the object is:

- No longer referenced anywhere
- Explicitly deleted by calling delete on the handle

#### **Inside a Function**

The lifecycle of an object referenced by a local variable or input argument exists from the time the variable is assigned until the time it is reassigned, cleared, or no longer referenced within that function or in any handle array.

<span id="page-176-0"></span>A variable goes out of scope when you explicitly clear it or when its function ends. When a variable goes out of scope and its value belongs to a handle class that defines a delete method, MATLAB calls that method. MATLAB defines no ordering among variables in a function. Do not assume that MATLAB destroys one value before another value when the same function contains multiple values.

#### **Sequence During Handle Object Destruction**

MATLAB invokes the delete methods in the following sequence when destroying an object:

- **1** The delete method for the class of the object
- **2** The delete method of each superclass class, starting with the immediate superclasses and working up the hierarchy to the most general superclasses

MATLAB invokes the delete methods of superclasses at the same level in the hierarchy in the order specified in the class definition. For example, the following class definition specifies supclass1 before supclass2. MATLAB calls the delete method of supclass1 before the delete method of supclass2.

```
classdef myClass < supclass1 & supclass2
```
After calling each delete method, MATLAB destroys the property values belonging exclusively to the class whose method was called. The destruction of property values that contain other handle objects can cause a call the delete methods for those objects when there are no other references to those objects.

Superclass delete methods cannot call methods or access properties belonging to a subclass.

#### **Destruction of Objects with Cyclic References**

Consider a set of objects that reference other objects of the set such that the references form a cyclic graph. In this case, MATLAB:

- Destroys the objects if they are referenced only within the cycle
- Does not destroy the objects as long as there is an external reference to any of the objects from a MATLAB variable outside the cycle

MATLAB destroys the objects in the reverse of the order of construction. for more information, see ["Handle Object During delete Method Execution" on page 7-14](#page-173-0).

### **Restrict Access to Object Delete Method**

Destroy handle objects by explicitly calling delete on the object:

delete(obj)

A class can prevent explicit destruction of an object by setting its delete method Access attribute to private. However, a method of the class can call the private delete method.

If the class delete method Access attribute is protected, only methods of the class and of subclasses can explicitly delete objects of that class.

However, when an object lifecycle ends, MATLAB calls the object's delete method when destroying the object regardless of the method's Access attribute.

#### <span id="page-177-0"></span>**Inherited Private Delete Methods**

Class destructor behavior differs from the normal behavior of an overridden method. MATLAB executes each delete method of each superclass upon destruction, even if that delete method is not public.

When you explicitly call an object's delete method, MATLAB checks the delete method Access attribute in the class defining the object, but not in the superclasses of the object. A superclass with a private delete method cannot prevent the destruction of subclass objects.

Declaring a private delete method makes most sense for sealed classes. In the case where classes are not sealed, subclasses can define their own delete methods with public access. MATLAB calls a private superclass delete method as a result of an explicit call to a public subclass delete method.

### **Nondestructor Delete Methods**

A class can implement a method named delete that is not a valid class destructor. MATLAB does not call this method implicitly when destroying an object. In this case, delete behaves like an ordinary method.

For example, if the superclass implements a Sealed method named delete that is not a valid destructor, then MATLAB does not allow subclasses to override this method.

A delete method defined by a value class cannot be a class destructor.

### **External References to MATLAB Objects**

MATLAB does not manage object lifecycles that involve external languages that perform their own object lifecycle management (aka, garbage collection). MATLAB cannot detect when it is safe to destroy objects used in cyclic references because the external environment does not notify MATLAB when external reference have been destroyed.

If you cannot avoid external references to MATLAB objects, explicitly break the cyclic reference by destroying the objects in MATLAB.

The following section describes how to manage this situation when using Java objects that reference MATLAB objects.

#### **Java References Can Prevent Destructor Execution**

Java does not support the object destructors that MATLAB objects use. Therefore, it is important to manage the lifecycle of all objects used in applications that include both Java and MATLAB objects.

Java objects that hold references to MATLAB objects can prevent deletion of the MATLAB objects. In these cases, MATLAB does not call the handle object delete method even when there is no handle variable referring to that object. To ensure your delete method executes, call delete on the object explicitly before the handle variable goes out of scope.

Problems can occur when you define callbacks for Java objects that reference MATLAB objects.

For example, the CallbackWithJava class creates a Java com.mathworks.jmi.Callback object and assigns a class method as the callback function. The result is a Java object that has a reference to a handle object via the function-handle callback.

```
classdef CallbackWithJava < handle
    methods
       function obj = CallbackWithJava
          jo = com.mathworks.jmi.Callback;
          set(jo,'DelayedCallback',@obj.cbFunc); % Assign method as callback
          jo.postCallback
       end
       function cbFunc(obj,varargin)
         c = class(obj); disp(['Java object callback on class ',c])
       end
       function delete(obj)
         c = class(obj); disp(['ML object destructor called for class ',c])
       end
    end
end
```
Suppose that you create a CallbackWithJava object from within a function:

```
function testDestructor
    cwj = CallbackWithJava
    ...
end
```
Creating an instance of the CallbackWithJava class creates the com.mathworks.jmi.Callback object and executes the callback function:

testDestructor

 $cwj =$ CallbackWithJava with no properties.

Java object callback on class CallbackWithJava

The handle variable, cwj, exists only in the function workspace. However, MATLAB does not call the class delete method when the function ends. The com.mathworks.jmi.Callback object still exists and holds a reference to the object of the CallbackWithJava class, which prevents destruction of the MATLAB object.

```
clear classes
```

```
Warning: Objects of 'CallbackWithJava' class exist. Cannot clear this class or
any of its superclasses.
```
To avoid causing inaccessible objects, call delete explicitly before losing the handle to the MATLAB object.

```
function testDestructor
    cwj = CallbackWithJava
 ...
    delete(cwj)
end
```
#### **Manage Object Lifecycle in Applications**

MATLAB applications that use Java or other external-language objects should manage the lifecycle of the objects involved. A typical user interface application references Java objects from MATLAB objects and creates callbacks on Java objects that reference MATLAB objects.

You can break these cyclic references in various ways:

- Explicitly call delete on the MATLAB objects when they are no longer needed
- Unregister the Java object callbacks that reference MATLAB objects
- Use intermediate handle objects that reference both the Java callbacks and the MATLAB objects.

# **See Also**

### **More About**

• ["Handle Object Behavior" on page 1-7](#page-30-0)
# **Find Handle Objects and Properties**

### **In this section...**

```
"Find Handle Objects" on page 7-21
"Find Handle Object Properties" on page 7-21
```
## **Find Handle Objects**

The findobj method enables you to locate handle objects that meet certain conditions.

```
function HM = findobj(H,<conditions>)
```
The findobj method returns an array of handles matching the conditions specified. You can use regular expressions with findobj. For more information, see regexp.

# **Find Handle Object Properties**

The findprop method returns the meta.property object for the specified object and property.

```
function mp = findprop(h,'PropertyName')
```
The property can also be a dynamic property created by the addprop method of the dynamicprops class.

Use the returned meta.property object to obtain information about the property, such as the settings of any of its attributes. For example, the following statements determine that the setting of the AccountStatus property Dependent attribute is false.

```
ba = BankAccount(007,50, 'open');
mp = findprop(ba,'AccountStatus'); 
mp.Dependent
ans =
```
 $\left( \cdot \right)$ 

## **See Also**

handle

## **Related Examples**

• ["Class Metadata" on page 16-2](#page-537-0)

# **Implement Set/Get Interface for Properties**

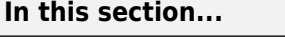

"The Standard Set/Get Interface" on page 7-22

"Subclass Syntax" on page 7-22

"Get Method Syntax" on page 7-22

["Set Method Syntax" on page 7-23](#page-182-0)

["Class Derived from matlab.mixin.SetGet" on page 7-24](#page-183-0)

["Set Priority for Matching Partial Property Names" on page 7-27](#page-186-0)

## **The Standard Set/Get Interface**

Some MATLAB objects, such as graphics objects, implement an interface based on set and get functions. These functions enable access to multiple properties on arrays of objects in a single function call.

You can add set and get functionality to your class by deriving from one of these classes:

- matlab.mixin.SetGet use when you want support for case-insensitive, partial property name matching. Deriving from matlab.mixin.SetGet does not affect the exact property name required by the use of dot notation reference to properties.
- matlab.mixin.SetGetExactNames use when you want to support only case-sensitive full property name matching.

**Note** The set and get methods referred to in this section are different from property set access and property get access methods. See ["Property Access Methods" on page 8-39](#page-234-0) for information on property access methods.

## **Subclass Syntax**

Use the abstract class matlab.mixin.SetGet or matlab.mixin.SetGetExactNames as a superclass:

```
classdef MyClass < matlab.mixin.SetGet
```
 ... end

Because matlab.mixin.SetGet and matlab.mixin.SetGetExactNames derive from the handle class, your subclass is also a handle class.

## **Get Method Syntax**

The get method returns the value of an object property using the object handle and the property name. For example, assume H is the handle to an object:

v = get(H,'*PropertyName*');

If you specify an array of handles with a single property name, get returns the property value for each object as a cell array of values:

<span id="page-182-0"></span>CV = get(H,'*PropertyName*');

The CV array is always a column regardless of the shape of H.

If you specify a cell array of char vector property names and an array of handles, get returns a cell array of property values. Each row in the cell corresponds to an object in the handle array. Each column in the cell corresponds to a property name.

```
props = {'PropertyName1','PropertyName2'};
CV = get(H, props);
```
get returns an m-by-n cell array, where  $m = \text{length}(H)$  and  $n = \text{length}(props)$ .

If you specify a handle array, but no property names, get returns an array of type struct in which each structure in the array corresponds to an object in H. Each field in each structure corresponds to a property defined by the class of H. The value of each field is the value of the corresponding property.

 $SV = get(H);$ 

If you do not assign an output variable, then H must be scalar.

For an example, see ["Using get with Arrays of Handles" on page 7-25.](#page-184-0)

### **Set Method Syntax**

The set method assigns the specified value to the specified property for the object with handle H. If H is an array of handles, MATLAB assigns the value to the property for each object in the array H.

set(H,'*PropertyName*',PropertyValue)

You can pass a cell array of property names and a cell array of property values to set:

```
props = {'PropertyName1','PropertyName2'};
vals = {Property1Value, Property2Value};
set(H,props,vals)
```
If length(H) is greater than one, then the property value cell array (vals) can have values for each property in each object. For example, suppose length(H) is 2 (two object handles). You want to assign two property values on each object:

```
props = {'PropertyName1','PropertyName2'};
vals = {Property11Value,Property12Value;Property21Value,Property22Value};
set(H,props,vals))
```
The preceding statement is equivalent to the follow two statements:

```
set(H(1),'PropertyName1',Property11Value,'PropertyName2',Property12Value)
set(H(2),'PropertyName1',Property21Value,'PropertyName2',Property22Value)
```
If you specify a scalar handle, but no property names, set returns a struct with one field for each property in the class of H. Each field contains an empty cell array.

 $SV = set(h);$ 

**Tip** You can use any combination of property name/property value cell arrays, structure arrays (with the field names as property names and field values as property values), and cell arrays in one call to set.

## <span id="page-183-0"></span>**Class Derived from matlab.mixin.SetGet**

This sample class defines a set/get interface and illustrates the behavior of the inherited methods:

```
classdef LineType < matlab.mixin.SetGet
    properties
      Style = '-'Marker = 'o' end
    properties (SetAccess = protected)
       Units = 'points'
    end
    methods
      function obj = LineType(s,m)if nargin > 0 obj.Style = s;
              obj.Marker = m;
          end
       end
       function set.Style(obj,val)
         if \sim (stream(ival,'-') \mid |... strcmpi(val,'--') ||...
                 strcmpi(val,'..'))
              error('Invalid line style ')
           end
          obj.Style = val;
       end
       function set.Marker(obj,val)
           if ~isstrprop(val,'graphic')
              error('Marker must be a visible character')
          end
          obj.Marker = val;
       end
    end
end
```
Create an instance of the class and save its handle:

 $h =$  LineType('--','\*');

Query the value of any object property using the inherited get method:

```
get(h,'Marker')
ans =+ \times +
```
Set the value of any property using the inherited set method:

```
set(h,'Marker','Q')
```
### **Property Access Methods Called with set and get**

MATLAB calls property access methods (set.Style or set.Marker in the LineType class) when you use the set and get methods.

```
set(h,'Style','-.-')
```
<span id="page-184-0"></span>Error using LineType/set.Style (line 20) Invalid line style

For more information on property access methods, see ["Property Access Methods" on page 8-39](#page-234-0)

#### **List All Properties**

Return a struct containing object properties and their current values using get:

```
h = LineType('--','*');
SV = get(h)SV = struct with fields:
      Style: '--'
     Marker: '*'
      Units: 'points'
```
Return a struct containing the properties that have public SetAccess using set:

 $S = set(h)$ 

 $S =$ 

```
 struct with fields:
```
 Style: {} Marker: {}

The LineType class defines the Units property with SetAccess = protected. Therefore,  $S =$ set(h) does not create a field for Units in S.

set cannot return possible values for properties that have nonpublic set access.

#### **Using get with Arrays of Handles**

Suppose that you create an array of LineType objects:

```
H = [LineType('..', 'z'), LineType('--', 'q')]H = 1x2 LineType with properties:
     Style
     Marker
     Units
```
When H is an array of handles, get returns a (length(H)-by-1) cell array of property values:

```
CV = get(H, 'Style')CV =
```
2×1 cell array

 $\{\,^\shortparallel\, ,\,^\shortparallel\, \}$ {'--'}

When H is an array of handles and you do not specify a property name, get returns a struct array containing fields with names corresponding to property-names. Assign the output of get to a variable when H is not scalar.

```
SV = get(H)SV =2x1 struct array with fields:
     Style
     Marker
     Units
```
Get the value of the Marker property from the second array element in the SV array of structures:

SV(2).Marker  $ans =$ 

 $\overline{q}$ 

#### **Arrays of Handles, Names, and Values**

You can pass an array of handles, a cell array of property names, and a cell array of property values to set. The property value cell array must have one row of property values for each object in H. Each row must have a value for each property in the property name array:

 $H = [LineType('..', 'z'), LineType('--', 'q')];$ set(H,{'Style','Marker'},{'..','o';'--','x'})

The result of this call to set is:

 $H(1)$ 

ans  $=$ 

LineType with properties:

 Style: '..' Marker: 'o' Units: 'points

#### $H(2)$

ans  $=$ 

LineType with properties:

 Style: '--' Marker: 'x' Units: 'points'

### **Customize the Property List**

Customize the way property lists display by redefining the following methods in your subclass:

- <span id="page-186-0"></span>• setdisp — When you call set with no output argument and a single scalar handle input, set calls setdisp to determine how to display the property list.
- getdisp When you call get with no output argument and a single scalar handle input, get calls getdisp to determine how to display the property list.

## **Set Priority for Matching Partial Property Names**

Classes that derive from matlab.mixin.SetGet can use the PartialMatchPriority property attribute to specify a relative priority for partial name matching. MATLAB applies this attribute when resolving incomplete and case-insensitive text strings that match more than one property name.

The inherited set and get methods can resolve inexact property names when there are no ambiguities resulting from inexact name strings. When a partial property name is ambiguous because the name matches more than one property, the PartialMatchPriority attribute value can determine which property MATLAB matches.

The default priority is equivalent to PartialMatchPriority  $= 1$ . To reduce the relative priority of a property, set PartialMatchPriority to a positive integer value of 2 or greater. The priority of a property decreases as the value of PartialMatchPriority increases.

For example, in this class the Verbosity property has a higher priority for name matching than the Version property.

```
classdef MyClass < matlab.mixin.SetGet
     properties
         Verbosity
     end
     properties (PartialMatchPriority = 2)
         Version
     end
end
```
Calling the set method with the potentially ambiguous inexact name Ver sets the Verbosity property because of its higher relative priority. Without setting the PartialMatchPriority attribute, the ambiguous name would cause an error.

```
a = MyClass;
set(a,"Ver",10)
disp(a)
 MyClass with properties:
     Verbosity: 10
       Version: []
```
The same name selection applies to the get method.

```
v = get(a, "Ver")
```
 $V =$ 

10

### **Case and Name Matching**

A full name match with nonmatching case takes precedence over a partial match with a higher priority property. For example, this class defines the BaseLine property with a priority of 1 (the default) and a Base property with a priority of 2 (lower than 1).

```
classdef MyClass < matlab.mixin.SetGet
     properties
         BaseLine
     end
     properties (PartialMatchPriority = 2)
         Base
     end
end
```
Calling the set method with the string base sets the Base property. BaseLine has a higher priority, but the full name match with incorrect case takes precedence.

```
a = MyClass;
set(a,"base",-2)
disp(a)
 MyClass with properties:
     BaseLine: []
         Base: -2
```
#### **Reduce Incompatibilities When Adding New Properties**

You can use the PartialMatchPriority attribute to avoid introducing code incompatibilities when adding a new property. For example, this class enables the set and get methods to refer to the Distance property with the string Dis because the DiscreteSamples property has a lower priority.

```
classdef Planet < matlab.mixin.SetGet
% Version 1.0
     properties
         Distance
     end
     properties(PartialMatchPriority = 2)
         DiscreteSamples
     end
```
end

Version 2.0 of the class introduces a property named Discontinuities. To prevent the possibility of causing an ambiguous partial property name in existing code, use PartialMatchPriority to set the priority of Discontinuities lower than that of previously existing properties.

```
classdef Planet < matlab.mixin.SetGet
% Version 2.0
     properties
         Diameter;
         NumMoons = 0
         ApparentMagnitude;
         DistanceFromSun;
     end
     properties(PartialMatchPriority = 2)
         DiscreteSamples;
```

```
 end
     properties(PartialMatchPriority = 3)
         Discontinuities = false;
     end
end
```
For version 1.0 of the Planet class, this call to the set method was not ambiguous.

```
p =Planet;
set(p,"Disc",true)
```
However, with the introduction of the Discontinuities property, the string Disc becomes ambiguous. By giving the Discontinuities property a lower priority, the string Disc continues to match the DiscreteSamples property.

**Note** When writing reusable code, using complete, case-sensitive property names avoids ambiguities, prevents incompatibilities with subsequent software releases, and produces more readable code.

## **See Also**

set | get | matlab.mixin.SetGet | matlab.mixin.SetGetExactNames

## **More About**

• ["Ways to Use Properties" on page 8-2](#page-197-0)

# **Implement Copy for Handle Classes**

### **In this section...**

"Copy Method for Handle Classes" on page 7-30

["Customize Copy Operation" on page 7-31](#page-190-0)

["Copy Properties That Contain Handles" on page 7-32](#page-191-0)

["Exclude Properties from Copy" on page 7-33](#page-192-0)

# **Copy Method for Handle Classes**

Copying a handle variable results in another handle variable that refers to the same object. You can add copy functionality to your handle class by subclassing matlab.mixin.Copyable. The inherited copy method enables you to make shallow copies of objects of the class. The CopyObj class shows the behavior of copy operations.

```
classdef CopyObj < matlab.mixin.Copyable
    properties
       Prop
    end
end
```
Create an object of the CopyObj class and assign the handle of a line object to the property Prop.

 $a = CopyObj;$ a.Prop = line;

Copy the object.

 $b = copy(a)$ ;

Confirm that the handle variables a and b refer to different objects.

```
a == bans = logical
   \Theta
```
However, the line object referred to by a.Prop has not been copied. The handle contained in a.Prop refers to the same object as the handle contained in b.Prop.

```
a.Prop == b.Prop
ans = logical
    1
```
For more detailed information on the behavior of the copy operation, see copy.

## <span id="page-190-0"></span>**Customize Copy Operation**

Customize handle object copy behavior by deriving your class from matlab.mixin.Copyable. The matlab.mixin.Copyable class is an abstract base class that derives from the handle class. matlab.mixin.Copyable provides a template for customizing object copy operations by defining:

- copy Sealed method that defines the interface for copying objects
- copyElement Protected method that subclasses can override to customize object copy operations for the subclass

The matlab.mixin.Copyable copy method, calls the copyElement method. Your subclass customizes the copy operation by defining its own version of copyElement.

The default implementation of copyElement makes shallow copies of all the nondependent properties. copyElement copies each property value and assigns it to the new (copied) property. If a property value is a handle object, copyElement copies the handle, but not the underlying data.

To implement different copy behavior for different properties, override copyElement. For example, the copyElement method of the SpecializedCopy class:

- Creates a new class object
- Copies the value of Prop1 to the new object
- Reinitializes the default value of Prop2 by adding a timestamp when the copy is made

```
classdef SpecializedCopy < matlab.mixin.Copyable
    properties
       Prop1
      Proof = <math>datestr(now)</math> end
    methods(Access = protected)
      function cp = copyElement(obj) cp = SpecializedCopy;
           cp.Prop1 = obj.Prop1;
          cp.Prop2 = datestr(now); end
    end
end
```
Create an object of the class and assign a value to Prop1:

```
a = SpecializedCopy;
a.Prop1 = 7a = SpecializedCopy with properties:
     Prop1: 7
     Prop2: '17-Feb-2015 17:51:23'
```
Use the inherited copy method to create a copy of a:

```
b = copy(a)
```
 $b =$ 

```
 SpecializedCopy with properties:
   Prop1: 7
  Prop2: '17-Feb-2015 17:51:58'
```
The copy (object b) has the same value for Prop1, but the subclass copyElement method assigned a new value to Prop2. Notice the different timestamp.

## **Copy Properties That Contain Handles**

Copying an object also copies the values of object properties. Object properties can contain other objects, including handle objects. If you simply copy the value of a property that contains a handle object, you are actually copying the handle, not the object itself. Therefore, your copy references the same object as the original object. Classes that derive from the matlab.mixin.Copyable class can customize the way the copy method copies objects of the class.

### **Class to Support Handle Copying**

Suppose that you define a class that stores a handle in an object property. You want to be able to copy objects of the class and want each copy of an object to refer to a new handle object. Customize the class copy behavior using these steps:

- Create a subclass of matlab.mixin.Copyable.
- Override copyElement to control how the property containing the handle is copied.
- Because the property value is a handle, create a new default object of the same class.
- Copy property values from the original handle object to the new handle object.

The "HandleCopy" on page 7-32 class customizes copy operations for the property that contains a handle object. The ["ColorProp" on page 7-33](#page-192-0) class defines the handle object to assign to Prop2:

Create an object and assign property values:

```
a = HandleCopy;
a.Prop1 = 7;
a.Prop2 = ColorProp;
```
Make a copy of the object using the copy method inherited from matlab.mixin.Copyable:

 $b = copy(a)$ ;

Demonstrate that the handle objects contained by objects a and b are independent. Changing the value on object a does not affect object b:

```
a.Prop2.Color = 'red';
b.Prop2.Color
ans =blue
```
### **HandleCopy**

The HandleCopy class customizes the copy operation for objects of this class.

```
classdef HandleCopy < matlab.mixin.Copyable
    properties
```

```
 Prop1 % Shallow copy
       Prop2 % Handle copy
    end
    methods (Access = protected)
      function cp = copyElement(obj) % Shallow copy object
          cp = copyElement@matlab.mixin.Copyable(obj);
          % Get handle from Prop2
         hobi = obj.Prop2; % Create default object
         new hobj = eval(class(hobj));
          % Add public property values from orig object
         HandleCopy.propValues(new_hobj,hobj);
          % Assign the new object to property
         cp.Prop2 = new hobj; end
    end
    methods (Static)
       function propValues(newObj,orgObj)
          pl = properties(orgObj);
         for k = 1: length(pl)
             if isprop(newObj,pl{k})
               newObj.(pl{k}) = orgObj.(pl{k});
             end
          end
       end
    end
end
```
### **ColorProp**

The ColorProp class defines a color by assigning an RGB value to its Color property.

```
classdef ColorProp < handle
    properties
      Color = 'blue';
    end
```
end

## **Exclude Properties from Copy**

Use the NonCopyable property attribute to indicate that you do not want a copy operation to copy a particular property value. By default, NonCopyable is false, indicating that the property value is copyable. You can set NonCopyable to true only on properties of handle classes.

For classes that derive from matlab.mixin.Copyable, the default implementation of copyElement honors the NonCopyable attribute. Therefore, if a property has its NonCopyable attribute set to true, then copyElement does not copy the value of that property. If you override copyElement in your subclass, you can choose how to use the NonCopyable attribute.

### **Set the Attribute to Not Copy**

Set NonCopyable to true in a property block:

```
properties (NonCopyable)
    Prop1
end
```
#### **Default Values**

If a property that is not copyable has a default value assigned in the class definition, the copy operation assigns the default value to the property. For example, the CopiedClass assigns a default value to Prop2.

```
classdef CopiedClass < matlab.mixin.Copyable
    properties (NonCopyable)
       Prop1
      Prop2 = datestr(now) % Assign current time
    end
end
```
Create an object to copy and assign a value to Prop1:

```
a = CopiedClass;
a.Prop1 = 7a = CopiedClass with properties:
     Prop1: 7
     Prop2: '17-Feb-2015 15:19:34'
```
Copy a to b using the copy method inherited from matlab.mixin.Copyable:

```
b = \text{copy}(a)b = CopiedClass with properties:
     Prop1: []
     Prop2: '17-Feb-2015 15:19:34'
```
In the copy b, the value of Prop1 is not copied. The value of Prop2 is set to its default value, which MATLAB determined when first loading the class. The timestamp does not change.

#### **Objects with Dynamic Properties**

Subclasses of the dynamicprops class allow you to add properties to an object of the class. When a class derived from dynamicprops is also a subclass of matlab.mixin.Copyable, the default implementation of copyElement does not copy dynamic properties. The default value of NonCopyable is true for dynamic properties.

The default implementation of copyElement honors the value of a dynamic property NonCopyable attribute. If you want to allow copying of a dynamic property, set its NonCopyable attribute to false. Copying a dynamic property copies the property value and the values of the property attributes.

For example, this copy operation copies the dynamic property, DynoProp, because its NonCopyable attribute is set to false. The object obj must be an instance of a class that derives from both dynamicprops and matlab.mixin.Copyable:

```
obj = MyDynamicClass;
p = addprop(obj,'DynoProp');
```
p.NonCopyable = false; obj2 = copy(obj);

## **See Also**

matlab.mixin.Copyable

# **Related Examples**

• ["Dynamic Properties — Adding Properties to an Instance" on page 8-54](#page-249-0)

- • ["Ways to Use Properties" on page 8-2](#page-197-0)
- • ["Property Syntax" on page 8-4](#page-199-0)
- • ["Property Attributes" on page 8-8](#page-203-0)
- • ["Initialize Property Values" on page 8-14](#page-209-0)
- • ["Mutable and Immutable Properties" on page 8-17](#page-212-0)
- • ["Validate Property Values" on page 8-19](#page-214-0)
- • ["Property Class and Size Validation" on page 8-24](#page-219-0)
- • ["Property Validation Functions" on page 8-30](#page-225-0)
- • ["Metadata Interface to Property Validation" on page 8-37](#page-232-0)
- • ["Property Access Methods" on page 8-39](#page-234-0)
- • ["Property Set Methods" on page 8-44](#page-239-0)
- • ["Property Get Methods" on page 8-47](#page-242-0)
- • ["Set and Get Methods for Dependent Properties" on page 8-49](#page-244-0)
- • ["Properties Containing Objects" on page 8-52](#page-247-0)
- • ["Dynamic Properties Adding Properties to an Instance" on page 8-54](#page-249-0)
- • ["Set and Get Methods for Dynamic Properties" on page 8-58](#page-253-0)
- • ["Dynamic Property Events" on page 8-60](#page-255-0)
- • ["Dynamic Properties and ConstructOnLoad" on page 8-64](#page-259-0)

# <span id="page-197-0"></span>**Ways to Use Properties**

### **In this section...**

"What Are Properties" on page 8-2

"Types of Properties" on page 8-2

## **What Are Properties**

Properties encapsulate the data that belongs to instances of classes. Data contained in properties can be public, protected, or private. This data can be a fixed set of constant values, or it can depend on other values and calculated only when queried. You control these aspects of property behaviors by setting property attributes and by defining property-specific access methods.

### **Flexibility of Object Properties**

In some ways, properties are like fields of a struct object. However, storing data in an object property provides more flexibility. Properties can:

- Define a constant value that you cannot change outside the class definition. See ["Define Class](#page-531-0) [Properties with Constant Values" on page 15-2.](#page-531-0)
- Calculate its value based on the current value of other data. See ["Property Get Methods" on page](#page-242-0) [8-47](#page-242-0).
- Execute a function to determine if an attempt to assign a value meets a certain criteria. See ["Property Set Methods" on page 8-44.](#page-239-0)
- Trigger an event notification when any attempt is made to get or set its value. See ["Property-Set](#page-344-0) [and Query Events" on page 11-13](#page-344-0).
- Control access by code to the property values. See the SetAccess and GetAccess attributes ["Property Attributes" on page 8-8](#page-203-0).
- Control whether its value is saved with the object in a MAT-file. See ["Save and Load Objects" on](#page-461-0) [page 13-2](#page-461-0).

For an example of a class that defines and uses a class, see ["Creating a Simple Class" on page 2-2](#page-37-0).

## **Types of Properties**

There are two types of properties:

- Stored properties Use memory and are part of the object
- Dependent properties No allocated memory and the get access method calculates the value when queried

### **Features of Stored Properties**

- Property value is stored when you save the object to a MAT-file
- Can assign a default value in the class definition
- Can restrict property value to a specific class and size
- Can execute validation functions to control allowed property value (default and assigned)

• Can use a set access method to control possible values when set

### **When to Use Stored Properties**

- You want to be able to save the property value in a MAT-file
- The property value is not dependent on other property values

### **Features of Dependent Properties**

Dependent properties save memory because property values that depend on other values are calculated only when needed.

#### **When to Use Dependent Properties**

Define properties as dependent when you want to:

- Compute the value of a property from other values (for example, you can compute area from Width and Height properties).
- Provide a value in different formats depending on other values. For example, the size of a push button in values determined by the current setting of its Units property.
- Provide a standard interface where a particular property is or is not used, depending on other values. For example, different computer platforms can have different components on a toolbar).

For examples of classes that use dependent properties, see ["Calculate Data on Demand" on page 3-17](#page-58-0) and ["A Class Hierarchy for Heterogeneous Arrays" on page 20-2.](#page-643-0)

## **See Also**

## **Related Examples**

- • ["Property Attributes" on page 8-8](#page-203-0)
- • ["Validate Property Values" on page 8-19](#page-214-0)
- • ["Property Access Methods" on page 8-39](#page-234-0)
- • ["Static Properties" on page 5-38](#page-127-0)

# <span id="page-199-0"></span>**Property Syntax**

### **In this section...**

"Property Definition Block" on page 8-4

["Property Validation Syntax" on page 8-5](#page-200-0)

["Property Access Syntax" on page 8-6](#page-201-0)

This topic describes how to define class properties in MATLAB using properties...end blocks, and it introduces property validation syntax and concepts. It also covers the basics of getting and setting property values from a class instance.

## **Property Definition Block**

The properties and end keywords define one or more class properties that have the same attribute settings. This is the general syntax for defining a property block:

```
properties (attributes)
    propName1
    ...
    propNameN
end
```
**Note** Properties cannot have the same name as the class or any of the other members defined by the class.

For example, this properties block defines two properties with the SetAccess attribute set to private. This attribute setting means that the property values can be set only by members of the PrivateProps class.

```
classdef PrivateProps
    properties (SetAccess = private)
       Property1
       Property2
    end
end
```
You can also define multiple property blocks for properties with different attributes. In this example, one properties block defines properties with private SetAccess, and the second block defines an abstract property. Property blocks with different attributes can appear in any order in the class definition.

```
classdef MultiplePropBlocks
    properties (SetAccess = private)
       Property1
       Property2
    end
    properties (Abstract)
       Property3
    end
end
```
<span id="page-200-0"></span>For a full listing of property attributes, see ["Property Attributes" on page 8-8](#page-203-0).

## **Property Validation Syntax**

Within a properties block, you can use property validation. Property validation enables you to place one or more restrictions on each property value, including size and class. You can also define a default value for each property. The general syntax for property validation is:

```
properties (attributes)
   propName1 (dimensions) class {validators} = defaultValue
 ...
```
end

- *(dimensions)* Size of property value, specified as a comma-separated list of two or more numbers enclosed in parentheses, such as  $(1,2)$  or  $(1, ...)$ . A colon allows any length in that dimension. The dimensions of the value must match *(dimensions)* exactly or be compatible. See "Compatible Array Sizes for Basic Operations" for more information. *(dimensions)* cannot include expressions.
- *class* Class of property value, specified as the name of the class, such as double. The value must be the specified class or a class that can be converted. For example, a property that specifies double accepts values of type single and converts them to double. Beyond the classes already available in MATLAB, you can use your own classes as property validators. For user-defined classes, property validation allows a subclass of the specified *class* to pass without error, but it does not convert the subclass to the superclass.
- *{validators}* Validation functions, specified as a comma-separated list enclosed in curly brackets, such as mustBePositive and mustBeScalarOrEmpty. Unlike *class*, validation functions do not modify property values. Validation functions error when the property values do not match their conditions. For a list of validation functions, see ["Property Validation Functions"](#page-225-0) [on page 8-30](#page-225-0). You can also define your own validation functions.
- *defaultValue* Default property values must conform to the specified size, class, and validation rules. A default value can also be an expression. See ["Define Properties with Default](#page-209-0) [Values" on page 8-14](#page-209-0) for more information about how MATLAB evaluates default value expressions.

This class defines one property. The properties block has no explicit attribute defined, which is equivalent to defining a block of public properties. MyPublicData must also be a vector of positive doubles, and it has a default value of [1 1 1].

```
classdef ValidationExample
    properties
      MyPublicData (1,:) double {mustBePositive} = [1\ 1\ 1] end 
end
```
Not all validation options must be used at once, and different properties in the same block can use different combinations of validators. In this example, the RestrictedByClass property uses class validation only, while RestrictedByFunction uses a validation function and assigns a default value.

```
classdef DifferentValidation
    properties
       RestrictedByClass uint32
      RestrictedByFunction {mustBelnteger} = 0
```

```
 end
end
```
For more information, see ["Property Class and Size Validation" on page 8-24](#page-219-0) and ["Property](#page-225-0) [Validation Functions" on page 8-30](#page-225-0).

## **Property Access Syntax**

Property access syntax is like MATLAB structure field syntax. For example, if obj is an object of a class, then you can get the value of a property by referencing the property name.

val = obj.*PropertyName*

Assign values to properties by putting the property reference on the left side of the equal sign.

```
obj.PropertyName = val
```
For example, instantiate the ValidationExample class and read the value of MyPublicData.

```
classdef ValidationExample
   properties
     MyPublicData (1,:) double {mustBePositive} = [1\ 1\ 1] end 
end
x = ValidationExample;
x.MyPublicData
ans = 1 1 1
```
Assign a new value to the property that satisfies the validators defined for it.

```
x.MyPublicData = [2 3 5 7];
```
You can optionally define get and set methods that MATLAB automatically calls when you use this structure field syntax. For more information, see ["Property Access Methods" on page 8-39.](#page-234-0)

#### **Reference Properties Using Variables**

MATLAB can resolve a property name from a string or char variable using an expression of the form:

```
object.(PropertyNameVar)
```
PropertyNameVar is a variable containing the name of a valid object property. Use this syntax when passing property names as arguments. For example, the getPropValue function returns the value of the KeyType property.

```
PropName = "KeyType";
function o = getPropValue(obj,PropName)
   o = obj.(PropName);end
```
## **See Also**

# **Related Examples**

- • ["Property Attributes" on page 8-8](#page-203-0)
- • ["Validate Property Values" on page 8-19](#page-214-0)
- • ["Initialize Property Values" on page 8-14](#page-209-0)

# <span id="page-203-0"></span>**Property Attributes**

**In this section...**

"Purpose of Property Attributes" on page 8-8

"Specify Property Attributes" on page 8-8

"Table of Property Attributes" on page 8-8

["Property Access Lists" on page 8-12](#page-207-0)

## **Purpose of Property Attributes**

You can specify attributes in the class definition to customize the behavior of properties for specific purposes. Control characteristics like access, data storage, and visibility of properties by setting attributes. Subclasses do not inherit superclass member attributes.

## **Specify Property Attributes**

Assign property attributes on the same line as the properties keyword.

```
properties (Attribute1 = value1, Attribute2 = value2,...)
```
 ... end

For example, define a property Data with private access.

```
properties (Access = private)
   Data
end
```
You can use a simpler syntax for attributes whose values are  $true$ . The attribute name by itself implies true, and adding the not operator  $(\sim)$  to the name implies false. For example, this block defines abstract properties.

```
properties (Abstract)
 ...
end
```
## **Table of Property Attributes**

All properties support the attributes listed in this table. Attribute values apply to all properties defined within the properties...end code block that specifies the nondefault values. Attributes that you do not explicitly defined take their default values.

### **Property Attributes**

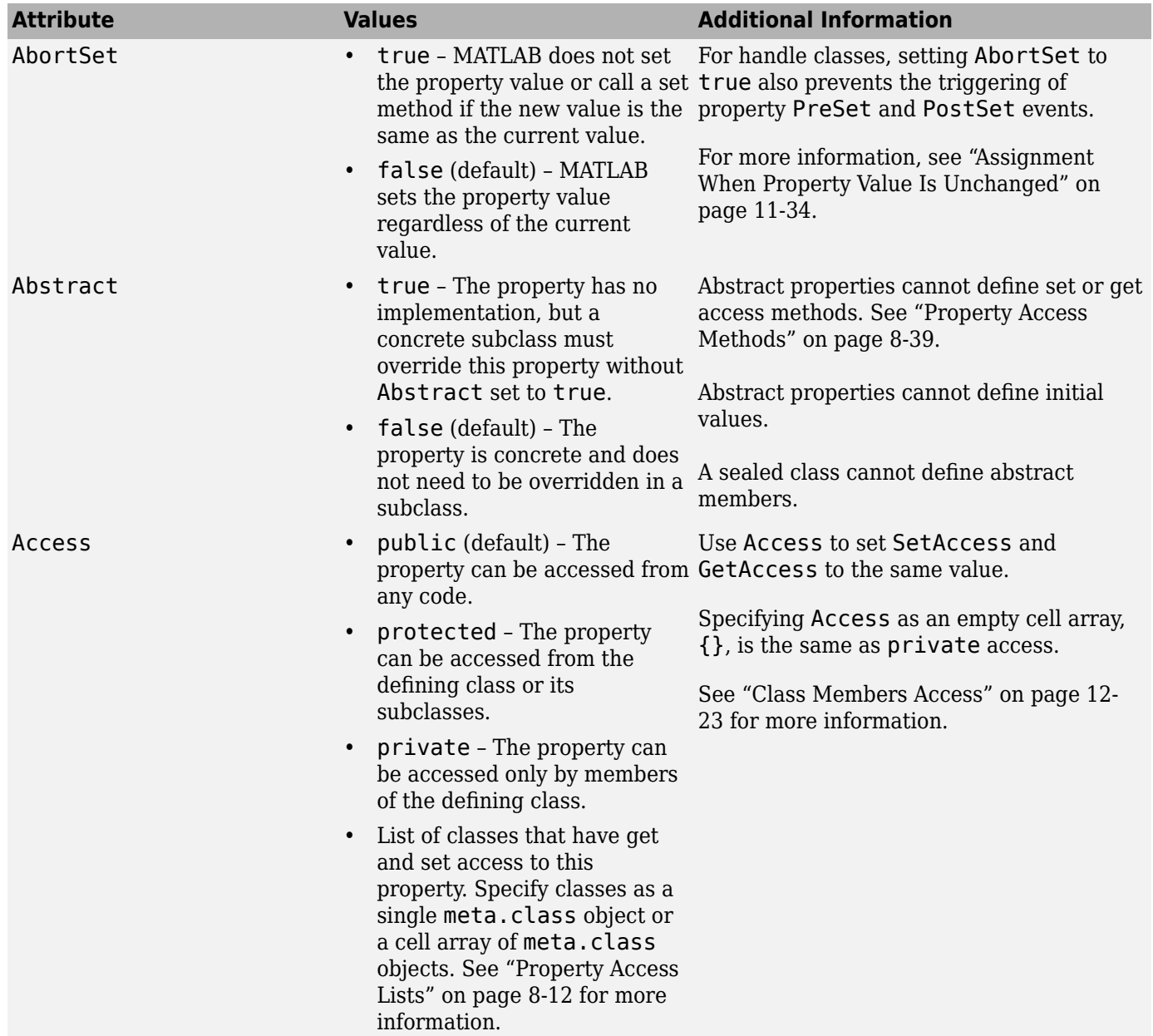

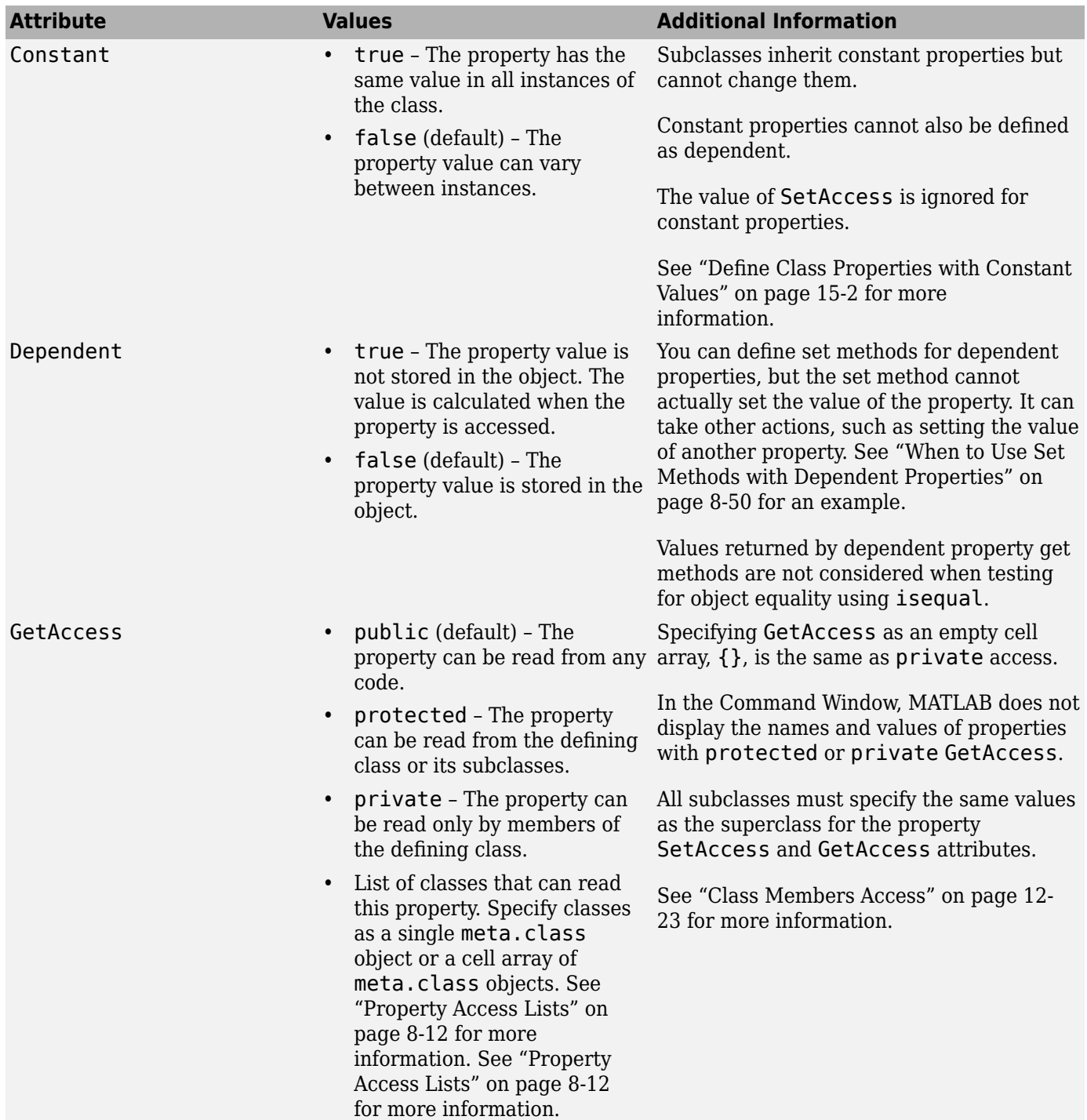

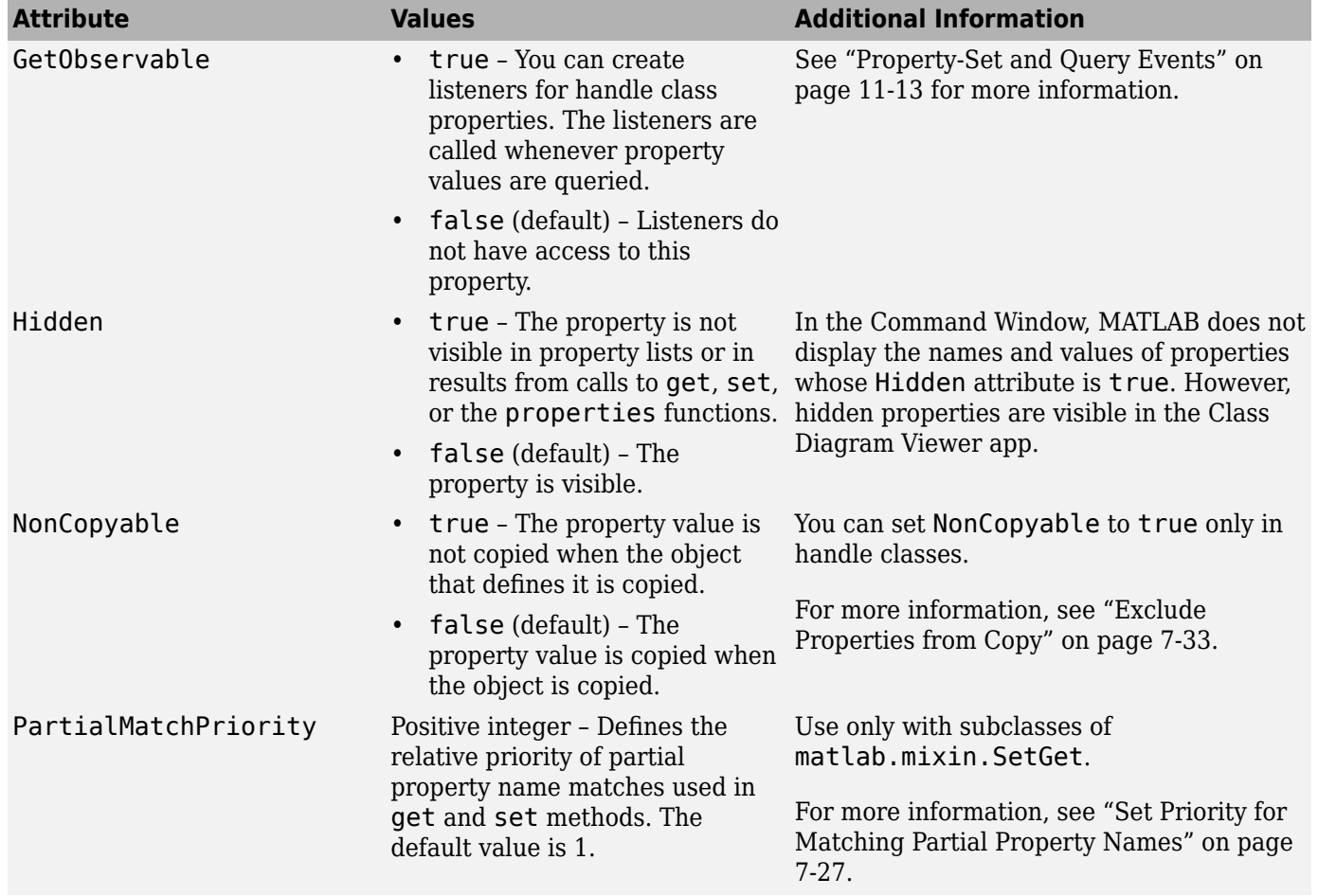

<span id="page-207-0"></span>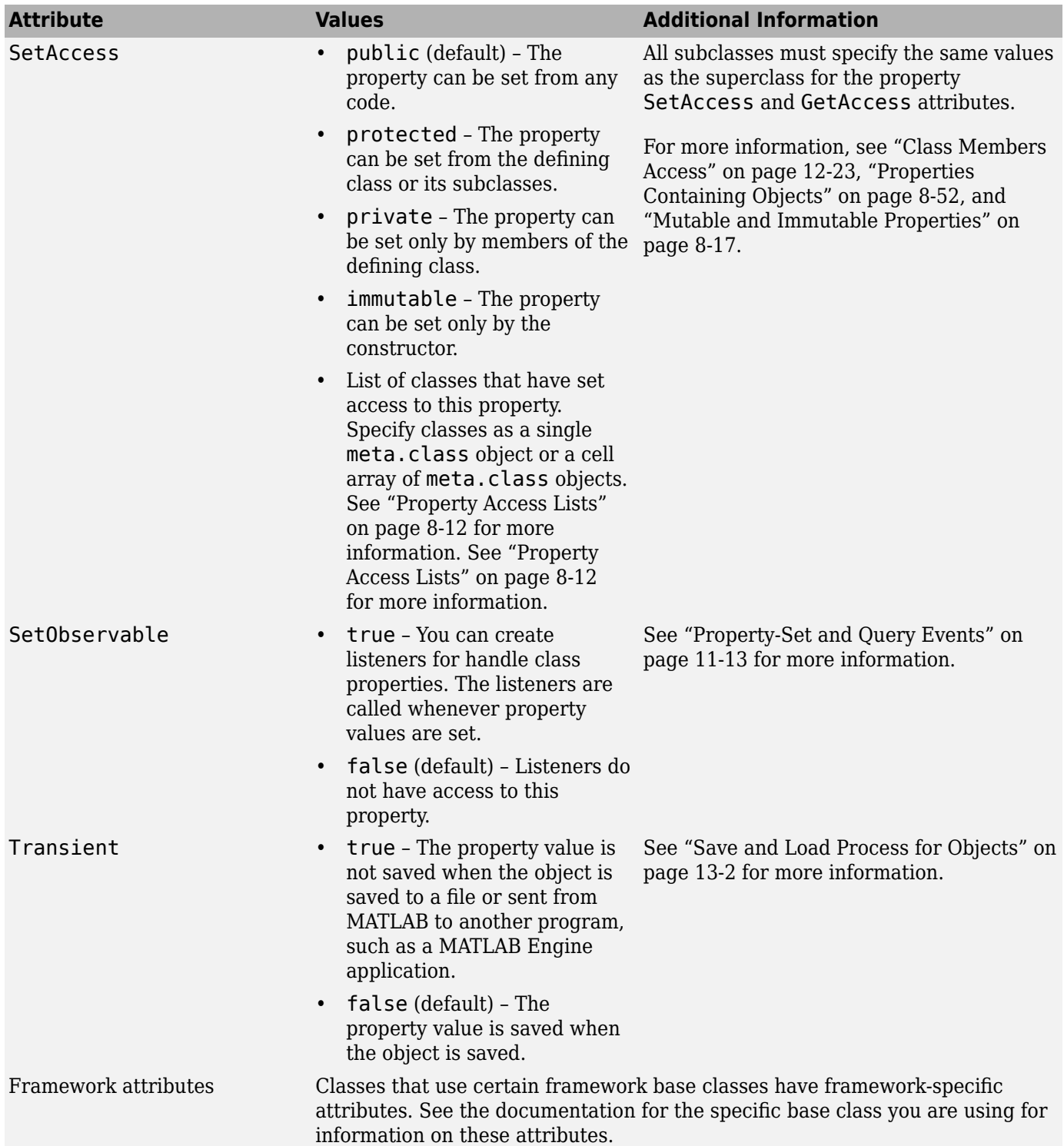

## **Property Access Lists**

You can use lists of meta.class instances for the Access, GetAccess, and SetAccess attributes. For example, this class declares access lists for the Prop1 and Prop2 properties.

```
classdef PropertyAccess
    properties (GetAccess = {?ClassA, ?ClassB})
      Prop1
    end
    properties (Access = ?ClassC)
      Prop2
    end
end
```
For Prop1:

- Classes ClassA and ClassB have get access to Prop1.
- All subclasses of ClassA and ClassB have get access to Prop1.
- Access lists are not inherited, so subclasses of PropertyAccess do not have get access to Prop1 unless they explicitly define that access.

For Prop2:

- ClassC has get and set access to Prop2.
- All subclasses of ClassC have get and set access to Prop2.
- Access lists are not inherited, so subclasses of PropertyAccess do not have access to Prop2 unless they explicitly define that access.

## **See Also**

### **Related Examples**

- • ["Property Syntax" on page 8-4](#page-199-0)
- • ["Initialize Property Values" on page 8-14](#page-209-0)

# <span id="page-209-0"></span>**Initialize Property Values**

### **In this section...**

```
"Define Properties with Default Values" on page 8-14
"Set Property Values in the Constructor" on page 8-15
```
There are two basic ways to initialize property values:

- **Define properties with default values** MATLAB assigns the same initial value to the property of every instance.
- **Set property values in the constructor** The constructor evaluates the assignment statement for each instance, which enables instances to have unique initial property values.

## **Define Properties with Default Values**

You can assign a default value to an individual property using a value or an expression. Expressions cannot include variables. This example shows several ways to define a default value for a property.

```
classdef PropExample
    properties
       Prop1
       Prop2 = "some text"
      Proof = sin(pi/12)Proof = datetime.emptyProp5 (1,1) double {mustBePositive} = 1
    end
end
```
- Prop1 The property definition does not specify a default value, so MATLAB initializes the property value to an empty double ([]).
- Prop2 The default value is the string scalar "some text".
- Prop3  $-$  The default value is the value of  $sin(pi/12)$ . Reading this property returns the evaluated expression (0.2588), not the expression itself.

For more information on the evaluation of expressions that you assign as default values, see ["Evaluation of Expressions in Class Definitions" on page 6-9](#page-138-0) and ["Properties Containing Objects"](#page-247-0) [on page 8-52](#page-247-0).

- Prop4 The default value is an empty datetime object.
- Prop5 The default value is 1, and the property value in general is restricted to scalar, positive doubles. When a property definition specifies any size, class, or validation function restrictions on the property value, then the default value must satisfy those conditions. For example, a default value of 0 would cause an error during instantiation because it does not satisfy mustBePositive.

For information on property restrictions based on size, class, and validation functions, see ["Validate Property Values" on page 8-19.](#page-214-0)

**Note** MATLAB evaluates a default expression when the property value is first needed (for example, when the class is first instantiated). The same default value is then used for all instances of a class. MATLAB does not reevaluate the default expression unless the class definition is cleared from memory.

#### <span id="page-210-0"></span>**Handle Objects as Default Property Values**

When you use a handle class constructor to create a default property value, MATLAB calls the constructor only when the class is first used, and then uses the same object handle as the default for the property in all instances. Because all of the object handles reference the same object, any changes you make to the handle object in one instance are reflected in the handle object in all instances. To initialize a property value with a new instance of a handle object each time you instantiate your class, assign the property value in the constructor.

## **Set Property Values in the Constructor**

To assign a value to a property from within the class constructor, refer to the object that the constructor returns (the output variable obj) and the property name using dot notation.

```
classdef MyClass
    properties
       Prop1
    end
    methods
       function obj = MyClass(intval)
          obj.Prop1 = intval; end
    end
end
```
When you assign a value to a property in the class constructor, MATLAB evaluates the assignment statement for each object you create. Assign property values in the constructor if you want each object to contain a unique value for that property.

For example, ContainsHandle assigns a unique handle object of class MyHandleClass to Prop1 for each instance. ContainsHandle does this by calling the MyHandleClass constructor from its own constructor.

```
classdef ContainsHandle
    properties
        Prop1
    end
    methods
       function obj = ContainsHandle(keySet, valueSet)
            obj.Prop1 = MyHandleClass(keySet,valueSet);
        end
    end
end
```
For more information on constructor methods, see ["Referencing the Object in a Constructor" on page](#page-277-0) [9-18](#page-277-0).

#### **Property Validation Before Construction**

MATLAB validates default property values before the assignment of values in the constructor. The default value assigned in the properties block and any value set for the property in the class constructor must satisfy the specified validation. For example, PropInit restricts Prop to a scalar positive double, but it does not assign a default value. By default, MATLAB assigns an initial value of empty double.

```
classdef PropInit
    properties
```

```
Prop (1,1) double {mustBePositive}
     end
     methods
 function obj = PropInit(positiveInput)
 obj.Prop = positiveInput;
          end
     end
end
```
Calling the class constructor with a valid value for Prop still causes an error because of the initial empty double in Prop. An empty double does not satisfy the validation function mustBePositive.

```
obj = PropInit(2);
```

```
Error using implicit default value of property 'Prop' of class 'PropInit':
Value must be positive.
```
To avoid this problem, ensure that your properties have default values that satisfy your validation, even when you intend to overwrite those values in the constructor.

## **See Also**

## **Related Examples**

- • ["Evaluation of Expressions in Class Definitions" on page 6-9](#page-138-0)
- • ["Ways to Use Properties" on page 8-2](#page-197-0)
- • ["Validate Property Values" on page 8-19](#page-214-0)

# <span id="page-212-0"></span>**Mutable and Immutable Properties**

### **In this section...**

"Set Access to Property Values" on page 8-17

"Define Immutable Property" on page 8-17

## **Set Access to Property Values**

The property SetAccess attribute enables you to determine under what conditions code can modify object property values. There are four levels of set access that provide varying degrees of access to object property values:

- $\text{SetAccess} = \text{public} \text{Any code with access to an object can set public property values. There}$ are differences between the behavior of handle and value classes with respect to modifying object properties.
- SetAccess = protected Only code executing from within class methods or methods of subclasses can set property values. You cannot change the value of an object property unless the class or any of its subclasses defines a method to do so.
- SetAccess  $=$  private  $-$  Only the defining class can set property values. You can change the value of an object property only if the class defines a method that sets the property.
- SetAccess  $=$  immutable  $-$  Property value is set during construction. You cannot change the value of an immutable property after the object is created. Set the value of the property as a default or in the class constructor. You cannot define a property set method (set.*PropertyName*) for an immutable property.

For related information, see ["Properties Containing Objects" on page 8-52](#page-247-0).

## **Define Immutable Property**

In this class definition, only the Immute class constructor can set the value of the CurrentDate property:

```
classdef Immute
    properties (SetAccess = immutable)
       CurrentDate
    end
    methods
      function obj = Immuteobj.CurrentDate = datetime('today'');
       end
    end
end
a = Immua = Immute with properties:
     CurrentDate: 09-Jun-2022
```
## **See Also**

## **Related Examples**

- • ["Property Attributes" on page 8-8](#page-203-0)
- "Object Modification" on page 5-35

# <span id="page-214-0"></span>**Validate Property Values**

### **In this section...**

"Property Validation in Class Definitions" on page 8-19

["Sample Class Using Property Validation" on page 8-20](#page-215-0)

["Order of Validation" on page 8-21](#page-216-0)

["Abstract Property Validation" on page 8-22](#page-217-0)

["Objects Not Updated When Changing Validation" on page 8-22](#page-217-0)

["Validation During Load Operation" on page 8-22](#page-217-0)

## **Property Validation in Class Definitions**

MATLAB property validation enables you to place specific restrictions on property values. You can use validation to constrain the class and size of property values. Also, you can use functions to establish criteria that the property value must conform to. MATLAB defines a set of validation functions and you can write your own validation functions.

The use of property validation is optional in class definitions.

### **Additional Information on Property Validation**

For more information on property validation, see ["Property Class and Size Validation" on page 8-24,](#page-219-0) ["Property Validation Functions" on page 8-30,](#page-225-0) and ["Metadata Interface to Property Validation" on](#page-232-0) [page 8-37](#page-232-0).

### **Validation Syntax**

The highlighted area in the following code shows the syntax for property validation.

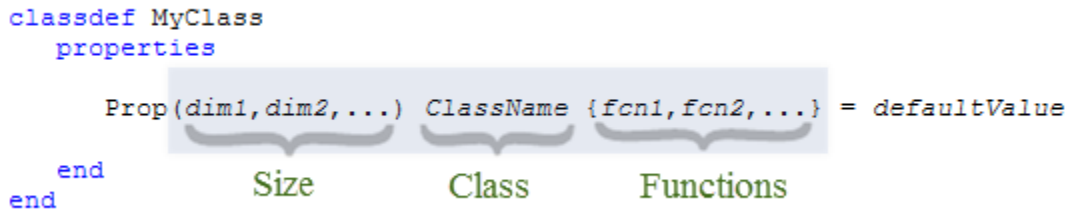

Property validation includes any of the following:

- Size The length of each dimension, specified as a positive integer or a colon. A colon indicates that any length is allowed in that dimension. The value assigned to the property must conform to the specified size or be compatible with the specified size. For more information, see ["Property](#page-219-0) [Size Validation" on page 8-24](#page-219-0).
- Class The name of a single MATLAB class. The value assigned to the property must be of the specified class or convertible to the specified class. Use any MATLAB class or externally defined class that is supported by MATLAB, except for Java and COM classes. For more information, see ["Property Class Validation" on page 8-25.](#page-220-0)

<span id="page-215-0"></span>• Functions — A comma-separated list of validation function names. MATLAB passes the value assigned to the property to each the validation functions after applying any possible class and size conversions. Validator functions throw errors if the validation fails, but do not return values. For more information, see ["Property Validation Functions" on page 8-30](#page-225-0).

For a list of MATLAB validation functions, see ["Property Validation Functions" on page 8-30.](#page-225-0)

#### **Using Property Validation**

Use property validation for public properties to control the values user code assigns to the properties.

If you want to restrict property values to a fixed set of identifiers, create an enumeration class for these identifiers and constrain the property to this class. For information on enumeration classes, see ["Define Enumeration Classes" on page 14-4](#page-491-0).

MATLAB type conversion rules apply to property validation. For example, MATLAB can coerce from one to another numeric type. Therefore, restricting a property value to a specific numeric type, such as double does not prevent the assignment of other numeric types to the property.

To ensure that a property can be assigned only a specific type of value, restrict the property to a type that supports only the desired type conversions or use a validation function to specify the exact class allowed for the property instead of specifying the property type. MATLAB evaluates the type specification before executing any validation functions. For more information, see ["Order of](#page-216-0) [Validation" on page 8-21](#page-216-0).

#### **Specify Valid Default**

Ensure that any default value assigned to the property meets the restrictions imposed by the specified validation. If you do not specify a default value, MATLAB creates a default value by assigning an empty object of the specified class or by calling the default constructor if size restriction does not allow the use of an empty default value. The default constructor must return an object of the correct size.

## **Sample Class Using Property Validation**

The ValidateProps class defines three properties with validation.

```
classdef ValidateProps
    properties
       Location(1,3) double {mustBeReal, mustBeFinite}
       Label(1,:) char {mustBeMember(Label,{'High','Medium','Low'})} = 'Low'
       State(1,1) matlab.lang.OnOffSwitchState
    end
end
```
- Location must be a 1-by-3 array of class double whose values are real, finite numbers.
- Label must be a char vector that is either 'High', 'Medium', or 'Low'.
- State must be an enumeration member of the matlab.lang.OnOffSwitchState class (off or on).

### **Validation at Instantiation**

Creating an object of the ValidateProps class performs the validation on implicit and explicit default values:

a = ValidateProps
```
a = ValidateProps with properties:
   Location: [0 0 0]
        Label: 'Low'
        State: off
```
When creating the object, MATLAB:

- Initializes the Location property value to  $[0 \ 0 \ 0]$  to satisfy the size and class requirements.
- Sets the Label property to its default value, 'Low'. The default value must be a member of the allowed set of values. The empty char implicit default value would cause an error.
- Sets the State property to the off enumeration member defined by the matlab.lang.OnOffSwitchState class.

For information on how MATLAB selects default values, see ["Default Values Per Size and Class" on](#page-224-0) [page 8-29](#page-224-0).

## **Order of Validation**

When a value is assigned to the property, including default values that are specified in the class definition, MATLAB performs validation in this order:

- Class validation This validation can cause conversion to a different class, such as conversion of a char to string. Assignment to properties follows MATLAB conversion rules for arrays.
- Size validation This validation can cause size conversion, such as scalar expansion or conversion of a column vector to a row vector. Assignment to a property that specifies a size validation behaves the same as assignment to any MATLAB array. For information on indexed assignment, see "Array Indexing".
- Validator functions MATLAB passes the result of the class and size validation to each validation function, in left to right order. An error can occur before all validation functions have been called, which ends the validation process.
- Set method MATLAB performs property validation before calling a property set method, if one is defined for that property. Assignment to the property within a property set or get method does not apply the validation again. Often, you can replace property set methods using property validation.

#### **Property Validation Errors**

The ValueProp class uses size, class, and function validation to ensure that an assignment to the Value property is a double scalar that is not negative.

```
classdef ValueProp
    properties
      Value(1,1) double {musteNonnegative} = 0 end
end
```
This statement attempts to assign a cell array to the property. This assignment violates the class validation.

 $a.Va lue = {10, 20};$ 

Error setting property 'Value' of class 'ValueProp': Invalid data type. Value must be double or be convertible to double.

This statement attempts to assign a 1-by-2 double array to the property. This assignment violates the size validation.

```
a.Volve = [10 20]:
```
Error setting property 'Value' of class 'ValueProp': Size of value must be scalar.

This statement attempts to assign a scalar double to the property. This assignment fails the function validation, which requires a nonnegative number.

 $a.Va1ue = -10$ :

Error setting property 'Value' of class 'ValueProp': Value must be nonnegative.

The validation process ends with the first error encountered.

### **Abstract Property Validation**

You can define property validation for abstract properties. The validation applies to all subclasses that implement the property. However, subclasses cannot use any validation on their implementation of the property. When inheriting validation for a property from multiple classes, only a single Abstract property in one superclass can define the validation. None of the superclasses can define the property as nonAbstract.

### **Objects Not Updated When Changing Validation**

If you change the property validation while objects of the class exist, MATLAB does not attempt to apply the new validation to existing property values. However, MATLAB does apply the new validation when you make assignments to the properties of existing objects.

### **Validation During Load Operation**

When saving an object to a MAT file, MATLAB saves all nondefault property values with the object. When loading the object, MATLAB restores these property values in the newly created object.

If a class definition changes the property validation such that the loaded property value is no longer valid, MATLAB substitutes the currently defined default value for that property. However, the load function suppresses the validation errors that occur before assigning the default value from the current class definition. Therefore, validation errors are silently ignored during load operations.

To illustrate this behavior, this example creates, saves, and loads an object of the MonthTemp class. This class restricts the AveTemp property to a cell array.

```
classdef MonthTemp
    properties
       AveTemp cell 
    end
end
```
Create a MonthTemp object and assign a value to the AveTemp property.

```
a = MonthTemp;
a.AveTemp = {'May', 70};
```
Save the object using save.

```
save TemperatureFile a
```
Edit the property definition to change the validation class for the AveTemp property from cell array to containers.Map.

```
classdef MonthTemp
    properties
       AveTemp containers.Map
    end
end
```
Load the saved object with the new class definition on the MATLAB path. MATLAB cannot assign the saved value to the AveTemp property because the cell array, {'May', 70}, is not compatible with the current requirement that the property value be a containers.Map object. MATLAB cannot convert a cell array to a containers.Map.

To address the incompatibility, MATLAB sets the AveTemp property of the loaded object to the current default value, which is an empty containers.Map object.

```
load TemperatureFile a
 a.AveTemp
ans = Map with properties:
         Count: 0
       KeyType: char
     ValueType: any
```
The loaded object has a different value assigned to the AveTemp property because the saved value is now invalid. However, the load process suppresses the validation error.

To prevent loss of data when changing class definitions and reloading objects, implement a loadobj method or class converter method that enables the saved values to satisfy the current property validation.

For more information on saving and loading objects, see ["Save and Load Process for Objects" on page](#page-461-0) [13-2](#page-461-0).

## **See Also**

### **Related Examples**

- • ["Property Class and Size Validation" on page 8-24](#page-219-0)
- • ["Property Validation Functions" on page 8-30](#page-225-0)

# <span id="page-219-0"></span>**Property Class and Size Validation**

### **In this section...**

"Property Class and Size" on page 8-24

"Property Size Validation" on page 8-24

["Property Class Validation" on page 8-25](#page-220-0)

["Default Values Per Size and Class" on page 8-29](#page-224-0)

# **Property Class and Size**

MATLAB applies any class and size validation defined for a property before calling validation functions. Assignment to a property that defines size or class validation is analogous to assignment to a MATLAB object array. MATLAB can apply class and size conversions to the right side of the assignment to satisfy class and size validation.

For more information, see ["Order of Validation" on page 8-21](#page-216-0) and ["Property Validation Functions" on](#page-225-0) [page 8-30](#page-225-0).

# **Property Size Validation**

Specify the property size as the row, column, and additional dimension following the property name.

```
classdef MyClass
    properties
      Prop(dim1,dim2,...) = defaultValue end
end
```
### **Assignment and Size Validation**

This class defines the size of the Location property as 1-by-3. Any value assigned to this property must conform to that size or must be convertible to that size.

```
classdef ValidateProps
    properties
       Location(1,3)
    end
end
```
The implicit default value assigned by MATLAB,  $[0 \ 0 \ 0]$ , conforms to the specified size:

```
a = ValidateProps
```
 $a =$ 

ValidateProps with properties:

Location: [0 0 0]

MATLAB applies scalar expansion when you assign a scalar the Location property.

a = ValidateProps;  $a.$  Location =  $1$ 

```
a = ValidateProps with properties:
   Location: [1 1 1]
```
MATLAB converts columns to rows to match the size specification:

```
col = [1;1;1]col = 1
      1
      1
a.Location = col
a = ValidateProps with properties:
    Location: [1 1 1]
```
### **Colon in Size Specification**

A colon in the size specification indicates that the corresponding dimension can have any length. For example, you can assign a value of any length to the Label property in this class.

```
classdef ValidateProps
    properties
      Label(1, :) end
end
a = ValidateProps;
a.Label = 'Click to Start'
a = ValidateProps with properties:
     Label: 'Click to Start'
```
Assignment to a property that defines size validation follows the same rules as the equivalent indexed array assignment. For information on indexing behavior of multidimensional arrays, see "Compatible Array Sizes for Basic Operations".

# **Property Class Validation**

Defining the class of a property can reduce the need to test the values assigned to the property in your code. In general, the value assigned to the property must be of the specified class or convertible to the specified class. An exception to this rule is for subclasses. If you specify a user-defined class as part of validation, subclasses of that class pass validation without error, but they are not converted.

You can specify only one class per property. Use validation functions like mustBeNumeric or mustBeInteger to restrict properties to a broader category of classes. For more information on validation functions, see ["Property Validation Functions" on page 8-30.](#page-225-0)

You can use any MATLAB class or externally defined class that is supported by MATLAB, except Java and COM classes.

Place the name of the class in the property definition block following the property name and optional size specification.

```
classdef MyClass
    properties
       Prop ClassName = defaultValue
    end
end
```
If you do not specify a default value, MATLAB assigns an empty object of the specified class to the property. If you define a size and a class, MATLAB attempts to create a default value for the property that satisfies both the size and class requirement.

MATLAB creates the default value by calling the class constructor with no arguments. The class must have a constructor that returns an object of the specified size when called with no input arguments or you must specify a default value for the property that satisfies the property size restriction. For more information, see ["Default Values Per Size and Class" on page 8-29](#page-224-0).

#### **Using Class Validation**

The PropsWithClass class defines two properties with class definitions:

- Number Values must be of class double or convertible to double.
- Today Values must be of class string or convertible to string. The default value is the current date, returned by the datetime function.

```
classdef PropsWithClass
    properties
       Number double
      Today string = datetime("today")
    end
end
```
Create an object of the PropsWithClass class.

```
p = PropsWithClass
```

```
p = PropsWithClass with properties:
    Number: []
      Today: "09-Jun-2022"
```
MATLAB performs conversions from any compatible class to the property class. For example, assign a unint8 value to the Number property.

```
p.Number = unit8(5);disp(class(p.Number))
ans =double
```
Because the uint8 value can be converted to double, you can assign that uint8 value to the Number property.

Assigning an incompatible value to a property that uses class validation causes an error.

```
p.Number = datetime('today'');
```
Error setting property 'Number' of class 'PropsWithClass': Value must be double or be convertible to double.

#### **8serDefined Class for Validation**

You can define a class to control the values assigned to a property. Enumeration classes enable users to set property values to character vectors or string scalars with inexact name matching.

For example, suppose that there is a class that represents a three-speed mechanical pump. You can define an enumeration class to represent the three flow rates.

```
classdef FlowRate < int32
    enumeration
       Low (10)
       Medium (50)
       High (100)
    end
end
```
The Pump class has a method to return the current flow rate in gallons per minute. Define the Speed property as a FlowRate class.

```
classdef Pump
    properties
       Speed FlowRate
    end
    methods
       function getGPM(p)
           if isempty(p.Speed)
             gpm = 0;
           else
             gpm = int32(p.Speed);
           end
           fprintf('Flow rate is: %i GPM\n',gpm);
       end
    end
end
```
Users can set the Speed property using inexact text.

```
p = Pump;
p.Speed = 'm'p = Pump with properties:
     Speed: Medium
```
The numerical value is available from the property.

#### getGPM(p)

Flow rate is: 50 GPM

For information about enumeration classes, see ["Define Enumeration Classes" on page 14-4.](#page-491-0)

#### **Integer Class Validation**

MATLAB supports several integer classes (see "Integers"). However, restricting a property to an integer class can result in integer overflow. The resulting value can saturate at the maximum or minimum value in the integer's range.

When integer overflow occurs, the value that is assigned to a property can be a value that is different from the value from the right side of the assignment statement.

For example, suppose that you want to restrict a property value to a scalar uint8.

```
classdef IntProperty
    properties
       Value(1,1) uint8
    end
end
```
Assigning a numeric value to the Value property effectively casts the numeric value to uint8, but does not result in an error for out-of-range values.

```
a = IntProperty;
a.Value = -10;
disp(a.Value)
```
 $\Omega$ 

Assignment to the Value property is equivalent to indexed assignment of an array. If the assigned value is out of the range of values that uint8 can represent, MATLAB sets the value to the closest value that it can represent using uint8.

```
a = uint8.empty;
a(1) = -10a =
   uint8
   \Theta
```
To avoid the potential for integer overflow, use a combination of validation functions that restrict the value to the intended range instead of an integer class.

```
classdef IntProperty
    properties
      Value(1,1) {mustBeInteger, mustBeNonnegative,...
          mustBeLessThan(Value,256)}
    end
end
```
Because there is no conversion of the assigned value by the uint8 class, the validators catch out of range values and throw an appropriate error.

```
a = IntProperty;
a.Vaue = -10;
```

```
Error setting property 'Value' of class 'IntProperty':
Value must be nonnegative.
```
# **Default Values Per Size and Class**

Any default property value that you assign in the class definition must conform to the specified validation.

### **Implicit Default Values**

MATLAB defines a default value implicitly if you do not specify a default value in the class definition. This table shows how size and class determine the implicit default value of MATLAB classes.

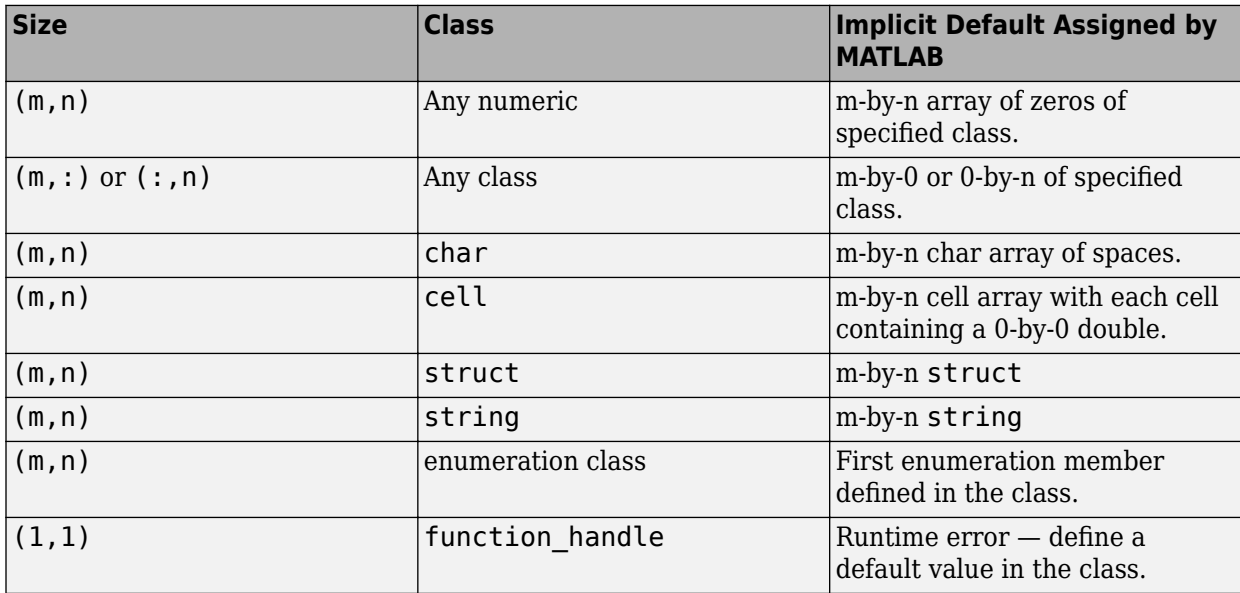

To determine the implicit default value for nonzero and explicit size specifications, MATLAB calls the default class constructor and builds an array of the specified size using the instance returned by the constructor call. If the class does not support a default constructor (that is, a constructor called with no arguments), then MATLAB throws an error when instantiating the class containing the validation.

If the specified size has any zero or unrestricted (:) dimensions, MATLAB creates a default value that is an empty array with the unrestricted dimension set to zero.

For heterogeneous arrays, MATLAB calls the getDefaultScalarElement method to get the default object.

## **See Also**

### **Related Examples**

- • ["Validate Property Values" on page 8-19](#page-214-0)
- • ["Property Validation Functions" on page 8-30](#page-225-0)
- • ["Enumerations for Property Values" on page 14-14](#page-501-0)

# <span id="page-225-0"></span>**Property Validation Functions**

### **In this section...**

"MATLAB Validation Functions" on page 8-30

["Validate Property Using Functions" on page 8-32](#page-227-0)

["Define Validation Functions" on page 8-35](#page-230-0)

## **MATLAB Validation Functions**

MATLAB defines functions for use in property validation. These functions support common use patterns for validation and provide descriptive error messages. The following tables categorize the MATLAB validation functions and describe their use.

#### **Numeric Value Attributes**

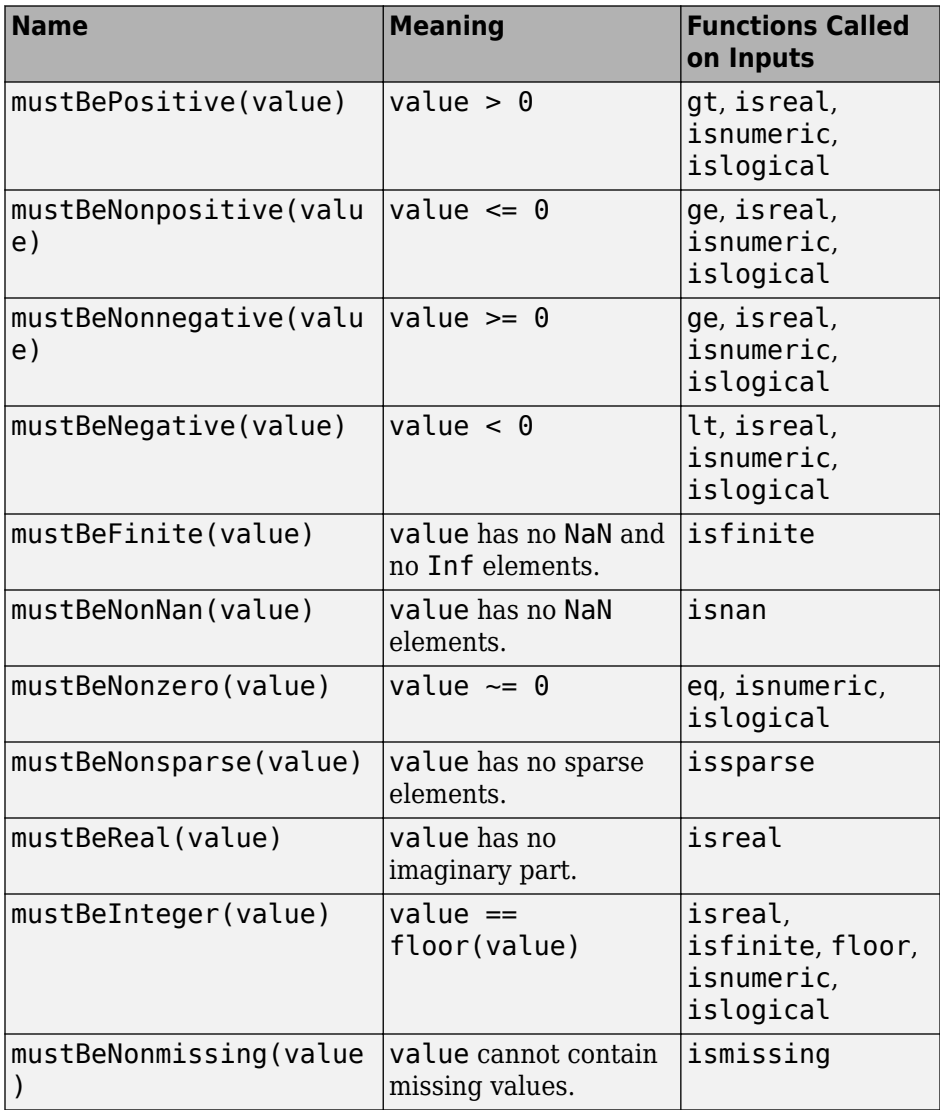

### **Comparison with Other Values**

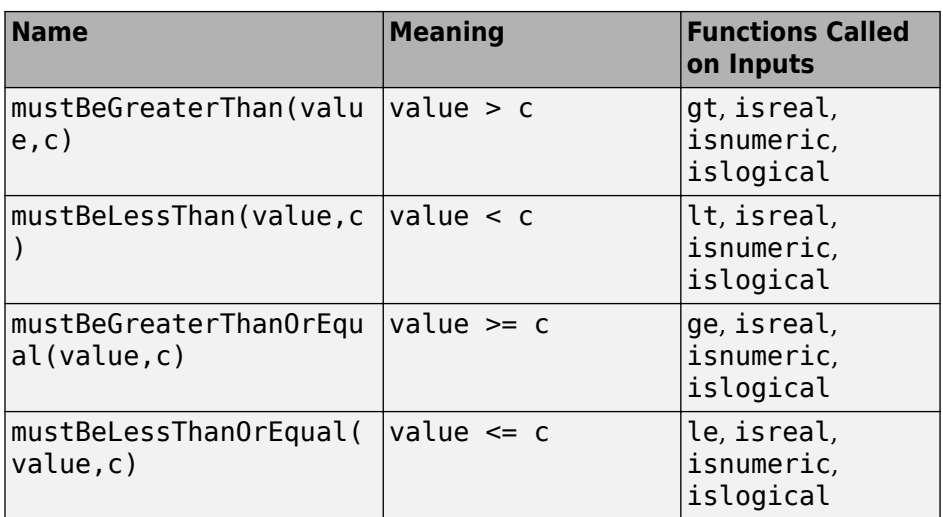

### **Data Types**

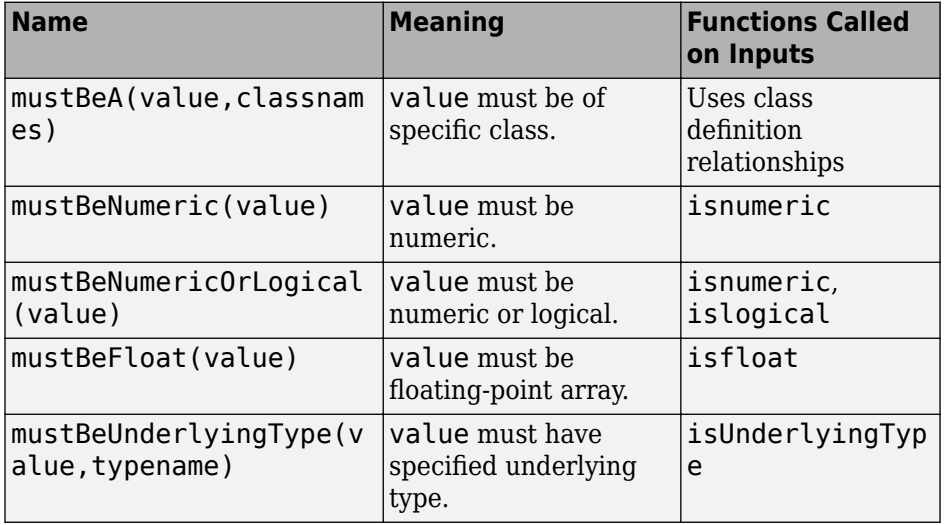

### **Size**

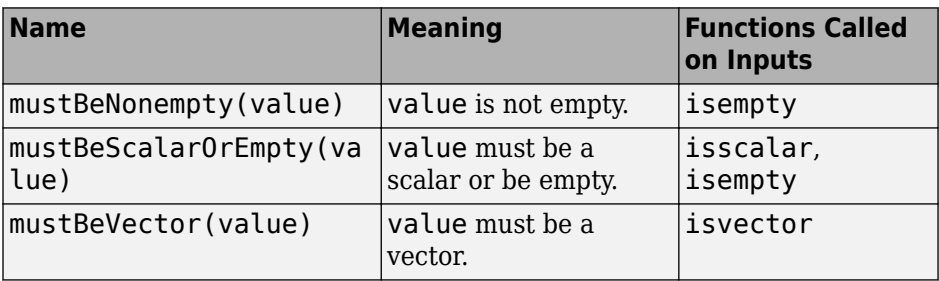

#### <span id="page-227-0"></span>**Membership and Range**

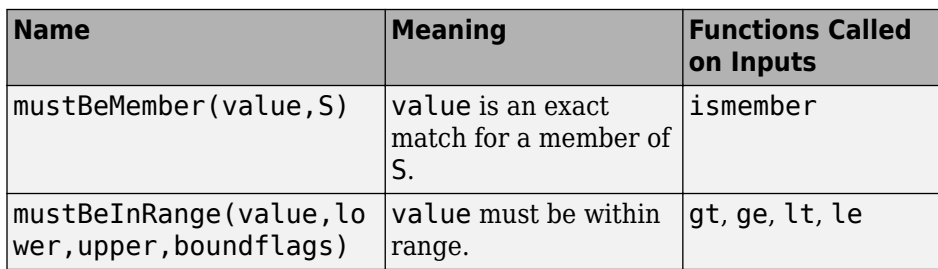

#### **Text**

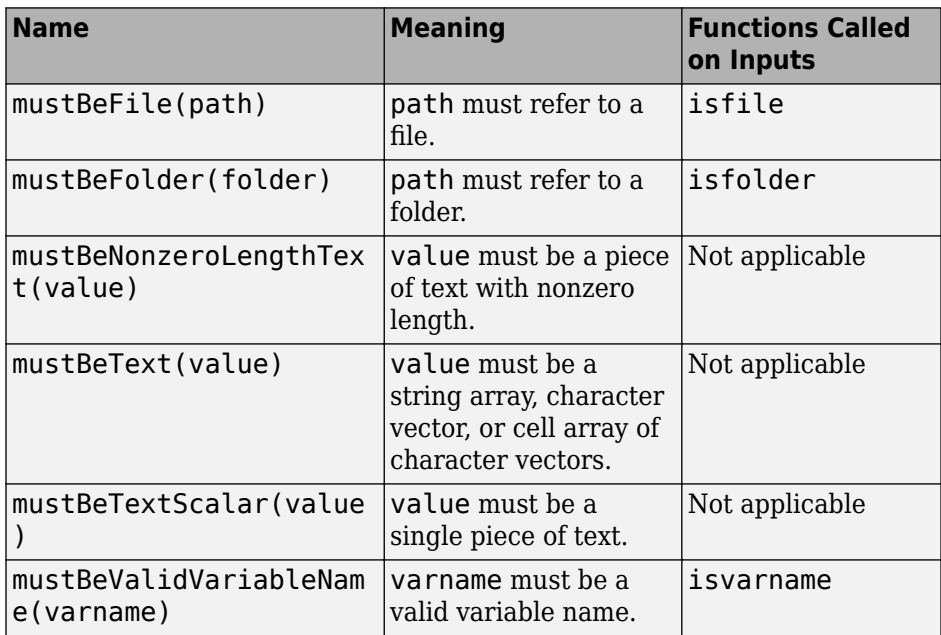

# **Validate Property Using Functions**

Use property validation functions in class definitions to impose specific restrictions on property values. A validation function accepts a potential property value as an argument and issues an error if the value does not meet the specific requirement imposed by the function.

During the validation process, MATLAB passes the value to each validation function listed in the class definition. MATLAB calls each function from left to right and throws the first error encountered. The value passed to the validation functions is the result of any conversion applied by the class and size specifications. For more information on class and size validation, see ["Property Class and Size](#page-219-0) [Validation" on page 8-24](#page-219-0).

For a list of MATLAB validation functions, see ["MATLAB Validation Functions" on page 8-30](#page-225-0).

### **Validation Function Syntax**

Specify validation functions as a comma-separated list of function names or function calls with arguments, enclosed in braces.

classdef MyClass properties

```
Prop \{fcn1, fcn2,...\} = defaultValue end
end
```
MATLAB passes the potential property value to the validation function implicitly. However, if the validation function requires input arguments in addition to the potential property value, then you must include both the property and the additional arguments. Additional arguments must be literal values and cannot reference variables. Literal values are nonsymbolic representations, such as numbers and text.

For example, consider the function mustBeGreaterThan. It requires a limiting value as an input parameter. This validation function requires that a property value must be greater than this limiting value.

Pass the property as the first argument. Use the property name, but do not enclose the name in quotation marks. This property definition restricts Prop to values greater than 10.

```
properties
   Prop {mustBeGreaterThan(Prop, 10)}
end
```
#### **Using Validation Functions**

The following class specifies validation functions for each property.

- Data must be numeric and finite.
- Interp must be one of the three options listed. Specify a default value for this property to satisfy this requirement.

```
classdef ValidatorFunction
    properties
       Data {mustBeNumeric, mustBeFinite}
       Interp {mustBeMember(Interp,{'linear','cubic','spline'})} = 'linear'
   end
end
```
Creating a default object of the class shows the initial values.

#### a = ValidatorFunction

 $a =$ 

ValidatorFunction with properties:

Data: [] Interp: 'linear'

Assigning values to properties calls the validation functions.

```
a.Data = 'cubic'
```

```
Error setting property 'Data' of class 'ValidatorFunction':
Value must be numeric.
```
Because the Data property validation does not include a numeric class, there is no conversion of the char vector to a numeric value. If you change the validation of the Data property to specify the class as double, MATLAB converts the char vector to a double array.

```
properties
    Data double {mustBeNumeric, mustBeFinite}
end
```
The assignment to the char vector does not produce an error because MATLAB converts the char vector to class double.

```
a.Data = 'cubic'
a = ValidatorFunction with properties:
       Data: [99 117 98 105 99]
     Interp: 'linear'
```
Assignment to the Interp property requires an exact match.

```
a = ValidatorFunction;
a. Interp = 'cu'Error setting property 'Interp' of class 'ValidatorFunction':
Value must be a member of this set
     linear
     cubic
     spline
```
Using an enumeration class provides inexact matching and case insensitivity.

#### **Enumeration Class for Inexact Matching**

Property validation using an enumeration class provides these advantages:

- Inexact, case-insensitive matching for unambiguous char vectors or string scalars
- Conversion of inexact matches to correct values

For example, suppose that you define the InterpMethod enumeration class for the Interp property validation.

```
classdef InterpMethod
    enumeration
       linear
       cubic
       spline
    end
end
```
Change the Interp property validation to use the InterpMethod class.

```
classdef ValidatorFunction
    properties
       Data {mustBeNumeric, mustBeFinite}
       Interp InterpMethod
    end
end
```
Assign a value matching the first few letters of 'cubic'.

```
a = ValidatorFunction;
a.Interp = 'cu'a = ValidatorFunction with properties:
       Data: []
    Interp: cubic
```
### **Define Validation Functions**

Validation functions are ordinary MATLAB functions that are designed for the specific purpose of validating property and function argument values. Functions used to validate properties:

- Accept the potential property value as an input argument
- Do not return values
- Throw errors if the validation fails

Creating your own validation function is useful when you want to provide specific validation that is not available using the MATLAB validation functions. You can create local functions within the class file or place the function on the MATLAB path to be available for use in any class.

For example, the ImgData class uses a local function to define a validator that restricts the Data property to only uint8 or uint16 values, excluding subclasses and not allowing conversion from other numeric classes. The predefined validation function mustBeInRange restricts the range of allowed values.

```
classdef ImgData
     properties
        Data {mustBeImData(Data), mustBeInRange(Data, 0, 255)} = uint8(0) end
end
function mustBeImData(a)
      % Check for specific class 
     if ~(isa(a,'uint8') || isa(a,'uint16'))
 eidType = 'ImData:notUint8OrUint16';
 msgType = 'Values assigned to Data property must be uint8 or uint16 data.';
          throwAsCaller(MException(eidType,msgType))
     end
end
```
When you create an instance of the ImgData class, MATLAB validates that the default value is a uint8 or uint16 value, in the range 0...255, and not empty. Note that the default value must satisfy the validation requirements like any other value assigned to the property.

#### a = ImgData

 $a =$ 

ImgData with properties:

Data: 0

Property assignment invokes the validators in left-to-right order. Assigning a char vector to the Data property causes an error thrown by mustBeImData.

#### $a.Data = 'red'$ ;

```
Error setting property 'Data' of class 'ImgData'. Value assigned to
Data property is not uint8 or uint16 data.
```
Assigning a numeric value that is out of range causes an error thrown by mustBeInRange.

 $a.Data = unit16(312);$ 

Error setting property 'Data' of class 'ImgData'. Value must be greater than or equal to 0, and less than or equal to 255.

For related functions, see mustBeInteger, mustBeNumeric, and mustBePositive.

# **See Also**

# **Related Examples**

- • ["Validate Property Values" on page 8-19](#page-214-0)
- • ["Property Class and Size Validation" on page 8-24](#page-219-0)

# **Metadata Interface to Property Validation**

For information on property validation, see ["Validate Property Values" on page 8-19](#page-214-0).

You can determine what validation applies to a property by accessing the validation metadata. Instances of the meta.Validation class provide the following information about property validation.

- Class requirement of the property specified as a meta.class object
- Size requirements of the property value specified as an array of meta. FixedDimension and meta.UnrestrictedDimension objects
- Function handles referencing validation functions applied to property values specified as a cell array of function handles.

For example, the ValidationExample class defines a property that must be an array of doubles that is 1-by-any number of elements and must be a real number that is greater than 10.

```
classdef ValidationExample
    properties
      Prop (1, :) double {mustBeReal, mustBeGreaterThan(Prop, 10)} = 200;
    end
end
```
Access the meta.Validation object from the property's meta.property object. Get the validation information from the meta.Validation object properties. Collection this information into a cell array.

- Get the size information from the Size property
- Get the class name from the Class property
- Get a cell array of function handles for the validation functions from the ValidatorFunctions property.

```
mc = ?ValidationExample;
mp = findobj(mc.PropertyList,'Name','Prop');
sz = mp.Validation.Size;
len = length(sz);dim = cell(1:len);for k = 1:len
       switch class(sz(k))
          case 'meta.FixedDimension'
            dim{k} = sz(k). Length;
          case 'meta.UnrestrictedDimension'
            dim{k} = ' : ';
       end
    end
dim{end+1} = mp.Validation.Class.Name;
dim{end+1} = mp.Validation.ValidatorFunctions;
```
### **See Also**

meta.property | meta.Validation

# **Related Examples**

- • ["Validate Property Values" on page 8-19](#page-214-0)
- • ["Property Class and Size Validation" on page 8-24](#page-219-0)
- • ["Property Validation Functions" on page 8-30](#page-225-0)

# <span id="page-234-0"></span>**Property Access Methods**

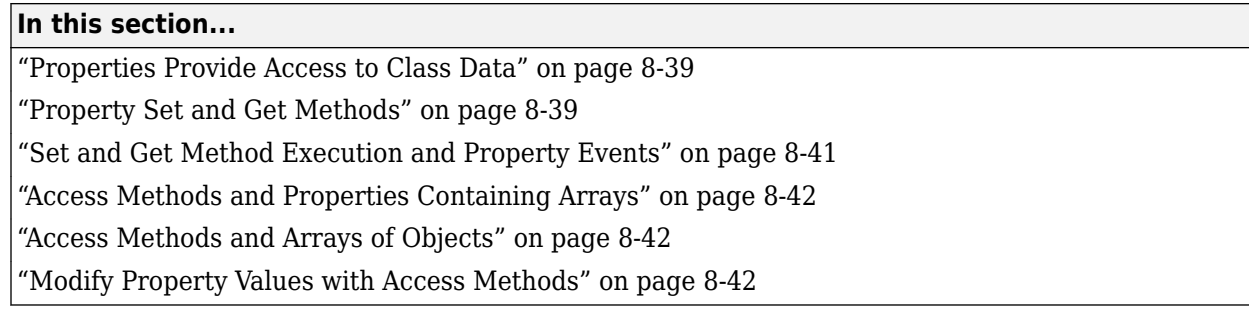

# **Properties Provide Access to Class Data**

In MATLAB, properties can have public access. Therefore, properties can provide access to data that the class design exposes to users.

Use property access methods to provide error checking or to implement side effects resulting from property access. Examples of access methods include functions that update other property values when setting the property or translate the format of a property value before returning the value.

For specific information on access method syntax, see ["Property Get Methods" on page 8-47](#page-242-0) and ["Property Set Methods" on page 8-44.](#page-239-0)

You can use property validation to restrict the size, class, and other aspects of property values. For information on property validation, see ["Validate Property Values" on page 8-19](#page-214-0).

#### **Performance Considerations with Access Methods**

Property access methods do add the overhead of a function call whenever accessing property values. If performance-critical access to properties occurs inside methods of the class, define private properties to store values. Use these values inside methods without any error checking. For less frequent access from outside the class, define public Dependent properties that use access methods for error checking.

For information on access methods used with Dependent properties, see ["Set and Get Methods for](#page-244-0) [Dependent Properties" on page 8-49](#page-244-0).

# **Property Set and Get Methods**

Property access methods execute specific code whenever the property value is queried or assigned a value. These methods enable you to perform various operations:

- Execute code before assigning property values to perform actions such as:
	- Impose value range restrictions [\("Validate Property Values" on page 8-19](#page-214-0))
	- Check for proper types and dimensions
	- Provide error handling
- Execute code before returning the current values of properties to perform actions such as:
	- Calculate the value of properties that do not store values (see ["Calculate Data on Demand" on](#page-58-0) [page 3-17](#page-58-0))
- Change the value of other properties
- Trigger events (see ["Overview Events and Listeners" on page 11-2\)](#page-333-0)

To control what code can access properties, see ["Property Attributes" on page 8-8.](#page-203-0)

#### **When MATLAB Calls Access Methods**

Property access methods execute automatically whenever you set or query the corresponding property values from outside the access method. MATLAB does not call access methods recursively. That is, MATLAB does not call the set method when setting a property from within that property's set method, no matter what instance of the class is being modified. Similarly, MATLAB does not call the get method when querying the property value from within that property's own get method.

**Note You cannot call property access methods directly**. MATLAB calls these methods when you access property values.

Obtain the function handle for the set and get access methods from the property meta.property object. The meta.property SetMethod and GetMethod properties contain the function handles that refer to these methods.

#### **Restrictions on Access Methods**

Define property access methods only:

- For concrete properties (that is, properties that are not abstract)
- Within the class that defines the property (unless the property is abstract in that class, in which case the concrete subclass must define the access method).

MATLAB has no default set or get property access methods. Therefore, if you do not define property access methods, MATLAB software does not invoke any methods before assigning or returning property values.

Once defined, only the set and get methods can set and query the actual property values. See ["When](#page-240-0) [Set Method Is Called" on page 8-45](#page-240-0) for information on cases where MATLAB does not call property set methods.

**Note** Property set and get access methods are not equivalent to user-callable set and get methods used to set and query property values from an instance of the class. See ["Implement Set/Get](#page-181-0) [Interface for Properties" on page 7-22](#page-181-0) for information on user-callable set and get methods.

#### **Access Methods Cannot Call Functions to Access Properties**

You can set and get property values only from within your property set or get access method. You cannot call another function from the set or get method and attempt to access the property value from that function.

For example, an anonymous function that calls another function to do the actual work cannot access the property value. Similarly, an access function cannot call another function to access the property value.

#### <span id="page-236-0"></span>**Defining Access Methods**

Access methods have special names that include the property name. Therefore, get.*PropertyName* executes whenever *PropertyName* is referenced and set.*PropertyName* executes whenever *PropertyName* is assigned a value.

Define property access methods in a methods block that specifies no attributes. You cannot call these methods directly. MATLAB calls these methods when any code accesses the properties.

Property access methods do not appear in the list of class methods returned by the methods command and are not included in the meta.class object Methods property.

#### **Access Method Function Handles**

The property meta.property object contains function handles to the property set and get methods. SetMethod contains a function handle to the set method. GetMethod contains a function handle to the get method.

Obtain these handles from the meta.property object:

```
mc = ?ClassName;
mp = findobj(mc.PropertyList,'Name','PropertyName');
fh = mp.GetMethod;
```
For example, if the class MyClass defines a get method for its Text property, you can obtain a function handle to this function from the meta.class object:

```
mc = ?MvClass:mp = findobj(mc.PropertyList,'Name','Text');
fh = mp.GetMethod;
```
The returned value, fh, contains a function handle to the get method defined for the specified property name for the specified class.

For information on defining function handles, see "Create Function Handle"

### **Set and Get Method Execution and Property Events**

MATLAB software generates events before and after set and get operations. You can use these events to inform listeners that property values have been referenced or assigned. The timing of event generation is as follows:

- PreGet Triggered before calling the property get method
- PostGet Triggered after the property get method has returned its value

If a class computes a property value (Dependent  $=$  true), then the behaviors of its set events are like the get events:

- PreSet Triggered before calling the property set method
- PostSet Triggered after calling the property set method

If a property is not computed (Dependent  $=$  false, the default), then the assignment statement with the set method generates the events:

• PreSet — Triggered before assigning the new property value within the set method

<span id="page-237-0"></span>• PostSet — Triggered after assigning the new property value within the set method

For information about using property events, see ["Create Property Listeners" on page 11-31.](#page-362-0)

### **Access Methods and Properties Containing Arrays**

You can use array indexing with properties that contain arrays without interfering with property set and get methods.

For indexed reference:

val = obj.*PropName*(*n*);

MATLAB calls the get method to get the referenced value.

For indexed assignment:

obj.*PropName*(*n*) = val;

MATLAB:

- Invokes the get method to get the property value
- Performs the indexed assignment on the returned property
- Passes the new property value to the set method

### **Access Methods and Arrays of Objects**

When reference or assignment occurs on an object array, MATLAB calls the set and get methods in a loop. In this loop, MATLAB always passes scalar objects to set and get methods.

### **Modify Property Values with Access Methods**

Property access methods are useful in cases where you want to perform some additional steps before assigning or returning a property value. For example, the Testpoint class uses a property set method to check the range of a value. It then applies scaling if it is within a particular range, and set it to NaN if it is not.

The property get methods applies a scale factor before returning its current value:

```
classdef Testpoint
    properties
       expectedResult = []
    end
    properties(Constant)
      scalargcalingFactor = 0.001
    end
    methods
       function obj = set.expectedResult(obj,erIn)
         if erIn >= 0 && erIn <= 100 erIn = erIn.*obj.scalingFactor;
              obj.expectedResult = erIn;
          else
              obj.expectedResult = NaN;
          end
```

```
 end
 function er = get.expectedResult(obj)
 er = obj.expectedResult/obj.scalingFactor;
      end
   end
end
```
# **See Also**

### **More About**

- • ["Property Set Methods" on page 8-44](#page-239-0)
- • ["Property Get Methods" on page 8-47](#page-242-0)
- • ["Properties Containing Objects" on page 8-52](#page-247-0)

# <span id="page-239-0"></span>**Property Set Methods**

### **In this section...**

"Overview of Property Access Methods" on page 8-44

"Property Set Method Syntax" on page 8-44

"Validate Property Set Value" on page 8-44

["When Set Method Is Called" on page 8-45](#page-240-0)

# **Overview of Property Access Methods**

For an overview of property access methods, see ["Property Access Methods" on page 8-39](#page-234-0)

# **Property Set Method Syntax**

MATLAB calls a property's set method whenever a value is assigned to the property.

**Note You cannot call property access methods directly**. MATLAB calls these methods when you access property values.

Property set methods have the following syntax, where *PropertyName* is the name of the property.

For a value class:

...

```
methods 
    function obj = set.PropertyName(obj,value)
```
end

- obj Object whose property is being assigned a value
- value The new value that is assigned to the property

Value class set functions must return the modified object to the calling function. Handle classes do not need to return the modified object.

For a handle class:

```
methods 
    function set.PropertyName(obj,value) 
       ...
```
end

Use default method attributes for property set methods. The methods block defining the set method cannot specify attributes.

# **Validate Property Set Value**

Use the property set method to validate the value being assigned to the property. The property set method can perform actions like error checking on the input value before taking whatever action is necessary to store the new property value.

```
classdef MyClass
    properties
       Prop1
    end
    methods
      function obj = set.Prop1(obj, value)if (value > 0)
             obj.Prop1 = value; else
              error('Property value must be positive')
          end
       end
    end
end
```
For an example of a property set method, see ["Restrict Properties to Specific Values" on page 3-15](#page-56-0) .

### **When Set Method Is Called**

If a property set method exists, MATLAB calls it whenever a value is assigned to that property. However, MATLAB does NOT call property set methods in the following cases:

- A value is assigned to a property from within its own property set method, to prevent recursive calling of the set method. However, property assignments made from functions called by a set method do call the set method.
- MATLAB assigns a default value to the property during initialization of an object before calling object constructor functions.
- When MATLAB copies a value object (any object that is not a handle), MATLAB does not call the set or get method when copying property values from one object to another.
- Any assignment made to a property value that is the same as the current value when the property's AbortSet attribute is true. See ["Assignment When Property Value Is Unchanged" on](#page-365-0) [page 11-34](#page-365-0) for more information on this attribute.

#### **Setting Property Value in Constructor**

Setting a property value in the constructor causes the property set method to be called. For example, the PropertySetMethod class defines a property set method for the Prop1 property.

```
classdef PropertySetMethod
```

```
 properties
    Prop1 = "Default String"
 end
 methods
    function obj = PropertySetMethod( str )
      if nargin > 0 obj.Prop1 = str;
       end
    end
   function obj = set.Prop1(obj, str)obj.Prop1 = str;fprintf( 'set.Prop1 method called. Prop1 = s\ \n', obj.Prop1 );
    end
```
 end end

If you call the class constructor with no input arguments, MATLAB does not call the set.Prop1 method.

```
>> o = PropertySetMethod
```
 $0 =$ 

```
 PropertySetMethod with properties:
```
Prop1: "Default String"

Setting the property value in the constructor results in a call to the property set method.

```
>> o = PropertySetMethod("New string")
```

```
set. Prop1 method called. Prop1 = New string
```
 $0 =$ 

PropertySetMethod with properties:

Prop1: "New string"

If you copy the object to another variable, MATLAB does not call the property set method even though the right side object in the assignment uses a nondefault value for the property:

 $a = 0;$ a.Prop1 a.Prop1 ans  $=$ "New String"

## **See Also**

### **Related Examples**

- • ["Property Get Methods" on page 8-47](#page-242-0)
- • ["Validate Property Values" on page 8-19](#page-214-0)

# <span id="page-242-0"></span>**Property Get Methods**

**In this section...** "Overview of Property Access Methods" on page 8-47 "Property Get Method Syntax" on page 8-47 "Calculate Value for Dependent Property" on page 8-47 ["Errors Not Returned from Get Method" on page 8-48](#page-243-0) ["Get Method Behavior" on page 8-48](#page-243-0)

### **Overview of Property Access Methods**

For an overview of property access methods, see ["Property Access Methods" on page 8-39.](#page-234-0)

## **Property Get Method Syntax**

MATLAB calls a property's get method whenever the property value is queried.

**Note You cannot call property access methods directly**. MATLAB calls these methods when you access property values.

Property get methods have the following syntax, where *PropertyName* is the name of the property. The function must return the property value.

```
methods 
    function value = get.PropertyName(obj)
       ...
end
```
### **Calculate Value for Dependent Property**

The SquareArea class defines a dependent property Area. MATLAB does not store a value for the dependent Area property. When you query the value of the Area property, MATLAB calls the get.Area method calculates the value based on the Width and Height properties.

```
classdef SquareArea
    properties
       Width
       Height
    end
    properties (Dependent)
       Area
    end
    methods
      function a = get.Area(obj)a = obj.Width * obj.Height; end
    end
end
```
# <span id="page-243-0"></span>**Errors Not Returned from Get Method**

The MATLAB default object display suppresses error messages returned from property get methods. MATLAB does not allow an error issued by a property get method to prevent the display of the entire object.

Use the property set method to validate the property value. Validating the value when setting a property ensures that the object is in a valid state. Use the property get method only to return the value that the set method has validated.

# **Get Method Behavior**

MATLAB does NOT call property get methods in the following cases:

- Getting a property value from within its own property get method, which prevents recursive calling of the get method
- Copying a value object (that is, not derived from the handle class). The set or get method is not called when copying property values from one object to another.

# **See Also**

# **Related Examples**

• ["Set and Get Methods for Dependent Properties" on page 8-49](#page-244-0)

# <span id="page-244-0"></span>**Set and Get Methods for Dependent Properties**

### **In this section...**

["Calculate Dependent Property Value" on page 8-50](#page-245-0)

["When to Use Set Methods with Dependent Properties" on page 8-50](#page-245-0)

["Private Set Access with Dependent Properties" on page 8-51](#page-246-0)

Dependent properties do not store data. The value of a dependent property depends on some other value, such as the value of a nondependent property.

Dependent properties must define get-access methods (get.*PropertyName*) to determine a value for the property when the property is queried.

The values returned by dependent property get methods are not considered when testing for object equality using isequal and isequaln.

To be able to set the value of a dependent property, the property must define a set access method (set.*PropertyName*). The property set access method usually assigns the value to another, nondependent property for storage of the value.

For example, the Account class returns a value for the dependent Balance property that depends on the value of the Currency property. The get.Balance method queries the Currency property before calculating a value for the Balance property.

MATLAB calls the get.Balance method when the Balance property is queried. You cannot call get.Balance explicitly.

Here is a partial listing of the class showing a dependent property and its get method:

```
classdef Account
    properties
       Currency
       DollarAmount
    end
    properties (Dependent)
       Balance
    end
    ...
    methods
      function value = qet.Balance(obj)c = obj.Currence; switch c
              case 'E'
                 v = obj.DollarAmount / 1.1;
              case 'P'
                v = obj.DollarAmount / 1.5; otherwise
                 v = obj.DollarAmount;
           end
           format bank
          value = v; end
    end
end
```
## <span id="page-245-0"></span>**Calculate Dependent Property Value**

One application of a property get method is to determine the value of a property only when you need it, and avoid storing the value. To use this approach, set the property Dependent attribute to true:

```
properties (Dependent = true)
    Prop
end
```
The get method for the Prop property determines the value of that property and assigns it to the object from within the method:

```
function value = qet.Prop(obj) value = calculateValue;
    ...
end
```
This get method calls a function or static method called calculateValue to calculate the property value and returns value as a result. The property get method can take whatever action is necessary within the method to produce the output value.

For an example of a property get method, see ["Calculate Data on Demand" on page 3-17](#page-58-0).

### **When to Use Set Methods with Dependent Properties**

Although a dependent property does not store its value, you can define a set method for a dependent property to enable code to set the property.

For example, propertyChange is a value class that changes the name of a property from OldPropName to NewPropName. You can continue to allow the use of the old name without exposing it to new users. To support the old property name, define OldPropName as a dependent property with set and get methods. As with nondependent properties, the set method in a value class must return a modified object.

```
classdef propertyChange
     properties
         NewPropName
     end
     properties (Dependent, Hidden)
         OldPropName
     end
     methods
         function obj = set.OldPropName(obj,val)
              obj.NewPropName = val;
         end
        function value = qet.01dPropName(obj)
              value = obj.NewPropName;
         end
     end
end
```
There is no memory wasted by storing both old and new property values. Code that accesses OldPropName continues to work as expected. Setting the Hidden attribute of OldPropName prevents new users from seeing the property.

<span id="page-246-0"></span>Assignments made from property set methods cause the execution of any set methods defined for properties being set. See ["Calculate Data on Demand" on page 3-17](#page-58-0) for an example.

### **Private Set Access with Dependent Properties**

If you use a dependent property only to return a value, then do not define a set access method for the dependent property. Instead, set the SetAccess attribute of the dependent property to private. For example, consider the following get method for the MaxValue property:

```
methods
  function mval = get.MaxValue(obj)mval = max(obj.BigArray(:)); end
end
```
This example uses the MaxValue property to return a value that it calculates only when queried. For this application, define the MaxValue property as dependent and private:

```
properties (Dependent, SetAccess = private)
    MaxValue
end
```
### **See Also**

### **Related Examples**

• ["Property Attributes" on page 8-8](#page-203-0)

# <span id="page-247-0"></span>**Properties Containing Objects**

### **In this section...**

"Assigning Objects as Default Property Values" on page 8-52

"Assigning to Read-Only Properties Containing Objects" on page 8-52

"Assignment Behavior" on page 8-52

# **Assigning Objects as Default Property Values**

MATLAB evaluates property default values only once when loading the class. MATLAB does not reevaluate the assignment each time you create an object of that class. If you assign an object as a default property value in the class definition, MATLAB calls the constructor for that object only once when loading the class.

**Note** Evaluation of property default values occurs only when the value is first needed, and only once when MATLAB first initializes the class. MATLAB does not reevaluate the expression each time you create an instance of the class.

For more information on the evaluation of expressions that you assign as property default values, see ["When MATLAB Evaluates Expressions" on page 6-11](#page-140-0).

## **Assigning to Read-Only Properties Containing Objects**

When a class defines a property with private or protected SetAccess, and that property contains an object which itself has properties, assignment behavior depends on whether the property contains a handle or a value object:

- Handle object you can set properties on handle objects contained in read-only properties
- Value object you cannot set properties on value object contained in read-only properties.

## **Assignment Behavior**

These classes illustrate the assignment behavior:

- ReadOnlyProps class with two read-only properties. The class constructor assigns a handle object of type HanClass to the PropHandle property and a value object of type ValClass to the PropValue property.
- HanClass handle class with public property
- ValClass value class with public property

```
classdef ReadOnlyProps
    properties(SetAccess = private)
       PropHandle
       PropValue 
    end
    methods
       function obj = ReadOnlyProps
          obj.PropHandle = HanClass;
```

```
 obj.PropValue = ValClass;
       end
    end
end
classdef HanClass < handle
    properties
       Hprop
    end
end
classdef ValClass
    properties
       Vprop
    end
end
```
Create an instance of the ReadOnlyProps class:

```
a = ReadOnlyProps
```
 $a =$  ReadOnlyProps with properties: PropHandle: [1x1 HanClass]

PropValue: [1x1 ValClass]

Use the private PropHandle property to set the property of the HanClass object it contains:

class(a.PropHandle.Hprop)

 $ans =$ 

double

```
a.PropHandle.Hprop = 7;
```
Attempting to make an assignment to the value class object property is not allowed:

a.PropValue.Vprop = 11;

You cannot set the read-only property 'PropValue' of ReadOnlyProps.

# **See Also**

### **More About**

• ["Mutable and Immutable Properties" on page 8-17](#page-212-0)

# **Dynamic Properties — Adding Properties to an Instance**

### **In this section...**

"What Are Dynamic Properties" on page 8-54

"Define Dynamic Properties" on page 8-54

["List Object Dynamic Properties" on page 8-56](#page-251-0)

# **What Are Dynamic Properties**

You can add properties to instances of classes that derive from the dynamicprops class. These dynamic properties are sometimes referred to as instance properties. Use dynamic properties to attach temporary data to objects or to assign data that you want to associate with an instance of a class, but not all objects of that class.

It is possible for more than one program to define dynamic properties on the same object. In these cases, avoid name conflicts. Dynamic property names must be valid MATLAB identifiers (see "Variable Names") and cannot be the same name as a method of the class.

### **Characteristics of Dynamic Properties**

Once defined, dynamic properties behave much like class-defined properties:

- Set and query the values of dynamic properties using dot notation. (See ["Assign Data to the](#page-250-0) [Dynamic Property" on page 8-55](#page-250-0).)
- MATLAB saves and loads dynamic properties when you save and load the objects to which they are attached. (See ["Dynamic Properties and ConstructOnLoad" on page 8-64.](#page-259-0))
- Define attributes for dynamic property. (See ["Set Dynamic Property Attributes" on page 8-55](#page-250-0).)
- By default, dynamic properties have their NonCopyable attribute set to true. If you copy an object containing a dynamic property, the dynamic property is not copied. (See ["Objects with](#page-193-0) [Dynamic Properties" on page 7-34](#page-193-0).)
- Add property set and get access methods. (See ["Set and Get Methods for Dynamic Properties" on](#page-253-0) [page 8-58](#page-253-0).)
- Listen for dynamic property events. (See ["Dynamic Property Events" on page 8-60](#page-255-0).)
- Access dynamic property values from object arrays, with restricted syntax. (See ["Accessing](#page-308-0) [Dynamic Properties in Arrays" on page 10-11](#page-308-0).)
- The isequal function always returns false when comparing objects that have dynamic properties, even if the properties have the same name and value. To compare objects that contain dynamic properties, overload isequal for your class.

# **Define Dynamic Properties**

Any class that is a subclass of the dynamicprops class (which is itself a subclass of the handle class) can define dynamic properties using the addprop method. The syntax is:

```
P = addprop(H,'PropertyName')
```
where:

P is an array of meta.DynamicProperty objects

<span id="page-250-0"></span>H is an array of handles

*PropertyName* is the name of the dynamic property you are adding to each object

#### **Naming Dynamic Properties**

Use only valid names when naming dynamic properties (see "Variable Names"). In addition, *do not* use names that:

- Are the same as the name of a class method
- Are the same as the name of a class event
- Contain a period (.)
- Are the names of function that support array functionality: empty, transpose, ctranspose, permute, reshape, display, disp, details, or sort.

#### **Set Dynamic Property Attributes**

To set property attributes, use the meta.DynamicProperty object associated with the dynamic property. For example, if P is the object returned by addprop, this statement sets the property's Hidden attribute to true:

 $P.Hidden = true$ :

The property attributes Constant and Abstract have no meaning for dynamic properties. Setting the value of these attributes to true has no effect.

#### **Remove a Dynamic Property**

Remove the dynamic property by deleting its meta.DynamicProperty object:

delete(P);

#### **Assign Data to the Dynamic Property**

Suppose, you are using a predefined set of user interface widget classes (buttons, sliders, check boxes, etc.). You want to store the location of each instance of the widget class. Assume that the widget classes are not designed to store location data for your particular layout scheme. You want to avoid creating a map or hash table to maintain this information separately.

Assuming the button class is a subclass of dynamicprops, add a dynamic property to store your layout data. Here is a simple class to create a uicontrol button:

```
classdef button < dynamicprops
    properties
       UiHandle
    end
    methods
      function obj = button(pos)if nargin > 0if length(pos) == 4obj.UiHandle = uicontrol('Position', pos,...
                     'Style','pushbutton');
             else
                 error('Improper position')
             end
          end
```

```
 end
     end
end
```
Create an instance of the button class, add a dynamic property, and set its value:

```
b1 = button([20 40 80 20]);b1.addprop('myCoord');
b1.myCoord = [2,3];
```
Access the dynamic property just like any other property, but only on the object on which you defined it:

b1.myCoord

 $ans =$ 

2 3

### **Access Attribute for Dynamic Properties**

Using nonpublic Access with dynamic properties is not recommended because these properties belong to specific instances that are often created outside of class methods. The Access attribute of a dynamic property applies to the class of the instance that contains the dynamic property. The dynamic property Access attribute does not necessarily apply to the class whose method adds the dynamic property.

For example, if a base class method adds a dynamic property with private access to an instance, the private access applies only to the class of the instance.

For more information on dynamic property attributes, see meta. DynamicProperty. Use the handle findprop method to get the meta.DynamicProperty object.

# **List Object Dynamic Properties**

You can list the dynamic properties for an object using the handle findprop method. Here are the steps:

- Get the names of the object's properties using the properties function.
- Get the metadata object for each property using findprop.
- Use the isa function to determine if the metadata object is a meta.DynamicProperty object. If so, then the property is a dynamic property.

The getDynamicPropNames function shows how to display the names of any dynamic properties defined for the input obj.

```
function getDynamicPropNames(obj)
     % Find dynamic properties
    allprops = properties(obj); for i=1:numel(allprops)
        m = findprop(obj, allprops{<i>i</i>});
         if isa(m,'meta.DynamicProperty')
              disp(m.Name)
         end
     end
end
```
# **See Also**

### **Related Examples**

- • ["Set and Get Methods for Dynamic Properties" on page 8-58](#page-253-0)
- • ["Dynamic Property Events" on page 8-60](#page-255-0)
- • ["Dynamic Properties and ConstructOnLoad" on page 8-64](#page-259-0)

# <span id="page-253-0"></span>**Set and Get Methods for Dynamic Properties**

You can define property set access or get access methods for dynamic properties without creating additional class methods. For general information on the use of access methods, see ["Property Access](#page-234-0) [Methods" on page 8-39.](#page-234-0)

### **Create Access Methods for Dynamic Properties**

Use these steps to create a property access method:

- Define a function that implements the operations you want to perform before the property set or get occurs. These methods must have the following signatures:  $mySet(obj, val)$  or  $val =$ myGet(obj)
- Obtain the dynamic property's corresponding meta.DynamicProperty object.
- Assign a function handle referencing your set or get property function to the meta.DynamicProperty object's GetMethod or SetMethod property. This function does not need to be a method of the class. You cannot use a naming scheme like set.*PropertyName*. Instead, use any other valid function name.

Suppose that you want to create a property set function for the myCoord dynamic property of the button class created in ["Define Dynamic Properties" on page 8-54.](#page-249-0)

Write the function as follows.

```
function set myCoord(obj,val)
   if \sim(length(val) == 2)
       error('myCoords require two values')
    end
   obj.myCoord = val;end
```
Because button is a handle class, the property set function does not need to return the object as an output argument.

To get the meta.DynamicProperty object, use the handle class findprop method:

```
mb1 = bl.findprop('myCoord');mb1.SetMethod = @set_myCoord;
```
MATLAB calls the property set function whenever you set this property:

```
bl.myCoord = [1 2 3] % length must be two
```

```
Error using button.set_myCoord
myCoords require two values
```
You can set and get the property values only from within your property access methods. You cannot call another function from the set or get method, and then attempt to access the property value from that function.

# **See Also**

### **Related Examples**

• ["Dynamic Properties — Adding Properties to an Instance" on page 8-54](#page-249-0)

# <span id="page-255-0"></span>**Dynamic Property Events**

#### **In this section...**

"Dynamic Properties and Ordinary Property Events" on page 8-60

"Dynamic-Property Events" on page 8-60

["Listen for a Specific Property Name" on page 8-61](#page-256-0)

["PropertyAdded Event Callback Execution" on page 8-62](#page-257-0)

["PropertyRemoved Event Callback Execution" on page 8-62](#page-257-0)

["How to Find meta.DynamicProperty Objects" on page 8-62](#page-257-0)

### **Dynamic Properties and Ordinary Property Events**

Dynamic properties support property set and get events so you can define listeners for these properties. Listeners are bound to the particular dynamic property for which they are defined.

If you delete a dynamic property, and then create another dynamic property with the same name, the listeners do not respond to events generated by the new property. A listener defined for a dynamic property that has been deleted does not cause an error, but the listener callback is never executed.

["Property-Set and Query Events" on page 11-13](#page-344-0) provides more information on how to define listeners for these events.

# **Dynamic-Property Events**

To respond to the addition and removal of dynamic properties, attach listeners to objects containing the dynamic properties. The dynamicprops class defines events for this purpose:

- PropertyAdded Triggered when you add a dynamic property to an object derived from the dynamicprops class.
- PropertyRemoved Triggered when you delete the object or the meta.DynamicProperty object associated with a dynamic property.
- ObjectBeingDestroyed Triggered when the object is destroyed. This event is inherited from the handle class.

These events have public listen access (ListenAccess attribute) and private notify access (NotifyAccess attribute).

The PropertyAdded and PropertyRemoved events pass an event.DynamicPropertyEvent object to listener callbacks. The event data object has three properties:

- PropertyName Name of the dynamic property that is added or removed
- Source Handle to the object that is the source of the event
- EventName Name of the event (PropertyAdded, PropertyRemoved, or ObjectBeingDestroyed)

### <span id="page-256-0"></span>**Listen for a Specific Property Name**

Suppose that you have an application that creates a dynamic property under certain conditions. You want to:

- Set the value of a hidden property to true when a property named SpecialProp is added.
- Set the value of the hidden property to false when SpecialProp is removed.

Use the event.DynamicPropertyEvent event data to determine the name of the property and whether it is added or deleted.

The DynamTest class derives from dynamicprops. It defines a hidden property, HiddenProp.

```
classdef DynamTest < dynamicprops
    properties (Hidden)
       HiddenProp
    end
end
```
Define a callback function that uses the EventName property of the event data to determine if a property is added or removed. Obtain the name of the property from the PropertyName property of the event data. If a dynamic property is named SpecialProp, change the value of the hidden property.

```
function DyPropEvtCb(src,evt)
    switch evt.EventName
       case 'PropertyAdded'
          switch evt.PropertyName
              case 'SpecialProp'
                 % Take action based on the addition of this property
                 %...
                 %...
                 src.HiddenProp = true;
                 disp('SpecialProp added')
              otherwise
                 % Other property added
                 % ...
                 disp([evt.PropertyName,' added'])
          end
       case 'PropertyRemoved'
          switch evt.PropertyName
              case 'SpecialProp'
                 % Take action based on the removal of this property
                 %...
                 %...
                 src.HiddenProp = false;
                 disp('SpecialProp removed')
              otherwise
                 % Other property removed
                 % ...
                 disp([evt.PropertyName,' removed'])
          end
    end
end
```
Create an object of the DynamTest class.

#### <span id="page-257-0"></span>dt = DynamTest;

Add a listener for both PropertyAdded and PropertyRemoved events.

```
lad = addlistener(dt,'PropertyAdded',@DyPropEvtCb);
lrm = addlistener(dt,'PropertyRemoved',@DyPropEvtCb);
```
### **PropertyAdded Event Callback Execution**

Adding a dynamic property triggers the PropertyAdded event. This statement adds a dynamic property to the object and saves the returned meta.DynamicProperty object.

```
ad = addprop(dt,'SpecialProp');
```
The addition of the dynamic property causes the listener to execute its callback function, DyPropEvtCb. The callback function assigns a value of true to the HiddenProp property.

dt.HiddenProp

ans  $=$ 

1

### **PropertyRemoved Event Callback Execution**

Remove a dynamic property by calling delete on the meta.DynamicProperty object that is returned by the addprop method. Removing the meta.DynamicProperty object triggers the PropertyRemoved event.

Delete the meta.DynamicProperty object returned when adding the dynamic property SpecialProp.

delete(ad)

The callback executes:

SpecialProp removed

The value of HiddenProp is now false.

dt.HiddenProp

ans  $=$  $\Theta$ 

### **How to Find meta.DynamicProperty Objects**

You can obtain the meta.DynamicProperty object for a dynamic property using findprop. Use findprop if you do not have the object returned by addprop.

```
ad = findprop(dt,'SpecialProp');
```
# **See Also**

### **Related Examples**

• ["Dynamic Properties — Adding Properties to an Instance" on page 8-54](#page-249-0)

# <span id="page-259-0"></span>**Dynamic Properties and ConstructOnLoad**

Setting the class ConstructOnLoad attribute to true causes MATLAB to call the class constructor when loading the class. MATLAB saves and restores dynamic properties when loading an object.

If you create dynamic properties from the class constructor, you can cause a conflict if you also set the class ConstructOnLoad attribute to true. Here is the sequence:

- A saved object saves the names and values of properties, including dynamic properties
- When loaded, a new object is created and all properties are restored to the values at the time the object was saved
- Then, the ConstructOnLoad attribute causes a call to the class constructor, which would create another dynamic property with the same name as the loaded property. See ["Save and Load](#page-461-0) [Objects" on page 13-2](#page-461-0) for more on the load sequence.
- MATLAB prevents a conflict by loading the saved dynamic property, and does not execute addprop when calling the constructor.

If you use ConstructOnLoad, add dynamic properties from the class constructor, and want the constructor to call addprop at load time, then set the dynamic property Transient attribute to true. This setting prevents the property from being saved. For example:

```
classdef (ConstructOnLoad) MyClass < dynamicprops
    function obj = MyClass
       P = addprop(obj,'DynProp');
       P.Transient = true;
 ...
    end
end
```
### **See Also**

### **Related Examples**

"Dynamic Properties  $-$  Adding Properties to an Instance" on page 8-54

# **Methods - Defining Class Operations**

- • ["Methods in Class Design" on page 9-2](#page-261-0)
- • ["Method Attributes" on page 9-4](#page-263-0)
- • ["Ordinary Methods" on page 9-6](#page-265-0)
- • ["Methods in Separate Files" on page 9-8](#page-267-0)
- • ["Method Invocation" on page 9-11](#page-270-0)
- • ["Class Constructor Methods" on page 9-15](#page-274-0)
- • ["Static Methods" on page 9-23](#page-282-0)
- • ["Overload Functions in Class Definitions" on page 9-25](#page-284-0)
- • ["Class Support for Array-Creation Functions" on page 9-28](#page-287-0)
- • ["Class Methods for Graphics Callbacks" on page 9-35](#page-294-0)

# <span id="page-261-0"></span>**Methods in Class Design**

#### **In this section...**

"Class Methods" on page 9-2 "Examples and Syntax" on page 9-2

"Kinds of Methods" on page 9-2

["Method Naming" on page 9-3](#page-262-0)

### **Class Methods**

*Methods* are functions that implement the operations performed on objects of a class. Methods, along with other class members support the concept of encapsulation—class instances contain data in properties and class methods operate on that data. This design allows the internal workings of classes to be hidden from code outside of the class, and thereby enabling the class implementation to change without affecting code that is external to the class.

Methods have access to private members of their class including other methods and properties. This encapsulation enables you to hide data and create special interfaces that must be used to access the data stored in objects.

### **Examples and Syntax**

For an example to get started writing classes, see ["Creating a Simple Class" on page 2-2.](#page-37-0)

For sample code and syntax, see ["Method Syntax" on page 5-7.](#page-96-0)

For a discussion of how to create classes that modify standard MATLAB behavior, see ["Methods That](#page-559-0) [Modify Default Behavior" on page 17-2](#page-559-0) .

For information on the use of @ and path directors and packages to organize your class files, see "Class File Organization".

For the syntax to use when defining classes in more than one file, see ["Methods in Separate Files" on](#page-267-0) [page 9-8.](#page-267-0)

### **Kinds of Methods**

There are specialized kinds of methods that perform certain functions or behave in particular ways:

- *Ordinary methods* are functions that act on one or more objects and return some new object or some computed value. These methods are like ordinary MATLAB functions that cannot modify input arguments. Ordinary methods enable classes to implement arithmetic operators and computational functions. These methods require an object of the class on which to operate. See ["Ordinary Methods" on page 9-6](#page-265-0).
- *Constructor methods* are specialized methods that create objects of the class. A constructor method must have the same name as the class and typically initializes property values with data obtained from input arguments. The class constructor method must declare at least one output argument, which is the object being constructed. The first output is always the object being constructed. See ["Class Constructor Methods" on page 9-15.](#page-274-0)
- <span id="page-262-0"></span>• *Destructor methods* are called automatically when the object is destroyed, for example if you call delete(object) or there are no longer any references to the object. See ["Handle Class](#page-172-0) [Destructor" on page 7-13](#page-172-0).
- *Property access methods* enable a class to define code to execute whenever a property value is queried or set. See ["Property Access Methods" on page 8-39](#page-234-0).
- *Static methods* are functions that are associated with a class, but do not necessarily operate on class objects. These methods do not require an instance of the class to be referenced during invocation of the method, but typically perform operations in a way specific to the class. See ["Static Methods" on page 9-23.](#page-282-0)
- *Conversion methods* are overloaded constructor methods from other classes that enable your class to convert its own objects to the class of the overloaded constructor. For example, if your class implements a double method, then this method is called instead of the double class constructor to convert your class object to a MATLAB double object. See ["Object Converters" on page 17-5](#page-562-0) for more information.
- *Abstract methods* define a class that cannot be instantiated itself, but serves as a way to define a common interface used by numerous subclasses. Classes that contain abstract methods are often referred to as interfaces. See ["Abstract Classes and Class Members" on page 12-68](#page-449-0) for more information and examples.

# **Method Naming**

The name of a function that implements a method can contain dots (for example, set.PropertyName) only if the method is one of the following:

- Property set/get access method (see ["Property Access Methods" on page 8-39](#page-234-0))
- Conversion method that converts to a package-qualified class, which requires the use of the package name (see ["Packages Create Namespaces" on page 6-21\)](#page-150-0)

You cannot define property access or conversion methods as local functions, nested functions, or separately in their own files. Class constructors and package-scoped functions must use the unqualified name in the function definition; do not include the package name in the function definition statement.

# **See Also**

### **Related Examples**

- • ["Method Attributes" on page 9-4](#page-263-0)
- • ["Rules for Naming to Avoid Conflicts" on page 9-27](#page-286-0)

# <span id="page-263-0"></span>**Method Attributes**

**In this section...**

"Purpose of Method Attributes" on page 9-4

"Specifying Method Attributes" on page 9-4

"Table of Method Attributes" on page 9-4

### **Purpose of Method Attributes**

Specifying attributes in the class definition enables you to customize the behavior of methods for specific purposes. Control characteristics like access, visibility, and implementation by setting method attributes. Subclasses do not inherit superclass member attributes.

# **Specifying Method Attributes**

Assign method attributes on the same line as the methods keyword:

```
methods (Attribute1 = value1, Attribute2 = value2,...)
    ...
end
```
### **Table of Method Attributes**

Attributes enable you to modify the behavior of methods. All methods support the attributes listed in the following table.

Attribute values apply to all methods defined within the methods...end code block that specifies the nondefault values.

#### **Method Attributes**

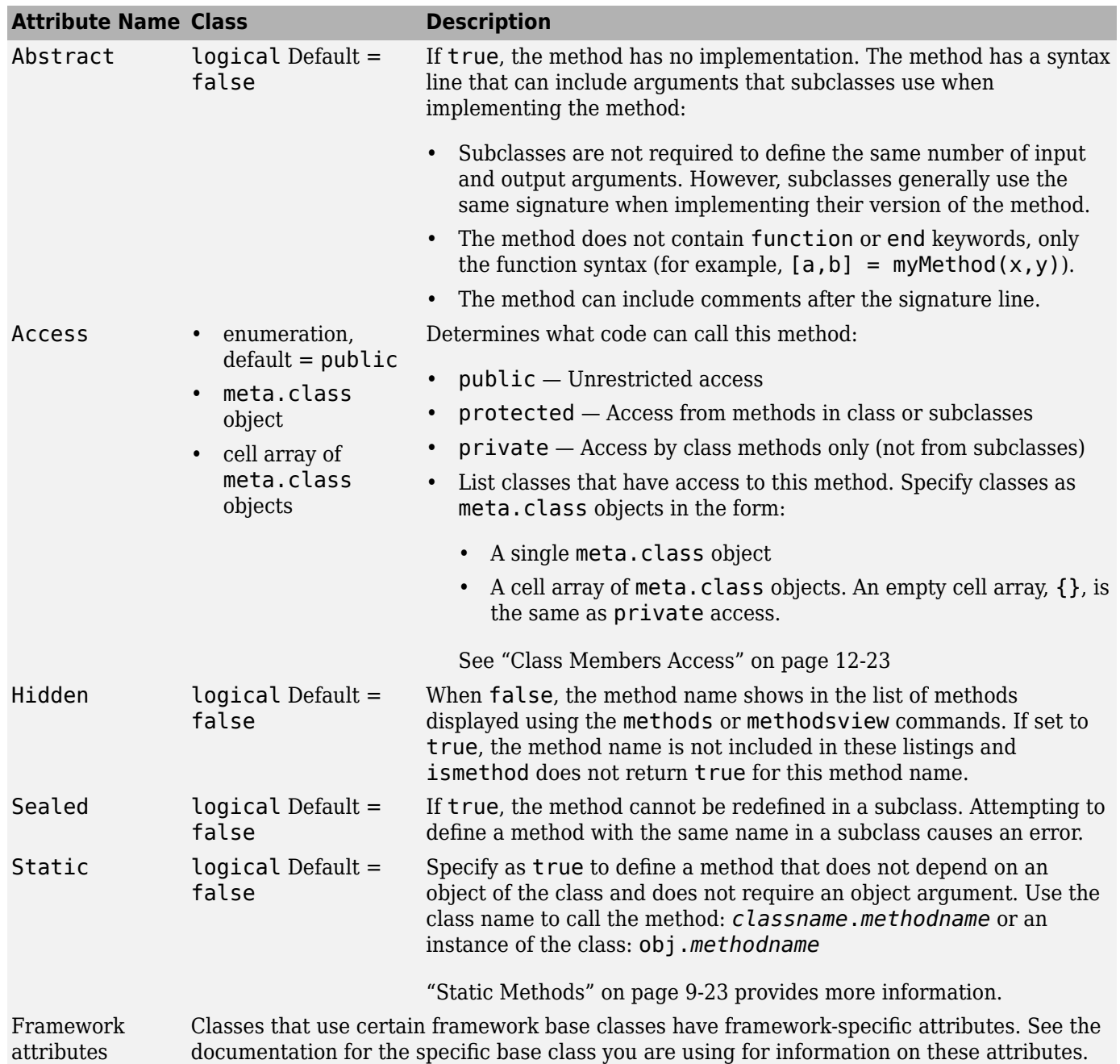

### **See Also**

metaclass | meta.method

### **More About**

• "Methods"

# <span id="page-265-0"></span>**Ordinary Methods**

#### **In this section...**

"Ordinary Methods Operate on Objects" on page 9-6

"Methods Inside classdef Block" on page 9-6

["Method Files" on page 9-7](#page-266-0)

### **Ordinary Methods Operate on Objects**

Ordinary methods define functions that operate on objects of the class. Therefore, one of the input arguments must be an object or array of objects of the defining class. These methods can compute values based on object data, can overload MATLAB built-in functions, and can call other methods and functions. Ordinary methods can return modified objects.

### **Methods Inside classdef Block**

This example shows the definition of a method (*methodName*) within the classdef and methods blocks:

```
classdef ClassName
   methods (AttributeName = value,...)
      function methodName(obj,args)
         % method code
 ...
      end 
 ...
 end % end of method block
 ...
end
```
Method attributes apply only to that particular methods block, which is terminated by the end statement.

**Note** Nonstatic methods must include an explicit object variable as a function argument. The MATLAB language does not support an implicit reference in the method function definition.

#### **Example of a Method**

The addData method adds a value to the Data property of MyData objects. The mustBeNumeric function restricts the value of the Data property to numeric values. The property has a default value of 0.

The addData method returns the modified object, which you can reassign to the same variable.

```
classdef MyData
    properties
      Data {musteNumberic} = 0 end
    methods
      function obj = addData(obj, val) if isnumeric(val)
```

```
 newData = obj.Data + val;
              obj.Data = newData;
          end
       end
    end
end
a = MyData;
a = addData(a, 75)a = MyData with properties:
     Data: 75
```
### **Method Files**

You can define methods:

- Inside the class definition block
- In a separate file in the class folder (that is, @*ClassName* folder)

For more information on class folders, see ["Folders Containing Class Definitions" on page 6-14.](#page-143-0)

### **See Also**

### **More About**

- • ["Methods in Separate Files" on page 9-8](#page-267-0)
- • ["Method Invocation" on page 9-11](#page-270-0)
- • ["Operator Overloading" on page 17-18](#page-575-0)

# <span id="page-267-0"></span>**Methods in Separate Files**

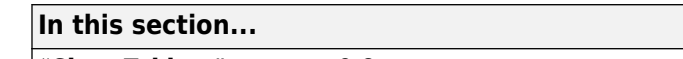

"Class Folders" on page 9-8

"Define Method in Function File" on page 9-8

["Specify Method Attributes in classdef File" on page 9-9](#page-268-0)

["Methods You Must Define in the classdef File" on page 9-10](#page-269-0)

### **Class Folders**

You can define class methods in files that are separate from the class definition file, with certain exceptions (see ["Methods You Must Define in the classdef File" on page 9-10](#page-269-0)).

To use multiple files for class definitions, put the class files in a folder having a name beginning with the @ character followed by the name of the class (this is called a class folder). Ensure that the parent folder of the class folder is on the MATLAB path.

If the class folder is contained in one or more package folders, then the top-level package folder must be on the MATLAB path.

For example, the folder @MyClass must contain the file MyClass.m (which contains the classdef block) and contains other methods and function defined in files having a .m extension. The folder @MyClass can contain a number of files:

```
@MyClass/MyClass.m
@MyClass/subsref.m
@MyClass/subsasgn.m
@MyClass/horzcat.m
@MyClass/vertcat.m
@MyClass/myFunc.m
```
#### **Types of Method Files**

MATLAB treats any function file in the class folder as a method of the class. Function files can be MATLAB code  $(\cdot, \mathfrak{m})$ , Live Code file format  $(\cdot, \mathfrak{m}\upharpoonright x)$ , MEX functions (platform dependent extensions), and P-code files (.p). The base name of the file must be a valid MATLAB function name. Valid function names begin with an alphabetic character, and can contain letters, numbers, or underscores.

For information on defining methods as C++ MEX functions, see "Using MEX Functions for MATLAB Class Methods".

### **Define Method in Function File**

To define a method in a separate file in the class folder, create the function in a file. Do not use the method-end keywords in that file. Name the file with the function name, as with any function.

In the myFunc.m file, implement the method:

```
function output = myFunc(obj,arg1,arg2) ...% code here
end
```
<span id="page-268-0"></span>It is a good practice to declare the function signature in the classdef file in a methods block:

```
classdef MyClass
    methods
      output = myFunc(obj,arg1,arg2) end
 ...
end
```
### **Specify Method Attributes in classdef File**

If you specify method attributes for a method that you define in a separate function file, include the method signature in a methods block in the classdef file. This methods block specifies the attributes that apply to the method.

For example, the following code shows a method with Access set to private in the methods block. The method implementation resides in a separate file. Do not include the function or end keywords in the methods block. Include only the function signature showing input and output arguments.

```
classdef MyClass
    methods (Access = private)
      output = myFunc(obj,arg1,arg2) end
end
```
In a file named myFunc.m, in the @MyClass folder, define the function:

```
function output = myFunc(obj,arg1,arg2) ...
```
end

#### **Static Methods in Separate Files**

To create a static method, set the method Static attribute to true and list the function signature in a static methods block in the classdef file. Include the input and output arguments with the function name. For example:

```
classdef MyClass
...
    methods (Static)
      output = staticFunc1(arg1, arg2) staticFunc2
    end
     ...
end
```
Define the functions in separate files using the same function signature. For example, in the file @MyClass/staticFunc1.m:

```
function output = staticFuncl(argl,arg2)
 ...
end
```

```
and in @Myclass/staticFunc2.m:
```

```
function staticFunc2
```
#### ... end

### **Methods You Must Define in the classdef File**

Define the following methods in the classdef file. You cannot define these methods in separate files:

- Class constructor
- All functions that use dots in their names, including:
	- Converter methods that must use the package name as part of the class name because the class is contained in packages
	- Property set and get access methods

#### **Related Information**

- • ["Converters for Package Classes" on page 17-5](#page-562-0)
- • ["Property Access Methods" on page 8-39](#page-234-0)

### **See Also**

### **Related Examples**

- • ["Folders Containing Class Definitions" on page 6-14](#page-143-0)
- "Live Code File Format (.mlx)"
- "Call MEX Functions"
- "Using MEX Functions for MATLAB Class Methods"
- "Security Considerations to Protect Your Source Code"

# <span id="page-270-0"></span>**Method Invocation**

#### **In this section...**

"Dot and Function Syntaxes" on page 9-11

```
"Determining Which Method Is Invoked" on page 9-12
```
MATLAB classes support both dot and function syntaxes for invoking methods. This topic demonstrates both syntaxes and describes how MATLAB determines what method to invoke.

### **Dot and Function Syntaxes**

To invoke a nonstatic method with one argument arg, where obj is an object of the class that defines the method, use dot syntax or function syntax.

```
obj.methodName(arg)
methodName(obj,arg)
```
For example, dataSetSummary stores a set of numeric data along with the mean, median, and range of that data. The class defines two methods: showDataSet displays the current data stored in the data property, and newDataSet replaces the current value of data and calculates the mean, median, and range of that data.

```
classdef dataSetSummary
     properties (SetAccess=private)
         data {mustBeNumeric}
         dataMean
         dataMedian
         dataRange
     end
     methods
         function showDataSet(obj)
             disp(obj.data)
         end
        function obj = newDataSet(obj, inputData)obj.data = inputData; obj.dataMean = mean(inputData);
             obj.dataMedian = median(inputData);
             obj.dataRange = range(inputData);
         end
     end
end
```

```
Create an instance of dataSetSummary and invoke newDataSet to add data to the object. Use dot
syntax to call newDataSet. Because dataSetSummary is a value class, assign the result back to the
original variable to preserve the change.
```

```
a = dataSetSummary;
a = a.newDataSet([1 2 3 4])a = dataSetSummary with properties:
```

```
 data: [1 2 3 4]
```

```
 dataMean: 2.5000
 dataMedian: 2.5000
  dataRange: 3
```
Invoke the showDataSet method, but use function syntax for this call.

#### showDataSet(a)

1 2 3 4

#### **Referencing Method Names with Expressions**

You can invoke a class method dynamically by enclosing an expression in parentheses.

obj.(*expression*)

The expression must evaluate to a character vector or string that is the name of a method. For example, these two statements are equivalent for an object a of class dataSetSummary.

```
a.showDataSet
a.("showDataSet")
```
This technique does not work when used with function syntax.

#### **Indexing into the Result of Method Call**

You can dot index into the result of any method that returns a value for which dot indexing is defined, such as an object property or structure field name. For example, add a new method returnSummary to the dataSetSummary class that returns all of the stored data in a struct.

```
function outStruct = returnSummary(obj)
   outStruct = struct("Data", obj.data, ... "Mean",obj.dataMean,...
                        "Median",obj.dataMedian,...
                       "Range",obj.dataRange);
```
end

Call returnSummary and use dot indexing to return the median of the data set.

```
a.returnSummary.Median
```
ans  $=$ 

2.5000

For more information on indexing into the result of function calls, see "Indexing into Function Call Results".

### **Determining Which Method Is Invoked**

When dot syntax is used to invoke a method, MATLAB calls the method defined by the class of the object to the left of the dot. For example, if classA and classB both define a method called plus, then this code always invokes the plus method defined by classA.

```
A = classA;B = classB;A.plus(B)
```
No other arguments are considered. Methods of other arguments are never called, nor are functions.

In other syntaxes, MATLAB must determine which of possibly many versions of an operator or function to call in a given situation. The default behavior is to call the method associated with the leftmost argument. In both of these statements, the plus method defined by classA is called.

objA + objB plus(objA,objB)

However, this default behavior can be changed when one object has precedence over another.

#### **Object Precedence**

Depending on how classes are defined, the objects of those classes can take precedence over other objects when it comes to method dispatching:

• Classes defined with the classdef syntax have precedence over these MATLAB classes:

double, single, int64, uint64, int32, uint32, int16, uint16, int8, uint8, char, string, logical, cell, struct, and function handle.

• Classes defined with the classdef syntax can specify their relative precedence to other classes using the InferiorClasses attribute.

In ["Representing Polynomials with Classes" on page 19-2](#page-629-0), the DocPolynom class defines a plus method that enables the addition of DocPolynom objects. Construct a DocPolynom instance.

```
p = DocPolynom([1 0 -2 -5])p =x^3 - 2*x - 5
```
This statement adds a double to the DocPolynom instance. The DocPolynom class is dominant over the built-in double class, even though the double is the leftmost argument in  $1 + p$ . This code invokes the DocPolynom plus method to add the polynomials.

```
1 + pans =x^3 - 2*x - 4
```
You can also specify the relative precedence of classes defined with the classdef syntax by listing inferior classes in a class attribute. The InferiorClasses attribute gives the class higher precedence than the classes listed as arguments for the attribute. Define the InferiorClasses attribute in the classdef statement:

```
classdef (InferiorClasses = {?class1,?class2}) myClass
```
This attribute establishes a relative priority of the class being defined with the order of the classes listed. For more information, see ["Class Precedence" on page 6-19](#page-148-0).

### **See Also**

### **More About**

• ["Class Attributes" on page 6-5](#page-134-0)

- • ["Method Attributes" on page 9-4](#page-263-0)
- • ["Class Precedence" on page 6-19](#page-148-0)
- • ["Call Superclass Methods on Subclass Objects" on page 5-11](#page-100-0)

# <span id="page-274-0"></span>**Class Constructor Methods**

**In this section...** "Purpose of Class Constructor Methods" on page 9-15 "Basic Structure of Constructor Methods" on page 9-15 ["Guidelines for Constructors" on page 9-16](#page-275-0) ["Default Constructor" on page 9-17](#page-276-0) ["When to Define Constructors" on page 9-17](#page-276-0) ["Related Information" on page 9-17](#page-276-0) ["Initializing Objects in Constructor" on page 9-17](#page-276-0) ["No Input Argument Constructor Requirement" on page 9-18](#page-277-0) ["Subclass Constructors" on page 9-18](#page-277-0) ["Implicit Call to Inherited Constructor" on page 9-21](#page-280-0) ["Errors During Class Construction" on page 9-21](#page-280-0) ["Output Object Suppressed" on page 9-22](#page-281-0)

### **Purpose of Class Constructor Methods**

A constructor method is a special function that creates an instance of the class. Typically, constructor methods accept input arguments to assign the data stored in properties and return an initialized object.

For a basic example, see ["Creating a Simple Class" on page 2-2](#page-37-0).

MATLAB classes that do not explicitly define any class constructors have a default constructor method. This method returns an object of the class that is created with no input arguments. A class can define a constructor method that overrides the default constructor. An explicitly defined constructor can accept input arguments, initialize property values, call other methods, and perform other operations necessary to create objects of the class.

### **Basic Structure of Constructor Methods**

Constructor methods can be structured into three basic sections:

- Pre-initialization Compute arguments for superclass constructors.
- Object initialization Call superclass constructors.
- Post initialization Perform any operations related to the subclass, including referencing and assigning to the object, call class methods, passing the object to functions, and so on.

This code illustrates the basic operations performed in each section:

```
classdef ConstructorDesign < BaseClass1
    properties
       ComputedValue
    end
    methods
```

```
function obj = ConstructorDesign(a, b, c) %% Pre Initialization %%
          % Any code not using output argument (obj)
         if nargin == 0 % Provide values for superclass constructor
             % and initialize other inputs
             a = someDefaultValue;
            args{1} = someDefaultValue; args{2} = someDefaultValue;
          else
            % When nargin \sim= 0, assign to cell array,
             % which is passed to supclass constructor
            args{1} = b;args{2} = c; end
         compound = myClass.staticMethod(a); %% Object Initialization %%
          % Call superclass constructor before accessing object
          % You cannot conditionalize this statement
          obj = obj@BaseClass1(args{:});
          %% Post Initialization %%
          % Any code, including access to object
          obj.classMethod(arg);
          obj.ComputedValue = compvalue;
 ...
       end
    ...
    end
...
end
```
Call the constructor like any function, passing arguments and returning an object of the class.

```
obj = ConstructorDesign(a, b, c);
```
### **Guidelines for Constructors**

- The constructor has the same name as the class.
- The constructor can return multiple arguments, but the first output must be the object created.
- If you do not want to assign the output argument, you can clear the object variable in the constructor (see ["Output Object Suppressed" on page 9-22\)](#page-281-0).
- If you create a class constructor, ensure it can be called with no input arguments. See ["No Input](#page-277-0) [Argument Constructor Requirement" on page 9-18](#page-277-0).
- If your constructor makes an explicit call to a superclass constructor, this call must occur before any other reference to the constructed object and cannot occur after a return statement.
- Calls to superclass constructors cannot be conditional. You cannot place superclass construction calls in loops, conditions, switches, try/catch, or nested functions. See ["No Conditional Calls to](#page-278-0) [Superclass Constructors" on page 9-19](#page-278-0) for more information.

### <span id="page-276-0"></span>**Default Constructor**

If a class does not define a constructor, MATLAB supplies a default constructor that takes no arguments and returns a scalar object whose properties are initialized to property default values. The default constructor supplied by MATLAB also calls all superclass constructors with no arguments or with any argument passed to the default subclass constructor.

When a subclass does not define a constructor, the default constructor passes its inputs to the direct superclass constructor. This behavior is useful when there is no need for a subclass to define a constructor, but the superclass constructor does require input arguments.

### **When to Define Constructors**

Define a constructor method to perform object initialization that a default constructor cannot perform. For example, when creating an object of the class requires:

- Input arguments
- Initializing object state, such as property values, for each instance of the class
- Calling the superclass constructor with values that are determined by the subclass constructor

### **Related Information**

For information specific to constructing enumerations, see ["Enumeration Class Constructor Calling](#page-494-0) [Sequence" on page 14-7](#page-494-0).

For information on creating object arrays in the constructor, see ["Construct Object Arrays" on page](#page-299-0) [10-2](#page-299-0).

If the class being created is a subclass, MATLAB calls the constructor of each superclass class to initialize the object. Implicit calls to the superclass constructor are made with no arguments. If superclass constructors require arguments, call them from the subclass constructor explicitly. See ["Control Sequence of Constructor Calls" on page 12-11](#page-392-0)

### **Initializing Objects in Constructor**

Constructor methods return an initialized object as an output argument. The output argument is created when the constructor executes, before executing the first line of code.

For example, the following constructor can assign the value of the object's property A as the first statement because the object obj has already been assigned to an instance of MyClass.

```
function obj = MyClass(a, b, c)obj.A = a; ...
end
```
You can call other class methods from the constructor because the object is already initialized.

The constructor also creates an object whose properties have their default values — either empty ([]) or the default value specified in the property definition block.

For example, this constructor operates on the input arguments to assign the value of the Value property.

```
function obj = MyClass(a, b, c)obj.Nalue = (a + b) / c; ...
end
```
#### **Referencing the Object in a Constructor**

When initializing the object, for example, by assigning values to properties, use the name of the output argument to refer to the object within the constructor. For example, in the following code the output argument is obj and the object is reference as obj:

```
% obj is the object being constructed
function obj = MyClass(arg)
  obj.propert1 = arg*10; obj.method1;
 ...
end
```
For more information on defining default property values, see ["Define Properties with Default Values"](#page-209-0) [on page 8-14](#page-209-0).

### **No Input Argument Constructor Requirement**

There are cases where the constructor must be able to be called with no input argument:

- When loading objects into the workspace, if the class ConstructOnLoad attribute is set to true, the load function calls the class constructor with no arguments.
- When creating or expanding an object array such that not all elements are given specific values, the class constructor is called with no arguments to fill in unspecified elements (for example,  $x(10,1)$  = MyClass(a,b,c);). In this case, the constructor is called once with no arguments to populate the empty array elements  $(x(1:9,1))$  with copies of this one object.

If there are no input arguments, the constructor creates an object using only default properties values. A good practice is to add a check for zero arguments to the class constructor to prevent an error if either of these two cases occur:

```
function obj = MyClass(a, b, c)if nargin > 0obj.A = a;obj.B = b;obj.C = c; ...
    end
end
```
For ways to handle superclass constructors, see ["Basic Structure of Constructor Methods" on page 9-](#page-274-0) [15](#page-274-0).

### **Subclass Constructors**

Subclass constructors can call superclass constructors explicitly to pass arguments to the superclass constructor. The subclass constructor must specify these arguments in the call to the superclass constructor and must use the constructor output argument to form the call. Here is the syntax:

```
classdef MyClass < SuperClass
    methods
      function obj = MyClass(a, b, c, d) obj@SuperClass(a,b);
 ...
       end
    end
end
```
The subclass constructor must make all calls to superclass constructors before any other references to the object (obj). This restriction includes assigning property values or calling ordinary class methods. Also, a subclass constructor can call a superclass constructor only once.

#### **Reference Only Specified Superclasses**

If the classdef does not specify the class as a superclass, the constructor cannot call a superclass constructor with this syntax. That is, subclass constructor can call only direct superclass constructors listed in the classdef line.

```
classdef MyClass < SuperClass1 & SuperClass2
```
MATLAB calls any uncalled constructors in the left-to-right order in which they are specified in the classdef line. MATLAB passes no arguments with these calls.

#### **No Conditional Calls to Superclass Constructors**

Calls to superclass constructors must be unconditional. There can be only one call for a given superclass. Initialize the superclass portion of the object by calling the superclass constructors before using the object (for example, to assign property values or call class methods).

To call a superclass constructor with different arguments that depend on some condition, build a cell array of arguments and provide one call to the constructor.

For example, the Cube class constructor calls the superclass Shape constructor using default values when the Cube constructor is called with no arguments. If the Cube constructor is called with four input arguments, then pass upvector and viewangle to the superclass constructor:

```
classdef Cube < Shape
    properties
      SideLength = \thetaColor = [0 0 0] end
    methods
      function cubeObj = Cube(length, color, upvector, viewangle) % Assemble superclass constructor arguments
         if nargin == 0super_{args{1} = [0 0 1];super_{args}{2} = 10;
         elseif nargin == 4super_{args}{1} = upvector;
            super args{2} = vice else
             error('Wrong number of input arguments')
          end
```

```
 % Call superclass constructor
          cubeObj@Shape(super_args{:});
          % Assign property values if provided
         if nargin > 0 cubeObj.SideLength = length;
             cubeObj.Color = color;
          end
 ...
       end
    ...
   end
end
```
#### **Zero or More Superclass Arguments**

To support a syntax that calls the superclass constructor with no arguments, provide this syntax explicitly.

Suppose in the case of the Cube class example, all property values in the Shape superclass and the Cube subclass have default values specified in the class definitions. Then you can create an instance of Cube without specifying any arguments for the superclass or subclass constructors.

Here is how you can implement this behavior in the Cube constructor:

```
methods
    function cubeObj = Cube(length,color,upvector,viewangle)
       % Assemble superclass constructor arguments
      if nargin == 0super args = \{\};
       elseif nargin == 4
         super_{args{1} = upvector;super_{args}{2} = vice else
          error('Wrong number of input arguments')
       end
       % Call superclass constructor
       cubeObj@Shape(super_args{:});
       % Assign property values if provided
      if nargin > 0 cubeObj.SideLength = length;
          cubeObj.Color = color;
       end
 ...
    end
end
```
#### **More on Subclasses**

See ["Design Subclass Constructors" on page 12-7](#page-388-0) for information on creating subclasses.

### <span id="page-280-0"></span>**Implicit Call to Inherited Constructor**

MATLAB passes arguments implicitly from a default subclass constructor to the superclass constructor. This behavior eliminates the need to implement a constructor method for a subclass only to pass arguments to the superclass constructor.

For example, the following class constructor requires one input argument (a datetime object), which the constructor assigns to the CurrentDate property.

```
classdef BaseClassWithConstr
    properties
       CurrentDate datetime
    end
    methods
       function obj = BaseClassWithConstr(dt)
         obj.CurrentDate = dt; end
    end 
end
```
Suppose that you create a subclass of BaseClassWithConstr, but your subclass does not require an explicit constructor method.

classdef SubclassDefaultConstr < BaseClassWithConstr

 ... end

You can construct an object of the SubclassDefaultConstr by calling its default constructor with the superclass argument:

```
obj = SubclassDefaultConstr(datetime);
```
For information on subclass constructors, see ["Subclass Constructors" on page 9-18](#page-277-0) and ["Default](#page-276-0) [Constructor" on page 9-17.](#page-276-0)

### **Errors During Class Construction**

For handle classes, MATLAB calls the delete method when an error occurs under the following conditions:

- A reference to the object is present in the code prior to the error.
- An early return statement is present in the code before the error.

MATLAB calls the delete method on the object, the delete methods for any objects contained in properties, and the delete methods for any initialized base classes.

Depending on when the error occurs, MATLAB can call the class destructor before the object is fully constructed. Therefore class delete methods must be able to operate on partially constructed objects that might not have values for all properties. For more information, see ["Support Destruction](#page-174-0) [of Partially Constructed Objects" on page 7-15.](#page-174-0)

For information on how objects are destroyed, see ["Handle Class Destructor" on page 7-13](#page-172-0).

### <span id="page-281-0"></span>**Output Object Suppressed**

You can suppress the assignment of the class instance to the ans variable when no output variable is assigned in a call to the constructor. This technique is useful for apps that creates graphical interface windows that hold onto the constructed objects. These apps do not need to return the object.

Use nargout to determine if the constructor has been called with an output argument. For example, the class constructor for the MyApp class clears the object variable, obj, if called with no output assigned:

```
classdef MyApp
    methods
      function obj = MyApp
 ...
         if nargout == 0 clear obj
         end
      end
 ...
    end
end
```
When a class constructor does not return an object, MATLAB does not trigger the meta.class InstanceCreated event.

### **See Also**

### **Related Examples**

- • ["Simplifying the Interface with a Constructor" on page 3-16](#page-57-0)
- • ["Subclass Constructor Implementation" on page 12-8](#page-389-0)

# <span id="page-282-0"></span>**Static Methods**

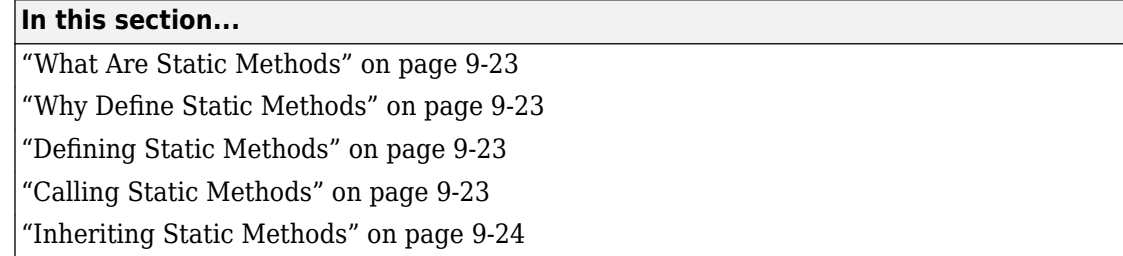

### **What Are Static Methods**

Static methods are associated with a class, but not with specific instances of that class. These methods do not require an object of the class as an input argument. Therefore, you can call static methods without creating an object of the class.

### **Why Define Static Methods**

Static methods are useful when you do not want to create an instance of the class before executing some code. For example, suppose you want to set up the MATLAB environment or use the static method to calculate data required to create class instances.

Suppose that a class needs a value for pi calculated to particular tolerances. The class could define its own version of the built-in pi function for use within the class. This approach maintains the encapsulation of the class's internal workings, but does not require an instance of the class to return a value.

### **Defining Static Methods**

To define a method as static, set the methods block Static attribute to true. For example:

```
classdef MyClass
    methods(Static)
       function p = pi(tol)[n d] = rat(pi,tol);p = n/d; end
    end
end
```
### **Calling Static Methods**

Invoke static methods using the name of the class followed by dot (.), then the name of the method:

```
classname.staticMethodName(args,...)
```
Calling the pi method of MyClass in the previous section would require this statement:

value = MyClass.pi(.001);

You can also invoke static methods using an instance of the class, like any method:

<span id="page-283-0"></span>obj = MyClass;  $value = obj.pi(.001);$ 

# **Inheriting Static Methods**

Subclasses can redefine static methods unless the method's Sealed attribute is also set to true in the superclass.

# **See Also**

### **Related Examples**

• ["Implementing the AccountManager Class" on page 3-11](#page-52-0)

# <span id="page-284-0"></span>**Overload Functions in Class Definitions**

**In this section...** "Why Overload Functions" on page 9-25 "Implementing Overloaded MATLAB Functions" on page 9-25 ["Rules for Naming to Avoid Conflicts" on page 9-27](#page-286-0)

# **Why Overload Functions**

Classes can redefine MATLAB functions by implementing methods having the same name. Overloading is useful when defining specialized types that you want to behave like existing MATLAB types. For example, you can implement relational operations, plotting functions, and other commonly used MATLAB functions to work with objects of your class.

You can also modify default behaviors by implementing specific functions that control these behaviors. For more information on functions that modify default behaviors, see ["Methods That](#page-559-0) [Modify Default Behavior" on page 17-2](#page-559-0).

### **Implementing Overloaded MATLAB Functions**

Class methods can provide implementations of MATLAB functions that operate only on instances of the class. This restriction is possible because MATLAB can always identify to which class an object belongs.

MATLAB uses the dominant argument to determine which version of a function to call. If the dominant argument is an object, then MATLAB calls the method defined by the object's class, if one exists.

In cases where a class defines a method with the same name as a global function, the class's implementation of the function is said to *overload* the original global implementation.

To overload a MATLAB function:

- Define a method with the same name as the function you want to overload.
- Ensure that the method argument list accepts an object of the class, which MATLAB uses to determine which version to call.
- Perform the necessary steps in the method to implement the function. For example, access the object properties to manipulate data.

Generally, the method that overloads a function produces results similar to the MATLAB function. However, there are no requirements regarding how you implement the overloading method. The overloading method does not need to match the signature of the overloaded function.

**Note** MATLAB does not support defining multiple methods with the same name but different signatures in the same class.

#### **Overload the bar Function**

It is convenient to overload commonly used functions to work with objects of your class. For example, suppose that a class defines a property that stores data that you often graph. The MyData class overrides the bar function and adds a title to the graph:

```
classdef MyData
    properties
       Data
    end
    methods
      function obj = MyData(d)if nargin > 0obj.DataFrame = d; end
       end
       function bar(obj)
          y = obj.DataFrame bar(y,'EdgeColor','r');
           title('My Data Graph')
       end
    end
end
```
The MyData bar method has the same name as the MATLAB bar function. However, the MyData bar method requires a MyData object as input. Because the method is specialized for MyData objects, it can extract the data from the Data property and create a specialized graph.

To use the bar method, create an object:

```
y = rand(1, 10);
md = MyData(y);
```
Call the method using the object:

bar(md)

You can also use dot notation:

md.bar

#### **Implementing MATLAB Operators**

Classes designed to implement new MATLAB data types typically define certain operators, such as addition, subtraction, or equality.

For example, standard MATLAB addition (+) cannot add two polynomials because this operation is not defined by simple addition. However, a polynomial class can define its own plus method that the MATLAB language calls to perform addition of polynomial objects when you use the + symbol:

p1 + p2

For information on overloading operators, see ["Operator Overloading" on page 17-18.](#page-575-0)

# <span id="page-286-0"></span>**Rules for Naming to Avoid Conflicts**

The names of methods, properties, and events are scoped to the class. Therefore, adhere to the following rules to avoid naming conflicts:

- You can reuse names that you have used in unrelated classes.
- You can reuse names in subclasses if the member does not have public or protected access. These names then refer to entirely different methods, properties, and events without affecting the superclass definitions
- Within a class, all names exist in the same name space and must be unique. A class cannot define two methods with the same name and a class cannot define a local function with the same name as a method.
- The name of a static method is considered without its class prefix. Thus, a static method name without its class prefix cannot match the name of any other method.

# **See Also**

### **Related Examples**

• ["Class Support for Array-Creation Functions" on page 9-28](#page-287-0)

# <span id="page-287-0"></span>**Class Support for Array-Creation Functions**

#### **In this section...**

"Extend Array-Creation Functions for Your Class" on page 9-28

["Which Syntax to Use" on page 9-29](#page-288-0)

["Implement Support for Array-Creation Functions" on page 9-30](#page-289-0)

### **Extend Array-Creation Functions for Your Class**

There are several MATLAB functions that create arrays of a specific size and type, such as ones and zeros. User-defined classes can add support for array-creation functions without requiring the use of overloaded method syntax.

Class support for any of the array-creation functions enables you to develop code that you can share with built-in and user-defined data types. For example, the class of the variable x in the following code can be a built-in type during initial development, and then be replaced by a user-defined class that transparently overloads zeros:

 $cls = class(x);$  $zArray = zeros(m, n, cls);$ 

Array-creation functions create arrays of a specific type in two ways:

- Class name syntax Specify class name that determines the type of array elements.
- Prototype object syntax Provide a prototype object that the function uses to determine the type and other characteristics of the array elements.

For example:

 $zArray = zeros(2,3,'uint8')$ ;  $p = uint8([1 3 5; 2 4 6]);$  $zArray = zeros(2,3,'like',p);$ 

After adding support for these functions to a class named MyClass, you can use similar syntax with that class:

zArray = zeros(2,3,'MyClass');

Or pass an object of your class:

 $p = MyClass(...);$  $zArray = zeros(size(p), 'like', p);$ 

MATLAB uses these arguments to dispatch to the appropriate method in your class.

#### **Array-Creation Functions That Support Overloading**

These functions support this kind of overloading:

# **Array-Creation Functions**

ones
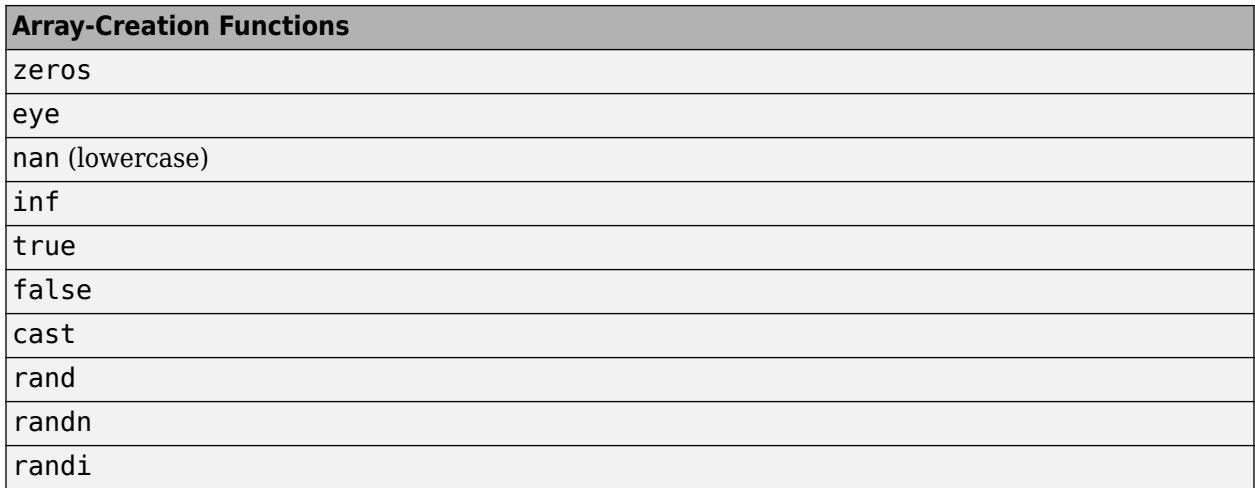

#### **Scalar Functions That Support Overloading**

These functions also support similar overloading, with the exception that the output is always a scalar (or a 1-by-1 sparse matrix):

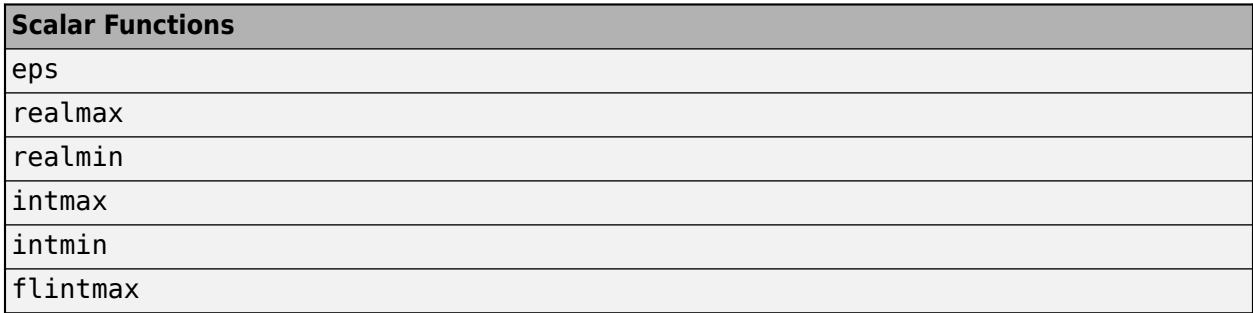

For these functions, you do not need to specify the size when creating scalars of a specific type. For example:

```
d = eps('single');p = single([1 3 5; 2 4 6]);d = \text{eps}('like', p);
```
After adding support for these functions to a user-defined class, you can use similar syntax with that class as well.

### **Which Syntax to Use**

To create an array of default objects, which require no input arguments for the constructor, then use the class name syntax.

To create an array of objects with specific property values or if the constructor needs other inputs, use the prototype object to provide this information.

Classes can support both the class name and the prototype object syntax.

You can implement a class name syntax with the true and false functions even though these functions do not support that syntax by default.

#### **Class Name Method Called If Prototype Method Does Not Exist**

If your class implements a class name syntax, but does not implement a prototype object syntax for a particular function, you can still call both syntaxes. For example, if you implement a static zeros method only, you can call:

```
zeros(...,'like',MyClass(...))
```
In the case in which you call the prototype object syntax, MATLAB first searches for a method named zerosLike. If MATLAB cannot find this method, it calls for the zeros static method.

This feature is useful if you only need the class name to create the array. You do not need to implement both methods to support the complete array-creation function syntax. When you implement only the class name syntax, a call to a prototype object syntax is the same as the call to the class name syntax.

### **Implement Support for Array-Creation Functions**

Use two separate methods to support an array-creation function. One method implements the class name syntax and the other implements the prototype object syntax.

For example, to support the zeros function:

• Implement the class name syntax:

```
zeros(...,'ClassName')
As a Static method:
methods (Static)
   function z = zeros(varargin) ...
   end
```
end

• Implement the prototype object syntax:

```
zeros(...,'like',obj)
```
As a Hidden method with the char vector 'Like' appended to the name.

```
methods (Hidden)
   function z = zerosLike(obj, varargin) ...
   end
end
```
#### **How MATLAB Interprets the Function Call**

The special support for array-creation functions results from the interpretation of the syntax.

• A call to the zeros function of this form:

zeros(...,'*ClassName*')

Calls the class static method with this syntax:

```
ClassName.zeros(varargin{1:end-1})
```
• A call to the zeros function of this form:

zeros(...,'like',obj)

Calls the class method with this syntax:

zerosLike(obj,varargin{1:end-2})

#### **Support All Function Inputs**

The input arguments to an array-creation function can include the dimensions of the array the function returns and possibly other arguments. In general, there are three cases that your methods must support:

• No dimension input arguments resulting in the return of a scalar. For example:

 $z = zeros('MyClass');$ 

• One or more dimensions equal to or less than zero, resulting in an empty array. For example:

 $z = zeros(2, 0, 'MyClass')$ ;

• Any number of valid array dimensions specifying the size of the array. For example:

 $z = zeros(2,3,5,'MyClass');$ 

When the array-creation function calls your class method, it passes the input arguments, excluding the class name or the literal 'like' and the object variable to your method. You can implement your methods with these signatures:

- zeros(varargin) for "class name" methods
- zeros(obj,varargin) for "like prototype object" methods

#### **Sample Class**

The Color class represents a color in a specific color space, such as, RGB, HSV, and so on. The discussions in "Class Name Method Implementations" on page 9-31 and ["Prototype Object Method](#page-292-0) [Implementation" on page 9-33](#page-292-0) use this class as a basis for the overloaded method implementations.

```
classdef Color
    properties
      ColorValues = [0, 0, 0] ColorSpace = 'RGB'
    end
    methods
      function obj = Color(cSpace, values)
         if nargin > 0 obj.ColorSpace = cSpace;
              obj.ColorValues = values;
          end
       end
    end
end
```
#### **Class Name Method Implementations**

The zeros function strips the final *ClassName* char vector and uses it to form the call to the static method in the Color class. The arguments passed to the static method are the array dimension arguments.

Here is an implementation of a zeros method for the Color class. This implementation:

- Defines the zeros method as Static (required)
- Returns a scalar Color object if the call to zeros has no dimension arguments
- Returns an empty array if the call to zeros has any dimensions arguments equal to 0.
- Returns an array of default Color objects. Use repmat to create an array of the dimensions specified by the call to zeros.

#### classdef Color

```
 ...
    methods (Static)
      function z = zeros(varargin)if (nargin == 0)
          % For zeros('Color')
            z = Color:
         elseif any([varargin{:] <= 0)
          % For zeros with any dimension <= 0 
            z = Color . empty (varargin{}): else
          % For zeros(m,n,...,'Color')
          % Use property default values
            z = repmat(Color, varargin\{:\});
          end
       end
    end
end
```
The zeros method uses default values for the ColorValues property because these values are appropriate for this application. An implementation of a ones method can set the ColorValues property to [1,1,1], for example.

Suppose that you want to overload the randi function to achieve the following objectives:

- Define each ColorValue property as a 1-by-3 array in the range of 1 to a specified maximum value (for example, 1–255).
- Accommodate scalar, empty, and multidimensional array sizes.
- Return an array of Color objects of the specified dimensions, each with random ColorValues.

```
classdef Color
```

```
 ...
 methods (Static)
   function r = randi(varargin)if (nargin == 0)
          % For randi('ClassName')
         r = Color('RGB',randi(255, [1,3]));
      elseif any([varargin{2:end}] \leq 0)
         % For randi with any dimension \leq 0r = Color .empty (varargin{2:end});
       else
          % For randi(max,m,n,...,'ClassName')
         if numel([varaging:}]) < 2
             error('Not enough input arguments')
          end
         dims = [varargin{2:end}];
         r = zeros(dims, 'Color');
```

```
for k = 1:prod(dims)r(k) = Color('RGB',randi(varargin{1},[1,3]));
              end
          end
       end
    end
end
```
#### **Prototype Object Method Implementation**

The objective of a method that returns an array of objects that are "like a prototype object" depends on the requirements of the class. For the Color class, the zeroLike method creates objects that have the ColorSpace property value of the prototype object, but the ColorValues are all zero.

Here is an implementation of a zerosLike method for the Color class. This implementation:

- Defines the zerosLike method as Hidden
- Returns a scalar Color object if the call to the zeros function has no dimension arguments
- Returns an empty array if the call to the zeros function has any dimension arguments that are negative or equal to 0.
- Returns an array of Color objects of the dimensions specified by the call to the zeros function.

classdef Color

```
 ...
 methods (Hidden)
      function z = zerosLike(obj, varargin) if nargin == 1
             % For zeros('like',obj)
             cSpace = obj.ColorSpace;
            z = Color:
             z.ColorSpace = cSpace;
          elseif any([varargin{:}] <= 0)
             % For zeros with any dimension <= 0
             z = Color.empty(varargin{:});
          else
             % For zeros(m,n,...,'like',obj)
             if ~isscalar(obj)
                error('Prototype object must be scalar')
             end
             obj = Color(obj.ColorSpace,zeros(1,3,'like',obj.ColorValues));
            z = repmat(obj, varargin{:});
          end
       end
   end
end
```
#### **Full Class Listing**

Here is the Color class definition with the overloaded methods.

**Note** In actual practice, the Color class requires error checking, color space conversions, and so on. This overly simplified version illustrates the implementation of the overloaded methods.

```
classdef Color
    properties
      ColorValues = [0, 0, 0] ColorSpace = 'RGB'
    end
    methods
      function obj = Color(cSpace, values)
```

```
if nargin > 0 obj.ColorSpace = cSpace;
             obj.ColorValues = values;
          end
       end
    end
    methods (Static)
       function z = zeros(varargin)
         if (nargin == 0)
             % For zeros('ClassName')
             z = Color;
          elseif any([varargin{:}] <= 0)
             % For zeros with any dimension <= 0
             z = Color.empty(varargin{:});
          else
             % For zeros(m,n,...,'ClassName')
             % Use property default values
             z = repmat(Color,varargin{:});
          end
       end
      function r = randi(vararqin)if (nargin == 0)
             % For randi('ClassName')
            r = Color('RGB',randi(255,[1,3]));
          elseif any([varargin{2:end}] <= 0)
            % For randi with any dimension \leq 0r = Color .empty (varargin{2:end});
          else
 % For randi(max,m,n,...,'ClassName')
 if numel([varargin{:}]) < 2
                error('Not enough input arguments')
             end
             dims = [varargin{2:end}];
             r = zeros(dims,'Color');
            for k = 1:prod(dims)r(k) = Color('RGB',randi(varargin{1},[1,3]));
             end
          end
       end
    end
    methods (Hidden)
       function z = zerosLike(obj,varargin)
          if nargin == 1
             % For zeros('like',obj)
             cSpace = obj.ColorSpace;
            z = Color;
             z.ColorSpace = cSpace;
         elseif any([varargin\{\cdot\}] <= 0)
            % For zeros with any dimension \leq 0 z = Color.empty(varargin{:});
          else
             % For zeros(m,n,...,'like',obj)
             if ~isscalar(obj)
                error('Prototype object must be scalar')
             end
             obj = Color(obj.ColorSpace,zeros(1,3,'like',obj.ColorValues));
            z = repmat(obj, varargin{:});
          end
       end
    end
end
```
# **See Also**

### **Related Examples**

• ["Construct Object Arrays" on page 10-2](#page-299-0)

# **Class Methods for Graphics Callbacks**

#### **In this section...**

"Referencing the Method" on page 9-35

"Syntax for Method Callbacks" on page 9-35

["Use a Class Method for a Slider Callback" on page 9-36](#page-295-0)

### **Referencing the Method**

To use an ordinary class method as callback for a graphics object, specify the callback property as a function handle referencing the method. For example,

uicontrol('Style','slider','Callback',@*obj.sliderCallback*)

Where your class defines a method called *sliderCallback* and *obj* is an instance of your class.

To use a static method as a callback, specify the callback property as a function handle that includes the class name that is required to refer to a static method:

```
uicontrol('Style','slider','Callback',@MyClass.sliderCallback)
```
# **Syntax for Method Callbacks**

For ordinary methods, use dot notation to pass an instance of the class defining the callback as the first argument:

#### @*obj.methodName*

Define the callback method with the following input arguments:

- An instance of the defining class as the first argument
- The event source handle
- The event data

The function signature would be of this form:

function *methodName*(obj,src,eventData)

```
 ...
end
```
For static methods, the required class name ensures MATLAB dispatches to the method of the specified class:

#### @*MyClass.methodName*

Define the static callback method with two input arguments — the event source handle and the event data

The function signature would be of this form:

function *methodName*(src,eventData)

#### <span id="page-295-0"></span>**Passing Extra Arguments**

If you want to pass arguments to your callback in addition to the source and event data arguments passed by MATLAB, you can use an anonymous function. The basic syntax for an anonymous function that you assign to the graphic object's Callback property includes the object as the first argument:

@(src,event)*callbackMethod*(object,src,eventData,arg1,...argn)

The function signature would be of this form:

```
function methodName(obj,src,eventData,varargin)
 ...
```
end

### **Use a Class Method for a Slider Callback**

This example shows how to use a method of your class as a callback for an uicontrol slider.

The SeaLevelSlider class creates a slider that varies the color limits of an indexed image to give the illusion of varying the sea level.

#### **Class Definition**

Define SeaLevelSlider as a handle class with the following members:

- The class properties store figure and axes handles and the calculated color limits.
- The class constructor creates the graphics objects and assigns the slider callback.
- The callback function for the slider accepts the three required arguments a class instance, the handle of the event source, and the event data. The event data argument is empty and not used.
- The uicontrol callback uses dot notation to reference the callback method: ...'Callback',@obj.sliderCallback.

```
classdef SeaLevelSlider < handle
    properties
       Figure
       Axes
       CLimit
    end
    methods
      function obj = SealevelSlider(x,map)obj.Figure = figure('Colormap', map, ... 'Position',[100,100,560,580],...
              'Resize','off');
         obj.Axes = axes('DataAspectRatio', [1,1,1],... 'XLimMode','manual','YLimMode','manual',...
              'Parent',obj.Figure);
          image(x,'CDataMapping','scaled',...
              'Parent',obj.Axes);
         obj.CLimit = get(obj.Axes, 'CLim');
          uicontrol('Style','slider',...
              'Parent',obj.Figure,...
              'Max',obj.CLimit(2)-10,...
              'Min',obj.CLimit(1)-1,...
              'Value',obj.CLimit(1),...
```

```
 'Units','normalized',...
             'Position',[0.9286,0.1724,0.0357,0.6897],...
             'SliderStep',[0.003,0.005],...
             'Callback',@obj.sliderCallback);
       end
       function sliderCallback(obj,src,~)
          minVal = get(src,'Value');
         maxVal = obj.CLimit(2); obj.Axes.CLim = [minVal maxVal];
       end
    end
end
```
#### **Using the SeaLevelAdjuster Class**

The class uses the cape image that is included with the MATLAB product. To obtain the image data, use the load command:

load cape X map

After loading the data, create a SeaLevelSlider object for the image:

 $slabj = SealevelSlider(X, map);$ 

Move the slider to change the color mapping and visualize a rise in sea level.

### **See Also**

#### **More About**

• ["Listener Callback Syntax" on page 11-23](#page-354-0)

# **Object Arrays**

- • ["Construct Object Arrays" on page 10-2](#page-299-0)
- • ["Initialize Object Arrays" on page 10-5](#page-302-0)
- • ["Empty Arrays" on page 10-7](#page-304-0)
- • ["Initialize Arrays of Handle Objects" on page 10-9](#page-306-0)
- • ["Accessing Dynamic Properties in Arrays" on page 10-11](#page-308-0)
- • ["Implicit Class Conversion" on page 10-13](#page-310-0)
- • ["Concatenating Objects of Different Classes" on page 10-17](#page-314-0)
- • ["Designing Heterogeneous Class Hierarchies" on page 10-22](#page-319-0)
- • ["Heterogeneous Array Constructors" on page 10-29](#page-326-0)

# <span id="page-299-0"></span>**Construct Object Arrays**

#### **In this section...**

```
"Build Arrays in the Constructor" on page 10-2
"Referencing Property Values in Object Arrays" on page 10-2
```
### **Build Arrays in the Constructor**

A class constructor can create an array by building the array and returning it as the output argument.

For example, the ObjectArray class creates an object array that is the same size as the input array. Then it initializes the Value property of each object to the corresponding input array value.

```
classdef ObjectArray
    properties
       Value
    end
    methods
      function obj = ObjectArray(F)if nargin \sim= 0m = size(F, 1);
             n = size(F, 2);obj(m,n) = obj;for i = 1:mfor j = 1:nobj(i,j).Value = F(i,j);
                 end
              end
          end
       end
    end
end
```
To preallocate the object array, assign the last element of the array first. MATLAB fills the first to penultimate array elements with the ObjectArray object.

After preallocating the array, assign each object Value property to the corresponding value in the input array F. To use the class:

- Create 5-by-5 array of magic square numbers
- Create a 5-by-5 object array

```
F = magic(5);A = 0bjectArray(F);
whos
  Name Size Bytes Class Attributes
 A 5x5 304 ObjectArray<br>F 5x5 200 double
                        200 double
```
### **Referencing Property Values in Object Arrays**

Given an object array objArray in which each object has a property PropName:

• Reference the property values of specific objects using array indexing:

objArray(*ix*).PropName

• Reference all values of the same property in an object array using dot notation. MATLAB returns a comma-separated list of property values.

objArray.PropName

• To assign the comma-separated list to a variable, enclose the right-side expression in brackets:

values = [objArray.PropName]

For example, given the ObjProp class:

```
classdef ObjProp
    properties
       RegProp
    end
    methods
       function obj = ObjProp
          obj.RegProp = randi(100); end
    end
end
```
Create an array of ObjProp objects:

```
for k = 1:5objArray(k) = ObjProp;end
```
Access the RegProp property of the second element of the object array using array indexing:

```
objArray(2).RegProp
```
ans  $=$ 

91

Assign the values of all RegProp properties to a numeric array:

```
propValues = [objArray.RegProp]
```

```
propValues =
   82 91 13 92 64
```
Use standard indexing operations to access the values of the numeric array. For more information on numeric arrays, see "Matrices and Arrays".

# **See Also**

#### **Related Examples**

- • ["Initialize Object Arrays" on page 10-5](#page-302-0)
- • ["Initialize Arrays of Handle Objects" on page 10-9](#page-306-0)

• ["Class Constructor Methods" on page 9-15](#page-274-0)

# <span id="page-302-0"></span>**Initialize Object Arrays**

#### **In this section...**

```
"Calls to Constructor" on page 10-5
```

```
"Initial Value of Object Properties" on page 10-6
```
### **Calls to Constructor**

During the creation of object arrays, MATLAB can call the class constructor with no arguments, even if the constructor does not build an object array. For example, suppose that you define the following class:

```
classdef SimpleValue
    properties
       Value
    end
    methods
      function obj = SimpleValue(v) obj.Value = v;
       end
    end
end
```
Execute the following statement to create an array:

 $a(1,7) =$  SimpleValue(7) Error using SimpleValue (line 7) Not enough input arguments.

This error occurs because MATLAB calls the constructor with no arguments to initialize elements 1 through 6 in the array.

Your class must support the no input argument constructor syntax. A simple solution is to test nargin and let the case when  $nargin = 0$  execute no code, but not error:

```
classdef SimpleValue
    properties
       Value
    end
    methods
      function obj = SimpleValue(v)if nargin > 0obj.Value = v;
          end
       end
    end
end
```
Using the revised class definition, the previous array assignment statement executes without error:

```
a(1,7) = SimpleValue(7)
```
 $a =$ 

<span id="page-303-0"></span>1x7 SimpleValue array with properties:

Value

The object assigned to array element  $a(1,7)$  uses the input argument passed to the constructor as the value assigned to the property:

```
a(1,7)
ans = SimpleValue with properties:
```
Value: 7

MATLAB created the objects contained in elements  $a(1,1:6)$  with no input argument. The default value for properties empty []. For example:

#### a(1,1)

```
ans = SimpleValue with properties:
     Value: []
```
MATLAB calls the SimpleValue constructor once and copies the returned object to each element of the array.

### **Initial Value of Object Properties**

When MATLAB calls a constructor with no arguments to initialize an object array, one of the following assignments occurs:

- If property definitions specify default values, MATLAB assigns these values.
- If the constructor assigns values in the absence of input arguments, MATLAB assigns these values.
- If neither of the preceding situations apply, MATLAB assigns the value of empty double (that is, []) to the property.

### **See Also**

### **Related Examples**

• ["Initialize Arrays of Handle Objects" on page 10-9](#page-306-0)

# <span id="page-304-0"></span>**Empty Arrays**

#### **In this section...**

"Creating Empty Arrays" on page 10-7 "Assigning Values to an Empty Array" on page 10-7

# **Creating Empty Arrays**

Empty arrays have no elements, but are of a certain class. All nonabstract classes have a static method named empty that creates an empty array of the same class. The empty method enables you to specify the dimensions of the output array. However, at least one of the dimensions must be 0. For example, define the SimpleValue class:

```
classdef SimpleValue
    properties
       Value
    end
    methods
      function obj = SimpleValue(v)if nargin > 0obj.Value = v;
           end
       end
    end
end
```
Create a 5–by–0 empty array of class SimpleValue.

```
ary = SimpleValue . empty(5, 0)ary = 5x0 SimpleValue array with properties:
     Value
```
Calling empty with no arguments returns a 0–by–0 empty array.

# **Assigning Values to an Empty Array**

An empty object defines the class of an array. To assign nonempty objects to an empty array, MATLAB calls the class constructor to create default instances of the class for every other array element. Once you assign a nonempty object to an array, all array elements must be nonempty objects.

**Note** A class constructor must avoid returning empty objects by default.

For example, using the SimpleValue defined in the ["Initialize Object Arrays" on page 10-5](#page-302-0) section, create an empty array:

```
ary = SimpleValue.empty(5,0);
class(ary)
```
ans  $=$ 

SimpleValue

ary is an array of class SimpleValue. However, it is an empty array:

ary(1)

Index exceeds matrix dimensions.

If you make an assignment to a property value, MATLAB calls the SimpleClass constructor to grow the array to the require size:

```
ary(5).Value = 7;
ary(5).Value
ans = 7
ary(1).Value
ans = []
```
MATLAB populates array elements one through five with SimpleValue objects created by calling the class constructor with no arguments. Then MATLAB assigns the property value 7 to the object at ary(5).

### **See Also**

### **Related Examples**

• ["Initialize Arrays of Handle Objects" on page 10-9](#page-306-0)

# <span id="page-306-0"></span>**Initialize Arrays of Handle Objects**

When initializing an array of handle objects, MATLAB fills in the empty elements of an array with a default object. To create the default object, MATLAB:

- Calls the class constructor once to obtain an object
- Creates unique handles for each element in the array
- Copies the property values from the constructed default object without calling the constructor again.

The InitHandleArray class illustrates this behavior.

```
classdef InitHandleArray < handle
    properties
       RandNumb
    end
    methods
       function obj = InitHandleArray
         obj.RandNumb = randi(100); end
    end
end
```
The property RandNumb contains a random number that the InitHandleArray constructor assigns.

Consider what happens when MATLAB initializes an array created by assigning to the last element in the array. (The last element is the one with the highest index values). Suppose the value of the RandNumb property of the InitHandleArray object assigned to the element A(4,5) is 59:

```
A(4,5) = InithandleArray;A(4,5).RandNumb
ans = 59
```
The element in the index location  $A(4,5)$  is an instance of the InitHandleArray class. The default object used for element  $A(1,1)$  is also an instance of the InitHandleArray class, but its RandNumb property is set to a different random number.

To fill in the preceding array elements, MATLAB calls the class constructor to create a single object. MATLAB copies this object to all the remaining array elements. Calling the constructor to create the default object resulted in another call to the randi function, which returns a new random number:

```
A(1,1).RandNumb
```
 $ans =$ 

10

MATLAB copies this second instance to all remaining array elements:

A(2,2).RandNumb

 $ans =$ 

10

#### A(2,3).RandNumb

```
ans = 10
```
When initializing an object array, MATLAB assigns a copy of a single object to the empty elements in the array. MATLAB gives each object a unique handle so that later you can assign different property values to each object. The objects are not equivalent:

$$
A(1,1) == A(2,2)
$$
  
ans =  
0

That is, the handle  $A(1,1)$  does not refer to the same object as  $A(2,2)$ . The creation of an array with a statement such as:

 $A(4,5) = IntHandLeArray;$ 

results in two calls to the class constructor. The first creates the object for array element  $A(4,5)$ . The second creates a default object that MATLAB copies to all remaining empty array elements.

# **Related Information**

For information on array manipulation, see "Multidimensional Arrays"

See ["Handle Objects as Default Property Values" on page 8-15](#page-210-0) for information on assigning values to properties.

See ["Customize Object Indexing" on page 17-7](#page-564-0) for information on implementing subsasgn methods for your class.

# <span id="page-308-0"></span>**Accessing Dynamic Properties in Arrays**

You cannot reference all the dynamic properties in an object array using a single statement, as you can with ordinary properties. For example, the ObjectArrayDynamic class subclasses the dynamicprops class.

```
classdef ObjectArrayDynamic < dynamicprops
    properties
       RegProp
    end
    methods
       function obj = ObjectArrayDynamic
         obj.RegProp = randi(100); end
    end
end
```
You can add dynamic properties to objects of the ObjectArrayDynamic class. Create an object array and add dynamic properties to each member of the array. Define elements 1 and 2 as ObjectArrayDynamic objects:

 $a(1) = 0$ bjectArrayDynamic; a(2) = ObjectArrayDynamic;

Add dynamic properties to each object and assign a value.

```
a(1).addprop('DynoProp');
a(1).DynoProp = 1;
a(2).addprop('DynoProp');
a(2).DynoProp = 2;
```
Get the values of the ordinary properties, as with any array.

a.RegProp

```
ans =\Deltaans = 85
```
However, MATLAB returns an error if you try to access the dynamic properties of all array elements using this syntax.

a.DynoProp

```
No appropriate method, property, or field 'DynoProp' for class
'ObjectArrayDynamic'.
```
Refer to each object individually to access dynamic property values:

a(1).DynoProp

ans  $=$ 

1

a(2).DynoProp ans  $=$ 

2

For information about classes that can define dynamic properties, see ["Dynamic Properties — Adding](#page-249-0) [Properties to an Instance" on page 8-54](#page-249-0) .

# <span id="page-310-0"></span>**Implicit Class Conversion**

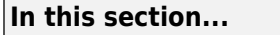

"Concatenation" on page 10-13

"Subscripted Assignment" on page 10-13

["Property Validation" on page 10-14](#page-311-0)

["Function and Method Argument Validation" on page 10-15](#page-312-0)

MATLAB can implicitly convert classes in these situations:

- Creation or modification of object arrays using concatenation
- Creation or modification of object arrays using subscripted assignment
- Property validation
- Argument validation in function and method calls

To perform the conversion, MATLAB attempts to use a converter method, the constructor of the destination class, or the cast function, depending on the context of the conversion.

# **Concatenation**

In concatenation operations, the dominant object determines the class of the resulting array. MATLAB determines the dominant object according to these rules:

- User-defined classes are dominant over built-in classes such as double.
- If there is no defined dominance relationship between any two classes, then the leftmost object in the concatenation statement is dominant. For more information on class dominance, see ["Method](#page-270-0) [Invocation" on page 9-11.](#page-270-0)

For example, A is an instance of  $\text{ClassA}$ , and B is an instance of  $\text{ClassB}$ . In the statement  $\text{C} =$ [A,B], if A is the dominant object, MATLAB attempts to convert B to the class of A.

MATLAB first tries to call a converter method. If no converter method is found, it calls the constructor for ClassA. The concatenation statement is equivalent to:

 $C = [A, ClassA(B)]$ 

If the call to the ClassA constructor fails to convert B to ClassA, MATLAB issues an error. If the conversion succeeds, MATLAB concatenates A with the converted B.

# **Subscripted Assignment**

In subscripted assignment, the left side of the assignment statement defines the class of the array. If you assign array elements when the right side is a different class than the left side, MATLAB attempts to convert the right side to the class of the left side.

For example, assigning an object of ClassB to an element of array A requires conversion.

```
A = ClassA;
B = ClassB;A(2) = B;
```
<span id="page-311-0"></span>MATLAB attempts to perform the conversion by first looking for a converter method. If no converter method is found, it calls the ClassA constructor. The assignment is then equivalent to:

```
A(2) = ClassA(B)
```
If calling the constructor fails, MATLAB calls cast:

 $A(2) = \text{cast}(B, "like", A)$ 

If the conversion still fails after these steps, MATLAB issues an error. If the conversion succeeds, MATLAB assigns the converted value to  $A(2)$ .

### **Property Validation**

When you assign a value to a property that specifies a class restriction as part of its validation, MATLAB uses the built-in function isa to check the relationship between the value and the class. If the value is not the specified class or one of its subclasses, MATLAB attempts to convert the value to the specified class.

To demonstrate the conversion process, refer to these class definitions.

```
classdef ClassA 
    properties
      Prop ClassB 
    end
end
classdef ClassB
end
classdef SubClassB < ClassB 
end
```
This script shows when MATLAB attempts conversions during property assignments.

```
A = ClassA;B = ClassB;SB = SubClassB; 
C = ClassC;A.Prop = B: % no conversionA.Prop = SB; % no conversion 
A.Prop = C; % conversion required
```
In this script:

- A.Prop = B does not require conversion because B belongs to ClassB, which satisfies the property validation for prop1 defined in ClassA.
- A.Prop = SB does not require conversion because SB belongs to SubClassB, which is a subclass of ClassB.
- A. Prop = C requires conversion because C does not belong to ClassB or its subclass SubClassB.

MATLAB attempts to perform the conversion by first looking for a converter method. If no converter method is found, it calls the ClassB constructor. The property assignment is equivalent to:

<span id="page-312-0"></span> $A.Prop = ClassB(C)$ 

If the call to ClassB fails to convert C to ClassB or SubClassB, MATLAB issues an error. If the conversion succeeds, MATLAB writes the converted value to the property.

### **Function and Method Argument Validation**

When you assign a value to a function or method argument that specifies a class restriction as part of its validation, MATLAB uses the built-in function isa to check the relationship between the value and the class. If the value is not the specified class or one of its subclasses, MATLAB attempts to convert the value to the specified class.

To demonstrate the conversion process, refer to these class and function definitions.

```
classdef ClassA 
end
classdef SubClassA < ClassA
end
classdef ClassB 
end
function test(x)
    arguments
       x ClassA
    end
end
```
This script shows when MATLAB attempts conversions during argument validation.

```
A = ClassA;
SA = SubClassA:
B = ClassB;
```
 $test(A)$ ; % no conversion test(SA); % no conversion test(B); % conversion required

In this script:

- test(A) does not require conversion because A belongs to ClassA, which satisfies the argument validation for x defined in test.
- test(SA) does not require conversion because SA belongs to SubClassA, which is a subclass of ClassA.
- test(B) requires conversion because B does not belong to ClassA or its subclass SubClassA.

MATLAB attempts to perform the conversion by first looking for a converter method. If no converter method is found, it calls the ClassA constructor. The function call is equivalent to:

test(ClassA(B))

If the call to ClassA fails to convert B to ClassA or SubClassA, MATLAB issues an error. If the conversion succeeds, MATLAB uses the converted value for the function call.

# **See Also**

### **Related Examples**

- "Valid Combinations of Unlike Classes"
- • ["Concatenating Objects of Different Classes" on page 10-17](#page-314-0)
- • ["Object Converters" on page 17-5](#page-562-0)
- "Function Argument Validation"

# <span id="page-314-0"></span>**Concatenating Objects of Different Classes**

#### **In this section...**

"Basic Knowledge" on page 10-17 "MATLAB Concatenation Rules" on page 10-17 "Concatenating Objects" on page 10-17 ["Calling the Dominant-Class Constructor" on page 10-18](#page-315-0) ["Converter Methods" on page 10-19](#page-316-0)

### **Basic Knowledge**

The material presented in this section builds on an understanding of the information presented in the following sections.

- • ["Construct Object Arrays" on page 10-2](#page-299-0)
- "Valid Combinations of Unlike Classes"

# **MATLAB Concatenation Rules**

MATLAB follows these rules for concatenating objects:

- MATLAB always attempts to convert all objects to the dominant class.
- User-defined classes take precedence over built-in classes like double.
- If there is no defined dominance relationship between any two objects, then the leftmost object dominates (see ["Class Precedence" on page 6-19\)](#page-148-0).

When converting to a dominant class during concatenation or subscripted assignment, MATLAB searches the non-dominant class for a conversion method that is the same name as the dominant class. If such a conversion method exists, MATLAB calls it. If a conversion method does not exist, MATLAB calls the dominant class constructor on the non-dominant object.

It is possible for the dominant class to define horzcat, vertcat, or cat methods that modify the default concatenation process.

**Note** MATLAB does not convert objects to a common superclass unless those objects are part of a heterogeneous hierarchy. For more information, see ["Designing Heterogeneous Class Hierarchies" on](#page-319-0) [page 10-22.](#page-319-0)

# **Concatenating Objects**

Concatenation combines objects into arrays. For example:

 $ary = [obj1, obj2, obj3];$ 

The size of ary is 1-by-3.

<span id="page-315-0"></span>The class of the arrays is the same as the class of the objects being concatenated. Concatenating objects of different classes is possible if MATLAB can convert objects to the dominant class. MATLAB attempts to convert unlike objects by:

- Calling the inferior object converter method, if one exists.
- Passing an inferior object to the dominant class constructor to create an object of the dominant class.

If conversion of the inferior object is successful, MATLAB returns an array that is of the dominant class. If conversion is not possible, MATLAB returns an error.

### **Calling the Dominant-Class Constructor**

MATLAB calls the dominant class constructor to convert an object of an inferior class to the dominant class. MATLAB passes the inferior object to the constructor as an argument. If the class design enables the dominant class constructor to accept objects of inferior classes as input arguments, then concatenation is possible without implementing a separate converter method.

If the constructor simply assigns this argument to a property, the result is an object of the dominant class with an object of an inferior class stored in a property. If this assignment is not a desired result, then ensure that class constructors include adequate error checking.

For example, consider the class ColorClass and two subclasses, RGBColor and HSVColor:

```
classdef ColorClass
    properties
       Color
    end
end
```
The class RGBColor inherits the Color property from ColorClass. RGBColor stores a color value defined as a three-element vector of red, green, and blue (RGB) values. The constructor does not restrict the value of the input argument. It assigns this value directly to the Color property.

```
classdef RGBColor < ColorClass
    methods
      function obj = RGBColor(rgb)
         if nargin > 0 obj.Color = rgb;
          end
       end
    end
end
```
The class HSVColor also inherits the Color property from ColorClass. HSVColor stores a color value defined as a three-element vector of hue, saturation, brightness value (HSV) values.

```
classdef HSVColor < ColorClass
    methods
      function obj = HSVColor(hsv)if nargin > 0 obj.Color = hsv;
          end
       end
    end
end
```
<span id="page-316-0"></span>Create an instance of each class and concatenate them into an array. The RGBColor object is dominant because it is the leftmost object and neither class defines a dominance relationship:

```
crqb = RGBColor([1 0 0]);\text{chsv} = \text{HSVColor}([0 1 1]);ary = [crgb, chsv];class(ary)
```
 $ans =$ 

RGBColor

You can combine these objects into an array because MATLAB can pass the inferior object of class HSVColor to the constructor of the dominant class. However, notice that the Color property of the second RGBColor object in the array actually contains an HSVColor object, not an RGB color specification:

#### ary(2).Color

```
ans = HSVColor with properties:
    Color: [0 1 1]
```
Avoid this undesirable behavior by:

- Implementing converter methods
- Performing argument checking in class constructors before assigning values to properties

### **Converter Methods**

If your class design requires object conversion, implement converter methods for this purpose.

The ColorClass class defines converter methods for RGBColor and HSVColor objects:

```
classdef ColorClass
    properties
       Color
    end
    methods
       function rgbObj = RGBColor(obj)
          if isa(obj,'HSVColor')
              rgbObj = RGBColor(hsv2rgb(obj.Color));
          end
       end
       function hsvObj = HSVColor(obj)
          if isa(obj,'RGBColor')
              hsvObj = HSVColor(rgb2hsv(obj.Color));
          end
       end
    end
end
```
Create an array of RGBColor and HSVColor objects with the revised superclass:

```
crgb = RGBColor([1 0 0]);\text{chsv} = \text{HSVColor}([0 1 1]);
```

```
ary = [crgb, chsv];class(ary)
ans =
```
RGBColor

MATLAB calls the converter method for the HSVColor object, which it inherits from the superclass. The second array element is now an RGBColor object with an RGB color specification assigned to the Color property:

```
ary(2)ans = RGBColor with properties:
     Color: [1 0 0]
ary(2).Color
ans =
```
1 0 0

If the leftmost object is of class HSVColor, the array ary is also of class HSVColor, and MATLAB converts the Color property data to HSV color specification.

```
ary = [chsv crgb]
ary = 1x2 HSVColor
   Properties:
     Color
ary(2).Color
```
ans  $=$ 

0 1 1

Defining a converter method in the superclass and adding better argument checking in the subclass constructors produces more predictable results. Here is the RGBColor class constructor with argument checking:

```
classdef RGBColor < ColorClass
    methods
       function obj = RGBColor(rgb)
         if nargin == 0rgb = [0 0 0]; else
            if \sim(isa(rgb, 'double')....& 2 & 3...\&\&\max(rgb) \leq 1 \&\sin(rgb) \geq 0) error('Specify color as RGB values')
             end
          end
```

```
 obj.Color = rgb;
        end
    end
end
```
Your applications can require additional error checking and other coding techniques. The classes in these examples are designed only to demonstrate concepts.

# **See Also**

### **More About**

- • ["Implicit Class Conversion" on page 10-13](#page-310-0)
- • ["Object Converters" on page 17-5](#page-562-0)
- • ["Hierarchies of Classes Concepts" on page 12-2](#page-383-0)

# <span id="page-319-0"></span>**Designing Heterogeneous Class Hierarchies**

### **In this section...**

"Creating Classes That Support Heterogeneous Arrays" on page 10-22

"MATLAB Arrays" on page 10-22

"Heterogeneous Hierarchies" on page 10-22

["Heterogeneous Arrays" on page 10-23](#page-320-0)

["Heterogeneous Array Concepts" on page 10-23](#page-320-0)

["Nature of Heterogeneous Arrays" on page 10-24](#page-321-0)

["Unsupported Hierarchies" on page 10-26](#page-323-0)

["Default Object" on page 10-27](#page-324-0)

["Conversion During Assignment and Concatenation" on page 10-28](#page-325-0)

["Empty Arrays of Heterogeneous Abstract Classes" on page 10-28](#page-325-0)

# **Creating Classes That Support Heterogeneous Arrays**

This topic describes the concepts involved in defining classes that support the formation of heterogeneous arrays. For information on the concatenation of existing MATLAB objects, see these topics.

- • ["Concatenating Objects of Different Classes" on page 10-17](#page-314-0)
- "Valid Combinations of Unlike Classes"

For an example that uses heterogeneous arrays, see ["A Class Hierarchy for Heterogeneous Arrays" on](#page-643-0) [page 20-2](#page-643-0).

### **MATLAB Arrays**

MATLAB determines the class of an array by the class of the objects contained in the array. MATLAB is unlike some languages in which you define an array of object pointers or references. In these other languages, the type of the array is different from the type of an object in the array. You can access the elements of the array and dispatch to methods on those elements, but you cannot call an object method on the whole array, as you can in MATLAB.

Object arrays in MATLAB are homogeneous in class. Because of this homogeneity, you can perform operations on whole arrays, such as multiplying numeric matrices. You can form heterogeneous arrays by defining a hierarchy of classes that derive from a common superclass. Cell arrays provide option for an array type that can hold different kinds of unrelated objects.

### **Heterogeneous Hierarchies**

You can form arrays of objects that are subclasses of a common superclass when these classes are part of a heterogeneous hierarchy. A MATLAB heterogeneous class hierarchy:

• Derives from matlab.mixin.Heterogeneous

- <span id="page-320-0"></span>• Defines a single root superclass that derives directly from matlab.mixin.Heterogeneous
- Seals methods that are inherited by subclasses.

For example, in the following diagram, Shape is the root of the heterogeneous hierarchy.

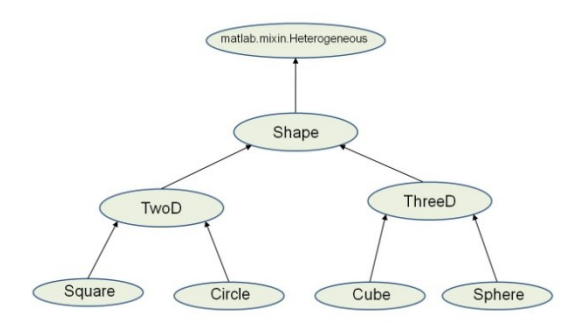

### **Heterogeneous Arrays**

A heterogeneous array is an array of objects that differ in their specific class, but all objects derive from or are instances of a common superclass. The common superclass forms the root of the hierarchy of classes that you can combine into heterogeneous arrays.

The common superclass must derive from matlab.mixin.Heterogeneous. Methods that you can call on the array as a whole must have the same definitions for all subclasses.

Heterogeneous hierarchies are useful to:

- Create arrays of objects that are of different classes, but part of a related hierarchy.
- Call methods of the most specific common superclass on the array as a whole
- Access properties of the most specific common superclass using dot notation with the array
- Use common operators that are supported for object arrays
- Support array indexing (scalar or nonscalar) that returns arrays of the most specific class

### **Heterogeneous Array Concepts**

- Heterogeneous array An array in which two or more elements belong to different specific classes. All elements derive from the same root superclass.
- Root superclass Class derived directly from matlab.mixin.Heterogeneous. The root superclass can be abstract or concrete. Only concrete subclasses of the root superclass can form heterogeneous arrays.
- Most specific common superclass The most specific class in the inheritance hierarchy from which all the objects in a heterogeneous array derive. The most specific common superclass can be the root superclass or a more specific superclass shared by the objects currently in the array.
- Class of a heterogeneous array The most specific common superclass from which all objects in the heterogeneous array derive. Adding and removing objects from a heterogeneous array can change the most specific superclass shared by the instances. This change results in a change in the class of a heterogeneous array. The most specific common superclass can be abstract.

### <span id="page-321-0"></span>**Nature of Heterogeneous Arrays**

The heterogeneous hierarchy in this diagram illustrates the characteristics of heterogeneous arrays concerning:

- Array class
- Property access
- Method invocation

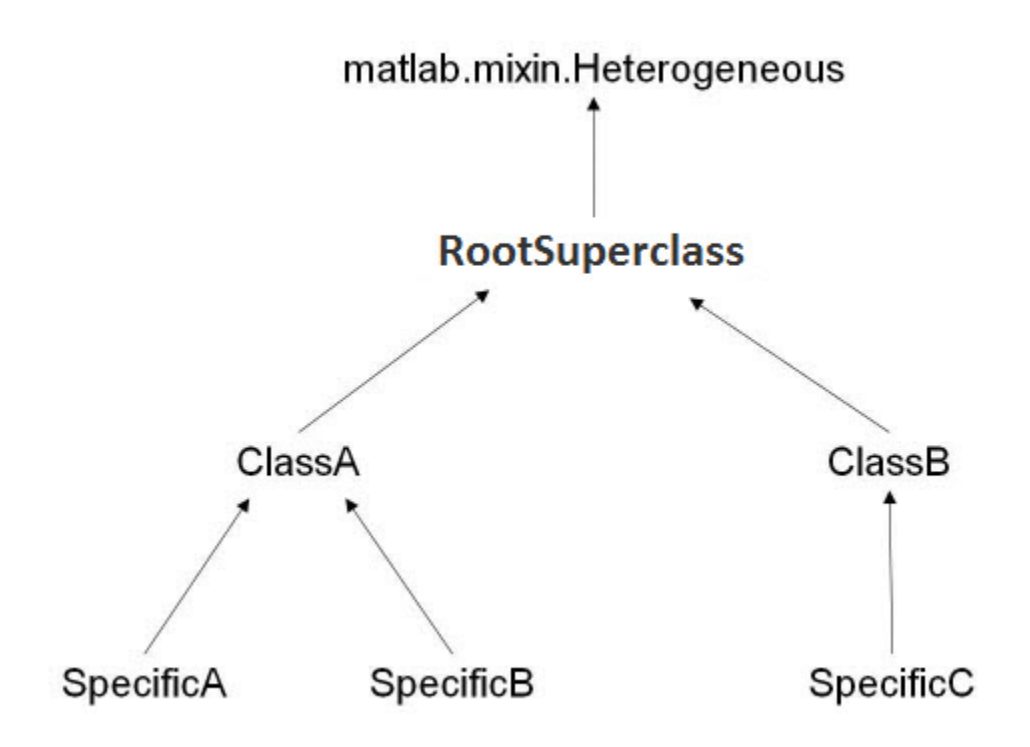

#### **Class of Heterogeneous Arrays**

The class of a heterogeneous array is that of the most specific superclass shared by the objects of the array.

If the following conditions are true, the concatenation and subscripted assignment operations return a heterogeneous array:

- The objects on the right side of the assignment statement are of different classes
- All objects on the right side of the assignment statement derive from a common subclass of matlab.mixin.Heterogeneous

For example, form an array by concatenating objects of these classes. The class of a1 is ClassA:

```
a1 = [SpecificA,SpecificB];
class(a1)
```
 $ans =$ 

ClassA

If the array includes an object of the class SpecificC, the class of a2 is RootSuperclass:

```
a2 = [SpecificA,SpecificB,SpecificC];
class(a2)
```
 $ans =$ 

RootSuperclass

If you assigned an object of the class SpecificC to array a1 using indexing, the class of a1 becomes RootSuperclass:

```
a1(3) = SpecificC;
class(a1)
```
 $ans =$ 

```
RootSuperclass
```
If the array contains objects of only one class, then the array is not heterogeneous. For example, the class of a is SpecificA.

```
a = [SpecificA,SpecificA];
class(a)
```
 $ans =$ 

SpecificA

#### **Property Access**

Access array properties with dot notation when the class of the array defines the properties. The class of the array is the most specific common superclass, which ensures all objects inherit the same properties.

For example, suppose ClassA defines a property called Prop1.

```
a1 = [SpecificA,SpecificB];
a1.Prop1
```
Referring to Prop1 using dot notation returns the value of Prop1 for each object in the array.

#### **Invoking Methods**

To invoke a method on a heterogeneous array, the class of the array must define or inherit the method as Sealed. For example, suppose RootSuperclass defines a Sealed method called superMethod.

Call the method on all objects in the array a2:

```
a2 = [SpecificA,SpecificB,SpecificC];
a2.superMethod
```
Sealing the method (so that it cannot be overridden in a subclass) ensures that the same method definition exists for all elements of the array. Calling that method on a single element of the array invokes the same method implementation as calling the method on the whole array.

### <span id="page-323-0"></span>**Unsupported Hierarchies**

Heterogeneous hierarchies cannot have ambiguities when obtaining default objects, determining the class of the array, and converting class objects to other types. Members of the hierarchy can derive from only one root superclass (that is, from only one direct subclass of matlab.mixin.Heterogeneous).

This diagram shows a hierarchy that is not allowed:

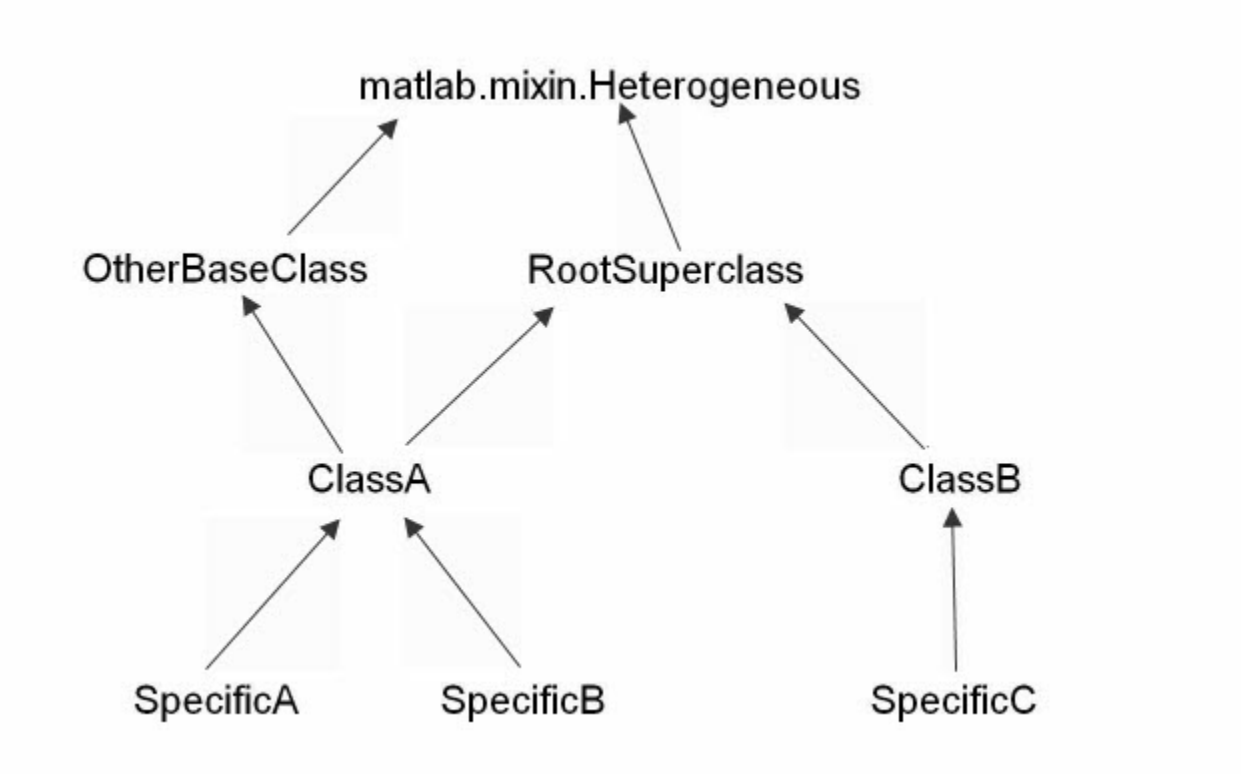

ClassA derives from two classes that are subclasses of matlab.mixin.Heterogeneous.

The next diagram shows two separate heterogeneous hierarchies. ClassA has only one root superclass (called OtherBaseClass). The heterogeneous hierarchy is no longer ambiguous:
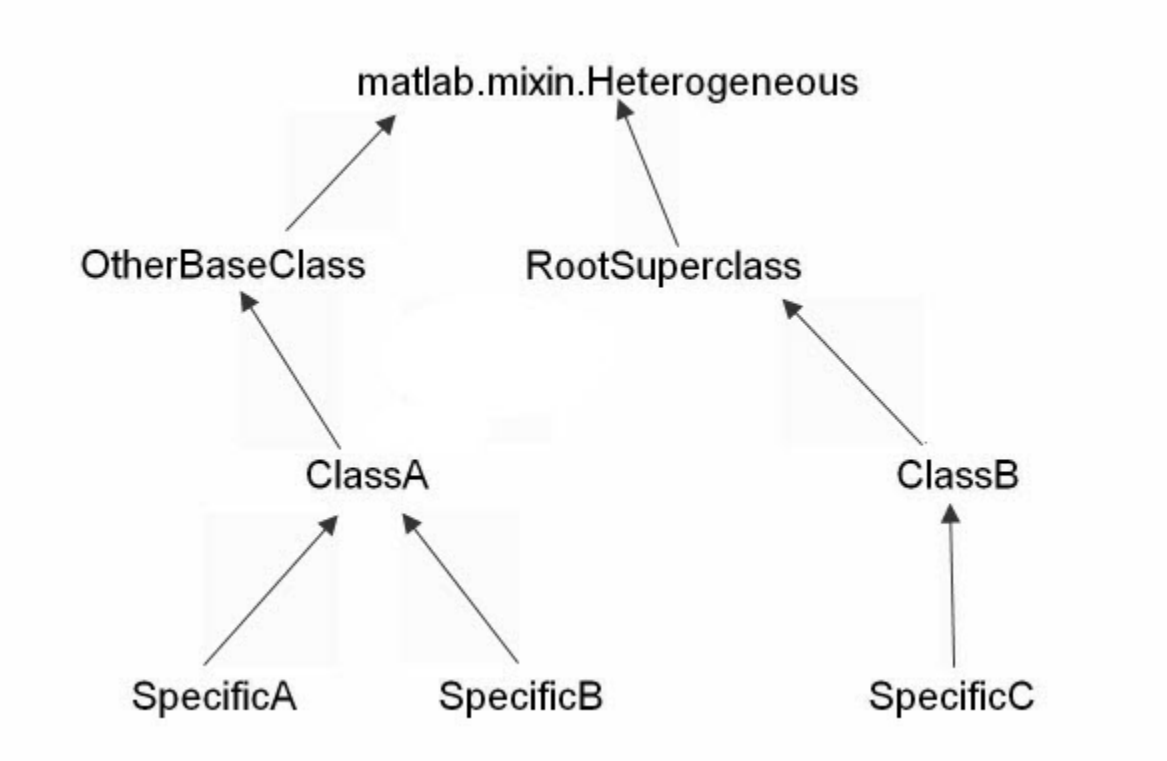

# **Default Object**

A default object is the object returned by calling the class constructor with no arguments. MATLAB uses default objects in these situations:

• Indexed assignment creates an array with gaps in array elements. For example, assign the first element of array h to index 5:

 $h(5) = ClassA(arg1, arg2);$ 

MATLAB fills the unassigned positions with default objects.

• Loading a heterogeneous array from a MAT-file when the class definition of a specific object in the array is not available. MATLAB replaces the object with the default object.

Heterogeneous hierarchies enable you to define the default object for that hierarchy. The matlab.mixin.Heterogeneous class provides a default implementation of a method called getDefaultScalarElement. This method returns an instance of the root class of the heterogeneous hierarchy, unless the root superclass is abstract.

If the root superclass is abstract or is not appropriate for a default object, override the getDefaultScalarElement method. Implement the getDefaultScalarElement override in the root superclass, which derives directly from matlab.mixin.Heterogeneous.

getDefaultScalarElement must return a scalar object that is derived from the root superclass. For specific information on how to implement this method, see getDefaultScalarElement.

### **Conversion During Assignment and Concatenation**

If you create a heterogeneous array that contains objects that are not derived from the same root superclass, MATLAB attempts to call a method called convertObject. Implement convertObject to convert objects to the appropriate class. There is no default implementation of this method.

To support the formation of heterogeneous arrays using objects that are not part of the heterogeneous hierarchy, implement a convertObject method in the root superclass. The convertObject method must convert the nonmember object to a valid member of the heterogeneous hierarchy.

For details on implementing the convertObject method, see matlab.mixin.Heterogeneous.

#### **Empty Arrays of Heterogeneous Abstract Classes**

For homogeneous arrays, MATLAB does not allow you to initialize an empty array of an abstract class. However, if the class is part of a heterogeneous hierarchy, you can initialize empty arrays of an abstract class. Initializing an empty heterogeneous array is useful in cases in which you do not know the class of the concrete elements in advance.

For example, suppose RootSuperclass is an abstract class that is the root of a heterogeneous hierarchy. Initialize an array using the empty static method:

ary = RootSuperclass.empty;

### **See Also**

#### **Related Examples**

- • ["A Class Hierarchy for Heterogeneous Arrays" on page 20-2](#page-643-0)
- • ["Handle-Compatible Classes and Heterogeneous Arrays" on page 12-38](#page-419-0)

# **Heterogeneous Array Constructors**

#### **In this section...**

"Building Arrays in Superclass Constructors" on page 10-29

"When Errors Can Occur" on page 10-29

"Initialize Array in Superclass Constructor" on page 10-29

["Sample Implementation" on page 10-30](#page-327-0)

["Potential Error" on page 10-32](#page-329-0)

### **Building Arrays in Superclass Constructors**

When a subclass in a heterogeneous class hierarchy calls its superclass to construct an array of objects, you must ensure that the superclass constructor does not return a heterogeneous array to the subclass. The following programming patterns show how to avoid the errors caused by returning the wrong class to the subclass constructor.

### **When Errors Can Occur**

Constructors must return objects that are the same class as the defining class. When working with objects from a heterogeneous class hierarchy, the class of an object array can change as you add array elements of different classes. As a result, heterogeneous superclass constructors can change the class of object arrays when the class design requires all the following techniques:

- Building object arrays in subclass constructors
- Calling superclass constructors from subclass constructors to pass arguments
- Creating object arrays in the superclass constructor

In addition, either of the following is true:

- The root superclass is not abstract and does not implement a getDefaultScalarElement method.
- The root superclass implements a getDefaultScalarElement method that returns an object that is not the same class as the subclass.

When assigning to object arrays, MATLAB uses the default object to fill in unassigned array elements. In a heterogeneous hierarchy, the default object can be the superclass that is called by the subclass constructor. Therefore, building an array in the superclass constructor can create a heterogeneous array.

If a superclass constructor returns a heterogeneous array to the subclass constructor, MATLAB generates an error (see ["Potential Error" on page 10-32\)](#page-329-0).

### **Initialize Array in Superclass Constructor**

To avoid errors, initialize the object array explicitly in the superclass constructor. For example, use repelem in the superclass constructor to initialize the array before initializing the superclass part of the objects. Initializing the array ensures that all elements assigned into the array are of the same class as the obj argument.

<span id="page-327-0"></span>In this code, the superclass constructor creates one object for each element in the input argument, arg:

```
method
   function obj = SuperClass(arg) ...
   n = numel(arg);
    obj = repelem(obj,1,n);
   for k = 1:nobj(k). SuperProp = arg(k);
    end
 ...
    end
end
```
The subclass constructor calls the superclass constructor to pass the required argument array, a:

```
method
   function obj = SubClass(a) obj = obj@SuperClass(a);
         for k = 1: numel(a)
            obj(k).SubProp = a(k);
       end
    end
```
end

### **Sample Implementation**

The following class hierarchy defines a subclass that builds object arrays in its constructor. The root superclass of the hierarchy initializes the superclass part of the objects in the array.

This class hierarchy represents members of an engineering team. The classes in the hierarchy include:

- TeamMembers Superclass for specific team member classes, like ProjectEngineer. TeamMembers defines the Name and PhoneX properties and derives from matlab.mixin.Heterogeneous.
- ProjectEngineer Team members that are engineers. Each instance inherits a Name and PhoneX property and defines a billing Rate property.
- Other members Other types of team members not implemented for this example for simplicity.

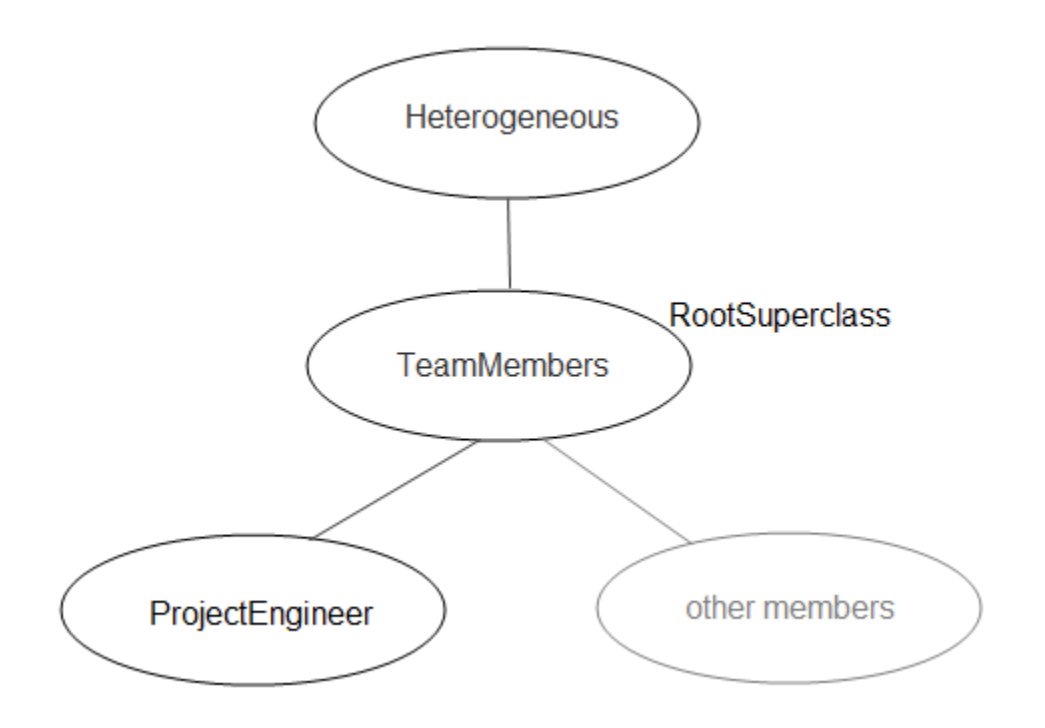

The TeamMembers class is the root of the heterogeneous hierarchy and is a concrete class. Before assigning values to the Name and PhoneX properties, the constructor initializes an array of subclass (ProjectEngineer) objects.

The ProjectEngineer constructor provides the obj argument for the call to repelem with this statement:

obj = obj@TeamMembers(varargin{1:2});

Here is the TeamMembers class:

```
classdef TeamMembers < matlab.mixin.Heterogeneous
    properties
       Name
       PhoneX
    end
    methods
      function obj = TeamMembers(nme,ext)if nargin > 0n = numel(nme);
            obj = repelem(obj,1,n);for k = 1:nobj(k).Name = nme\{k\};obj(k). PhoneX = ext(k);
             end
          else
            obj.name = ';
          end
       end
    end
end
```
<span id="page-329-0"></span>The ProjectEngineer class represents one type of team member. This class supports array inputs and returns an array of objects.

```
classdef ProjectEngineer < TeamMembers
    % Inputs: {Name}, [PhoneX], {Rate}
    properties
       Rate
    end
    methods
       function obj = ProjectEngineer(varargin)
          obj = obj@TeamMembers(varargin{1:2});
         for k = 1: numel(varargin{1})
             obj(k).Rate = varargin{3}{k};
          end
       end
    end
end
```
The ProjectEngineer class requires a cell array of names, a numeric array of phone extensions, and a cell array of billing rates for each engineer in the team.

```
nm = {'Fred','Nancy','Claudette'};
px = [8112,8113,8114];
rt = {'C2','B1','A2'};
tm = ProjectEngineer(nm,px,rt)
tm = 1x3 ProjectEngineer array with properties:
     Rate
     Name
     PhoneX
```
### **Potential Error**

The TeamMembers constructor initializes the object array with this statement:

```
obj = repelem(obj,1,n);
```
Because the obj argument to repelem is a ProjectEngineer object, the array returned is of the same class.

Without this statement, the TeamMembers constructor would create default objects to fill in array elements in the for loop. The resulting heterogeneous array would be of the class of the common superclass (TeamMembers in this case). If the superclass returns this heterogeneous array to the subclass constructor, it is a violation of the rule that class constructors must preserve the class of the returned object.

MATLAB issues this error:

When constructing an instance of class 'ProjectEngineer', the constructor must preserve the class of the returned object.

```
Error in ProjectEngineer (line 8)
          obj = obj@TeamMembers(varargin{1:2});
```
# **See Also**

### **More About**

• ["Designing Heterogeneous Class Hierarchies" on page 10-22](#page-319-0)

# **Events — Sending and Responding to Messages**

- • ["Overview Events and Listeners" on page 11-2](#page-333-0)
- ["Define Custom Event Data" on page 11-5](#page-336-0)
- • ["Observe Changes to Property Values" on page 11-8](#page-339-0)
- • ["Implement Property Set Listener" on page 11-10](#page-341-0)
- • ["Event and Listener Concepts" on page 11-12](#page-343-0)
- • ["Event Attributes" on page 11-15](#page-346-0)
- • ["Events and Listeners Syntax" on page 11-17](#page-348-0)
- • ["Listener Lifecycle" on page 11-22](#page-353-0)
- • ["Listener Callback Syntax" on page 11-23](#page-354-0)
- • ["Callback Execution" on page 11-26](#page-357-0)
- • ["Determine If Event Has Listeners" on page 11-28](#page-359-0)
- • ["Listen for Changes to Property Values" on page 11-31](#page-362-0)
- • ["Assignment When Property Value Is Unchanged" on page 11-34](#page-365-0)
- • ["Techniques for Using Events and Listeners" on page 11-38](#page-369-0)

# <span id="page-333-0"></span>**Overview Events and Listeners**

#### **In this section...**

"Why Use Events and Listeners" on page 11-2

"Events and Listeners Basics" on page 11-2

"Event Syntax" on page 11-2

["Create Listener" on page 11-3](#page-334-0)

### **Why Use Events and Listeners**

Events are notices that objects broadcast in response to something that happens, such as a property value changing or a user interaction with an application program. Listeners execute functions when notified that the event of interest occurs. Use events to communicate changes to objects. Listeners respond by executing the callback function.

For more information, see ["Event and Listener Concepts" on page 11-12](#page-343-0).

### **Events and Listeners Basics**

When using events and listeners:

- Only handle classes can define events and listeners.
- Define event names in the events block of a class definition [\("Events and Listeners Syntax" on](#page-348-0) [page 11-17\)](#page-348-0).
- Use event attributes to specify access to the event (["Event Attributes" on page 11-15\)](#page-346-0).
- Call the handle notify method to trigger the event. The event notification broadcasts the named event to all listeners registered for this event.
- Use the handle addlistener method to couple a listener to the event source object. MATLAB destroys the listener when the source of the event is destroyed.
- Use the handle listener method to create listeners that are not coupled to the lifecycle of the event source object. This approach is useful when the event source and the listeners are defined in different components that you want to be able to add, remove, or modify independently. Your application code controls the listener object lifecycle.
- Listener callback functions must define at least two input arguments the event source object handle and the event data (See ["Listener Callback Syntax" on page 11-23](#page-354-0) for more information).
- Modify the data passed to each listener callback by subclassing the event. EventData class.

#### **Predefined Events**

MATLAB Defines events for listening to property sets and queries. For more information, see ["Listen](#page-362-0) [for Changes to Property Values" on page 11-31.](#page-362-0)

All handle objects define an event named ObjectBeingDestroyed. MATLAB triggers this event before calling the class destructor.

# **Event Syntax**

Define an event name in the events code block:

```
classdef ClassName < handle
    events
       EventName
    end
end
```
For example, MyClass defines an event named StateChange:

```
classdef MyClass < handle
    events
      StateChange
    end
end
```
Trigger an event using the handle class notify method:

```
classdef ClassName < handle
    events
       EventName
    end
    methods
       function anyMethod(obj)
           notify(obj,'EventName');
       end
    end
end
```
Any function or method can trigger the event for a specific instance of the class defining the event. For example, the triggerEvent method calls notify to trigger the StateChange event:

```
classdef MyClass < handle
    events
      StateChange
    end
    methods
       function triggerEvent(obj)
           notify(obj,'StateChange')
       end
    end
end
```
Trigger the StateChange event with the triggerEvent method:

```
obj = MyClass;
obj.triggerEvent
```
For more information, see ["Events and Listeners Syntax" on page 11-17.](#page-348-0)

### **Create Listener**

Define a listener using the handle class addlistener or listener method. Pass a function handle for the listener callback function using one of these syntaxes:

- addlistener(SourceOfEvent,'*EventName*',@*functionName*) for an ordinary function.
- addlistener(SourceOfEvent,'*EventName*',@*Obj.methodName*) for a method of *Obj*.

• addlistener(SourceOfEvent,'*EventName*',@*ClassName.methodName*) — for a static method of the class *ClassName*.

```
ListenerObject = addlistener(SourceOfEvent,'EventName',@listenerCallback);
```
addlistener returns the listener object. The input arguments are:

- *SourceOfEvent* An object of the class that defines the event. The event is triggered on this object.
- *EventName* The name of the event defined in the class events code block.
- @*listenerCallback* a function handle referencing the function that executes in response to the event.

For example, create a listener object for the StateChange event:

```
function lh = createListener(src)
    lh = addlistener(src,'StateChange',@handleStateChange)
end
```
Define the callback function for the listener. The callback function must accept as the first two arguments the event source object and an event data object: Use the event source argument to access the object that triggered the event. Find information about the event using the event data object.

```
function handleStateChange(src,eventData)
    % src - handle to object that triggered the event
    % eventData - event.EventData object containing 
    % information about the event. 
    ...
end
```
For more information, see ["Listener Callback Syntax" on page 11-23](#page-354-0).

### **See Also**

event.EventData | handle

#### **Related Examples**

- • ["Listener Lifecycle" on page 11-22](#page-353-0)
- • ["Implement Property Set Listener" on page 11-10](#page-341-0)

# <span id="page-336-0"></span>**Define Custom Event Data**

#### **In this section...**

"Class Event Data Requirements" on page 11-5

"Define and Trigger Event" on page 11-5

["Define Event Data" on page 11-6](#page-337-0)

["Create Listener for Overflow Event" on page 11-6](#page-337-0)

### **Class Event Data Requirements**

Suppose that you want to create a listener callback function that has access to specific information when the event occurs. This example shows how by creating custom event data.

Events provide information to listener callback functions by passing an event data argument to the specified function. By default, MATLAB passes an event. EventData object to the listener callback. This object has two properties:

- EventName Name of the event triggered by this object.
- Source Handle of the object triggering the event.

Provide additional information to the listener callback by subclassing the event. EventData class.

- Define properties in the subclass to contain the additional data.
- Define a constructor that accepts the additional data as arguments.
- Set the ConstructOnLoad class attribute.
- Use the subclass constructor as an argument to the notify method to trigger the event.

### **Define and Trigger Event**

The SimpleEventClass defines a property set method (see ["Property Set Methods" on page 8-44\)](#page-239-0) from which it triggers an event if the property is set to a value exceeding a certain limit. The property set method performs these operations:

- Saves the original property value
- Sets the property to the specified value
- If the specified value is greater than 10, the set method triggers an Overflow event
- Passes the original property value, and other event data, in a SpecialEventDataClass object to the notify method.

```
classdef SimpleEventClass < handle
```

```
 properties
   Prop1 = 0 end
 events
    Overflow
 end
 methods
    function set.Prop1(obj,value)
       orgvalue = obj.Prop1;
```

```
obj.Prop1 = value;if (obj.Prop1 > 10) % Trigger the event using custom event data
             notify(obj,'Overflow',SpecialEventDataClass(orgvalue));
          end
       end
    end
end
```
### **Define Event Data**

Event data is always contained in an event.EventData object. The SpecialEventDataClass adds the original property value to the event data by subclassing event.EventData:

```
classdef (ConstructOnLoad) SpecialEventDataClass < event.EventData
    properties
      0rgValue = 0 end
    methods
       function eventData = SpecialEventDataClass(value)
          eventData.OrgValue = value;
       end
    end
end
```
#### **Create Listener for Overflow Event**

To listen for the Overflow event, attach a listener to an instance of the SimpleEventClass class. Use the addlistener method to create the listener. Also, you must define a callback function for the listener to execute when the event is triggered.

The function setupSEC instantiates the SimpleEventClass class and adds a listener to the object. In this example, the listener callback function displays information that is contained in the eventData argument (which is a SpecialEventDataClass object).

```
function sec = setupSEC
    sec = SimpleEventClass;
    addlistener(sec,'Overflow',@overflowHandler)
    function overflowHandler(eventSrc,eventData)
       disp('The value of Prop1 is overflowing!')
       disp(['Its value was: ' num2str(eventData.OrgValue)])
       disp(['Its current value is: ' num2str(eventSrc.Prop1)])
    end
```
end

Create the SimpleEventClass object and add the listener:

```
sec = setupSEC;
sec.Prop1 = 5;sec.Prop1 = 15; % listener triggers callback
The value of Prop1 is overflowing!
Its value was: 5
Its current value is: 15
```
# **See Also**

### **Related Examples**

• ["Observe Changes to Property Values" on page 11-8](#page-339-0)

# <span id="page-339-0"></span>**Observe Changes to Property Values**

This example shows how to listen for changes to a property value. This example uses:

- PostSet event predefined by MATLAB
- SetObservable property attribute to enable triggering the property PostSet event.
- addlistener handle class method to create the listener

```
classdef PropLis < handle
    % Define a property that is SetObservable
    properties (SetObservable)
      ObservedProp = 1 end
    methods
       function attachListener(obj)
          %Attach a listener to a PropListener object
          addlistener(obj,'ObservedProp','PostSet',@PropLis.propChange);
       end
    end
    methods (Static)
       function propChange(metaProp,eventData)
          % Callback for PostSet event
          % Inputs: meta.property object, event.PropertyEvent
          h = eventData.AffectedObject;
          propName = metaProp.Name;
          disp(['The ',propName,' property has changed.'])
          disp(['The new value is: ',num2str(h.ObservedProp)])
          disp(['Its default value is: ',num2str(metaProp.DefaultValue)])
       end
    end
end
```
The PropLis class uses an ordinary method (attachListener) to add the listener for the ObservedProp property. If the PropLis class defines a constructor, the constructor can contain the call to addlistener.

The listener callback is a static method (propChange). MATLAB passes two arguments when calling this function:

- metaProp a meta.property object for ObservedProp
- eventData an event.PropertyEvent object contain event-specific data.

These arguments provide information about the property and the event.

Use the PropLis class by creating an instance and calling its attachListener method:

```
plObj = PropLis;
plObj.ObservedProp
ans = 1
plObj.attachListener
plObj.ObservedProp = 2;
```
The ObservedProp property has changed. The new value is: 2 Its default value is: 1

### **See Also**

event.proplistener | addlistener | listener

# **Related Examples**

- • ["Listener Lifecycle" on page 11-22](#page-353-0)
- • ["Implement Property Set Listener" on page 11-10](#page-341-0)

# <span id="page-341-0"></span>**Implement Property Set Listener**

This example shows how to define a listener for a property set event. The listener callback triggers when the value of a specific property changes. The class defined for this example uses a method for a push-button callback and a static method for the listener callback. When the push-button callback changes the value of a property, the listener executes its callback on the PreSet event.

This example defines a class (PushButton) with these design elements:

- ResultNumber Observable property
- uicontrol pushbutton Push-button object used to generate a new graph when its callback executes
- A listener that responds to a change in the observable property

### **PushButton Class Design**

The PushButton class creates figure, uicontrol, axes graphics objects, and a listener object in the class constructor.

The push button's callback is a class method (named pressed). When the push button is activated, the following sequence occurs:

- **1** MATLAB executes the pressed method, which graphs a new set of data and increments the ResultNumber property.
- **2** Attempting to set the value of the ResultNumber property triggers the PreSet event, which executes the listener callback before setting the property value.
- **3** The listener callback uses the event data to obtain the handle of the callback object (an instance of the PushButton class), which then provides the handle of the axes object that is stored in its AxHandle property.
- **4** The listener callback updates the axes Title property, after the callback completes execution, MATLAB sets the ResultsNumber property to its new value.

```
classdef PushButton < handle
   properties (SetObservable)
     ResultNumber = 1 end
   properties
      AxHandle
   end
   methods
       function buttonObj = PushButton
          myFig = figure;
         buttonObj.AxHandle = axes('Parent', myFig);
         uicontrol('Parent', myFig,...
 'Style','pushbutton',...
 'String','Plot Data',...
             'Callback',@(src,evnt)pressed(buttonObj));
          addlistener(buttonObj,'ResultNumber','PreSet',...
             @PushButton.updateTitle);
       end
   end
   methods
       function pressed(obj)
```

```
scatter(obj.AxHandle,randn(1,20),randn(1,20),'p')
        obj. ResultNumber = obj. ResultNumber + 1; end
    end
    methods (Static)
      function updateTitle(~,eventData)
 h = eventData.AffectedObject;
 set(get(h.AxHandle,'Title'),'String',['Result Number: ',...
 num2str(h.ResultNumber)])
      end
    end
end
```
The scatter graph looks similar to this graph after three push-button clicks.

```
buttonObj = PushButton;
```
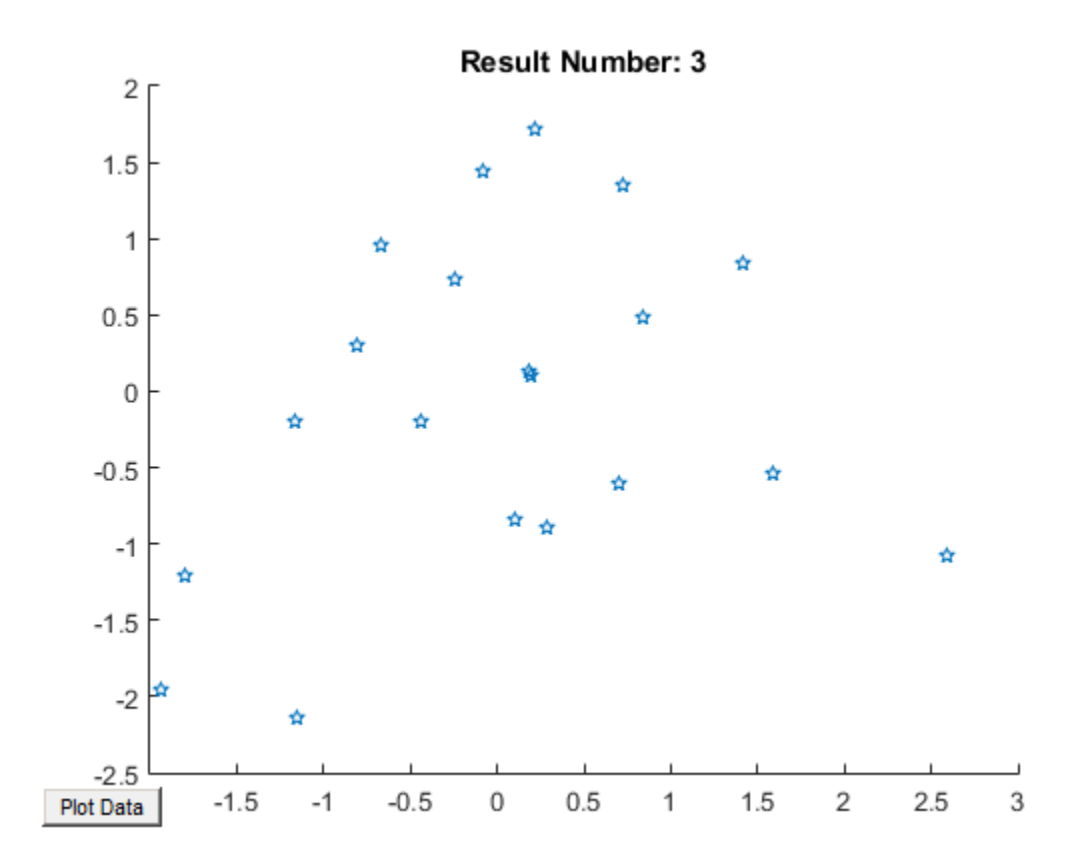

### **See Also**

#### **Related Examples**

• ["Listen for Changes to Property Values" on page 11-31](#page-362-0)

# <span id="page-343-0"></span>**Event and Listener Concepts**

#### **In this section...**

"The Event Model" on page 11-12

"Limitations" on page 11-12

["Default Event Data" on page 11-13](#page-344-0)

["Events Only in Handle Classes" on page 11-13](#page-344-0)

["Property-Set and Query Events" on page 11-13](#page-344-0)

["Listeners" on page 11-14](#page-345-0)

### **The Event Model**

Events represent changes or actions that occur within objects. For example,

- Modification of class data
- Execution of a method
- Querying or setting a property value
- Destruction of an object

Basically, any activity that you can detect programmatically can generate an event and communicate information to other objects.

MATLAB classes define a process that communicates the occurrence of events to other objects that respond to the events. The event model works this way:

- A handle class declares a name used to represent an event. ["Name Events" on page 11-17](#page-348-0)
- After creating an object of the event-declaring class, attach listener to that object. ["Control](#page-353-0) [Listener Lifecycle" on page 11-22](#page-353-0)
- A call to the handle class notify method broadcasts a notice of the event to listeners. The class user determines when to trigger the event. ["Trigger Events" on page 11-17](#page-348-0)
- Listeners execute a callback function when notified that the event has occurred. ["Specifying](#page-354-0) [Listener Callbacks" on page 11-23](#page-354-0)
- You can bind listeners to the lifecycle of the object that defines the event, or limit listeners to the existence and scope of the listener object. ["Control Listener Lifecycle" on page 11-22](#page-353-0)

This diagram illustrates the event model.

### **Limitations**

There are certain limitations to the use of events:

- The event source cannot guarantee that listeners exist when triggering the event.
- A listener cannot prevent other listeners from being notified that the event occurred.
- The order in which listeners execute is not defined.

<span id="page-344-0"></span>• Listeners should not modify the event data object passed to the listener callback, because other listeners are passed this same handle object.

### **Default Event Data**

Events provide information to listener callbacks by passing an event data argument to the callback function. By default, MATLAB passes an event. EventData object to the listener callback. This object has two properties:

- EventName The event name as defined in the class event block
- Source The object that is the source of the event

MATLAB passes the source object to the listener callback in the required event data argument. Use the source object to access any of the object's public properties from within your listener callback function.

#### **Customize Event Data**

You can create a subclass of the event.EventData class to provide additional information to listener callback functions. The subclass would define properties to contain the additional data and provide a method to construct the derived event data object so it can be passed to the notify method.

"Define [Event-Specific Data" on page 11-20](#page-351-0) provides an example showing how to customize this data.

### **Events Only in Handle Classes**

You can define events only in handle classes. This restriction exists because a value class is visible only in a single MATLAB workspace so no callback or listener can have access to the object that triggered the event. The callback could have access to a copy of the object. However, accessing a copy is not useful because the callback cannot access the current state of the object that triggered the event or effect any changes in that object.

["Comparison of Handle and Value Classes" on page 7-2](#page-161-0) provides general information on handle classes.

["Events and Listeners Syntax" on page 11-17](#page-348-0) shows the syntax for defining a handle class and events.

### **Property-Set and Query Events**

There are four predefined events related to properties:

- PreSet Triggered just before the property value is set, before calling its set access method
- PostSet Triggered just after the property value is set
- PreGet Triggered just before a property value query is serviced, before calling its get access method
- PostGet Triggered just after returning the property value to the query

These events are predefined and do not need to be listed in the class events block.

<span id="page-345-0"></span>When a property event occurs, the callback is passed an event. PropertyEvent object. This object has three properties:

- EventName The name of the event described by this data object
- Source The source object whose class defines the event described by the data object
- AffectedObject The object whose property is the source for this event (that is, AffectedObject contains the object whose property was either accessed or modified).

You can define your own property-change event data by subclassing the event. EventData class. The event.PropertyEvent class is a sealed subclass of event.EventData.

See ["Listen for Changes to Property Values" on page 11-31](#page-362-0) for a description of the process for creating property listeners.

See ["The PostSet Event Listener" on page 11-45](#page-376-0) for an example.

See ["Property Access Methods" on page 8-39](#page-234-0) for information on methods that control access to property values.

#### **Listeners**

Listeners encapsulate the response to an event. Listener objects belong to the event.listener class, which is a handle class that defines the following properties:

- Source Handle or array of handles of the object that generated the event
- EventName Name of the event
- Callback Function to execute when an enabled listener receives event notification
- Enabled Callback function executes only when Enabled is true. See ["Enable and Disable](#page-377-0) [Listeners" on page 11-46](#page-377-0) for an example.
- Recursive Allow listener to trigger the same event that caused execution of the callback.

Recursive is false by default. If the callback triggers the event for which it is defined as the callback, the listener cannot execute recursively. Therefore, set Recursive to true if the callback must trigger its own event. Setting the Recursive property to true can create a situation where infinite recursion reaches the recursion limit and triggers an error.

["Control Listener Lifecycle" on page 11-22](#page-353-0) provides more specific information.

# <span id="page-346-0"></span>**Event Attributes**

### **Specify Event Attributes**

The following table lists the attributes you can set for events. To specify a value for an attribute, assign the attribute value on the same line as the event keyword. For example, all the events defined in the following events block have protected ListenAccess and private NotifyAccess.

```
events (ListenAccess = protected, NotifyAccess = private)
    EventName1
    EventName2
end
```
To define other events in the same class definition that have different attribute settings, create another events block.

#### **Event Attributes**

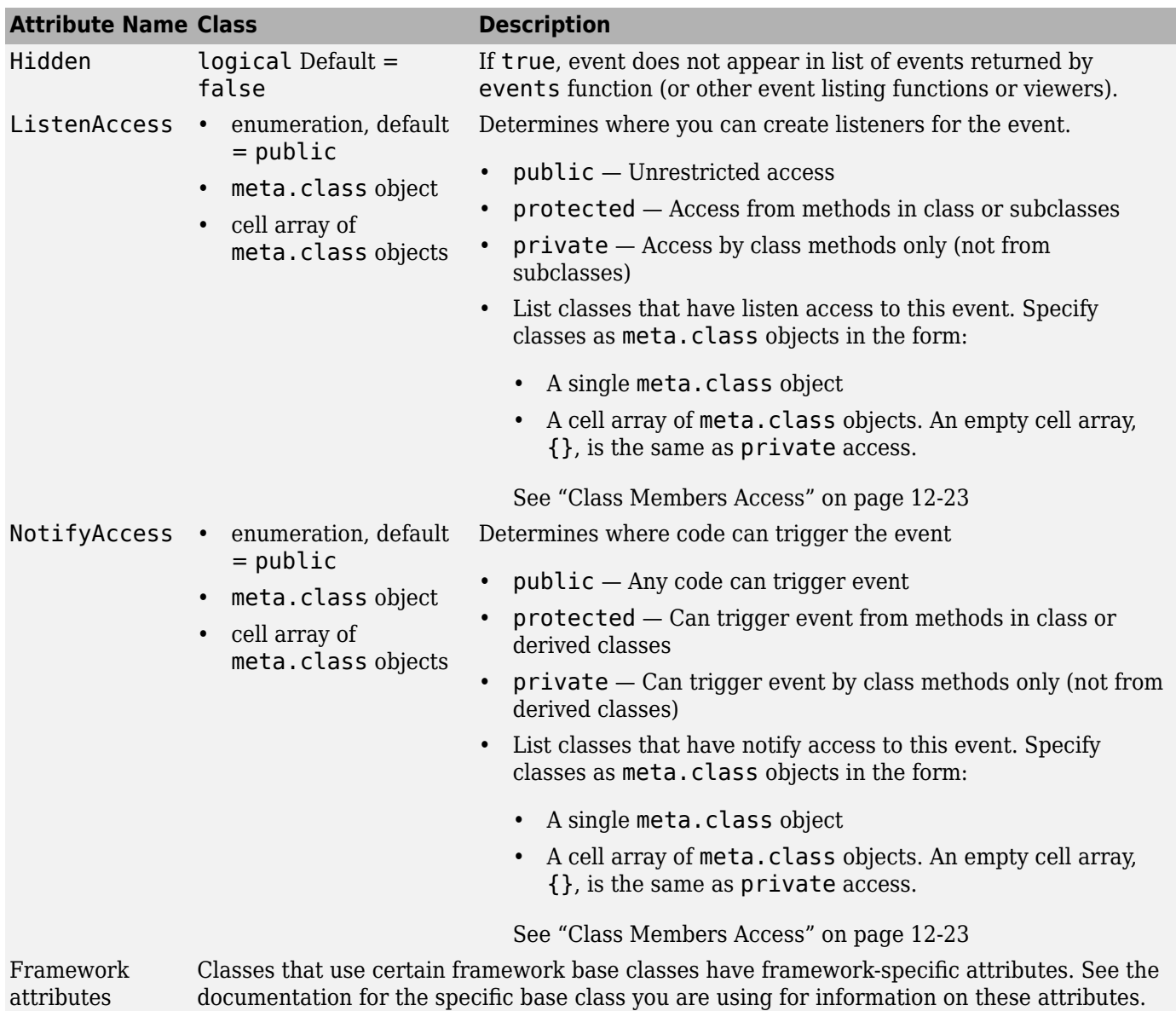

### **See Also**

### **Related Examples**

• ["Events and Listeners Syntax" on page 11-17](#page-348-0)

# <span id="page-348-0"></span>**Events and Listeners Syntax**

#### **In this section...**

"Components to Implement" on page 11-17

"Name Events" on page 11-17

"Trigger Events" on page 11-17

["Listen to Events" on page 11-18](#page-349-0)

"Define [Event-Specific Data" on page 11-20](#page-351-0)

### **Components to Implement**

Implementation of events and listeners involves these components:

- Specification of the name of an event in a handle class "Name Events" on page 11-17.
- A function or method to trigger the event when the action occurs "Trigger Events" on page 11- 17.
- Listener objects to execute callback functions in response to the triggered event ["Listen to](#page-349-0) [Events" on page 11-18.](#page-349-0)
- Default or custom event data that the event passes to the callback functions ["Define](#page-351-0) Event-[Specific Data" on page 11-20](#page-351-0).

### **Name Events**

Define an event by declaring an event name inside an events block. For example, this class creates an event called ToggledState:

```
classdef ToggleButton < handle
    properties
       State = false
    end
    events
       ToggledState
    end
end
```
# **Trigger Events**

The OnStateChange method calls notify to trigger the ToggledState event. Pass the handle of the object that is the source of the event and the name of the event to notify.

```
classdef ToggleButton < handle
    properties
       State = false
    end
    events
       ToggledState
    end
    methods
      function OnStateChange(obj,newState)
          if newState \sim= obj.State
```

```
 obj.State = newState;
              notify(obj,'ToggledState');
           end
       end
    end
end
```
### **Listen to Events**

After the call to notify triggers an event, MATLAB broadcasts a message to all listeners that are defined for that event and source object. There are two ways to create listeners: using the handle class addlistener or listener method.

#### **Use addlistener for Persistent Listeners**

If you want the listener to persist beyond the normal variable scope, use addlistener to create it. The event source object holds a reference to the listener object. When the event source object is destroyed, MATLAB destroys the listener.

This code defines a listener for the ToggleState event:

```
lh = addlistener(obj,'ToggleState',@RespondToToggle.handleEvnt);
```
addlistener has these arguments:

- $\bullet$  obj The object that is the source of the event
- ToggleState The event name passed as a char vector
- GRespondToToggle.handleEvnt A function handle to the callback function (see the following definition ["Define Listener" on page 11-19\)](#page-350-0).

#### **Use handle.listener to Decouple Listener and Source**

Use the listener method to create listeners when you want to manage the lifecycle of the listener and do not want a coupling between the event source and listener object. MATLAB does not destroy listeners created with listener when the event source is destroyed. However, your code must keep the listener object handle in scope when creating listeners using listener.

The listener method requires the same arguments as addlistener: the event-naming object, the event name, and a function handle to the callback. listener returns the handle to the listener object.

```
lh = listener(obj,'EventName',@callbackFunction)
```
For example, this code uses the ToggleState event discussed previously:

lh = listener(obj,'ToggleState',@RespondToToggle.handleEvnt)

#### **Callback Function**

The listener callback function must accept a minimum of two arguments, which MATLAB automatically passes to the callback. Here are the required arguments:

- The source of the event that is, obj in the call to addlistener or event. listener.
- An event.EventData object or a subclass of event.EventData, such as the ToggleEventData object described in, "Define [Event-Specific Data" on page 11-20.](#page-351-0)

<span id="page-350-0"></span>Define the callback function to accept the source object and event data arguments.

```
function callbackFunction(src,evtdata)
    ...
```
end

For more information on callback syntax, see ["Listener Callback Syntax" on page 11-23](#page-354-0).

#### **Define Listener**

The RespondToToggle class defines objects that listen for the ToggleState event defined in the ToggleButton class.

```
classdef RespondToToggle < handle
   methods
       function obj = RespondToToggle(toggle_button_obj)
         addlistener(toggle_button_obj,'ToggledState',@RespondToToggle.handleEvnt);
       end
    end
    methods (Static)
       function handleEvnt(src,~)
          if src.State
             disp('ToggledState is true')
          else
             disp('ToggledState is false')
          end
       end
    end
end
```
The class RespondToToggle adds the listener in its constructor. In this case, the class defines the callback (handleEvnt) as a static method that accepts the two required arguments:

- src The handle of the object triggering the event (that is, a ToggleButton object)
- evtdata An event.EventData object

For example, this code creates objects of both classes:

```
tb = ToggleButton;
rtt = RespondToToggle(tb);
```
Whenever you call the OnStateChange method of the ToggleButton object, notify triggers the event. For this example, the callback displays the value of the State property:

tb.OnStateChange(true) ToggledState is true tb.OnStateChange(false) ToggledState is false **Remove Listeners**

Remove a listener object by calling delete on its handle. For example, if the class RespondToToggle saved the listener handle as a property, you could delete the listener.

```
classdef RespondToToggle < handle
    properties
       ListenerHandle % Property for listener handle
    end
    methods
       function obj = RespondToToggle(toggle_button_obj)
```

```
hl = addlistener(toggle_button_obj,'ToggledState',@RespondToToggle.handleEvnt);
         obj.ListenerHandle = h\bar{l}; % Save listener handle
       end
    end
    methods (Static)
       function handleEvnt(src,~)
          if src.State
             disp('ToggledState is true')
          else
             disp('ToggledState is false')
          end
       end
    end
end
```
With this code change, you can remove the listener from an instance of the RespondToToggle class. For example:

```
tb = ToggleButton;
rtt = RespondToToggle(tb);
```
The object rtt is listening for the ToggleState event triggered by object tb. To remove the listener, call delete on the property containing the listener handle.

```
delete(rtt.ListenerHandle)
```
To deactivate a listener temporarily, see ["Temporarily Deactivate Listeners" on page 11-22.](#page-353-0)

#### **Define Event-Specific Data**

Suppose that you want to pass the state of the toggle button as a result of the event to the listener callback. You can add more data to the default event data by subclassing the event. EventData class and adding a property to contain this information. Then you can pass this object to the notify method.

**Note** To save and load objects that are subclasses of event. EventData, such as ToggleEventData, enable the ConstructOnLoad class attribute for the subclass.

```
classdef (ConstructOnLoad) ToggleEventData < event.EventData
    properties
       NewState
    end
    methods
       function data = ToggleEventData(newState)
          data.NewState = newState;
       end
    end
end
```
The call to notify can use the ToggleEventData constructor to create the necessary argument.

```
evtdata = ToggleEventData(newState);
notify(obj,'ToggledState',evtdata);
```
### **See Also**

### **Related Examples**

- • ["Listener Callback Syntax" on page 11-23](#page-354-0)
- • ["Listen for Changes to Property Values" on page 11-31](#page-362-0)
- • ["Techniques for Using Events and Listeners" on page 11-38](#page-369-0)

# <span id="page-353-0"></span>**Listener Lifecycle**

#### **In this section...**

"Control Listener Lifecycle" on page 11-22

"Temporarily Deactivate Listeners" on page 11-22

"Permanently Delete Listeners" on page 11-22

### **Control Listener Lifecycle**

There are two ways to create listeners:

- addlistener creates a coupling between the listener and event source object. The listener object persists until you delete it or until the event object is destroyed. When the event source object is destroyed, MATLAB automatically destroys the listener object.
- listener constructs listener objects that are not coupled to the lifecycle of the event source object. The listener is active as long as the listener object remains in scope and is not explicitly deleted. Therefore, your application must maintain a reference to the listener object by storing the listener handle. The advantage of uncoupling the listener and event objects is that you can define and destroy each independently.

For more information, see ["Events and Listeners Syntax" on page 11-17.](#page-348-0)

### **Temporarily Deactivate Listeners**

The addlistener method returns the listener object so that you can set its properties. For example, you can temporarily disable a listener by setting its Enabled property to false:

*ListenerHandle*.Enabled = false;

To reenable the listener, set Enabled to true.

*ListenerHandle*.Enabled = true;

### **Permanently Delete Listeners**

Calling delete on a listener object destroys it and permanently removes the listener:

delete(*ListenerHandle*)

### **See Also**

#### **Related Examples**

• ["Enable and Disable Listeners" on page 11-46](#page-377-0)

# <span id="page-354-0"></span>**Listener Callback Syntax**

#### **In this section...**

"Specifying Listener Callbacks" on page 11-23

"Input Arguments for Callback Function" on page 11-23

["Additional Arguments for Callback Function" on page 11-24](#page-355-0)

### **Specifying Listener Callbacks**

Callbacks are functions that execute when the listener receives notification of the event. Pass a function handle referencing the callback function to addlistener or listener when creating the listener.

All callback functions must accept at least two arguments:

- The handle of the object that is the source of the event
- An event.EventData object or an object that is derived from the event.EventData class.

#### **Syntax to Reference Callback**

For a function: functionName

lh = addlistener(eventSourceObj,'*EventName*',@functionName)

For an ordinary method called with an object of the class: obj.methodName

lh = addlistener(eventSourceObj,'*EventName*',@obj.methodName)

For a static method: ClassName. methodName

lh = addlistener(eventSourceObj,'*EventName*',@ClassName.methodName)

For a function in a package: PackageName. functionName

lh = addlistener(eventSourceObj,'*EventName*',@PackageName.functionName)

### **Input Arguments for Callback Function**

Define the callback function to accept the required arguments:

```
function callbackFunction(src,evnt)
```
 ... end

If you do not use the event source and event data arguments, you can define the function to ignore these inputs:

```
function callbackFunction(~,~)
 ...
end
For a method:
function callbackMethod(obj,src,evnt)
 ...
end
```
### <span id="page-355-0"></span>**Additional Arguments for Callback Function**

To pass arguments to your callback in addition to the source and event data arguments passed by MATLAB, use an anonymous function. Anonymous functions can use any variables that are available in the current workspace.

#### **Syntax Using Anonymous Function**

Here is the syntax for an ordinary method. The input arguments  $(\text{arg1}, \ldots \text{argn})$  must be defined in the context in which you call addlistener.

```
lh = addlistener(src,'EventName',@(src,evnt)obj.callbackMethod(src,evnt,arg1,...argn)
```
Use varargin to define the callback function.

```
function callbackMethod(src,evnt,varargin)
   arg1 = varargin\{1\}; ...
   argn = varargin\{n\}; ...
end
```
For general information on anonymous function, see "Anonymous Functions".

#### **Using Methods for Callbacks**

The TestAnonyFcn class shows the use of an anonymous function with an additional argument. The listener callback displays the inputs arguments to show how MATLAB calls the callback method.

```
classdef TestAnonyFcn < handle
    events
       Update
    end
    methods
       function obj = TestAnonyFcn
         t = datestr(now);
         addlistener(obj,'Update',@(src,evnt)obj.evntCb(src,evnt,t));
       end
       function triggerEvnt(obj)
          notify(obj,'Update')
       end
    end
    methods (Access = private)
       function evntCb(~,~,evnt,varargin)
          disp(['Number of inputs: ',num2str(nargin)])
          disp(evnt.EventName)
          disp(varargin{:})
       end
    end
end
```
Create an object and trigger the event by calling the triggerEvt method:

```
obj = TestAnonyFcn;
obj.triggerEvnt;
```
Number of inputs: 4 Update 01-Jul-2008 17:19:36

### **See Also**

# **Related Examples**

- • ["Callback Execution" on page 11-26](#page-357-0)
- "Create Function Handle"

# <span id="page-357-0"></span>**Callback Execution**

**In this section...**

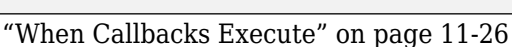

"Listener Order of Execution" on page 11-26

"Callbacks That Call notify" on page 11-26

"Manage Callback Errors" on page 11-26

"Invoke Functions from Function Handles" on page 11-26

## **When Callbacks Execute**

Listeners execute their callback function when notified that the event has occurred. Listeners are passive observers in the sense that errors in the execution of a listener callback do not prevent the execution of other listeners responding to the same event, or execution of the function that triggered the event.

Callback function execution continues until the function completes. If an error occurs in a callback function, execution stops and control returns to the calling function. Then any remaining listener callback functions execute.

### **Listener Order of Execution**

The order in which listeners callback functions execute after the firing of an event is undefined. However, all listener callbacks execute synchronously with the event firing.

The handle class notify method calls all listeners before returning execution to the function that called notify.

# **Callbacks That Call notify**

Do not modify and reuse or copy and reuse the event data object that you pass to notify, which is then passed to the listener callback.

Listener callbacks can call notify to trigger events, including the same event that invoked the callback. When a function calls notify, MATLAB sets the property values of the event data object that is passed to callback functions. To ensure that these properties have appropriate values for subsequently called callbacks, always create a new event data object if you call notify with custom event data.

### **Manage Callback Errors**

If you want to control how your program responds to errors, use a try/catch statement in your listener callback function to handle errors.

### **Invoke Functions from Function Handles**

When you create a function handle inside a class method, the context of the method determines the context in which the function executes. This context gives the function access to private and protected methods that are accessible to that class.

For example, the UpdateEvt class defines an event named Update and a listener for that event. The listener callback is the private method evtCb.

```
classdef UpdateEvt < handle
    events
       Update
    end
    methods
       function obj = UpdateEvt
          addlistener(obj,'Update',@evtCb);
       end
    end
    methods (Access = private)
       function obj = evtCb(obj,varargin)
          disp('Updated Event Triggered')
       end
    end
end
```
Private methods are normally accessible only by class methods. However, because the function handle is created in a class method, notify can execute the callback from outside of the class:

```
a = UpdateEvt;a.notify('Update')
```
Updated Event Triggered

### **See Also**

#### **Related Examples**

• ["Listener Callback Syntax" on page 11-23](#page-354-0)

# <span id="page-359-0"></span>**Determine If Event Has Listeners**

#### **In this section...**

"Do Listeners Exist for This Event?" on page 11-28

"Why Test for Listeners" on page 11-28

"Coding Patterns" on page 11-28

"Listeners in Heterogeneous Arrays" on page 11-28

### **Do Listeners Exist for This Event?**

Use the event.hasListener function to determine if a specific event has listeners. event.hasListener accepts an array of event source objects and an event name as input arguments. It returns an array of logical values indicating if listeners exist for the specified event on each object in the array.

**Note** When called, event.hasListener must have NotifyAccess for the event. That is, call event.hasListener in a context in which you can call notify for the event in question.

### **Why Test for Listeners**

Use event. has Listener to avoid sending event notifications when there are no listeners for the event. For example, if creating custom event data consumes significant resources, or if events are triggered repeatedly, use event.hasListener to test for listeners before performing these steps.

### **Coding Patterns**

• Conditionalize the creation of event data and the call to notify using event.hasListener. For an object array a, determine if there are listeners before creating event data and triggering the event:

```
if any(event.hasListener(a,'NameOfEvent'))
    evt = MyCustomEventData(...);
    notify(a,'NameOfEvent',evt)
end
```
• Trigger events selectively using logical indexing with the values returned by event.hasListener. Send event notifications only for array elements that have listeners:

```
ind = event.hasListeners(a,'NameOfEvent');
notify(a(ind),'NameOfEvent',evt)
```
### **Listeners in Heterogeneous Arrays**

If the input object array is heterogeneous, the class of the array must define the specified event. You can query the listeners only for events that all objects in the array define.

For example, in the following diagram, the class of a heterogeneous array formed with objects of classes SpecificA, SpecificB, and SpecificC is RootSuperclass. Therefore, event. has Listener can find listeners only for the RootEvent event, because it is the only event common to all array elements.
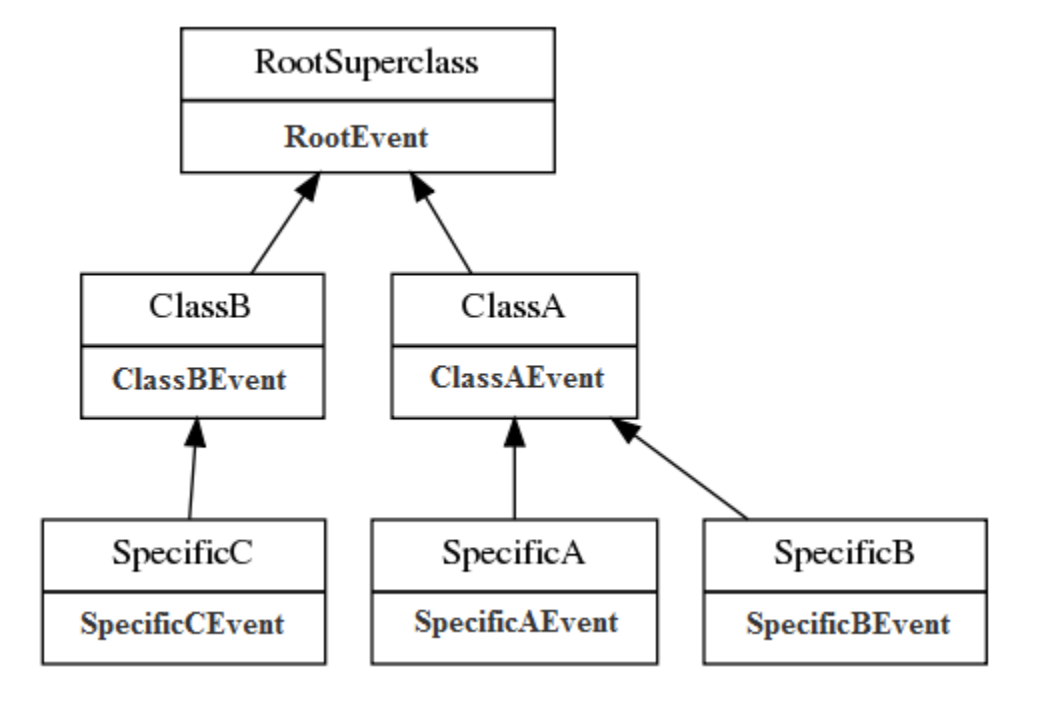

Create a heterogeneous array with the three most specific classes:

```
het = [SpecificA,SpecificB,SpecificC];
class(het)
```
ans

```
RootSuperclass
```
#### events(het)

Events for class RootSuperclass

RootEvent

event. has Listener cannot determine if there are listeners for events that are defined by some but not all objects in the array:

```
event.hasListener(het,'ClassAEvent')
```
Error using event.hasListener Event 'ClassAEvent' is not defined for class 'RootSuperclass'.

Determine if individual objects in the heterogeneous array have listeners defined for their specific events, by indexing into the array:

event.hasListener(het(1),'ClassAEvent')

For more information about determining the class of heterogeneous arrays, see ["Designing](#page-319-0) [Heterogeneous Class Hierarchies" on page 10-22](#page-319-0).

## **See Also**

## **Related Examples**

• ["Listener Lifecycle" on page 11-22](#page-353-0)

# <span id="page-362-0"></span>**Listen for Changes to Property Values**

### **In this section...**

"Create Property Listeners" on page 11-31

["Property Event and Listener Classes" on page 11-32](#page-363-0)

## **Create Property Listeners**

For handle classes, you can define listeners for the predeclared property events (named: PreSet, PostSet, PreGet, and PostGet). To create listeners for those named events:

- Specify the SetObservable and/or GetObservable property attributes.
- Define callback functions
- Create the property listener by including the name of the property and the event in the call to addlistener or listener.
- If necessary, subclass event.data to create a specialized event data object to pass to the callback function.
- Prevent execution of the callback if the new value is the same as the current value (see ["Assignment When Property Value Is Unchanged" on page 11-34\)](#page-365-0).

### **Set Property Attributes to Enable Property Events**

In the properties block, enable the SetObservable attribute. You can define PreSet and PostSet listeners for the properties defined in this block:

```
properties (SetObservable) 
    PropOne
    PropTwo
end
```
### **Define Callback Function for Property Event**

The listener executes the callback function when MATLAB triggers the property event. Define the callback function to have two specific arguments, which are passed to the function automatically when called by the listener:

- $\bullet$  Event source  $-$  a meta.property object describing the object that is the source of the property event
- Event data a event. PropertyEvent object containing information about the event

You can pass additional arguments if necessary. It is often simple to define this method as Static because these two arguments contain most necessary information in their properties.

For example, suppose the handlePropEvents function is a static method of the class creating listeners for two properties of an object of another class:

```
methods (Static)
    function handlePropEvents(src,evnt)
       switch src.Name 
          case 'PropOne'
             % PropOne has triggered an event
          case 'PropTwo'
```

```
 % PropTwo has triggered an event
       end
    end
end
```
Another possibility is to use the event. PropertyEvent object's EventName property in the switch statement to key off the event name (PreSet or PostSet in this case).

["Class Metadata" on page 16-2](#page-537-0) provides more information about the meta.property class.

### **Add Listener to Property**

The addlistenerhandle class method enables you to attach a listener to a property without storing the listener object as a persistent variable. For a property event, use the four-argument version of addlistener.

Here is a call to addlistener:

addlistener(EventObject,'PropOne','PostSet',@*ClassName*.handlePropertyEvents);

The arguments are:

- EventObject handle of the object generating the event
- PropOne name of the property to which you want to listen
- PostSet name of the event for which you want to listen
- @*ClassName*.handlePropertyEvents function handle referencing a static method, which requires the use of the class name

If your listener callback is an ordinary method and not a static method, the syntax is:

addlistener(EventObject,'PropOne','PostSet',@*obj*.handlePropertyEvents);

where *obj* is the handle of the object defining the callback method.

If the listener callback is a function that is not a class method, you pass a function handle to that function. Suppose that the callback function is a package function:

addlistener(EventObject,'PropOne','PostSet',@*package*.handlePropertyEvents);

For more information on passing functions as arguments, see "Create Function Handle".

### **Property Event and Listener Classes**

The following two classes show how to create PostSet property listeners for two properties — PropOne and PropTwo.

### **Class Generating the Event**

The PropEvent class enables property PreSet and PostSet event triggering by specifying the SetObservable property attribute. These properties also enable the AbortSet attribute, which prevents the triggering of the property events if the properties are set to a value that is the same as their current value (see ["Assignment When Property Value Is Unchanged" on page 11-34\)](#page-365-0).

```
classdef PropEvent < handle
    properties (SetObservable, AbortSet)
       PropOne
       PropTwo
```

```
 end
    methods
      function obj = PropEvent(p1, p2)if nargin > 0obj.PropOne = p1; obj.PropTwo = p2;
           end
       end
    end
end
```
### **Class Defining the Listeners**

The PropListener class defines two listeners:

- Property PropOne PostSet event
- Property PropTwo PostSet event

You can define listeners for other events or other properties using a similar approach. It is not necessary to use the same callback function for each listener. See the meta.property and event. PropertyEvent reference pages for more on the information contained in the arguments passed to the listener callback function.

```
classdef PropListener < handle
   % Define property listeners
   methods
       function obj = PropListener(evtobj)
         if nargin > 0 addlistener(evtobj,'PropOne','PostSet',@PropListener.handlePropEvents);
 addlistener(evtobj,'PropTwo','PostSet',@PropListener.handlePropEvents);
          end
       end
   end
   methods (Static)
       function handlePropEvents(src,evnt)
          switch src.Name
             case 'PropOne'
               sprintf('PropOne is %s\n',num2str(evnt.AffectedObject.PropOne))
             case 'PropTwo'
                sprintf('PropTwo is %s\n',num2str(evnt.AffectedObject.PropTwo))
          end
       end
   end
end
```
### **See Also**

### **Related Examples**

• ["Assignment When Property Value Is Unchanged" on page 11-34](#page-365-0)

# <span id="page-365-0"></span>**Assignment When Property Value Is Unchanged**

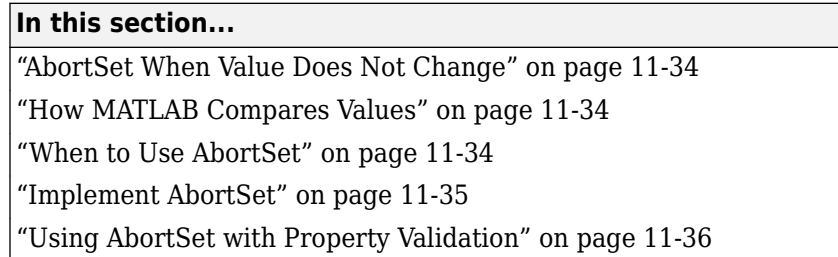

## **AbortSet When Value Does Not Change**

When you set a property value, MATLAB triggers the property PreSet and PostSet events, invokes the property set method (if one is defined), and sets the property value. These actions occur even when the current value of the property is the same as the new value.

You can prevent these actions by setting the property's AbortSet attribute to true. When AbortSet is enabled, MATLAB compares the current property value to the new value being assigned to the property. If the new value is the same as the current value, MATLAB does not:

- Set the property value.
- Trigger the PreSet and PostSet events.
- Call the property set method, if one exists.

To compare values, MATLAB must get the current value of the property. Getting the current value causes the property get method (get.*Property*) to execute, if one exists. Any errors that occur when calling the property get method are visible to the user, even if MATLAB does not change the current value.

### **How MATLAB Compares Values**

MATLAB uses the isequal function to determine if the current value of the property is the same as the new value. To determine if specific values evaluate as equal when using the AbortSet attribute, see the isequal function documentation or any isequal method overloaded for the class of the property value.

## **When to Use AbortSet**

Use of the AbortSet attribute does incur some overhead in the comparison of the current and new property values. Using the AbortSet attribute can slow all property assignments because the current and assigned value are always compared before the assignment is made. The AbortSet attribute is most useful when:

- You want to prevent notification of the PreSet and PostSet events and execution of the listener callbacks when the property value does not change.
- The cost of setting a property value is greater than the cost of comparing the current property value with the value being assigned, and you are willing to incur the comparison cost with all assignments to the property.

### <span id="page-366-0"></span>**Implement AbortSet**

The following example shows how the AbortSet attribute works. The AbortTheSet class defines a property, PropOne, that has listeners for the PreGet, PreSet, PostGet, and PostSet events and enables the AbortSet attribute.

```
Note To use this class, save the AbortTheSet class in a file with the same name in a folder on your
MATLAB path.
```

```
classdef AbortTheSet < handle
     properties (SetObservable, GetObservable, AbortSet)
        PropOne = 7 end
     methods
         function obj = AbortTheSet
             addlistener(obj,'PropOne','PreGet',@obj.getPrePropEvt);
             addlistener(obj,'PropOne','PreSet',@obj.setPrePropEvt);
 addlistener(obj,'PropOne','PostGet',@obj.getPostPropEvt);
 addlistener(obj,'PropOne','PostSet',@obj.setPostPropEvt);
         end
        function propval = get.PropOne(obj) disp('get.PropOne called')
             propval = obj.PropOne;
         end
         function set.PropOne(obj,val)
             disp('set.PropOne called')
             obj.PropOne = val;
         end
         function getPrePropEvt(obj,src,evnt)
             disp ('Pre-get event triggered')
             % ...
         end
         function setPrePropEvt(obj,src,evnt)
             disp ('Pre-set event triggered')
             % ...
         end
         function getPostPropEvt(obj,src,evnt)
             disp ('Post-get event triggered')
             % ...
         end
         function setPostPropEvt(obj,src,evnt)
             disp ('Post-set event triggered')
             % ...
         end
         function disp(obj)
             % Overload disp to avoid accessing property
             disp (class(obj))
         end
     end
end
```
The class specifies an initial value of 7 for the PropOne property. Therefore, if you create an object and assign the property value of 7, there is no need to trigger the PreSet event. However, the getPropOne method is called to get the current value of the property to compare to the assigned vale.

```
obj = AbortTheSet;
obj.PropOne = 7;
get.PropOne called
```
If you specify a value other than 7, then MATLAB performs these steps:

- Gets the current property value
- Triggers the PreSet event
- Sets the property to the assigned value
- Triggers the PostSet event

```
obj = AbortTheSet;
obj.PropOne = 9;
```

```
get.PropOne called
Pre-set event triggered
set.PropOne called
Post-set event triggered
```
If you query the property value, the PreGet and PostGet events are triggered.

### obj.PropOne

```
Pre-get event triggered
get.PropOne called
Post-get event triggered
```
 $ans =$ 

### $\overline{Q}$

### **Using AbortSet with Property Validation**

When classes use property validation and AbortSet in a property definition, MATLAB evaluates the property validation before comparing the current value to the value being assigned. For example, revise the AbortTheSet class to add a size restriction of 1-by-3 to the PropOne property.

```
classdef AbortTheSet < handle
    properties (SetObservable, GetObservable, AbortSet)
        % Restrict size to 1-by-3
        % ***********************
       Prop0ne (1,3) = [7 \ 7 \ 7] % ***********************
    end
    methods
        function obj = AbortTheSet
 addlistener(obj,'PropOne','PreGet',@obj.getPrePropEvt);
 addlistener(obj,'PropOne','PreSet',@obj.setPrePropEvt);
 addlistener(obj,'PropOne','PostGet',@obj.getPostPropEvt);
 addlistener(obj,'PropOne','PostSet',@obj.setPostPropEvt);
        end
        function propval = get.PropOne(obj)
            disp('get.PropOne called')
            propval = obj.PropOne;
        end
```

```
 function set.PropOne(obj,val)
         disp('set.PropOne called')
         obj.PropOne = val;
     end
     function getPrePropEvt(obj,src,evnt)
         disp ('Pre-get event triggered')
         % ...
     end
     function setPrePropEvt(obj,src,evnt)
         disp ('Pre-set event triggered')
         % ...
     end
     function getPostPropEvt(obj,src,evnt)
         disp ('Post-get event triggered')
         % ...
     end
     function setPostPropEvt(obj,src,evnt)
         disp ('Post-set event triggered')
         % ...
     end
     function disp(obj)
         % Overload disp to avoid accessing property
         disp (class(obj))
     end
 end
```

```
end
```
Because MATLAB applies scalar expansion to satisfy the size restriction, the following assignment does not trigger the PreSet or PostSet events.

```
obj = AbortTheSet;
obj.PropOne = 7;get.PropOne called
obj.PropOne
Pre-get event triggered
get.PropOne called
Post-get event triggered
ans = 7 7 7
```
For information on property validation, see ["Validate Property Values" on page 8-19](#page-214-0).

## **See Also**

### **Related Examples**

- • ["Property Access Methods" on page 8-39](#page-234-0)
- • ["Determine If Event Has Listeners" on page 11-28](#page-359-0)

# **Techniques for Using Events and Listeners**

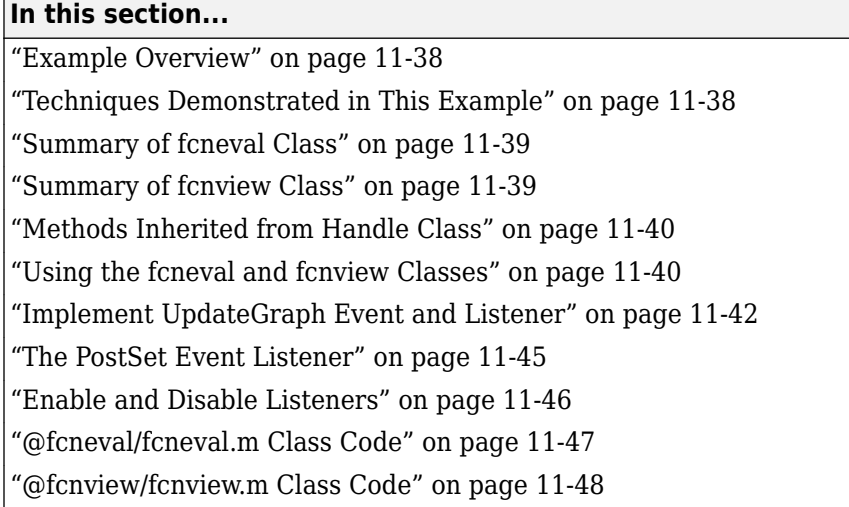

## **Example Overview**

This example defines two classes:

- fcneval The function evaluator class contains a MATLAB expression and evaluates this expression over a specified range
- fcnview The function viewer class contains a fcneval object and displays surface graphs of the evaluated expression using the data contained in fcneval.

This class defines two events:

- A class-defined event that occurs when a new value is specified for the MATLAB function
- A property event that occurs when the property containing the limits is changed

The following diagram shows the relationship between the two objects. The fcnview object contains a fcneval object and creates graphs from the data it contains. fcnview creates listeners to change the graphs if any of the data in the fcneval object change.

## **Techniques Demonstrated in This Example**

- Naming an event in the class definition
- Triggering an event by calling notify
- Enabling a property event via the SetObservable attribute
- Creating listeners for class-defined events and property PostSet events
- Defining listener callback functions that accept additional arguments
- Enabling and disabling listeners

## <span id="page-370-0"></span>**Summary of fcneval Class**

The fcneval class evaluates a MATLAB expression over a specified range of two variables. The fcneval is the source of the data that objects of the fcnview class graph as a surface. fcneval is the source of the events used in this example. For a listing of the class definition, see ["@fcneval/](#page-378-0) [fcneval.m Class Code" on page 11-47](#page-378-0)

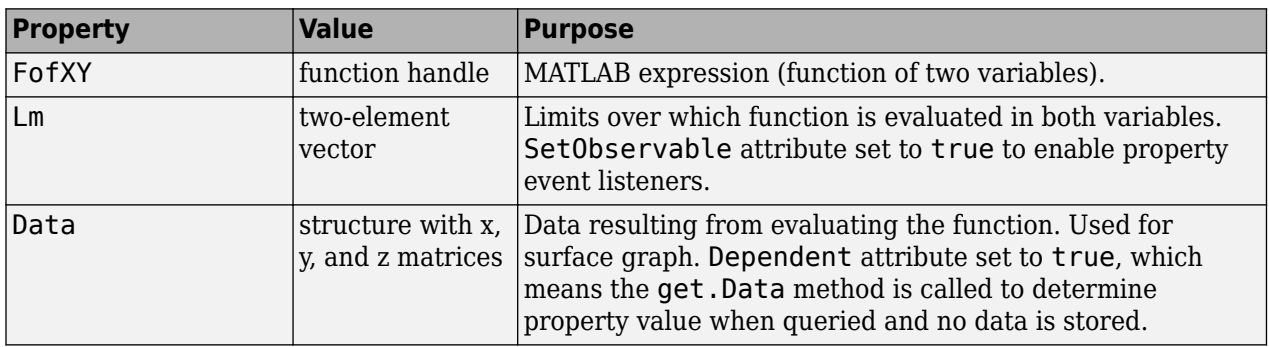

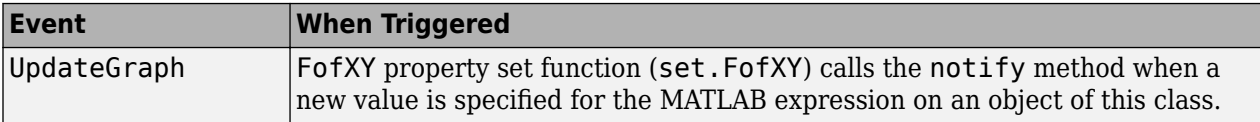

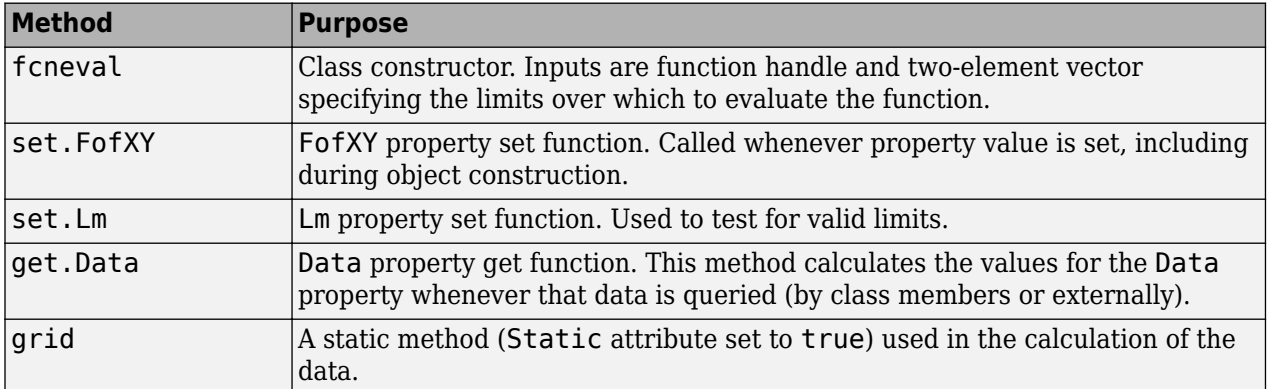

## **Summary of fcnview Class**

Objects of the fcnview class contain fcneval objects as the source of data for the four surface graphs created in a function view. fcnview creates the listeners and callback functions that respond to changes in the data contained in fcneval objects. For a listing of the class definition, see ["@fcnview/fcnview.m Class Code" on page 11-48](#page-379-0)

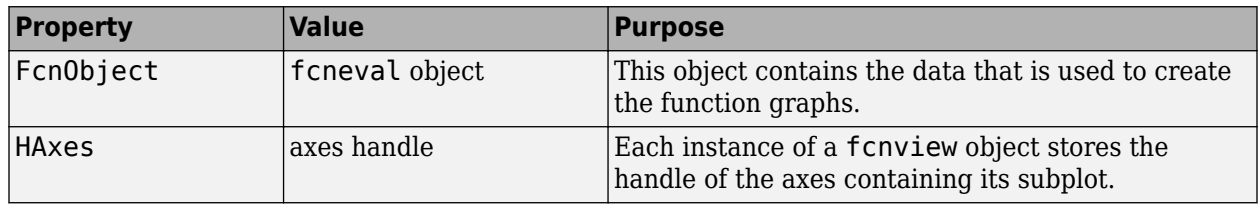

<span id="page-371-0"></span>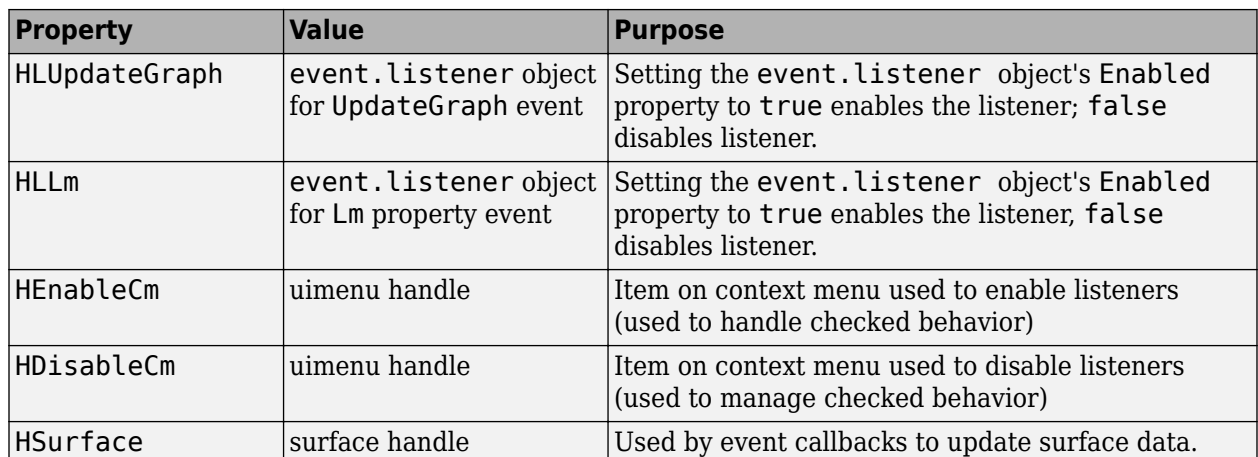

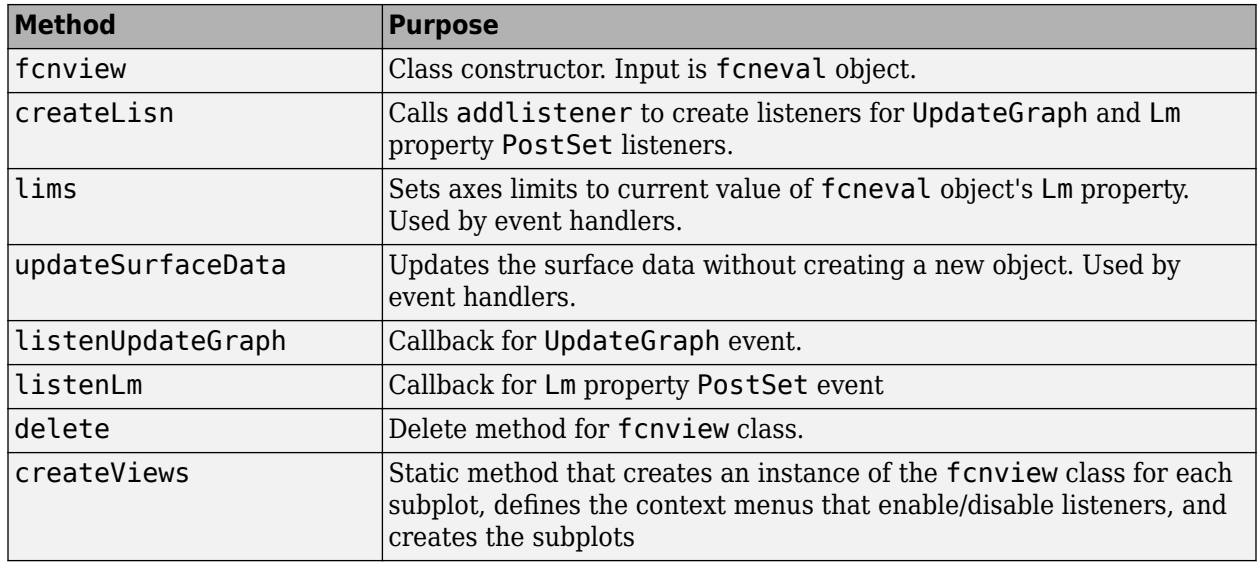

## **Methods Inherited from Handle Class**

Both the fcneval and fcnview classes inherit methods from the handle class. The following table lists only those inherited methods used in this example.

["Handle Class Methods" on page 7-11](#page-170-0) provides a complete list of methods that are inherited when you subclass the handle class.

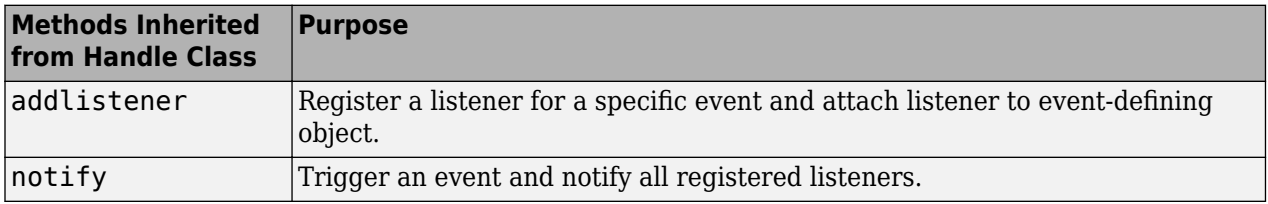

## **Using the fcneval and fcnview Classes**

This section explains how to use the classes.

- Create an instance of the fcneval class to contain the MATLAB expression of a function of two variables and the range over which you want to evaluate this function
- Use the fcnview class static function createViews to visualize the function
- Change the MATLAB expression or the limits contained by the fcneval object and all the fcnview objects respond to the events generated.

You create a fcneval object by calling its constructor with two arguments—an anonymous function and a two-element, monotonically increasing vector. For example:

feobject = fcneval( $@(x,y)$  x.\*exp(-x.^2-y.^2),[-2 2]);

Use the createViews static method to create the graphs of the function. Use the class name to call a static function:

```
fcnview.createViews(feobject);
```
The createView method generates four views of the function contained in the fcneval object.

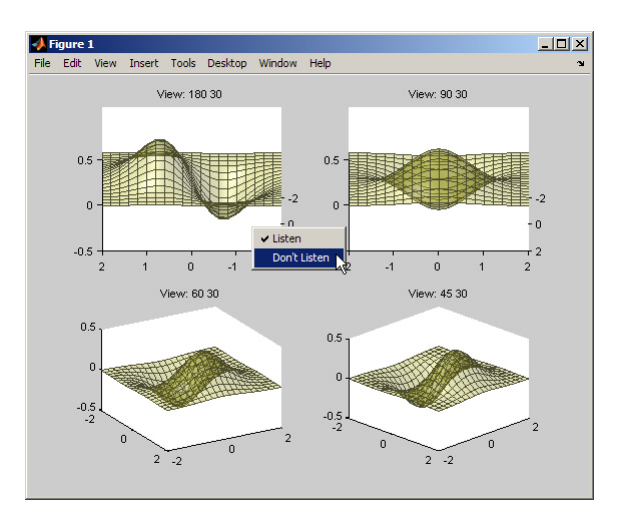

Each subplot defines a context menu that can enable and disable the listeners associated with that graph. For example, if you disable the listeners on subplot 221 (upper left) and change the MATLAB expression contained by the fcneval object, only the remaining three subplots update when the UpdateGraph event is triggered:

feobject.FofXY =  $@(x,y)$  x.\*exp(-x.^.5-y.^.5);

<span id="page-373-0"></span>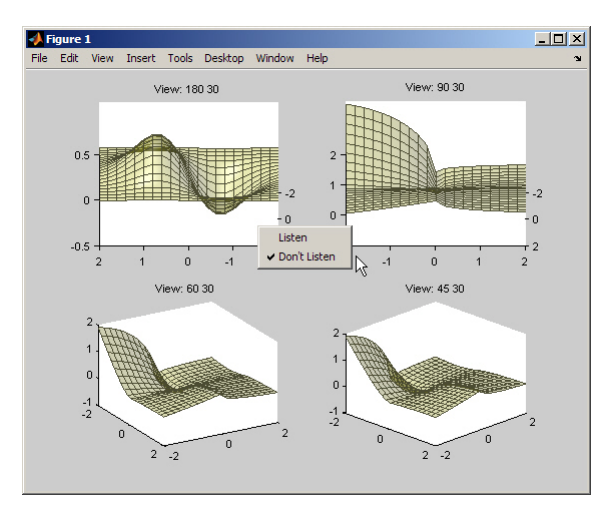

Similarly, if you change the limits by assigning a value to the feobject.Lm property, the feobject triggers a PostSet property event and the listener callbacks update the graph.

```
feobject. Lm = [-8 \ 3];
```
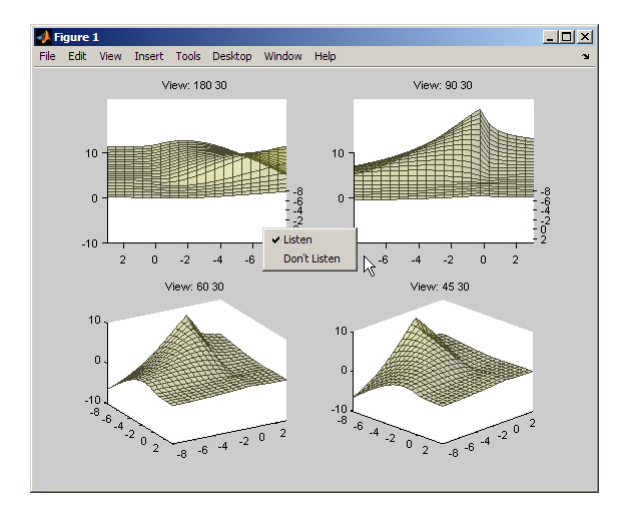

In this figure, the listeners are reenabled via the context menu for subplot 221. Because the listener callback for the property PostSet event also updates the surface data, all views are now synchronized

### **Implement UpdateGraph Event and Listener**

The UpdateGraph event occurs when the MATLAB representation of the mathematical function contained in the fcneval object is changed. The fcnview objects that contain the surface graphs are listening for this event, so they can update the graphs to represent the new function.

### **Define and Trigger UpdateGraph Event**

The UpdateGraph event is a class-defined event. The fcneval class names the event and calls notify when the event occurs.

The fcnview class defines a listener for this event. When fcneval triggers the event, the fcnview listener executes a callback function that performs the follow actions:

- Determines if the handle of the surface object stored by the fcnview object is still valid (that is, does the object still exist)
- Updates the surface XData, YData, and ZData by querying the fcneval object's Data property.

The fcneval class defines an event name in an event block:

```
events
    UpdateGraph
```
end

### **Determine When to Trigger Event**

The fcneval class defines a property set method for the FofXY property. FofXY is the property that stores the MATLAB expression for the mathematical function. This expression must be a valid MATLAB expression for a function of two variables.

The set.FofXY method:

- Determines the suitability of the expression
- If the expression is suitable:
	- Assigns the expression to the FofXY property
	- Triggers the UpdateGraph event

If fcneval.isSuitable does not return an MException object, the set.FofXY method assigns the value to the property and triggers the UpdateGraph event.

```
function set.FofXY(obj,func)
% Determine if function is suitable to create a surface
    me = fcneval.isSuitable(func);
   if \simisempty(me)
       throw(me)
    end
% Assign property value
   obj.FofXY = func;% Trigger UpdateGraph event
    notify(obj,'UpdateGraph');
end
```
### **Determine Suitability of Expression**

The set.FofXY method calls a static method (fcneval.isSuitable) to determine the suitability of the specified expression. fcneval.isSuitable returns an MException object if it determines that the expression is unsuitable. fcneval.isSuitable calls the MException constructor directly to create more useful error messages for the user.

set.FofXY issues the exception using the throw method. Issuing the exception terminates execution of set.FofXY and prevents the method from making an assignment to the property or triggering the UpdateGraph event.

Here is the fcneval.isSuitable method:

```
function isOk = isSuitable(funcH)
  v = [1 1; 1 1]; % Can the expression except 2 numeric inputs
   try
     funcH(v,v);
   catch
 me = MException('DocExample:fcneval',...
['The function ',func2str(funcH),' Is not a suitable F(x,y)']);
     is0k = me; return
   end
   % Does the expression return non-scalar data
   if isscalar(funcH(v,v));
 me = MException('DocExample:fcneval',...
 ['The function ',func2str(funcH),'' Returns a scalar when evaluated']);
     is0k = me; return
   end
  is0k = [];
end
```
The fcneval.isSuitable method could provide additional test to ensure that the expression assigned to the FofXY property meets the criteria required by the class design.

### **Other Approaches**

The class could have implemented a property set event for the FofXY property and would, therefore, not need to call notify (see ["Listen for Changes to Property Values" on page 11-31\)](#page-362-0). Defining a class event provides more flexibility in this case because you can better control event triggering.

For example, suppose that you wanted to update the graph only if the new data is different. If the new expression produced the same data within some tolerance, the set.FofXY method could not trigger the event and avoid updating the graph. However, the method could still set the property to the new value.

### **Listener and Callback for UpdateGraph Event**

The fcnview class creates a listener for the UpdateGraph event using the addlistener method:

```
obj.HLUpdateGraph = addlistener(obj.FcnObject,'UpdateGraph',.
             @(src,evnt)listenUpdateGraph(obj,src,evnt)); % Add obj to argument list
```
The fcnview object stores a handle to the event. listener object in its HLUpdateGraph property, which is used to enable/disable the listener by a context menu (see ["Enable and Disable Listeners" on](#page-377-0) [page 11-46\)](#page-377-0).

The fcnview object (obj) is added to the two default arguments (src, evnt) passed to the listener callback. Keep in mind, the source of the event (src) is the fcneval object, but the fcnview object contains the handle of the surface object that the callback updates.

The listenUpdateGraph function is defined as follows:

```
function listenUpdateGraph(obj,src,evnt)
    if ishandle(obj.HSurface) % If surface exists
       obj.updateSurfaceData % Update surface data
    end
end
```
The updateSurfaceData function is a class method that updates the surface data when a different mathematical function is assigned to the fcneval object. Updating a graphics object data is more efficient than creating a new object using the new data:

```
function updateSurfaceData(obj)
% Get data from fcneval object and set surface data
    set(obj.HSurface,...
       'XData',obj.FcnObject.Data.X,...
       'YData',obj.FcnObject.Data.Y,...
       'ZData',obj.FcnObject.Data.Matrix); 
end
```
### **The PostSet Event Listener**

All properties support the predefined PostSet event (See ["Property-Set and Query Events" on page](#page-344-0) [11-13](#page-344-0) for more information on property events). This example uses the PostSet event for the fcneval Lm property. This property contains a two-element vector specifying the range over which the mathematical function is evaluated. Just after this property is changed (by a statement like obj. Lm =  $[-3, 5]$ ;), the fcnview objects listening for this event update the graph to reflect the new data.

### **Sequence During the Lm Property Assignment**

The fcneval class defines a set function for the Lm property. When a value is assigned to this property during object construction or property reassignment, the following sequence occurs:

- **1** An attempt is made to assign argument value to Lm property.
- **2** The set.Lm method executes to check whether the value is in appropriate range if yes, it makes assignment, if no, it generates an error.
- **3** If the value of Lm is set successfully, MATLAB triggers a PostSet event.
- **4** All listeners execute their callbacks, but the order is nondeterministic.

The PostSet event does not occur until an actual assignment of the property occurs. The property set function provides an opportunity to deal with potential assignment errors before the PostSet event occurs.

### **Enable PostSet Property Event**

To create a listener for the PostSet event, you must set the property's SetObservable attribute to true:

```
properties (SetObservable = true)
   Lm = [-2*pi 2*pi]; % specifies default value
end
end
```
MATLAB automatically triggers the event so it is not necessary to call notify.

["Property Attributes" on page 8-8](#page-203-0) provides a list of all property attributes.

### **Listener and Callback for PostSet Event**

The fcnview class creates a listener for the PostSet event using the addlistener method:

```
obj.HLLm = addlistener(obj.FcnObject,'Lm','PostSet',...
             @(src,evnt)listenLm(obj,src,evnt)); % Add obj to argument list
```
<span id="page-377-0"></span>The fcnview object stores a handle to the event. Listener object in its HLLm property, which is used to enable/disable the listener by a context menu (see "Enable and Disable Listeners" on page 11-46).

The fcnview object (obj) is added to the two default arguments (src, evnt) passed to the listener callback. Keep in mind, the source of the event (src) is the fcneval object, but the fcnview object contains the handle of the surface object that the callback updates.

The callback sets the axes limits and updates the surface data because changing the limits causes the mathematical function to be evaluated over a different range:

```
function listenLm(obj,src,evnt)
    if ishandle(obj.HAxes) % If there is an axes
       lims(obj); % Update its limits
       if ishandle(obj.HSurface) % If there is a surface
          obj.updateSurfaceData % Update its data
       end
    end
end
```
## **Enable and Disable Listeners**

Each fcnview object stores the handle of the listener objects it creates so that the listeners can be enabled or disabled via a context menu after the graphs are created. All listeners are instances of the event.listener class, which defines a property called Enabled. By default, this property has a value of true, which enables the listener. If you set this property to false, the listener still exists, but is disabled. This example creates a context menu active on the axes of each graph that provides a way to change the value of the Enabled property.

### **Context Menu Callback**

There are two callbacks used by the context menu corresponding to the two items on the menu:

- **Listen** Sets the Enabled property for both the UpdateGraph and PostSet listeners to true and adds a check mark next to the **Listen** menu item.
- **Don't Listen** Sets the Enabled property for both the UpdateGraph and PostSet listeners to false and adds a check mark next to the **Don't Listen** menu item.

Both callbacks include the fcnview object as an argument (in addition to the required source and event data arguments) to provide access to the handle of the listener objects.

The enableLisn function is called when the user selects **Listen** from the context menu.

```
function enableLisn(obj,src,evnt)
   obj.HLUpdateGraph.Enabled = true; % Enable listener
   obj.HLLm.Enabled = true; % Enable listener
 set(obj.HEnableCm,'Checked','on') % Check Listen
 set(obj.HDisableCm,'Checked','off') % Uncheck Don't Listen
end
```
The disableLisn function is called when the user selects **Don't Listen** from the context menu.

```
function disableLisn(obj,src,evnt)
    obj.HLUpdateGraph.Enabled = false; % Disable listener
    obj.HLLm.Enabled = false; % Disable listener
```

```
 set(obj.HEnableCm,'Checked','off') % Uncheck Listen
    set(obj.HDisableCm,'Checked','on') % Check Don't Listen
end
```
### **@fcneval/fcneval.m Class Code**

```
classdef fcneval < handle
   properties
     FofXY
   end
   properties (SetObservable = true)
     Lm = [-2 * pi 2 * pi] end % properties SetObservable = true
   properties (Dependent = true)
      Data
   end
   events
      UpdateGraph 
    end
   methods
      function obj = fcneval(fcn handle,limits) % Constructor returns object
         if nargin > 0<br>obj.FofXY = fcn handle;
                                                       % Assign property values
            obj.Lm = limits; end
       end
       function set.FofXY(obj,func)
          me = fcneval.isSuitable(func);
          if ~isempty(me)
             throw(me)
          end
          obj.FofXY = func;
          notify(obj,'UpdateGraph'); 
       end
       function set.Lm(obj,lim) 
         if \sim(\lim(1) < \lim(2)) error('Limits must be monotonically increasing')
          else
            obj.Lm = Lim; end
       end
      function data = get.DataFrame(bj)[x,y] = \text{feneval.grid(obj.Lm)};matrix = obj.FofXY(x,y);data.X = x;data.Y = y;data.Matrix = real(matrix); end
    end % methods
   methods (Static = true) 
 function [x,y] = grid(lim)
 inc = (lim(2)-lim(1))/20;
         [x,y] = meshgrid(lim(1):inc:lim(2)); end % grid
       function isOk = isSuitable(funcH)
         v = [1 1; 1 1]; try
             funcH(v,v);
```

```
 catch %#ok<CTCH>
 me = MException('DocExample:fcneval',...
['The function ',func2str(funcH),' Is not a suitable F(x,y)']);
          is0k = me; return
        end
        if isscalar(funcH(v,v));
me = MException('DocExample:fcneval',...
 ['The function ',func2str(funcH),' Returns a scalar when evaluated']);
          is0k = me; return
        end
       is0k = [];
      end
   end
```
end

### **@fcnview/fcnview.m Class Code**

```
classdef fcnview < handle
   properties
      FcnObject % fcneval object
     HAxes % subplot axes handle
      HLUpdateGraph % UpdateGraph listener handle
      HLLm % Lm property PostSet listener handle
      HEnableCm % "Listen" context menu handle
      HDisableCm % "Don't Listen" context menu handle
      HSurface % Surface object handle
   end
   methods
       function obj = fcnview(fcnobj)
         if nargin > 0 obj.FcnObject = fcnobj;
             obj.createLisn;
          end
       end
       function createLisn(obj)
         obj.HLUpdateGraph = addlistener(obj.FcnObject, 'UpdateGraph',...
             @(src,evnt)listenUpdateGraph(obj,src,evnt));
          obj.HLLm = addlistener(obj.FcnObject,'Lm','PostSet',...
             @(src,evnt)listenLm(obj,src,evnt));
       end
       function lims(obj)
          lmts = obj.FcnObject.Lm;
          set(obj.HAxes,'XLim',lmts);
          set(obj.HAxes,'Ylim',lmts);
       end
       function updateSurfaceData(obj)
          data = obj.FcnObject.Data;
          set(obj.HSurface,...
             'XData',data.X,...
             'YData',data.Y,...
             'ZData',data.Matrix);
      end
```

```
 function listenUpdateGraph(obj,~,~)
           if ishandle(obj.HSurface)
              obj.updateSurfaceData
          end
       end
      function listenLm(obj,\sim,\sim)
           if ishandle(obj.HAxes)
              lims(obj);
              if ishandle(obj.HSurface)
                 obj.updateSurfaceData
              end
          end
       end
       function delete(obj)
           if ishandle(obj.HAxes)
              delete(obj.HAxes);
          else
              return
          end
       end
    end
    methods (Static)
       createViews(a)
    end
end
@fcnview/createViews
function createViews(fcnevalobj)
   p = pi; deg = 180/p;
    hfig = figure('Visible','off',...
        'Toolbar','none');
    for k=4:-1:1
       fcnviewobj(k) = fcnview(fcnevalobj);
      axh = subplot(2,2,k);fcnviewobj(k). HAxes = axh;
      hcm(k) = uicontext{.} set(axh,'Parent',hfig,...
           'FontSize',8,...
```

```
'UIContextMenu', hcm(k))
     fcnviewobj(k).HEnableCm = uimenu(hcm(k),...
         'Label','Listen',...
 'Checked','on',...
 'Callback',@(src,evnt)enableLisn(fcnviewobj(k),src,evnt));
     fcnviewobj(k).HDisableCm = uimenu(hcm(k),...
 'Label','Don''t Listen',...
 'Checked','off',...
         'Callback',@(src,evnt)disableLisn(fcnviewobj(k),src,evnt));
     az = p/k * deg; view(axh,az,30)
      title(axh,['View: ',num2str(az),' 30'])
      fcnviewobj(k).lims;
      surfLight(fcnviewobj(k),axh)
   end
```

```
 set(hfig,'Visible','on')
end
function surfLight(obj,axh)
   obj.HSurface = surface(obj.FcnObject.Data.X,... obj.FcnObject.Data.Y,...
       obj.FcnObject.Data.Matrix,...
 'FaceColor',[.8 .8 0],'EdgeColor',[.3 .3 .2],...
 'FaceLighting','phong',...
 'FaceAlpha',.3,...
 'HitTest','off',...
 'Parent',axh);
    lims(obj)
    camlight left; material shiny; grid off
    colormap copper
end
function enableLisn(obj,\sim,\sim)
   obj.HLUpdateGraph.Fnabled = true; obj.HLLm.Enabled = true;
    set(obj.HEnableCm,'Checked','on')
    set(obj.HDisableCm,'Checked','off')
end
function disableLisn(obj,~,~)
    obj.HLUpdateGraph.Enabled = false;
    obj.HLLm.Enabled = false;
    set(obj.HEnableCm,'Checked','off')
    set(obj.HDisableCm,'Checked','on')
end
```
# **How to Build on Other Classes**

- • ["Hierarchies of Classes Concepts" on page 12-2](#page-383-0)
- • ["Subclass Syntax" on page 12-5](#page-386-0)
- • ["Design Subclass Constructors" on page 12-7](#page-388-0)
- • ["Control Sequence of Constructor Calls" on page 12-11](#page-392-0)
- • ["Modify Inherited Methods" on page 12-13](#page-394-0)
- • ["Modify Inherited Properties" on page 12-17](#page-398-0)
- • ["Subclassing Multiple Classes" on page 12-19](#page-400-0)
- • ["Specify Allowed Subclasses" on page 12-21](#page-402-0)
- • ["Class Members Access" on page 12-23](#page-404-0)
- • ["Method Access List" on page 12-29](#page-410-0)
- • ["Event Access List" on page 12-30](#page-411-0)
- • ["Handle Compatible Classes" on page 12-31](#page-412-0)
- • ["How to Define Handle-Compatible Classes" on page 12-33](#page-414-0)
- • ["Methods for Handle-Compatible Classes" on page 12-37](#page-418-0)
- • ["Handle-Compatible Classes and Heterogeneous Arrays" on page 12-38](#page-419-0)
- • ["Subclasses of MATLAB Built-In Types" on page 12-40](#page-421-0)
- • ["Behavior of Inherited Built-In Methods" on page 12-43](#page-424-0)
- • ["Subclasses of Built-In Types Without Properties" on page 12-47](#page-428-0)
- • ["Subclasses of Built-In Types with Properties" on page 12-50](#page-431-0)
- • ["Use of size and numel with Classes" on page 12-57](#page-438-0)
- • ["Representing Hardware with Classes" on page 12-62](#page-443-0)
- • ["Determine Array Class" on page 12-65](#page-446-0)
- • ["Abstract Classes and Class Members" on page 12-68](#page-449-0)
- ["Define an Interface Superclass" on page 12-72](#page-453-0)

# <span id="page-383-0"></span>**Hierarchies of Classes — Concepts**

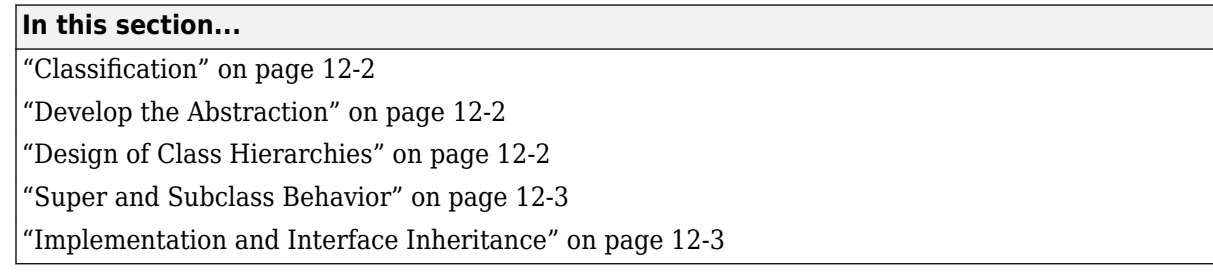

## **Classification**

Organizing classes into hierarchies facilitates the reuse of code and the reuse of solutions to design problems that have already been solved. You can think of class hierarchies as sets — supersets (referred to as superclasses or base classes), and subsets (referred to as subclasses or derived classes). For example, the following picture shows how you could represent an employee database with classes.

The root of the hierarchy is the Employees class. It contains data and operations that apply to the set of all employees. Contained in the set of employees are subsets whose members, while still employees, are also members of sets that more specifically define the type of employee. Subclasses like TestEngineer are examples of these subsets.

## **Develop the Abstraction**

Classes are representations of real world concepts or things. When designing a class, form an abstraction of what the class represents. Consider an abstraction of an employee and what are the essential aspects of employees for the intended use of the class. Name, address, and department can be what all employees have in common.

When designing classes, your abstraction contains only those elements that are necessary. For example, the employee hair color and shoe size certainly characterize the employee, but are probably not relevant to the design of this employee class. Their sales region is relevant only to some employee so this characteristic belongs in a subclass.

## **Design of Class Hierarchies**

As you design a system of classes, put common data and functionality in a superclass, which you then use to derive subclasses. The subclasses inherit the data and functionality of the superclass and define only aspects that are unique to their particular purposes. This approach provides advantages:

- Avoid duplicating code that is common to all classes.
- Add or change subclasses at any time without modifying the superclass or affecting other subclasses.
- If the superclass changes (for example, all employees are assigned a number), then the subclass automatically get these changes.

### <span id="page-384-0"></span>**Super and Subclass Behavior**

Subclass objects behave like objects of the superclass because they are specializations of the superclass. This fact facilitates the development of related classes that behave similarly, but are implemented differently.

### **A Subclass Object "Is A" Superclass Object**

You can usually describe the relationship between an object of a subclass and an object of its superclass with a statement like:

The subclass is a superclass. For example: An Engineer is an Employee.

This relationship implies that objects belonging to a subclass have the same properties, methods, and events as the superclass. Subclass objects also have any new features defined by the subclass. Test this relationship with the isa function.

### **Treat Subclass Objects like Superclass Objects**

You can pass a subclass object to a superclass method, but you can access only those properties that the superclass defines. This behavior enables you to modify the subclasses without affecting the superclass.

Two points about super and subclass behavior to keep in mind are:

- Methods defined in the superclass can operate on subclass objects.
- Methods defined in the subclass cannot operate on superclass objects.

Therefore, you can treat an Engineer object like any other Employees object, but an Employee object cannot pass for an Engineer object.

### **Limitations to Object Substitution**

MATLAB determines the class of an object based on its most specific class. Therefore, an Engineer object is of class Engineer, while it is also an Employees object, as using the isa function reveals.

Generally, MATLAB does not allow you to create arrays containing a mix of superclass and subclass objects because an array can be of only one class. If you attempt to concatenate objects of different classes, MATLAB looks for a converter method defined by the less dominant class

See ["Concatenating Objects of Different Classes" on page 10-17](#page-314-0) for more information.

See matlab.mixin.Heterogeneous for information on defining heterogeneous class hierarchies.

See ["Object Converters" on page 17-5](#page-562-0) for information on defining converter methods.

### **Implementation and Interface Inheritance**

MATLAB classes support both the inheritance of implemented methods from a superclass and the inheritance of interfaces defined by abstract methods in the superclass.

Implementation inheritance enables code reuse by subclasses. For example, an employee class can have a submitStatus method that all employee subclasses can use. Subclasses can extend an inherited method to provide specialized functionality, while reusing the common aspects. See ["Modify](#page-394-0) [Inherited Methods" on page 12-13](#page-394-0) for more information on this process.

Interface inheritance is useful in these cases:

- You want a group of classes to provide a common interface.
- Subclasses create specialized implementations of methods and properties.

Create an interface using an abstract class as the superclass. This class defines the methods and properties that you must implement in the subclasses, but does not provide an implementation.

The subclasses must provide their own implementation of the abstract members of the superclass. To create an interface, define methods and properties as abstract using their Abstract attribute. See ["Abstract Classes and Class Members" on page 12-68](#page-449-0) for more information and an example.

### **See Also**

### **Related Examples**

• ["Design Subclass Constructors" on page 12-7](#page-388-0)

# <span id="page-386-0"></span>**Subclass Syntax**

### **In this section...**

"Subclass Definition Syntax" on page 12-5 "Subclass double" on page 12-5

## **Subclass Definition Syntax**

To define a class that is a subclass of another class, add the superclass to the classdef line after a < character:

```
classdef ClassName < SuperClass
```
When inheriting from multiple classes, use the  $\&$  character to indicate the combination of the superclasses:

```
classdef ClassName < SuperClass1 & SuperClass2
```
See ["Class Member Compatibility" on page 12-19](#page-400-0) for more information on deriving from multiple superclasses.

### **Class Attributes**

Subclasses do not inherit superclass attributes.

### **Subclass double**

Suppose you want to define a class that derives from double and restricts values to be positive numbers. The PositiveDouble class:

- Supports a default constructor (no input arguments). See ["No Input Argument Constructor](#page-277-0) [Requirement" on page 9-18](#page-277-0)
- Restricts the inputs to positive values using mustBePositive
- Calls the superclass constructor with the input value to create the double numeric value

```
classdef PositiveDouble < double
    methods
       function obj = PositiveDouble(data)
         if nargin == 0data = 1:
          else
              mustBePositive(data)
          end
         obj = obj@double(data); end
    end
end
```
Create an object of the PositiveDouble class using a 1-by-5 array of numbers:

```
a = PositiveDouble(1:5);
```
You can perform operations on objects of this class like any double.

### sum(a)

ans  $=$ 

15

Objects of the PositiveDouble class must be positive values.

### $a = PositiveDouble(0:5);$

```
Error using mustBePositive (line 19)
Value must be positive.
Error in PositiveDouble (line 7)
            mustBePositive(data)
```
## **See Also**

## **Related Examples**

- • ["Design Subclass Constructors" on page 12-7](#page-388-0)
- • ["Subclasses of MATLAB Built-In Types" on page 12-40](#page-421-0)

# <span id="page-388-0"></span>**Design Subclass Constructors**

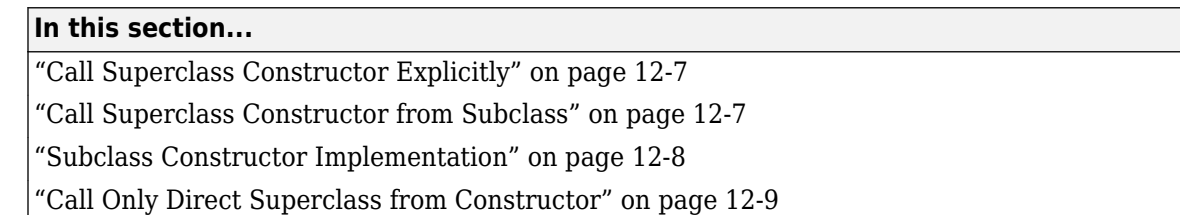

## **Call Superclass Constructor Explicitly**

Explicitly calling each superclass constructor from a subclass constructor enables you to:

- Pass arguments to superclass constructors
- Control the order in which MATLAB calls the superclass constructors

If you do not explicitly call the superclass constructors from the subclass constructor, MATLAB implicitly calls these constructors with no arguments. The superclass constructors must support the no argument syntax to support implicit calls, and the constructors are called in the order they appear at the top of the class block, from left to right. To change the order in which MATLAB calls the constructors or to call constructors with arguments, call the superclass constructors explicitly from the subclass constructor.

If you do not define a subclass constructor, you can call the default constructor with superclass arguments. For more information, see ["Default Constructor" on page 9-17](#page-276-0) and ["Implicit Call to](#page-280-0) [Inherited Constructor" on page 9-21.](#page-280-0)

## **Call Superclass Constructor from Subclass**

To call the constructor for each superclass within the subclass constructor, use the following syntax:

```
obj@SuperClass1(args,...);
```
...

```
obj@SuperclassN(args,...);
```
Where *obj* is the output of the subclass constructor, *SuperClass...* is the name of a superclass, and *args* are any arguments required by the respective superclass constructor.

For example, the following segment of a class definition shows that a class called Stocks that is a subclass of a class called Assets.

```
classdef Stocks < Assets
    methods
       function s = Stocks(asset_args,...)
         if nargin == 0% Assign values to asset args
          end
          % Call asset constructor
          s@Assets(asset_args); 
          ...
```

```
 end
    end
end
```
["Subclass Constructors" on page 9-18](#page-277-0) provides more information on creating subclass constructor methods.

### **Reference Superclasses Contained in Packages**

If a superclass is contained in a package, include the package name. For example, the Assests class is in the finance package:

```
classdef Stocks < finance.Assets
   methods
      function s = Stocks(asset args,...)if nargin == 0 ...
          end
          % Call asset constructor
          s@finance.Assets(asset_args); 
          ...
      end
   end
end
```
### **Initialize Objects Using Multiple Superclasses**

To derive a class from multiple superclasses, initialize the subclass object with calls to each superclass constructor:

```
classdef Stocks < finance.Assets & Taxable
    methods
      function s = Stocks(asset_args,tax_args,...)
         if nargin == 0 ...
          end
          % Call asset and member class constructors
          s@finance.Assets(asset_args)
         s@Taxable(tax_args)
 ...
      end
   end
end
```
### **Subclass Constructor Implementation**

To ensure that your class constructor supports the zero arguments syntax, assign default values to input argument variables before calling the superclass constructor. You cannot conditionalize a subclass call to the superclass constructor. Locate calls to superclass constructors outside any conditional code blocks.

For example, the Stocks class constructor supports the no argument case with the if statement, but calls the superclass constructor outside of the if code block.

```
classdef Stocks < finance.Assets
    properties
       NumShares
```

```
 Symbol 
    end
    methods
      function s = Stocks (description, numshares, symbol)
          if nargin == 0description = '';numshares = 0;symbol{l} = ';
           end
           s@finance.Assets(description);
           s.NumShares = numshares;
           s.Symbol = symbol;
       end
    end
end
```
## **Call Only Direct Superclass from Constructor**

Call only direct superclass constructors from a subclass constructor. For example, suppose class B derives from class A and class C derives from class B. The constructor for class C cannot call the constructor for class A to initialize properties. Class B must initialize class A properties.

The following implementations of classes A, B, and C show how to design this relationship in each class.

Class A defines properties x and y, but assigns a value only to x:

```
classdef A
    properties
       x
       y
    end
    methods
      function obj = A(x) ...
            obj.x = x; end
    end
end
```
Class B inherits properties x and y from class A. The class B constructor calls the class A constructor to initialize x and then assigns a value to y.

```
classdef B < A
   methods
      function obj = B(x,y) ...
         obj@A(x);
        obj.y = y; end
   end
end
```
Class C accepts values for the properties  $x$  and  $y$ , and passes these values to the class B constructor, which in turn calls the class A constructor:

```
classdef C < B
    methods
```

```
function obj = C(x,y) ...
 obj@B(x,y);
     end
   end
end
```
# **See Also**

## **Related Examples**

• ["No Input Argument Constructor Requirement" on page 9-18](#page-277-0)

# <span id="page-392-0"></span>**Control Sequence of Constructor Calls**

MATLAB does not guarantee the sequence in which superclass constructors are called when constructing a subclass object. However, you can control this order by calling superclass constructors explicitly from the subclass constructor.

If you explicitly call a superclass constructor from the most specific subclass constructor (ClassC in the following diagram), then MATLAB calls the most specific subclass constructor first. If you do not make an explicit call to a superclass constructor from the subclass constructor, MATLAB makes the implicit call when accessing the object.

Suppose that you have a hierarchy of classes in which ClassC derives from ClassB, which derives from ClassA. The constructor for a subclass can call only direct superclasses. Therefore, each class constructor can call the direct superclass constructor:

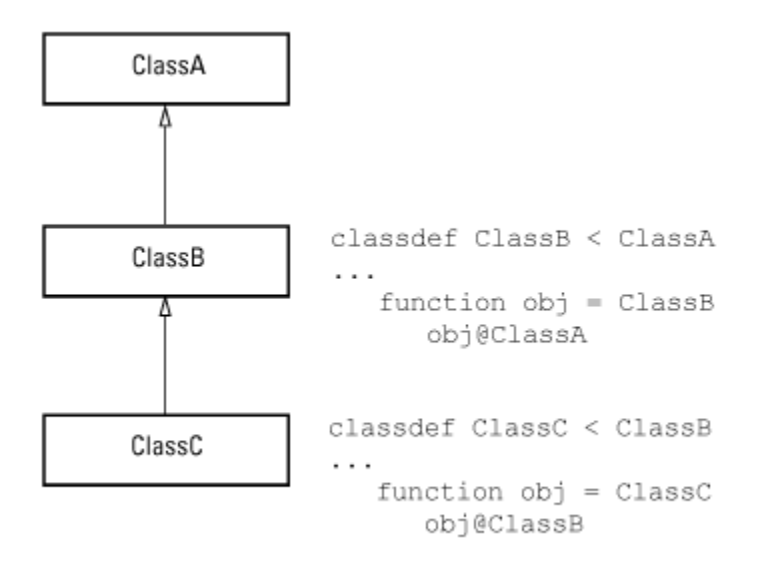

In cases of multiple inheritance, the subclass constructor can call each superclass constructor. To ensure that a specific superclass constructor calling sequence is followed, call all direct superclass constructors explicitly from the most specific subclass constructor:

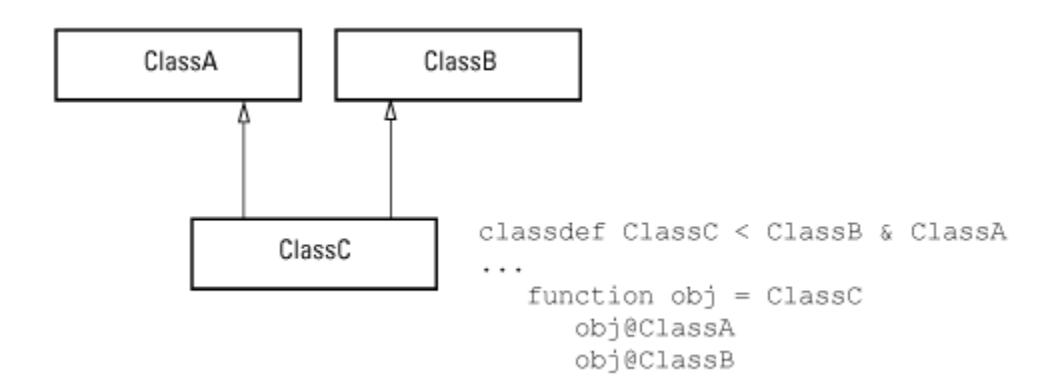

## **See Also**

## **Related Examples**

- • ["Call Only Direct Superclass from Constructor" on page 12-9](#page-390-0)
- • ["Class Constructor Methods" on page 9-15](#page-274-0)

# <span id="page-394-0"></span>**Modify Inherited Methods**

### **In this section...**

"When to Modify Superclass Methods" on page 12-13

"Extend Superclass Methods" on page 12-13

["Reimplement Superclass Process in Subclass" on page 12-14](#page-395-0)

["Redefine Superclass Methods" on page 12-15](#page-396-0)

["Implement Abstract Method in Subclass" on page 12-15](#page-396-0)

## **When to Modify Superclass Methods**

Class designs enable you to pass subclass objects to superclass methods. The superclass method executes properly because the subclass object is a superclass object. However, subclasses can implement their own versions of superclass methods, which MATLAB calls when passed subclass objects.

Subclasses override inherited methods (that is, implement a method of the same name) when there is a need to provide specialized behavior in the subclass. Here are some patterns that override superclass methods.

- Extend the superclass method by calling it from within the subclass method. The subclass method can perform subclass-specific processing in addition to calling the superclass method.
- In a superclass method, implement a series of steps in a procedure using protected methods. Then reimplement these steps in a subclass method by redefining the protected methods that are called from within a public superclass method.
- Redefine the same-named method in the subclass, but use different implementations to perform the same operation differently on subclass objects.
- Implement abstract superclass methods in the subclass. Abstract superclasses can define methods with no implementation and rely on subclasses to provide the implementation. For more information, see ["Define an Interface Superclass" on page 12-72](#page-453-0).

Subclass methods that override superclass methods must define the same value for the Access attribute as is defined by the superclass method.

## **Extend Superclass Methods**

Calling the same-named superclass method from a subclass method enables you to extend the superclass method for subclass objects without affecting the superclass method.

For example, suppose that both superclass and subclass define a method called foo. The subclass method calls the superclass method and performs other steps in addition to the call to the superclass method. The subclass method can operate on the specialized parts to the subclass that are not part of the superclass.

For example, this subclass defines a foo method that calls the superclass foo method

```
classdef Sub < Super
    methods
       function foo(obj)
```

```
 % preprocessing steps
           ...
          foo@Super(obj);
          % postprocessing steps
 ...
       end
    end
end
```
## **Reimplement Superclass Process in Subclass**

A superclass method can define a process that executes in a series of steps using a method for each step (typically Access attribute is set to protected for the step methods). This pattern (referred to as a template method) enables subclasses to create their own versions of the protected methods that implement the individual steps in the process. The process is specialized for the subclass.

Implement this technique as shown here:

```
classdef Super
    methods (Sealed)
       function foo(obj)
           step1(obj) % Call step1
           step2(obj) % Call step2
          step3(obj) % Call step3
       end
    end
    methods (Access = protected)
       function step1(obj)
           % Superclass version
       end
       function step2(obj)
           % Superclass version
       end
       function step3(obj)
           % Superclass version
       end
    end
end
```
The subclass does not override the foo method. Instead it overrides only the protected methods that perform the series of steps (step1(obj), step2(obj), step3(obj)). This technique enables the subclass to specialize the actions taken by each step, but not control the order of the steps in the process. When you pass a subclass object to the superclass foo method, MATLAB calls the subclass step methods because of the dispatching rules. For more information on method dispatching, see ["Method Invocation" on page 9-11](#page-270-0).

```
classdef Sub < Super
 ...
    methods (Access = protected)
       function step1(obj)
          % Subclass version
       end
       function step2(obj)
          % Subclass version
       end
       function step3(obj)
```
```
 % Subclass version
        end
          ...
    end
end
```
# **Redefine Superclass Methods**

You can completely redefine a superclass method in a subclass. In this case, both the superclass and the subclass would define a method with the same name. However, the implementation would be different and the subclass method would not call the superclass method. Creating independent versions of the same-named method can be necessary when the same operation requires different implementation on the superclass and subclass.

```
classdef Super
    methods
       function foo(obj)
           % Superclass implementation
       end
    end
end
classdef Sub < Super
    methods
       function foo(obj)
           % Subclass implementation
       end
    end
end
```
### **Implement Abstract Method in Subclass**

Abstract methods have no implementation. Subclasses that inherit abstract methods must provide a subclass-specific implementation for the subclass to be a concrete class. For more information, see ["Abstract Classes and Class Members" on page 12-68.](#page-449-0)

```
classdef Super
    methods (Abstract)
       foo(obj)
          % Abstract method without implementation
    end
end
classdef Sub < Super
    methods
       function foo(obj)
           % Subclass implementation of concrete method
       end
    end
end
```
# **See Also**

# **Related Examples**

- • ["Call Superclass Methods on Subclass Objects" on page 5-11](#page-100-0)
- • ["Abstract Classes and Class Members" on page 12-68](#page-449-0)
- • ["Modify Inherited Properties" on page 12-17](#page-398-0)

# <span id="page-398-0"></span>**Modify Inherited Properties**

#### **In this section...**

"Superclass Property Modification" on page 12-17

"Private Local Property Takes Precedence in Method" on page 12-17

# **Superclass Property Modification**

There are two separate conditions under which you can redefine superclass properties:

- The value of the superclass property Abstract attribute is true
- The values of the superclass property SetAccess and GetAccess attributes are private

If a superclass defines a property as abstract, the subclass must implement a concrete version of this property or the subclass is also abstract. Superclasses define abstract properties to create a consistent interface among subclasses.

If a superclass defines a property with private access, then only the superclass can access this property. The subclass can implement a different property with the same name.

# **Private Local Property Takes Precedence in Method**

When superclass and subclass define a property with the same name, methods that refer to this property access the property of the class defining the method.

For example, if a subclass property has the same name as a superclass private property, and a method of the superclass references the property name, MATLAB accesses the property defined by the superclass.

Consider the following classes, Super and Sub:

```
classdef Super
    properties (Access = private)
      Proof = 2 end
    methods
      function p = superMethod(obj) p = obj.Prop;
       end
    end
end
classdef Sub < Super
    properties
      Prop = 1 end
end
```
If you create an instance of the Sub class and use it to call the superclass method, MATLAB accesses the private property of the superclass:

 $subObj = Sub$ 

```
subObj = 
   Sub with properties:
    Prop: 1
subObj.superMethod
ans = 2
```
# **See Also**

# **More About**

• ["Property Attributes" on page 8-8](#page-203-0)

# <span id="page-400-0"></span>**Subclassing Multiple Classes**

#### **In this section...**

"Specify Multiple Superclasses" on page 12-19

"Class Member Compatibility" on page 12-19

["Multiple Inheritance" on page 12-20](#page-401-0)

# **Specify Multiple Superclasses**

When inheriting from multiple classes, use the & character to indicate the combination of the superclasses:

classdef *ClassName* < *SuperClass1 & SuperClass2*

For more information on class syntax, see ["Subclass Syntax" on page 12-5](#page-386-0).

# **Class Member Compatibility**

When you create a subclass derived from multiple superclasses, the subclass inherits the properties, methods, and events defined by all specified superclasses. If more than one superclass defines a property, method, or event having the same name, there must be an unambiguous resolution to the multiple definitions. You cannot derive a subclass from any two or more classes that define incompatible class members.

Here are various situations where you can resolve name and definition conflicts.

#### **Property Conflicts**

If two or more superclasses define a property with the same name, then at least one of the following must be true:

- All, or all but one of the properties must have their SetAccess and GetAccess attributes set to private
- The properties have the same definition in all superclasses (for example, when all superclasses inherited the property from a common base class)

#### **Method Conflicts**

If two or more superclasses define methods with the same name, then at least one of the following must be true:

- The method Access attribute is private so only the defining superclass can access the method.
- The method has the same definition in all subclasses. This situation can occur when all superclasses inherit the method from a common base class and none of the superclasses override the inherited definition.
- The subclass redefines the method to disambiguate the multiple definitions across all superclasses. Therefore, the superclass methods must not have their Sealed attribute set to true.
- Only one superclass defines the method as Sealed, in which case, the subclass adopts the sealed method definition.

<span id="page-401-0"></span>• The superclasses define the methods as Abstract and rely on the subclass to define the method.

#### **Event Conflicts**

If two or more superclasses define events with the same name, then at least one of the following must be true:

- The event ListenAccess and NotifyAccess attributes must be private.
- The event has the same definition in all superclasses (for example, when all superclasses inherited the event from a common base class)

# **Multiple Inheritance**

Resolving the potential conflicts involved when defining a subclass from multiple classes often reduces the value of this approach. For example, problems can arise when you enhance superclasses in future versions and introduce new conflicts.

Reduce potential problems by implementing only one unrestricted superclass. In all other superclasses, all methods are

- Abstract
- Defined by a subclass
- Inherited from the unrestricted superclass

When using multiple inheritance, ensure that all superclasses remain free of conflicts in definition.

# **See Also**

# **Related Examples**

- • ["Design Subclass Constructors" on page 12-7](#page-388-0)
- • ["Handle Compatible Classes" on page 12-31](#page-412-0)

# **Specify Allowed Subclasses**

#### **In this section...**

"Why Control Allowed Subclasses" on page 12-21

"Specify Allowed Subclasses" on page 12-21

["Define Sealed Hierarchy of Classes" on page 12-22](#page-403-0)

# **Why Control Allowed Subclasses**

A class definition can specify a list of classes that it allows as subclasses. Classes not in the list cannot be defined as subclass of the class. To specify the allowed subclasses, use the AllowedSubclasses class attribute.

The AllowedSubclasses attribute provides a design point between Sealed classes, which do not allow subclassing, and the default behavior, which does not restrict subclassing.

By controlling the allowed subclasses, you can create a sealed hierarchy of classes. That is, a system of classes that enables a specific set of classes to derive from specific base classes, but that does not allow unrestricted subclassing.

See ["Define Sealed Hierarchy of Classes" on page 12-22](#page-403-0) for more about this technique.

# **Specify Allowed Subclasses**

Specify a list of one or more allowed subclasses in the classdef statement by assigning meta.class objects to the AllowedSubclasses attribute. Create the meta.class object referencing a specific class using the ? operator and the class name:

```
classdef (AllowedSubclasses = ?ClassName) MySuperClass
```
 ... end

Use a cell array of meta.class objects to define more than one allowed subclass:

```
classdef (AllowedSubclasses = {?ClassName1,?ClassName2,...?ClassNameN}) MySuperClass
 ...
end
```
Always use the fully qualified class name when referencing the class name:

```
classdef (AllowedSubclasses = ?Package.SubPackage.ClassName1) MySuperClass
 ...
end
```
Assigning an empty cell array to the AllowedSubclasses attribute is effectively the same as defining a Sealed class.

```
classdef (AllowedSubclasses = \{\}) MySuperClass
 ...
end
```
<span id="page-403-0"></span>**Note** Use only the ? operator and the class name to generate meta.class objects. Values assigned to the AllowedSubclasses attribute cannot contain any other MATLAB expressions, including functions that return either meta.class objects or cell arrays of meta.class objects.

#### **Result of Declaring Allowed Subclasses**

Including a class in the list of AllowedSubclasses does not define that class as a subclass or require you to define the class as a subclass. It just allows the referenced class to be defined as a subclass. Declaring a class as an allowed subclass also does not affect whether this class can itself be subclassed.

A class definition can contain assignments to the AllowedSubclasses attribute that reference classes that are not currently defined or available on the MATLAB path. Any referenced subclass that MATLAB cannot find when loading the class is effectively removed from the list without causing an error or warning. MATLAB remembers the referenced class in case it becomes available at a later point in time.

**Note** If MATLAB does not find any of the classes in the allowed subclasses list, the class is effectively Sealed. A sealed class is equivalent to AllowedSubclasses =  $\{\}$ .

Use the meta.class property RestrictsSubclassing to determine if a class is Sealed or specifies AllowedSubclasses.

# **Define Sealed Hierarchy of Classes**

The AllowedSubclasses attribute enables you to define a sealed class hierarchy by sealing the allowed subclasses:

```
classdef (AllowedSubclasses = {?SubClass1,?SubClass2}) SuperClass
```
 ... end

Define the allowed subclasses as Sealed:

```
classdef (Sealed) SubClass1
 ...
end
classdef (Sealed) SubClass2
    ...
end
```
Sealed class hierarchies enable you to use the level of abstraction that your design requires while maintaining a closed system of classes.

# **See Also**

### **Related Examples**

• ["Handle Compatible Classes" on page 12-31](#page-412-0)

# **Class Members Access**

#### **In this section...**

"Basic Knowledge" on page 12-23 ["Applications for Access Control Lists" on page 12-24](#page-405-0) ["Specify Access to Class Members" on page 12-24](#page-405-0) ["Properties with Access Lists" on page 12-25](#page-406-0) ["Methods with Access Lists" on page 12-25](#page-406-0) ["Abstract Methods with Access Lists" on page 12-28](#page-409-0)

# **Basic Knowledge**

The material presented in this section builds on an understanding of these concepts:

#### **Terminology and Concepts**

- Class members Properties, methods, and events defined by a class
- Defining class The class defining the class member for which access is being specified
- Get access Permission to read the value of a property, controlled by the property GetAccess attribute
- Set access Permission to assign a value to a property; controlled by the property SetAccess attribute
- Method access Determines what other methods and functions can call the class method; controlled by the method Access attribute
- Listen access Permission to define listeners; controlled by the event ListenAccess attribute
- Notify access Permission to trigger events, controlled by the event NotifyAccess attribute

#### **Possible Values for Access to Class Members**

The following class member attributes can contain a list of classes:

- Properties Access, GetAccess, and SetAccess. For a list of all property attributes, see ["Property Attributes" on page 8-8](#page-203-0) .
- Methods Access. For a list of all method attributes, see ["Method Attributes" on page 9-4](#page-263-0) .
- Events ListenAccess and NotifyAccess. For a list of all event attributes, see ["Event](#page-346-0) [Attributes" on page 11-15](#page-346-0).

These attributes accept these values:

- public Unrestricted access
- protected Access by defining class and its subclasses
- private Access by defining class only
- Access list  $-A$  list of one or more classes. Only the defining class and the classes in the list have access to the class members to which the attribute applies. If you specify a list of classes, MATLAB does not allow access by any other class (that is, access is private, except for the listed classes).

# <span id="page-405-0"></span>**Applications for Access Control Lists**

Access control lists enable you to control access to specific class properties, methods, and events. Access control lists specify a list of classes to which you grant access to these class members.

This technique provides greater flexibility and control in the design of a system of classes. For example, use access control lists to define separate classes, but not allow access to class members from outside the class system.

# **Specify Access to Class Members**

Specify the classes that are allowed to access a particular class member in the member access attribute statement. For example:

methods (Access = {?*ClassName1*,?*ClassName2*,...})

Use the class meta.class object to refer to classes in the access list. To specify more than one class, use a cell array of meta.class objects. Use the package name when referring to classes that are in packages.

**Note** Specify the meta.class objects explicitly (created with the ? operator), not as values returned by functions or other MATLAB expressions.

#### **How MATLAB Interprets Attribute Values**

- Granting access to a list of classes restricts access to only:
	- The defining class
	- The classes in the list
	- Subclasses of the classes in the list
- Including the defining class in the access list gives all subclasses of the defining class access.
- MATLAB resolves references to classes in the access list only when the class is loaded. If MATLAB cannot find a class that is included in the access list, that class is effectively removed from access.
- MATLAB replaces unresolved meta.class entries in the list with empty meta.class objects.
- An empty access list (that is, an empty cell array) is equivalent to private access.

#### **Specify Metaclass Objects**

Generate the meta.class objects using only the ? operator and the class name. Values assigned to the attributes cannot contain any other MATLAB expressions, including functions that return allowed attribute values:

- meta.class objects
- Cell arrays of meta.class objects
- The values public, protected, or private

Specify these values explicitly, as shown in the example code in this section.

#### <span id="page-406-0"></span>**Properties with Access Lists**

These sample classes show the behavior of a property that grants read access (GetAccess) to a class. The GrantAccess class gives GetAccess to the NeedAccess class for the Prop1 property:

```
classdef GrantAccess
    properties (GetAccess = ?NeedAccess)
      Proof = 7 end
end
```
The NeedAccess class defines a method that uses the value of the GrantAccess Prop1 value. The dispObj method is defined as a Static method, however, it could be an ordinary method.

```
classdef NeedAccess
    methods (Static)
       function dispObj(GrantAccessObj)
          disp(['Prop1 is: ',num2str(GrantAccessObj.Prop1)])
       end
    end
end
```
Get access to Prop1 is private so MATLAB returns an error if you attempt to access the property from outside the class definition. For example, from the command line:

```
a = GrantAccess;
a.Prop1
```
Getting the 'Prop1' property of the 'GrantAccess' class is not allowed.

However, MATLAB allows access to Prop1 by the NeedAccess class:

```
NeedAccess.dispObj(a)
```
Prop1 is: 7

#### **Methods with Access Lists**

Classes granted access to a method can:

- Call the method using an instance of the defining class.
- Define their own method with the same name (if not a subclass).
- Override the method in a subclass only if the superclass defining the method includes itself or the subclass in the access list.

These sample classes show the behavior of methods called from methods of other classes that are in the access list. The class AcListSuper gives the AcListNonSub class access to its m1 method:

```
classdef AcListSuper
    methods (Access = {?AcListNonSub})
      function obj = m1(obj) disp ('Method m1 called')
       end
    end
end
```
Because AcListNonSub is in the access list of m1, its methods can call m1 using an instance of AcListSuper:

```
classdef AcListNonSub
    methods
       function obj = nonSub1(obj,AcListSuper_Obj)
          % Call m1 on AcListSuper class
          AcListSuper_Obj.m1;
       end
      function obj = m1(obj) % Define a method named m1
          disp(['Method m1 defined by ',class(obj)])
       end
    end
end
```
Create objects of both classes:

a = AcListSuper; b = AcListNonSub;

Call the AcListSuper m1 method using an AcListNonSub method:

 $b.nonSub1(a)$ ;

Method m1 called

Call the AcListNonSub m1 method.

b.m1;

Method m1 defined by AcListNonSub

#### **Subclasses Without Access**

Including the defining class in the access list for a method grants access to all subclasses derived from that class. When you derive from a class that has a method with an access list and that list does *not* include the defining class:

- Subclass methods cannot call the superclass method.
- Subclass methods can call the superclass method indirectly using an instance of a class that is in the access list.
- Subclasses cannot override the superclass method.
- Methods of classes that are in the superclass method access list, but that are not subclasses, can call the superclass method.

For example, AcListSub is a subclass of AcListSuper. The AcListSuper class defines an access list for method m1. However, this list does not include AcListSuper, so subclasses of AcListSuper do not have access to method m1:

```
classdef AcListSub < AcListSuper
    methods
      function obj = sub1(obj, AclistSuperObj) % Access m1 via superclass object (***NOT ALLOWED***)
          AcListSuper_Obj.m1;
       end
       function obj = sub2(obj,AcListNonSub_Obj,AcListSuper_obj)
          % Access m1 via object that is in access list (is allowed)
          AcListNonSub_Obj.nonSub1(AcListSuper_Obj);
```

```
 end
    end
end
```
#### **No Direct Call to Superclass Method**

Attempting to call the superclass m1 method from the sub1 method results in an error because subclasses are not in the access list for m1:

```
a = AcListSuper;
c = AcListSub;
c.sub1(a);Cannot access method 'm1' in class 'AcListSuper'.
Error in AcListSub/sub1 (line 4)
          AcListSuper_Obj.m1;
```
#### **Indirect Call to Superclass Method**

You can call a superclass method from a subclass that does not have access to that method using an object of a class that is in the superclass method access list.

The AcListSub sub2 method calls a method of a class (AcListNonSub) that is on the access list for m1. This method, nonSub1, does have access to the superclass m1 method:

```
a = AcListSuper;
b = AcListNonSub;
c = AcListSub;
c.sub2(b,a);
```
Method m1 called

#### **No Redefining Superclass Method**

When subclasses are not included in the access list for a method, those subclasses cannot define a method with the same name. This behavior is not the same as cases in which the method Access is explicitly declared as private.

For example, adding the following method to the AcListSub class definition produces an error when you attempt to instantiate the class.

```
methods (Access = {?AcListNonSub})
   function obj = m1(obj) disp('AcListSub m1 method')
    end
end
c = AcListSub;
Class 'AcListSub' is not allowed to override the method 'm1' because neither it nor its
superclasses have been granted access to the method by class 'AcListSuper'.
```
#### **Call Superclass from Listed Class Via Subclass**

The AcListNonSub class is in the m1 method access list. This class can define a method that calls the m1 method using an object of the AcListSub class. While AcListSub is not in the access list for method m1, it is a subclass of AcListSuper.

For example, add the following method to the AcListNonSub class:

```
methods
    function obj = nonSub2(obj,AcListSub_Obj)
       disp('Call m1 via subclass object:')
       AcListSub_Obj.m1;
    end
end
```
Calling the nonSub2 method results in execution of the superclass m1 method:

```
b = AcListNonSub;
c = AcListSub;
b.nonSub2(c);
Call m1 via subclass object:
```
Method m1 called

This behavior is consistent with the behavior of any subclass object, which can substitute for an object of its superclass.

# **Abstract Methods with Access Lists**

A class containing a method declared as Abstract is an abstract class. It is the responsibility of subclasses to implement the abstract method using the function signature declared in the class definition.

When an abstract method has an access list, only the classes in the access list can implement the method. A subclass that is not in the access list cannot implement the abstract method so that subclass is itself abstract.

# **See Also**

# **Related Examples**

- • ["Property Attributes" on page 8-8](#page-203-0)
- • ["Method Access List" on page 12-29](#page-410-0)
- • ["Event Access List" on page 12-30](#page-411-0)

# <span id="page-410-0"></span>**Method Access List**

This class declares an access list for the method Access attribute:

```
classdef MethodAccess
    methods (Access = {?ClassA, ?ClassB, ?MethodAccess})
       function listMethod(obj)
       ...
       end
    end
end
```
The MethodAccess class specifies the following method access:

- Access to listMethod from an instance of MethodAccess by methods of the classes ClassA and ClassB.
- Access to listMethod from an instance of MethodAccess by methods of subclasses of MethodAccess, because of the inclusion of MethodAccess in the access list.
- Subclasses of ClassA and ClassB are allowed to define a method named listMethod, and MethodAccess is allowed to redefine listMethod. However, if MethodAccess was not in the access list, its subclasses could not redefine listMethod.

# **See Also**

### **Related Examples**

• ["Methods with Access Lists" on page 12-25](#page-406-0)

# <span id="page-411-0"></span>**Event Access List**

This class declares an access list for the event ListenAccess attribute:

```
classdef EventAccess
    events (NotifyAccess = private, ListenAccess = {?ClassA, ?ClassB})
       Event1
       Event2
    end
end
```
The class EventAccess specifies the following event access:

- Limits notify access for Event1 and Event2 to EventAccess; only methods of the EventAccess can trigger these events.
- Gives listen access for Event1 and Event2 to methods of ClassA and ClassB. Methods of EventAccess, ClassA, and ClassB can define listeners for these events. Subclasses of MyClass cannot define listeners for these events.

# **See Also**

# **Related Examples**

• ["Events and Listeners Syntax" on page 11-17](#page-348-0)

# <span id="page-412-0"></span>**Handle Compatible Classes**

### **In this section...**

"Basic Knowledge" on page 12-31

"When to Use Handle-Compatible Classes" on page 12-31

"Handle Compatibility Rules" on page 12-31

["Identify Handle Objects" on page 12-32](#page-413-0)

# **Basic Knowledge**

The material presented in this section builds on knowledge of the following information.

- • ["Design Subclass Constructors" on page 12-7](#page-388-0)
- • ["Subclassing Multiple Classes" on page 12-19](#page-400-0)
- • ["Comparison of Handle and Value Classes" on page 7-2](#page-161-0)

#### **Key Concepts**

Handle-compatible class — a class that you can include with handle classes in a class hierarchy, even if the class is not a handle class.

- All handle classes are handle-compatible.
- All superclasses of handle-compatible classes must also be handle compatible.

HandleCompatible — the class attribute that defines nonhandle classes as handle compatible.

# **When to Use Handle-Compatible Classes**

Typically, when deriving a MATLAB class from other classes, all the superclasses are handle classes, or none of them are handle classes. However, there are situations in which a class provides some utility that is used by both handle and nonhandle subclasses. Because it is not legal to combine handle and nonhandle classes, the author of the utility class must implement two distinct versions of the utility.

The solution is to use handle-compatible classes. You can use handle-compatible classes with handle classes when forming sets of superclasses. Designate a class as handle compatible by using the HandleCompatible class attribute.

```
classdef (HandleCompatible) MyClass
```
 ... end

# **Handle Compatibility Rules**

Handle-compatible classes (that is, classes whose HandleCompatible attribute is set to true) follow these rules:

- All superclasses of a handle-compatible class must also be handle compatible
- If a class explicitly sets its HandleCompatibility attribute to false, then none of the class superclasses can be handle classes.
- <span id="page-413-0"></span>• If a class does not explicitly set its HandleCompatible attribute and, if any superclass is a handle, then all superclasses must be handle compatible.
- The HandleCompatible attribute is not inherited.

A class that does not explicitly set its HandleCompatible attribute to true is:

- A handle class if any of its superclasses are handle classes
- A value class if none of the superclasses are handle classes

# **Identify Handle Objects**

To determine if an object is a handle object, use the isa function:

isa(obj,'handle')

# **See Also**

### **Related Examples**

• ["How to Define Handle-Compatible Classes" on page 12-33](#page-414-0)

# <span id="page-414-0"></span>**How to Define Handle-Compatible Classes**

#### **In this section...**

```
"What Is Handle Compatibility?" on page 12-33
"Subclassing Handle-Compatible Classes" on page 12-35
```
# **What Is Handle Compatibility?**

A class is handle compatible if:

- It is a handle class
- Its HandleCompatible attribute is set to true

The HandleCompatible class attribute identifies classes that you can combine with handle classes when specifying a set of superclasses.

Handle compatibility provides greater flexibility when defining abstract superclasses. For example, when using superclasses that support both handle and value subclasses, handle compatibility removes the need to define both a handle version and a nonhandle version of a class.

#### **A Handle Compatible Class**

In this example, the Utility class defines a method to reset property values to the default values defined in the respective class definition. This functionality is useful to both handle and value subclasses.

```
classdef (HandleCompatible) Utility
    methods
      function obj = resetDefaults(obj)mc = metaclass(obj);
          mp = mc.PropertyList;
          for k=1:length(mp)
             if mp(k).HasDefault && ~strcmp(mp(k).SetAccess,'private')
               obj.(mp(k)).Name) = mp(k).DefaultValue; end
          end
       end
    end
end
```
The Utility class is handle compatible. Therefore, you can use it in the derivation of classes that are either handle classes or value classes. See "Class Introspection and Metadata" for information on using meta-data classes.

#### **Return Modified Objects**

The resetDefaults method defined by the Utility class returns the object it modifies. When you call resetDefaults with a value object, the method must return the modified object. It is important to implement methods that work with both handle and value objects in a handle compatible superclass. See "Object Modification" on page 5-35 for more information on modifying handle and value objects.

Consider the behavior of a value class that subclasses the Utility class. The PropertyDefaults class defines three properties, all of which have default values:

```
classdef PropertyDefaults < Utility
    properties
      p1 = datestr(rem(now,1)) % Current time<br>p2 = 'red' % Character ve
                                  % Character vector
       p3 = pi/2 % Result of division operation
    end
end
```
Create a PropertyDefaults object. MATLAB evaluates the expressions assigned as default property values when the class is first loaded. MATLAB uses these same default values whenever you create an instance of this class in the current MATLAB session.

#### pd = PropertyDefaults

 $pd =$ 

PropertyDefaults with properties:

 p1: ' 4:42 PM' p2: 'red' p3: 1.5708

Assign new values that are different from the default values:

```
pd.p1 = datestr(rem(now, 1));
pd.p2 = 'green';
pd.p3 = pi/4;
```
All pd object property values now contain values that are different from the default values originally defined by the class:

pd

 $pd =$ 

 PropertyDefaults with properties: p1: ' 4:45 PM'

 p2: 'green' p3: 0.7854

Call the resetDefaults method, which is inherited from the Utility class. Because the PropertyDefaults class is not a handle class, return the modified object.

```
pd = pd.resetDefaults
pd = PropertyDefaults with properties:
```
 p1: ' 4:54 PM' p2: 'red' p3: 1.5708

If the PropertyDefaults class was a handle class, then you would not need to save the object returned by the resetDefaults method. To design a handle compatible class like Utility, ensure that all methods work with both kinds of classes.

# <span id="page-416-0"></span>**Subclassing Handle-Compatible Classes**

According to the rules described in ["Handle Compatibility Rules" on page 12-31](#page-412-0), when you combine a handle superclass with a handle-compatible superclass, the result is a handle subclass, which is handle compatible.

However, subclassing a handle-compatible class does not necessarily result in the subclass being handle compatible. Consider the following two cases, which demonstrate two possible results.

#### **Combine Nonhandle Utility Class with Handle Classes**

Define a class that subclasses a handle class and the handle-compatible Utility class discussed in ["A Handle Compatible Class" on page 12-33.](#page-414-0) The HPropertyDefaults class has these characteristics:

- It is a handle class because it derives from handle.
- All its superclasses are handle compatible because handle classes are handle compatible by definition.

```
classdef HPropertyDefaults < handle & Utility
    properties
       GraphPrim = line
      Width = 1.5 Color = 'black'
    end
end
```
The HPropertyDefaults class is handle compatible.

```
hpd = HPropertyDefaults;
mc = metaclass(hpd);
mc.HandleCompatible
ans = 1
```
#### **Nonhandle Subclasses of a Handle-Compatible Class**

If you subclass both a value class that is not handle compatible and a handle compatible class, the subclass is a nonhandle compatible value class. The ValueSub class:

- Is a value class (it does not derive from handle.)
- One of its superclasses is handle compatible (the Utility class).

```
classdef ValueSub < MException & Utility
    methods
      function obj = ValueSub(str1, str2) obj = obj@MException(str1,str2);
       end
    end
end
```
The ValueSub class is a nonhandle-compatible value class because the MException class does not define the HandleCompatible attribute as true:

```
hv = ValueSub('MATLAB:narginchk:notEnoughInputs',...
       'Not enough input arguments.');
mc = metaclass(hv);
mc.HandleCompatible
ans =\Theta
```
# **See Also**

# **Related Examples**

• ["Methods for Handle-Compatible Classes" on page 12-37](#page-418-0)

# <span id="page-418-0"></span>**Methods for Handle-Compatible Classes**

#### **In this section...**

"Methods for Handle and Value Objects" on page 12-37

"Modify Value Objects in Methods" on page 12-37

# **Methods for Handle and Value Objects**

Objects passed to methods of handle-compatible classes can be either handle or value objects. There are two different behaviors to consider when implementing methods for a class that operate on both handles and values:

- If an input object is a handle object and the method alters the handle object, these changes are visible to all workspaces that contain the same handle.
- If an input object is a value object, then changes to the object made inside the method affect only the value inside the method workspace.

Handle compatible methods generally do not alter input objects because the effects of such changes are not the same for handle and nonhandle objects.

See "Object Modification" on page 5-35 for information about modifying handle and value objects.

# **Modify Value Objects in Methods**

If a method operates on both handle and value objects, the method must return the modified object. For example, the setTime method returns the object it modifies:

```
classdef (HandleCompatible) Util
    % Utility class that adds a time stamp
    properties
       TimeStamp
    end
    methods
      function obj = setTime(obj) obj.TimeStamp = now;
       end
    end
end
```
# **See Also**

# **Related Examples**

• ["Handle-Compatible Classes and Heterogeneous Arrays" on page 12-38](#page-419-0)

# <span id="page-419-0"></span>**Handle-Compatible Classes and Heterogeneous Arrays**

#### **In this section...**

"Heterogeneous Arrays" on page 12-38

"Methods Must Be Sealed" on page 12-38

"Template Technique" on page 12-38

# **Heterogeneous Arrays**

A heterogeneous array contains objects of different classes. Members of a heterogeneous array have a common superclass, but can belong to different subclasses. See the matlab.mixin.Heterogeneous class for more information on heterogeneous arrays. The matlab.mixin.Heterogeneous class is a handle-compatible class.

# **Methods Must Be Sealed**

You can invoke only those methods that are sealed by the common superclass on heterogeneous arrays (Sealed attribute set to true). Sealed methods prevent subclasses from overriding those methods and guarantee that methods called on heterogeneous arrays have the same definition for the entire array.

Subclasses cannot override sealed methods. In situations requiring subclasses to specialize methods defined by a utility class, you can employ the design pattern referred to as the template method.

# **Template Technique**

Suppose that you implement a handle-compatible class that works with heterogeneous arrays. This approach enables you to seal public methods, while providing a way for each subclass to specialize how the method works on each subclass instance. In the handle-compatible class:

- Define a sealed method that accepts a heterogeneous array as input.
- Define a protected, abstract method that each subclass must implement.
- Within the sealed method, call the overridden method for each array element.

Each subclass in the heterogeneous hierarchy implements a concrete version of the abstract method. The concrete method provides specialized behavior required by the particular subclass.

The Printable class shows how to implement a template method approach:

```
classdef (HandleCompatible) Printable
    methods(Sealed)
       function print(aryIn)
         n = numel(aryIn);
          for k=1:n
              printElement(aryIn(k));
          end
       end
    end
    methods(Access=protected, Abstract)
```

```
 printElement(objIn)
    end
end
```
# **See Also**

# **Related Examples**

• ["Handle Compatible Classes" on page 12-31](#page-412-0)

# <span id="page-421-0"></span>**Subclasses of MATLAB Built-In Types**

#### **In this section...**

"MATLAB Built-In Types" on page 12-40

"Built-In Types You Can Subclass" on page 12-40

"Why Subclass Built-In Types" on page 12-40

["Which Functions Work with Subclasses of Built-In Types" on page 12-41](#page-422-0)

["Behavior of Built-In Functions with Subclass Objects" on page 12-41](#page-422-0)

["Built-In Subclasses That Define Properties" on page 12-42](#page-423-0)

# **MATLAB Built-In Types**

Built-in types represent fundamental kinds of data such as numeric arrays, logical arrays, and character arrays. Other built-in types like cell arrays and structures contain data belonging to any class.

Built-in types define methods that perform operations on objects of these classes. For example, you can perform operations on numeric arrays such as, sorting, arithmetic, and logical operations.

See "Fundamental MATLAB Classes" for more information on MATLAB built-in classes.

**Note** Defining a class with the same name as a built-in class is not supported.

# **Built-In Types You Can Subclass**

You can subclass MATLAB numeric classes and the logical class. For a list of numeric types, see "Numeric Types".

You cannot subclass any class that has its Sealed attribute set to true. To determine if the class is Sealed, query the class metadata:

mc = ?*ClassName*; mc.Sealed

A value of 0 indicates that the class is not Sealed and can be subclasses.

# **Why Subclass Built-In Types**

Subclass a built-in class to extend the operations that you can perform on a particular class of data. For example, when you want to:

- Perform unique operations on class data
- Use methods of the built-in class and other built-in functions directly with objects of the subclass. For example, you do not need to reimplement all the mathematical operators if you derived from a class such as double that defines these operators.

### <span id="page-422-0"></span>**Which Functions Work with Subclasses of Built-In Types**

Consider a class that defines enumerations. It can derive from an integer class and inherit methods that enable you to compare and sort values. For example, integer classes like int32 support all the relational methods (eq, ge, gt, le, lt, ne).

To see a list of functions that the subclass has inherited as methods, use the methods function:

methods('*SubclassName*')

Generally, you can use an object of the subclass with any:

- Inherited methods
- Functions that normally accept input arguments of the same class as the superclass.

# **Behavior of Built-In Functions with Subclass Objects**

When you define a subclass of a built-in class, the subclass inherits all the methods defined by that built-in class. MATLAB also provides additional methods to subclasses of built-in classes that override several built-in functions.

Built-in functions and methods that work on built-in classes can behave differently when called with subclasses of built-in classes. Their behavior depends on which function you are using and whether your subclass defines properties.

#### **Behavior Categories**

When you call an inherited method on a subclass of a built-in class, the result depends on the nature of the operation performed by the method. The behaviors of these methods fit into several categories.

- Operations on data values return objects of the superclass. For example, if you subclass double and perform addition on two subclass objects, MATLAB adds the numeric values and returns a value of class double.
- Operations on the orientation or structure of the data return objects of the subclass. Methods that perform these kinds of operations include, reshape, permute, transpose, and so on.
- Converting a subclass object to a built-in class returns an object of the specified class. Functions such as uint32, double, char work with subclass objects the same as they work with built-in objects.
- Comparing objects or testing for inclusion in a specific set returns logical or built-in objects, depending on the function. Functions such as isequal, ischar, isobject work with subclass objects the same as they work with superclass objects.
- Indexing expressions return objects of the subclass. If the subclass defines properties, then default indexing no longer works. The subclass must define its own indexing methods.
- Concatenation returns an object of the subclass. If the subclass defines properties, then default concatenation no longer works and the subclass must define its own concatenation methods.

To list the built-in functions that work with a subclass of a built-in class, use the methods function.

# <span id="page-423-0"></span>**Built-In Subclasses That Define Properties**

When a subclass of a built-in class defines properties, MATLAB no longer supports indexing and concatenation operations. MATLAB cannot use the built-in functions normally called for these operations because subclass properties can contain any data.

The subclass must define what indexing and concatenation mean for a class with properties. If your subclass needs indexing and concatenation functionality, then the subclass must implement the appropriate methods.

#### **Methods for Indexing**

To support indexing operations, the subclass must implement these methods:

- subsasgn Implement dot notation and indexed assignments
- subsref Implement dot notation and indexed references
- subsindex Implement object as index value

**Note** Modular indexing mixin classes were introduced in R2021b, but these mixins are not compatible with subclasses of built-in classes. See ["Code Patterns for subsref and subsasgn Methods"](#page-566-0) [on page 17-9](#page-566-0) for more information on how to implement subsref, subsasgn, and subsindex.

#### **Methods for Concatenation**

To support concatenation, the subclass must implement the following methods:

- horzcat Implement horizontal concatenation of objects
- vertcat Implement vertical concatenation of objects
- cat Implement concatenation of object arrays along specified dimension

# **See Also**

### **Related Examples**

- • ["Representing Hardware with Classes" on page 12-62](#page-443-0)
- • ["Subclasses of Built-In Types with Properties" on page 12-50](#page-431-0)
- • ["Subclasses of Built-In Types Without Properties" on page 12-47](#page-428-0)

# **Behavior of Inherited Built-In Methods**

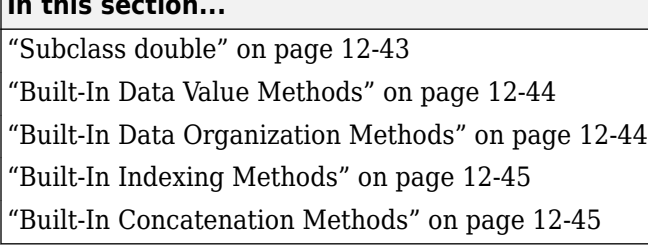

# **Subclass double**

**In this section...**

Most built-in functions used with built-in classes are actually methods of the built-in class. For example, the double and single classes define several methods to perform arithmetic operations, indexing, matrix operation, and so on. All these built-in class methods work with subclasses of the built-in class.

Subclassing double enables your class to use features without implementing the methods that a MATLAB built-in class defines.

The DocSimpleDouble class subclasses the built-in double class.

```
classdef DocSimpleDouble < double
    methods
       function obj = DocSimpleDouble(data)
         if nargin == 0data = 0; end
         obj = obj@double(data);
       end
    end
end
```
Create an instance of the class DocSimpleDouble.

```
sc = DocSimpleDouble(1:10)
SC = 1x10 DocSimpleDouble:
  double data:
 1 2 3 4 5 6 7 8 9 10
```
Call a method inherited from class double that operates on the data, such as sum. sum returns a double and, therefore, uses the display method of class double:

```
sum(sc)
ans = 55
```
Index sc like an array of doubles. The returned value is the class of the subclass:

```
a = sc(2:4)a = 1x3 DocSimpleDouble:
```

```
 double data:
 2 3 4
```
Indexed assignment works the same as the built-in class. The returned value is the class of the subclass:

```
sc(1:5) = 5:-1:1SC = 1x10 DocSimpleDouble:
  double data:
 5 4 3 2 1 6 7 8 9 10
```
Calling a method that modifies the order of the data elements operates on the data, but returns an object of the subclass:

```
sc = DocSimpleDouble(1:10);sc(1:5) = 5:-1:1;a = sort(sc)a = 1x10 DocSimpleDouble:
  double data:
    1 2 3 4 5 6 7 8 9 10
```
# **Built-In Data Value Methods**

When you call a built-in data value method on a subclass object, MATLAB uses the superclass part of the subclass object as inputs to the method. The value returned is same class as the built-in class. For example:

```
sc = DocSimpleDouble(1:10);
a = sin(sc);
class(a)
ans =double
```
# **Built-In Data Organization Methods**

This group of built-in methods reorders or reshapes the input argument array. These methods operate on the superclass part of the subclass object, but return an object of the same type as the subclass.

```
sc = DocSimpleDouble(randi(9,1,10))
sc = DocSimpleDouble(randi(9, 1, 10))SC = 1x10 DocSimpleDouble:
  double data:
     6 1 8 9 7 7 7 4 6 2
b = sort(sc)
```

```
b = 1x10 DocSimpleDouble:
  double data:
 1 2 4 6 6 7 7 7 8 9
```
Methods in this group include:

- reshape
- permute
- sort
- transpose
- ctranspose

# **Built-In Indexing Methods**

When you use indexing to reference into an object that inherits from a built-in class, only the built-in data is referenced, not the properties defined by your subclass. You cannot make indexed references if your subclass defines properties, unless your subclass overrides the default subsref method.

For example, indexing element 2 in the DocSimpleDouble subclass object returns the second element in the vector.

```
sc = DocSimpleDouble(1:10);
a = sc(2)a = DocSimpleDouble
   double data:
     \mathcal{P}
```
The value returned from an indexing operation is an object of the subclass.

Assigning a new value to the second element in the DocSimpleDouble object operates only on the superclass data.

```
sc(2) = 12SC = 1x10 DocSimpleDouble:
  double data:
 1 12 3 4 5 6 7 8 9 10
```
The subsref method also implements dot notation for methods.

# **Built-In Concatenation Methods**

Built-in classes use the functions horzcat, vertcat, and cat to implement concatenation. When you use these functions with subclass objects of the same type, MATLAB concatenates the superclass data to form a new object. For example, you can concatenate objects of the DocSimpleDouble class:

```
sc1 = DocSimpleDouble(1:10);
sc2 = DocSimpleDouble(11:20);
[sc1,sc2]
```

```
ans = 1x20 DocSimpleDouble:
  double data:
 Columns 1 through 13<br>1 2 3 4
    1 2 3 4 5 6 7 8 9 10 11 12 13
 Columns 14 through 20<br>14   15   16   17
   14 15 16 17 18 19 20
[sc1;sc2]
ans = 2x10 DocSimpleDouble:
 double data:<br>\frac{1}{2} 1 2 3 4 5 6 7 8 9 10
 11 12 13 14 15 16 17 18 19 20
Concatenate two objects along a third dimension:
c = cat(3, scl, sc2)c = 1x10x2 DocSimpleDouble:
  double data:
(:,:.1) = 1 2 3 4 5 6 7 8 9 10
(:,:.2) = 11 12 13 14 15 16 17 18 19 20
```
If the subclass of a built-in class defines properties, you cannot concatenate objects of the subclass. There is no way to determine how to combine properties of different objects. However, your subclass can define custom horzcat and vertcat methods to support concatenation in whatever way makes sense for your subclass.

# **See Also**

# **Related Examples**

- • ["Subclasses of Built-In Types Without Properties" on page 12-47](#page-428-0)
- • ["Subclasses of Built-In Types with Properties" on page 12-50](#page-431-0)

# <span id="page-428-0"></span>**Subclasses of Built-In Types Without Properties**

#### **In this section...**

"Specialized Numeric Types" on page 12-47

"A Class to Manage uint8 Data" on page 12-47

["Using the DocUint8 Class" on page 12-48](#page-429-0)

# **Specialized Numeric Types**

Subclass built-in numeric types to create customized data types that inherit the functionality of the built-in type. Add functionality to that provided by the superclass by implementing class methods. Subclasses without properties store numeric data as the superclass type. If your subclass design does not require properties to store other data, the implementation is simpler because you do not need to define indexing and concatenation methods.

For more information, see ["Subclasses of MATLAB Built-In Types" on page 12-40](#page-421-0).

# **A Class to Manage uint8 Data**

This example shows a class derived from the built-in uint8 class. This class simplifies the process of maintaining a collection of intensity image data defined by uint8 values. The basic operations of the class include:

- Capability to convert various classes of image data to uint8 to reduce object data storage.
- A method to display the intensity images contained in the subclass objects.
- Ability to use all the methods supported by uint8 data (for example, size, indexing, reshape, bitshift, cat, fft, arithmetic operators, and so on).

The class data are matrices of intensity image data stored in the superclass part of the subclass object. This approach requires no properties.

The DocUint8 class stores the image data, which converts the data, if necessary:

```
classdef DocUint8 < uint8
    methods
      function obj = DocUnit8(data)if nargin == 0data = uint8(0);
          end
         obj = obj@uint8(data); % Store data on superclass end
      function h = showImage(obj)data = uint8(obj); figure; colormap(gray(256))
         h = \text{imagesc(data}, [0 255]);
          axis image
          brighten(.2)
       end
    end
end
```
# <span id="page-429-0"></span>**Using the DocUint8 Class**

#### **Create DocUint8 Objects**

The DocUint8 class provides a method to display all images stored as DocUint8 objects in a consistent way. For example:

```
cir = imread('circuit.tif');
img1 = DocUnit8(cir);img1.showImage;
```
Because DocUint8 subclasses uint8, you can use any uint8 methods. For example,

```
size(img1)
```

```
ans = 280 272
```
returns the size of the image data.

#### **Indexing Operations**

Inherited methods perform indexing operations, but return objects of the same class as the subclass.

Therefore, you can index into the image data and call a subclass method:

```
showImage(img1(100:200,1:160));
```
Subscripted reference operations (controlled by the inherited subsref method) return a DocUint8 object.

You can assign values to indexed elements:

```
img1(100:120,140:160) = 255;
img1.showImage;
```
Subscripted assignment operations (controlled by the inherited subsasgn method) return a DocUint8 object.

#### **Concatenation Operations**

Concatenation operations work on DocUint8 objects because this class inherits the uint8 horzcat and vertcat methods, which return a DocUint8 object:

```
showImage([img1 img1]);
```
#### **Data Operations**

Methods that operate on data values, such as arithmetic operators, always return an object of the built-in type (not of the subclass type). For example, multiplying DocUint8 objects returns a uint8 object, so calling showImage throws an error:

```
a = img1.*1.8;showImage(a);
```
Check for missing argument or incorrect argument data type in call to function 'showImage'.

To perform operations of this type, implement a subclass method to override the inherited method. The times method implements array (element-by-element) multiplication.

Add this method to the DocUint8 class:

```
function o = time(obj, val)u8 = uint8(obj).*val;o = DocUnit8( u8);end
```
When you override a uint8 method, MATLAB calls the subclass method, not the base class method. The subclass method must:

- Call the uint8 times method on the DocUint8 object data.
- Construct a new DocUint8 object using the uint8 data.

After adding the times method to the DocUint8 class, the output of multiplication expressions is an object of the DocUint8 class:

```
showImage(img1.*1.8);
```
### **See Also**

### **Related Examples**

- • ["Operator Overloading" on page 17-18](#page-575-0)
- • ["Subclasses of Built-In Types with Properties" on page 12-50](#page-431-0)

# <span id="page-431-0"></span>**Subclasses of Built-In Types with Properties**

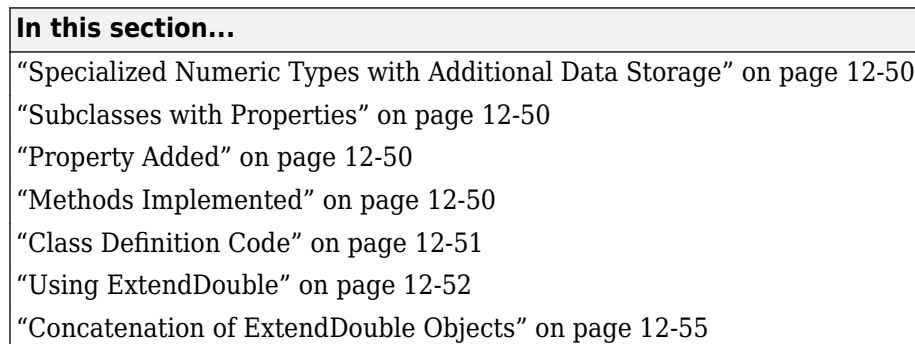

# **Specialized Numeric Types with Additional Data Storage**

Subclass built-in numeric types to create customized data types that inherit the functionality of the built-in type. Add or modify functionality to that provided by the superclass by implementing class methods.

Providing additional data storage in the subclass by defining properties can be a useful extension to the built-in data class. However, the addition of properties to the subclass requires the subclass to define methods to implement standard array behaviors.

For more information, see ["Subclasses of MATLAB Built-In Types" on page 12-40](#page-421-0).

# **Subclasses with Properties**

When a subclass of a built-in class defines properties, default indexing and concatenation do not work. The default subsref, subsasgn, horzcat, and vertcat functions cannot work with unknown property types and values. Therefore, the subclass must define these behaviors by implementing these methods.

This sample implementation of the ExtendDouble class derives from the double class and defines a single property. The ExtendDouble class definition demonstrates how to implement indexing and concatenation for subclasses of built-in classes

# **Property Added**

The ExtendDouble class defines the DataString property to contain text that describes the data. The superclass part of the class contains the numeric data.

# **Methods Implemented**

The following methods modify the behavior of the ExtendDouble class:

- ExtendDouble The constructor supports a no argument syntax that initializes properties to empty values.
- subsref Enables subscripted reference to the superclass part of the subclass, dot notation reference to the DataString property, and dot notation reference the built-in data via the name Data.
- subsasgn Enables subscripted assignment to the superclass part of the subclass, dot notation reference to the DataString property, and dot notation reference the built-in data via the name Data.
- horzcat Defines horizontal concatenation of ExtendDouble objects. concatenates the superclass part using the double class horzcat method and forms a cell array of the DataString properties.
- vertcat The vertical concatenation equivalent of horzcat (both are required).
- char A ExtendDouble to char converter used by horzcat and vertcat.
- disp ExtendDouble implements a disp method to provide a custom display for the object.

### **Class Definition Code**

The ExtendDouble class extends double and implements methods to support subscripted indexing and concatenation.

```
classdef ExtendDouble < double
    properties
       DataString
    end
    methods
       function obj = ExtendDouble(data,str)
         if nargin == 0data = 0;str = '';
          elseif nargin == 1
             str = ';
          end
          obj = obj@double(data);
          obj.DataString = str;
       end
      function sref = subsref(obj,s)
          switch s(1).type
              case '.'
                 switch s(1).subs
                    case 'DataString'
                       sref = obj.DataString;
                    case 'Data'
                      d = double(obj); if length(s)<2
                          sref = d;elseif length(s) > 1 \& f strcmp(s(2).type, '()')
                          sref = subsref(d, s(2:end)); end
                    otherwise
                       error('Not a supported indexing expression')
                 end
              case '()'
                d = double(obj);newd = subsref(d, s(1:end)); sref = ExtendDouble(newd,obj.DataString);
              case '{}'
                 error('Not a supported indexing expression')
```

```
 end
    end
   function obj = subsasgn(obj, s, b) switch s(1).type
         case '.
             switch s(1).subs
                 case 'DataString'
                    obj.DataString = b;
                 case 'Data'
                    if length(s)<2
                       obj = ExtendDouble(b,obj.DataString);
                    elseif length(s)>1 && strcmp(s(2).type,'()')
                      d = double(obj);newd = subsasgn(d, s(2:end), b);
                       obj = ExtendDouble(newd,obj.DataString);
                    end
                 otherwise
                    error('Not a supported indexing expression')
             end
          case '()'
            d = double(obj);newd = subsasgn(d, s(1), b);
             obj = ExtendDouble(newd,obj.DataString);
          case '{}'
             error('Not a supported indexing expression')
       end
    end
   function newobj = horzcat(varargin)
       d1 = cellfun(@double,varargin,'UniformOutput',false );
      data = horzcat(d1{:});
      str = horzcat(cellfun(@char,varargin,'UniformOutput',false));
       newobj = ExtendDouble(data,str);
    end
   function newobj = vertcat(varargin)
       d1 = cellfun(@double,varargin,'UniformOutput',false );
      data = vertex(t1\{:}\);
       str = vertcat(cellfun(@char,varargin,'UniformOutput',false));
       newobj = ExtendDouble(data,str);
    end
   function str = char(obj) str = obj.DataString;
    end
    function disp(obj)
       disp(obj.DataString)
       disp(double(obj))
    end
 end
```
### **Using ExtendDouble**

Create an instance of ExtendDouble and notice that the display is different from the default:

end

```
ed = ExtendDouble(1:10, 'One to ten')ed = 
One to ten
 1 2 3 4 5 6 7 8 9 10
```
#### **Inherited Methods**

The ExtendDouble class inherits methods from the class double. To see a list of all public methods defined by the double class, use the methods function:

```
methods(double.empty)
```
The sum function continues to operate on the superclass part of the object:

sum(ed)

ans  $=$ 55

The sort function works on the superclass part of the object:

```
sort(ed(10:-1:1))
ans = 1 2 3 4 5 6 7 8 9 10
```
Arithmetic operators work on the superclass part of the object:

ed.^2 ans  $=$ 1 4 9 16 25 36 49 64 81 100

#### **Subscripted Indexing**

Because the ExtendDouble class defines a property, the class must implement its own subsref and subsasgn methods.

This class implements the following subscripted indexing expressions for reference and assignment.

- obj.DataString access the DataString property.
- obj.Data,  $obj$ .Data $(ind)$   $-$  access the data using a property-style reference. Reference returns values of type double.
- obj(ind) access the numeric data (same as  $obj$ . Data(ind)). Reference returns values of type ExtendDouble.

The class subsref method enables you to use ExtendDouble objects like numeric arrays to reference the numeric data:

```
ed = ExtendDouble(1:10, 'One to ten');
ed(10:-1:1)
ans =
```
One to ten 10 9 8 7 6 5 4 3 2 1

Access the numeric data of the ExtendDouble using property-style indexing with the arbitrarily chosen name Data:

ed.Data(10:-1:1)

 $ans =$ One to ten 10 9 8 7 6 5 4 3 2 1

Access the DataString property:

#### ed.DataString

ans  $=$ One to ten

Subscripted assignment implements similar syntax in the class subsasgn method.

```
ed = ExtendDouble(1:10, 'One to ten');
ed(11:13) = [11, 12, 13];ed.DataString = 'one to thirteen';
ed
ed = 
One to thirteen'<br>1\qquad2\qquad3 1 2 3 4 5 6 7 8 9 10 11 12 13
```
The ExtendDouble inherits converter methods from the double class. For example, MATLAB calls the char method to perform this assignment statement.

 $ed(11:13) = ['a', 'b', 'c']$ ed = one to thirteen 1 2 3 4 5 6 7 8 9 10 97 98 99

#### **Class of Value Returned by Indexing Expression**

The ExtendDouble implements two forms of indexed reference in the subsref method:

- obj.Data and obj.Data(ind) Return values of class double
- obj(ind) Return values of class ExtendDouble

For example, compare the values returned by these expressions.

```
ed = ExtendDouble(1:10, 'One to ten');
a = ed(1)a =One to ten
      1
b = ed.Data(1)
```
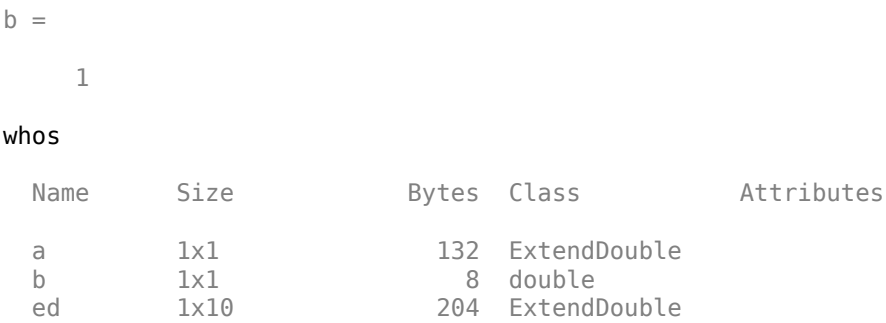

The increased flexibility of the implementation of indexed reference in the ExtendDouble class.

### **Concatenation of ExtendDouble Objects**

Create these two objects:

```
ed1 = ExtendDouble([1:10], 'One to ten');
ed2 = ExtendDouble([10:-1:1], 'Ten to one');
```
Concatenate these objects along the horizontal dimension:

```
hcat = [ed1, ed2]hcat = 'One to ten' 'Ten to one'
  Columns 1 through 13
    1 2 3 4 5 6 7 8 9 10 10 9 8
  Columns 14 through 20
    7 6 5 4 3 2 1
whos
```
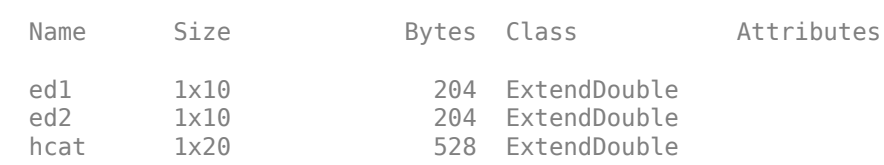

Vertical concatenation works in a similar way:

```
vcat = [ed1; ed2]vcat = 
   'One to ten' 'Ten to one'
 1 2 3 4 5 6 7 8 9 10
 10 9 8 7 6 5 4 3 2 1
```
Both horzcat and vertcat return a new object of the same class as the subclass.

### **See Also**

### **Related Examples**

• ["Subclasses of Built-In Types Without Properties" on page 12-47](#page-428-0)

# **Use of size and numel with Classes**

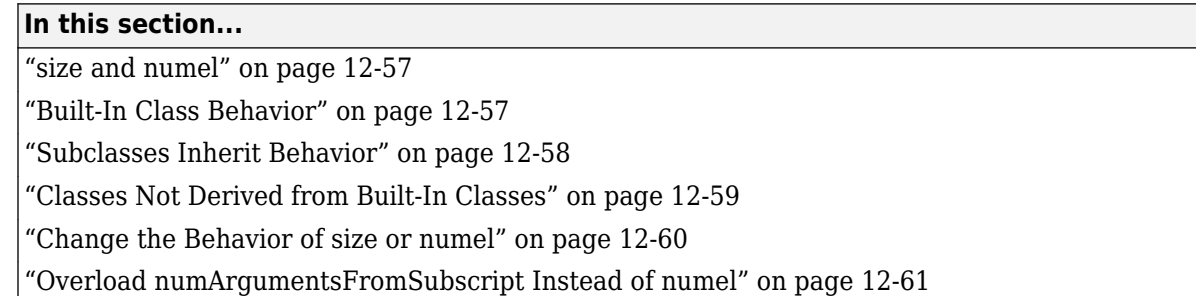

### **size and numel**

The size function returns the dimensions of an array. The numel function returns the number of elements in an array, which is equivalent to prod(size(objArray)). That is, the product of the array dimensions.

The size and numel functions work consistently with arrays of user-defined objects. There is generally no need to overload size or numel in user-defined classes.

Several MATLAB functions use size and numel to perform their operations. Therefore, if you do overload either of these functions in your class, be sure that objects of your class work as designed with other MATLAB functions.

If your class modifies array indexing, see ["Overload numArgumentsFromSubscript Instead of numel"](#page-442-0) [on page 12-61](#page-442-0)

### **Built-In Class Behavior**

When you use the size and numel functions in classes derived from built-in classes, these functions behave the same as they behave in the superclass.

Consider the built-in class double:

```
d = 1:10;size(d)
ans = 1 10
numel(d)
ans = 10
dsub = d(7:end);size(dsub)
ans = 1 4
```
<span id="page-439-0"></span>The double class defines these behaviors, including parentheses indexing.

### **Subclasses Inherit Behavior**

Unless the subclass explicitly overrides superclass behavior, subclasses behave like their superclasses. For example, SimpleDouble subclasses double and defines no properties:

```
classdef SimpleDouble < double
    methods
       function obj = SimpleDouble(data)
         if nargin == 0data = 0; end
          obj = obj@double(data);
       end
    end
end
```
Create an object and assign the values 1:10:

```
sd = SimpleDouble(1:10);
```
The size function returns the size of the superclass part:

size(sd)

 $ans =$ 

1 10

The numel function returns the number of elements in the superclass part:

```
numel(sd)
ans =
```
10

Object arrays return the size of the superclass arrays:

```
size([sd;sd])
ans = 2 10
numel([sd;sd])
ans =
```
20

The SimpleDouble class inherits the indexing behavior of the double class:

```
sdsub = sd(7:end);size(sdsub)
```

```
ans = 1 4
```
### **Classes Not Derived from Built-In Classes**

Consider a simple value class. This class does not inherit the array-like behaviors of the double class. For example:

```
classdef VerySimpleClass
    properties
      Value
    end
end
```
Create an object and assign a 10-element array to the Value property:

```
vs = VerySimpleClass;
vs.Value = 1:10;size(vs)
ans = 1 1
numel(vs)
ans = 1
size([vs;vs])
ans = 2 1
numel([vs;vs])
ans = 2
vs is a scalar object. The Value property is an array of doubles:
size(vs.Value)
```

```
ans = 1 10
```
Apply indexing expressions to the object property:

```
vssub = vs.Vallow(7:end);size(vssub)
ans = 1 4
```
<span id="page-441-0"></span>The vs. Value property is an array of class double:

class(vs.Value)

ans  $=$ 

double

Create an array of VerySimpleClass objects:

vsArray(1:10) = VerySimpleClass;

The Value property for array elements 2 through 10 is empty:

```
isempty([vsArray(2:10).Value])
```
 $ans =$ 1

MATLAB does not apply scalar expansion to object array property value assignment. Use the deal function for this purpose:

```
[vsArray.Nalue] = deal(1:10);isempty([vsArray.Value])
ans =\Theta
```
The deal function assigns values to each Value property in the vsArray object array.

Indexing rules for object arrays are equivalent to the rules for arrays of struct:

```
vsArray(1).Value
```

```
ans = 1 2 3 4 5 6 7 8 9 10
vsArray(1).Value(6)
ans = 6
```
### **Change the Behavior of size or numel**

Subclasses of built-in numeric classes inherit a size method, which operates on the superclass part of the subclass object (these methods are hidden). If you want size or numel to behave differently, override them by defining a size or numel method in your subclass.

Other MATLAB functions use the values returned by these functions. If you change the way that size and numel behave, ensure that the values returned make sense for the intended use of your class.

### <span id="page-442-0"></span>**Overload numArgumentsFromSubscript Instead of numel**

If classes implement a numArgumentsFromSubscript method, MATLAB calls it instead of numel to determine the number of elements returned by indexed expressions that return comma-separated lists. For example, expressions such as:

 $A(1:2)$ .Prop

Both subsref and subsasgn use numArgumentsFromSubscript:

- subsref numArgumentsFromSubscript computes the number of expected outputs (nargout) returned subsref.
- subsasgn numArgumentsFromSubscript computes the number of expected inputs (nargin) that MATLAB assigns as a result of a call to subsasgn.

Subclasses of built-in classes always return scalar objects as a result of subscripted reference and always use scalar objects for subscripted assignment.

If you define a class in which nargout for subsref or nargin for subsasgn must be a specific value, then overload numArgumentsFromSubscript to return that value.

### **See Also**

numArgumentsFromSubscript

# **Representing Hardware with Classes**

#### **In this section...**

"Objective" on page 12-62

"Why Derive from int32" on page 12-62

"Implementation" on page 12-62

["Construct MuxCard Object" on page 12-63](#page-444-0)

["Call Methods of int32" on page 12-63](#page-444-0)

### **Objective**

This example implements a class to represent an optical multiplex card. These cards typically have several input ports and an output port. The MuxCard class represents the ports by the port names and port data rates. The output rate of a multiplex card is the sum of the input port data rates.

### **Why Derive from int32**

The MuxCard class derives from the int32 class because 32–bit integers represent the input port data rates. The MuxCard class inherits the methods of the int32 class, which simplifies the implementation of this subclass. For example, numeric array indexing and arithmetic operations work on MuxCard objects because the class inherits these operations from the int32 class.

# **Implementation**

Here is the definition of the MuxCard class. Notice that the input port rates initialize the int32 portion of class.

```
classdef MuxCard < int32
    properties
       InPutNames 
       OutPutName 
    end
    properties (Dependent = true)
       OutPutRate
    end
    methods
       function obj = MuxCard(inptnames, inptrates, outpname)
         obj = obj(aint32(intptrates)); obj.InPutNames = inptnames;
          obj.OutPutName = outpname;
       end
      function x = get.0utPutRate(obj)
         x = sum(obj); end
      function x = subsref(card, s)
         if strcmp(s(1).type,'.'')base = subsref@int32(card, s(1));
```

```
 if isscalar(s)
                x = base; else
                x =subsref(base, s(2:end));
              end
           else
             x =subsref(int32(card), s);
           end
       end
    end
end
```
### **Construct MuxCard Object**

The constructor takes three arguments:

- inptnames Cell array of input port names
- inptrates Vector of input port rates
- outpname Name for the output port

```
omx = MuxCard({'inp1','inp2','inp3','inp4'},[3 12 12 48],'outp')
```

```
\capm\times =
```

```
 1x4 MuxCard array with properties:
```

```
 InPutNames: {'inp1' 'inp2' 'inp3' 'inp4'}
   OutPutName: 'outp'
   OutPutRate: 75
 int32 data:<br>3
 3 12 12 48
```
### **Call Methods of int32**

Use a MuxCard object like an array of int32 values. For example, this indexing statement accesses the data in the object to determine the names of the input ports that have a rate of 12:

```
omx.InPutNames(omx==12)
```

```
ans = 'inp2' 'inp3'
```
The indexing statement generates a logical array index:

```
omx == 12ans = 0 1 1 0
```
Indexing the MuxCard object accesses the int32 vector of input port rates:

omx(1:2)

 $ans =$ 3 12 The OutPutRate property get access method uses sum to sum the output port rates:

omx.OutPutRate

ans  $=$ 75

### **See Also**

### **Related Examples**

• ["Subclasses of Built-In Types with Properties" on page 12-50](#page-431-0)

# **Determine Array Class**

#### **In this section...**

"Query the Class Name" on page 12-65

"Test for Array Class" on page 12-65

["Test for Specific Types" on page 12-66](#page-447-0)

["Test for Most Derived Class" on page 12-66](#page-447-0)

### **Query the Class Name**

To determine the class of an array, use the class function:

```
a = [2, 5, 7, 11];class(a)
ans =double
str = 'Character array';
class(str)
ans =char
```
### **Test for Array Class**

The isa function enables you to test for a specific class or a category of numeric class (numeric, float, integer):

```
a = [2, 5, 7, 11];isa(a,'double')
ans = 1
```
Floating-point values (single and double precision values):

```
isa(a,'float')
ans = 1
```
Numeric values (floating-point and integer values):

```
isa(a,'numeric')
ans = 1
```
#### **isa Returns True for Subclasses**

isa returns true for classes derived from the specified class. For example, the SubInt class derives from the built-in type int16:

```
classdef SubInt < int16
    methods
      function obj = SubInt(data)if nargin == 0data = 0; end
         obj = objQint16(data); end
    end
end
```
By definition, an instance of the SubInt class is also an instance of the int16 class:

```
aInt = SubInt;isa(aInt,'int16')
ans = 1
```
Using the integer category also returns true:

```
isa(aInt,'integer')
```
 $ans =$ 1

### **Test for Specific Types**

The class function returns the name of the *most derived* class of an object:

class(aInt)

ans  $=$ SubInt

Use the strcmp function with the class function to check for a specific class of an object:

```
a = int16(7);
strcmp(class(a),'int16')
ans = 1
```
Because the class function returns the class name as a char vector, the inheritance does not affect the result of the comparison performed by strcmp:

```
aInt = SubInt;strcmp(class(aInt),'int16')
ans =\Theta
```
### **Test for Most Derived Class**

If you define functions that require inputs that are:

```
• MATLAB built-in types
```
• Not subclasses of MATLAB built-in types

Use the following techniques to exclude subclasses of built-in types from the input arguments.

- Define a cell array that contains the names of built-in types accepted by your function.
- Call class and strcmp to test for specific types in a MATLAB control statement.

Test an input argument:

```
if strcmp(class(inputArg),'single')
    % Call function
else
   inputArg = single(inputArg);end
```
#### **Test for Category of Types**

Suppose that you create a MEX-function, myMexFcn, that requires two numeric inputs that must be of type double or single:

```
outArray = myMexFcn(a,b)
```
Define a cell array that contains the character arrays double and single:

```
floatTypes = {'double','single'};
% Test for proper types
if any(strcmp(class(a),floatTypes)) && ...
  any(strcmp(class(b),floatTypes))
   outArray = myMexFcn(a,b);else
    % Try to convert inputs to avoid error
    ...
end
```
#### **Another Test for Built-In Types**

Use isobject to separate built-in types from subclasses of built-in types. The isobject function returns false for instances of built-in types:

```
% Create a int16 array
a = int16([2, 5, 7, 11]);
isobject(a)
ans =\Theta
```
Determine if an array is one of the built-in integer types:

```
if isa(a,'integer') && ~isobject(a)
   % a is a built-in integer type
     ...
end
```
# <span id="page-449-0"></span>**Abstract Classes and Class Members**

### **In this section...**

"Abstract Classes" on page 12-68

"Declare Classes as Abstract" on page 12-68

["Determine If a Class Is Abstract" on page 12-70](#page-451-0)

["Find Inherited Abstract Properties and Methods" on page 12-70](#page-451-0)

### **Abstract Classes**

Abstract classes are useful for describing functionality that is common to a group of classes, but requires unique implementations within each class.

#### **Abstract Class Terminology**

abstract class  $-A$  class that cannot be instantiated, but that defines class components used by subclasses.

abstract members — Properties or methods declared in an abstract class, but implemented in subclasses.

concrete class — A class that can be instantiated. Concrete classes contain no abstract members.

concrete members — Properties or methods that are fully implemented by a class.

interface — An abstract class describing functionality that is common to a group of classes, but that requires unique implementations within each class. The abstract class defines the interface of each subclass without specifying the actual implementation.

An abstract class serves as a basis (that is, a superclass) for a group of related subclasses. An abstract class can define abstract properties and methods that subclasses implement. Each subclass can implement the concrete properties and methods in a way that supports their specific requirements.

#### **Implementing a Concrete Subclass**

A subclass must implement all inherited abstract properties and methods to become a concrete class. Otherwise, the subclass is itself an abstract class.

MATLAB does not force subclasses to implement concrete methods with the same signature or attributes.

Abstract classes:

- Can define properties and methods that are not abstract
- Pass on their concrete members through inheritance
- Do not need to define any abstract members

### **Declare Classes as Abstract**

A class is abstract when it declares:

- The Abstract class attribute
- An abstract method
- An abstract property

If a subclass of an abstract class does not define concrete implementations for all inherited abstract methods or properties, it is also abstract.

#### **Abstract Class**

Declare a class as abstract in the classdef statement:

```
classdef (Abstract) AbsClass 
 ...
```
end

For classes that declare the Abstract class attribute:

- Concrete subclasses must redefine any properties or methods that are declared as abstract.
- The abstract class does not need to define any abstract methods or properties.

When you define any abstract methods or properties, MATLAB automatically sets the class Abstract attribute to true.

#### **Abstract Methods**

Define an abstract method:

```
methods (Abstract)
    abstMethod(obj)
end
```
For methods that declare the Abstract method attribute:

- Do not use a function...end block to define an abstract method, use only the method signature.
- Abstract methods have no implementation in the abstract class.
- Concrete subclasses are not required to support the same number of input and output arguments and do not need to use the same argument names. However, subclasses generally use the same signature when implementing their version of the method.
- Abstract methods cannot define arguments blocks.

#### **Abstract Properties**

Define an abstract property:

```
properties (Abstract)
    AbsProp
end
```
For properties that declare the Abstract property attribute:

- Concrete subclasses must redefine abstract properties without the Abstract attribute.
- Concrete subclasses must use the same values for the SetAccess and GetAccess attributes as those attributes used in the abstract superclass.

<span id="page-451-0"></span>• Abstract properties cannot define access methods and cannot specify initial values. The subclass that defines the concrete property can create access methods and specify initial values.

For more information on access methods, see ["Property Access Methods" on page 8-39](#page-234-0).

### **Determine If a Class Is Abstract**

Determine if a class is abstract by querying the Abstract property of its meta.class object. For example, the AbsClass defines two abstract methods:

```
classdef AbsClass
    methods(Abstract)
      result = absMethodOne(obj)output = absMethodTwo(obj) end
end
```
Use the logical value of the meta.class Abstract property to determine if the class is abstract:

```
mc = ?AbsClass;
if ~mc.Abstract
    % not an abstract class
end
```
#### **Display Abstract Member Names**

Use the meta.abstractDetails function to display the names of abstract properties or methods and the names of the defining classes:

```
meta.abstractDetails('AbsClass');
Abstract methods for class AbsClass:
    absMethodTwo % defined in AbsClass
    absMethodOne % defined in AbsClass
```
### **Find Inherited Abstract Properties and Methods**

The meta.abstractDetails function returns the names and defining class of any inherited abstract properties or methods that you have not implemented in your subclass. Use this function if you want the subclass to be concrete and must determine what abstract members the subclass inherits.

For example, suppose that you create a subclass of the AbsClass class that is defined in the previous section. In this case, the subclass implements only one of the abstract methods defined by AbsClass.

```
classdef SubAbsClass < AbsClass
% Does not implement absMethodOne
% defined as abstract in AbsClass
   methods
     function out = absMethodTwo(obj) ...
      end
   end
end
```
Determine if you implemented all inherited class members using meta.abstractDetails:

#### meta.abstractDetails(?SubAbsClass)

Abstract methods for class SubAbsClass: absMethodOne % defined in AbsClass

The SubAbsClass class is abstract because it has not implemented the absMethodOne method defined in AbsClass.

```
msub = ?SubAbsClass;
msub.Abstract
ans = 1
```
If you implement both methods defined in AbsClass, the subclass becomes concrete.

### **See Also**

### **Related Examples**

• ["Define an Interface Superclass" on page 12-72](#page-453-0)

# <span id="page-453-0"></span>**Define an Interface Superclass**

#### **In this section...**

"Interfaces" on page 12-72

"Interface Class Implementing Graphs" on page 12-72

### **Interfaces**

The properties and methods defined by a class form the interface that determines how class users interact with objects of the class. When creating a group of related classes, interfaces define a common interface to all these classes. The actual implementations of the interface can differ from one class to another.

Consider a set of classes designed to represent various types of graphs. All classes must implement a Data property to contain the data used to generate the graph. However, the form of the data can differ considerably from one type of graph to another. Each class can implement the Data property differently.

The same differences apply to methods. All classes can have a draw method that creates the graph, but the implementation of this method changes with the type of graph.

The basic idea of an interface class is to specify the properties and methods that each subclass must implement without defining the actual implementation. This approach enables you to enforce a consistent interface to a group of related objects. As you add more classes in the future, the interface remains the same.

### **Interface Class Implementing Graphs**

This example creates an interface for classes used to represent specialized graphs. The interface is an abstract class that defines properties and methods that the subclasses must implement, but does not specify how to implement these components.

This approach enforces the use of a consistent interface while providing the necessary flexibility to implement the internal workings of each specialized subclass differently.

In this example, a package folder contains the interface, derived subclasses, and a utility function:

+graphics/GraphInterface.m % abstract interface class +graphics/LineGraph.m % concrete subclass

#### **Interface Properties and Methods**

The graph class specifies the following properties, which the subclasses must define:

- Primitive Handle of the graphics object used to implement the specialized graph. The class user has no need to access these objects directly so this property has protected SetAccess and GetAccess.
- AxesHandle Handle of the axes used for the graph. The specialized graph objects can set axes object properties. This property has protected SetAccess and GetAccess.
- Data All subclasses of the GraphInterface class must store data. The type of data varies and each subclass defines the storage mechanism. Subclass users can change the data values so this property has public access rights.

The GraphInterface class names three abstract methods that subclasses must implement. The GraphInterface class also suggests in comments that each subclass constructor must accept the plot data and property name/property value pairs for all class properties.

- Subclass constructor Accept data and P/V pairs and return an object.
- draw Used to create a drawing primitive and render a graph of the data according to the type of graph implemented by the subclass.
- zoom Implementation of a zoom method by changing the axes CameraViewAngle property. The interface suggests the use of the camzoom function for consistency among subclasses. The zoom buttons created by the addButtons static method use this method as a callback.
- updateGraph Method called by the set. Data method to update the plotted data whenever the Data property changes.

#### **Interface Guides Class Design**

The package of classes that derive from the GraphInterface abstract class implement the following behaviors:

- Creating an instance of a specialized GraphInterface object (subclass object) without rendering the plot
- Specifying any or none of the object properties when you create a specialized GraphInterface object
- Changing any object property automatically updates the currently displayed plot
- Allowing each specialized GraphInterface object to implement whatever additional properties it requires to give class users control over those characteristics.

#### **Define the Interface**

The GraphInterface class is an abstract class that defines the methods and properties used by the subclasses. Comments in the abstract class describe the intended implementation:

```
classdef GraphInterface < handle
    % Abstract class for creating data graphs
    % Subclass constructor should accept
    % the data that is to be plotted and
    % property name/property value pairs
    properties (SetAccess = protected, GetAccess = protected)
       Primitive
       AxesHandle
    end
    properties
       Data
    end
    methods (Abstract)
       draw(obj)
       % Use a line, surface,
       % or patch graphics primitive
       zoom(obj,factor)
       % Change the CameraViewAngle
       % for 2D and 3D views
       % use camzoom for consistency
       updateGraph(obj)
       % Update the Data property and
       % update the drawing primitive
```

```
 end
   methods
      function set.Data(obj,newdata)
         obj.Data = newdata;
         updateGraph(obj)
      end
      function addButtons(gobj)
        hfig = get(gobj.AxesHandle, 'Parent');
         uicontrol(hfig,'Style','pushbutton','String','Zoom Out',...
             'Callback',@(src,evnt)zoom(gobj,.5));
         uicontrol(hfig,'Style','pushbutton','String','Zoom In',...
 'Callback',@(src,evnt)zoom(gobj,2),...
 'Position',[100 20 60 20]);
      end
   end
```
end

The GraphInterface class implements the property set method (set.Data) to monitor changes to the Data property. An alternative is to define the Data property as Abstract and enable the subclasses to determine whether to implement a set access method for this property. The GraphInterface class defines a set access method that calls an abstract method (updateGraph, which each subclass must implement). The GraphInterface interface imposes a specific design on the whole package of classes, without limiting flexibility.

#### **Method to Work with All Subclasses**

The addButtons method adds push buttons for the zoom methods, which each subclass must implement. Using a method instead of an ordinary function enables addButtons to access the protected class data (the axes handle). Use the object zoom method as the push-button callback.

```
function addButtons(gobj)
    hfig = get(gobj.AxesHandle,'Parent');
    uicontrol(hfig,'Style','pushbutton',...
       'String','Zoom Out',...
       'Callback',@(src,evnt)zoom(gobj,.5));
    uicontrol(hfig,'Style','pushbutton',...
       'String','Zoom In',...
       'Callback',@(src,evnt)zoom(gobj,2),...
       'Position',[100 20 60 20]);
```
#### end

#### **Derive a Concrete Class — LineGraph**

This example defines only a single subclass used to represent a simple line graph. It derives from GraphInterface, but provides implementations for the abstract methods draw, zoom, updateGraph, and its own constructor. The base class GraphInterface and subclass are all contained in a package (graphics), which you must use to reference the class name:

```
classdef LineGraph < graphics.GraphInterface
```
#### **Add Properties**

The LineGraph class implements the interface defined in the GraphInterface class and adds two additional properties—LineColor and LineType. This class defines initial values for each property, so specifying property values in the constructor is optional. You can create a LineGraph object with no data, but you cannot produce a graph from that object.

```
properties
   LineColor = [0 0 0];
   LineType = '-';
end
```
#### **The LineGraph Constructor**

The constructor accepts a struct with x and y coordinate data, and property name/property value pairs:

```
function gobj = LineGraph(data,varargin)if nargin > 0gobj.Data = data;if nargin > 2 for k=1:2:length(varargin)
            gobj.(varargin{k}) = varargin{k+1}; end
       end
    end
end
```
#### **Implement the draw Method**

The LineGraph draw method uses property values to create a line object. The LineGraph class stores the line handle as protected class data. To support the use of no input arguments for the class constructor, draw checks the Data property to determine if it is empty before proceeding:

```
function gobj = draw(gobj) if isempty(gobj.Data)
       error('The LineGraph object contains no data')
    end
   h = line(gobj.DataFrame.a.x,gobj.DataFrame.a.y, ... 'Color',gobj.LineColor,...
       'LineStyle',gobj.LineType);
    gobj.Primitive = h;
    gobj.AxesHandle = get(h,'Parent');
end
```
#### **Implement the zoom Method**

The LineGraph zoom method follows the comments in the GraphInterface class which suggest using the camzoom function. camzoom provides a convenient interface to zooming and operates correctly with the push buttons created by the addButtons method.

#### **Define the Property Set Methods**

Property set methods provide a convenient way to execute code automatically when the value of a property changes for the first time in a constructor. (See ["Property Set Methods" on page 8-44](#page-239-0).) The linegraph class uses set methods to update the line primitive data (which causes a redraw of the plot) whenever a property value changes. The use of property set methods provides a way to update the data plot quickly without requiring a call to the draw method. The draw method updates the plot by resetting all values to match the current property values.

Three properties use set methods: LineColor, LineType, and Data. LineColor and LineType are properties added by the LineGraph class and are specific to the line primitive used by this class. Other subclasses can define different properties unique to their specialization (for example, FaceColor).

The GraphInterface class implements the Data property set method. However, the GraphInterface class requires each subclass to define a method called updateGraph, which handles the update of plot data for the specific drawing primitive used.

#### **The LineGraph Class**

Here is the LineGraph class definition.

```
classdef LineGraph < graphics.GraphInterface
    properties
      LineColor = [0 0 0]LineType = '-' end
    methods
      function gobj = LineGraph(data,varargin)if nargin > 0qobj.Data = data;if nargin > 1 for k=1:2:length(varargin)
                   gobj.(varargin{k}) = varargin{k+1}; end
              end
          end
       end
      function gobj = draw(gobj) if isempty(gobj.Data)
              error('The LineGraph object contains no data')
          end
         h = line(gobj.DataFrame.x,gobj.DataFrame.x, y, ... 'Color',gobj.LineColor,...
              'LineStyle',gobj.LineType);
         qobj.Primitive = h; gobj.AxesHandle = h.Parent;
       end
       function zoom(gobj,factor)
          camzoom(gobj.AxesHandle,factor)
       end
       function updateGraph(gobj)
          set(gobj.Primitive,...
              'XData',gobj.Data.x,...
              'YData',gobj.Data.y)
       end
       function set.LineColor(gobj,color)
          gobj.LineColor = color;
          set(gobj.Primitive,'Color',color)
       end
      function set.LineType(gobj,ls)
          gobj.LineType = ls;
          set(gobj.Primitive,'LineStyle',ls)
       end
    end
end
```
#### **Use the LineGraph Class**

The LineGraph class defines the simple API specified by the graph base class and implements its specialized type of graph:

```
d.x = 1:10;d.y = rand(10, 1);lg = graphics.LineGraph(d,'LineColor','b','LineType',':');
lg.draw;
lg.addButtons;
```
Clicking the **Zoom In** button shows the zoom method providing the callback for the button.

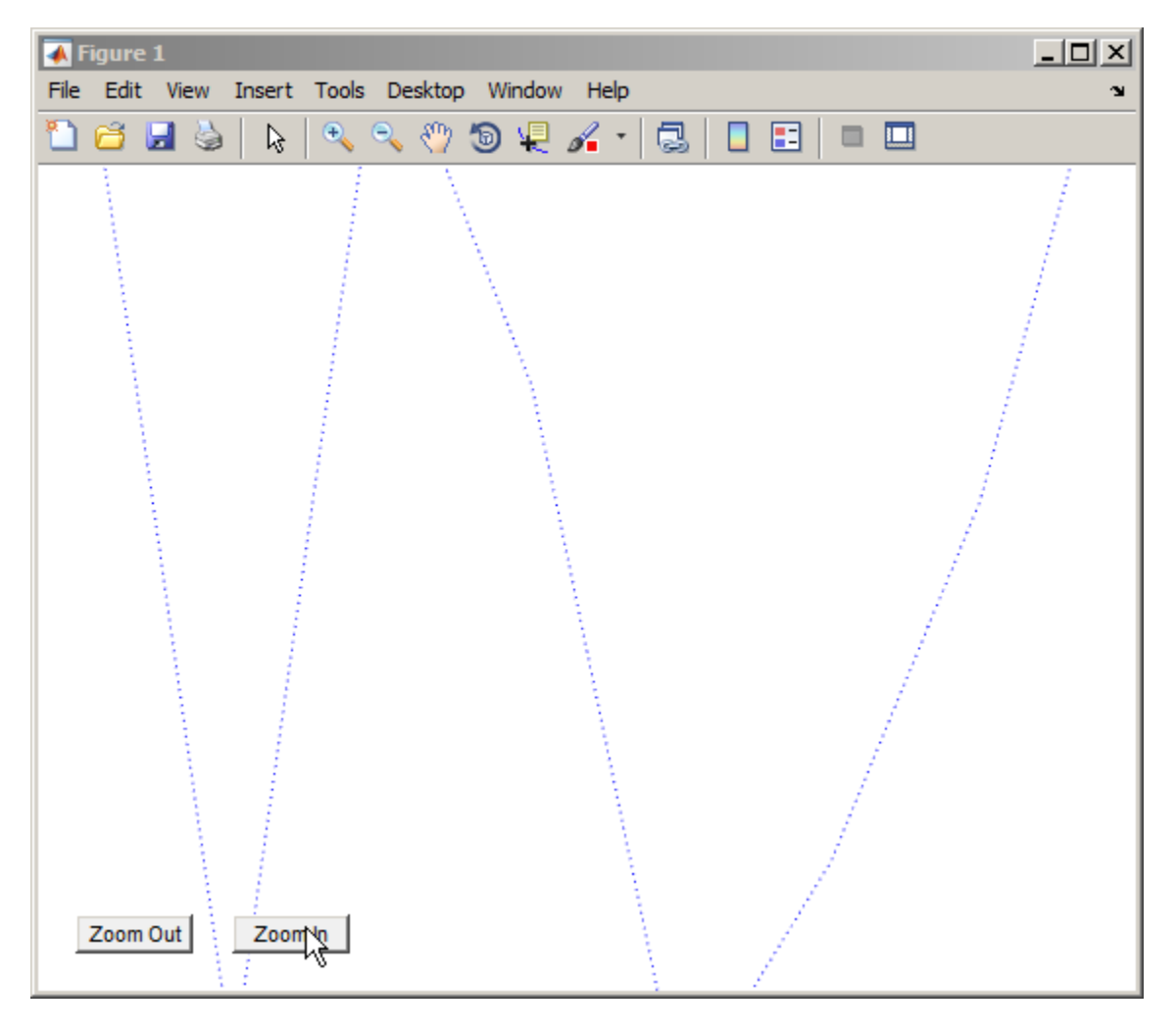

Changing properties updates the graph:

 $d.y = rand(10, 1);$  $lg.Data = d;$ lg.LineColor = [0.9,0.1,0.6];

Now click **Zoom Out** and see the new results:

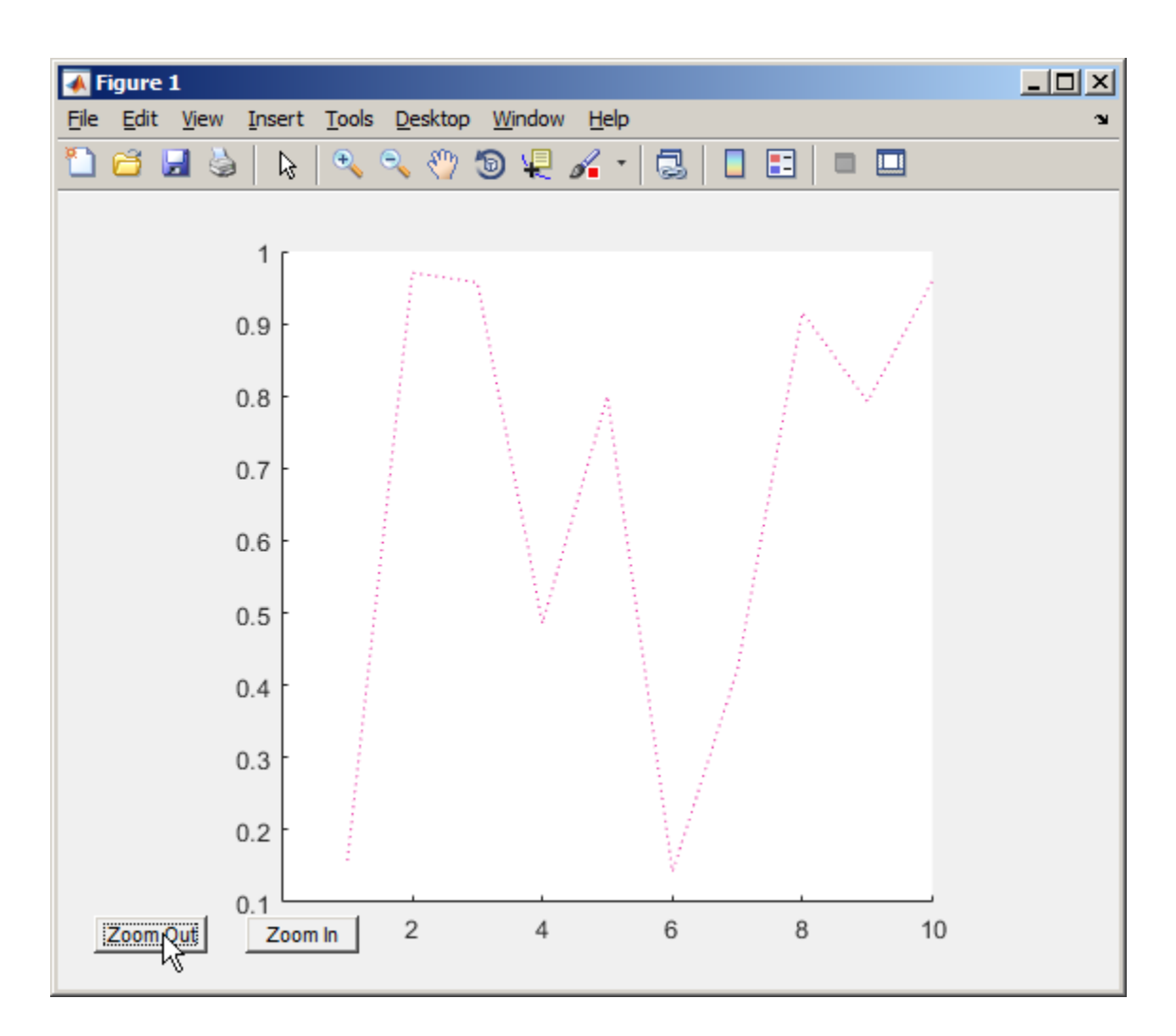

# **See Also**

### **Related Examples**

• ["Abstract Classes and Class Members" on page 12-68](#page-449-0)

# **Saving and Loading Objects**

- • ["Save and Load Process for Objects" on page 13-2](#page-461-0)
- • ["Reduce MAT-File Size for Saved Objects" on page 13-4](#page-463-0)
- • ["Save Object Data to Recreate Graphics Objects" on page 13-5](#page-464-0)
- • ["Improve Version Compatibility with Default Values" on page 13-7](#page-466-0)
- • ["Avoid Property Initialization Order Dependency" on page 13-9](#page-468-0)
- • ["Modify the Save and Load Process" on page 13-12](#page-471-0)
- • ["Basic saveobj and loadobj Pattern" on page 13-14](#page-473-0)
- • ["Maintain Class Compatibility" on page 13-17](#page-476-0)
- • ["Initialize Objects When Loading" on page 13-22](#page-481-0)
- • ["Save and Load Objects from Class Hierarchies" on page 13-24](#page-483-0)
- • ["Restore Listeners" on page 13-26](#page-485-0)

# <span id="page-461-0"></span>**Save and Load Process for Objects**

#### **In this section...**

"Save and Load Objects" on page 13-2 "What Information Is Saved?" on page 13-2 "How Is the Property Data Loaded?" on page 13-2 ["Errors During Load" on page 13-3](#page-462-0)

### **Save and Load Objects**

Use save and load to store and reload objects:

save *filename object* load *filename object*

### **What Information Is Saved?**

Saving objects in MAT-files saves:

- The full name of the object class, including any package qualifiers
- Values of dynamic properties
- All property default values defined by the class at the time the first object of the class is saved to the MAT-file.
- The names and values of all properties, with the following exceptions:
	- Properties are not saved if their current values are the same as the default values specified in the class definition.
	- Properties are not saved if their Transient, Constant, or Dependent attributes set to true.

For a description of property attributes, see ["Property Attributes" on page 8-8.](#page-203-0)

To save graphics objects, see savefig.

### **How Is the Property Data Loaded?**

When loading objects from MAT-files, the load function restores the object.

- load creates a new object.
- If the class ConstructOnLoad attribute is set to true, load calls the class constructor with no arguments. Otherwise, load does not call the class constructor.
- load assigns the saved property values to the object properties. These assigned values are subjected to any property validation defined by the class. Then any property set methods defined by the class are called, (except in the case of Dependent, Constant, or Transient properties, which are not saved or loaded).
- load assigns the default values saved in the MAT-file to properties whose values were not saved because the properties were set to the default values when saved. These assignments result in calls to property set methods defined by the class.

<span id="page-462-0"></span>• If a property of an object being loaded contains an object, then load creates a new object of the same class and assigns it to the property. If the object contained in the property is a handle object, then the property contains a new handle object of the same class.

MATLAB calls property set methods to ensure that property values are still valid in cases where the class definition has changed.

For information, see ["Property Set Methods" on page 8-44](#page-239-0) and ["Validate Property Values" on page 8-](#page-214-0) [19](#page-214-0).

### **Errors During Load**

If a new version of a class removes, renames, or changes the validation for a property, load can generate an error when attempting to set the altered or deleted property.

When an error occurs while an object is being loaded from a file, MATLAB does one of the following:

- If the class defines a loadobj method, MATLAB returns the saved values to the loadobj method in a struct.
- If the class does not define a loadobj method, MATLAB silently ignores the errors. The load function reconstitutes the object with property values that do not produce an error.

In the struct passed to the loadobj method, the field names correspond to the property names. The field values are the saved values for the corresponding properties.

If the saved object derives from multiple superclasses that have private properties with same name, the struct contains only the property value of the most direct superclass.

For information on how to implement saveobj and loadobj methods, see ["Modify the Save and](#page-471-0) [Load Process" on page 13-12](#page-471-0).

#### **Changes to Property Validation**

If a class definition changes property validation such that loaded property values are no longer valid, MATLAB substitutes the currently defined default value for that property. The class can define a loadobj method or converter methods to provide compatibility among class versions.

For information on property validation, see ["Validate Property Values" on page 8-19](#page-214-0)

# **See Also**

isequal

### **Related Examples**

• "Object Save and Load"

# <span id="page-463-0"></span>**Reduce MAT-File Size for Saved Objects**

#### **In this section...**

"Default Values" on page 13-4

"Dependent Properties" on page 13-4

"Transient Properties" on page 13-4

"Avoid Saving Unwanted Variables" on page 13-4

### **Default Values**

If a property often has the same value, define a default value for that property. When the user saves the object to a MAT-file, MATLAB does not save the value of a property if the current value equals the default value. MATLAB saves the default value on a per class basis to avoid saving the value for every object.

For more information on how MATLAB evaluates default value expressions, see ["Define Properties](#page-209-0) [with Default Values" on page 8-14.](#page-209-0)

### **Dependent Properties**

Use a dependent property when the property value must be calculated at run time. A dependent property is not saved in the MAT-file when you save an object. Instances of the class do not allocate memory to hold a value for a dependent property.

Dependent is a property attribute (see ["Property Attributes" on page 8-8](#page-203-0) for a complete list.)

### **Transient Properties**

MATLAB does not store the values of transient properties. Transient properties can store data in the object temporarily as an intermediate computation step or for faster retrieval. Use transient properties when you easily can reproduce the data at run time or when the data represents intermediate state that can be discarded.

### **Avoid Saving Unwanted Variables**

Do not save variables that you do not want to load. Be sure that an object is still valid before you save it. For example, if you save a deleted handle object, MATLAB loads it as a deleted handle.

### **See Also**

### **Related Examples**

- • ["Modify the Save and Load Process" on page 13-12](#page-471-0)
- "Object Save and Load"

# <span id="page-464-0"></span>**Save Object Data to Recreate Graphics Objects**

#### **In this section...**

"What to Save" on page 13-5

"Regenerate When Loading" on page 13-5

["Change to a Stairstep Chart" on page 13-6](#page-465-0)

### **What to Save**

Use transient properties to avoid saving what you can recreate when loading the object. For example, an object can contain component parts that you can regenerate from data that is saved. Regenerating these components also enables newer versions of the class to create the components in a different way.

### **Regenerate When Loading**

The YearlyRainfall class illustrates how to regenerate a graph when loading objects of that class. YearlyRainfall objects contain a bar chart of the monthly rainfall for a given location and year. The Location and Year properties are ordinary properties whose values are saved when you save the object.

The Chart property contains the handle to the bar chart. When you save a bar chart, MATLAB also saves the figure, axes, and Bar object and the data required to create these graphics objects. The YearlyRainfall class design eliminates the need to save objects that it can regenerate:

- The Chart property is Transient so the graphics objects are not saved.
- ChartData is a private property that provides storage for the Bar object data (YData).
- The load function calls the set.ChartData method, passing it the saved bar chart data.
- The setup method regenerates the bar chart and assigns the handle to the Chart property. Both the class constructor and the set.ChartData method call setup.

```
classdef YearlyRainfall < handle
    properties
       Location
       Year
    end
    properties(Transient)
       Chart
    end
    properties(Access = private)
       ChartData
    end
    methods
       function rf = YearlyRainfall(data)
          setup(rf,data);
       end
       function set.ChartData(obj,V)
          setup(obj,V);
       end
      function V = get.ChartData(obj) V = obj.Chart.YData;
```

```
 end
    end
    methods(Access = private)
      function setup(rf,data)
          rf.Chart = bar(data); end
    end
end
```
### **Change to a Stairstep Chart**

An advantage of the YearlyRainfall class design is the flexibility to modify the type of graph used without making previously saved objects incompatible. Loading the object recreates the graph based only on the data that is saved to the MAT-file.

For example, change the type of graph from a bar chart to a stair-step graph by modifying the setup method:

```
methods(Access = private)
   function setup(rf,data)
      rf.Chart = stairs(data); end
end
```
### **See Also**

### **Related Examples**

- • ["Modify the Save and Load Process" on page 13-12](#page-471-0)
- "Object Save and Load"

# <span id="page-466-0"></span>**Improve Version Compatibility with Default Values**

**In this section...**

```
"Version Compatibility" on page 13-7
```
"Using a Default Property Value" on page 13-7

### **Version Compatibility**

Default property values can help you implement version compatibility for saved objects. For example, suppose that you add a property to version 2 of your class. Having a default value enables MATLAB to assign a value to the new property when loading a version 1 object.

Similarly, suppose version 2 of your class removes a property. If a version 2 object is saved and loaded into version 1, your loadobj method can use the default value from version 1.

### **Using a Default Property Value**

The EmployeeInfo class shows how to use property default values as a way to enhance compatibility among versions. Version 1 of the EmployeeInfo class defines three properties — Name, JobTitle, and Department.

```
classdef EmployeeInfo
    properties
       Name
       JobTitle
       Department
    end
end
```
Version 2 of the EmployeeInfo class adds a property, Country, for the country name of the employee location. The Country property has a default value of 'USA'.

```
classdef EmployeeInfo
    properties
       Name
       JobTitle
       Department
       Country = 'USA'
    end
end
```
The character array, 'USA', is a good default value because:

- MATLAB assigns an empty double [] to properties that do not have default values defined by the class. Empty double is not a valid value for the Country property.
- In version 1, all employees were in the USA. Therefore, any version 1 object loaded into version 2 receives a valid value for the Country property.

### **See Also**

### **Related Examples**

- • ["Modify the Save and Load Process" on page 13-12](#page-471-0)
- "Object Save and Load"
## **Avoid Property Initialization Order Dependency**

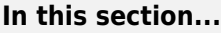

"Control Property Loading" on page 13-9

"Dependent Property with Private Storage" on page 13-9

["Property Value Computed from Other Properties" on page 13-11](#page-470-0)

## **Control Property Loading**

Problems can occur if property values depend on the order in which load sets the property values.

Suppose that your class design is such that both of the following are true:

- A property set method changes another property value.
- A property value is computed from other property values.

Then the final state of an object after changing a series of property values can depend on the order in which you set the properties. This order dependency can affect the result of loading an object.

The load function sets property values in a particular order. This order can be different from the order in which you set the properties in the saved object. As a result, the loaded object can have different property values than the object had when it was saved.

#### **Restore Nondependent Properties**

If a property set function changes the values of other properties, then define the Dependent attribute of that property as true. MATLAB does not save or restore dependent property values.

Use nondependent properties for storing the values set by the dependent property. Then the load function restores the nondependent properties with the same values that were saved. The load function does not call the dependent property set method because there is no value in the saved file for that property.

## **Dependent Property with Private Storage**

The Odometer class avoids order dependences when loading objects by controlling which properties are restored when loading:

- The Units property is dependent. Its property set method sets the TotalDistance property. Therefore load does not call the Units property set method.
- The load function restores TotalDistance to whatever value it had when you saved the object.

```
classdef Odometer
    properties(Constant)
       ConversionFactor = 1.6
    end
    properties
      TotalDistance = 0 end
```

```
 properties(Dependent)
       Units
    end
    properties(Access=private)
       PrivateUnits = 'mi'
    end
    methods
      function unit = qet.Wnts(obj) unit = obj.PrivateUnits;
       end
       function obj = set.Units(obj,newUnits)
          % validate newUnits to be a char vector
          switch(newUnits)
             case 'mi'
                 if strcmp(obj.PrivateUnits,'km')
                   obj.TotalDistance = obj.TotalDistance / ... obj.ConversionFactor;
                    obj.PrivateUnits = newUnits;
                 end
              case 'km'
                 if strcmp(obj.PrivateUnits,'mi')
                   obj.TotalDistance = obj.TotalDistance * ... obj.ConversionFactor;
                    obj.PrivateUnits = newUnits;
                 end
             otherwise
                 error('Odometer:InvalidUnits', ...
                    'Units ''%s'' is not supported.', newUnits);
          end
       end
    end
end
```
Suppose that you create an instance of Odometer and set the following property values:

```
odObj = Odometer;
odObj.Units = 'km';
odObj.TotalDistance = 16;
```
When you save the object:

- ConversionFactor is not saved because it is a Constant property.
- TotalDistance is saved.
- Units is not saved because it is a Dependent property.
- PrivateUnits is saved and provides the storage for the current value of Units.

When you load the object:

- ConversionFactor is obtained from the class definition.
- TotalDistance is loaded.
- Units is not loaded, so its set method is not called.
- PrivateUnits is loaded from the saved object.

If the Units property was not Dependent, loading it calls its set method and causes the TotalDistance property to be set again.

## <span id="page-470-0"></span>**Property Value Computed from Other Properties**

The Odometer2 class TripDistance property depends only on the values of two other properties, TotalDistance and TripMarker.

The class avoids order dependence when initializing property values during the load process by making the TripDistance property dependent. MATLAB does not save or load a value for the TripDistance property, but does save and load values for the two properties used to calculate TripDistance in its property get method.

```
classdef Odometer2
    properties
      TotalDistance = 0TripMarket = 0 end
    properties(Dependent)
       TripDistance
    end
    methods
       function distance = get.TripDistance(obj)
          distance = obj.TotalDistance - obj.TripMarker;
       end
    end
end
```
## **See Also**

- • ["Modify the Save and Load Process" on page 13-12](#page-471-0)
- "Object Save and Load"

## <span id="page-471-0"></span>**Modify the Save and Load Process**

### **In this section...**

"When to Modify the Save and Load Process" on page 13-12 "How to Modify the Save and Load Process" on page 13-12 "Implementing saveobj and loadobj Methods" on page 13-12 ["Additional Considerations" on page 13-13](#page-472-0)

## **When to Modify the Save and Load Process**

The primary reason for modifying the save and load process is to support backward and forward compatibility of classes. Consider modifying the save and load process when you:

- Rename a class
- Remove properties
- Define a circular reference of handle objects where initialization order is important
- Must call the constructor with arguments and, therefore, cannot use ConstructOnLoad

## **How to Modify the Save and Load Process**

The most versatile technique for modifying the save and load process is to implement loadobj, and if necessary, saveobj methods for your class. MATLAB executes these methods when you call save or load on an object of the class.

The save function calls your class saveobj method before performing the save operation. The save function then saves the value returned by the saveobj method. You can use saveobj to return a modified object or a struct that contains property values.

load calls your class loadobj method after loading the object. The load function loads the value returned by the loadobj method into the workspace. A loadobj method can modify the object being loaded or can reconstruct an object from the data saved by the class saveobj method.

## **Implementing saveobj and loadobj Methods**

Implement a saveobj method that modifies the object being saved, then implement a loadobj method to return the object to the correct state when loading it.

Implement the loadobj method as a Static method because MATLAB can call the loadobj method with a struct instead of an object of the class.

Implement the saveobj method as an ordinary method (that is, calling it requires an instance of the class).

MATLAB saves the object class name so that load can determine which loadobj method to call in cases where your saveobj method saves only the object data in a structure. Therefore, the class must be accessible to MATLAB when you load the object.

Use a loadobj method when:

- <span id="page-472-0"></span>• The class definition has changed since the object was saved, requiring you to modify the object before loading.
- A saveobj method modified the object during the save operation, possibly saving data in a struct. Implement the loadobj method to reconstruct the object from the output of saveobj.

### **Additional Considerations**

When you decide to modify the default save and load process, keep the following points in mind:

- If loading any property value from the MAT-file produces an error, load passes a struct to loadobj. The struct field names correspond to the property names extracted from the file.
- loadobj must always be able to accept a struct as input and return an object, even if there is no saveobj or saveobj does not return a struct.
- If saveobj returns a struct, then load always passes that struct to loadobj.
- Subclass objects inherit superclass loadobj and saveobj methods. Therefore, if you do not implement a loadobj or saveobj method in the subclass, MATLAB calls only the inherited methods.

If a superclass implements a loadobj or saveobj method, then a subclass can also implement a loadobj or saveobj method that calls the superclass methods. For more information, see ["Save](#page-483-0) [and Load Objects from Class Hierarchies" on page 13-24](#page-483-0).

• The load function does not call the constructor by default. For more information, see ["Initialize](#page-481-0) [Objects When Loading" on page 13-22.](#page-481-0)

## **See Also**

- • ["Basic saveobj and loadobj Pattern" on page 13-14](#page-473-0)
- "Object Save and Load"

## <span id="page-473-0"></span>**Basic saveobj and loadobj Pattern**

### **In this section...**

"Using saveobj and loadobj" on page 13-14 ["Handle Load Problems" on page 13-15](#page-474-0)

## **Using saveobj and loadobj**

Depending on the requirements of your class, there are various ways you can use saveobj and loadobj methods. This pattern is a flexible way to solve problems that you cannot address by simpler means.

The basic process is:

- Use saveobj to save all essential data in a struct and do not save the entire object.
- Use loadobj to reconstruct the object from the saved data.

This approach is not useful in cases where you cannot save property values in a struct field. Data that you cannot save, such as a file identifier, you can possibly regenerate in the loadobj method.

If you implement a saveobj method without implementing a loadobj method, MATLAB loads a default object of the class using the current class definition. Add a loadobj method to the class to create an object using the data saved with the saveobj method.

#### **saveobj**

For this pattern, define saveobj as an ordinary method that accepts an object of the class and returns a struct.

- Copy each property value to a structure field of the same name.
- You can save only the data that is necessary to rebuild the object. Avoid saving whole objects hierarchies, such as those created by graphs.

methods

```
function s = saveobj(obj)
       s.Prop1 = obj.Prop1;
       s.Prop2 = obj.Prop2
       s.Data = obj.GraphHandle.YData;
    end
end
```
## **loadobj**

Define loadobj as a static method. Create an object by calling the class constructor. Then assign values to properties from the struct passed to loadobj. Use the data to regenerate properties that were not saved.

```
methods(Static)
   function obj = loadobj(s) if isstruct(s)
          newObj = ClassConstructor; 
          newObj.Prop1 = s.Prop1;
          newObj.Prop2 = s.Prop2
```

```
 newObj.GraphHandle = plot(s.Data);
          obj = newObj;
       else
         obj = s; end
    end
end
```
If the load function encounters an error, load passes loadobj a struct instead of an object. Your loadobj method must always be able to handle a struct as the input argument. The input to loadobj is always a scalar.

### **Handle Load Problems**

loadobj can handle a struct input even if you are not using a saveobj method.

The GraphExpression class creates a graph of a MATLAB expression over a specified range of data. GraphExpression uses its loadobj method to regenerate the graph, which is not saved with the object.

```
classdef GraphExpression
    properties
       FuncHandle
       Range
    end
    methods
      function obj = GraphExpression(fh, rg)obj.Funchandle = fh; obj.Range = rg;
          makeGraph(obj)
       end
       function makeGraph(obj)
          rg = obj.Range;
         x = min(rg):max(rg);data = obj.Funchandle(x); plot(data)
       end
    end
    methods (Static)
      function obj = loadobj(s) if isstruct(s)
              fh = s.FuncHandle;
              rg = s.Range;
             obj = GraphExpression(fh, rq); else
              makeGraph(s);
             obj = s; end
       end
    end
end
```
#### **Save and Load Object**

Create an object with an anonymous function and a range of data as inputs:

```
h = GraphExpression(\mathcal{C}(x)x.^{4}, [1:25])
```
 $h =$ 

```
 GraphExpression with properties:
```
 FuncHandle: @(x)x.^4 Range: [1x25 double]

Save the GraphExpression object and close the graph:

save myFile h close

Load the object. MATLAB recreates the graph:

load myFile h

If the load function cannot create the object and passes a struct to loadobj, loadobj attempts to create an object with the data supplied.

## **See Also**

- • ["Modify the Save and Load Process" on page 13-12](#page-471-0)
- "Object Save and Load"

## **Maintain Class Compatibility**

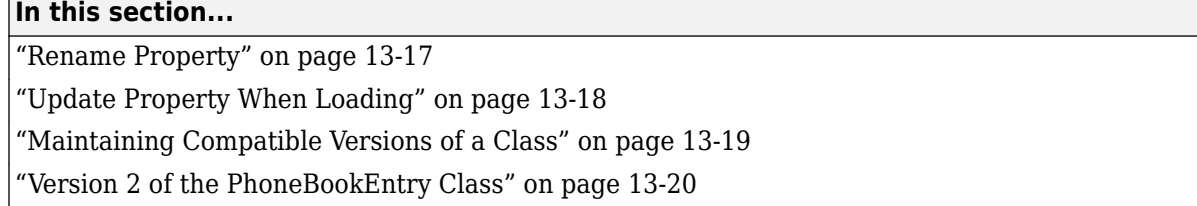

## **Rename Property**

Suppose that you want to rename a property, but do not want to cause errors in existing code that refer to the original property. For example, rename a public property called OfficeNumber to Location. Here is the original class definition:

```
classdef EmployeeList
    properties
       Name
       Email
       OfficeNumber % Rename as Location
    end
end
```
Use of a hidden dependent property can achieve the desired results.

- In the class definition, set the OfficeNumber property attributes to Dependent and Hidden.
- Create a property set method for OfficeNumber that sets the value of the Location property.
- Create a property get method for OfficeNumber that returns the value of the Location property.

While the OfficeNumber property is hidden, existing code can continue to access this property. The Hidden attribute does not affect access.

Because OfficeNumber is dependent, there is no redundancy in storage required by adding the new property. MATLAB does not store or save dependent properties.

Here is the updated class definition.

```
classdef EmployeeList
    properties
       Name
       Email
       Location
    end
    properties (Dependent, Hidden)
       OfficeNumber
    end
    methods
       function obj = set.OfficeNumber(obj,val)
          obj.Location = val;
       end
      function val = qet.0fficeNumber(obj) val = obj.Location; 
       end
```

```
 end
```
end

### **Saving and Loading EmployeeList Objects**

You can load old instances of the EmployeeList class in the presence of the new class version. Code that refers to the OfficeNumber property continues to work.

### **Forward and Backward Compatibility**

Suppose that you want to be able to load new EmployeeList objects into systems that still have the old version of the EmployeeList class. To achieve compatibility with old and new versions:

- Define the OfficeNumber property as Hidden, but not Dependent.
- Define the Location property as Dependent.

In this version of the EmployeeList class, the OfficeNumber property saves the value used by the Location property. Loading an object assigns values of the three original properties (Name, Email, and OfficeNumber), but does not assign a value to the new Location property. The lack of the Location property in the old class definition is not a problem.

```
classdef EmployeeList
    properties
       Name
       Email
    end
    properties (Dependent)
       Location
    end
    properties (Hidden)
       OfficeNumber
    end
    methods
      function obj = set.Location(obj, val) obj.OfficeNumber = val;
       end
      function val = get.Location(obj) val = obj.OfficeNumber;
       end
    end
end
```
## **Update Property When Loading**

Suppose that you modify a class so that a property value changes in its form or type. Previously saved objects of the class must be updated when loaded to have a conforming property value.

Consider a class that has an AccountID property. Suppose that all account numbers must migrate from eight-digit numeric values to 12-element character arrays.

You can accommodate this change by implementing a loadobj method.

The loadobj method:

• Tests to determine if the load function passed a struct or object. All loadobj methods must handle both struct and object when there is an error in load.

<span id="page-478-0"></span>• Tests to determine if the AccountID number contains eight digits. If so, change it to a 12-element character array by calling the padAccID method.

After updating the AccountID property, loadobj returns a MyAccount object that MATLAB loads into the workspace.

```
classdef MyAccount
    properties
       AccountID
    end
    methods
      function obj = padAccID(obj)ac = obj.AccountID;acstr = num2str(ac);
          if length(acstr) < 12
            obj.AccountID = [acstr,repmat('0', 1, 12-length(acstr))];
          end
       end
    end
    methods (Static)
      function obj = loadobj(a) if isstruct(a)
             obj = MyAccount;
             obj.AccountID = a.AccountID;
            obj = padAccID(obj); elseif isa(a,'MyAccount')
            obj = padAccID(a); end
       end
    end
end
```
You do not need to implement a saveobj method. You are using loadobj only to ensure that older saved objects are brought up to date while loading.

## **Maintaining Compatible Versions of a Class**

The PhoneBookEntry class uses a combination of techniques to maintain compatibility with new versions of the class.

Suppose that you define a class to represent an entry in a phone book. The PhoneBookEntry class defines three properties: Name, Address, and PhoneNumber.

```
classdef PhoneBookEntry
    properties
       Name
       Address
       PhoneNumber
    end
end
```
However, in future releases, the class adds more properties. To provide flexibility, PhoneBookEntry saves property data in a struct using its saveobj method.

methods function  $s =$  saveobj(obj) s.Name = obj.Name;

```
 s.Address = obj.Address;
       s.PhoneNumber = obj.PhoneNumber;
    end
end
```
The loadobj method creates the PhoneBookEntry object, which is then loaded into the workspace.

```
methods (Static)
   function obj = loadobj(s) if isstruct(s)
          newObj = PhoneBookEntry;
         newObj.Name = s.Name:
          newObj.Address = s.Address;
         newObj.PhoneNumber = s.PhoneNumber:obj = newObj; else
         obj = s; end
    end
end
```
## **Version 2 of the PhoneBookEntry Class**

In version 2 of the PhoneBookEntry class, you split the Address property into StreetAddress, City, State, and ZipCode properties.

With these changes, you could not load a version 2 object in a previous release. However, version 2 employs several techniques to enable compatibility:

- Preserve the Address property (which is used in version 1) as a Dependent property with private SetAccess.
- Define an Address property get method (get. Address) to build a char vector that is compatible with the version 2 Address property.
- The saveobj method invokes the get.Address method to assign the object data to a struct that is compatible with previous versions. The struct continues to have only an Address field built from the data in the new StreetAddress, City, State, and ZipCode properties.
- When the loadobj method sets the Address property, it invokes the property set method (set.Address), which extracts the substrings required by the StreetAddress, City, State, and ZipCode properties.
- The Transient (not saved) property SaveInOldFormat enables you to specify whether to save the version 2 object as a struct or an object.

```
classdef PhoneBookEntry
    properties
       Name
       StreetAddress
      City
       State
       ZipCode
       PhoneNumber
    end
    properties (Constant)
      Sep = ',
    end
```

```
 properties (Dependent, SetAccess=private)
       Address
    end
    properties (Transient)
      SaveInOldFormat = false;
    end
    methods (Static)
      function obj = loadobj(s) if isstruct(s)
             obj = PhoneBookEntry;
             obj.Name = s.Name;
             obj.Address = s.Address;
             obj.PhoneNumber = s.PhoneNumber;
          else
            obj = s; end
       end
    end
    methods
      function address = qet. Address(obj)
          address = [obj.StreetAddress,obj.Sep,obj.City,obj.Sep,...
             obj.State,obj.Sep,obj.ZipCode];
       end
       function obj = set.Address(obj,address)
          addressItems = regexp(address,obj.Sep,'split');
         if length(addressItems) == 4 obj.StreetAddress = addressItems{1};
            obj.City = addressItems{2};obj.State = addressItems{3};obj.ZipCode = addressItems{4};
          else
             error('PhoneBookEntry:InvalidAddressFormat', ...
                 'Invalid address format.');
          end
       end
      function s = saveobj(obj)
          if obj.SaveInOldFormat
             s.Name = obj.Name;
             s.Address = obj.Address;
             s.PhoneNumber = obj.PhoneNumber;
          end
       end
    end
end
```
## **See Also**

- • ["Modify the Save and Load Process" on page 13-12](#page-471-0)
- "Object Save and Load"

## <span id="page-481-0"></span>**Initialize Objects When Loading**

### **In this section...**

"Calling Constructor When Loading Objects" on page 13-22

"Initializing Objects in the loadobj Method" on page 13-22

## **Calling Constructor When Loading Objects**

MATLAB does not call the class constructor when loading an object from a MAT-file. However, if you set the ConstructOnLoad class attribute to true, load does call the constructor with no arguments.

Enable ConstructOnLoad when you do not want to implement a loadobj method, but must perform some actions at construction time. For example, enable ConstructOnLoad when you are registering listeners for another object. Ensure that MATLAB can call the class constructor with no arguments without generating an error.

Attributes set on superclasses are not inherited by subclasses. Therefore, MATLAB does not use the value of the superclass ConstructOnLoad attribute when loading objects. If you want MATLAB to call the class constructor, set the ConstructOnLoad attribute in your specific subclass.

If the constructor requires input arguments, use a loadobj method.

## **Initializing Objects in the loadobj Method**

Use a loadobj method when the class constructor requires input arguments to perform object initialization.

The LabResults class shares the constructor object initialization steps with the loadobj method by performing these steps in the assignStatus method.

Objects of the LabResults class:

- Hold values for the results of tests.
- Assign a status for each value based on a set of criteria.

```
classdef LabResult
    properties
       CurrentValue
    end
    properties (Transient)
      Status
    end
    methods
      function obj = LabResult(cv) obj.CurrentValue = cv;
          obj = assignStatus(obj);
       end
      function obj = assignStatus(obj) v = obj.CurrentValue;
          if v < 10
              obj.Status = 'Too low';
```

```
 elseif v >= 10 && v < 100
              obj.Status = 'In range';
          else
              obj.Status = 'Too high';
          end
       end
    end
    methods (Static)
      function obj = loadobj(s) if isstruct(s)
              cv = s.CurrentValue;
              obj = LabResults(cv);
          else
             obj = assignStatus(s); end
       end
    end
end
```
The LabResults class uses loadobj to determine the status of a given test value. This approach provides a way to:

- Modify the criteria for determining status
- Ensure that objects always use the current criteria

You do not need to implement a saveobj method.

## **See Also**

- • ["Modify the Save and Load Process" on page 13-12](#page-471-0)
- "Object Save and Load"

## <span id="page-483-0"></span>**Save and Load Objects from Class Hierarchies**

### **In this section...**

"Saving and Loading Subclass Objects" on page 13-24

```
"Reconstruct the Subclass Object from a Saved struct" on page 13-24
```
## **Saving and Loading Subclass Objects**

If the most specific class of an object does not define a loadobj or saveobj method, this class can inherit loadobj or saveobj methods from a superclass.

If any class in the hierarchy defines saveobj or loadobj methods:

- Define saveobj for all classes in the hierarchy.
- Call superclass saveobj methods from the subclass saveobj method because the save function calls only the most specific saveobj method.
- The subclass loadobj method can call the superclass loadobj, or other methods as required, to assign values to their properties.

## **Reconstruct the Subclass Object from a Saved struct**

Suppose that you want to save a subclass object by first converting its property data to a struct in the class saveobj method. Then you reconstruct the object when loaded using its loadobj method. This action requires that:

- Superclasses implement saveobj methods to save their property data in the struct.
- The subclass saveobj method calls each superclass saveobj method and returns the completed struct to the save function. Then the save function writes the struct to the MAT-file.
- The subclass loadobj method creates a subclass object and calls superclass methods to assign their property values in the subclass object.
- The subclass loadobj method returns the reconstructed object to the load function, which loads the object into the workspace.

The following superclass (MySuper) and subclass (MySub) definitions show how to code these methods.

- The MySuper class defines a loadobj method to enable an object of this class to be loaded directly.
- The subclass loadobj method calls a method named reload after it constructs the subclass object.
- reload first calls the superclass reload method to assign superclass property values and then assigns the subclass property value.

```
classdef MySuper
    properties
        X
        Y
    end
```

```
 methods
      function S = saveobj(obj)
         S.PointX = obj.X;S.PointY = obj.Y; end
      function obj = reload(obj, S)
         obj.X = S.PointX; obj.Y = S.PointY;
       end
    end
    methods (Static)
      function obj = loadobj(S) if isstruct(s)
              obj = MySuper;
             obj = reload(obj, S);
          end
       end
    end
end
```
Call the superclass saveobj and loadobj methods from the subclass saveobj and loadobj methods.

```
classdef MySub < MySuper
    properties
       Z
    end
    methods
      function S = saveobj(obj)
          S = saveobj@MySuper(obj);
          S.PointZ = obj.Z;
       end
      function obj = reload(obj, S)
          obj = reload@MySuper(obj,S);
          obj.Z = S.PointZ;
       end
    end
    methods (Static)
      function obj = loadobj(S) if isstruct(s)
             obj = MySub;obj = reload(obj, S);
          end
       end
    end
end
```
## **See Also**

- • ["Modify the Save and Load Process" on page 13-12](#page-471-0)
- "Object Save and Load"

## **Restore Listeners**

### **In this section...**

"Create Listener with loadobj" on page 13-26

"Use Transient Property to Load Listener" on page 13-26

["Using the BankAccount and AccountManager Classes" on page 13-27](#page-486-0)

## **Create Listener with loadobj**

Suppose that you create a property listener and want to be able to save and restore the event source and the listener. One approach is to create a listener from the loadobj method.

## **Use Transient Property to Load Listener**

The BankAccount class stores the account balance and an account status. A PostSet listener attached to the AccountBalance property controls the account status.

When the AccountBalance property value changes, the listener callback determines the account status. Important points include:

- The BankAccount class defines the AccountManagerListener property to contain the listener handle. This property enables the **loadob** method to create a listener and return a reference to it in the object that is loaded into the workspace.
- The AccountManagerListener property is Transient because there is no need to store the listener handle with a BankAccount object. Create a listener that is attached to the new BankAccount object created during the load process.
- The AccountBalance listener sets the AccountStatus.
- Only the AccountManager class can access AccountStatus property.

```
classdef BankAccount < handle
    properties (SetObservable, AbortSet)
       AccountBalance
    end
    properties (Transient)
       AccountManagerListener
    end
    properties (Access = ?AccountManager)
       AccountStatus
    end
    methods
       function obj = BankAccount(initialBalance)
          obj.AccountBalance = initialBalance;
          obj.AccountStatus = 'New Account';
          obj.AccountManagerListener = AccountManager.addAccount(obj);
       end
    end
    methods (Static)
      function obj = loadobj(obj) if isstruct(obj) % Handle error
             initialBalance = obj.AccountBalance;
             obj = BankAccount(initialBalance);
```

```
 else
              obj.AccountManagerListener = AccountManager.addAccount(obj);
          end
       end
    end
end
```
Assume the AccountManager class provides services for various types of accounts. For the BankAccount class, the AccountManager class defines two Static methods:

- assignStatus Callback for the AccountBalance property PostSet listener. This method determines the value of the BankAccount AccountStatus property.
- addAccount Creates the AccountBalance property PostSet listener. The BankAccount constructor and loadobj methods call this method.

```
classdef AccountManager
    methods (Static)
       function assignStatus(BA,~)
         if BA.AccountBalance < 0 && BA.AccountBalance >= -100 BA.AccountStatus = 'overdrawn';
          elseif BA.AccountBalance < -100
             BA.AccountStatus = 'frozen';
          else
             BA.AccountStatus = 'open';
          end
       end
      function lh = addAccount(BA) lh = addlistener(BA,'AccountBalance','PostSet', ...
             @(src,evt)AccountManager.assignStatus(BA));
       end
    end
end
```
### **Using the BankAccount and AccountManager Classes**

Create an instance of the BankAccount class.

```
ba = BankAccount(100)
```

```
ba =
```
BankAccount with properties:

 AccountBalance: 100 AccountManagerListener: [1x1 event.proplistener] AccountStatus: 'New Account'

Now set an account value to confirm that the AccountManager sets AccountStatus appropriately:

 $ba$ . Account Balance =  $-10$ ; ba.AccountStatus

 $ans =$ 

overdrawn

## **See Also**

- • ["Modify the Save and Load Process" on page 13-12](#page-471-0)
- • ["Property Attributes" on page 8-8](#page-203-0)
- • ["Listen for Changes to Property Values" on page 11-31](#page-362-0)
- "Object Save and Load"

# **Enumerations**

- • ["Named Values" on page 14-2](#page-489-0)
- ["Define Enumeration Classes" on page 14-4](#page-491-0)
- • ["Refer to Enumerations" on page 14-9](#page-496-0)
- • ["Enumerations for Property Values" on page 14-14](#page-501-0)
- • ["Operations on Enumerations" on page 14-16](#page-503-0)
- • ["Hide Enumeration Members" on page 14-23](#page-510-0)
- • ["Enumeration Class Restrictions" on page 14-26](#page-513-0)
- • ["Enumerations Derived from Built-In Classes" on page 14-27](#page-514-0)
- • ["Mutable Handle vs. Immutable Value Enumeration Members" on page 14-32](#page-519-0)
- • ["Enumerations That Encapsulate Data" on page 14-37](#page-524-0)
- • ["Save and Load Enumerations" on page 14-40](#page-527-0)

## <span id="page-489-0"></span>**Named Values**

### **In this section...**

"Kinds of Predefined Names" on page 14-2

"Techniques for Defining Enumerations" on page 14-2

## **Kinds of Predefined Names**

MATLAB supports two kinds of predefined names:

- Constant properties
- Enumerations

### **Constant Properties**

Use constant properties when you want a collection of related constant values that can belong to different types (numeric values, character strings, and so on). Define properties with constant values by setting the property Constant attribute. Reference constant properties by name whenever you need access to that particular value.

See ["Define Class Properties with Constant Values" on page 15-2](#page-531-0) for more information.

### **Enumerations**

Use enumerations when you want to create a fixed set of names representing a single type of value. Use this new type in multiple places without redefining it for each class.

You can derive enumeration classes from other classes to inherit the operations of the superclass. For example, if you define an enumeration class that subclasses a MATLAB numeric class like double or int32, the enumeration class inherits all the mathematical and relational operations that MATLAB defines for those classes.

Using enumerations instead of character strings to represent a value, such as colors ('red'), can result in more readable code because:

- You can compare enumeration members with  $==$  instead of using strcmp
- Enumerations maintain type information, while char vectors do not. For example, passing a char vector 'red' to functions means that every function must interpret what 'red' means. If you define red as an enumeration, the actual value of 'red' can change (from [1 0 0] to [.93 .14 .14], for example) without updating every function that accepts colors, as you would if you defined the color as the char vector 'red'.

Define enumerations by creating an enumeration block in the class definition.

See ["Define Enumeration Classes" on page 14-4](#page-491-0) for more information.

## **Techniques for Defining Enumerations**

Enumerations enable you to define names that represent entities useful to your application, without using numeric values or character strings. All enumerations support equality and inequality operations. Therefore, switch, if, and several comparison functions like isequal and ismember work with enumeration members.

You can define enumeration classes in ways that are most useful to your application, as described in the following sections.

#### **Simple Enumerated Names**

Simple enumeration classes have no superclasses and no properties. These classes define a set of related names that have no underlying values associated with them. Use this kind of enumeration when you want descriptive names, but your application does not require specific information associated with the name.

See the WeekDays class in the ["Enumeration Class" on page 14-4](#page-491-0) and the ["Define Methods in](#page-492-0) [Enumeration Classes" on page 14-5](#page-492-0) sections.

#### **Enumerations with Built-In Class Behaviors**

Enumeration classes that subclass MATLAB built-in classes inherit most of the behaviors of those classes. For example, an enumeration class derived from the double class inherits the mathematical, relational, and set operations that work with variables of the class.

Enumerations do not support the colon (:) operator, even if the superclass does.

#### **Enumerations with Properties for Member Data**

Enumeration classes that do not subclass MATLAB built-in numeric and logical classes can define properties. These classes can define constructors that set each member's unique property values.

The constructor can save input arguments in property values. For example, a Color class can specify a Red enumeration member color with three (Red, Green, Blue) values:

```
enumeration
    Red (1,0,0)
end
```
## **See Also**

- • ["Enumeration Class Restrictions" on page 14-26](#page-513-0)
- • ["Enumerations Derived from Built-In Classes" on page 14-27](#page-514-0)
- • ["Enumerations That Encapsulate Data" on page 14-37](#page-524-0)

## <span id="page-491-0"></span>**Define Enumeration Classes**

### **In this section...**

"Enumeration Class" on page 14-4

"Construct an Enumeration Member" on page 14-4

"Convert to Superclass Value" on page 14-4

["Define Methods in Enumeration Classes" on page 14-5](#page-492-0)

["Define Properties in Enumeration Classes" on page 14-6](#page-493-0)

["Enumeration Class Constructor Calling Sequence" on page 14-7](#page-494-0)

## **Enumeration Class**

Create an enumeration class by adding an enumeration block to a class definition. For example, the WeekDays class enumerates a set of days of the week.

```
classdef WeekDays
    enumeration
       Monday, Tuesday, Wednesday, Thursday, Friday
    end
end
```
To execute the MATLAB code in the following sections, place the WeekDays class definition in a .m file on your path.

## **Construct an Enumeration Member**

Refer to an enumeration member using the class name and the member name:

*ClassName*.*MemberName*

For example, assign the enumeration member WeekDays.Tuesday to the variable today:

```
today = WeekDays.Tuesday;
```
today is a variable of class WeekDays:

whos

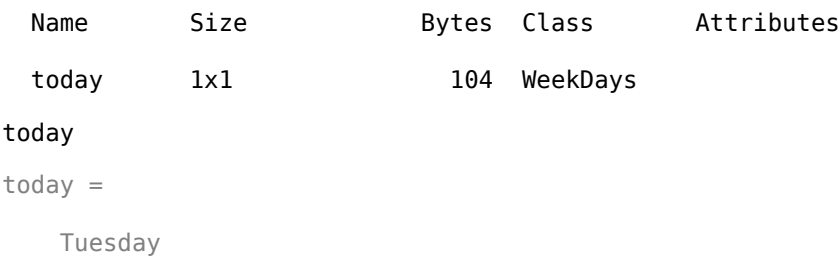

## **Convert to Superclass Value**

If an enumeration class specifies a superclass, you can convert an enumeration object to the superclass by passing the object to the superclass constructor. However, the superclass constructor <span id="page-492-0"></span>must be able to accept its own class as input and return an instance of the superclass. MATLAB builtin numeric classes, such as uint32, allow this conversion.

For example, the Bearing class derives from the uint32 built-in class:

```
classdef Bearing < uint32
    enumeration
       North (0)
       East (90)
       South (180)
       West (270)
    end
end
```
Assign the Bearing. East member to the variable a:

```
a = Bearing.East;
```
Pass a to the superclass constructor and return a uint32 value:

```
b =uint32(a);
whos
  Name Size Bytes Class Attributes
 a 1x1 4 Bearing
 b 1x1 4 uint32
```
The uint32 constructor accepts an object of the subclass Bearing and returns an object of class uint32.

### **Define Methods in Enumeration Classes**

Define methods in an enumeration class like any MATLAB class. For example, define a method called isMeetingDay for the WeekDays enumeration class. The use case is that the user has a recurring meeting on Tuesdays. The method checks if the input argument is an instance of the WeekDays member Tuesday.

```
classdef WeekDays
    enumeration
       Monday, Tuesday, Wednesday, Thursday, Friday
    end
    methods
      function tf = isMethodDay(obj)tf = \text{WeekDays}.Tuesday == obj; end
    end
end
```
Call isMeetingDay with an instance of the WeekDays class:

```
today = WeekDays.Tuesday;
today.isMeetingDay
ans = 1
```
<span id="page-493-0"></span>You can also use the enumeration member as a direct input to the method:

```
isMeetingDay(WeekDays.Wednesday)
```
 $ans =$  $\left(\cdot\right)$ 

## **Define Properties in Enumeration Classes**

Add properties to an enumeration class when you must store data related to the enumeration members. Set the property values in the class constructor. For example, the SyntaxColors class defines three properties. The class constructor assigns the values of the input arguments to the corresponding properties when you reference a class member.

```
classdef SyntaxColors
    properties
       R
       G
       B
    end
    methods
      function c = SyntaxColors(r, g, b)
         c.R = r; c.G = g; c.B = b;
       end
    end
    enumeration
       Error (1, 0, 0)
       Comment (0, 1, 0)
       Keyword (0, 0, 1)
       String (1, 0, 1)
    end
```

```
end
```
When you refer to an enumeration member, the constructor initializes the property values:

```
e = SyntaxColors.Error;
e.R
ans = 1
```
Because SyntaxColors is a value class (it does not derive from handle), only the class constructor can set property values:

#### $e.R = 0$

You cannot set the read-only property 'R' of SyntaxColors.

For more information on enumeration classes that define properties, see ["Mutable Handle vs.](#page-519-0) [Immutable Value Enumeration Members" on page 14-32.](#page-519-0)

## <span id="page-494-0"></span>**Enumeration Class Constructor Calling Sequence**

Each statement in an enumeration block is the name of an enumeration member, optionally followed by an argument list. If the enumeration class defines a constructor, MATLAB calls the constructor to create the enumerated instances.

MATLAB provides a default constructor for all enumeration classes that do not explicitly define a constructor. The default constructor creates an instance of the enumeration class:

- Using no input arguments, if the enumeration member defines no input arguments
- Using the input arguments defined in the enumeration class for that member

For example, the input arguments for the Bool class are 0 for Bool.No and 1 for Bool.Yes.

```
classdef Bool < logical
    enumeration
      No (0) Yes (1)
    end
end
```
The values of 0 and 1 are of class logical because the default constructor passes the argument to the first superclass. That is, this statement:

```
n = Bool.No;
```
Results in a call to logical that is equivalent to the following statement in a constructor:

```
function obj = Bool(val) obj@logical(val)
end
```
MATLAB passes the member argument only to the first superclass. For example, suppose Bool derived from another class:

```
classdef Bool < logical & MyBool
    enumeration
       No (0)
       Yes (1)
    end
end
```
The MyBool class can add some specialized behavior:

```
classdef MyBool
   methods
       function boolValues = testBools(obj)
 ...
       end
   end
end
```
The default Bool constructor behaves as if defined like this function:

- Argument passed to first superclass constructor
- No arguments passed to subsequent constructors

```
function obj = Bool(val)
    obj@logical(val) 
    obj@MyBool 
end
```
## **See Also**

- • ["Refer to Enumerations" on page 14-9](#page-496-0)
- • ["Operations on Enumerations" on page 14-16](#page-503-0)

## <span id="page-496-0"></span>**Refer to Enumerations**

### **In this section...**

"Instances of Enumeration Classes" on page 14-9

["Conversion of Characters to Enumerations" on page 14-10](#page-497-0)

["Enumeration Arrays" on page 14-12](#page-499-0)

### **Instances of Enumeration Classes**

Enumeration members are instances of the enumeration class. You can assign enumeration members to variables and form arrays of enumeration members. If an enumeration class derives from a superclass, you can substitute an enumeration member for an instance of the superclass.

The WeekDays class defines enumeration members for five days of the week.

```
classdef WeekDays
    enumeration
       Monday, Tuesday, Wednesday, Thursday, Friday
    end
end
```
Create objects of the WeekDays class representing specific days.

today = WeekDays.Monday; tomorrow = WeekDays.Tuesday;

The variables today and tomorrow are objects of the WeekDays class.

The PPM class defines three enumeration members. Each member has an associated numeric value derived from the class superclass.

```
classdef PPM < double
    enumeration
       High (1000)
       Medium (100)
       Low (10)
    end
end
```
Assign an enumeration member to a variable.

level = PPM.High;

When you substitute enumeration members for instances of the superclass, MATLAB coerces the enumeration member to the superclass. For example, add a numeric value to an enumeration member of the PPM class.

```
levelNew = level + 100
levelNew =
         1100
```
The result is of class double.

#### <span id="page-497-0"></span>whos

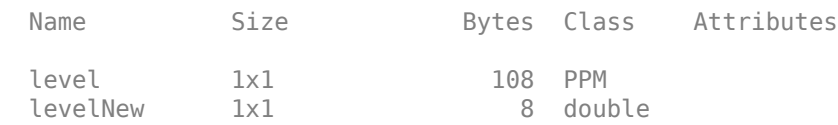

You can substitute superclass values for corresponding enumeration members. For example, pass one of the numeric values defined in the enumeration class to the PPMSwitch function.

```
function PPMSwitch(ppm)
    switch ppm
       case PPM.Low
          disp Low
       case PPM.Medium
          disp Medium
       case PPM.High
          disp High
    end
end
PPMSwitch(100)
```
Medium

You can also use an enumeration member directly:

```
PPMSwitch(PPM.Medium)
```
Medium

For information on operations you can perform on enumeration class instances, see ["Operations on](#page-503-0) [Enumerations" on page 14-16](#page-503-0).

### **Conversion of Characters to Enumerations**

Enumeration classes can convert char vectors to enumeration members when the char vector represents an enumeration member defined by the class. This conversion enables you to pass a valid char vector or a cell array of char vectors when enumerations are expected.

Use a char vector instead of a direct reference to an enumeration member when you want to use a simple character string to specify an enumeration member. However, specifying an enumeration member directly eliminates the conversion from char to enumeration.

Enumeration classes provide a converter function using the constructor syntax.

```
today = WeekDays('Tuesday');
```
Because the char vector 'Tuesday' matches the enumeration member WeekDays.Tuesday, the Weekdays char method can perform the conversion.

```
class(today)
```
 $ans =$ 

WeekDays

Create an enumeration array using the WeekDay class constructor and a cell array of char vectors.

```
wd = WeekDays({'Monday','Wednesday','Friday'})
wd = Monday Wednesday Friday 
class(wd)
ans =
```
WeekDays

All char vectors in the cell array must correspond to an enumeration member defined by the class.

#### **Coercion of char to Enumerations**

MATLAB coerces char vectors into enumeration members when the dominant argument is an enumeration. Because user-defined classes are dominant over the char class, MATLAB attempts to convert the char vector to a member of the enumeration class.

Create an enumeration array. Then insert a char vector that represents an enumeration member into the array.

a = [WeekDays.Monday,WeekDays.Wednesday,WeekDays.Friday]

 $a =$ 

Monday Wednesday Friday

Add a char vector to the WeekDays array.

```
a(end+1) = 'Tuesday'
```
 $a =$ 

Monday Wednesday Friday Tuesday

MATLAB coerces the char vector to a WeekDays enumeration member.

class(a)

 $ans =$ 

WeekDays

#### **Substitute Enumeration Members for char Vectors**

You can use enumeration members in place of char vectors in cases where functions require char vectors. For example, this call to sprintf expects a char vector, designated by the %s format specifier.

```
sprintf('Today is %s',WeekDays.Friday)
```
ans  $=$ 

Today is Friday

The automatic conversion of enumeration classes to char enable you to use enumeration members in this case.

## <span id="page-499-0"></span>**Enumeration Arrays**

Create enumeration arrays by:

- Concatenating enumeration members using []
- Assigning enumeration members to an array using indexed assignment

Create an enumeration array of class WeekDays by concatenating enumeration members:

wd = [WeekDays.Tuesday,WeekDays.Wednesday,WeekDays.Friday];

Create an enumeration array of class WeekDays by indexed assignment:

 $a(1)$  = WeekDays. Tuesday;  $a(2)$  = WeekDays. Wednesday; a(3) = WeekDays.Friday;

#### **Mixed Enumeration Members and char Vectors**

You can concatenate enumeration members and char vectors as long as the char vector represents an enumeration member.

```
clear a
a = [WeekDays.Wednesday,'Friday'];
class(a)
ans =
```
WeekDays

You can also assign a char vector to an enumeration array:

```
clear a
a(1) = WeekDays. Wednesday;
a(2) = 'Friday';
class(a)
ans =
```
WeekDays

### **Default Enumeration Member**

The default member of an enumeration class is the first enumeration member defined in the enumeration block. For the WeekDays class, the default enumeration member is WeekDays.Monday.

```
classdef WeekDays
    enumeration
       Monday, Tuesday, Wednesday, Thursday, Friday
    end
end
```
MATLAB allows assignment to any element of an array, even if the array variable does not previously exist. To fill in unassigned array elements, MATLAB uses the default enumeration member.

For example, assign a value to element 5 of an array, a:

```
clear a
a(5) = WeekDays.Tuesday;
```
MATLAB must initialize the values of array elements a(1:4) with the default enumeration member. The result of the assignment to the fifth element of the array a is:

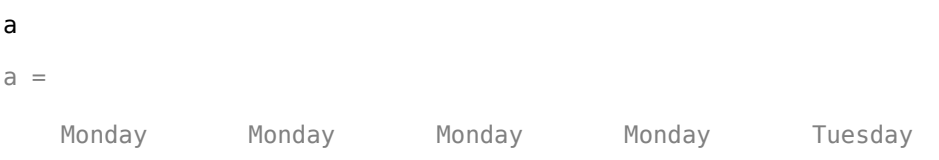

## **See Also**

## **Related Examples**

• ["Operations on Enumerations" on page 14-16](#page-503-0)

## <span id="page-501-0"></span>**Enumerations for Property Values**

### **In this section...**

```
"Syntax for Property/Enumeration Definition" on page 14-14
"Example of Restricted Property" on page 14-14
```
## **Syntax for Property/Enumeration Definition**

You can restrict the values that are allowed for a property to members of an enumeration class. Define the property as restricted to a specific enumeration class in the class definition using this syntax:

```
properties
    PropName EnumerationClass
end
```
This syntax restricts values of *PropName* to members of the enumeration class *EnumerationClass*.

## **Example of Restricted Property**

For example, the Days class defines a property named Today. The allowed values for the Today property are enumeration members of the WeekDays class.

The WeekDays class defines the enumerations:

```
classdef WeekDays
    enumeration
       Monday, Tuesday, Wednesday, Thursday, Friday
    end
end
```
Use the WeekDays enumerations to restrict the allowed values of the Today property:

```
classdef Days
    properties
       Today WeekDays
    end
end
```
Create an object of the Days class.

```
d = Days;
d.Today = WeekDays.Tuesday;
```
 $d =$ 

```
 Days with properties:
```
Today: Tuesday

### **Representing Enumeration Members with char Vectors**

The automatic conversion feature enables users of the Days class to assign values to the Today property as either enumeration members, char vectors, or string scalars. The Today property is

restricted to members of the WeekDays enumeration class. Therefore, you can assign a char vector that represents a member of the WeekDays class.

 $d =$  Days; d.Today = 'Tuesday';

Also, you can use a string scalar:

 $d =$  Days; d.Today = "Tuesday";

For more information on restricting property values, see ["Validate Property Values" on page 8-19](#page-214-0) and ["Property Class and Size Validation" on page 8-24.](#page-219-0)

## <span id="page-503-0"></span>**Operations on Enumerations**

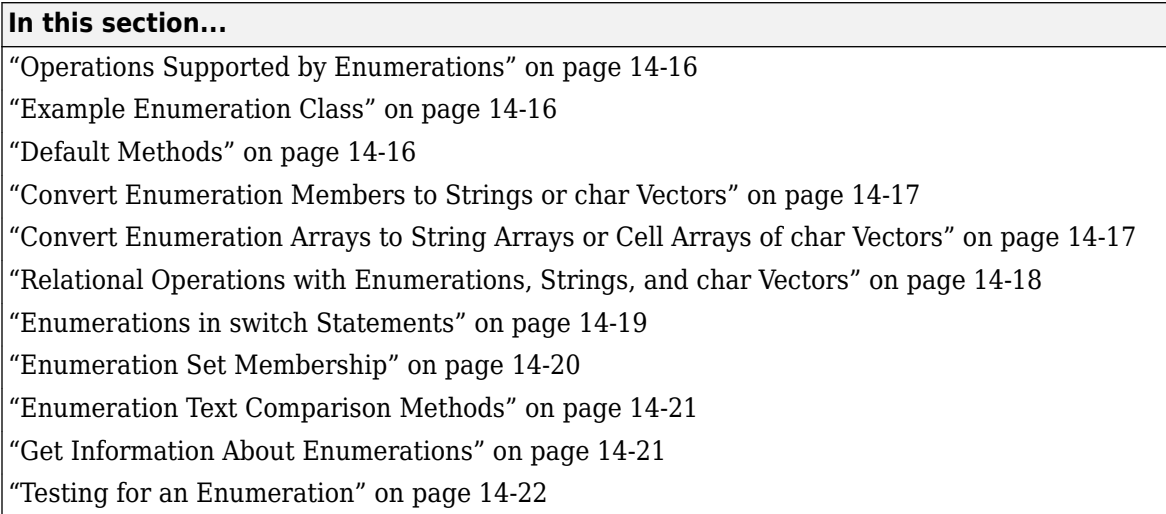

## **Operations Supported by Enumerations**

You can use logical, set membership, and string comparison operations on enumerations. These operations also support the use of enumerations in conditional statements, such as switch and if statements. The string and char functions enable you to convert enumeration members to strings and char vectors.

## **Example Enumeration Class**

This topic uses the WeekDays class to illustrate how to perform operations on enumerations. The WeekDays class defines members that enumerate days of the week.

```
classdef WeekDays
    enumeration
       Monday, Tuesday, Wednesday, Thursday, Friday
    end
end
```
For information on defining enumerations, see ["Define Enumeration Classes" on page 14-4.](#page-491-0)

## **Default Methods**

Enumeration classes have the following default methods:

```
methods('WeekDays')
```
Methods for class WeekDays:

WeekDays char intersect ne setxor strcmpi strncmp union<br>cellstr eq ismember setdiff strcmp string strncmpi cellstr eq ismember setdiff strcmp string strncmpi

The WeekDays method converts text formats into enumerations. Supported formats include strings, char vectors, string arrays, and cell arrays of char vectors. For example:

```
f = WeekDays(["Monday" "Friday"])
```
```
f = 1×2 WeekDays enumeration array
    Monday Friday
```
### **Convert Enumeration Members to Strings or char Vectors**

Conversion of enumeration members to strings and char vectors is useful for creating text that contains enumeration member names. For example, use the string function to convert an enumeration member to a string and include it in a sentence:

```
string(WeekDays.Monday) + " is our meeting day."
```
 $ans =$ 

"Monday is our meeting day."

Use the char function in a similar way:

```
['Today is ' char(WeekDays.Friday) '.']
```
ans  $=$ 

```
 'Today is Friday.'
```
# **Convert Enumeration Arrays to String Arrays or Cell Arrays of char Vectors**

Use the string function to convert an enumeration array into a string array:

```
sa = [WeekDays.Tuesday WeekDays.Thursday];
string(sa)
```
ans  $=$ 

```
 1×2 string array
```
"Tuesday" "Thursday"

Use cellstr to convert an enumeration array to a cell array of char vectors.

```
ca = cellstr([WeekDays.Tuesday WeekDays.Thursday]);
class(ca)
ans = 'cell'
```
Both cells in the cell array contain char vectors:

```
class([ca{1:2}])
```
ans  $=$ 

'char'

### **Relational Operations with Enumerations, Strings, and char Vectors**

You can compare enumeration instances with char vectors and strings using the relational operators eq  $(==)$  and ne  $(==)$ , as well as the isequal method.

### **Relational Operators eq and ne**

Use eq and ne to compare enumeration members with text values. For example, you can compare an enumeration member with a string:

```
today = WeekDays.Friday;
today == "Friday"
ans = logical
    1
```
Compare an enumeration array to one char vector. The return value is a logical array indicating which members of the enumeration array are equivalent to the char vector:

```
wd = [WeekDays.Monday WeekDays.Wednesday WeekDays.Friday];
wd == 'Friday'
ans = 1×3 logical array
  0 1
```
This example uses the ne function to compare the corresponding elements of an enumeration array and a string array of equal length:

```
sa = ["Monday" "Wednesday" "Friday"];
md = [WeekDays.Tuesday WeekDays.Thursday WeekDays.Friday];
md \sim = saans = 1×3 logical array
    1 1 0
```
The char vector Wednesday is equal to  $(==)$  the enumeration member WeekDays. Wednesday. You can use this equality in conditional statements:

```
today = 'Wednesday';
 ...
if today == WeekDays.Wednesday
    disp('Team meeting at 2:00')
end
```
#### **isequal Method**

The isequal method also enables comparisons between enumeration instances and strings, character vectors, string arrays, and cell arrays of character vectors.

```
a = WeekDays.Monday;
isequal(a,"Monday")
ans = logical
      1
```
When comparing an enumeration array to a single item, the behavior of isequal differs slightly from eq and ne. The isequal method requires that the two values being compared are the same size. Therefore, isequal returns false when comparing an enumeration array to a char vector or string scalar, even if the text matches one of the enumeration members in the array.

```
wd = [WeekDays.Monday WeekDays.Wednesday WeekDays.Friday];
isequal(wd,"Friday")
ans = logical
```
 $\Theta$ 

# **Enumerations in switch Statements**

Equality (eq) and inequality (ne) functions enable you to use enumeration members in switch statements. For example, using the WeekDays enumeration defined previously, construct a switch statement:

```
function c = Reminder(day)
    % Add error checking here
    switch(day)
       case WeekDays.Monday
          c = 'No meetings';
       case WeekDays.Tuesday
          c = 'Department meeting at 10:00';
       case {WeekDays.Wednesday WeekDays.Friday}
         c = 'Team meeting at 2:00';
       case WeekDays.Thursday
          c = 'Volleyball night';
    end
end
```
Pass a member of the WeekDays enumeration class to the Reminder function:

```
today = WeekDays.Wednesday;
Reminder(today)
```
 $ans =$ 

Team meeting at 2:00

For more information, see ["Objects in Conditional Statements" on page 5-20.](#page-109-0)

#### **Substitute Strings or char Vectors**

You can use strings or char vectors to represent specific enumeration members:

```
function c = Reminder2(day)
    switch(day)
       case 'Monday'
         c = 'Department meeting at 10:00'; case 'Tuesday'
          c = 'Meeting Free Day!';
       case {'Wednesday' 'Friday'}
         c = 'Team meeting at 2:00'; case 'Thursday'
          c = 'Volleyball night';
    end
end
```
Although you can use char vectors or strings instead of specifying enumerations explicitly, MATLAB must convert the text format to an enumeration. Eliminate the need for this conversion if it is not necessary.

# **Enumeration Set Membership**

Enumeration classes provide methods to determine set membership.

- ismember True for elements of an enumeration array if in a set
- setdiff Set difference for enumeration arrays
- intersect Set intersection for enumeration arrays
- $setxor Set exclusive-or for enumeration arrays$
- union Set union for enumeration arrays

Determine if today is a meeting day for your team. Create a set of enumeration members corresponding to the days on which the team has meetings.

```
today = WeekDays.Tuesday;
teamMeetings = [WeekDays.Wednesday WeekDays.Friday];
```
Use ismember to determine if today is part of the teamMeetings set:

```
ismember(today,teamMeetings)
```
ans  $=$  $\Omega$ 

#### **Mixed Sets of Enumeration and Text**

If you pass both enumeration members and text values to an enumeration class method, the class attempts to convert the text value to the class of the enumeration.

Determine if the char vector 'Friday' is a member of the enumeration array.

```
teamMeetings = [WeekDays.Wednesday WeekDays.Friday];
ismember('Friday',teamMeetings)
ans = logical
    1
```
Determine if the enumeration member is a member of the string array.

```
ismember(WeekDays.Friday,["Wednesday" "Friday"])
ans = logical
    1
```
### **Enumeration Text Comparison Methods**

Enumeration classes provide methods to compare enumeration members with text. One of the arguments to the string comparison methods must be a char vector or a string. Comparing two enumeration members returns false.

- strcmp Compare enumeration members
- strncmp Compare first n characters of enumeration members
- strcmpi Case insensitive comparison of enumeration members
- strncmpi Case insensitive first n character comparison of enumeration members

#### **Comparing Enumeration Member with Strings or char Vectors**

The string comparison methods can compare enumeration members with char vectors and strings.

```
today = WeekDays.Tuesday;
strcmp(today,'Friday')
ans =\odotstrcmp(today,"Tuesday")
ans = 1
```
# **Get Information About Enumerations**

Obtain information about enumeration classes using the enumeration function. For example:

```
enumeration WeekDays
```
Enumeration members for class 'WeekDays':

 Monday Tuesday Wednesday Thursday Friday

For more information on how class introspection works with enumerations, see ["Metaclass](#page-542-0) [EnumeratedValues Property" on page 16-7](#page-542-0).

# **Testing for an Enumeration**

To determine if a value is an enumeration, use the isenum function. For example:

```
today = WeekDays.Wednesday;
isenum(today)
```
ans  $=$ 

1

isenum returns true for empty enumeration objects:

```
noday = WeekDays.empty;
isenum(noday)
ans = 1
```
To determine if a class is an enumeration class, use the meta.class object.

```
today = WeekDays.Wednesday;
mc = metaclass(today);
mc.Enumeration
ans = 1
```
# **See Also**

# **Related Examples**

• ["Enumeration Class Restrictions" on page 14-26](#page-513-0)

# <span id="page-510-0"></span>**Hide Enumeration Members**

Hiding enumeration members enables class authors to change enumeration member names without causing incompatibilities in existing code. To hide members, create an enumeration block that sets the Hidden attribute. Members defined in a Hidden enumeration block are not visible when enumeration members are queried using the enumeration function.

When an enumeration class derives from another class, such as a numeric or logical class, then each member can have a value associated with it. If two members have the same value assigned to them, then the member defined first in the class definition masks the second member. Both names are valid enumeration members, but the first one defined is the primary member. While masking makes it possible to use one member name in place of another, it does not hide the secondary name from the class users.

Using the Hidden attribute removes the masked member names from user view. For example, the HighlightColor class defines enumeration members that represent syntax highlighting colors.

```
classdef HighlightColor < int32
     enumeration
         red (1)
         green (2)
         blue (3)
     end
end
```
A new version of the class uses more descriptive member names, but the class needs to avoid breaking existing code that uses the original member names, red, green, and blue. Using the Hidden attribute for enumeration members enables the class to hide the original members.

```
classdef HighlightColor < int32
     enumeration
         error (1)
         comment (2)
         keyword (3)
     end
     enumeration (Hidden)
         red (1)
         green (2)
         blue (3)
     end
end
```
Code that uses the original member names continues to work. For example, existing references to the now-hidden member HighlightColor.blue is compatible with the same-valued nonhidden member HighlightColor.keyword.

```
a = HighlightColor.blue
```
 $a =$ 

HighlightColor enumeration

keyword

a == HighlightColor.Keyword

 $ans =$ 

```
 logical
  1
```
For enumeration members that represent values, the first member defined in the class is the primary member for that value. For example, in the HighlightColor class, keyword is the primary member and blue is the secondary member, both representing the value 3. Typically, the primary member is not hidden while the secondary member is hidden. However, if the class design requires that the primary member is hidden, then the secondary member must be hidden too.

# **Hide Pure Enumerations**

Pure enumeration members have no underlying values, so there is no way to identify one member as a replacement for another. However, you can use the Hidden attribute to remove a member from the user view while avoiding incompatibilities with existing uses of the hidden member.

For example, the PCComponents class defines enumerations that are used in an online form for a computer order. While the FloppyDrive component is obsolete, the enumeration member can remain in the class as a hidden member. The form can exclude FloppyDrive from the list of choices, but the class author can keep this member available so that existing forms that refer to FloppyDrive are still valid.

```
classdef PCComponents
     enumeration
         USBSlots
         CDPlayer
     end
     enumeration (Hidden)
         FloppyDrive
     end
end
```
# **Find Hidden Enumeration Members**

Find information about hidden enumeration members using class metadata. The meta.EnumeratedValue class provides information on enumeration members. For example, accessing the metadata for the HighlightColor class used in preceding examples can show the names of hidden members.

```
mc =?HighlightColor
```

```
mc = class with properties:
                       Name: 'HighlightColor'
               Description: ''
       DetailedDescription: ''
                     Hidden: 0
                     Sealed: 0
                   Abstract: 0
                Enumeration: 1
           ConstructOnLoad: 0
          HandleCompatible: 0
           InferiorClasses: {[1×1 meta.class]}
```

```
 ContainingPackage: [0×0 meta.package]
               Aliases: [0×1 string]
 RestrictsSubclassing: 0
          PropertyList: [0×1 meta.property]
           MethodList: [140×1 meta.method]
            EventList: [0×1 meta.event]
 EnumerationMemberList: [6×1 meta.EnumeratedValue]
       SuperclassList: [1×1 meta.class]
```
Each enumeration member is describe by a meta.EnumeratedValue object that is contained in the EnumerationMemberList property. For example, the fourth element in the EnumerationMemberList array contains the meta.EnumerationValue object for the member with the name red.

```
mc.EnumerationMemberList(4)
```
ans  $=$ 

EnumeratedValue with properties:

 Name: 'red' Description: '' DetailedDescription: '' Hidden: 1

To list the names of all hidden members, use the handle class findobj method:

```
 findobj(mc.EnumerationMemberList,'Hidden',true).Name
ans = 'red'
ans = 'green'
ans = 'blue'
```
# **See Also**

findobj | enumeration

# <span id="page-513-0"></span>**Enumeration Class Restrictions**

Enumeration classes restrict certain aspects of their use and definition:

- Enumeration classes are implicitly Sealed. You cannot define a subclass of an enumeration class because doing so would expand the set.
- The properties of value-based enumeration classes are immutable. Only the constructor can assign property values. MATLAB implicitly defines the SetAccess attributes of all properties defined by value-based enumeration classes as immutable. You cannot set the SetAccess attribute to any other value.
- All properties inherited by a value-based enumeration class that are not defined as Constant must have immutable SetAccess.
- The properties of handle-based enumeration classes are mutable. You can set property values on instances of the enumeration class. See ["Mutable Handle vs. Immutable Value Enumeration](#page-519-0) [Members" on page 14-32.](#page-519-0)
- An enumeration member cannot have the same name as a property, method, or event defined by the same class or inherited from a superclass. For example, an enumeration class that inherits from a built-in numeric superclass inherits the full method from the superclass, so "full" is not a valid member name.
- Enumerations do not support colon (a:b) operations. For example, FlowRate.Low:FlowRate.High causes an error even if the FlowRate class derives from a numeric superclass.
- Classes that define enumerations cannot restrict properties of the same class to an enumeration type. Create a separate enumeration class to restrict property values to an enumeration. For information on restricting property values, see ["Example of Restricted Property" on page 14-14](#page-501-0).
- If the primary enumeration member sets the Hidden attribute, then the secondary member (one with the same underlying value) must also set the Hidden attribute. For more information, see ["Hide Enumeration Members" on page 14-23](#page-510-0).

# **See Also**

### **Related Examples**

• ["Enumerations Derived from Built-In Classes" on page 14-27](#page-514-0)

# <span id="page-514-0"></span>**Enumerations Derived from Built-In Classes**

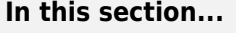

"Subclassing Built-In Classes" on page 14-27

"Derive Enumeration Class from Numeric Class" on page 14-27

["How to Alias Enumeration Names" on page 14-28](#page-515-0)

["Superclass Constructor Returns Underlying Value" on page 14-29](#page-516-0)

["Default Converter" on page 14-30](#page-517-0)

# **Subclassing Built-In Classes**

Enumeration classes can subclass MATLAB built-in classes. Deriving an enumeration class from builtin classes is useful to extend the usefulness of the enumeration members.

- Enumerations inherit functionality from the built-in class.
- You can associate a numeric or logical value with enumeration members.

For a more basic discussion of enumeration classes, see ["Define Enumeration Classes" on page 14-4.](#page-491-0)

# **Derive Enumeration Class from Numeric Class**

**Note** Enumeration classes derived from built-in numeric and logical classes cannot define properties.

If an enumeration class subclasses a built-in numeric class, the subclass inherits ordering and arithmetic operations that you can apply to the enumerated names.

For example, the Results class subclasses the int32 built-in class. This class associates an integer value with each of the four enumeration members — First, Second, Third, and NoPoints.

```
classdef Results < int32
    enumeration
       First (100)
      Second (50)
       Third (10)
       NoPlace (0)
   end
end
```
The enumeration member inherits the methods of the int32 class (except the colon operator). Use these enumerations like numeric values (summed, sorted, averaged).

```
isa(Results.Second,'int32')
ans = 1
```
For example, use enumeration names instead of numbers to rank two teams:

```
Team1 = [Results.First, Results.NoPlace, Results.Third, Results.Second];
Team2 = [Results.Second, Results.Third, Results.First, Results.First];
```
<span id="page-515-0"></span>Perform int32 operations on these Results enumerations:

```
sum(Team1)
ans = 160
mean(Team1)
ans = 40
sort(Team2,'descend')
ans = First First Second Third 
Team1 > Team2
ans = 1 0 0 0
sum(Team1) < sum(Team2)
ans = 1
```
### **How to Create Enumeration Instances**

When you first refer to an enumeration class that derives from a built-in class such as,  $int32$ , MATLAB passes the input arguments associated with the enumeration members to the superclass constructor. For example, referencing the Second Results member, defined as:

Second (50)

means that MATLAB calls:

int32(50)

to initialize the int32 aspect of this Results object.

### **How to Alias Enumeration Names**

Enumeration classes that derive from MATLAB built-in numeric and logical classes can define more than one name for an underlying value. The first name in the enumeration block with a given underlying value is the actual name for that underlying value and subsequent names are aliases.

Specify aliased names with the same superclass constructor argument as the actual name:

```
classdef Bool < logical
    enumeration
       No (0)
       Yes (1)
      off (0)
```

```
 on (1)
    end
end
```
For example, the actual name of an instance of the Bool.off enumeration member is No:

```
a = Book Noa = No 
b = Book.off
b = No
```
# **Superclass Constructor Returns Underlying Value**

The actual underlying value associated with an enumeration member is the value returned by the built-in superclass. For example, consider the Bool class defined with constructor arguments that are of class double:

```
classdef Bool < logical
    enumeration
       No (0)
       Yes (100)
    end
end
```
This class derives from the built-in logical class. Therefore, underlying values for an enumeration member depend only on what value logical returns when passed that value:

```
a = Bool.Yes
a = Yes
logical(a)
ans = 1
```
### **How to Subclass Numeric Built-In Classes**

The FlowRate enumeration class defines three members, Low, Medium, and High.

```
classdef FlowRate < int32
    enumeration
       Low (10)
       Medium (50)
       High (100)
    end
end
```
Reference an instance of an enumeration member:

<span id="page-517-0"></span>setFlow = FlowRate.Medium;

This statement causes MATLAB to call the default constructor with the argument value of 50. MATLAB passes this argument to the first superclass constructor (int32(50) in this case). The result is an underlying value of 50 as a 32-bit integer for the FlowRate. Medium member.

Because FlowRate subclasses a built-in numeric class (int32), this class cannot define properties. However FlowRate inherits int32 methods including a converter method. Programs can use the converter to obtain the underlying value:

```
setFlow = FlowRate.Medium;
int32(setFlow)
ans =
```
50

# **Default Converter**

If an enumeration is a subclass of a built-in numeric class, you can convert from built-in numeric data to the enumeration using the name of the enumeration class. For example:

 $a = Bool(1)$ 

 $a =$ 

Yes

An enumerated class also accepts enumeration members of its own class as input arguments:

Bool(a)

 $ans =$ 

Yes

The converter returns an object of the same size as in input:

Bool([0,1])

ans  $=$ No Yes

Create an empty enumeration array using the empty static method:

#### Bool.empty

ans  $=$ 

0x0 empty Boolean enumeration.

# **See Also**

# **Related Examples**

- • ["Mutable Handle vs. Immutable Value Enumeration Members" on page 14-32](#page-519-0)
- "Fundamental MATLAB Classes"

# <span id="page-519-0"></span>**Mutable Handle vs. Immutable Value Enumeration Members**

### **In this section...**

"Select Handle- or Value-Based Enumerations" on page 14-32

"Value-Based Enumeration Classes" on page 14-32

["Handle-Based Enumeration Classes" on page 14-33](#page-520-0)

["Represent State with Enumerations" on page 14-35](#page-522-0)

# **Select Handle- or Value-Based Enumerations**

Use a handle enumeration to enumerate a set of objects whose state can change over time. Use a value enumeration to enumerate a set of abstract (and immutable) values. For information about handle and value classes, see ["Comparison of Handle and Value Classes" on page 7-2.](#page-161-0)

# **Value-Based Enumeration Classes**

A value-based enumeration class has a fixed set of specific values. Modify these values by changing the values of properties. Doing so expands or changes the fixed set of values for this enumeration class.

### **Inherited Property SetAccess Must Be Immutable**

Value-based enumeration classes implicitly define the SetAccess attributes of all properties as immutable. You cannot set the SetAccess attribute to any other value.

However, all superclass properties must explicitly define property SetAccess as immutable.

### **Enumeration Members Remain Constant**

An instance of a value-based enumeration class is unique until the class is cleared and reloaded. For example, given this class:

```
classdef WeekDays
    enumeration
      Monday, Tuesday, Wednesday, Thursday, Friday
    end
end
```
MATLAB considers a and b as equivalent:

```
a = WeekDays.Monday;
b = WeekDays. Monday;
isequal(a,b)
ans = 1
a == b
```
<span id="page-520-0"></span> $ans =$ 1

### **Enumeration Member Properties Remain Constant**

Value-based enumeration classes that define properties are immutable. For example, the Colors enumeration class associates RGB values with color names.

```
classdef Colors
    properties
      R = 0G = 0B = 0 end
    methods
      function c = \text{Colors}(r,q,b)c.R = r; c.G = g; c.B = b; end
    end
    enumeration
       Red (1, 0, 0)
       Green (0, 1, 0)
       Blue (0, 0, 1)
    end
end
```
The constructor assigns the input arguments to R, G, and B properties:

```
red = Colors.Red;
[red.R,red.G,red.B]
ans = 1 0 0
```
You cannot change a property value:

red. $G = 1$ ;

You cannot set the read-only property 'G' of Colors.

### **Handle-Based Enumeration Classes**

Handle-based enumeration classes that define properties are mutable. Derive enumeration classes from the handle class when you must be able to change property values on instances of that class.

**Note** You cannot derive an enumeration class from matlab.mixin.Copyable because the number of instances you can create are limited to the ones defined inside the enumeration block.

#### **An Enumeration Member Remains Constant**

Given a handle-based enumeration class with properties, changing the property value of an instance causes all references to that instance to reflect the changed value.

For example, the HandleColors enumeration class associates RGB values with color names, the same as the Colors class in the previous example. However, HandleColors derives from handle:

```
classdef HandleColors < handle
    properties
      R = 0G = 0B = 0 end
    methods
      function c = HandleColors(r, g, b)
         c.R = r; c.G = g; c.B = b;
       end
   end
    enumeration
       Red (1, 0, 0)
       Green (0, 1, 0)
       Blue (0, 0, 1)
    end
```
end

Create an instance of HandleColors.Red and return the value of the R property:

```
a = HandleColors.Red;
a.R
ans = 1
```
MATLAB constructs the HandleColors. Red enumeration member, which sets the R property to 1, the G property to 0, and the B property to 0.

Change the value of the R property to 0.8:

 $a.R = 0.8;$ 

After setting the value of the R property to 0.8, create another instance, b, of HandleColors.Red:

```
b = HandleColors.Red;
b.R
ans =
```
0.8000

The value of the R property of the newly created instance is also 0.8. A MATLAB session has only one value for any enumeration member at any given time.

Clearing the workspace variables does not change the current definition of the enumeration member HandleColors.Red:

```
clear
a = HandleColors.Red;
a.R
ans = 0.8000
```
<span id="page-522-0"></span>Clear the class to reload the definition of the HandleColors class:

```
clear classes
a = HandleColors.Red;
a.R
ans = 1
```
To prevent reassignment of a given property value, set that property's SetAccess attribute to immutable.

#### **Equality of Handle-Based Enumerations**

Assign two variables to a particular enumeration member:

```
a = HandleColors.Red;
b = HandleColors.Red;
Compare a and b using isequal:
isequal(a,b)
ans = 1
```
The property values of a and b are the same, so isequal returns true. However, unlike handle classes that are not enumeration classes, a and b are the same handle because there is only one enumeration member. Determine handle equality using == (the handle eq method).

```
a == bans = 1
```
See the handle eq method for information on how isequal and  $==$  differ when used with handles.

### **Represent State with Enumerations**

The MachineState class defines two enumeration members to represent the state of a machine, either running or not running.

```
classdef MachineState
    enumeration
       Running
       NotRunning
    end 
end
```
The Machine class represents a machine with start and stop operations. The MachineState enumerations are easy to work with because of their eq and char methods, and they result in code that is easy to read.

```
classdef Machine < handle
    properties (SetAccess = private)
```

```
 State = MachineState.NotRunning
    end
    methods
       function start(machine)
         if machine.State == MachineState.NotRunning
            machine.State = MachineState.Running;
          end
          disp (machine.State.char)
       end
       function stop(machine)
         if machine. State == MachineState. Running
            machine.State = MachineState.NotRunning;
          end
          disp (machine.State.char)
       end
    end
end
```
Create a Machine object and call start and stop methods

m = Machine; m.start

Running

m.stop

NotRunning

# **See Also**

# **Related Examples**

• ["Enumerations That Encapsulate Data" on page 14-37](#page-524-0)

# <span id="page-524-0"></span>**Enumerations That Encapsulate Data**

### **In this section...**

"Enumeration Classes with Properties" on page 14-37

"Store Data in Properties" on page 14-37

# **Enumeration Classes with Properties**

Enumeration classes can define properties to store data values. The enumeration members represent specific values for these properties, which MATLAB assigns in the class constructor. For information on defining enumeration classes, see ["Define Enumeration Classes" on page 14-4.](#page-491-0)

# **Store Data in Properties**

**Note** Enumeration classes that subclass built-in numeric or logical classes cannot define or inherit properties. For more information on this kind of enumeration class, see ["Enumerations Derived from](#page-514-0) [Built-In Classes" on page 14-27](#page-514-0) .

Define properties in an enumeration class if you want to associate specific data with enumeration members, but do not need to inherit arithmetic, ordering, or other operations that MATLAB defines for specific built-in classes.

### **Representing Colors**

Define an enumeration class to represent the RGB values of the colors in a color set. The Colors class defines names for the colors, each of which uses the RGB values as arguments to the class constructor:

```
classdef Colors
    properties
      R = 0G = 0B = 0 end
    methods
      function c = \text{Colors}(r, q, b)c.R = r; c.G = g; c.B = b; end
    end
    enumeration
       Blueish (18/255,104/255,179/255)
       Reddish (237/255,36/255,38/255)
       Greenish (155/255,190/255,61/255)
       Purplish (123/255,45/255,116/255)
       Yellowish (1,199/255,0)
       LightBlue (77/255,190/255,238/255)
    end
end
```
You can access the property values via the enumeration member:

Colors.Reddish.R

```
ans =
```
0.9294

Suppose that you want to create a plot with the new shade of red named Reddish:

```
a = Colors.Reddish;
[a.R,a.G,a.B]
ans = 0.9294 0.1412 0.1490
```
Use these values by accessing the enumeration member properties. For example, the myPlot function accepts a Colors enumeration member as an input argument. The function accesses the RGB values defining the color from the property values.

```
function h = myPlot(x,y,LineColor) h = line('XData',x,'YData',y);
    r = LineColor.R;
    g = LineColor.G;
   b = LineColor.B;h.Color = [r g b];
end
```
Create a plot using a reddish color line:

 $h = myPlot(1:10, 1:10, Colors. Reddish);$ 

The Colors class encapsulates the definitions of a standard set of colors. You can change the enumeration class definition of the colors and not affect functions that use the enumerations.

### **Enumerations Defining Categories**

The Cars class defines categories used to inventory automobiles. The Cars class derives from the CarPainter class, which derives from handle. The abstract CarPainter class defines a paint method, which modifies the Color property when a car is painted another color.

The Cars class uses the Colors enumeration members to specify a finite set of available colors. The exact definition of any given color can change independently of the Cars class.

```
classdef Cars < CarPainter
    enumeration
       Hybrid (2,'Manual',55,Colors.Reddish)
       Compact(4,'Manual',32,Colors.Greenish)
       MiniVan(6,'Automatic',24,Colors.Blueish)
       SUV (8,'Automatic',12,Colors.Yellowish)
    end
    properties (SetAccess = private)
       Cylinders
       Transmission
       MPG
       Color
    end
    methods
      function obj = Cars(cyl, trans, mpg, colr) obj.Cylinders = cyl;
          obj.Transmission = trans;
```

```
obj.MPG = mpg; obj.Color = colr;
       end
       function paint(obj,colorobj)
          if isa(colorobj,'Colors')
              obj.Color = colorobj;
          else
              [~,cls] = enumeration('Colors');
              disp('Not an available color')
              disp(cls)
          end
       end
    end
end
```
The CarPainter class requires its subclasses to define a method called paint:

```
classdef CarPainter < handle
    methods (Abstract)
       paint(carobj,colorobj)
    end
end
```
Define an instance of the Cars class:

c1 = Cars.Compact;

The color of this car is Greenish, as defined by the Colors.Greenish enumeration:

c1.Color

 $ans =$ 

Greenish

Use the paint method to change the car color:

```
c1.paint(Colors.Reddish)
c1.Color
```
ans  $=$ 

Reddish

# **See Also**

### **Related Examples**

- • ["Save and Load Enumerations" on page 14-40](#page-527-0)
- • ["Enumerations for Property Values" on page 14-14](#page-501-0)

# <span id="page-527-0"></span>**Save and Load Enumerations**

### **In this section...**

"Basic Knowledge" on page 14-40

"Built-In and Value-Based Enumeration Classes" on page 14-40

"Simple and Handle-Based Enumeration Classes" on page 14-40

"Causes: Load as struct Instead of Object" on page 14-40

# **Basic Knowledge**

See the save and load functions and ["Save and Load Process for Objects" on page 13-2](#page-461-0) for general information on saving and loading objects.

To see a list of enumeration names defined by a class, use the enumeration function.

# **Built-In and Value-Based Enumeration Classes**

When you save enumerations that derive from built-in classes or that are value-based classes with properties, MATLAB saves the names of the enumeration members and the definition of each member.

When loading these enumerations, MATLAB preserves names over underlying values. If the saved named value is different from the current class definition, MATLAB uses the value defined in the current class, and then issues a warning.

# **Simple and Handle-Based Enumeration Classes**

When you save simple enumerations that have no properties, superclasses, or values associated with the member names or enumerations derived from the handle class, MATLAB saves the names and any underlying values.

When loading these types of enumerations, MATLAB does not check the values associated with the names in the current class definition. This behavior results from the fact that simple enumerations have no underlying values and handle-based enumerations can legally have values that are different than those values defined by the class.

# **Causes: Load as struct Instead of Object**

If you add a new named value or a new property to a class after saving an enumeration, MATLAB does not warn during load.

If the changes to the enumeration class definition do not prevent MATLAB from loading the object (that is, all the named values in the MAT-File are present in the modified class definition), then MATLAB issues a warning that the class has changed and loads the enumeration.

In the following cases, MATLAB issues a warning and loads as much of the saved data as possible as a struct:

• MATLAB cannot find the class definition

- The class is no longer an enumeration class
- MATLAB cannot initialize the class
- There are one or more enumeration members in the loaded enumeration that is not in the class definition
- If the class is a value-based enumeration with properties and a property that exists in the file, is not present in the class definition

### **struct Fields**

The returned struct has these fields:

- ValueNames A cell array of strings, one per unique value in the enumeration array.
- Values An array of the same dimension as ValueNames containing the corresponding values of the enumeration members named in ValueNames. Depending on the kind of enumeration class, Values can be one of the following:
	- If the enumeration class derives from a built-in class, the array class is the same as the built-in class. The values in the array are the underlying values of each enumeration member.
	- Otherwise, a struct array representing the property name property values pairs of each enumeration member. For simple and handle-based enumerations, the struct array has no fields.
- ValueIndices a uint32 array of the same size as the original enumeration. Each element is an index into the ValueNames and Values arrays. The content of ValueIndices represents the value of each object in the original enumeration array.

# **See Also**

### **More About**

• ["Named Values" on page 14-2](#page-489-0)

# **Constant Properties**

# **Define Class Properties with Constant Values**

### **In this section...**

"Defining Named Constants" on page 15-2

["Constant Property Assigned a Handle Object" on page 15-3](#page-532-0)

["Constant Property Assigned Any Object" on page 15-4](#page-533-0)

["Constant Properties — No Support for Get Events" on page 15-5](#page-534-0)

# **Defining Named Constants**

You can define constants that you can refer to by name by creating a MATLAB class that defines constant properties.

Use constant properties to define constant values that you can access by name. Create a class with constant properties by declaring the Constant attribute in the property blocks. Setting the Constant attribute means that, once initialized to the value specified in the property block, the value cannot be changed.

### **Assigning Values to Constant Properties**

Assign any value to a Constant property, including a MATLAB expression. For example:

```
classdef NamedConst
    properties (Constant)
      R = pi/180D = 1/NamedConst.R
       AccCode = '0145968740001110202NPQ'
      RN = rand(5) end
end
```
MATLAB evaluates the expressions when loading the class. Therefore, the values MATLAB assigns to RN are the result of a single call to the rand function and do not change with subsequent references to NamedConst.RN. Calling clear classes causes MATLAB to reload the class and reinitialize the constant properties.

### **Referencing Constant Properties**

Refer to the constant using the class name and the property name:

#### *ClassName*.*PropName*

For example, to use the NamedConst class defined in the previous section, reference the constant for the degree to radian conversion, R:

```
radi = 45*NamedConst.R
```
radi =

0.7854

### **Constants in Packages**

To create a library for constant values that you can access by name, first create a package folder, then define the various classes to organize the constants. For example, to implement a set of

<span id="page-532-0"></span>constants that are useful for making astronomical calculations, define a AstroConstants class in a package called constants:

```
+constants/@AstroConstants/AstroConstants.m
```
The class defines a set of Constant properties with values assigned:

```
classdef AstroConstants
   properties (Constant)
  C = 2.99792458e8 % m/s
  G = 6.67259 % m/kgs
  Me = 5.976e24 % Earth mass (kq)Re = 6.378e6 % Earth radius (m)
   end
end
```
To use this set of constants, reference them with a fully qualified class name. For example, the following function uses some of the constants defined in AstroContants:

```
function E = energyToOrbit(m,r)E = constants.AstroConstants.G * constants.AstroConstants.Me * m * ...
       (1/constants.AstroConstants.Re-0.5*r);
end
```
Importing the package into the function eliminates the need to repeat the package name (see import):

```
function E = energyToOrbit(m,r) import constants.*;
   E = AstroConstants.G * AstroConstants.Me * m * ...
      (1/AstroConstants.Re - 0.5 * r);end
```
# **Constant Property Assigned a Handle Object**

If a class defines a constant property with a value that is a handle object, you can assign values to the handle object properties. To access the handle object, create a local variable.

For example, the ConstMapClass class defines a constant property. The value of the constant property is a handle object (a containers.Map object).

```
classdef ConstMapClass < handle
    properties (Constant)
       ConstMapProp = containers.Map
    end
end
```
To assign the current date to the Date key, return the handle from the constant property, then make the assignment using the local variable on the left side of the assignment statement:

```
localMap = ConstMapClass.ConstMapProp
localMap('Date') = datestr(clock);
```
You cannot use a reference to a constant property on the left side of an assignment statement. For example, MATLAB interprets the following statement as the creation of a struct named ConstMapClass with a field ConstMapProp:

ConstMapClass.ConstMapProp('Date') = datestr(clock);

# <span id="page-533-0"></span>**Constant Property Assigned Any Object**

You can assign an instance of the defining class to a constant property. MATLAB creates the instance assigned to the constant property when loading the class. Use this technique only when the defining class is a handle class.

The MyProject is an example of such a class:

```
classdef MyProject < handle
    properties (Constant)
       ProjectInfo = MyProject
    end
    properties
       Date
       Department
       ProjectNumber
    end
    methods (Access = private)
       function obj = MyProject
         obj.Date = datestr(clock); obj.Department = 'Engineering';
          obj.ProjectNumber = 'P29.367';
       end
    end
end
```
Reference property data via the Constant property:

MyProject.ProjectInfo.Date

 $ans =$ 

18-Apr-2002 09:56:59

Because MyProject is a handle class, you can get the handle to the instance that is assigned to the constant property:

p = MyProject.ProjectInfo;

Access the data in the MyProject class using this handle:

p.Department

ans  $=$ 

Engineering

Modify the nonconstant properties of the MyProject class using this handle:

p.Department = 'Quality Assurance';

p is a handle to the instance of MyProject that is assigned to the ProjectInfo constant property:

MyProject.ProjectInfo.Department

 $ans =$ 

Quality Assurance

<span id="page-534-0"></span>Clearing the class results in the assignment of a new instance of MyProject to the ProjectInfo property.

```
clear MyProject
MyProject.ProjectInfo.Department
```
ans  $=$ 

Engineering

You can assign an instance of the defining class as the default value of a property only when the property is declared as Constant

# **Constant Properties — No Support for Get Events**

Constant properties do not support property PreGet or PostGet events. MATLAB issues a warning during class initialization if you set the GetObservable attribute of a Constant property to true.

# **See Also**

# **Related Examples**

• ["Static Data" on page 4-2](#page-85-0)

# **More About**

• ["Named Values" on page 14-2](#page-489-0)

# **Information from Class Metadata**

- • ["Class Metadata" on page 16-2](#page-537-0)
- • ["Class Introspection with Metadata" on page 16-5](#page-540-0)
- • ["Find Objects with Specific Values" on page 16-9](#page-544-0)
- • ["Get Information About Properties" on page 16-12](#page-547-0)
- • ["Find Default Values in Property Metadata" on page 16-17](#page-552-0)

# <span id="page-537-0"></span>**Class Metadata**

**In this section...** "What Is Class Metadata?" on page 16-2 "The meta Package" on page 16-2 ["Metaclass Objects" on page 16-3](#page-538-0) ["Metaclass Object Lifecycle" on page 16-3](#page-538-0)

# **What Is Class Metadata?**

Class metadata is information about class definitions that is available from various metaclasses objects. Use metaclass objects to obtain information without having to create instances of the class. Metadata enables the programmatic inspection of classes. Each metaclass has properties, methods, and events that contain information about the class or class component it describes.

All class components have an associated metaclass, which you access from the meta.class object. For example, create the meta.class object for the matlab.alias.AliasFileManager class:

```
mc = ?matlab.alias.AliasFileManager
```

```
mc = class with properties:
                     Name: 'matlab.alias.AliasFileManager'
              Description: 'AliasFileManager Create and edit alias definition files'
       DetailedDescription: ' Use an AliasFileManager object to create and manage...
                   Hidden: 0
                   Sealed: 1
                 Abstract: 0
              Enumeration: 0
         ConstructOnLoad: 0
         HandleCompatible: 1
          InferiorClasses: {0×1 cell}
 ContainingPackage: [1×1 meta.package]
 Aliases: [0×1 string]
     RestrictsSubclassing: 1
             PropertyList: [1×1 meta.property]
               MethodList: [28×1 meta.method]
                EventList: [1×1 meta.event]
     EnumerationMemberList: [0×1 meta.EnumeratedValue]
           SuperclassList: [1×1 meta.class]
```
# **The meta Package**

The meta package contains metaclasses that describe the definition of classes and class components. The class name indicates the component described by the metaclass. For example, each class property has a meta.property associated with it. Attributes defined for class components correspond to properties in the respective metaclass object.

- meta.package Access from meta.class ContainingPackage property.
- meta.class Create from class name or class object using metaclass function or ? operator.
- meta.property Access from meta.class PropertyList property.
- meta.DynamicProperty Obtain from the addprop method.
- <span id="page-538-0"></span>• meta.method — Access from meta.class MethodList property.
- meta.event Access from meta.class EventList property.
- meta.EnumeratedValue Access from meta.class EnumerationMemberListList property.

### **Metaclass Objects**

You cannot instantiate metaclasses directly by calling the respective class constructor. Create metaclass objects from class instances or from the class name.

- ?*ClassName* Returns a meta.class object for the named class. Use meta.class.fromName with class names stored as characters in variables.
- meta.class.fromName('*ClassName*') returns the meta.class object for the named class (meta.class.fromName is a meta.class method).
- metaclass(obj) Returns a metaclass object for the class instance (metaclass)

Create meta.class object from class name using the ? operator:

mc = ?MyClass;

Create meta.class object from class name using the fromName method:

```
mc = meta.class.fromName('MyClass');
```
Create meta.class object from class instance

```
obj = MvClass;mc = metaclass(obj);
```
The metaclass function returns the meta.class object (that is, an object of the meta.class class). You can obtain other metaclass objects (meta.property, meta.method, and so on) from the meta.class object.

**Note** Metaclass is a term used here to refer to all the classes in the meta package. meta.class is a class in the meta package whose instances contain information about MATLAB classes. Metadata is information about classes contained in metaclasses.

### **Metaclass Object Lifecycle**

When you change a class definition, MATLAB reloads the class definition. If instances of the class exist, MATLAB updates those objects according to the new definition.

However, MATLAB does not update existing metaclass objects to the new class definition. If you change a class definition while metaclass objects of that class exist, MATLAB deletes the metaclass objects and their handles become invalid. You must create a new metaclass object after updating the class.

For information on how to modify and reload classes, see "Automatic Updates for Modified Classes" [on page 5-27](#page-116-0).

# **See Also**

# **Related Examples**

- • ["Class Introspection with Metadata" on page 16-5](#page-540-0)
- • ["Find Objects with Specific Values" on page 16-9](#page-544-0)
- • ["Get Information About Properties" on page 16-12](#page-547-0)
- • ["Find Default Values in Property Metadata" on page 16-17](#page-552-0)
# **Class Introspection with Metadata**

#### **In this section...**

"Using Class Metadata" on page 16-5

"Inspect the EmployeeData Class" on page 16-5

["Metaclass EnumeratedValues Property" on page 16-7](#page-542-0)

# **Using Class Metadata**

Use class metadata to get information about classes and objects programmatically. For example, you can determine attribute values for class members or get a list of events defined by the class. For basic information about metadata, see ["Class Metadata" on page 16-2.](#page-537-0)

# **Inspect the EmployeeData Class**

The EmployeeData class is a handle class with two properties, one of which has private Access and defines a set access method.

```
classdef EmployeeData < handle
    properties
       EmployeeName
    end
    properties (Access = private)
       EmployeeNumber
    end
    methods
      function obj = EmployeeData(name, ss)if nargin > 0 obj.EmployeeName = name;
              obj.EmployeeNumber = ss;
          end
       end
      function set.EmployeeName(obj,name)
          if ischar(name)
              obj.EmployeeName = name;
          else
              error('Employee name must be a char vector')
          end
       end
    end
end
```
#### **Inspect Class Definition**

Using the EmployeeData class, create a meta.class object using the ? operator:

```
mc = ?EmployeeData;
```
Determine from what classes EmployeeData derives. The returned value is a meta.class object for the handle superclass:

```
a = mc.SuperclassList;
a.Name
```
 $ans =$ 

handle

The EmployeeData class has only one superclass. For classes having more than one direct superclass, a contains a meta.class object for each superclass.

Use an indexed reference to refer to any particular superclass:

a(1).Name

or, directly from mc:

mc.SuperclassList(1).Name

 $ans =$ 

handle

The SuperclassList property contains only direct superclasses.

#### **Inspect Properties**

Find the names of the properties defined by the EmployeeData class. First obtain an array of meta.properties objects from the meta.class PropertyList property.

```
mc = ?EmployeeData;
mpArray = mc.PropertyList;
```
The length of mpArray indicates that there are two meta.property objects, one for each property defined by the EmployeeData class:

```
length(mpArray)
ans = 2
```
Now get a meta.property object from the array:

```
prop1 = mpArray(1);prop1.Name
```
 $ans =$ 

EmployeeName

The Name property of the meta.property object identifies the class property represented by that meta.property object.

Query other meta.property object properties to determine the attributes of the EmployeeName properties.

#### **Find Component with Specific Attribute**

You can use indexing techniques to list class components that have specific attribute values. For example, this code lists the methods in the EmployeeData class that have private access:

```
mc = ?EmployeeData;
mc.PropertyList(ismember({mc.PropertyList(:).SetAccess},'private')).Name
```
<span id="page-542-0"></span> $ans =$ 

EmployeeNumber

Access is not a property of the meta.property class. Use SetAccess and GetAccess, which are properties of the meta.property class.

Find components with attributes that are logical values using a statement like this one:

```
mc = ?handle:
mc.MethodList(ismember([mc.MethodList(:).Hidden],true)).Name
```

```
ans =
```
empty

#### **Inspect Class Instance**

Create an EmployeeData object and determine property access settings:

```
EdObj = EmployeeData('My Name', 1234567);
mcEdObj = metaclass(EdObj);mpArray = mcEdObj.PropertyList;
EdObj.(mpArray(1).Name) % Dynamic field names work with objects
```
The value of the EmployeeName property is the text My Name, which was assigned in the constructor.

ans  $=$ My Name

The value of the EmployeeNumber property is not accessible because the property has private Access.

```
EdObj.(mpArray(2).Name)
```
You cannot get the 'EmployeeNumber' property of EmployeeData.

```
mpArray(2).GetAccess
```
ans  $=$ private

Obtain a function handle to the EmployeeName property set access function:

mpArray(1).SetMethod

ans  $=$ @D:\MyDir\@EmployeeData\EmployeeData.m>EmployeeData.set.EmployeeName

#### **Metaclass EnumeratedValues Property**

The meta.class EnumeratedValues property contains an array of meta.EnumeratedValue objects, one for each enumeration member. Use the meta.EnumeratedValue Name property to obtain the enumeration member names defined by an enumeration class. For example, given the WeekDays enumeration class:

```
classdef WeekDays
    enumeration
       Monday, Tuesday, Wednesday, Thursday, Friday
```

```
 end
end
```
Query enumeration names from the meta.class object:

```
mc = ?WeekDays;
mc.EnumerationMemberList(2).Name
ans =
```
Tuesday

# **See Also**

#### **Related Examples**

• ["Find Objects with Specific Values" on page 16-9](#page-544-0)

# <span id="page-544-0"></span>**Find Objects with Specific Values**

**In this section...**

```
"Find Handle Objects" on page 16-9
```

```
"Find by Attribute Settings" on page 16-10
```
# **Find Handle Objects**

Use the handle class findobj method to find objects that have properties with specific values. For example, the following class defines a PhoneBook object to represent a telephone book entry in a data base. The PhoneBook class subclasses the dynamicprops class, which derives from handle.

```
classdef PhoneBook < dynamicprops
    properties
       Name
       Address
       Number
    end
    methods
      function obj = PhoneBook(n,a,p)obj.name = n; obj.Address = a;
         obj.Number = p; end
    end
end
```
Here are three of the PhoneBook entries in the database:

```
PB(1) = PhoneBook('Nancy Vidal','123 Washington Street','5081234567');
PB(2) = PhoneBook('Nancy Vidal','123 Main Street','5081234568');
PB(3) = PhoneBook('Nancy Wong','123 South Street','5081234569');
```
One of these three PhoneBook objects has a dynamic property:

```
PB(2).addprop('HighSpeedInternet');
PB(2).HighSpeedInternet = '1M';
```
#### **Find Property/Value Pairs**

Find the object representing employee Nancy Wong and display the name and number by concatenating the strings:

```
NW = findobj(PB,'Name','Nancy Wong');
[NW.Name,' - ',NW.Number] 
ans =Nancy Wong - 5081234569
```
#### **Find Objects with Specific Property Names**

Search for objects with specific property names using the -property option:

```
H = findobj(PB,'-property','HighSpeedInternet');
H.HighSpeedInternet
```
<span id="page-545-0"></span>ans  $=$ 

1M

The -property option enables you to omit the value of the property and search for objects using only the property name.

#### **Using Logical Expressions**

Search for specific combinations of property names and values:

```
H = findobj(PB,'Name','Nancy Vidal','-and','Address','123 Main Street');
H.Number
```
 $ans =$ 

5081234568

# **Find by Attribute Settings**

All metaclasses derive from the handle class. You can use the handle findobj method to find class members that have specific attribute settings.

For example, find the abstract methods in a class definition by searching the meta.class MethodList for meta.method objects with their Abstract property set to true:

Use the class name in character format because class is abstract. You cannot create an object of the class:

```
mc = meta.class.fromName('MyClass');
```
Search the MethodList list of meta.method objects for those methods that have their Abstract property set to true:

```
absMethods = findobj(mc.MethodList,'Abstract',true);methodNames = {absMethods.Name};
```
The cell array, methodNames, contains the names of the abstract methods in the class.

#### **Find Properties That Have Public Get Access**

Find the names of all properties in the containers. Map class that have public GetAccess:

- Get the meta.class object.
- Use findobj to search the array of meta.property objects.
- Use braces to create a cell array of property names.

```
mc = ?containers.Map;
mpArray = findobj(mc.PropertyList,'GetAccess','public');
names = {mpArray.Name};
```
Display the names of all containers.Map properties that have public GetAccess:

celldisp(names)

```
names{1} =
```
Count

 $names{2} =$ 

KeyType

 $names{3} =$ 

ValueType

#### **Find Static Methods**

Determine if any containers.Map class methods are static:

```
~isempty(findobj([mc.MethodList(:)],'Static',true))
```
 $ans =$ 

1

findobj returns an array of meta.method objects for the static methods. In this case, the list of static methods is not empty. Therefore, there are static methods defined by this class.

Get the names of any static methods from the meta.method array:

```
staticMethodInfo = findobj([mc.MethodList(:)], 'Static', true);
staticMethodInfo(:).Name
```
 $ans =$ 

empty

The name of the static method (there is only one in this case) is empty. Here is the information from the meta.method object for the empty method:

#### staticMethodInfo

```
 method with properties:
 Name: 'empty'
 Description: 'Returns an empty object array of the given size'
 DetailedDescription: ''
 Access: 'public'
 Static: 1
            Abstract: 0
             Sealed: 0
             Hidden: 1
 InputNames: {'varargin'}
 OutputNames: {'E'}
 DefiningClass: [1x1 meta.class]
```
#### **See Also**

empty

#### **Related Examples**

• ["Get Information About Properties" on page 16-12](#page-547-0)

# <span id="page-547-0"></span>**Get Information About Properties**

#### **In this section...**

```
"The meta.property Object" on page 16-12
```

```
"How to Find Properties with Specific Attributes" on page 16-14
```
#### **The meta.property Object**

Use the meta.property class to determine the values of property attributes. The writable properties of a meta.property object correspond to the attributes of the associated property. The values of the writable meta.property properties correspond to the attribute values specified in the class definition.

You can get the meta.property object for a property from the meta.class object. To get the meta.class object for a class:

- Use the metaclass function on an object of the class.
- Use the ? operator with the class name.

For example, the BasicHandle class defines three properties:

```
classdef BasicHandle < handle
    % BasicHandle Inherits from handle superclass
    % Defines 1 public and 2 private properties.
    properties (SetAccess = private)
      Date = datePassKey = randi(9, [1, 7]) end
    properties
       Category {mustBeMember(Category,{'new','change'})} = 'new'
    end
end
```
Create the meta.class object using the ? operator with the class name:

```
mc = ?BasicHandle
```

```
mc =
```

```
 class with properties:
```

```
 Name: 'BasicHandle'
          Description: 'BasicHandle Inherits from handle superclass'
  DetailedDescription: ' Defines 1 public and 2 private properties.'
               Hidden: 0
               Sealed: 0
             Abstract: 0
          Enumeration: 0
      ConstructOnLoad: 0
     HandleCompatible: 1
      InferiorClasses: {0×1 cell}
    ContainingPackage: [0×0 meta.package]
              Aliases: [0×1 string]
 RestrictsSubclassing: 0
```

```
 PropertyList: [3×1 meta.property]
           MethodList: [24×1 meta.method]
             EventList: [1×1 meta.event]
 EnumerationMemberList: [0×1 meta.EnumeratedValue]
       SuperclassList: [1×1 meta.class]
```
The meta.class object property named PropertyList contains an array of meta.property objects, one for each property defined by the class. For example, the name of the property associated with the meta.property object in element 1 is:

mc.PropertyList(1).Name

 $ans =$ 

Date

The meta.class object contains a meta.property object for all properties, including hidden properties. The properties function returns only public properties.

For a handle class, use the handle findprop method to get the meta.property object for a specific property.

For example, find the meta.property object for the Category property of the BasicHandle class.

```
h = BasicHandle;
mp = findprop(h,'Category')
mp = property with properties:
                     Name: 'Category'
             Description: ''
     DetailedDescription: ''
               GetAccess: 'public'
                SetAccess: 'public'
               Dependent: 0
                Constant: 0
                Abstract: 0
               Transient: 0
                   Hidden: 0
           GetObservable: 0
           SetObservable: 0
                 AbortSet: 0
             NonCopyable: 0
               GetMethod: []
              SetMethod: []
              HasDefault: 1
            DefaultValue: 'new'
           DefiningClass: [1×1 meta.class]
```
The meta.property display shows that a default BasicHandle object Category property:

- Has public GetAccess and SetAccess
- Has a default value of new

For a list of property attributes, see ["Table of Property Attributes" on page 8-8](#page-203-0).

#### <span id="page-549-0"></span>**How to Index Metaclass Objects**

Access other metaclass objects directly from the meta.class object properties. For example, the statement:

mc = ?containers.Map;

returns a meta.class object:

class(mc)

 $ans =$ 

meta.class

Referencing the PropertyList meta.class property returns an array with one meta.property object for each property of the containers.Map class:

```
class(mc.PropertyList)
```
 $ans =$ 

```
meta.property
```
Each array element is a single meta.property object:

```
mc.Properties(1)
```
 $ans =$ 

[1x1 meta.property]

The Name property of the meta.property object contains a char vector that is the name of the property:

```
class(mc.PropertyList(1).Name)
```
ans  $=$ 

char

Apply standard MATLAB indexing to access information in metaclass objects.

For example, the meta.class PropertyList property contains an array of meta.property objects. The following expression accesses the first meta.property object in this array and returns the first and last letters  $(C \text{ and } t)$  of the char vector contained in the meta.property Name property.

```
mc.PropertyList(1).Name([1 end])
```
 $ans =$ 

 $C_{\perp}$ 

#### **How to Find Properties with Specific Attributes**

This example implements a function that finds properties with specific attribute values. For example, you can:

- Find objects that define constant properties (Constant attribute set to true).
- Determine what properties are read-only (GetAccess = public, SetAccess = private).

The findAttrValue function returns a cell array of property names that set the specified attribute. The function accesses information from metadata using these techniques:

- If input argument, obj, is a char vector, use the meta.class.fromName static method to get the meta.class object.
- If input argument, obj, is an object, use the metaclass function to get the meta.class object.
- Every property has an associated meta.property object. Obtain these objects from the meta.class PropertyList property.
- Use the handle class findprop method to determine if the requested property attribute is a valid attribute name. All property attributes are properties of the meta.property object. The statement, findobj(mp,'PropertyName') determines whether the meta.property object, mp, has a property called PropertyName.
- Reference meta.property object properties using dynamic field names. For example, if attrName = 'Constant', then MATLAB converts the expression mp.(attrName) to mp.Constant
- The optional third argument enables you to specify the value of attributes whose values are not logical true or false (such as GetAccess and SetAccess).

```
function cl out = findAttrValue(obj,attrName,varargin)
    if ischar(obj)
      mc = meta.class.fromName(obj);
    elseif isobject(obj)
      mc = metaclass(obj);
    end
   ii = 0; numb props = length(mc.PropertyList);
   cl array = cell(1, numb props);
   for c = 1: numb_props
      mp = mc.Propertylist(c);
       if isempty (findprop(mp,attrName))
          error('Not a valid attribute name')
       end
       attrValue = mp.(attrName);
       if attrValue
          if islogical(attrValue) || strcmp(varargin{1},attrValue)
            ii = ii + 1;
            cl arrow(ii) = {mp.Name}; end
       end
    end
   cl_out = cl_array(1:i);
end
```
#### **Find Property Attributes**

Define a containers.Map object:

mapobj = containers.Map({'rose','bicycle'},{'flower','machine'});

Find properties with private SetAccess:

findAttrValue(mapobj,'SetAccess','private')

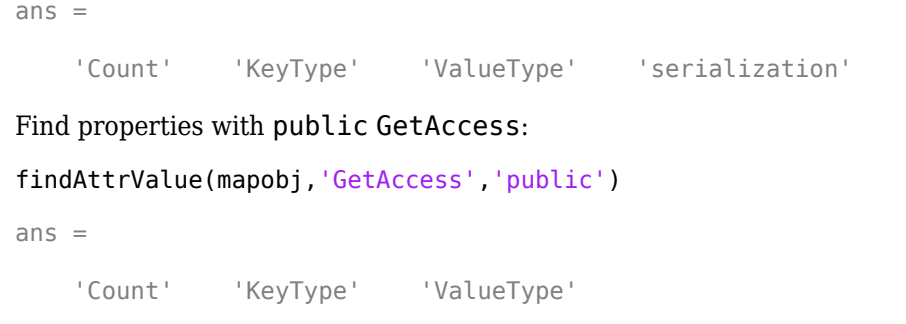

# **See Also**

# **Related Examples**

• ["Find Default Values in Property Metadata" on page 16-17](#page-552-0)

# <span id="page-552-0"></span>**Find Default Values in Property Metadata**

**In this section...**

```
"Default Values" on page 16-17
"meta.property Data" on page 16-17
```
# **Default Values**

Class definitions can specify explicit default values for properties (see ["Define Properties with Default](#page-209-0) [Values" on page 8-14](#page-209-0)). Determine if a class defines an explicit default value for a property and what the value of the default is from the property meta.property object.

# **meta.property Data**

The meta.class object for a class contains a meta.property object for every property defined by the class, including properties with private and protected access.

For example, get the meta.class object for the PropertyWithDefault class shown here:

```
classdef PropertyWithDefault
    properties
      Date = dateRandomber = randi(9) end
end
```
Get an array of meta.property objects from the meta.class object:

```
mc = ?PropertyWithDefault; % meta.class objectmp = mc.PropertyList; % meta.property array
```
The second element in the mp array is the meta.property object for the RandNumber property. Listing the meta.property object shows the information contained in its properties:

mp(2)

property with properties:

```
 Name: 'RandNumber'
         Description: ''
 DetailedDescription: ''
           GetAccess: 'public'
            SetAccess: 'public'
          Dependent: 0
            Constant: 0
            Abstract: 0
            Transient: 0
               Hidden: 0
       GetObservable: 0
       SetObservable: 0
             AbortSet: 0
         NonCopyable: 0
           GetMethod: []
            SetMethod: []
```
 **HasDefault: 1 DefaultValue: 5** DefiningClass: [1×1 meta.class]

Two of the listed meta.property properties provide information on default values:

- HasDefault  $-$  true (displayed as 1) if the class specifies a default value for the property, false if it does not.
- DefaultValue Contains the default value, when the class defines a default value for the property. If the default value is an expression, the value of DefaultValue is the result of evaluating the expression.

For more information on the evaluation of property default values defined by expressions, see ["Evaluation of Expressions in Class Definitions" on page 6-9.](#page-138-0)

These properties provide a programmatic way to obtain property default values without opening class definition files. Use these meta.property object properties to obtain property default values for both built-in classes and classes defined in MATLAB code.

#### **Query Default Value**

The procedure for querying a default value involves:

- **1** Getting the meta.property object for the property whose default value you want to query.
- **2** Testing the logical value of the meta.property HasDefault property to determine if the property defines a default value. MATLAB returns an error when you query the DefaultValue property if the class does not define a default value for the property.
- **3** Obtaining the default value from the meta.property DefaultValue property if the HasDefault value is true.

Use the ? operator, the metaclass function, or the meta.class.fromName static method (works with char vector variable) to obtain a meta.class object.

The meta.class object PropertyList contains an array of meta.property objects. Identify which property corresponds to which meta.property object using the meta.property Name property.

For example, this class defines properties with default values:

```
classdef MyDefs
    properties
       Material = 'acrylic'
       InitialValue = 1.0
    end
```
end

Follow these steps to obtain the default value defined for the Material property. Include any error checking that is necessary for your application.

**1** Get the meta.class object for the class:

```
mc = ?MyDefs;
```
**2** Get an array of meta.property objects from the meta.class PropertyList property:

mp = mc.PropertyList;

**3** The length of the mp array equals the number of properties. You can use the meta.property Name property to find the property of interest:

```
for k = 1: length(mp)
   if (strcmp(mp(k).Name,'Material')
 ...
```
**4** Before querying the default value of the Material property, test the HasDefault meta.property to determine if MyClass defines a default property for this property:

```
if mp(k).HasDefault
          dv = mp(k).DefaultValue;
       end
```
The DefaultValue property is read-only. Changing the default value in the class definition changes the value of DefaultValue property. You can query the default value of a property regardless of its access settings.

Abstract and dynamic properties cannot define default values. Therefore, MATLAB returns an error if you attempt to query the default value of properties with these attributes. Always test the logical value of the meta.property HasDefault property before querying the DefaultValue property to avoid generating an error.

#### **Default Values Defined as Expressions**

Class definitions can define property default values as MATLAB expressions (see ["Evaluation of](#page-138-0) [Expressions in Class Definitions" on page 6-9](#page-138-0) for more information). MATLAB evaluates these expressions the first time the default value is needed, such as the first time you create an instance of the class.

Querying the meta.property DefaultValue property causes MATLAB to evaluate a default value expression, if it had not yet been evaluated. Therefore, querying a property default value can return an error or warning if errors or warnings occur when MATLAB evaluates the expression. See ["Property with Expression That Errors" on page 16-20](#page-555-0) for an example.

#### **Property with No Explicit Default Value**

MyClass does not explicitly define a default value for the Foo property:

```
classdef MyFoo
    properties
       Foo
    end
end
```
The meta.property instance for property Foo has a value of false for HasDefault. Because the class does not explicitly define a default value for Foo, attempting to access the DefaultValue property causes an error:

```
mc = ?MyFoo;mp = mc.PropertyList(1);mp.HasDefault
ans =\Thetadv = mp.DefaultValue;
```
No default value has been defined for property Foo

#### <span id="page-555-0"></span>**Abstract Property**

MyClass defines the Foo property as Abstract:

```
classdef MyAbst
    properties (Abstract)
       Foo
    end
end
```
The meta.property instance for property Foo has a value of false for its HasDefault property because you cannot define a default value for an Abstract property. Attempting to access DefaultValue causes an error:

```
mc = ?MyAbst;mp = mc.PropertyList(1);mp.HasDefault
ans =\left( \cdot \right)dv = mp.DefaultValue;
```
Property Foo is abstract and therefore cannot have a default value.

#### **Property with Expression That Errors**

MyPropEr defines the Foo property default value as an expression that errors when evaluated.

```
classdef MyPropEr
   properties
      Foo = sin(pie/2) end
end
```
The meta.property object for property Foo has a value of true for its HasDefault property because Foo does have a default value:

sin(pie/2)

However, this expression returns an error (pie is a function that creates a pie graph, not the value pi).

```
mc = ?MyPropEr;
mp = mc.PropertyList(1);mp.HasDefault
ans = 1
dv = mp.DefaultValue;
Error using pie (line 29)
Not enough input arguments.
```
Querying the default value causes the evaluation of the expression and returns the error.

#### **Property With Explicitly Defined Default Value of Empty**

MyEmptyProp assigns a default of [] (empty double) to the Foo property:

```
classdef MyEmptyProp
    properties
     Foo = [] end
end
```
The meta.property object for property Foo has a value of true for its HasDefault property. Accessing DefaultValue returns the value []:

```
mc = ?MyEmptyProp;
mp = mc.PropertyList(1);mp.HasDefault
ans = 1
dv = mp.DefaultValue;
dv = []
```
# **See Also**

#### **Related Examples**

• ["Get Information About Properties" on page 16-12](#page-547-0)

# **Specialize Object Behavior**

- • ["Methods That Modify Default Behavior" on page 17-2](#page-559-0)
- • ["Concatenation Methods" on page 17-4](#page-561-0)
- • ["Object Converters" on page 17-5](#page-562-0)
- • ["Customize Object Indexing" on page 17-7](#page-564-0)
- • ["Code Patterns for subsref and subsasgn Methods" on page 17-9](#page-566-0)
- • ["end as Object Index" on page 17-15](#page-572-0)
- • ["Objects in Index Expressions" on page 17-16](#page-573-0)
- • ["Operator Overloading" on page 17-18](#page-575-0)
- • ["Customize Parentheses Indexing for Mapping Class" on page 17-22](#page-579-0)
- • ["Forward Indexing Operations" on page 17-29](#page-586-0)

# <span id="page-559-0"></span>**Methods That Modify Default Behavior**

#### **In this section...**

"How to Customize Class Behavior" on page 17-2

"Which Methods Control Which Behaviors" on page 17-2

["Overload Functions and Override Methods" on page 17-3](#page-560-0)

#### **How to Customize Class Behavior**

There are functions that MATLAB calls implicitly when you perform certain actions with objects. For example, a statement like  $[B(1);A(3)]$  involves indexed reference and vertical concatenation.

You can change how user-defined objects behave by defining methods that control specific behaviors. To change a behavior, implement the appropriate method with the name and signature of the MATLAB function.

# **Which Methods Control Which Behaviors**

The following table lists the methods to implement for your class and describes the behaviors that they control.

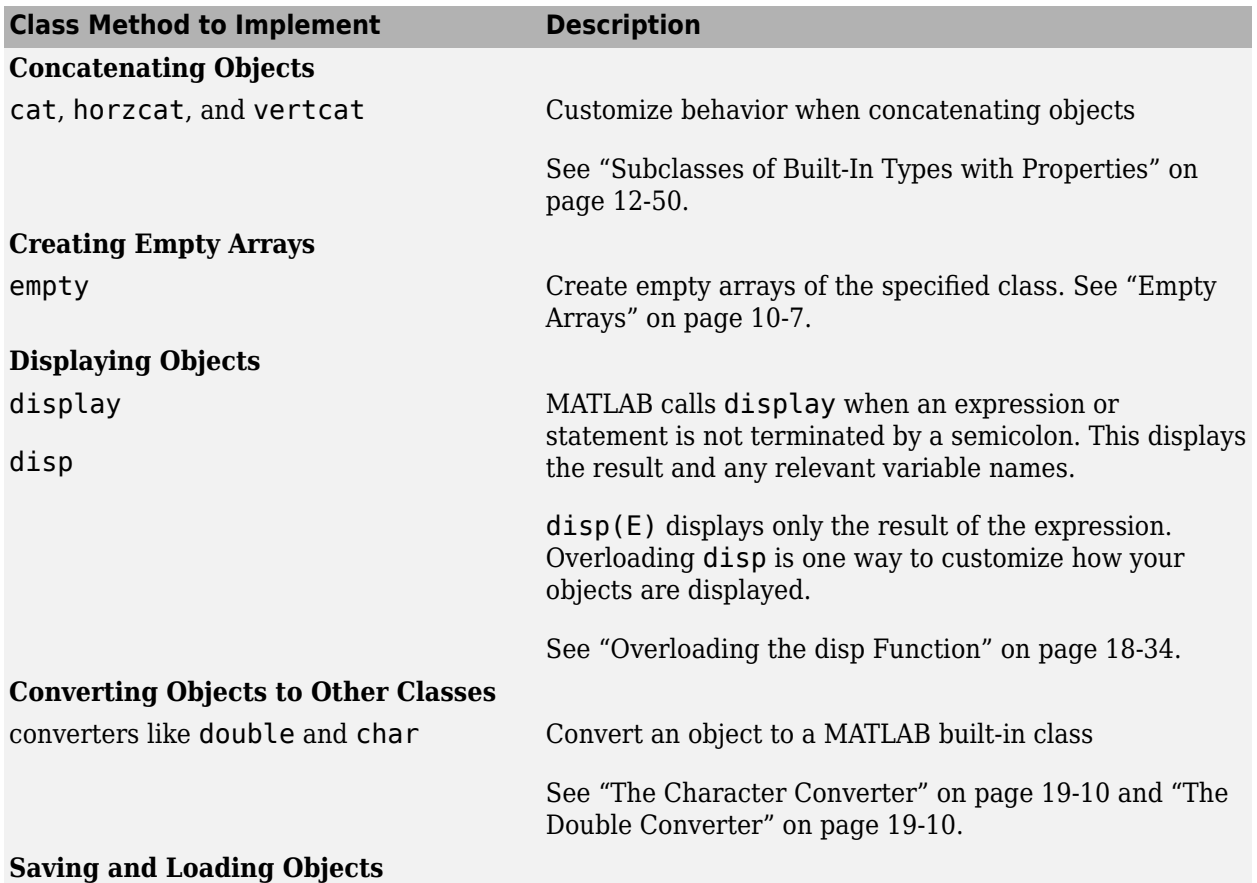

<span id="page-560-0"></span>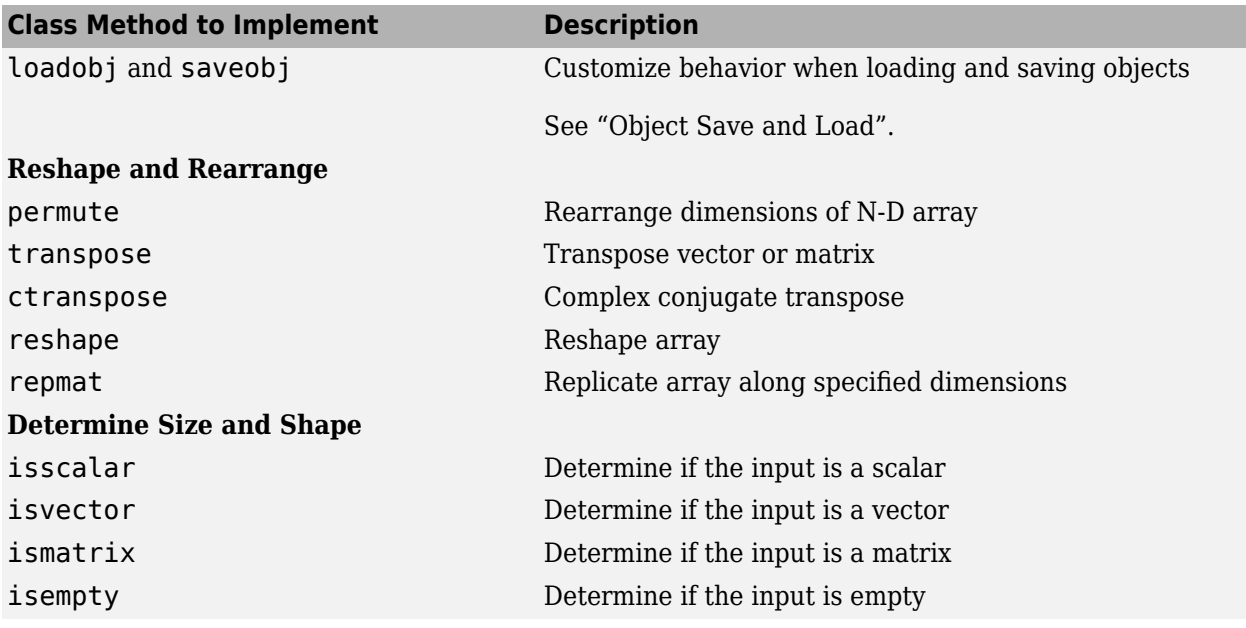

# **Overload Functions and Override Methods**

Overloading and overriding are terms that describe techniques for customizing class behavior. Here is how we use these terms in MATLAB.

#### **Overloading**

Overloading means that there is more than one function or method having the same name within the same scope. MATLAB dispatches to a particular function or method based on the dominant argument. For example, the timeseries class overloads the MATLAB plot function. When you call plot with a timeseries object as an input argument, MATLAB calls the timeseries class method named plot.

To call the nonoverloaded function, use the builtin function.

#### **Overriding**

Overriding means redefining a method inherited from a superclass. MATLAB dispatches to the most specific version of the method. That is, if the dominant argument is an object of the subclass, then MATLAB calls the subclass method.

To control class dominance, use the InferiorClasses attribute.

# **See Also**

#### **Related Examples**

- • ["Overload Functions in Class Definitions" on page 9-25](#page-284-0)
- • ["Method Invocation" on page 9-11](#page-270-0)
- • ["Operator Overloading" on page 17-18](#page-575-0)

# <span id="page-561-0"></span>**Concatenation Methods**

#### **In this section...**

"Default Concatenation" on page 17-4

"Methods to Overload" on page 17-4

# **Default Concatenation**

You can concatenate objects into arrays. For example, suppose that you have three instances of the class MyClass, obj1, obj2, obj3. You can form arrays of these objects using brackets. Horizontal concatenation calls horzcat:

 $HorArray = [obj1, obj2, obj3];$ 

HorArray is a 1-by-3 array of class MyClass. You can concatenate the objects along the vertical dimension, which calls vertcat:

VertArray = [obj1;obj2;obj3]

VertArray is a 3-by-1 array of class MyClass. To concatenate arrays along different dimensions, use the cat function. For example:

ndArray = cat(3,HorArray,HorArray);

ndArray is a 1-by-3-by-2 array.

# **Methods to Overload**

Overload horzcat, vertcat, and cat to produce specialized behaviors in your class. Overload both horzcat and vertcat whenever you want to modify object concatenation because MATLAB uses both functions for any concatenation operation.

# **See Also**

#### **Related Examples**

• ["Subclasses of Built-In Types with Properties" on page 12-50](#page-431-0)

# <span id="page-562-0"></span>**Object Converters**

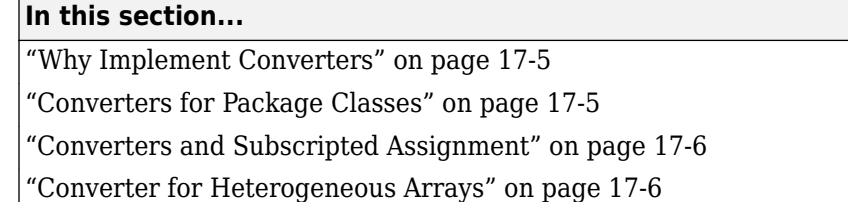

# **Why Implement Converters**

You can convert an object of one class to an object of another class. A converter method has the same name as the class it converts to, such as char or double. Think of a converter method as an overloaded constructor method of another class. The converter takes an instance of its own class and returns an object of a different class.

Converters enable you to:

- Use methods defined for another class
- Ensure that expressions involving objects of mixed class types execute properly
- Control how instances are interpreted in other contexts

Suppose that you define a polynomial class. If you create a double method for the polynomial class, you can use it to call other functions that require inputs of type double.

```
p = polynomial(...);dp = double(p);
roots(dp)
```
p is a polynomial object, double is a method of the polynomial class, and roots is a standard MATLAB function whose input arguments are the coefficients of a polynomial.

#### **Converters for Package Classes**

Classes defined in packages can have names that are a dot-separated list of names. The last name is a class and preceding names are packages. Name the conversion methods using the package qualifiers in the method names. For example, a conversion method to convert objects of MyClass to objects of the PkgName. PkgClass class uses this method name:

```
classdef MyClass
    ...
    methods
       function objPkgClass = PkgName.PkgClass(objMyclass)
 ...
       end
    end
end
```
You cannot define a converter method that uses dots in the name in a separate file. Define packageclass converters in the classdef file.

# <span id="page-563-0"></span>**Converters and Subscripted Assignment**

When you make a subscripted assignment statement like:

 $A(1) = m$ yobj;

MATLAB compares the class of the Right-Side variable to the class of the Left-Side variable. If the classes are different, MATLAB attempts to convert the Right-Side variable to the class of the Left-Side variable. To do this conversion, MATLAB first searches for a method of the Right-Side class that has the same name as the Left-Side class. Such a method is a converter method, which is similar to a typecast operation in other languages.

If the Right-Side class does not define a method to convert from the Right-Side class to the Left-Side class, MATLAB calls the Left-Side class constructor. passing it the Right-Side variable.

For example, suppose that you make the following assignments:

 $A(1) = objA;$  $A(2) = objB;$ 

MATLAB attempts to call a method of ClassB named ClassA. If no such converter method exists, MATLAB software calls the ClassA constructor, passing objB as an argument. If the ClassA constructor cannot accept objB as an argument, then MATLAB returns an error.

Use cell arrays to store objects of different classes.

# **Converter for Heterogeneous Arrays**

To support the formation of heterogeneous arrays using objects that are not part of the heterogeneous hierarchy, implement a convertObject method in the root superclass. The convertObject method must convert the nonmember object to a valid member of the heterogeneous hierarchy.

For details on implementing the convertObject method, see matlab.mixin.Heterogeneous.

# **See Also**

#### **Related Examples**

- • ["Converter Methods" on page 10-19](#page-316-0)
- • ["The Double Converter" on page 19-10](#page-637-0)

# <span id="page-564-0"></span>**Customize Object Indexing**

#### **In this section...**

"Default Object Indexing" on page 17-7

["Customize Object Indexing With Modular Indexing Classes" on page 17-8](#page-565-0)

# **Default Object Indexing**

MATLAB classes support object array indexing by default. Many class designs require no modification to this behavior.

Arrays enable you to reference and assign elements of the array using a subscripted notation. This notation specifies the indices of specific array elements. For example, suppose that you create two arrays of numbers (using randi and concatenation).

Create a 3-by-4 array of integers from 1 through 9:

```
A = randi(9,3,4)A = 4 8 5 7
   4 2 6 3
 7 5 7 7
```
Create a 1-by-3 array of the numbers 3, 6, 9:

 $B = [3 \ 6 \ 9];$ 

Reference and assign elements of either array using index values in parentheses:

 $B(2) = A(3, 4);$ B  $B =$ 3 7 9

The MATLAB default behavior also works with user-defined objects. For example, create an array of objects of the same class:

for k=1:3  $objArray(k) = MyClass;$ end

Referencing the second element in the object array, objArray, returns the object constructed when  $k = 2:$ 

```
D = objArray(2);class(D)
ans =MyClass
```
You can assign an object to an array of objects of the same class, or an uninitialized variable:

<span id="page-565-0"></span> $newArray(3,4) = D;$ 

Arrays of objects behave much like numeric arrays in MATLAB. You do not need to implement any special methods to provide standard array behavior with your class.

For general information about array indexing, see "Array Indexing".

# **Customize Object Indexing With Modular Indexing Classes**

*Since R2021b. Recommended over ["Code Patterns for subsref and subsasgn Methods" on page 17-](#page-566-0) [9.](#page-566-0)*

To modify indexing behavior for your class, inherit from one or more modular indexing mixin classes. Each class is responsible for one group of indexing operations:

- matlab.mixin.indexing.RedefinesParen—parentheses reference, assignment, and deletion
- matlab.mixin.indexing.RedefinesDot—dot property reference, method call, and assignment
- matlab.mixin.indexing.RedefinesBrace—brace reference and assignment

Each class defines abstract methods that handle the details of each indexing operation the class defines. Implement these methods to perform the operations your design requires.

You can inherit from these classes independently. For example, you can customize only parentheses indexing by inheriting only from RedefinesParen. The dot and brace indexing behaviors in that case are the default MATLAB behaviors.

You can also choose to customize just one or two levels of indexing and forward additional operations to another MATLAB object. For example, you can author a class that customizes parentheses indexing (using RedefinesParen) but uses the default behavior for dot method calls:

myInstance(2,1).value

See "Customize Parentheses Indexing" for an example of this behavior.

# **See Also**

#### **Related Examples**

• ["Customize Parentheses Indexing for Mapping Class" on page 17-22](#page-579-0)

# <span id="page-566-0"></span>**Code Patterns for subsref and subsasgn Methods**

#### **In this section...**

"Customize Indexed Reference and Assignment" on page 17-9

"Syntax for subsref and subsasgn Methods" on page 17-9

"Indexing Structure Describes Indexing Expressions" on page 17-9

["Values of the Indexing Structure" on page 17-10](#page-567-0)

["Typical Patterns for Indexing Methods" on page 17-11](#page-568-0)

*For R2021b and later, the recommended process for customizing indexing is to use the modular indexing superclasses instead of overloading subsref and subsasgn. For more information, see ["Customize Object Indexing" on page 17-7](#page-564-0)*.

# **Customize Indexed Reference and Assignment**

User-defined classes have the same indexing behaviors as that of built-in classes. Classes can customize indexing operations by overloading the functions that MATLAB calls to evaluate indexing expressions. Overload the subsref and subsasgn functions when you want to define special behaviors for indexed reference and assignment.

# **Syntax for subsref and subsasgn Methods**

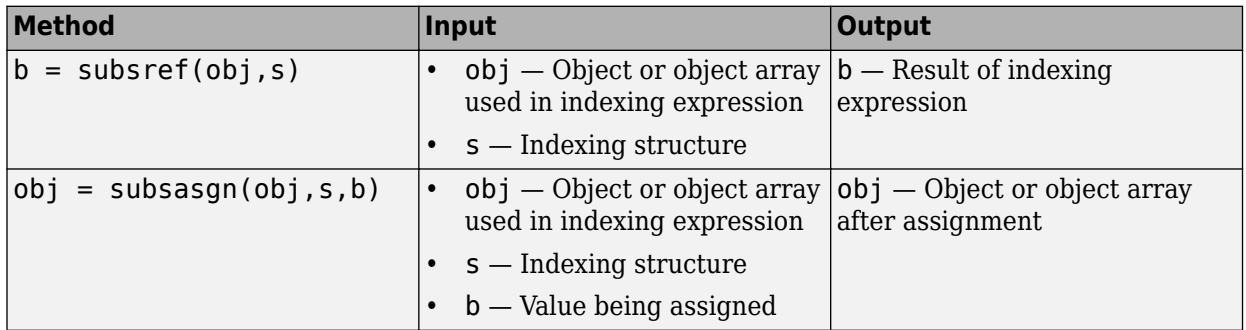

MATLAB calls the subsref and subsasgn methods of your class with these arguments.

#### **Modifying Number of Arguments**

If your class design requires that indexing operations return or assign a different number of values than the number defined by the default indexing operation, overload the numArgumentsFromSubscript function to control nargout for subsref and nargin for subsasgn. For more information and examples, see numArgumentsFromSubscript.

# **Indexing Structure Describes Indexing Expressions**

The indexing structure contains information that describes the indexing expression. Class methods use the information in the indexing structure to evaluate the expression and implement custom behavior.

For example, the CustomIndex class defines a property that you can use in indexing expressions.

```
classdef CustomIndex
    properties
       DataArray
    end
end
```
Create an object and assign a 5-by-5 matrix created by the magic function to the DataArray property.

```
a = Custom Index:
a.DataArray = magic(5);
```
This subscripted reference expression returns the first row of the 5-by-5 matrix.

```
a.DataArray(1,:)
ans = 17 24 1 8 15
```
This expression assigns new values to the first row of the array stored in the DataArray property.

a.DataArray(1,:) =  $[1 2 3 4 5]$ ;

This assignment statement uses:

- A '.' type reference
- A property name following the dot (that is, DataArray)
- A range of indices  $(1, :)$  within parentheses

The indexing structure contains this information in the type and subs fields.

#### **Values of the Indexing Structure**

When executing an indexing expression, MATLAB calls the class subsref or subsasgn method, if the class overloads these functions. One of the arguments passed to the method is the indexing structure. The indexing structure has two fields:

- type  $-$  One of the three possible indexing types: '.', '()', '{}'
- subs A char vector with the property name or cell array of the indices used in the expression, including : and end.

If the indexing expression is a compound expression, then MATLAB passes an array of structures, one struct for each level of indexing. For example, in this expression:

a.DataArray(1,:)

the indexing structure array S has these values:

- S(1).type is set to '.', indicating that the first indexing operation is a dot.
- s(1).subs is set to the property name, 'DataArray'

The second level of indexing is in the second element of the indexing structure:

• S(2).types is set to '()' indicating the second indexing operation is parentheses indexing

<span id="page-568-0"></span>•  $S(2)$ . subs is set to a cell array containing the indices  $\{[1], [:]\}$ 

# **Typical Patterns for Indexing Methods**

To overload the subsref and subasgn functions:

- Determine the full indexing expression using the types and subs fields of the indexing structure.
- Implement the specialized behaviors for the indexing operations supported by the class.
- Return the appropriate values or modified objects in response to the call by MATLAB.

A switch statement is a convenient way to detect the first level of indexing. There are three types of indexing—dot, parentheses, and braces. Each case block in the switch statement implements all indexing expressions that begin with that first-level type of indexing.

The methods must implement all indexing expressions that the class supports. If you do not customize a particular type of indexing, call the built-in function to handle that expression.

Use the length of the indexing structure array and indexing type define conditional statements for compound indexing expressions.

#### **Code Framework for subsref Method**

The following framework for the subsref method shows how to use information in the indexing structure in conditional statements. Your application can involve other expressions not shown here.

```
function varargout = subsref(obj,s) switch s(1).type
     case.
        if length(s) == 1 % Implement obj.PropertyName
 ...
        elseif length(s) == 2 \& strcmp(s(2).type,'()')
            % Implement obj.PropertyName(indices)
             ...
         else
            [varargout{1:nargout}] = builtin('subsref',obj,s);
         end
      case '()'
        if length(s) == 1 % Implement obj(indices)
 ...
        elseif length(s) == 2 \& strcmp(s(2).type,'.')
            % Implement obj(ind).PropertyName
 ...
        elseif length(s) == 3 \&s strcmp(s(2).type,'.') \&s strcmp(s(3).type,'()')
            % Implement obj(indices).PropertyName(indices)
 ...
         else
             % Use built-in for any other expression
           [varargout{1:nargout}\] = builtin('subsref',obj,s); end
       case '{}'
        if length(s) == 1 % Implement obj{indices}
 ...
        elseif length(s) == 2 \&s strcmp(s(2).type,'.')
            % Implement obj{indices}.PropertyName
 ...
         else
             % Use built-in for any other expression
           [varargout{1:nargout}\] = builtin('subsref',obj,s); end
      otherwise
```

```
 error('Not a valid indexing expression')
 end
```
Using varargout for the returned value enables the method to work with object arrays. For example, suppose that you want to support the return of a comma-separated list with an expression like this one:

```
[x1,...xn] = objArray.PropertyName(Indices)
```
This expression results in a two-element indexing structure array. The first-level type is dot ('.') and the second level is parentheses  $('()')$ . Build the varargout cell array with each value in the array.

```
case '.'
 ...
   if length(s)==2 \&\& strcmp(s(2).type,'()')
      prop = s(1).subs; \frac{1}{2} Property name
       n = numel(obj); % Number of elements in array
      varargout = cell(1,n); % Preallocate cell array
      for k = 1:nvarargout\{k\} = obj(k) . (prop) . (s(2) . subs); end
    end
 ...
end
```
#### **subsasgn Pattern**

The following framework for the subsasgn method shows how to use the indexing structure in conditional statements that implement assignment operations.

```
function obj = subsasgn(obj,s,varargin)
    % Allow subscripted assignment to uninitialized variable
    if isequal(obj,[])
       % obj = ClassName.empty;
    end
    switch s(1).type
      case
         if length(s) == 1 % Implement obj.PropertyName = varargin{:};
 ...
         elseif length(s) == 2 \& strcmp(s(2).type,'()')
             % Implement obj.PropertyName(indices) = varargin{:};
             ...
          else
             % Call built-in for any other case
             obj = builtin('subsasgn',obj,s,varargin{:});
          end
       case '()'
         if length(s) == 1 % Implement obj(indices) = varargin{:};
         elseif length(s) == 2 \&s strcmp(s(2).type,'.')
             % Implement obj(indices).PropertyName = varargin{:};
 ...
         elseif length(s) == 3 \&s strcmp(s(2).type,'.') \&s strcmp(s(3).type,'()')
             % Implement obj(indices).PropertyName(indices) = varargin{:};
             ...
          else
             % Use built-in for any other expression
             obj = builtin('subsasgn',obj,s,varargin{:});
          end 
       case '{}'
         if length(s) == 1 % Implement obj{indices} = varargin{:}
             ...
```

```
elseif length(s) == 2 \& strcmp(s(2).type,'.')
            % Implement obj{indices}.PropertyName = varargin{:}
 ...
            % Use built-in for any other expression
            obj = builtin('subsasgn',obj,s,varargin{:});
         end
      otherwise
         error('Not a valid indexing expression')
   end
end
```
Using varargin for the right-side value of the assignment statement enables the method to work with object arrays. For example, suppose that you want to support the assignment of a commaseparated list with an expression like this one:

```
C = \{ 'one'; 'two'; 'three' \};[objArray.PropertyName] = C{:}
```
This expression results in an indexing structure with the dot type ('.') indexing The cell array C on the right side of the assignment statement produces a comma-separated list. This code assigns one list item to each property in the object array.

```
case '.'
   if length(s) == 1prop = s(1).subs; % p Property name
       n = numel(obj); % Number of elements in array
      for k = 1:nobj(k) \cdot (prop) = varargin\{k\}; end
    end
end
```
#### **Subscripted Assignment with an Uninitialized Variable**

Assigning to an element of an uninitialized variable results in a call to the subsasgn method of the class on the right side of the assignment. For example, this class defines a subsasgn method that simply calls the built-in subsasgn method for parenthesis indexing.

```
classdef MyClass
    methods
      function obj = subsasgn(obj,s,varargin) switch s(1).type
             case '()'
               obj = builtin('subsasgn',obj,s,varargin{}; end
       end
    end
end
```
When attempting to assign an object of MyClass to the first element of the uninitialized variable, B(1) in the following statement, MATLAB calls the subsasgn method of MyClass with an empty double ([]) as the first argument. The assignment can cause an error because the subsasgn method must be passed an object of the class.

```
clear B
B(1) = MyClass;
```
The following error occurred converting from MyClass to double: Conversion to double from MyClass is not possible.

```
Error in MyClass/subsasgn (line 6)
             obj = builtin('subsasgn',obj,s,varargin{:});
```
The subsasgn method can detect this situation and take the appropriate action, such as returning a useful error message if the class does not support this type of assignment, or converting the input to an object of the class and passing it to subsasgn.

For example, because MyClass can allow subscripted assignment to an uninitialized variable, the subsasgn method can change the first argument from the empty double to an empty MyClass object.

Use the isequal function to check the input and the empty static method to create the empty object.

```
classdef MyClass
     methods
         function obj = subsasgn(obj,s,varargin)
              if isequal(obj,[])
                  obj = MyClass.empty;
              end
              obj = builtin('subsasgn',obj,s,varargin{:});
         end
     end
end
```
Subscripted assignment to an uninitialized variable now avoids the previous error.

```
clear B
B(1) = MyClass;B = MyClass with no properties.
```
# **See Also**

- **Related Examples**
- • ["Representing Hardware with Classes" on page 12-62](#page-443-0)
- • ["Subclasses of Built-In Types with Properties" on page 12-50](#page-431-0)

# <span id="page-572-0"></span>**end as Object Index**

#### **Define end Indexing for an Object**

When you use end in an object indexing expression, such as  $A(4:end)$ , the end function returns the index value corresponding to the last element in that dimension.

Classes can overload the end function to implement specialized behavior. If your class defines an end method, MATLAB calls that method to determine how to interpret the expression.

The end method has the calling syntax:

 $ind = end(A,k,n)$ 

The arguments are described as follows:

- A is the object
- k is the index in the expression using the end syntax
- n is the total number of indices in the expression
- ind is the index value to use in the expression

For example, consider the 3-by-5 array A. When MATLAB encounters the expression:

 $A(end-1,:)$ 

MATLAB calls the end method defined for the object A using the arguments:

 $ind = end(A, 1, 2)$ 

These arguments mean that the end statement occurs in the first index and there are two indices. The end class method returns the index value for the last element of the first dimension (from which 1 is subtracted in this case). The original expression is evaluated as:

 $A(3-1,:)$ 

For an example of an overload of end in a class that customizes indexing, see ["Customize Parentheses](#page-579-0) [Indexing for Mapping Class" on page 17-22.](#page-579-0)

#### **See Also**

#### **Related Examples**

• ["Objects in Index Expressions" on page 17-16](#page-573-0)

# <span id="page-573-0"></span>**Objects in Index Expressions**

#### **In this section...**

"Objects as Indexes" on page 17-16

"Ways to Implement Objects as Indices" on page 17-16

"subsindex Implementation" on page 17-16

# **Objects as Indexes**

MATLAB can use objects as indices in indexed expressions. The rules of array indexing apply indices must be positive integers. Therefore, MATLAB must be able to derive a value from the object that is a positive integer for use in the indexed expression.

Indexed expressions like  $X(A)$ , where A is an object, cause MATLAB to call the subsindex function. However, if an indexing expression results in a call to an overloaded method from matlab.mixin.indexing.RedefinesParen, matlab.mixin.indexing.RedefinesDot, or matlab.mixin.indexing.RedefinesBrace defined by class X, then MATLAB does not call subsindex.

# **Ways to Implement Objects as Indices**

There are several ways to implement indexing of one object by another object,  $X(A)$ :

- Define a subsindex method in the class of A that converts A to an integer. MATLAB calls A's subsindex method to perform indexing operations when the class of X does not overload methods from matlab.mixin.indexing.RedefinesParen, matlab.mixin.indexing.RedefinesDot, or matlab.mixin.indexing.RedefinesBrace.
- If the class of X overloads methods from RedefinesParen, RedefinesDot, or RedefinesBrace these methods can call the subsindex method of A explicitly. The class of A must implement a subsindex method that returns an appropriate value.

# **subsindex Implementation**

subsindex must return the value of the object as a zero-based integer index value in the range 0 to  $prod(size(X)) - 1.$ 

Suppose that you want to use object A to index into object B. B can be a single object or an array, depending on the class designs.

 $C = B(A);$ 

Here are two examples of subsindex methods. The first assumes you can convert class A to a uint8. The second assumes class A stores an index value in a property.

• The subsindex method implemented by class A can convert the object to numeric format to be used as an index:

```
function ind = substack(b)ind = uint8(obj);end
```
The class of obj implements a uint8 method to provide the conversion from the object to an integer value.

• Class A implements subsindex to return a numeric value that is stored in a property:

```
function ind = substack(b) ind = obj.ElementIndex;
end
```
**Note** subsindex values are 0-based, not 1-based.

#### **See Also**

matlab.mixin.indexing.RedefinesParen | matlab.mixin.indexing.RedefinesDot | matlab.mixin.indexing.RedefinesBrace

#### **Related Examples**

• ["end as Object Index" on page 17-15](#page-572-0)

# <span id="page-575-0"></span>**Operator Overloading**

**In this section...**

"Why Overload Operators" on page 17-18

"How to Define Operators" on page 17-18

["Sample Implementation — Addable Objects" on page 17-19](#page-576-0)

["MATLAB Operators and Associated Functions" on page 17-20](#page-577-0)

# **Why Overload Operators**

By implementing operators that are appropriate for your class, you can integrate objects of your class into the MATLAB language. For example, objects that contain numeric data can define arithmetic operations like +, \*, - so that you can use these objects in arithmetic expressions. By implementing relational operators, you can use objects in conditional statements, like switch and if statements.

# **How to Define Operators**

You can implement MATLAB operators to work with objects of your class. To implement operators, define the associated class methods.

Each operator has an associated function (e.g., the + operator has an associated plus.m function). You can implement any operator by creating a class method with the appropriate name. This method can perform whatever steps are appropriate for the operation being implemented.

For a list of operators and associated function names, see ["MATLAB Operators and Associated](#page-577-0) [Functions" on page 17-20.](#page-577-0)

#### **Object Precedence in Operations**

User-defined classes have a higher precedence than built-in classes. For example, suppose q is an object of class double and p is a user-defined class. Both of these expressions generate a call to the plus method in the user-define class, if it exists:

 $q + p$  $p + q$ 

Whether this method can add objects of class double and the user-defined class depends on how you implement the method.

When p and q are objects of different classes, MATLAB applies the rules of precedence to determine which method to use.

For more information on how MATLAB determines which method to call, see ["Method Invocation" on](#page-270-0) [page 9-11](#page-270-0).

#### **Operator Precedence**

Overloaded operators retain the original MATLAB precedence for the operator. For information on operator precedence, see "Operator Precedence".
#### **Sample Implementation — Addable Objects**

The Adder class implements addition for objects of this class by defining a plus method. Adder defines addition of objects as the addition of the NumericData property values. The plus method constructs and returns an Adder object whose NumericData property value is the result of the addition.

The Adder class also implements the less than operator  $\leq$  by defining a 1t method. The 1t method returns a logical value after comparing the values in each object NumericData property.

```
classdef Adder
    properties
       NumericData
    end
    methods
      function obj = Adder(val) obj.NumericData = val;
       end
      function r = plus(obj1, obj2)a = double(obj1);b = double(obj2);
         r = Adder(a + b);
       end
      function d = double(obj) d = obj.NumericData;
       end
      function tf = \text{l}(obj1, obj2) if obj1.NumericData < obj2.NumericData
             tf = true; else
              tf = false;
          end
       end
    end
end
```
Using a double converter enables you to add numeric values to Adder objects and to perform addition on objects of the class.

```
a = \text{Adder}(1:10)
```
 $a =$ 

Adder with properties:

NumericData: [1 2 3 4 5 6 7 8 9 10]

#### Add two objects:

```
a + a
ans = Adder with properties:
     NumericData: [2 4 6 8 10 12 14 16 18 20]
```
Add an object with any value that can be cast to double:

#### $b = uint8(255) + a$

 $b =$ 

```
 Adder with properties:
```
NumericData: [256 257 258 259 260 261 262 263 264 265]

Compare objects a and b using the < operator:

 $a < b$  $ans =$ 1

Ensure that your class provides any error checking required to implement your class design.

### **MATLAB Operators and Associated Functions**

The following table lists the function names for MATLAB operators. Implementing operators to work with arrays (scalar expansion, vectorized arithmetic operations, and so on), can also require modifying indexing and concatenation. Use the links in this table to find specific information on each function.

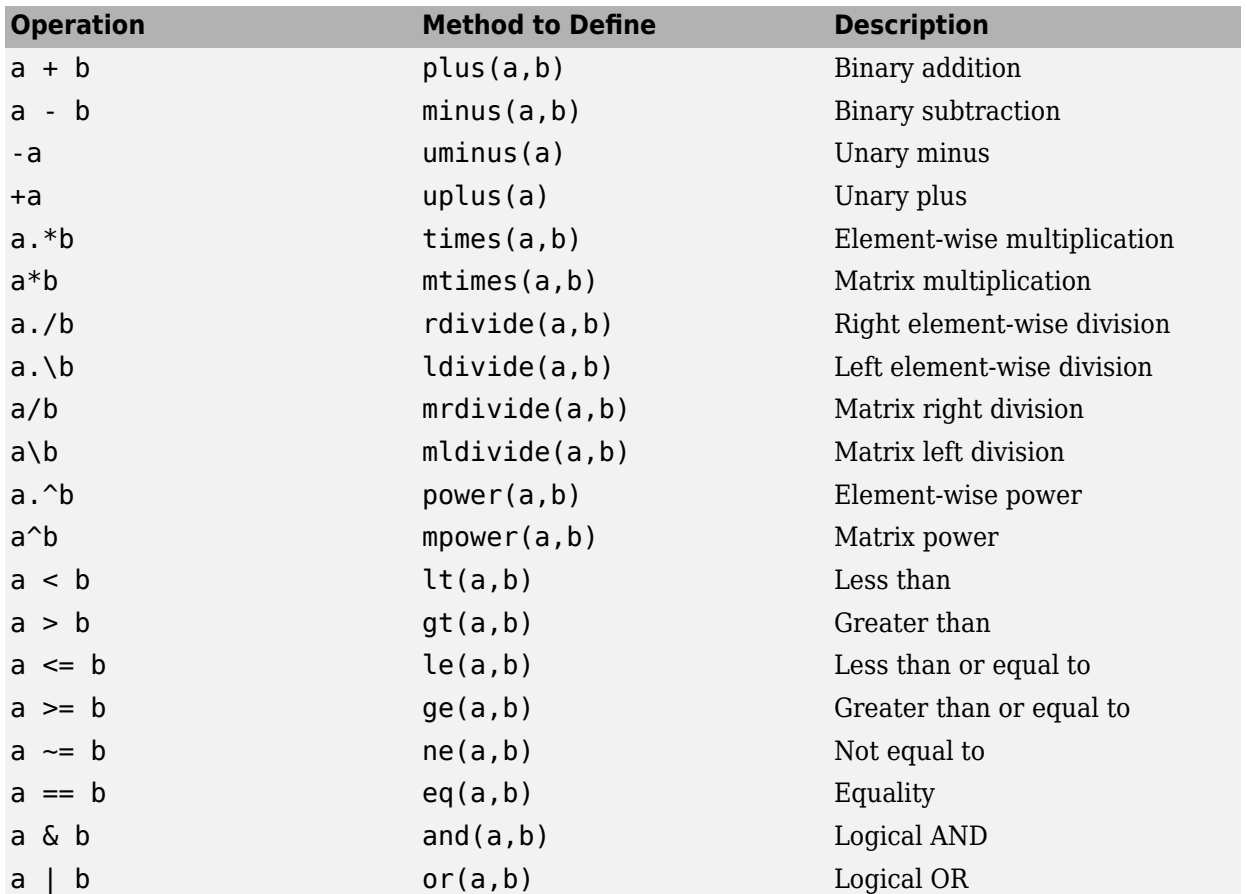

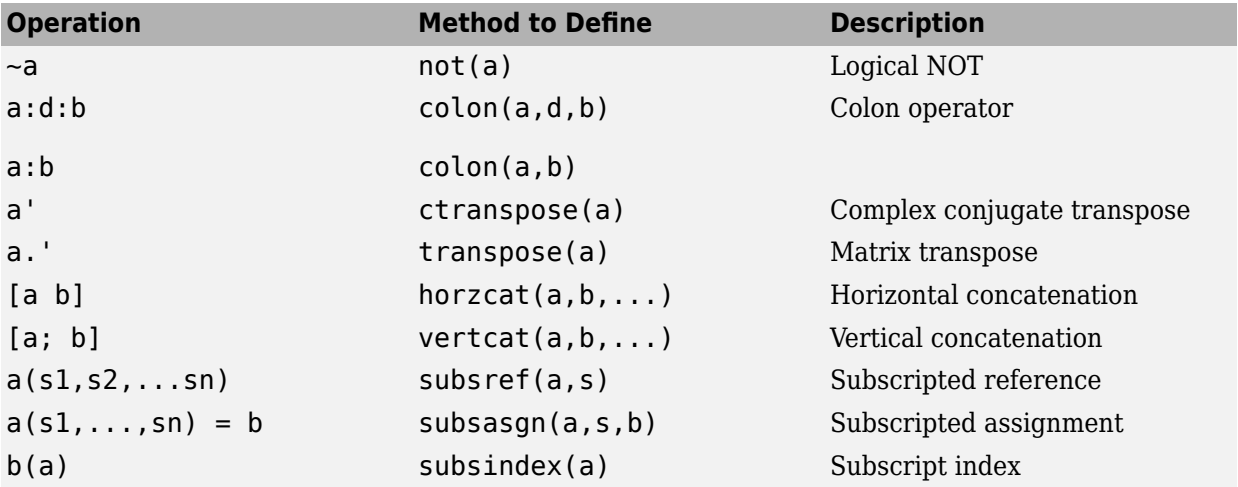

### **See Also**

### **Related Examples**

- ["Define Arithmetic Operators" on page 19-12](#page-639-0)
- • ["Methods That Modify Default Behavior" on page 17-2](#page-559-0)

# <span id="page-579-0"></span>**Customize Parentheses Indexing for Mapping Class**

This example shows how to customize parentheses indexing for a class. The MyMap class stores strings ("keys") that are associated with elements ("values") of a cell array. The class inherits from matlab.mixin.indexing.RedefinesParen to define custom behavior for indexing with parentheses. The class supports three customized indexing operations:

- *instanceName*("*keyName*") returns the value associated with the key.
- *instanceName*("*keyName*") = *value* adds a new key and associated value.
- *instanceName*("*keyName*") = [] deletes the key and its associated value.

The full code for the class and its helper function, validateKeys, is available at the end of the example.

#### **MyMap Class Explanation**

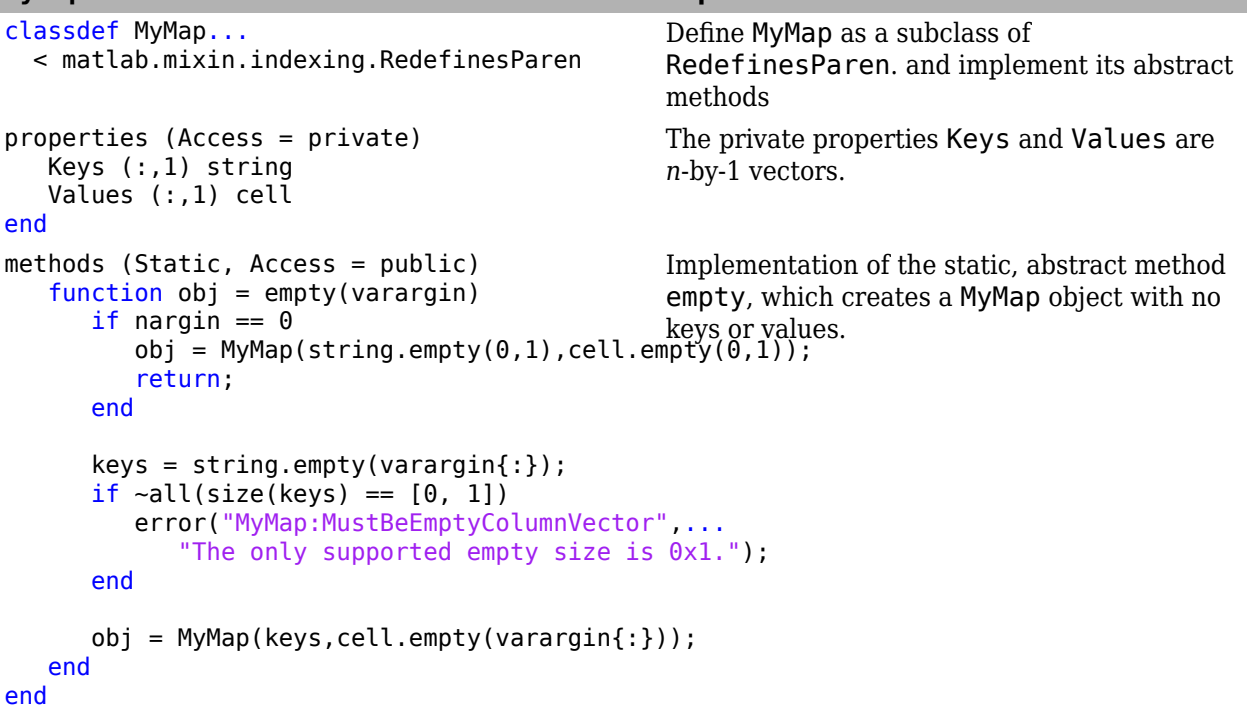

```
MyMap Class Explanation
methods (Access = public)
    function obj = MyMap(keys_in,values_in)
      if nargin == 0obj = MyMap.length(y(0,1)); return;
       end
       narginchk(2,2);
      if \simall(size(keys in) == size(values in))
          error("MyMap:InputSizesDoNotMatch",...
              "The sizes of the input keys and values must match.");
       end
       obj.Keys = keys_in;
      obj. Values = values in;
    end
end
                                                 The constructor accepts the keys and values as
                                                 input arguments and ensures the arrays are
                                                 the same size.
   function keys = getKeys(obj) keys = obj.Keys;
    end
    function values = getValues(obj)
       values = obj.Values;
    end
                                                 Two public methods provide read access to the
                                                 keys and values.
   function varargout = size(obj, varargin)[varargout{l:nargout}] = size(obj.Keys,vaূ\deltaaृ\etaaृ\deltaalol\deltai In this example, cat and end
    end
   function C = cat(dim,vararain) error("MyMap:ConcatenationNotSupported",...
           "Concatenation is not supported.");
    end
   function lastKey = end(\sim, \sim, \sim)
        error("MyMap:EndNotSupported",...
            "Using end with MyMap objects is not supported.");"
    end
                                                 Implementation of the abstract methods size,
                                                 are not supported.
methods (Access = private)
function [keyExists,idx] = convertKeyToIndex/eehDe@ey{elaAdrea/enListLength
        arguments
           obj
           keyCellArray cell {validateKeys}
        end
       requestedKey = keyCellArray{1};idx = find(contains(obj.Keys,requestedK@OnyertKeyToIndex returns a logical that
       keyExists = -isempty(idx); end
end
                                                 The parenReference, parenAssign,
                                                 methods use the convertKeyToIndex helper
                                                 method. convertKeyToIndex uses
                                                 validateKeys to ensure that keyCellArray
                                                 contains only one key. (See the code for
                                                 validateKeys after the end of the class.)
                                                 indicates whether or not the input key exists
                                                 and, if it does, the index of the key.
```

```
MyMap Class Explanation
methods (Access = protected)
function varargout = parenReference(obj,indexPehReference, which handles reference
[keyExists,idx] = convertKeyToIndex(obj,<del>indexIng()</del>xpressions of the form
       if ~keyExists
           error("MyMap:KeyDoesNotExist",...
             "The requested key does not exist
       end
      if numel(indexOp) = 1nargoutchk(\theta,1);varargout{1} = obj.Waliues{idx}; else
           % Additional operations
[varargout{1:nargout}\}] = obj.Values{ii}. TindexOp(2:end));<br>If there is more than one indexing operation in
       end
    end
                                                  Implementation of the abstract method
                                                  instanceName("keyName"). The method
                                                  takes an IndexingOperation instance as
                                                  input. That instance, indexOp, includes the
                                                  indexing type (in this case, parentheses) and
                                                  the index value from the expression being
                                                  interpreted. parenReference passes the
                                                  index in indexOp to convertKeyToIndex to
                                                  verify that the key exists and, if so, return the
                                                  index of that key idx. The method then
                                                  returns the value that corresponds to the key.
                                                  indexOp, the line labeled "Additional
                                                  operations" forwards the handling of those
                                                  operations to MATLAB.
function obj = parameters(obj, indexOp, varalign) index op, varalign index dom and dom abstract method
      indicesCell = indexOp(1). Indices;
[keyExists,idx] = convertKeyToIndex(obj,<del>indixingCelpre</del>ssions of the form
      if numel(indexOp) = 1value = varargin{1};
           if keyExists
             obj.Values\{idx\} = value; else
 obj.Keys(end+1) = indicesCell{1};
the key and value are added to the list.
              obj.Values{end+1} = value;
           end
           return;
       end
       if ~keyExists
           error("MyMap:MultiLevelAssignKeyDoesNotExist", ...
             "Assignment failed because key %s does not exist"...
                 indicesCell{1});
       end
      [obj.Values\{idx\}.(indexOp(2:end))] = varargin\{:\}; end
                                                  parenAssign, which handles assignment
                                                  instanceName("keyName")= value. If the
                                                  key referenced exists, then the method assigns
                                                  the value from the right-hand side of the
                                                  expression to that key. If the key does not exist
                                                  and there is only one level of indexing, then
   function obj = parenDelete(obj, indexOp)[keyExists,idx] = convertKeyToIndex(obj,padex@re(ldtēņdifieh)handles deletion
       if keyExists
           obj.Keys(idx) = [];
           obj.Values(idx) = [];
       else
          error("MyMap:DeleteNonExistentKey",
"Unable to perform deletion. The keyes not exist, then the method issues an
              indexOp(1).Indices{1});
       end
    end
                                                  Implementation of the abstract method
                                                  indexing expressions of the form
                                                  instanceName("keyName") = []. If the
                                                  key referenced exists, then the method deletes
                                                  the key and its associated value. If the key
                                                  error.
```

```
MyMap Class Explanation
function n = parenListLength(obj, indexOp, indRmpl@Gent@M6h of the abstract method[keyExists,idx] = convertKeyToIndex(obj,inda*@mLi)sቒD@me$h,which determines the
     if ~keyExists
if indexingContext == matlab.indexing.IndexingContext.Assignment<br>indexing expressions. The method takes an
error("MyMap:MultiLevelAssignKeyDoesNotExist", ...
error( hynap.nattitevetAssignmeyboeshance of ...<br>"Unable to perform assignment. Key $5,00es not exist",...
                 indexOp(1).Indices{1});
       end
       error("MyMap:KeyDoesNotExist",...
 "The requested key does not exist.");
function, or in an assignment operation.
     end 
     n = listLength(obj.Values{idx},indexOp(2:end),indexingContext);
   end
end
                                                 number of values to return from parentheses
                                                 matlab.indexing.IndexingContext as
                                                 input to determine whether the reference is
                                                 used in a statement, as a list of arguments to a
```
#### **Expand for Class and Helper Function Code**

```
classdef MyMap...
  < matlab.mixin.indexing.RedefinesParen
     properties (Access = private)
         Keys (:,1) string
         Values (:,1) cell
    end
     methods (Static, Access = public)
         function obj = empty(varargin)
            if nargin == 0obj = MyMap(Stringempty(0,1),cellempty(0,1)); return;
             end
             keys = string.empty(varargin{:});
            if ~all(size(keys) == [0, 1])
                 error("MyMap:MustBeEmptyColumnVector",...
                      "The only supported empty size is 0x1.");
             end
             obj = MyMap(keys,cell.empty(varargin{:}));
         end
     end
     methods (Access = public)
        function obj = MyMap(keys in, values in)
            if nargin == 0obj = MyMap .empty(0,1); return;
             end
             narginchk(2,2);
            if ~all(size(keys in) == size(values in))
                error("MyMap: InputSizesDoNotMatch", ...
                      "The sizes of the input keys and values must match.");
             end
             obj.Keys = keys_in;
             obj.Values = values_in;
         end
         function keys = getKeys(obj)
             keys = obj.Keys;
         end
        function values = qetValues(obj) values = obj.Values;
```

```
 end
    function varargout = size(obj, varargin)
          [varargout{1:nargout}] = size(obj.Keys,varargin{:});
     end
    function C = cat(dim,varargin) error("MyMap:ConcatenationNotSupported",...
              "Concatenation is not supported.");
     end
    function lastKey = end(\sim,\sim,\sim)
         error("MyMap:EndNotSupported",...
              "Using end with MyMap objects is not supported.");
     end
 end
 methods (Access = private)
     function [keyExists,idx] = convertKeyToIndex(obj,keyCellArray)
         arguments
             obj
              keyCellArray cell {validateKeys}
         end
          requestedKey = keyCellArray{1};
        idx = find(contains(obj.Keys, requestedKey));
        keyExists = -isempty(idx); end
 end
 methods (Access = protected)
     function varargout = parenReference(obj,indexOp) 
         [keyExists,idx] = convertKeyToIndex(obj,indexOp(1).Indices);
         if ~keyExists
             error("MyMap:KeyDoesNotExist",...
                  "The requested key does not exist.");
         end
        if numel(indexOp) == 1 nargoutchk(0,1);
             varargout{1} = obj.Walues{idx}; else
             [varargout{1:nargout}] = obj.Values{idx}.(indexOp(2:end));
          end
     end
     function obj = parenAssign(obj,indexOp,varargin)
          indicesCell = indexOp(1).Indices;
          [keyExists,idx] = convertKeyToIndex(obj,indicesCell);
        if numel(indexOp) == 1
            value = varaging{1};
             if keyExists
                  obj.Values{idx} = value;
              else
                 obj.Keys(end+1) = indicesCell{1}; obj.Values{end+1} = value;
             end
              return;
         end
         if ~keyExists
             error("MyMap:MultiLevelAssignKeyDoesNotExist", ...
                  Assignment failed because key %s does not exist",...
              indicesCell{1});
         end
         [obj.Values{idx}.(indexOp(2:end))] = varargin{:};
     end
     function obj = parenDelete(obj,indexOp)
```

```
[keyExists,idx] = convertKeyToIndex(obj,indexOp(1).Indices);
            if keyExists
                obj.Keys(idx) = [];
                obj.Values(idx) = [];
            else
                error("MyMap:DeleteNonExistentKey",...
                   "Unable to perform deletion. The key %s does not exist.",\ldots indexOp(1).Indices{1});
            end
       end
      function n = parenListLength(obj, index0p, indexingContext)[keyExists,idx] = convertKeyToIndex(obj,indexOp(1).Indices);
            if ~keyExists
                if indexingContext == matlab.indexing.IndexingContext.Assignment
                   error("MyMap:MultiLevelAssignKeyDoesNotExist",
                       "Unable to perform assignment. Key %s does not exist"...
                   indexOp(1).Indices{1});
                end
                error("MyMap:KeyDoesNotExist",...
                    "The requested key does not exist.");
            end 
            n = listLength(obj.Values{idx},indexOp(2:end),indexingContext);
        end
    end
end
function validateKeys(requestedKeysCell)
   if numel(requestedKeysCell) == \theta error("MyMap:MustProvideAtLeastOneKey",...
          "At least one key must be provided.");
    end
    if numel(requestedKeysCell) > 1
        error("MyMap:MustUseOnlyOneSubscript",...
          "Indexing with more than one subscript not supported.");
    end
   requestedKeys = requestedKeysCell{1}; if ~isstring(requestedKeys)
        error("MyMap:InvalidKey","Keys must be strings.");
    end
   if numel(requestedKeys) == \thetaerror("MyMap:MustProvideAtLeastOneKey",...
             "At least one key must be provided.");
    end
   if numel(requestedKeys) > 1 error("MyMap:UnableToUseMoreThanOneKey",...
             "Unable to use more than one key.");
    end
end
```
Save the code for MyMap and validateKeys in your MATLAB path. Create an instance of MyMap with an initial list of three keys and values.

map = MyMap(["apple","cherry","orange"],{1,3,15});

Use the map("*keyName*") syntax to return the value corresponding to a specific key.

map("cherry")

 $ans =$ 

3

Use the map("*keyName*") = *value* to add a new key to the array.

```
map('banana") = 2;map("banana")
```
ans  $=$ 

2

Use the map("*keyName*") = [] to delete a key and its associated value from the array. Confirm the key is no longer in the array.

```
map("orange") = [];
map("orange")
```
Error using MyMap/parenReference (line 88) The requested key does not exist.

#### **See Also**

matlab.mixin.indexing.RedefinesParen | matlab.indexing.IndexingOperation

# **Forward Indexing Operations**

The three mixin classes that enable customizing indexing operations—

matlab.mixin.indexing.RedefinesParen, matlab.mixin.indexing.RedefinesDot, and matlab.mixin.indexing.RedefinesBrace—work independently. You can implement all three indexing operations, but you also have the option of just implementing one or two of them. You can also choose to customize just one or two levels of indexing and forward additional operations to another MATLAB object.

For example, this expression shows three levels of indexing:

```
obj(1).prop{7}
```
You can choose to customize only the parentheses indexing by inheriting from RedefinesParen and then forward the remaining indexing operations (dot and brace) to the default behaviors. This class fragment inherits from RedefinesParen:

```
classdef MyClass < matlab.mixin.indexing.RedefinesParen
```

```
 properties (Access = private)
       prop
    end
    methods (Access = protected)
      function varargout = parentReference(A,indexOp)idx = indexop(1). Indices;
          % Handle customized parentheses indexing
         temp = A.prop(idx);
          % Foward remaining indexing to temp
         [varargout{1:nargout}\] = temp.(indexOp(2:end)); end
    end
end
```
The forwarding syntax is the dynamic dot indexing syntax with the IndexingOperation instance:

```
temp.(indexOp(2:end))
```
This expression handles all of the indexing operations after the first parentheses. In other words, the indexing expression described by indexOp(2:end) is forwarded to temp. In this example,  $indexOp(2)$  and  $indexOp(3)$  are the dot and brace indexing operations, respectively. temp. (indexOp(2:end)) translates to:

temp.prop{7}

For customized dot indexing, the forwarding syntax maintains the access permissions from the original context of the main indexing expression. For example, after the parentheses indexing  $obj(1)$ .prop{7} is handled, MATLAB handles the dot indexing, temp.prop{7}, using the same context that the initial indexing expression started with. When you call  $obj(1)$ .prop{7} inside the class, the private property prop is accessible. When you call  $obj(1)$ .prop ${7}$  outside of the class, prop is not accessible.

### **See Also**

matlab.mixin.indexing.RedefinesParen | matlab.mixin.indexing.RedefinesDot | matlab.mixin.indexing.RedefinesBrace | matlab.indexing.IndexingOperation

### **Related Examples**

• ["Customize Parentheses Indexing for Mapping Class" on page 17-22](#page-579-0)

# **Customizing Object Display**

- • ["Custom Display Interface" on page 18-2](#page-589-0)
- • ["How CustomDisplay Works" on page 18-7](#page-594-0)
- • ["Role of size Function in Custom Displays" on page 18-9](#page-596-0)
- • ["Customize Display for Heterogeneous Arrays" on page 18-10](#page-597-0)
- • ["Class with Default Object Display" on page 18-11](#page-598-0)
- • ["Choose a Technique for Display Customization" on page 18-15](#page-602-0)
- • ["Customize Property Display" on page 18-18](#page-605-0)
- • ["Customize Header, Property List, and Footer" on page 18-21](#page-608-0)
- • ["Customize Display of Scalar Objects" on page 18-26](#page-613-0)
- • ["Customize Display of Object Arrays" on page 18-30](#page-617-0)
- • ["Overloading the disp Function" on page 18-34](#page-621-0)
- • ["Custom Compact Display Interface" on page 18-36](#page-623-0)

# <span id="page-589-0"></span>**Custom Display Interface**

#### **In this section...**

"Command Window Display" on page 18-2

"Default Object Display" on page 18-2

["CustomDisplay Class" on page 18-3](#page-590-0)

["Methods for Customizing Object Display" on page 18-3](#page-590-0)

#### **Command Window Display**

MATLAB displays information in the command window when a statement that is not terminated with a semicolon returns a variable. For example, this statement creates a structure with a field that contains the number 7.

 $a.field1 = 7$ 

MATLAB displays the variable name, class, and the value.

 $a =$ 

```
 struct with fields:
```
field1: 7

MATLAB provides user-defined classes with similar display functionality. User-defined classes can customize how MATLAB displays objects of the class using the API provided by the matlab.mixin.CustomDisplay class. To use this API, derive your class from matlab.mixin.CustomDisplay.

### **Default Object Display**

MATLAB adds default methods named disp and display to all MATLAB classes that do not implement their own methods with those names. These methods are not visible, but create the default simple display.

The default simple display consists of the following parts:

- A header showing the class name, and the dimensions for nonscalar arrays.
- A list of all nonhidden public properties, shown in the order of definition in the class.

The actual display depends on whether the object is scalar or nonscalar. Also, there are special displays for a scalar handle to a deleted object and empty object arrays. Objects in all of these states are displayed differently if the objects have no properties.

The details function creates the default detailed display. The detailed display adds these items to the simple display:

- Use of fully qualified class names
- Link to handle class, if the object is a handle
- Links to methods, events, and superclasses functions executed on the object.

<span id="page-590-0"></span>See ["Class with Default Object Display" on page 18-11](#page-598-0) for an example of how MATLAB displays objects.

#### **Properties Displayed by Default**

MATLAB displays object properties that have public get access and are not hidden (see ["Property](#page-203-0) [Attributes" on page 8-8\)](#page-203-0). Inherited abstract properties are excluded from display. When the object being displayed is scalar, any dynamic properties attached to the object are also included.

#### **CustomDisplay Class**

The matlab.mixin.CustomDisplay class provides an interface that you can use to customize object display for your class. To use this interface, derive your class from CustomDisplay:

classdef MyClass < matlab.mixin.CustomDisplay

The CustomDisplay class is HandleCompatible, so you can use it in combination with both value and handle superclasses.

**Note** You cannot use matlab.mixin.CustomDisplay to derive a custom display for enumeration classes.

#### **disp, display, and details**

The CustomDisplay interface does not allow you to override disp, display, and details. Instead, override any combination of the customization methods defined for this purpose.

#### **Methods for Customizing Object Display**

There are two groups of methods that you use to customize object display for your class:

- Part builder methods build the strings used for the standard display. Override any of these methods to change the respective parts of the display.
- State handler methods are called for objects in specific states, like scalar, nonscalar, and so on. Override any of these methods to handle objects in a specific state.

All of these methods have protected access and must be defined as protected in your subclass of CustomDisplay (that is, Access = protected).

#### **Parts of an Object Display**

There are three parts that makeup the standard object display — header, property list, and footer

For example, here is the standard object display for a containers. Map object:

```
>> map1 = containers. Map({'Apr','Jul','Nov'},[4,7,11])
map1 =Map with properties: < Header
```
The default object display does not include a footer. The detailed display provides more information:

```
>> details (map1)
  3x1 containers. Map handle array with properties:
        Count: 3
      KeyType: 'char'
   ValueType: 'double'
 Methods, Events, Superclasses << Footer
```
You can customize how MATLAB displays objects as a result of expressions that display objects in the command window such as unterminated statements that return objects or calls to disp and display. The results displayed when calling details on an object or object array are not changed by the CustomDisplay API.

#### **Part Builder Methods**

Each part of the object display has an associated method that assembles the respective part of the display.

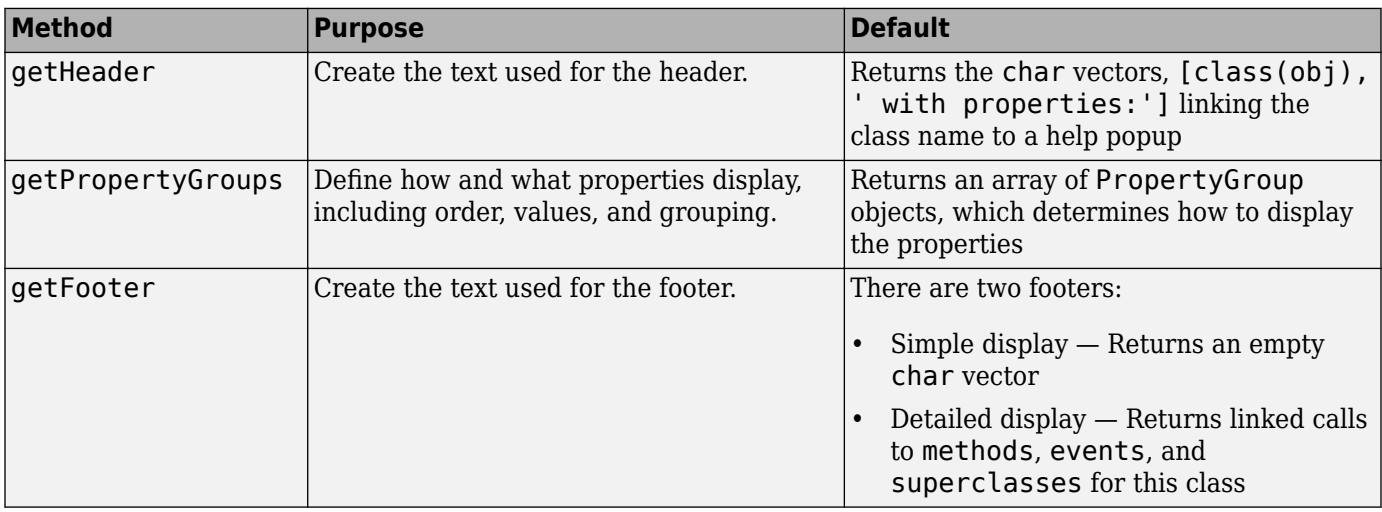

#### <span id="page-592-0"></span>**Object States That Affect Display**

There are four object states that affect how MATLAB displays objects:

- Valid scalar object
- Nonscalar object array
- Empty object array
- Scalar handle to a deleted object

#### **State Handler Methods**

Each object state has an associated method that MATLAB calls whenever displaying objects that are in that particular state.

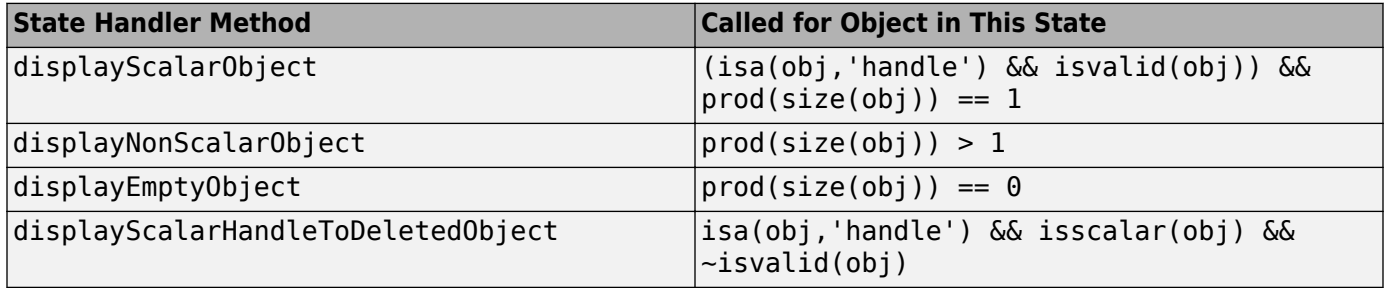

#### **Utility Methods**

The CustomDisplay class provides utility methods that return strings that are used in various parts of the different display options. These static methods return text that simplifies the creation of customized object displays.

If the computer display does not support hypertext linking, the strings are returned without the links.

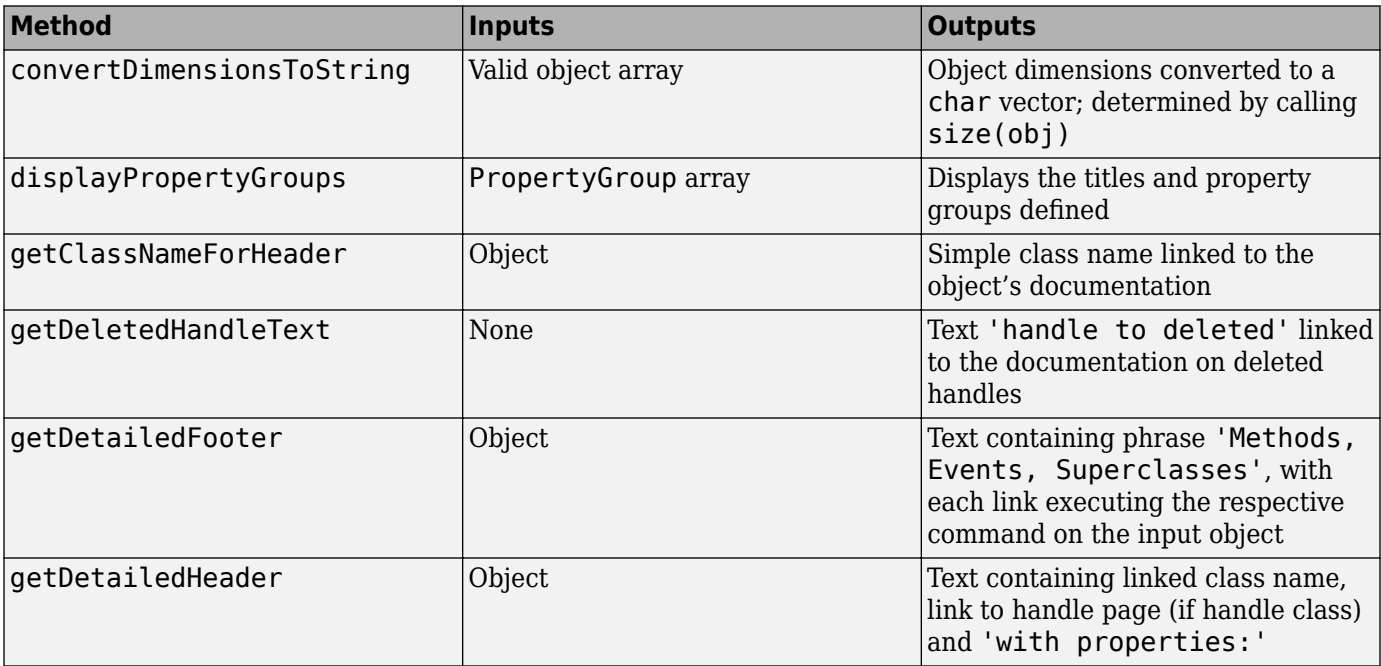

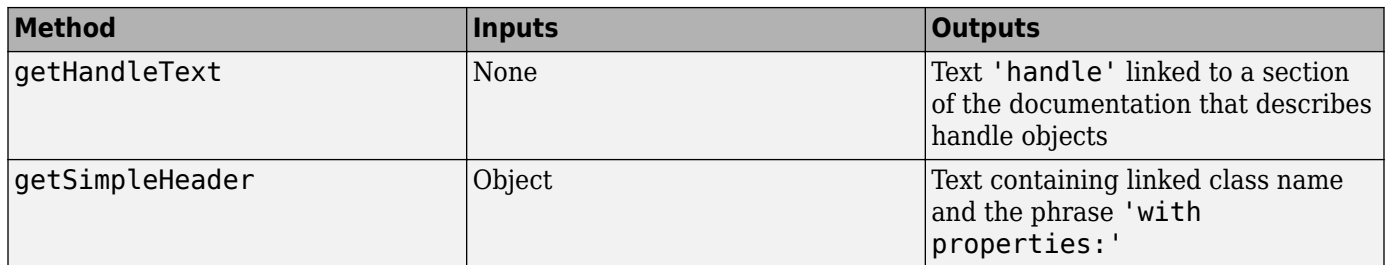

### **See Also**

# **Related Examples**

• ["How CustomDisplay Works" on page 18-7](#page-594-0)

# <span id="page-594-0"></span>**How CustomDisplay Works**

#### **In this section...**

"Steps to Display an Object" on page 18-7

"Methods Called for a Given Object State" on page 18-7

### **Steps to Display an Object**

When displaying an object, MATLAB determines the state of the object and calls the appropriate method for that state (see "Object States That Affect Display" on page 18-5).

For example, suppose obj is a valid scalar object of a class derived from CustomDisplay. If you type obj at the command line without terminating the statement with a semicolon:

>> obj

The following sequence results in the display of obj:

- **1** MATLAB determines the class of obj and calls the disp method to display the object.
- **2** disp calls size to determine if obj is scalar or nonscalar
- **3** When obj is a scalar handle object, disp calls isvalid to determine if obj is the handle of a deleted object. Deleted handles in nonscalar arrays do not affect the display.
- **4** disp calls the state handler method for an object of the state of obj. In this case, obj is a valid scalar that results in a call to:

```
displayScalarObject(obj)
```
**5** displayScalarObject calls the display part-builder methods to provide the respective header, property list, and footer.

```
...
header = getHeader(obj);disp(header)
...
groups = getPropertyGroups(obj)
displayPropertyGroups(obj,groups)
...
footer = getFooter
disp(footer)
```
MATLAB follows a similar sequence for nonscalar object arrays and empty object arrays.

In the case of scalar handles to deleted objects, disp calls the displayScalarHandleToDeletedObject method, which displays the default text for handles to deleted objects without calling any part-builder methods.

### **Methods Called for a Given Object State**

The following diagram illustrates the methods called to display an object that derives from CustomDisplay. The disp method calls the state handler method that is appropriate for the state of the object or object array being displayed.

Only an instance of a handle class can be in a state of scalar handle to a deleted object.

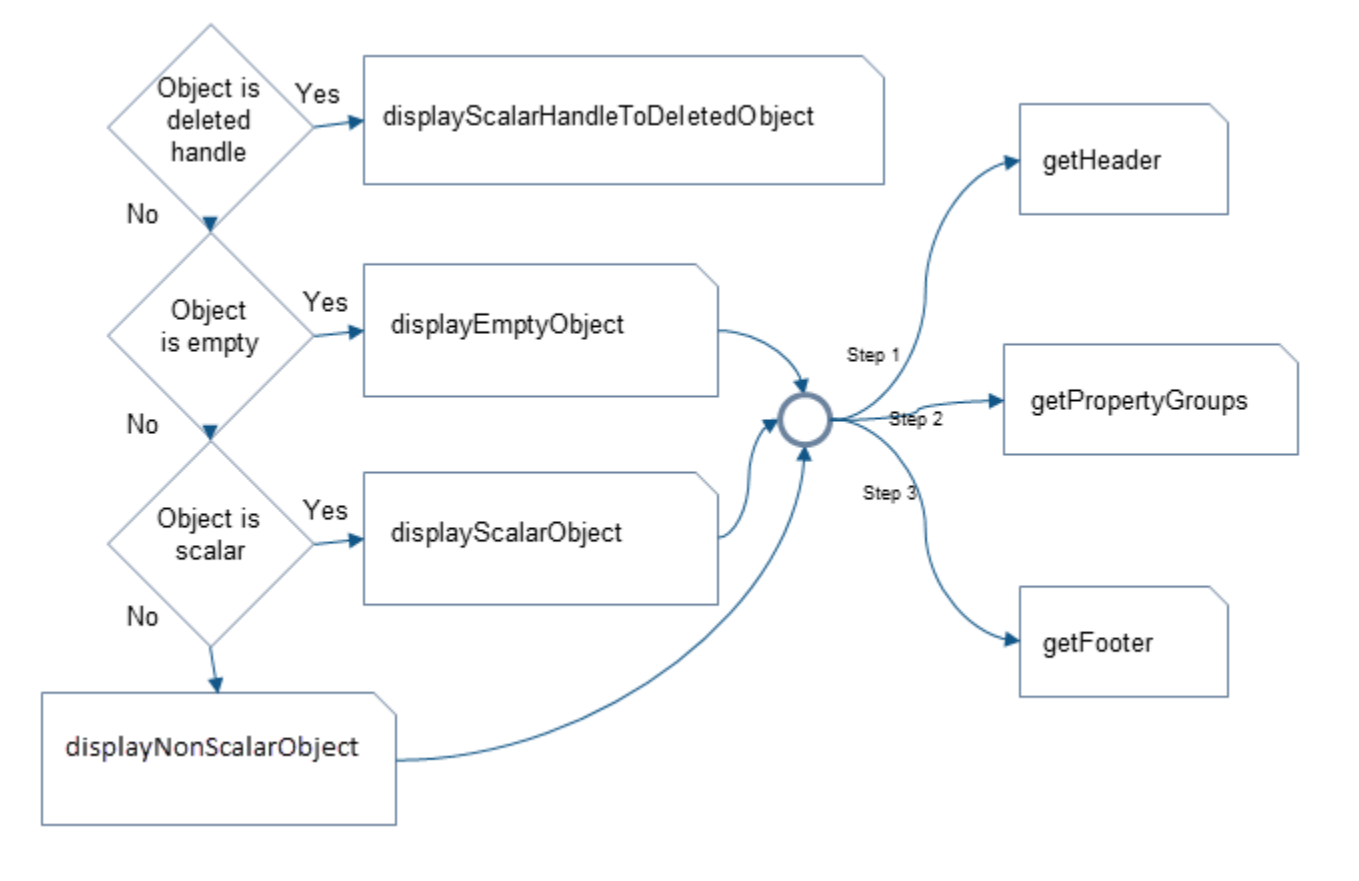

### **See Also**

### **Related Examples**

• ["Class with Default Object Display" on page 18-11](#page-598-0)

# <span id="page-596-0"></span>**Role of size Function in Custom Displays**

#### **In this section...**

"How size Is Used" on page 18-9

"Precautions When Overloading size" on page 18-9

### **How size Is Used**

In the process of building the custom display, CustomDisplay methods call the size function at several points:

- disp calls size to determine which state handler method to invoke.
- The default getHeader method calls size to determine whether to display a scalar or nonscalar header.
- The default displayPropertyGroups method calls size to determine if it should look up property values when the property group is a cell array of property names. By default, only scalar objects display the values of properties.

### **Precautions When Overloading size**

If your class overloads the size function, then MATLAB calls the overloading version. You must ensure that the implementation of size is consistent with the way you want to display objects of the class.

An unusual or improper implementation of size can result in undesirable display behavior. For example, suppose a class overloads size reports an object as scalar when it is not. In this class, a property list consisting of a cell array of strings results in the property values of the first object of the array being displayed. This behavior can give the impression that all objects in the array have the same property values.

However, reporting an object as scalar when in fact the object is empty results in the object displaying as an empty object array. The default methods of the CustomDisplay interface always determine if the input is an empty array before attempting to access property values.

As you override CustomDisplay methods to implement your custom object display, consider how an overloading size method can affect the result.

### **See Also**

#### **Related Examples**

• ["Methods That Modify Default Behavior" on page 17-2](#page-559-0)

# <span id="page-597-0"></span>**Customize Display for Heterogeneous Arrays**

You can call only sealed methods on nonscalar heterogeneous arrays. If you want to customize classes that are part of a heterogeneous hierarchy, you must override and declare as Sealed all the methods that are part of the CustomDisplay interface.

The versions of disp and display that are inherited from matlab.mixin.CustomDisplay are sealed. However, these methods call all of the part builder [\("Part Builder Methods" on page 18-4](#page-591-0)) and state handler methods (["State Handler Methods" on page 18-5](#page-592-0)).

To use the CustomDisplay interface, the root class of the heterogeneous hierarchy can declare these methods as Sealed and Access = protected.

If you do not need to override a particular method, then call the superclass method, as shown in the following code.

For example, the following code shows modifications to the getPropertyGroups and displayScalarObject methods, while using the superclass implementation of all others.

```
classdef RootClass < matlab.mixin.CustomDisplay & matlab.mixin.Heterogeneous
\%...
   methods (Sealed, Access = protected)
      function header = getHeader(obj)
          header = getHeader@matlab.mixin.CustomDisplay(obj);
       end
       function groups = getPropertyGroups(obj)
          % Override of this method
          % ...
       end
      function footer = qetFooter(obj)
          footer = getFooter@matlab.mixin.CustomDisplay(obj);
       end
       function displayNonScalarObject(obj)
          displayNonScalarObject@matlab.mixin.CustomDisplay(obj);
       end
       function displayScalarObject(obj)
          % Override of this method
          % ...
       end
       function displayEmptyObject(obj)
          displayEmptyObject@matlab.mixin.CustomDisplay(obj);
       end
       function displayScalarHandleToDeletedObject(obj)
          displayScalarHandleToDeletedObject@matlab.mixin.CustomDisplay(obj);
       end
    end
end
```
You do not need to declare the inherited static methods as Sealed.

### **See Also**

#### **Related Examples**

• ["Designing Heterogeneous Class Hierarchies" on page 10-22](#page-319-0)

# <span id="page-598-0"></span>**Class with Default Object Display**

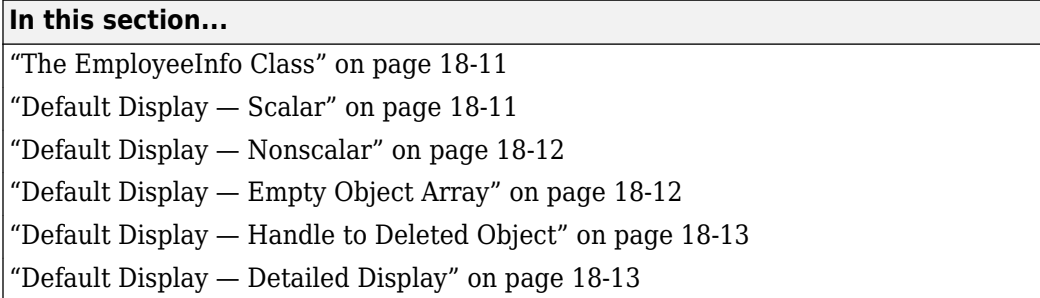

### **The EmployeeInfo Class**

The EmployeeInfo class defines a number of properties to store information about company employees. This simple class serves as the example class used in display customization sample classes.

EmployeeInfo derives from the matlab.mixin.CustomDisplay class to enable customization of the object display.

EmployeeInfo is also a handle class. Therefore instances of this class can be in the state referred to as a handle to a deleted object. This state does not occur with value classes (classes not derived from handle).

```
classdef EmployeeInfo < handle & matlab.mixin.CustomDisplay
   properties
      Name
       JobTitle
      Department
      Salary
      Password
   end
   methods
      function obj = EmployeEInfoobj.Mame = input('Name: ');obj.JobTitle = input('Job Title: '); obj.Department = input('Department: ');
        obj.Salary = input('Salary: ');obj.Password = input('Password: '); end
   end
end
```
The matlab.mixin.CustomDisplay is handle compatible. Therefore, superclasses can be either handle or value classes.

### **Default Display — Scalar**

Here is the creation and display of a scalar EmployeeInfo object. By default, MATLAB displays properties and their values for scalar objects.

Provide inputs for the constructor:

```
>>Emp123 = EmployeeInfo;
Name: 'Bill Tork'
Job Title: 'Software Engineer'
Department: 'Product Development'
Salary: 1000
Password: 'bill123'
```
Display the object:

```
>>Emp123
```
 $Emp123 =$ 

EmployeeInfo with properties:

```
 Name: 'Bill Tork'
   JobTitle: 'Software Engineer'
 Department: 'Product Development'
     Salary: 1000
   Password: 'bill123'
```
#### **Testing for Scalar Objects**

To test for scalar objects, use isscalar.

### **Default Display — Nonscalar**

The default display for an array of objects does not show property values. For example, concatenating two EmployeeInfo objects generates this display:

```
>>[Emp123,Emp124]
ans
   1x2 EmployeeInfo array with properties:
```
 Name JobTitle Department Salary Password

#### **Testing for Nonscalar Objects**

To test for nonscalar objects, use a negated call to isscalar .

### **Default Display — Empty Object Array**

An empty object array has at least one dimension equal to zero.

```
>> Empt = EmployeeInfo.empty(0,5)
```

```
Empt =
```

```
 0x5 EmployeeInfo array with properties:
```
Name

<span id="page-600-0"></span> JobTitle Department Salary Password

#### **Testing for Empty Object Arrays**

Use isempty to test for empty object arrays. An empty object array is not scalar because its dimensions can never be 1–by-1.

```
>> emt = EmployeeInfo.empty
emt = 0x0 EmployeeInfo array with properties:
     Name
     JobTitle
     Department
     Salary
     Password
>> isscalar(emt)
ans =\theta
```
#### **Default Display — Handle to Deleted Object**

When a handle object is deleted, the handle variable can remain in the workspace.

```
>> delete(Emp123)
>> Emp123
Emp123 = handle to deleted EmployeeInfo
```
#### **Testing for Handles to Deleted Objects**

To test for a handle to a deleted object, use isvalid.

**Note** isvalid is a handle class method. Calling isvalid on a value class object causes an error.

#### **Default Display — Detailed Display**

The details method does not support customization and always returns the standard detailed display:

```
details(Emp123)
 EmployeeInfo handle with properties:
          Name: 'Bill Tork'
 JobTitle: 'Software Engineer'
 Department: 'Product Development'
        Salary: 1000
      Password: 'bill123'
```

```
 Methods, Events, Superclasses
```
### **See Also**

### **Related Examples**

• ["Custom Display Interface" on page 18-2](#page-589-0)

# <span id="page-602-0"></span>**Choose a Technique for Display Customization**

#### **In this section...**

"Ways to Implement a Custom Display" on page 18-15

"Sample Approaches Using the Interface" on page 18-15

### **Ways to Implement a Custom Display**

The way you customize object display using the matlab.mixin.CustomDisplay class depends on:

- What parts of the display you want to customize
- What object states you want to use the custom display

If you are making small changes to the default layout, then override the relevant part builder methods [\("Part Builder Methods" on page 18-4\)](#page-591-0). For example, suppose you want to:

- Change the order or value of properties, display a subset of properties, or create property groups
- Modify the header text
- Add a footer

If you are defining a nonstandard display for a particular object state (scalar, for example), then the best approach is to override the appropriate state handler method (["State Handler Methods" on page](#page-592-0) [18-5](#page-592-0)).

In some cases, a combination of method overrides might be the best approach. For example, your implementation of displayScalarObject might

- Use some of the utility methods [\("Utility Methods" on page 18-5\)](#page-592-0) to build your own display strings using parts from the default display
- Call a part builder method to get the default text for that particular part of the display
- Implement a completely different display for scalar objects.

Once you override any CustomDisplay method, MATLAB calls your override in all cases where the superclass method would have been called. For example, if you override the getHeader method, your override must handle all cases where a state handler method calls getHeader. (See ["Methods](#page-594-0) [Called for a Given Object State" on page 18-7\)](#page-594-0)

### **Sample Approaches Using the Interface**

Here are some simple cases that show what methods to use for the particular customized display.

#### **Change the Display of Scalar Objects**

Use a nonstandard layout for scalar object display that is fully defined in the displayScalarObject method:

```
classdef MyClass < matlab.mixin.CustomDisplay
 ...
   methods (Access = protected)
       function displayScalarObject(obj)
          % Implement the custom display for scalar obj
```

```
 end
     end
end
```
#### **Custom Property List with Standard Layout**

Use standard display layout, but create a custom property list for scalar and nonscalar display:

```
classdef MyClass < matlab.mixin.CustomDisplay
 ...
    methods(Access = protected)
       function groups = getPropertyGroups(obj)
          % Return PropertyGroup instances
       end
    end
end
```
#### **Custom Property List for Scalar Only**

Use standard display layout, but create a custom property list for scalar only. Call the superclass getPropertyGroups for the nonscalar case.

```
classdef MyClass < matlab.mixin.CustomDisplay
    properties
       Prop1
       Prop2
       Prop3
    end
    methods(Access = protected)
       function groups = getPropertyGroups(obj)
          if isscalar(obj)
             % Scalar case: change order 
             propList = {'Prop2','Prop1','Prop3'};
             groups = matlab.mixin.util.PropertyGroup(propList)
          else
              % Nonscalar case: call superclass method
             groups = getPropertyGroups@matlab.mixin.CustomDisplay(obj);
          end
       end
    end
end
```
#### **Custom Property List with Modified Values**

Change the values displayed for some properties in the scalar case by creating property/value pairs in a struct. This getPropertyGroups method displays only Prop1 and Prop2, and displays the value of Prop2 as Prop1 divided by Prop3.

```
classdef MyClass < matlab.mixin.CustomDisplay
    properties
      Prop1
      Prop2
      Prop3
    end
   methods(Access = protected)
       function groups = getPropertyGroups(obj)
          if isscalar(obj)
             % Specify the values to be displayed for properties
 propList = struct('Prop1',obj.Prop1,...
 'Prop2',obj.Prop1/obj.Prop3);
            groups = matlab.mixin.util.PropertyGroup(propList)
          else
             % Nonscalar case: call superclass method
             groups = getPropertyGroups@matlab.mixin.CustomDisplay(obj);
          end
       end
```

```
 end
end
```
#### **Complete Class Definitions**

For complete class implementations, see these sections:

• ["Customize Property Display" on page 18-18](#page-605-0) ["Customize Header, Property List, and Footer" on page 18-21](#page-608-0) ["Customize Display of Scalar Objects" on page 18-26](#page-613-0) ["Customize Display of Object Arrays" on page 18-30](#page-617-0)

# <span id="page-605-0"></span>**Customize Property Display**

#### **In this section...**

"Objective" on page 18-18

"Change the Property Order" on page 18-18

"Change the Values Displayed for Properties" on page 18-18

### **Objective**

Change the order and number of properties displayed for an object of your class.

### **Change the Property Order**

Suppose your class definition contains the following property definition:

```
properties
        Name
        JobTitle
        Department
        Salary
        Password
```
end

In the default scalar object display, MATLAB displays all the public properties along with their values. However, you want to display only Department, JobTitle, and Name, in that order. You can do this by deriving from CustomDisplay and overriding the getPropertyGroups method.

Your override

- Defines method Access as protected to match the definition in the CustomDisplay superclass
- Creates a cell array of property names in the desired order
- Returns a PropertyGroup object constructed from the property list cell array

```
methods (Access = protected)
   function propgrp = getPropertyGroups(-) proplist = {'Department','JobTitle','Name'};
       propgrp = matlab.mixin.util.PropertyGroup(proplist);
    end
end
```
When you create a PropertyGroup object using a cell array of property names, MATLAB automatically

- Adds the property values for a scalar object display
- Uses the property names without values for a nonscalar object display (including empty object arrays)

The getPropertyGroups method is not called to create the display for a scalar handle to a deleted object.

### **Change the Values Displayed for Properties**

Given the same class properties used in the previous section, you can change the value displayed for properties by building the property list as a struct and specifying values for property names. This

override of the getPropertyGroups method uses the default property display for nonscalar objects by calling the superclass getPropertyGroups method. For scalar objects, the override:

- Changes the value displayed for the Password property to a '\*' character for each character in the password.
- Displays the text 'Not Available' for the Salary property.

```
methods (Access = protected)
    function propgrp = getPropertyGroups(obj)
       if ~isscalar(obj)
         propgrp = getPropertyGroups@matlab.mixin.CustomDisplay(obj);
       else
         pd(1:length(obj.Password)) = '*';
         propList = struct('Department',obj.Department,...
            JobTitle', obj.JobTitle,...
            'Name',obj.Name,...
 'Salary','Not available',...
 'Password',pd);
         propgrp = matlab.mixin.util.PropertyGroup(propList);
       end
    end
end
```
The object display looks like this:

```
 EmployeeInfo with properties:
    Department: 'Product Development'
      JobTitle: 'Software Engineer'
 Name: 'Bill Tork'
 Salary: 'Not available'
 Password: '*******'
```
#### **Full Class Listing**

```
classdef EmployeeInfo < handle & matlab.mixin.CustomDisplay
   properties
       Name
       JobTitle
       Department
       Salary
       Password
    end
   methods
       function obj = EmployeeInfo
         obj.Name = input('Name: ');
 obj.JobTitle = input('Job Title: ');
 obj.Department = input('Department: ');
         obj.Salary = input('Salary: ');<br>obj.Password = input('Password: '
                       = input('Password: ');
       end
   end
   methods (Access = protected)
       function propgrp = getPropertyGroups(obj)
          if ~isscalar(obj)
             propgrp = getPropertyGroups@matlab.mixin.CustomDisplay(obj);
          else
             pd(1:length(obj.Password)) = '*';
            proplist = struct('Department',obj.Department,... 'JobTitle',obj.JobTitle,...
                Name',obj.Name,.
 'Salary','Not available',...
 'Password',pd);
             propgrp = matlab.mixin.util.PropertyGroup(propList);
          end
      end
   end
end
```
### **See Also**

### **Related Examples**

• ["Choose a Technique for Display Customization" on page 18-15](#page-602-0)

# <span id="page-608-0"></span>**Customize Header, Property List, and Footer**

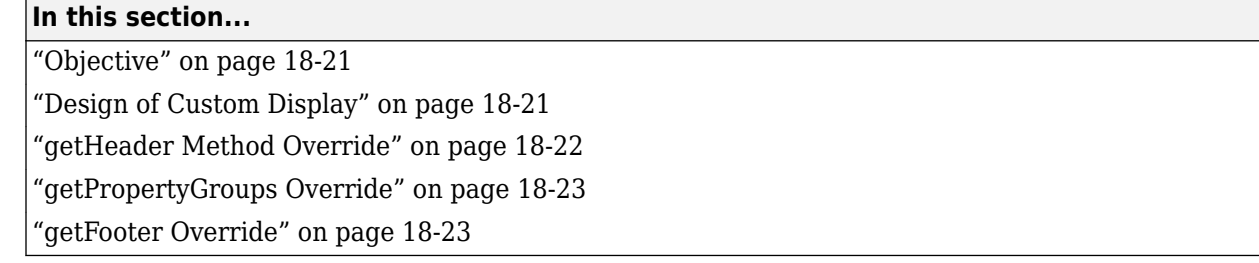

### **Objective**

Customize each of the three parts of the display — header, property groups, and footer.

### **Design of Custom Display**

**Note** This example uses the EmployeeInfo class described in the ["Class with Default Object](#page-598-0) [Display" on page 18-11](#page-598-0) section.

For the header:

- Use default header for nonscalar object arrays.
- Build header text with linked class name and department name (from Department property)

For properties:

- Nonscalar object arrays display a subset of property names in a different order than the default.
- Scalar objects create two property groups that have titles (Public Info and Personal Info).

For the footer:

• Add a footer to the display, only when the object is a valid scalar that displays property values.

Here is the customized display of an object of the EmployeeInfo class.

 $Emp123 =$ 

EmployeeInfo Dept: Product Development

```
 Public Info
      Name: 'Bill Tork'
 JobTitle: 'Software Engineer'
 Personal Info
    Salary: 1000
 Password: 'bill123'
```
Company Private

Here is the custom display of an array of EmployeeInfo objects:

```
[Emp123,Emp124]
```
ans  $=$ 

1x2 EmployeeInfo array with properties:

```
 Department
 Name
 JobTitle
```
Here is the display of an empty object array:

```
>> EmployeeInfo.empty(0,5)
```
ans  $=$ 

0x5 EmployeeInfo array with properties:

 Department Name JobTitle

Here is the display of a handle to a deleted object (EmployeeInfo is a handle class):

```
>> delete(Emp123)
>> Emp123
```
 $Emp123 =$ 

handle to deleted EmployeeInfo

#### **Implementation**

The EmployeeInfo class overrides three matlab.mixin.CustomDisplay methods to implement the display shown:

- getHeader
- getPropertyGroups
- getFooter

Each method must produce the desired results with each of the following inputs:

- Scalar object
- Nonscalar object array
- Empty object array

### **getHeader Method Override**

MATLAB calls getHeader to get the header text. The EmployeeInfo class overrides this method to implement the custom header for scalar display. Here is how it works:

- Nonscalar (including empty object) arrays call the superclass getHeader, which returns the default header.
- Scalar handles to deleted objects do not result in a call to getHeader.

<span id="page-610-0"></span>• Scalar inputs build a custom header using the getClassNameForHeader static method to return linked class name text, and the value of the Department property.

Here is the EmployeeInfo override of the getHeader method. The required protected access is inherited from the superclass.

```
methods (Access = protected)
    function header = getHeader(obj)
       if ~isscalar(obj)
          header = getHeader@matlab.mixin.CustomDisplay(obj);
       else
          className = matlab.mixin.CustomDisplay.getClassNameForHeader(obj);
          newHeader = [className,' Dept: ',obj.Department];
         header = sprint f('%s\n', newHeader); end
    end
end
```
### **getPropertyGroups Override**

MATLAB calls getPropertyGroups to get the PropertyGroup objects, which control how properties are displayed. This method override defines two different property lists depending on the object's state:

• For nonscalar inputs, including empty arrays and arrays containing handles to deleted objects, create a property list as a cell array to reorder properties.

By default, MATLAB does not display property values for nonscalar inputs.

- For scalar inputs, create two property groups with titles. The scalar code branch lists properties in a different order than the nonscalar case and includes Salary and Password properties. MATLAB automatically assigns property values.
- Scalar handles to deleted objects do not result in a call to getPropertyGroups.

Both branches return a matlab.mixin.util.PropertyGroup object, which determines how to displays the object properties.

Here is the EmployeeInfo override of the getPropertyGroups method. The protected access is inherited from the superclass.

```
methods (Access = protected)
    function propgrp = getPropertyGroups(obj)
      if ~isscalar(obj)
         propList = {'Department','Name','JobTitle'};
         propgrp = matlab.mixin.util.PropertyGroup(propList);
      else
         gTitle1 = 'Public Info';
         gTitle2 = 'Personal Info';
 propList1 = {'Name','JobTitle'};
 propList2 = {'Salary','Password'};
         propgrp(1) = matlab.mixin.util.PropertyGroup(propList1,gTitle1);
         propgrp(2) = matlab.mixin.util.PropertyGroup(propList2,gTitle2);
      end
   end
end
```
#### **getFooter Override**

MATLAB calls getFooter to get the footer text. The EmployeeInfo getFooter method defines a footer for the display, which is included only when the input is a valid scalar object. In all other cases, getFooter returns an empty char vector.

Scalar handles to deleted objects do not result in a call to getFooter.

```
methods (Access = protected)
    function footer = getFooter(obj)
       if isscalar(obj)
          footer = sprintf('%s\n','Company Private');
       else
         footer = ';
       end
    end
end
```
#### **Complete Class Listing**

```
classdef EmployeeInfo < handle & matlab.mixin.CustomDisplay
    properties
      Name
       JobTitle
       Department
       Salary
       Password
    end
    methods
       function obj = EmployeeInfo
         obj.Name = input('Name: ');<br>obj.JobTitle = input('Job Title= input('Job Title: ');
 obj.Department = input('Department: ');
 obj.Salary = input('Salary: ');
          obj.Password = input('Password: ');
       end
    end
    methods (Access = protected)
      function header = getHeader(obj) if ~isscalar(obj)
             header = getHeader@matlab.mixin.CustomDisplay(obj);
          else
             className = matlab.mixin.CustomDisplay.getClassNameForHeader(obj);
             newHeader = [className,' Dept: ',obj.Department];
             header = sprintf('%s\n',newHeader);
          end
       end
       function propgrp = getPropertyGroups(obj)
          if ~isscalar(obj)
             propList = {'Department','Name','JobTitle'};
             propgrp = matlab.mixin.util.PropertyGroup(propList);
          else
             gTitle1 = 'Public Info';
             gTitle2 = 'Personal Info';
 propList1 = {'Name','JobTitle'};
 propList2 = {'Salary','Password'};
             propgrp(1) = matlab.mixin.util.PropertyGroup(propList1,gTitle1);
             propgrp(2) = matlab.mixin.util.PropertyGroup(propList2,gTitle2);
          end
       end
       function footer = getFooter(obj)
          if isscalar(obj)
             footer = sprintf('%s\n','Company Private');
          else
            footer = ';
          end
       end
    end
end
```
# **See Also**

# **Related Examples**

• ["Choose a Technique for Display Customization" on page 18-15](#page-602-0)

# **Customize Display of Scalar Objects**

### **In this section...**

"Objective" on page 18-26 "Design of Custom Display" on page 18-26 ["displayScalarObject Method Override" on page 18-27](#page-614-0) ["getPropertyGroups Override" on page 18-27](#page-614-0)

# **Objective**

Customize the display of scalar objects.

# **Design of Custom Display**

**Note** This example uses the EmployeeInfo class described in the ["Class with Default Object](#page-598-0) [Display" on page 18-11](#page-598-0) section.

The objective of this customized display is to:

- Modify the header to include the department name obtained from the Department property
- Group properties into two categories titled Public Info and Personal Info.
- Modify which properties are displayed
- Modify the values displayed for Personal Info category
- Use the default displayed for nonscalar objects, including empty arrays, and scalar deleted handles

For example, here is the customized display of an object of the EmployeeInfo class.

```
Emp123 =
```
EmployeeInfo Dept: Product Development

```
 Public Info
        Name: 'Bill Tork'
    JobTitle: 'Software Engineer'
   Personal Info
 Salary: 'Level: 10'
 Password: '*******'
```
### **Implementation**

The EmployeeInfo class overrides two matlab.mixin.CustomDisplay methods to implement the display shown:

- displayScalarObject Called to display valid scalar objects
- getPropertyGroups Builds the property groups for display

### <span id="page-614-0"></span>**displayScalarObject Method Override**

MATLAB calls displayScalarObject to display scalar objects. The EmployeeInfo class overrides this method to implement the scalar display. Once overridden, this method must control all aspects of scalar object display, including creating the header, property groups, and footer, if used.

This implementation:

- Builds a custom header using the getClassNameForHeader static method to return linked class name text and the value of the Department property to get the department name.
- Uses sprintf to add a new line to the header text
- Displays the header with the built-in disp function.
- Calls the getPropertyGroups override to define the property groups (see following section).
- Displays the property groups using the displayPropertyGroups static method.

Here is the EmployeeInfo override of the displayScalarObject method. The required protected access is inherited from the superclass.

```
methods (Access = protected)
    function displayScalarObject(obj)
      className = matlab.mixin.CustomDisplay.getClassNameForHeader(obj);
       scalarHeader = [className,' Dept: ',obj.Department];
      header = sprintf('%s\n', scalarHeader);
       disp(header)
       propgroup = getPropertyGroups(obj);
       matlab.mixin.CustomDisplay.displayPropertyGroups(obj,propgroup)
    end
end
```
# **getPropertyGroups Override**

MATLAB calls getPropertyGroups when displaying scalar or nonscalar objects. However, MATLAB does not call this method when displaying a scalar handle to a deleted object.

The EmployeeInfo class overrides this method to implement the property groups for scalar object display.

This implementation calls the superclass getPropertyGroups method if the input is not scalar. If the input is scalar, this method:

- Defines two titles for the two groups
- Creates a cell array of property names that are included in the first group. MATLAB adds the property values for the display
- Creates a struct array of property names with associated property values for the second group. Using a struct instead of a cell array enables you to replace the values that are displayed for the Salary and Password properties without changing the personal information stored in the object properties.
- Constructs two matlab.mixin.util.PropertyGroup objects, which are used by the displayScalarObject method.

Here is the EmployeeInfo override of the getPropertyGroups method. The required protected access is inherited from the superclass.

```
methods (Access = protected)
    function propgrp = getPropertyGroups(obj)
```

```
 if ~isscalar(obj)
         propgrp = getPropertyGroups@matlab.mixin.CustomDisplay(obj);
      else
         gTitle1 = 'Public Info';
         gTitle2 = 'Personal Info';
         propList1 = {'Name','JobTitle'};
        pd(1:length(obj.Password)) = '*
         level = round(obj.Salary/100);
        propList2 = struct('Salary') ['Level: ',num2str(level)],...
 'Password',pd);
         propgrp(1) = matlab.mixin.util.PropertyGroup(propList1,gTitle1);
         propgrp(2) = matlab.mixin.util.PropertyGroup(propList2,gTitle2);
      end
   end
end
```

```
Complete Class Listing
```

```
classdef EmployeeInfo4 < handle & matlab.mixin.CustomDisplay
   properties
      Name
       JobTitle
      Department
      Salary
      Password
    end
   methods
       function obj = EmployeeInfo4
        obj.Name = input('Name: '); obj.JobTitle = input('Job Title: ');
 obj.Department = input('Department: ');
 obj.Salary = input('Salary: ');
         obj.Password = input('Password: ');
      end
   end
   methods (Access = protected)
      function displayScalarObject(obj)
         className = matlab.mixin.CustomDisplay.getClassNameForHeader(obj);
         scalarHeader = [className,' Dept: ',obj.Department];
        header = sprintf('%s\n', scalarHeader);
         disp(header)
         propgroup = getPropertyGroups(obj);
         matlab.mixin.CustomDisplay.displayPropertyGroups(obj,propgroup)
      end
       function propgrp = getPropertyGroups(obj)
         if ~isscalar(obj)
            propgrp = getPropertyGroups@matlab.mixin.CustomDisplay(obj);
         else
            % property groups for scalars
 gTitle1 = 'Public Info';
 gTitle2 = 'Personal Info';
 propList1 = {'Name','JobTitle'};
 pd(1:length(obj.Password)) = '*';
            level = round(obj.Salary/100);
            propList2 = struct('Salary',...
 ['Level: ',num2str(level)],...
 'Password',pd);
            propgrp(1) = matlab.mixin.util.PropertyGroup(propList1,gTitle1);
            propgrp(2) = matlab.mixin.util.PropertyGroup(propList2,gTitle2);
         end
      end
   end
end
```
**18-28**

# **See Also**

# **Related Examples**

• ["Choose a Technique for Display Customization" on page 18-15](#page-602-0)

# **Customize Display of Object Arrays**

## **In this section...**

"Objective" on page 18-30

"Design of Custom Display" on page 18-30

["The displayNonScalarObject Override" on page 18-31](#page-618-0)

["The displayEmptyObject Override" on page 18-32](#page-619-0)

# **Objective**

Customize the display of nonscalar objects, including empty object arrays.

# **Design of Custom Display**

**Note** This example uses the EmployeeInfo class described in the ["Class with Default Object](#page-598-0) [Display" on page 18-11](#page-598-0) section.

The objective of this customized display is to:

- Construct a custom header using some elements of the default header
- Display a subset of property-specific information for each object in the array.
- List handles to deleted objects in the array using a char vector with links to documentation for handle objects and the class.
- Display empty objects with a slight modification to the default header

Here is the customized display of an array of three EmployeeInfo objects

```
1x3 EmployeeInfo array with members:
1. Employee:
           Name: 'Bill Tork'
     Department: 'Product Development'
2. Employee:
           Name: 'Alice Blackwell'
     Department: 'QE'
3. Employee:
           Name: 'Nancy Green'
     Department: 'Documentation'
```
Deleted object handles in the array indicate their state:

1x3 EmployeeInfo members:

```
1. Employee:
           Name: 'Bill Tork'
     Department: 'Product Development'
```
2. handle to deleted EmployeeInfo

```
3. Employee:
```
 Name: 'Nancy Green' Department: 'Documentation'

To achieve the desired result, the EmployeeInfo class overrides the following methods of the matlab.mixin.CustomDisplay class:

- displayNonScalarObject Called to display nonempty object arrays
- displayEmptyObject Called to display empty object arrays

# **The displayNonScalarObject Override**

MATLAB calls the displayNonScalarObject method to display object arrays. The override of this method in the EmployeeInfo class:

- Builds header text using convertDimensionsToString to obtain the array size and getClassNameForHeader to get the class name with a link to the help for that class.
- Displays the modified header text.
- Loops through the elements in the array, building two different subheaders depending on the individual object state. In the loop, this method:
	- Detects handles to deleted objects (using the isvalid handle class method). Uses getDeletedHandleText and getClassNameForHeader to build text for array elements that are handles to deleted objects.
	- Builds a custom subheader for valid object elements in the array
- Creates a PropertyGroup object containing the Name and Department properties for valid objects
- Uses the displayPropertyGroups static method to generate the property display for valid objects.

Here is the implementation of displayNonScalarObjects:

```
methods (Access = protected)
    function displayNonScalarObject(objAry)
       dimStr = matlab.mixin.CustomDisplay.convertDimensionsToString(objAry);
      cName = matlab.mixin.CustomDisplay.getClassNameForHeader(objAry);<br>headerStr = [dimStr,' ',cName,' members:'];
                              deragerage in the members:'];
      header = springintf('%s\n', headerStr);
       disp(header)
      for ix = 1: length(objAry)
         o = objAry(ix); if ~isvalid(o)
              str1 = matlab.mixin.CustomDisplay.getDeletedHandleText;
              str2 = matlab.mixin.CustomDisplay.getClassNameForHeader(o);
             headerInv = [str1, ' ', str2];tmpStr = [num2str(ix), '.', headerInv];
            numStr = sprint('%s\n',tmpStr); disp(numStr)
          else
              numStr = [num2str(ix),'. Employee:'];
              disp(numStr)
             propList = struct('Name', o.Name, ... 'Department',o.Department);
              propgrp = matlab.mixin.util.PropertyGroup(propList);
              matlab.mixin.CustomDisplay.displayPropertyGroups(o,propgrp);
          end
       end
    end
end
```
# <span id="page-619-0"></span>**The displayEmptyObject Override**

MATLAB calls the displayEmptyObject method to display empty object arrays. The implementation of this method in the EmployeeInfo class builds a custom header for empty objects following these steps:

- Gets the array dimensions in character format using the convertDimensionsToString static method.
- Gets text with the class name linked to the helpPopup function using the getClassNameForHeader static method.
- Builds and displays the custom text for empty arrays.

```
methods (Access = protected)
    function displayEmptyObject(obj)
       dimstr = matlab.mixin.CustomDisplay.convertDimensionsToString(obj);
       className = matlab.mixin.CustomDisplay.getClassNameForHeader(obj);
       emptyHeader = [dimstr,' ',className,' with no employee information'];
       header = sprintf('%s\n',emptyHeader);
       disp(header)
    end
end
```
For example, an empty EmployeeInfo object displays like this:

```
Empty = EmployeInfo .empty(0,5)
```
 $Empt =$ 

0x5 EmployeeInfo with no employee information

#### **Complete Class Listing**

```
classdef EmployeeInfo < handle & matlab.mixin.CustomDisplay
   properties
       Name
       JobTitle
       Department
       Salary
       Password
    end
   methods
       function obj = EmployeeInfo
         obj. Name = input('Name: '); obj.JobTitle = input('Job Title: ');
 obj.Department = input('Department: ');
         obj.Salary = input('Salary: ');<br>obj.Password = input('Password: '
                       = input('Password: ');
       end
    end
   methods (Access = protected)
       function displayNonScalarObject(objAry)
          dimStr = matlab.mixin.CustomDisplay.convertDimensionsToString(objAry);
          cName = matlab.mixin.CustomDisplay.getClassNameForHeader(objAry);
         headerStr = [dimStr, ' ', cName, ' members: '];
          header = sprintf('%s\n',headerStr);
          disp(header)
         for ix = 1: length(objAry)
            o = objArg(ix); if ~isvalid(o)
                str1 = matlab.mixin.CustomDisplay.getDeletedHandleText;
                 str2 = matlab.mixin.CustomDisplay.getClassNameForHeader(o);
               headerInv = [str1, ' ', str2]; tmpStr = [num2str(ix),'. ',headerInv];
                numStr = sprintf('%s\n',tmpStr);
                disp(numStr)
```

```
 else
              numStr = [num2str(ix),'. Employee'];
              disp(numStr)
             propList = struct('Name', o.Name, ... 'Department',o.Department);
 propgrp = matlab.mixin.util.PropertyGroup(propList);
 matlab.mixin.CustomDisplay.displayPropertyGroups(o,propgrp);
            end
         end
      end
 function displayEmptyObject(obj)
 dimstr = matlab.mixin.CustomDisplay.convertDimensionsToString(obj);
 className = matlab.mixin.CustomDisplay.getClassNameForHeader(obj);
 emptyHeader = [dimstr,' ',className,' with no employee information'];
header = sprintf('%s\n',emptyHeader);
         disp(header)
      end
   end
end
```
# **See Also**

### **Related Examples**

• ["Choose a Technique for Display Customization" on page 18-15](#page-602-0)

# **Overloading the disp Function**

### **In this section...**

"Display Methods" on page 18-34

"Overloaded disp" on page 18-34

"Relationship Between disp and display" on page 18-34

# **Display Methods**

Subclassing matlab.mixin.CustomDisplay is the best approach to customizing object display. However, if you do not derive your class from matlab.mixin.CustomDisplay, overload the disp function to change how MATLAB displays objects of your class.

MATLAB calls the display function whenever an object is referred to in a statement that is not terminated by a semicolon. For example, the following statement creates the variable a. MATLAB calls display, which displays the value of a in the command line.

```
a = 5a = 5
```
display then calls disp.

# **Overloaded disp**

The built-in display function prints the name of the variable that is being displayed, if an assignment is made, or otherwise uses ans as the variable name. Then display calls disp to handle the actual display of the values.

If the variable that is being displayed is an object of a class that overloads disp, then MATLAB always calls the overloaded method. MATLAB calls display with two arguments and passes the variable name as the second argument.

# **Relationship Between disp and display**

MATLAB invokes the built-in display function when the following occur:

- MATLAB executes a statement that returns a value and is not terminated with a semicolon.
- There is no left-side variable, then MATLAB prints ans = followed by the value.
- Code explicitly invokes the display function.

When invoking display:

- If the input argument is an existing variable, display prints the variable name and equal sign, followed by the value.
- If the input is the result of an expression, display does not print ans  $=$ .

MATLAB invokes the built-in disp function when the following occurs:

- The built-in display function calls disp.
- Code explicitly invokes disp.

For empty built-in types (numeric types, char, struct, and cell) the display function displays:

- $[$ ] for numeric types
- "0x0 struct array with no fields." for empty structs.
- "0x0 empty cell array" for empty cell arrays.
- "0x0 empty char array" for empty char arrays
- "0x0 empty string array" for empty string arrays

disp differs from display in these ways:

- disp does not print the variable name or ans.
- disp prints nothing for built-in types (numeric types, char, struct, and cell) when the value is empty.

# **See Also**

## **Related Examples**

- • ["Custom Display Interface" on page 18-2](#page-589-0)
- • ["Overload disp for DocPolynom" on page 19-11](#page-638-0)

# **Custom Compact Display Interface**

In addition to the custom display options described in ["Custom Display Interface" on page 18-2,](#page-589-0) you can also customize the way MATLAB displays objects in compact display scenarios. Compact display scenarios occur when an object array is inside a container, such as a structure, cell array, or table. You can customize the way object arrays are displayed in a compact display by inheriting from matlab.mixin.CustomCompactDisplayProvider.

*(Since R022b)* The rules implemented by CustomCompactDisplayProvider are honored by the Live Editor, the Variables editor in MATLAB Online, and the single-line 'Value' field in the Workspace browser in MATLAB Online.

# **Customization Options Available for Compact Display**

CustomCompactDisplayProvider provides customization options in two main areas of compact displays:

- **Single-line layout** The display of the object array is confined to a single line. This display layout occurs when the object array is contained within a structure, cell array, or property of a MATLAB object. Override the CustomCompactDisplayProvider method compactRepresentationForSingleLine to customize this layout.
- **Columnar layout** The object array is displayed in multiple rows as part of column-oriented or tabular data. This display layout occurs when the object array is contained within a table variable. Override the CustomCompactDisplayProvider method compactRepresentationForColumn to customize this layout.

Three additional CustomCompactDisplayProvider utility methods enable you to control how much of the data is used to construct a display of the object array:

- partialDataRepresentation The compact display of the object array is constructed from only the leading elements of the data set or only the leading and trailing elements, omitting the values in between.
- fullDataRepresentation The compact display of the object array is constructed based on the entire set of data.
- widthConstrainedDataRepresentation The compact display of the object array is constructed from the data based on a width constraint you provide.

Each of these three utility methods also provides an Annotation name-value argument, which enables you to include a row vector of strings to serve as descriptors in your compact displays. For example, in the case of a class representing polynomials, adding an annotation can be useful when only the dimensions and class of the data fit in the display:

```
struct with fields:
    prop1: [1x3 sym] (Third-order polynomial)
```
# **Designing a Class with a Customized Compact Display**

When considering how to customize the compact display for a class, first write the class without any customization and test to see if the default display options need to be changed for your application. For example, this class stores a single polynomial as a string and its order as a double.

```
classdef Polynomial
     properties
         polynomialString string {mustBeScalarOrEmpty};
         polynomialOrder double {mustBeScalarOrEmpty};
     end
     methods
         function obj = Polynomial(polyString,polyOrder)
             obj.polynomialString = polyString;
             obj.polynomialOrder = polyOrder;
         end
     end
end
```
The full code of this class with customized compact display functionality is available at the end of the example.

Create an instance of Polynomial. Display the instance in a cell array to check the single-line layout.

```
poly = "(\times^2 10)/100 + 300*x^9 + 200*x^8 + 4000*x^7 + 600*x^6 + 700*x^5 + 45*x^4 + 90*x^3 + 4*x^2a = Polynomial(poly, 10);
{a}
ans = 1×1 cell array
     {1×1 Polynomial}
The single-line layout does not provide users with much information. Change Polynomial to inherit
from matlab.mixin.CustomCompactDisplayProvider and override the
```
compactRepresentationForSingleLine method. Call the utility method widthConstrainedDataRepresentation with AllowTruncatedDisplayForScalar set to true. MATLAB now truncates the polynomial string based on the width available.

```
function displayRep = compactRepresentationForSingleLine(obj,displayConfiguration,width)
  displayRep = widthConstrainedDataRepresentation(obj,displayConfiguration,width,...
       StringArray=obj.polynomialString,AllowTruncatedDisplayForScalar=true);
end
```
Now, the display of the instance in a cell array contains as much of the string as possible.

```
{a}
```
 $ans =$ 

1×1 cell array

```
\{[(x^10)^100 + 300*x^0 + 200*x^8 + 4000*x^7 + 600*x^6 + 700*x^5 + 45*x^4 + 90*x^3 + 4*x^2 + 100*x^6 + 100*x^6 + 100*x^7 + 100*x^7 + 100*x^6 + 100*x^7 + 1000*x^7 + 1000*x^8 + 1000*x^6 + 1000*x^7 + 1000*x^7 + 1000*x^8 + 1000*x^6 + 1000*x^7 + 1000*x^7 + 1000*x^8 + 1000*x^6 +
```
For a table display, the default shows only the class and dimensions, so override compactRepresentationForColumn. The method returns an instance of matlab.display.DimensionsAndClassNameRepresentation with an annotation, which in this case identifies the order of the polynomial. To cover the case when a table has a row vector of Polynomial instances in a single entry, the method reshapes the polynomialOrder property to match the shape of the instance and then finds the maximum order in that row for display.

function displayRep = compactRepresentationForColumn(obj,displayConfig,width) import matlab.display.DimensionsAndClassNameRepresentation;

```
 polOrder = reshape([obj.polynomialOrder],size(obj));
    maxPolOrderPerRow = max(polOrder,[],2); 
    annotationStr = "Polynomial of order " + string(maxPolOrderPerRow);
   displayRep = DimensionsAndClassNameRepresentation(obj,...
      displayConfig,Annotation=annotationStr);
end
```
With this code in place, you can create a table of estimation results, for example, that identifies the order of the polynomial. Create a second Polynomial, b. Then create two tables, one with a and b in a column, and one with a and b in the same row.

```
b = Polynomial("x^3 + x^2 + x",3);
Result = [1;2];Estimate = [a; b];
T = table(Result,Estimate)
T = 2×2 table
   Result Estimate
      1 1×1 Polynomial (Polynomial of order 10)
      2 1×1 Polynomial (Polynomial of order 3)
```
With a and b in the same row, only the maximum order is displayed.

```
Result = 1;Estimate = [a \ b];
T1 = table(Results,Estimate)
T1 = 1×2 table
   Result Estimate
       1 1×2 Polynomial (Polynomial of order 10)
```
### **Complete Polynomial Class**

```
classdef Polynomial < matlab.mixin.CustomCompactDisplayProvider
     properties
         polynomialString string {mustBeScalarOrEmpty};
         polynomialOrder double {mustBeScalarOrEmpty};
    end
    methods
         function obj = Polynomial(polyString,polyOrder)
             obj.polynomialString = polyString;
             obj.polynomialOrder = polyOrder;
         end
         function displayRep = compactRepresentationForSingleLine(obj,displayConfiguration,width)
            displayRep = widthConstrainedDataRepresentation(obj,displayConfiguration,width,...
                 StringArray=obj.polynomialString,AllowTruncatedDisplayForScalar=true);
         end
         function displayRep = compactRepresentationForColumn(obj,displayConfig,width) 
             import matlab.display.DimensionsAndClassNameRepresentation;
             polOrder = reshape([obj.polynomialOrder],size(obj));
             maxPolOrderPerRow = max(polOrder,[],2);
```

```
 annotationStr = "Polynomial of order " + string(maxPolOrderPerRow);
 displayRep = DimensionsAndClassNameRepresentation(obj,...
 displayConfig,Annotation=annotationStr);
       end
    end
end
```
# **See Also**

# **Related Examples**

• matlab.mixin.CustomCompactDisplayProvider

# **Defining Custom Data Types**

# **Representing Polynomials with Classes**

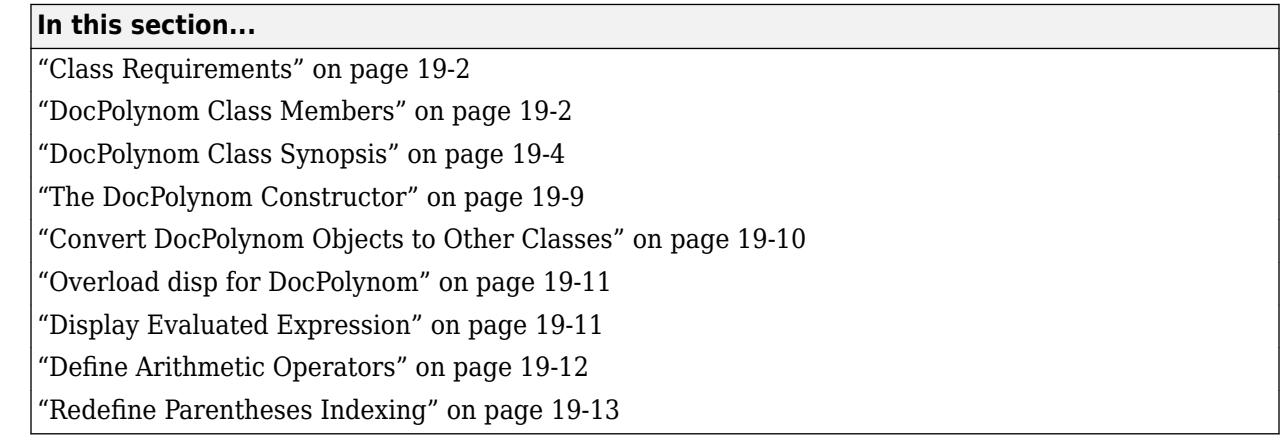

You can use classes to define new data types. This example implements a class that represents polynomials. The class stores the coefficients of the polynomial terms in a vector and overrides the default MATLAB display to show the polynomials as powers of *x*. Using customized indexing, the class also enables you to evaluate the polynomials at one or more values of *x* using parentheses indexing syntax.

# **Class Requirements**

The design requirements for the DocPolynom class are:

- Value class behavior —Behave like MATLAB numeric variables when copied and passed to functions.
- Scalar object behavior Polynomial objects cannot be concatenated, and polynomial array size must always be (1,1).
- Customized indexing behavior  $-$  Evaluate a polynomial using parentheses indexing syntax.  $p(x)$ evaluates the polynomial represented by object p at each value in x.
- Specialized display Use the coefficients stored in the polynomial object to display the polynomial as an algebraic expression.
- Override addition, subtraction, and multiplication Adding, subtracting, or multiplying polynomial objects returns the result of the corresponding algebraic operation on the two polynomials.
- Double converter  $-$  Convert a polynomial object to a **double** array so it can be used with existing MATLAB functions that accept numeric inputs.

# **DocPolynom Class Members**

The class defines the property coef for storage of the polynomial coefficients.

### **DocPolynom Class Properties**

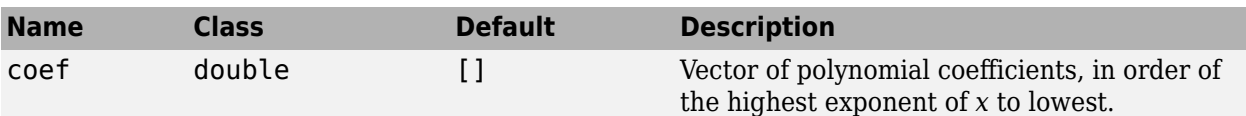

This table summarizes the methods for the DocPolynom class.

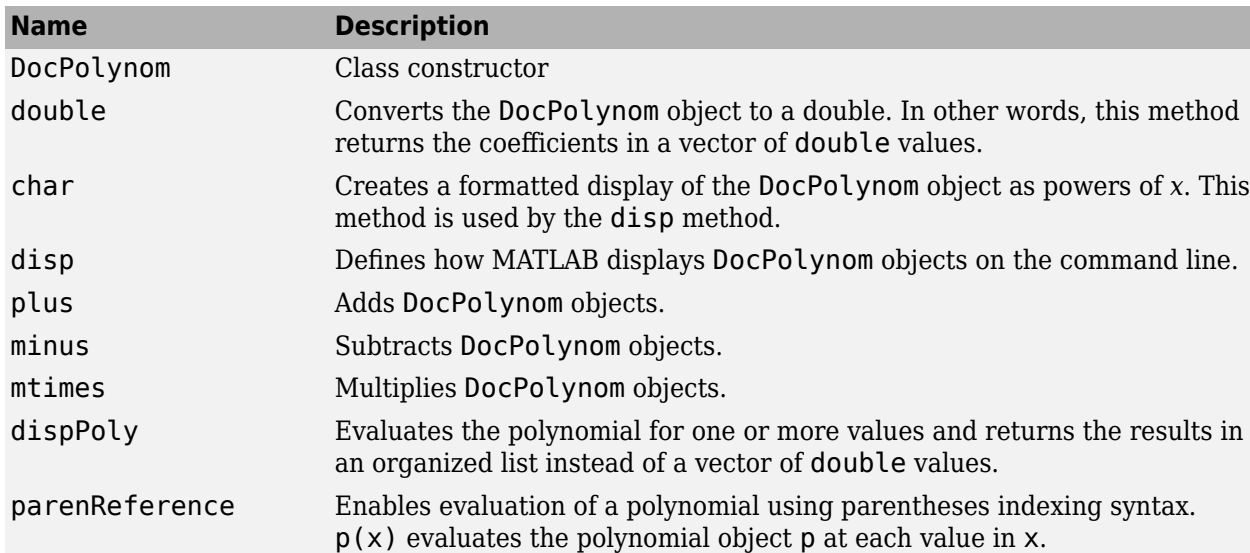

#### **DocPolynom Class Methods**

### **Using the DocPolynom Class**

These examples show the basic use of the DocPolynom class. Create DocPolynom objects to  $r$  represent  $f(x) = x^3 - 2x - 5$  and  $f(x) = 2x^4 + 3x^2 + 2x - 7$ .

```
p1 = DocPolynom([1 0 -2 -5])p1 =x^3 - 2*x - 5p2 = DocPolynom([2 0 3 2 -7])
p2 =2*x^4 + 3*x^2 + 2*x - 7
```
Find the roots of the polynomial p1. Use the double method of the object and pass the result to the roots function.

```
roots(double(p1))
ans =
```

```
 2.0946 + 0.0000i
 -1.0473 + 1.1359i
 -1.0473 - 1.1359i
```
Add the two polynomials p1 and p2. MATLAB calls the plus method defined for the DocPolynom class when you add two DocPolynom objects.

<span id="page-631-0"></span>p1 + p2

ans  $=$  $2*x^4 + x^3 + 3*x^2 - 12$ 

# **DocPolynom Class Synopsis**

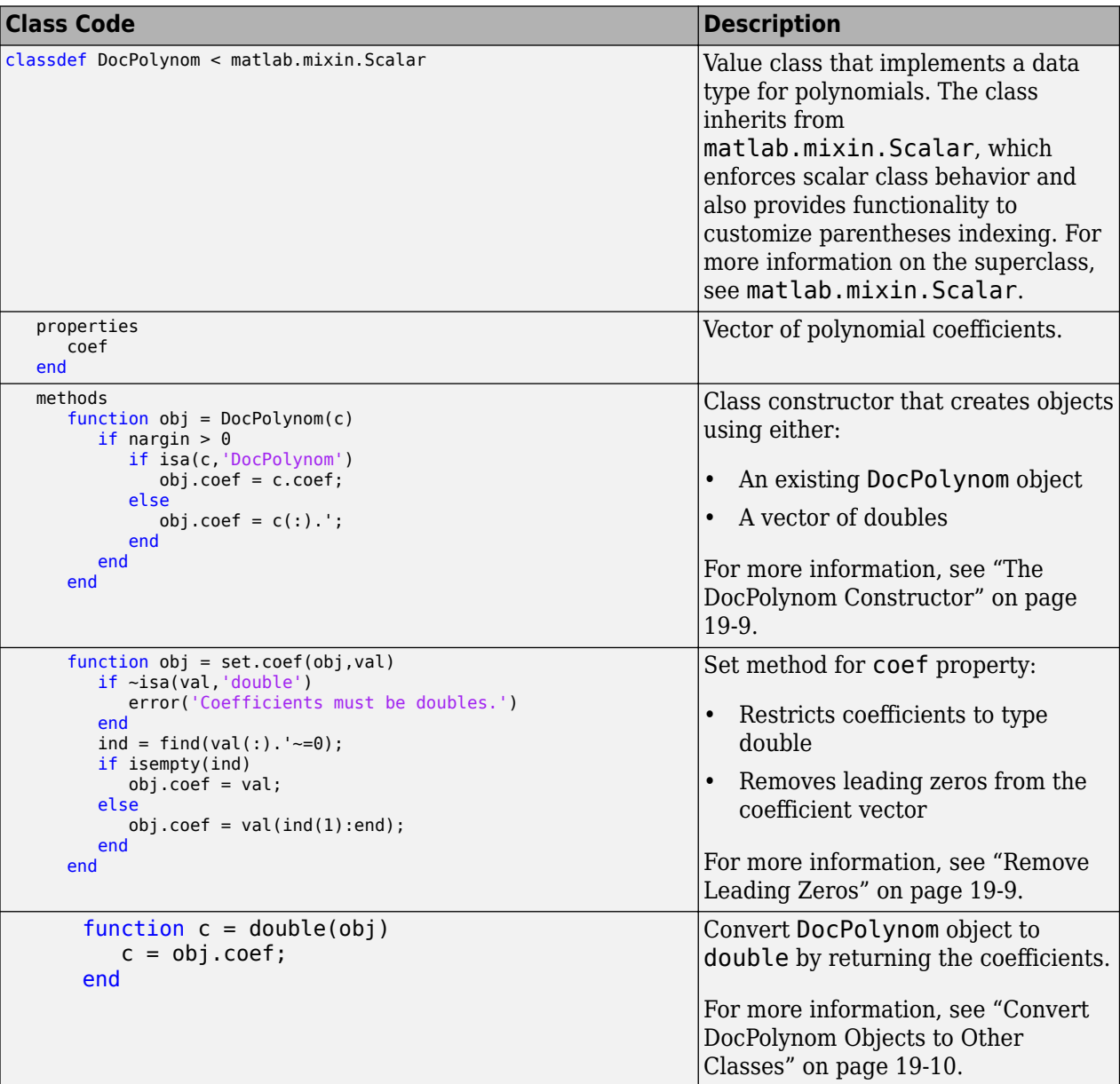

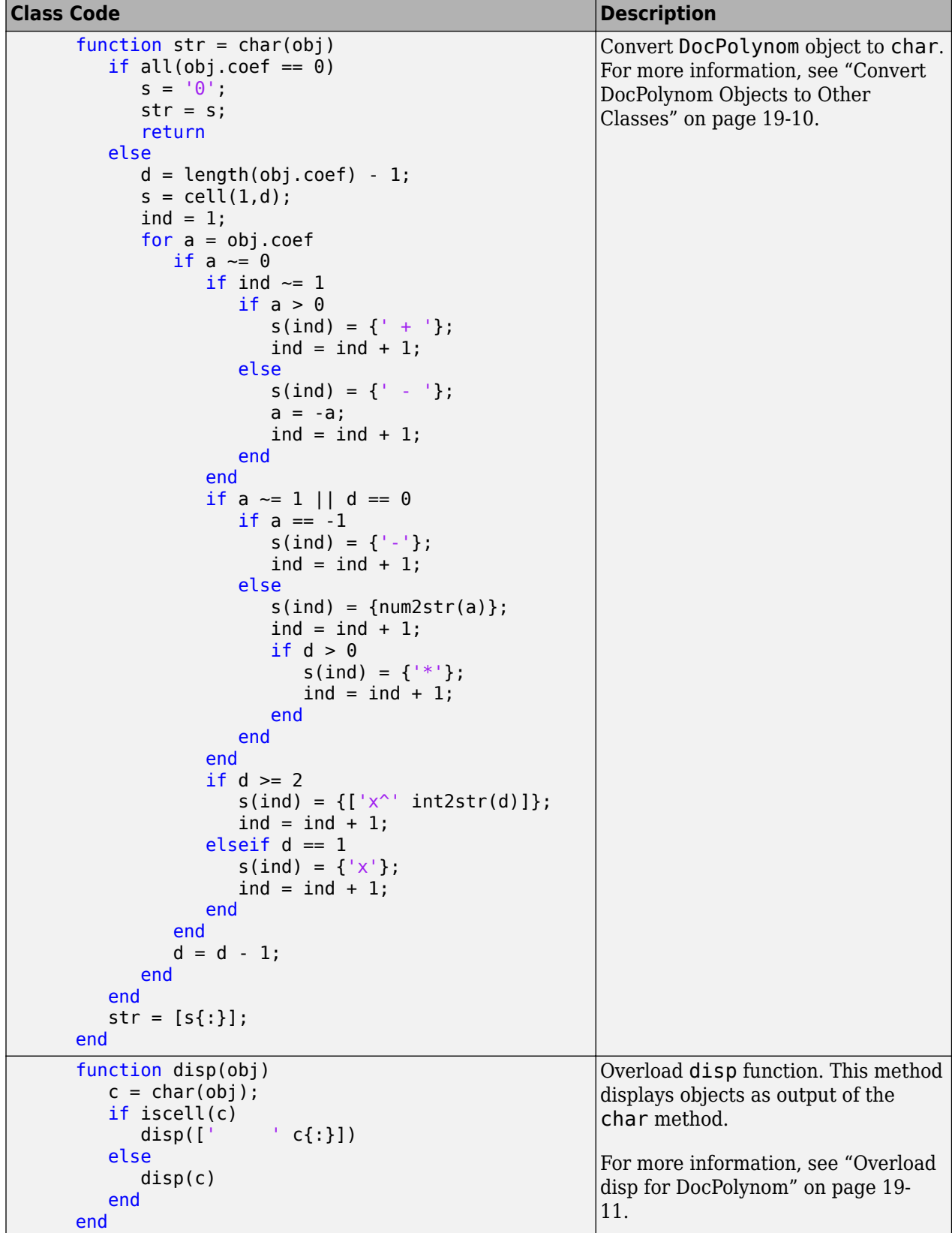

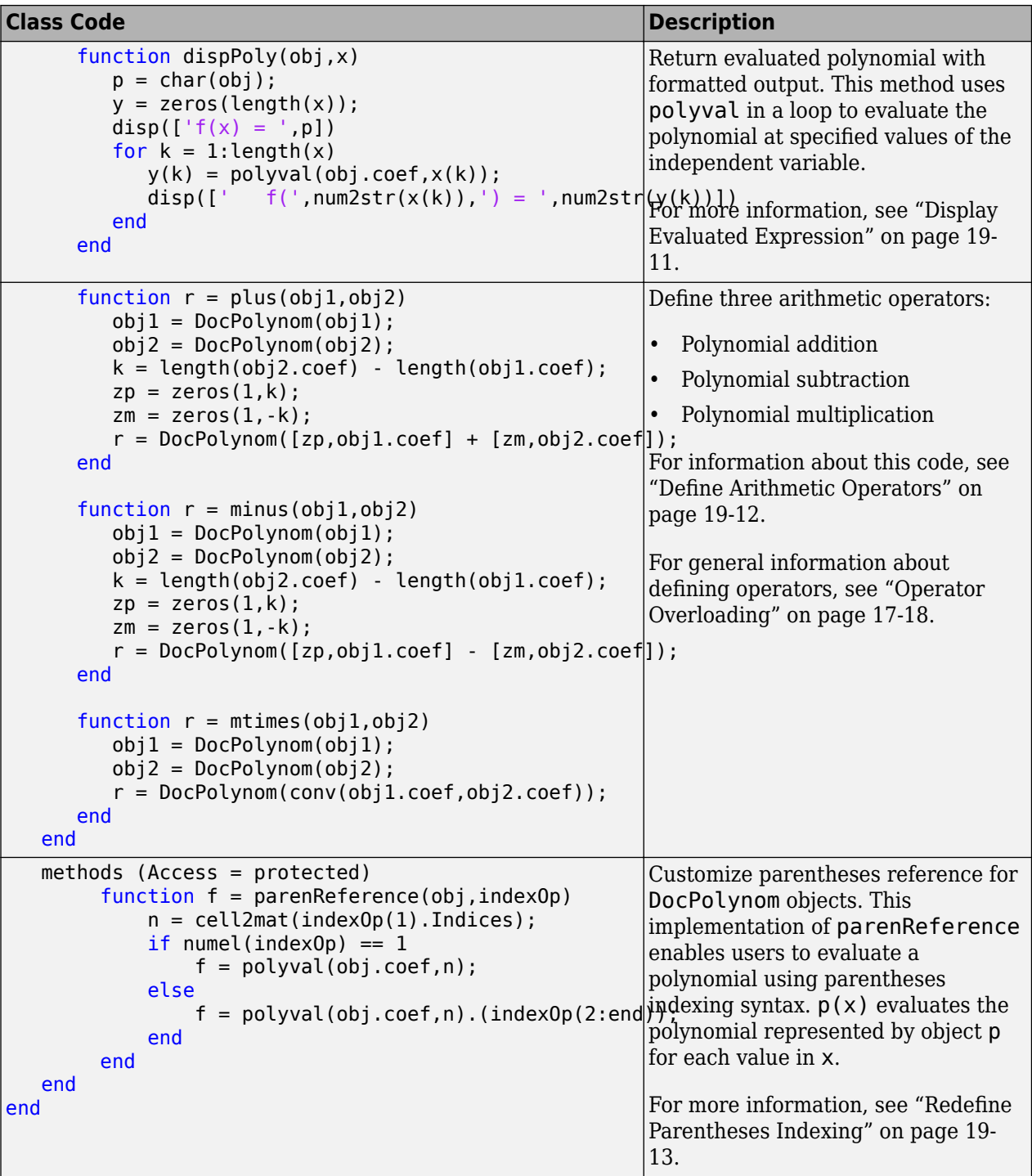

### **Expand for Class Code**

classdef DocPolynom < matlab.mixin.Scalar

```
 properties
 coef
   end
```

```
 methods
   function obj = DocPolynom(c)if nargin > 0 if isa(c,'DocPolynom')
            obj.coef = c.coef; else
            obj.coef = c(:). end
       end
    end
    function obj = set.coef(obj,val)
       if ~isa(val,'double')
          error('Coefficients must be doubles.')
       end
      ind = find(val(:). ' \sim= 0);
       if isempty(ind)
         obj.coef = val; else
         obj.coef = val(ind(1):end); end
    end
   function c = double(obj)c = obj.coef; end
   function str = char(obj)if all(obj.coef == 0)
         s = '0';str = s; return
       else
         d = length(obj.coref) - 1;s = \text{cell}(1, d);
         ind = 1;for a = obj.coefif a \sim = 0if ind \sim=1if a > 0s(ind) = {' + '}.ind = ind + 1; else
                      s(ind) = {' - '};a = -a;
                      ind = ind + 1; end
                 end
                if a \sim = 1 || d == 0if a == -1s(ind) = {' - '};ind = ind + 1; else
                      s(ind) = \{num2str(a)\};ind = ind + 1;if d > 0s(ind) = {' *'};
```

```
ind = ind + 1; end
                 end
             end
            if d \geq 2s(ind) = \{['x^i' \text{ int2str(d)}]\};ind = ind + 1;elseif d == 1s(ind) = {'x'};
                ind = ind + 1; end
          end
         d = d - 1; end
    end
   str = [s(:)];
 end
 function disp(obj)
   c = char(obj); if iscell(c)
      disp([' \qquad' c{:}])
    else
       disp(c)
    end
 end
 function dispPoly(obj,x)
   p = char(obj);y = zeros(length(x));disp(['f(x) = ', p])
   for k = 1: length(x)
      y(k) = polyval(obj.coref, x(k));disp([ '  f ( ', num2str(x(k)) , ') = ', num2str(y(k)) ] ) end
 end
function r = plus(obj1, obj2)obj1 = DocPolynom(obj1);obj2 = DocPolynom(obj2);k = length(obj2.coref) - length(obj1.coef);zp = zeros(1, k);zm = zeros(1,-k);r = DoCPolynom([zp, obj1.coef] + [zm, obj2.coef]); end
function r = minus(obj1, obj2) obj1 = DocPolynom(obj1);
   obj2 = DocPolynom(obj2);k = length(obj2.coef) - length(obj1.coef);zp = zeros(1, k);zm = zeros(1,-k);r = DoCPolynom([zp, obj1.coef] - [zm, obj2.coef]); end
function r = mtimes(obj1,obj2)
   obj1 = DocPolynom(obj1); obj2 = DocPolynom(obj2);
```

```
r = DoCPolynom(conv(obj1.coef, obj2.coef)); end
    end
    methods (Access = protected)
      function f = parenReference(obj, indexOp)
          n = cell2mat(indexOp(1).Indices);
          if numel(indexOp) == 1f = polyval(obj.coref, n); else
             f = polyval(obj.coref, n) \nvert (indexOp(2:end)); end
        end
    end
end
```
# **The DocPolynom Constructor**

This is the DocPolynom class constructor:

```
function obj = DocPolynom(c)if nargin > 0 if isa(c,'DocPolynom')
         obj.coef = c.coef; else
          obj.coef = c(:). end
     end
end
```
### **Constructor Calling Syntax**

The DocPolynom constructor can accept two different input arguments:

- An existing DocPolynom object Calling the constructor with an existing DocPolynom object as an input argument returns a new DocPolynom object with the same coefficients as the input argument. The isa function checks for this input.
- Coefficient vector When the input argument is not a DocPolynom object, the constructor attempts to reshape the values into a row vector and assign them to the coef property.

The coef property set method restricts property values to doubles. See "Remove Leading Zeros" on page 19-9 for a description of the property set method.

This example uses a vector as the input argument to the DocPolynom constructor:

```
p = DocPolynom([1 0 -2 -5])p =x^3 - 2*x - 5
```
This statement creates an instance of the DocPolynom class with the specified coefficients. The display of the object shows the equivalent polynomial using MATLAB language syntax. The DocPolynom class implements this display using the disp and char class methods.

### **Remove Leading Zeros**

The DocPolynom class represents polynomials as row vectors containing coefficients ordered by descending powers. Zeros in the coefficient vector represent terms that are not in the polynomial. <span id="page-637-0"></span>Leading zeros, therefore, can be ignored when forming the polynomial. In fact, some DocPolynom class methods use the length of the coefficient vector to determine the degree of the polynomials, so removing leading zeros from the coefficient vector ensures that the vector length represents the correct polynomial degree.

The DocPolynom class stores the coefficient vector in a property that uses a set method to remove leading zeros from the specified coefficients before setting the property value.

```
function obj = set.coef(obj, val) if ~isa(val,'double')
      error('Coefficients must be doubles.')
    end
   ind = find(val(:).' \sim=0); if isempty(ind)
      obj.coef = val;
    else
      obj.coef = val(ind(1):end); end
end
```
# **Convert DocPolynom Objects to Other Classes**

The DocPolynom class defines two methods to convert DocPolynom objects to other classes:

- double Converts to the double numeric type so functions can perform mathematical operations on the coefficients.
- char Converts to characters used to format output for display in the Command Window.

### **The Double Converter**

The double converter method for the DocPolynom class returns the coefficient vector:

```
function c = double(obj)c = obj.coef;end
```
For the DocPolynom object p, double returns a vector of class double.

```
p = DoCPolynom([1 0 -2 -5]);c = double(p)c = 1 0 -2 -5
```
### **The Character Converter**

The char method returns a char vector that represents the polynomial displayed as powers of x. The char vector returned is a syntactically correct MATLAB expression.

The char method uses a cell array to collect the char vector components that make up the displayed polynomial. The disp method uses the char method to format the DocPolynom object for display. Users of DocPolynom objects are not likely to call the char or disp methods directly, but these methods enable the DocPolynom class to behave like other data classes in MATLAB.

## <span id="page-638-0"></span>**Overload disp for DocPolynom**

To provide a more useful display of DocPolynom objects, this class overloads disp in the class definition. This disp method relies on the char method to produce a text representation of the polynomial, which it then displays.

The char method returns a cell array or the character '0' if the coefficients are all zero.

```
function disp(obj)
   c = char(obj); if iscell(c)
      disp([' ; ; ; ])
    else
       disp(c)
    end
end
```
### **When MATLAB Calls the disp Method**

This statement creates a DocPolynom object. Because the statement is not terminated with a semicolon, the resulting output is displayed on the command line using the overloaded disp method.

```
p = DoCPolynom([1 0 -2 -5])p =x^3 - 2*x - 5
```
## **Display Evaluated Expression**

The dispPoly method evaluates the polynomial for one or more values of x. The method loops through the input values of x and uses the polyval function with the coef property to evaluate the polynomial.

```
function dispPoly(obj,x)
   p = char(obj);y = zeros(length(x));disp(['f(x) = ', p, ])for k = 1: length(x)
      y(k) = polyval(obj.coref, x(k));disp([' f(',num2str(x(k)),') = ',num2str(y(k))])
     end
```
end

Create a DocPolynom object p:

```
p = DocPolynom([1 0 -2 -5])p =x^3 - 2*x - 5
```
Evaluate the polynomial at three values of x, [3 5 9]. Instead of returning a vector of values, the method uses function notation to present the results in an organized list.

```
dispPoly(p,[3 5 9])
f(x) = x^3 - 2^x - 5f(3) = 16
```
<span id="page-639-0"></span> $f(5) = 110$  $f(9) = 706$ 

### **Define Arithmetic Operators**

The DocPolynom class implements methods for three arithmetic operations.

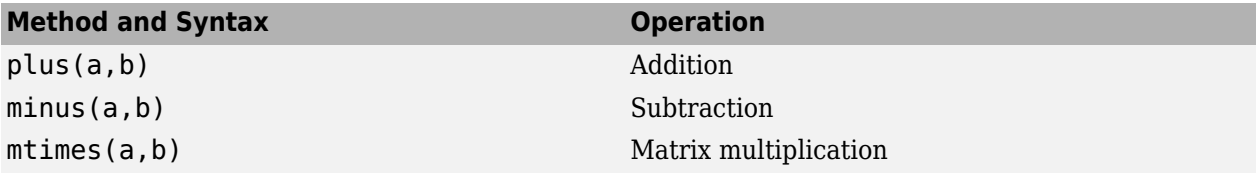

The overloaded plus, minus, and mtimes methods accept argument pairs that include at least one DocPolynom object.

#### **Define the + Operator**

If either p or q is a DocPolynom object, this expression generates a call to the plus method overload defined by DocPolynom unless the other object is of higher precedence.

#### $p + q$

This method overloads the plus (+) operator for the DocPolynom class.

```
function r = plus(obj1, obj2)obj1 = DocPolynom(obj1); obj2 = DocPolynom(obj2);
 k = length(obj2.coef) - length(obj1.coef);
  zp = zeros(1, k);zm = zeros(1, -k);
   r = DoCPolynom([zp, obj1.coef] + [zm, obj2.coef]);end
```
The plus method performs these actions:

- Ensure that both input arguments are DocPolynom objects so that expressions that involve a DocPolynom and a double work correctly.
- Access the two coefficient vectors and, if necessary, pad one of them with zeros to make both the same length. The actual addition is simply the vector sum of the two coefficient vectors.
- Call the DocPolynom constructor to create a properly typed object that is the result of adding the polynomials.

#### **Define the - Operator**

The minus operator (-) uses the same approach as the plus (+) operator. The minus method computes p - q. The dominant argument must be a DocPolynom object.

```
function r = minus(obj1, obj2) obj1 = DocPolynom(obj1);
    obj2 = DocPolynom(obj2);
   k = length(obj2.coref) - length(obj1.coef);zp = zeros(1, k);zm = zeros(1,-k);r = DoCPolynom([zp, obj1.coef] - [zm, obj2.coef]);end
```
### <span id="page-640-0"></span>**Define the \* Operator**

The mtimes method computes the product p\*q. The mtimes method implements *matrix* multiplication because the multiplication of two polynomials is the convolution (conv) of their coefficient vectors:

```
methods
   function r = mtimes(obj1,obj2)
      obj1 = DocPolynom(obj1); obj2 = DocPolynom(obj2);
      r = DoCPolynom(conv(obj1.coef, obj2.coef)); end
end
```
### **Using the Arithmetic Operators**

Create a DocPolynom object.

 $p = DoCPolynom([1 0 -2 -5]);$ 

These two arithmetic operations call the DocPolynom plus and mtimes methods.

```
q = p + 1r = p * qq =x^3 - 2*x - 4r =x^6 - 4*x^4 - 9*x^3 + 4*x^2 + 18*x + 20
```
# **Redefine Parentheses Indexing**

The DocPolynom class inherits from matlab.mixin.Scalar, which in turn inherits from the modular indexing class matlab.mixin.indexing.RedefinesParen. Overloading the parenReference method of RedefinesParen enables users to evaluate a polynomial represented by a DocPolynom object using parentheses indexing syntax.

For example, create a DocPolynom object p.

 $p = DocPolynom([1 0 -2 -5])$  $p =$  $x^3 - 2*x - 5$ 

The overloaded parenReference method evaluates the value of the polynomial at  $x = 3$  and at  $x = 1$ 4 using this command.

p([3 4])  $ans =$ 16 51

### **Modular Indexing Implementation Details**

The parenReference method handles expressions of the form  $p(x)$ , where p is a DocPolynom object and x contains numeric inputs. Instead of a traditional MATLAB indexing operation, however, parenReference uses polyval to evaluate the polynomial using the coefficients stored in the coef property.

```
methods (Access = protected)
    function f = parenReference(obj, indexOp)
       n = cell2mat(indexOp(1).Indices);
       if numel(indexOp) == 1f = polyval(obj.coref, n); else
          f = polyval(obj.coref, n) .(indexOp(2:end)); end
     end
end
```
The method performs these steps:

- **1** Extract the indexing values from indexOp, which is an instance of the matlab.indexing.IndexingOperation class. The indexOp object stores them as a cell array, and the method converts them to a numeric array and stores them in n.
- **2** Calculate the number of indexing operations in the expression.
- **3** Evaluate the polynomial at the values in n. The intended use of this syntax includes one parentheses indexing operation.
- **4** If the method finds more than one indexing operation, it uses polyval to evaluate the polynomial and then forwards the rest of the indexing operations to MATLAB using the forwarding syntax, .(indexOp(2:end)). The class does not support any additional customized indexing operations, so MATLAB returns an error.

For example, attempting to evaluate a polynomial object while also using dot indexing to try to access its coef property at the same time errors.

p(5).coef(1)

Dot indexing is not supported for variables of this type.

For more information on forwarding operations with modular indexing, see ["Forward Indexing](#page-586-0) [Operations" on page 17-29.](#page-586-0)

Using the modular indexing class in this way means that only parentheses reference operations are customized. Dot access to properties and methods are unaffected and are handled by MATLAB as expected.

**Note** The matlab.mixin.Scalar and matlab.mixin.indexing.RedefinesParen functionality was introduced in R2021b.

# **Designing Related Classes**

# **A Class Hierarchy for Heterogeneous Arrays**

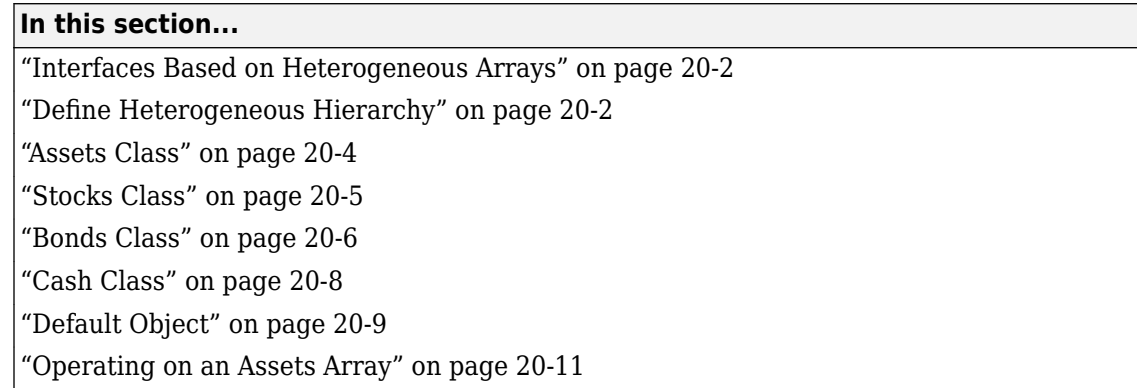

# **Interfaces Based on Heterogeneous Arrays**

A heterogeneous class hierarchy lets you create arrays containing objects of different classes that are related though inheritance. You can define class methods that operate on these heterogeneous arrays as a whole.

A class design based on heterogeneous arrays provides a more convenient interface than, for example, extracting elements from a cell array and operating on these elements individually. For more information on the design of class hierarchies that support heterogeneous arrays, see ["Designing Heterogeneous Class Hierarchies" on page 10-22.](#page-319-0)

All heterogeneous hierarchies derive from matlab.mixin.Heterogeneous.

# **Define Heterogeneous Hierarchy**

**Note** This example does not use valid terminology or techniques for managing financial assets. The purpose of this example is only to illustrate techniques for defining heterogeneous class hierarchies.

This example implements a system of classes to represent financial assets, such as stocks, bonds, and cash. Classes to represent categories of assets have certain common requirements. Each instance has one of the following:

- Textual description
- Type (stock, bond, or cash)
- Means to determine the current value of the asset

Heterogeneous arrays of these objects need methods that can operate on the whole array. These operations include:

- Creating a table of information about all assets contained in the array
- Graphing the relative contribution of each asset type contained in the array

These requirements are factored into the class that is the root of the hierarchy. The root class derives from matlab.mixin.Heterogeneous. In the following diagram, the Assets class is the root of the

hierarchy. The Stocks, Bonds, and Cash classes provide the specialization required for each type of asset.

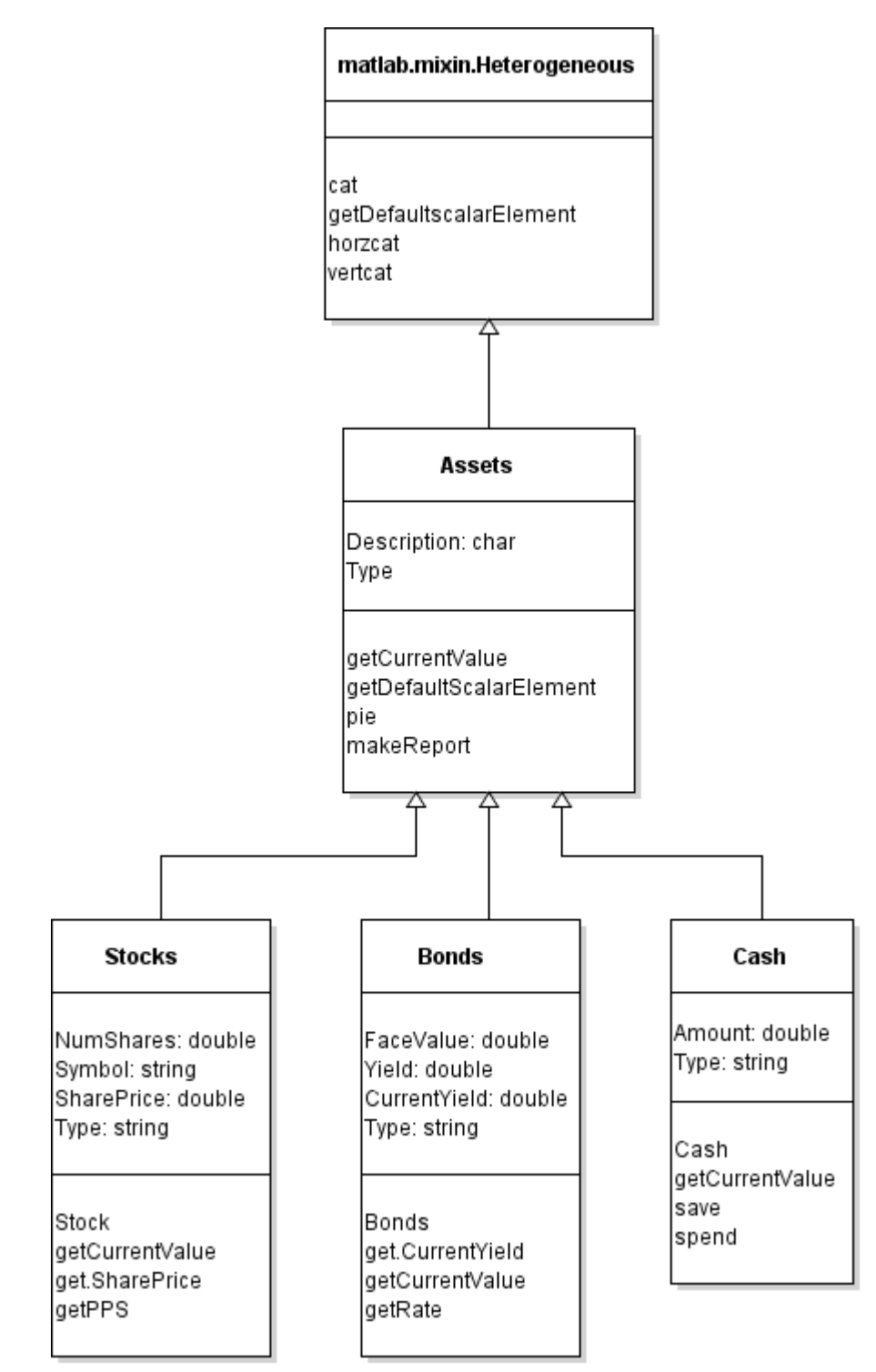

# <span id="page-645-0"></span>**Assets Class**

The Assets class:

- Derives directly from matlab.mixin.Heterogeneous
- Is the root of the heterogeneous hierarchy
- Is abstract
- Is the class of heterogeneous arrays composed of any mixture of Stock, Bond, and Cash objects

### **Properties**

The Assets class defines two properties:

- Description A general description of the individual asset constrained to be of class char.
- Type The type of asset defined as an abstract property that each subclass implements.

### **Methods**

The Assets class defines these methods:

- $\bullet$  pie  $-A$  sealed method that creates a pie chart showing the relative mix of asset types.
- makeReport  $-$  A sealed method that creates a report listing the assets.
- getCurrentValue An abstract method that each concrete subclass must implement to return the current value of the asset.
- getDefaultScalarElement matlab.mixin.Heterogeneous class method overridden in the Assets class to specify a default object. The Assets class is abstract so it cannot be used as the default object. For more information, see ["Default Object" on page 20-9.](#page-650-0)

### **Methods in Heterogeneous Hierarchies**

Methods defined by the Assets class are either:

- Concrete methods (fully implemented) that subclasses do not override
- Abstract methods (signatures only) that subclasses implement

Concrete methods defined by superclasses in a heterogeneous hierarchy must specify the Sealed attribute. Sealing these methods prevents subclasses from overriding methods implemented by the superclass. When calling methods on a heterogeneous array, MATLAB calls the methods defined by the class of the array (Assets in this example).

The pie and makeReport methods are examples of sealed methods that operate on heterogeneous arrays composed of Stock, Bond, and Cash objects.

Abstract methods defined by the superclasses in a heterogeneous hierarchy must specify the Abstract attribute. Defining an abstract method in a superclass ensures that concrete subclasses have an implementation for that exact method name. Use these methods element-wise so that each object calls its own method.

The getCurrentValue method is an example of an abstract method that is implemented by each subclass to get the current value of each asset.

Each type of subclass object calculates its current value in a different way. If you add another category of asset by adding another subclass to the hierarchy, this class must implement its own <span id="page-646-0"></span>version of a getCurrentValue method. Because all subclasses implement a getCurrentValue method, the pie and makeReport methods work with newly added subclasses.

For more information on the Sealed and Abstract method attributes, see ["Method Attributes" on](#page-263-0) [page 9-4.](#page-263-0)

#### **Assets Class Code**

The Assets class and other classes in the hierarchy are contained in a package called financial.

```
classdef Assets < matlab.mixin.Heterogeneous
    % file: +financial/@Assets/Assets.m
    properties
       Description char = 'Assets'
    end
    properties (Abstract, SetAccess = private)
       Type
    end
    methods (Abstract)
       % Not implemented by Assets class
       value = getCurrentValue(obj)
    end
    methods (Static, Sealed, Access = protected)
      function defaultObject = getDefaultScalarElement
         defaultObject = financial.DefaultAsset; end
    end
    methods (Sealed)
       % Implemented in separate files
       % +financial/@Assets/pie.m
       % +financial/@Assets/makeReport.m
       pie(assetArray)
       makeReport(assetArray)
    end
end
```
For code listings for pie and makeReport, see ["Operating on an Assets Array" on page 20-11](#page-652-0).

### **Stocks Class**

The Stocks class represents a specific type of financial asset. It is a concrete class that implements the abstract members defined by the Assets class, and defines class properties and methods specific to this type of asset.

#### **Properties**

The Stocks class defines these properties:

- NumShares The number of shares held for this asset.
- Symbol The ticker symbol corresponding to this stock.
- Type Stocks class implementation of the abstract property defined by the Assets class. This concrete property must use the same attributes as the abstract version (that is, SetAccess private).
- SharePrice Dependent property for the price per share. The get. SharePrice method obtains the current share price from web services when this property is queried.

### <span id="page-647-0"></span>**Methods**

The Stocks class defines these methods:

- Stocks The constructor assigns property values and supports a default constructor called with no input arguments.
- getCurrentValue This method is the Stocks class implementation of the abstract method defined by the Assets class. It returns the current value of this asset.
- get.SharePrice The property get method for the dependent SharePrice property returns the current share price of this stock. For information on how to access web services from MATLAB, see the webread function.

### **Stocks Class Code**

```
classdef Stocks < financial.Assets
    properties
      NumShares double = 0 Symbol string
    end
    properties (SetAccess = private)
       Type = "Stocks"
    end
    properties (Dependent)
       SharePrice double
    end
    methods
      function sk = Stocks(description, numshares, symbol)
         if nargin == 0description = '';numshares = 0;
            symbol{l} = ';
          end
          sk.Description = description;
          sk.NumShares = numshares;
         sk.Symbol = symbol; end
       function value = getCurrentValue(sk)
          value = sk.NumShares*sk.SharePrice;
       end
       function pps = get.SharePrice(sk)
          % Implement web access to obtain
          % Current price per share
          % Returning dummy value
         pps = 1; end
    end
end
```
# **Bonds Class**

The Bonds class represents a specific type of financial asset. It is a concrete class that implements the abstract members defined by the Assets class and defines class properties and methods specific to this type of asset.
### **Properties**

The Bonds class defines these properties:

- FaceValue Face value of the bond.
- Yield Annual interest rate of the bond.
- Type Bonds class implementation of the abstract property defined by the Assets class. This concrete property must use the same attributes as the abstract version (that is, SetAccess private).
- CurrentYield Dependent property for the current yield, The get. CurrentYield property get method obtains the value from web services.

### **Methods**

The Bonds class defines these methods:

- Bonds The constructor assigns property values and supports a default constructor called with no input arguments.
- getCurrentVlaue This method is the Bonds class implementation of the abstract method defined by the Assets class. It returns the current value of this asset.
- get.CurrentYield The property get method for the dependent CurrentYield property returns the current yield on this bond. For information on how to access web serviced from MATLAB, see the webread function.

### **Bonds Class Code**

```
classdef Bonds < financial.Assets
    properties
      FaceValue double = 0Yield double = 0 end
    properties (SetAccess = private)
       Type = "Bonds"
    end
    properties (Dependent)
       CurrentYield double
    end
    methods
      function b = Bonds (description, facevalue, yield)
         if nargin == 0description = ';
             facevalue = 0;
            yield = 0;
          end
          b.Description = description;
          b.FaceValue = facevalue;
          b.Yield = yield;
       end
      function mv = getCurrentValue(b) y = b.Yield;
          cy = b.CurrentYield;
         if cy \le 0 \mid y \le 0 mv = b.FaceValue;
          else
             mv = b.FaceValue*y/cy;
```

```
 end
       end
      function r = get.CurrentYield(b) % Implement web access to obtain
          % Current yield for this bond
          % Returning dummy value
         r = 0.24; end
    end
end
```
# **Cash Class**

The Cash class represents a specific type of financial asset. It is a concrete class that implements the abstract members defined by the Assets class and defines class properties and methods specific to this type of asset.

## **Properties**

The Cash class defines these properties:

- Amount The amount of cash held in this asset.
- Type Cash class implementation of the abstract property defined by the Assets class. This concrete property must use the same attributes as the abstract version (that is, SetAccess private).

## **Methods**

The Cash class defines these methods:

- Cash The constructor assigns property values and supports a default constructor called with no input arguments.
- getCurrentValue This method is the Cash class implementation of the abstract method defined by the Assets class. It returns the current value of this asset.
- save This method adds the specified amount of cash to the existing amount and returns a new Cash object with the current amount.
- spend This method deducts the specified amount from the current amount and returns a new Cash object with the current amount.

## **Cash Class Code**

```
classdef Cash < financial.Assets
    properties
      Amount double = 0 end
    properties (SetAccess = private)
       Type = "Cash"
    end
    methods
       function c = Cash(description,amount)
         if nargin == 0description = '';amount = 0; end
```

```
 c.Description = description;
         c. Amount = amount;
       end
      function value = getCurrentValue(c) value = c.Amount;
       end
      function c = save(c, amount)newValue = c.Amount + amount; c.Amount = newValue;
       end
      function c = spend(c, amount) newValue = c.Amount - amount;
         if newValue < 0c.Amount = 0;
             disp('Your balance is $0.00')
          else
              c.Amount = newValue;
          end
       end
    end
end
```
# **Default Object**

The design of this class hierarchy uses an abstract root class (Assets). Therefore, the Assets class must specify a concrete class to use as a default object by overriding getDefaultScalarElement. In this case, options include:

- Use one of the existing concrete classes for the default object.
- Define a concrete class in the hierarchy to use for the default object.

This implementation adds the DefaultAsset class to the hierarchy as a subclass of the Assets class. MATLAB creates objects of this class when:

- Creating arrays using indexed assignment with gaps in index numbers
- Loading heterogeneous arrays from MAT-files when MATLAB cannot find the class of an array element.

This diagram shows the addition of the DefaultAsset class:

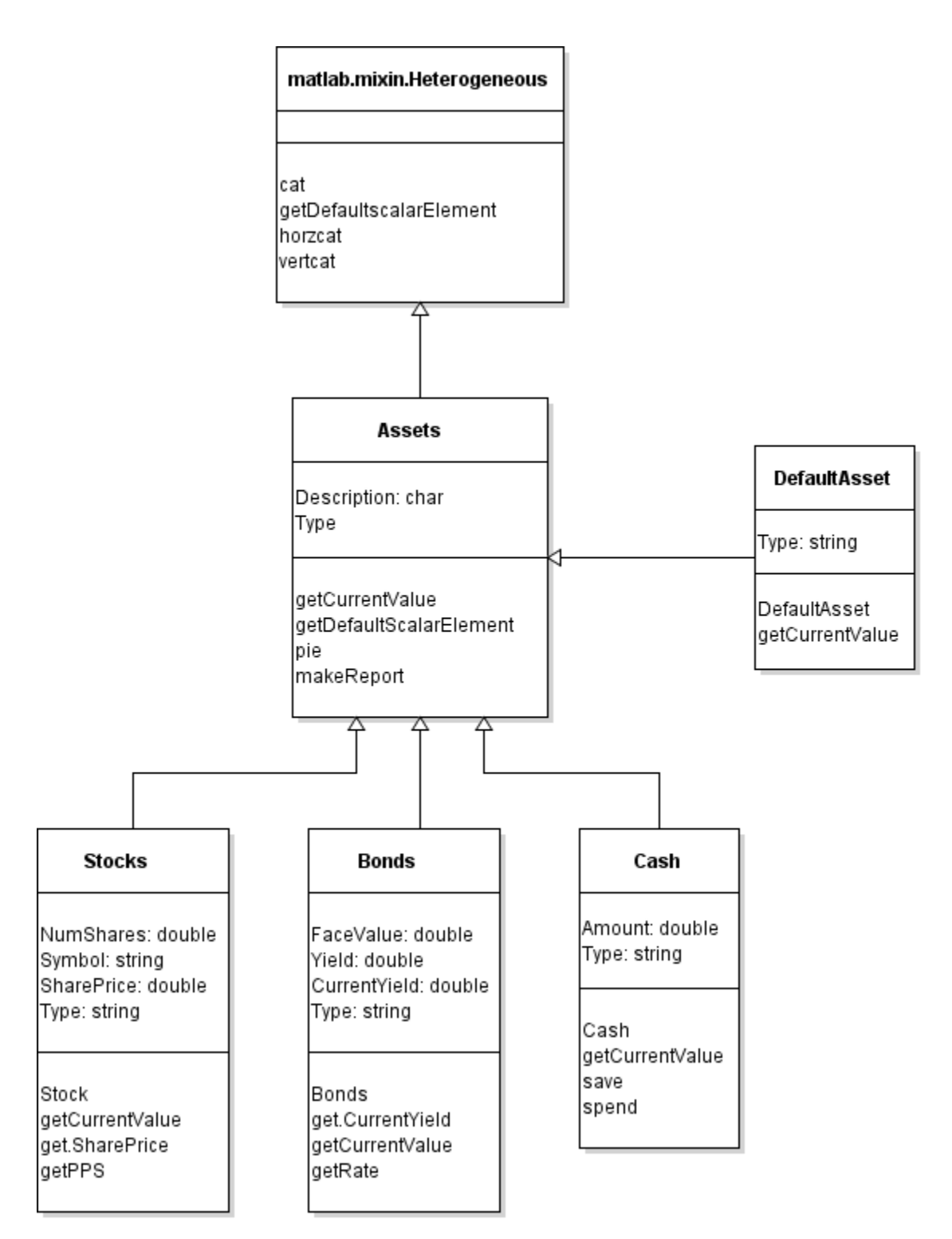

## **DefaultAsset Class Code**

```
classdef DefaultAsset < financial.Assets
   % file: +financial/@DefaultAsset/DefaultAsset.m
 properties (SetAccess = private)
 Type = "DefaultAsset"
```

```
 end
    methods
       function obj = DefaultAsset
           obj.Description = 'Place holder';
       end
      function value = qetCurrentValue(\sim)value = \theta;
       end
    end
end
```
## **Operating on an Assets Array**

The Assets class defines these methods to operate on heterogeneous arrays of asset objects:

- pie Creates a pie chart showing the mix of asset types in the array.
- makeReport Uses the MATLAB table object to display a table of asset information.

To operate on a heterogeneous array, a method must be defined for the class of the heterogeneous array and must be sealed. In this case, the class of heterogeneous arrays is always the Assets class. MATLAB does not use the class of the individual elements of the heterogeneous array when dispatching to methods.

#### **makeReport Method Code**

The Assets class makeReport method builds a table using the common properties and getCurrentValue method for each object in the array.

```
function makeReport(obj)
    numMembers = length(obj);
   descs = cell(1, numMembers); types(numMembers) = "";
   values(numMembers) = 0;for k = 1: numMembers
      desc{k} = obj(k).Description;
       types(k) = obj(k).Type;
       values(k) = obj(k).getCurrentValue;
    end
   t = table; t.Description = descs';
   t. Type = types';
    t.Value = values';
    disp(t)
end
```
The Assets class pie method calls the getCurrentValue method element-wise on objects in the array to obtain the data for the pie chart.

#### **pie Method Code**

```
function pie(assetArray)
   stockAmt = 0; bondAmt = 0; cashAmt = 0;
    for k=1:length(assetArray)
       if isa(assetArray(k),'financial.Stocks')
          stockAmt = stockAmt + assetArray(k).getCurrentValue;
       elseif isa(assetArray(k),'financial.Bonds')
```

```
 bondAmt = bondAmt + assetArray(k).getCurrentValue;
       elseif isa(assetArray(k),'financial.Cash')
          cashAmt = cashAmt + assetArray(k).getCurrentValue;
       end
    end
   k = 1;if stockAmt \sim= 0label(k) = { 'Stocks' };pieVector(k) = stockAmt;k = k +1; end
   if bondAmt \sim= 0label(k) = { 'Bonds' };pieVector(k) = bondAmt;k = k + 1; end
   if cashAmt \sim= 0label(k) = {^{\circ}<br>Cash'};
      pieVector(k) = cashAmt; end
    pie(pieVector,label)
    tv = stockAmt + bondAmt + cashAmt;
    stg = {['Total Value of Assets: $',num2str(tv,'%0.2f')]};
    title(stg,'FontSize',10)
end
```

```
Folders and Files
```
Asset class:

```
+financial/@Assets/Assets.m
+financial/@Assets/makeReport.m
+financial/@Assets/pie.m
```
Stocks class:

+financial/@Stocks/Stocks.m

Bonds class:

+financial/@Bonds/Bonds.m

Cash class:

+financial/@Cash/Cash.m

DefaultAsset class:

+financial/@DefaultAsset/DefaultAsset.m

#### **Create an Assets Array**

These statements create a heterogeneous array by concatenating the Stocks, Bonds, and Cash objects. Calling the makeReport and pie methods creates the output shown.

```
s = financial.Stocks('Acme Motor Company',100,string('A'));
b = financial.Bonds('3 Month T',700,0.3);
c(1) = financial.Cash('Bank Account', 500);c(2) = financial.Cash('Gold', 500);
```
### assetArray = [s,b,c]; makeReport(assetArray) pie(assetArray)

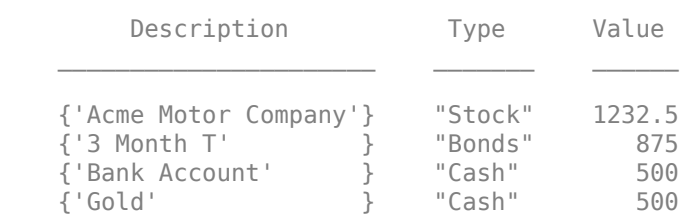

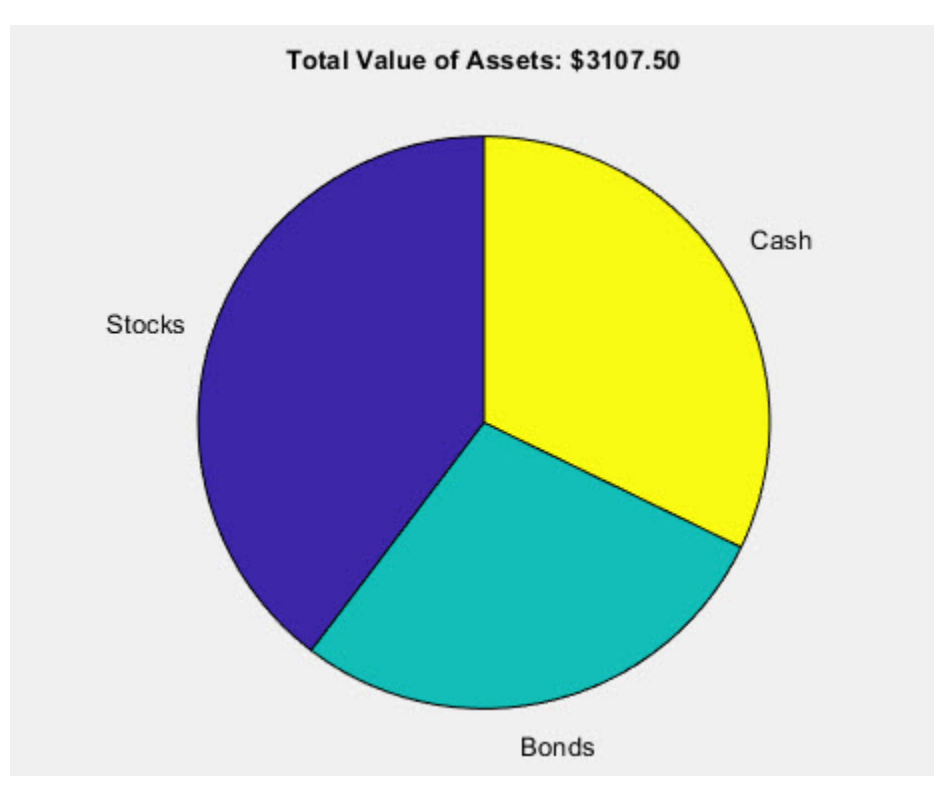

# **See Also**

## **Related Examples**

- • ["Designing Heterogeneous Class Hierarchies" on page 10-22](#page-319-0)
- • ["Validate Property Values" on page 8-19](#page-214-0)
- • ["Set and Get Methods for Dependent Properties" on page 8-49](#page-244-0)